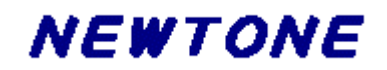

# イメージ処理コンポーネント **ImageKit10 VCL**

コントロールリファレンス

## 目次

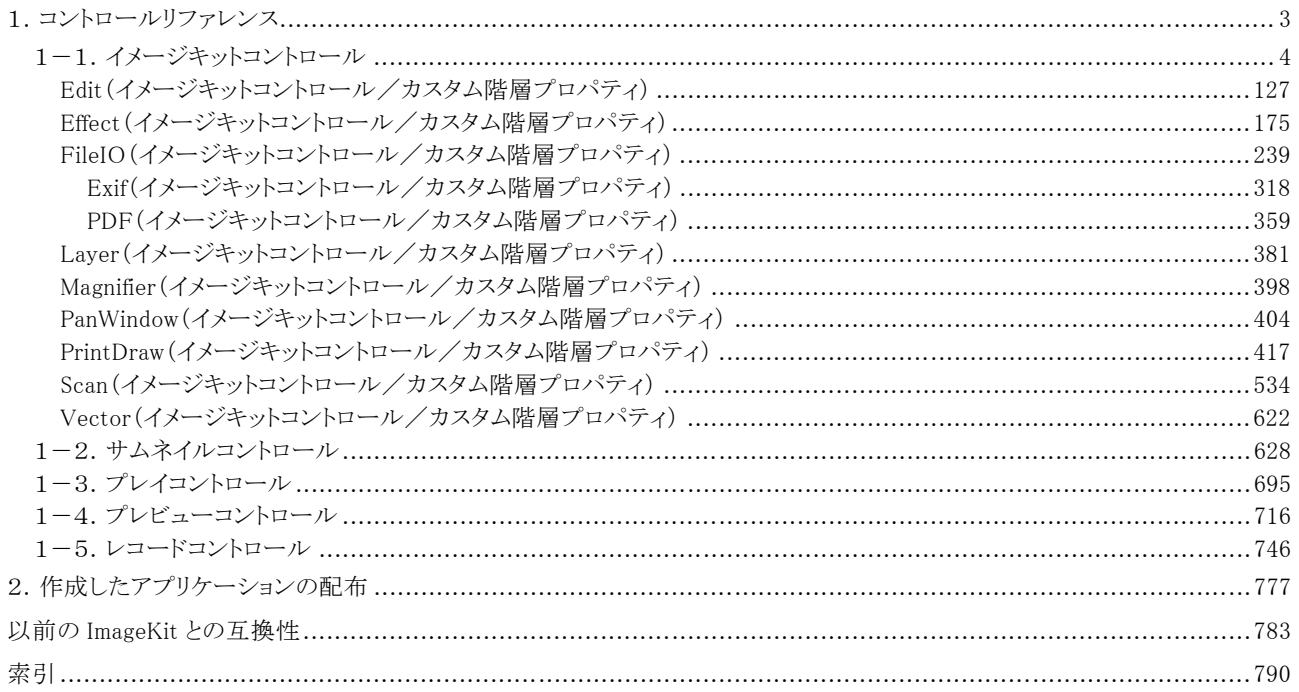

表記中の社名、製品名などは各社の商標または登録商標です。<br>※本仕様、および価格などは予告なしに変更する場合があります。

#### <span id="page-2-0"></span>1.コントロールリファレンス

ImageKit10 VCL を使用してのアプリケーションの開発は、必要なコントロールをデザイン時にフォームに配置し、そのコントロ ールのプロパティの設定やメソッドの実行により各機能を実現します。

【表記上の注意】

●カスタムプロパティ、カスタムメソッドの【書式】中のコントロール名の表記は以下の通りです。

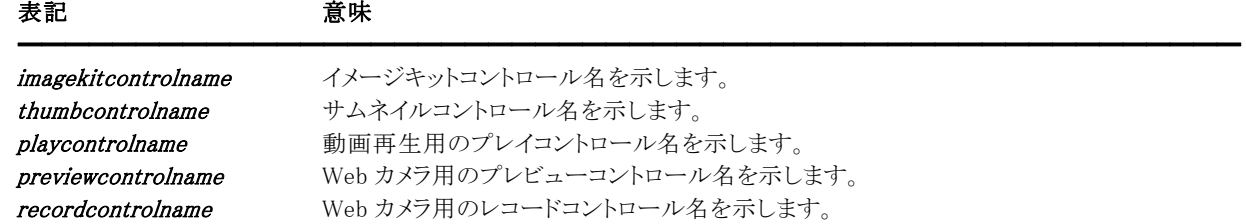

※ImageKit7 VCL からサムネイルコントロールは専用パッケージとなりました。

#### ●旧バージョンからの移行について

ImageKit8(VCL 含む)から ImageKit6 互換コントロールとスライドショウコントロールは提供しておりませんので、ImageKit5 や ImageKit6(VCL 含む)から移行される場合、または ImageKit7 ActiveX/VCL で ImageKit6 互換コントロールを使用されてい た場合はイメージキットコントロールをご利用ください。スライドショウコントロールを使用していた部分については旧バージョ ンをそのままご利用ください。なお、同一プロジェクトで旧バージョン(VCL)と本バージョン(VCL)を同時に使用することはでき ません。

#### ●ActiveX バージョンからの移行について

対象製品:ImageKit5,ImageKit6,ImageKit7 ActiveX,ImageKit8 ActiveX,ImageKit9 ActiveX,ImageKit10 ActiveX 同じメソッドでも引数が追加されたり、新たに戻り値が追加されたりといくつかの変更が施されているものがあります。変更 があるものについては【ImageKit? ActiveX との違い】という見出しで始まる簡単な説明がありますので、ご覧ください。

プロパティやメソッドとイベント引数について

文字列型

ActiveX の WideString 型や BSTR 型は、VCL では UnicodeString 型に変更されました。

整数型

ActiveX を C++Builder で使用する際の long 型が int 型に変更されました。

論理型

ActiveX を Delphi で使用する際の WordBool 型が Boolean 型に変更されました。

●VCL バージョンからの移行について

#### 対象製品:ImageKit6 VCL,ImageKit7 VCL,ImageKit8 VCL,ImageKit9 VCL

同じプロパティでも型が変更されたり、同じイベントでも引数が追加されたりといくつかの変更が施されているものがありま す。変更があるものについては【ImageKit? VCL との違い】という見出しで始まる簡単な説明がありますので、ご覧くださ い。

文章中に IK5,IK6,IK7,IK8,IK9 という表現がありますが、それぞれ ImageKit5・ImageKit6・ImageKit7・ImageKit8・ImageKit9 の 省略形を意味します。

#### <span id="page-3-0"></span>1-1.イメージキットコントロール

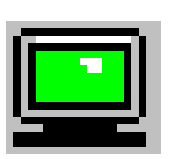

イメージキットコントロール イメージのスキャニング・表示・編集・エフェクト・ファイル処理・描画・印刷の各処理を統合したコントロール です。

#### 継承 TCustomControl ユニット ImageKit

●プロパティ一覧(アルファベット順) カスタムプロパティ カスタムプロパティ

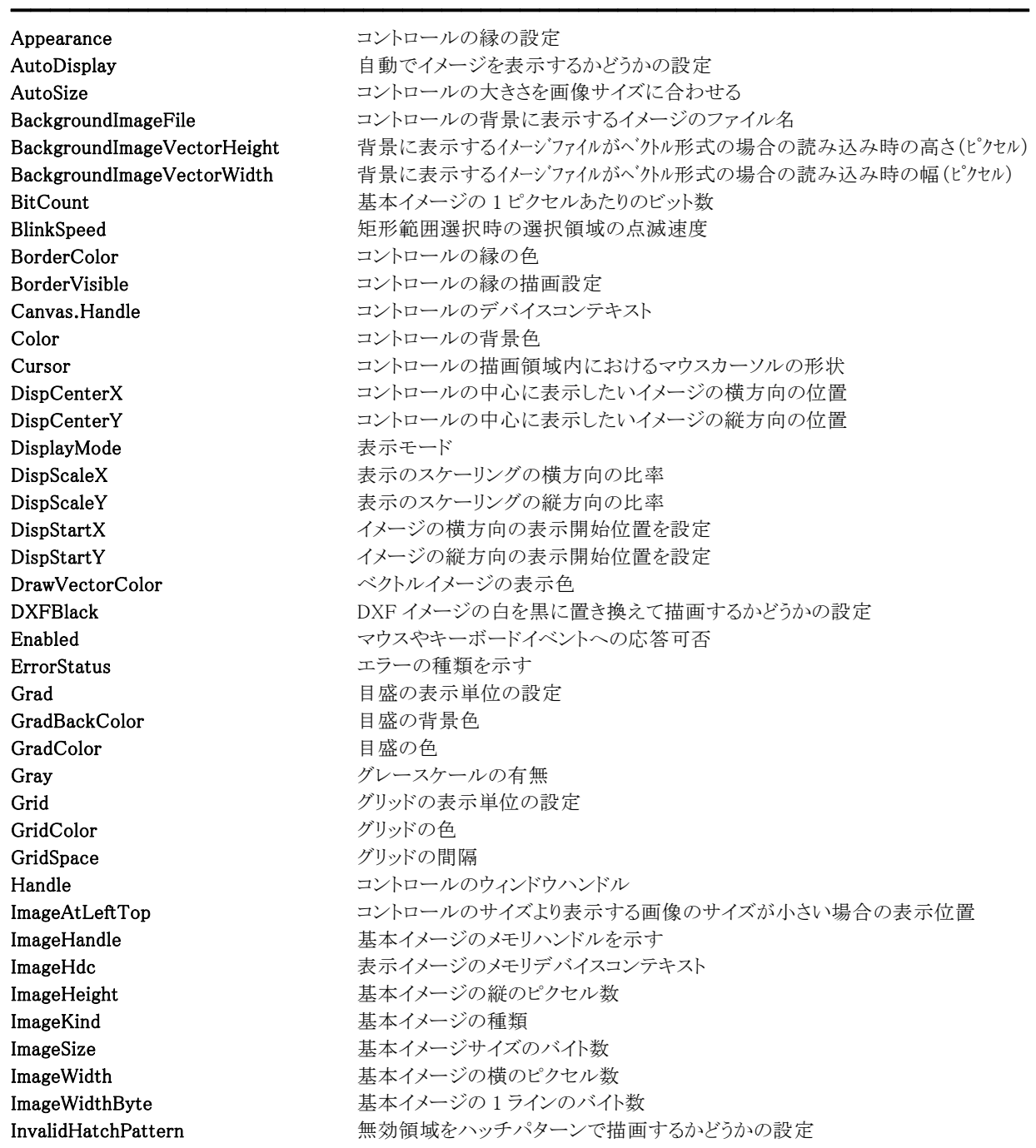

InvalidHatchColor ハッチパターンの色 StretchMode 高精彩表示のモード

LayerNo カップ インスティング こうしゃ レンス こうしょう しんきゅう しょく or 階層イメージ) Mask1632 Mask1632 まなイメージのカラーマスクの種類 **MouseDragImage** マウスやタッチ操作でイメージのスクロールを可能にするかどうかの設定 MouseWheel マウスホイールのスクロールの状態 PalBlue マウスダウンした点の青のカラー値を示す PalCount PalCount 基本イメージの使用パレット数 PalGreen マウスダウンした点の緑のカラー値を示す PalRed マウスダウンした点の赤のカラー値を示す Picture TPicture と ImageKit 間でラスタイメージやベクトルイメージのやり取りを行う RectBottom マウスで矩形範囲を指定する時の位置(下/ピクセル) RectColor1 het RectColor1 between manager を形選択領域を表す点線の最初の色 RectColor2 アンチング エングス 相形選択領域を表す点線の 2 番目の色 RectCursor マウスドラッグ時におけるマウスカーソルの形状 RectDraw <br>
マウスで矩形範囲の指定を有効にするかどうかの設定 RectDrawFix フウスで矩形範囲を指定する時のサイズ変更の有無 RectDrawRatio マウスで矩形範囲を指定する時の縦横比 RectLeft アウスで矩形範囲を指定する時の位置(左/ピクセル) RectRight マウスで矩形範囲を指定する時の位置(右/ピクセル) RectTop <br>
RectTop マウスで矩形範囲を指定する時の位置(上/ピクセル) Refine1BitImage インティントイメージを縮小表示する際、高精彩に表示するかどうかの設定 RefineColorImage 24,32 ビットカラーイメージを縮小表示する際、高精彩に表示するかどうかの設定 ScrollBar スクロールバーの表示の設定 ScrollHeight イメージスクロールの縦ピクセル数の設定 ScrollWidth イメージスクロールの横ピクセル数の設定 ShowBackgroundImage コントロールの背景に表示するイメージの表示/非表示の設定 ShowInDisp ファインスターンをイメージをイメージキットコントロールに表示するかどうかの設定 ShowInMagnifier インポート 基本イメージを虫眼鏡ウィンドウに表示するかどうかの設定 ShowInPanWindow 基本イメージをパンウィンドウに表示するかどうかの設定 SimpleDispCtrl ま本イメージに限定した表示機能 ToolTip フウスを移動させた時の座標値の表示単位の設定 ToolTipColor フウスを移動させた時の座標値の色 ToolTipXfromMouse マウス位置からマウス座標値を表示する位置までの X 方向のオフセット ToolTipYfromMouse <br>マウス位置からマウス座標値を表示する位置までの Y 方向のオフセット ToolTipTimeSecond マウス座標値を表示する秒数 Touch ピンチイン、ピンチアウトによる拡大・縮小の適用可否 TransBlue ま本イメージ(ラスタ)の透過色の青 TransGreen ま本イメージ(ラスタ)の透過色の緑 Transparent ま本イメージ(ラスタ)の透過の設定 TransRed まなイメージ(ラスタ)の透過色の赤 VectorAntiAliasDisplay ベクトルイメージのアンチエイリアス表示の設定 Xdpi カランスのサイトの基本イメージの横方向の1インチあたりのピクセル数 Ydpi スタックスコンコントランス 基本イメージの縦方向の 1 インチあたりのピクセル数

【ImageKit7/8/9/10 ActiveX との違い】

削除されたプロパティ: EnableOLEDrag, MouseCursorFile, RectMouseCursorFile ※MouseCursorFile プロパティは Cursor プロパティで代用 ※RectMouseCursorFile プロパティは RectCursor プロパティで代用

変更されたプロパティ: BackColor --> Color Hdc --> Canvas.Handle Hwnd(ImageKit7/8 ActiveX) --> Handle HWND(ImageKit9/10 ActiveX) --> Handle MouseCursorType --> Cursor RectMouseCursorType --> RectCursor

【ImageKit9/10 ActiveX との違い】

変更されたプロパティ: EnableTouch --> Touch

●メソッド一覧(アルファベット順) カスタムメソッド 内容

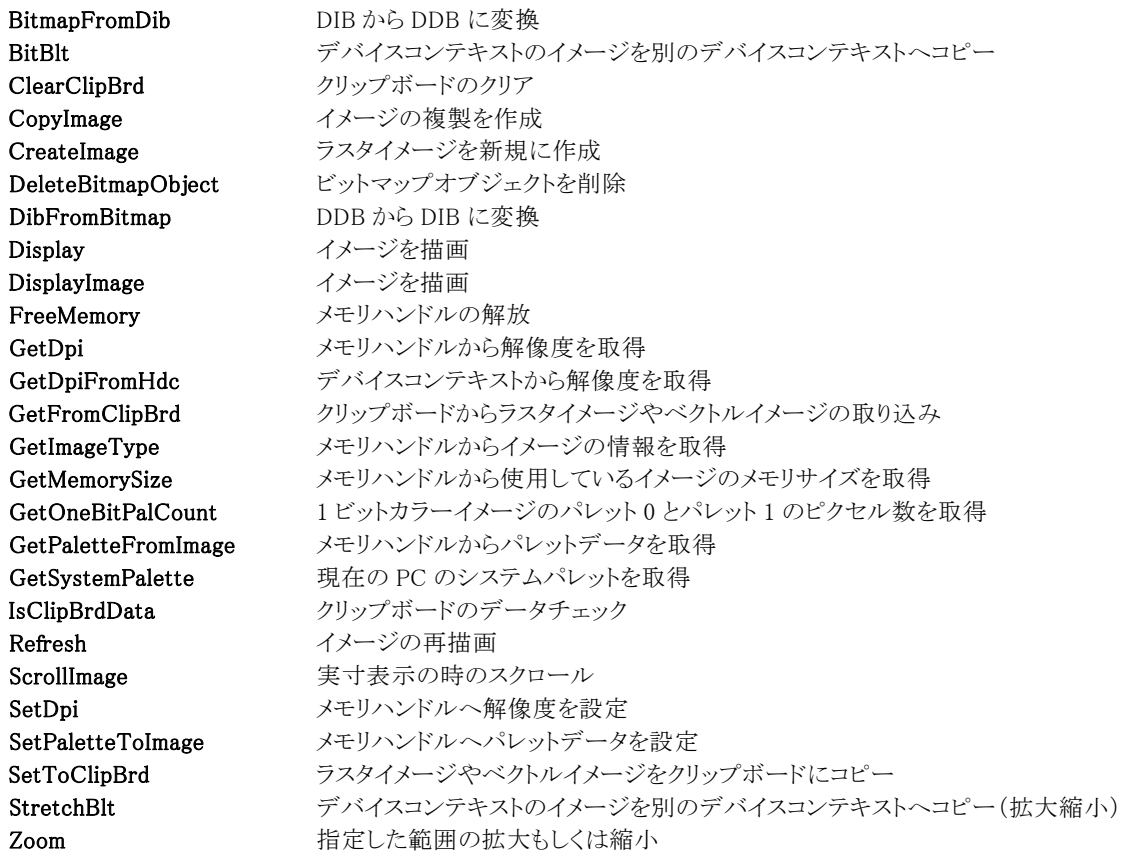

━━━━━━━━━━━━━━━━━━━━━━━━━━━━━━━━━━━━━━━━━━━━━━━━━━━━

【ImageKit7/8/9/10 ActiveX との違い】

変更されたメソッド: GetPalette --> GetPaletteFromImage SetPalette --> SetPaletteToImage

●イベント一覧(アルファベット順) カスタムイベント カスタル 内容

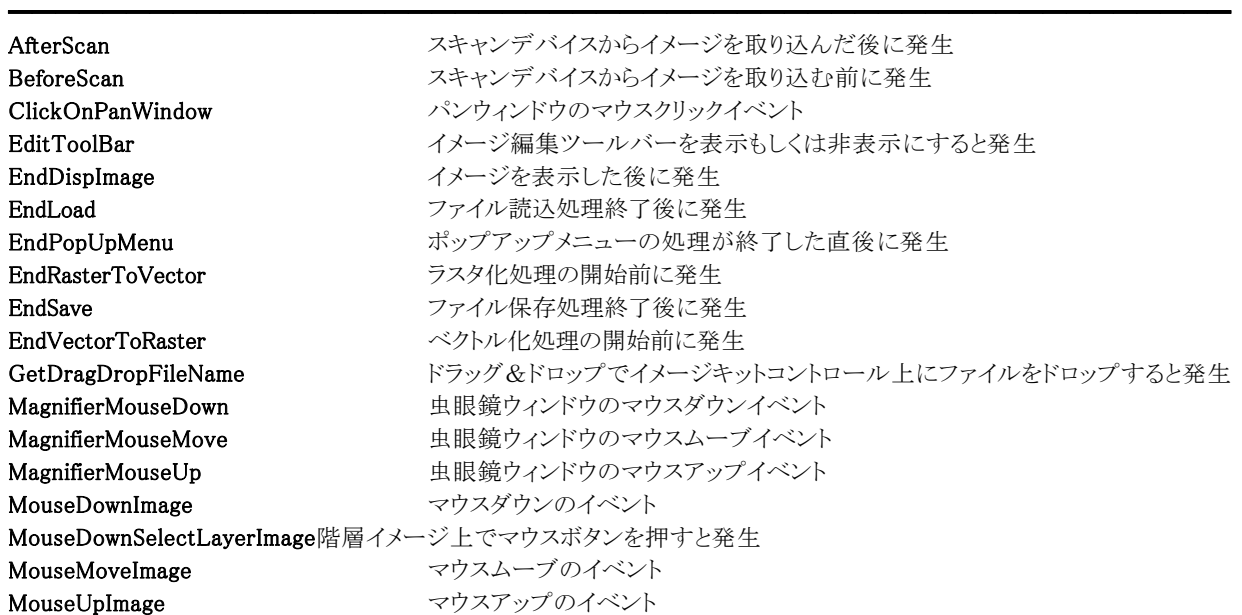

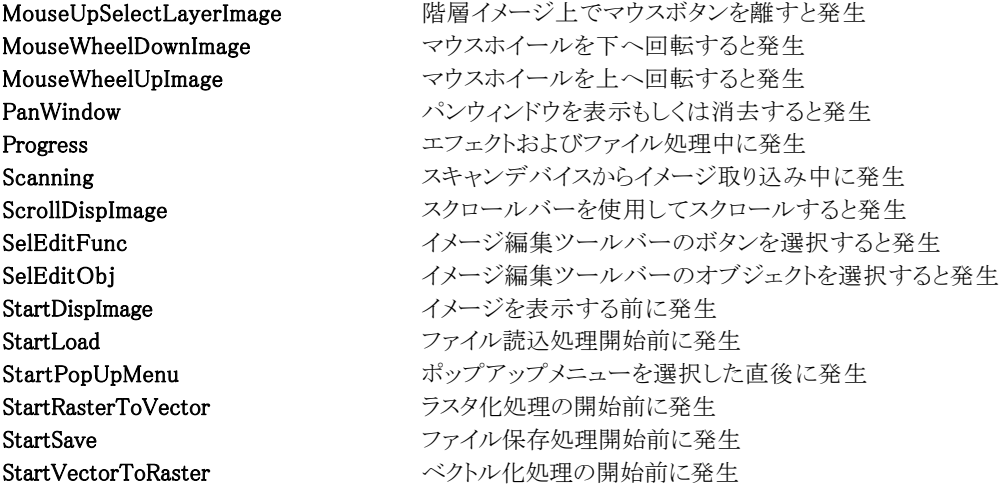

●階層プロパティ一覧(アルファベット順)

カスタムプロパティ 内容

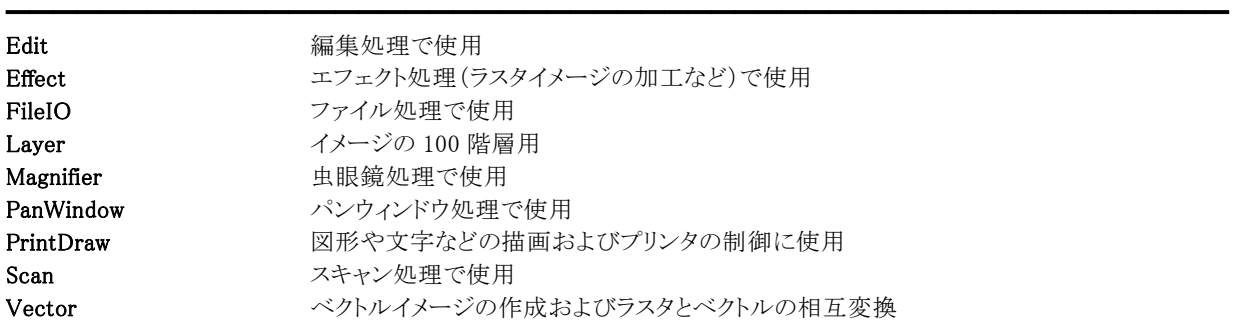

階層下にプロパティ、メソッド(Layer を除く)を持ちます。

【ImageKit7/8/9/10 ActiveX との違い】

変更されたプロパティ:

File --> FileIO

#### Appearance(イメージキットコントロール/カスタムプロパティ)

#### 【機能】

イメージキットコントロールの縁の表示を取得または設定します。

#### 【書式】

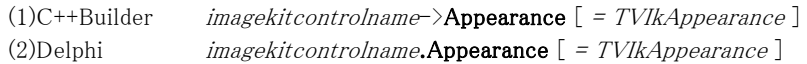

#### 【TVIkAppearance 型】

ユニット

IkInit

#### type

TVIkAppearance = (vikFlat, vikLowered, vikRaised);

#### 【設定値】

値 説明 ━━━━━━━━━━━━━━━━━━━━━━━━━━━━━━━━━━━━━━━━━━━━━━━━━━━━━━

vikFlat Flat vikLowered 凹 vikRaised 凸

#### 【解説】

BorderVisible プロパティが True の場合に有効です。 vikFlat の場合、BorderColor プロパティに設定されている色で縁を描画します。

【値の設定】 デザイン時、実行時

【値の参照】 実行時

【ImageKit7/8/9/10 ActiveX との違い】

列挙型の識別子の先頭に v が付加されました(ActiveX は ikFlat, ikLowered, ikRaised)。

#### AutoDisplay(イメージキットコントロール/カスタムプロパティ)

#### 【機能】

自動でイメージを表示するかどうかを設定します。

#### 【書式】

(1)C++Builder  $imagekitcontrolname\rightarrow\textbf{AutoDisplay}$  [ = bool] (2)Delphi  $imagekitcontrolname$ . AutoDisplay  $[ = Boolean ]$ 

#### 【設定値】

値 説明

True 自動でイメージを表示する False 自動でイメージを表示しない

#### 【解説】

デフォルトは True です。

True の場合は、ファイルを読み込むなどして ImageHandle プロパティなどが設定されると自動で該当するイメージを表示しま す。Falseの場合は、ファイルを読み込むなどしてImageHandleプロパティなどが設定されても該当するイメージは表示されま せん。表示する場合は、DisplayImage メソッドを実行する必要があります(表示モードは DisplayMode プロパティで設定)。

━━━━━━━━━━━━━━━━━━━━━━━━━━━━━━━━━━━━━━━━━━━━━━━━━━━━━━

関連する項目として ShowInDisp,ShowInMagnifier,ShowInPanWindow プロパティも参照してください。

【値の設定】 実行時

#### AutoSize(イメージキットコントロール/カスタムプロパティ)

#### 【機能】

コントロールの大きさを画像サイズに合わせるかどうかを取得または設定します。

#### 【書式】

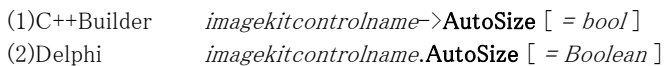

#### 【設定値】

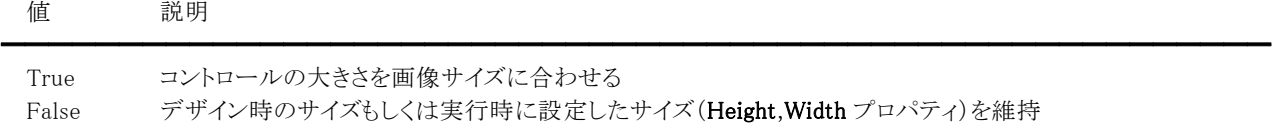

#### 【解説】

デフォルトは False です。

True の場合は、画像サイズに合わせてコントロールの右上と右下の位置を変更します。

【値の設定】 デザイン時、実行時

#### BackgroundImageFile(イメージキットコントロール/カスタムプロパティ)

#### 【機能】

イメージキットコントロールの背景に表示するイメージファイル名を取得または設定します。

#### 【書式】

(1)C++Builder  $imagekitcontrolname\rightarrow$ BackgroundImageFile  $[$  = UnicodeString  $]$ (2)Delphi  $imagekitcontrolname$ **BackgroundImageFile**  $[ = string ]$ 

#### 【設定値】

コントロールの背景に表示するイメージファイル名。

#### 【解説】

```
Transparent プロパティが True の場合に有効です。
```
「背景イメージの規則」

```
・基本イメージを表示する際にその下部に表示されます。
```

```
・サイズが基本イメージよりも大きい場合は、基本イメージのサイズに合わせられます。
```

```
コード例:
```

```
(1)C++Builder 
 //背景イメージの設定 
 VImageKit1->BackgroundImageFile = C:\H\tt{YBackImage.bmp};
 //基本イメージの透明色を白色に設定 
 VImageKit1->TransBlue = 255; 
 VImageKit1->TransGreen = 255; 
 VImageKit1-\sqrt{T}ransRed = 255;
 VImageKit1->Transparent = true; 
(2)Delphi 
 //背景イメージの設定 
 VImageKit1.BackgroundImageFile := 'C:\BackImage.bmp';
 //基本イメージの透明色を白色に設定 
 VImageKit1.TransBlue := 255; 
 VImageKit1.TransGreen := 255; 
 VImageKit1.TransRed := 255; 
 VImageKit1.Transparent := True;
```
【値の設定】 実行時

#### BackgroundImageVectorHeight,BackgroundImageVectorWidth(イメージキットコントロール/カスタム プロパティ)

#### 【機能】

イメージキットコントロールの背景に表示するイメージファイルがベクトル形式の場合、読み込み時の高さと幅を取得または設 定します。

#### 【書式】

※BackgroundImageVectorHeight にて説明(BackgroundImageVectorWidth も同様な使い方) (1)C++Builder  $imagekitcontrolname\rightarrow\textbf{BackgroundImageVectorHeight}$  [ = int ] (2)Delphi  $imagekitcontrolname$ .**BackgroundImageVectorHeight**  $[$  = *Integer*  $]$ 

#### 【設定値】

```
コントロールの背景に表示するベクトルイメージの縦横のピクセル数。 
BackgroundImageVectorHeight はイメージの高さ(ピクセル)、デフォルトは 0。 
BackgroundImageVectorWidth はイメージの幅(ピクセル)、デフォルトは 0。
```
#### 【解説】

BackgroundImageFileプロパティに設定されたファイルがDXF,SXFの場合

BackgroundImageVectorHeight もしくは BackgroundImageVectorWidth が 0 以下の場合は高さ 600 幅 800 の値を使用し ます。

BackgroundImageFileプロパティに設定されたファイルがEMF,SVG,WMFの場合

BackgroundImageVectorHeight もしくは BackgroundImageVectorWidth が 0 以下の場合はファイルに格納されているサイ ズを使用します。

#### (注意)

読み込まれるイメージの縦横のサイズは、設定した矩形内(BackgroundImageVectorWidth \* BackgroundImageVectorHeight)で縦横比を考慮した最も大きなサイズとなりますので、設定したサイズ通りにならない場合 があります。

ベクトルイメージを背景とする場合は BackgroundImageVectorHeight プロパティと BackgroundImageVectorWidth プロパティ を BackgroundImageFile プロパティよりも先に設定する必要があります。

コード例: (1)C++Builder //背景イメージの設定 VImageKit1->BackgroundImageVectorWidth = 640; VImageKit1->BackgroundImageVectorHeight = 480; VImageKit1->BackgroundImageFile =  $C:\mathbb{H}$ BackImage.emf''; //基本イメージの透明色を白色に設定 VImageKit1->TransBlue = 255; VImageKit1->TransGreen = 255; VImageKit1->TransRed = 255; VImageKit1->Transparent = true; (2)Delphi //背景イメージの設定 VImageKit1.BackgroundImageVectorWidth := 640; VImageKit1.BackgroundImageVectorHeight := 480;  $VImageKit1.BackgroundImageFile := 'C: #BackImage.emf';$ //基本イメージの透明色を白色に設定 VImageKit1.TransBlue := 255; VImageKit1.TransGreen := 255; VImageKit1.TransRed := 255; VImageKit1.Transparent := True;

#### 【値の設定】 実行時

#### BitCount(イメージキットコントロール/カスタムプロパティ)

#### 【機能】

ImageHandle プロパティに設定されたイメージの 1 ピクセルあたりのビット数を取得します。

#### 【書式】

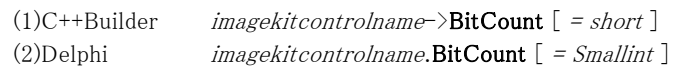

#### 【参照値】

イメージの 1 ピクセルあたりのビット数。

#### 値 説明

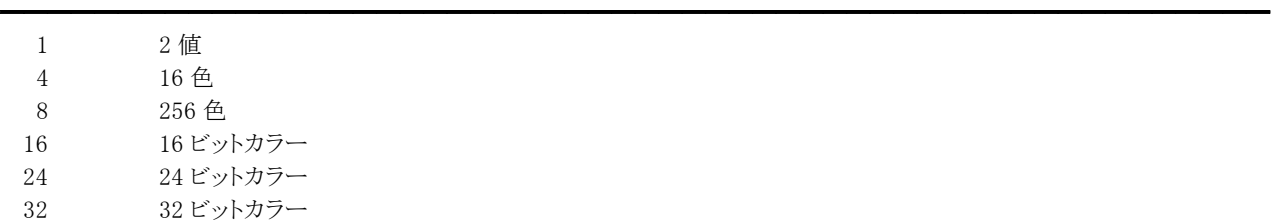

#### 【解説】

ImageHandle プロパティに値が設定されると、BitCount プロパティは自動的に更新されます。 ベクトルイメージの場合は無効です。

【値の設定】 不可

#### BlinkSpeed(イメージキットコントロール/カスタムプロパティ)

#### 【機能】

矩形範囲選択時の選択領域の点滅速度を取得または設定します。

#### 【書式】

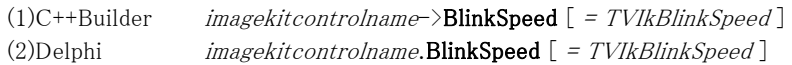

#### 【TVIkBlinkSpeed 型】

ユニット

IkInit

#### type

TVIkBlinkSpeed = (vikSlow, vikMedium, vikFast);

#### 【設定値】 値 説明

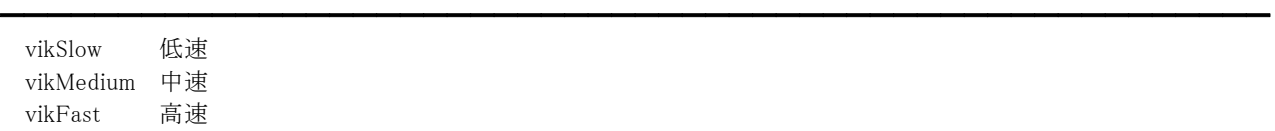

#### 【解説】

RectDraw プロパティが True で矩形領域が選択されている場合に有効です。

【値の設定】 デザイン時、実行時

【値の参照】 実行時

【ImageKit7/8/9/10 ActiveX との違い】 列挙型の識別子の先頭に v が付加されました(ActiveX は ikSlow, ikMedium, ikFast)。

### BorderColor,Color(イメージキットコントロール/カスタムプロパティ)

#### 【機能】

色情報を取得または設定します。

#### 【書式】

※BorderColor にて説明(Color も同様な使い方) (1)C++Builder displaycontrolname->BorderColor  $[ = TColor ]$ (2)Delphi  $display control name. BorderColor$  [ =  $TColor$  ]

#### 【設定値】

BorderColor はイメージキットコントロールの縁の色。 Color はイメージキットコントロールの背景色。

#### 【解説】

値を設定する場合は、色定数(clRed など)や RGB(Red,Green,Blue)の戻り値などを与えます。 BorderColor プロパティは Appearance プロパティが vikFlat で BorderVisible プロパティが True の場合に有効です。 TColor 型については Delphi や C++Builder のヘルプを参照してください。

【値の設定】 デザイン時、実行時

【値の参照】 実行時

【ImageKit7/8/9/10 ActiveX との違い】 Color プロパティの名称が BackColor から変更されました。

#### BorderVisible(イメージキットコントロール/カスタムプロパティ)

#### 【機能】

イメージキットコントロールの縁を描画するかどうかを取得または設定します。

#### 【書式】

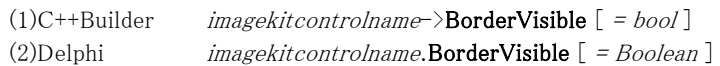

#### 【設定値】

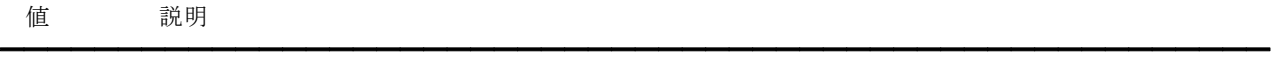

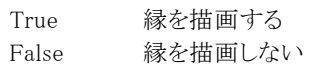

【値の設定】 デザイン時、実行時

#### Canvas.Handle(イメージキットコントロール/カスタムプロパティ)

#### 【機能】

イメージキットコントロールのデバイスコンテキストを取得します。

#### 【書式】

(1)C++Builder  $imagekitcontrolname\rightarrow$ Canvas->Handle  $[ = HDC ]$ (2)Delphi  $imagekitcontrolname$ **Canvas.Handle**  $[ = HDC ]$ 

#### 【参照値】

イメージキットコントロールのデバイスコンテキスト。

#### 【解説】

Canvas.Handle プロパティはイメージキットコントロールのデバイスコンテキストを示すので、Canvas プロパティのメソッドや PrintDraw プロパティに実装されているメソッドを使用してイメージキットコントロール上に描画することができます。 Canvas については Delphi や C++Builder のヘルプの TCanvas を参照してください。

【値の設定】 不可

【値の参照】 実行時

【ImageKit7/8/9/10 ActiveX との違い】 プロパティの名称が Hdc から変更されました。

#### Cursor(イメージキットコントロール/カスタムプロパティ)

#### 【機能】

イメージキットコントロールの描画領域内におけるマウスカーソルの形状を取得または設定します。

#### 【書式】

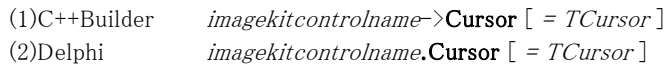

#### 【設定値】

crDefault や crArrow など。詳しくは Delphi や C++Builder のヘルプを参照のこと。

#### 【解説】

イメージ編集ツールバーのそれぞれのボタンに割り当てられているカーソル(ImageKit10 のコントロールで定義されているカ ーソル)を有効にする場合は、crDefault を設定してください。 カスタムカーソルを割り当てる場合は、Delphi や C++Builder のヘルプの TControl.Cursor の例を参照してください。

また、このプロパティはマウスドラッグ時のマウスカーソル形状を表す RectCursor プロパティとは異なります。

【値の設定】 デザイン時、実行時

【値の参照】 実行時

【ImageKit7/8/9/10 ActiveX との違い】

MouseCursorFile,MouseCursorType プロパティの機能が Cursor プロパティに統一されました。

#### DispCenterX,DispCenterY(イメージキットコントロール/カスタムプロパティ)

#### 【機能】

コントロールの中心に表示したいイメージの縦・横の位置(ピクセル)を取得または設定します。

#### 【書式】

※DispCenterX にて説明(DispCenterY も同様な使い方)

(1)C++Builder  $imagekitcontrolname\rightarrow\bf{DispCenterX}$  [ = int ] (2)Delphi  $imagekitcontrolname.$ **DispCenterX**  $[$  = *Integer*  $]$ 

#### 【設定値】

コントロールの中心に表示したい縦横の位置(0 以上)をピクセルで設定します。

#### 【解説】

設定された DispCenterX,DispCenterY プロパティの位置をイメージキットコントロールの中心に合わせてイメージを表示しま す(表示するには DisplayImage メソッドを実行する必要があります)。

実寸表示の時に DispCenterX, DispCenterY プロパティは有効になります。

ただし、DispStartX,DispStartY プロパティに 0 以外が設定されている場合には、DispCenterX,DispCenterY プロパティは無 効になります。

また、DispCenterX、DispCenterY プロパティを設定してイメージを表示した後で、イメージをスクロールすると DispStartX,DispStartY プロパティが設定されるため、再度 DispCenterX,DispCenterY プロパティを有効にして表示する場 合は、DispStartX,DispStartY プロパティを 0 にし DispCenterX,DispCenterY プロパティを設定する必要があります。

【値の設定】 デザイン時、実行時

#### DisplayMode(イメージキットコントロール/カスタムプロパティ)

#### 【機能】

表示モードを取得または設定します。

#### 【書式】

(1)C++Builder  $imagekitcontrolname\supset\!$ DisplayMode  $[$  = TVIkDispMode  $]$ (2)Delphi  $imagekitcontrolname.$ DisplayMode  $[$  = TVIkDispMode  $]$ 

#### 【TVIkDispMode 型】

ユニット

IkInit

#### type

TVIkDispMode = (vikClear, vikScale, vikStretch, vikActualSize, vikFitToWidth, vikFitToHeight);

#### 【設定値】

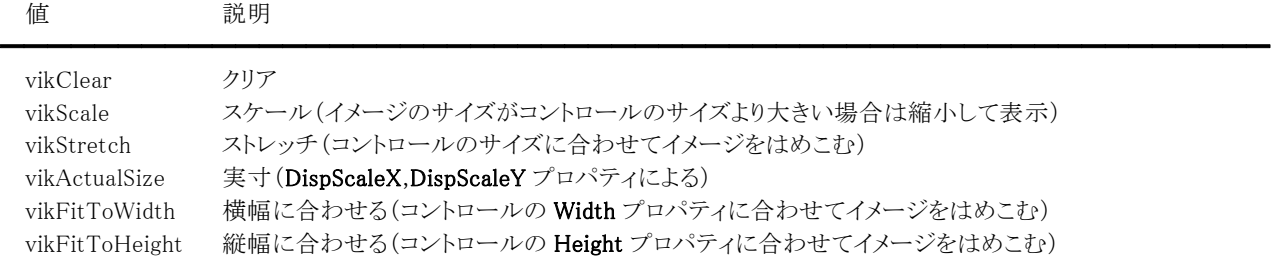

#### 【解説】

DisplayImage メソッドを実行する際の表示モードになります。

【値の設定】 実行時

【値の参照】 実行時

【ImageKit8/9/10 ActiveX との違い】

列挙型の識別子の先頭に v が付加されました(ActiveX は ikClear, ikScale, ikStretch, ikActualSize, ikFitToWidth, ikFitToHeight)。

#### DispScaleX,DispScaleY(イメージキットコントロール/カスタムプロパティ)

#### 【機能】

イメージキットコントロールに表示するイメージの縦横のスケーリングの比率を取得または設定します。

#### 【書式】

※DispScaleX にて説明(DispScaleY も同様な使い方) (1)C++Builder  $imagekitcontrolname\rightarrow\bf{DispScaleX}$  [ = double ] (2)Delphi  $imagekitcontrolname.$ **DispScaleX**  $[ = Double ]$ 

#### 【設定値】

DispScaleX は横方向のスケーリングの比率(実寸は 1.0)。 DispScaleY は縦方向のスケーリングの比率(実寸は 1.0)。

#### 【解説】

実寸表示の時に有効になります。

【値の設定】 デザイン時、実行時

#### DispStartX,DispStartY(イメージキットコントロール/カスタムプロパティ)

#### 【機能】

イメージキットコントロール上に表示するイメージの縦・横の開始位置(ピクセル)を取得または設定します。

#### 【書式】

※DispStartX にて説明(DispStartYも同様な使い方)

(1)C++Builder  $imagekitcontrolname\supset\text{DispStartX}$  [ = int ] (2)Delphi  $imagekitcontrolname.$ **DispStartX**  $[$  = *Integer*  $]$ 

#### 【設定値】

イメージの縦横の表示開始位置(0 以上)をピクセルで設定します。

#### 【解説】

DispStartX,DispStartY プロパティを設定することにより、大きなイメージでも特定の部分から表示を開始することができます。 実寸表示の場合のみ、DispStartX,DispStartYプロパティは有効になります。

ただし、DispCenterX,DispCenterY プロパティに 0 以外が設定されている場合には、DispStartX,DispStartY プロパティは無 効になります。

DispStartX,DispStartY プロパティは以前の ImageKit で提供していたディスプレイコントロールの StartX,StartY プロパティに 相当します。

【値の設定】 デザイン時、実行時

#### DrawVectorColor(イメージキットコントロール/カスタムプロパティ)

#### 【機能】

ベクトルイメージを描画する色を取得または設定します。

#### 【書式】

(1)C++Builder  $imagekitcontrolname\rightarrow\textbf{DrawVectorColor}$  [ =  $TColor$  ] (2)Delphi  $imagekitcontrolname.$ **DrawVectorColor**  $[$  =  $TColor$   $]$ 

#### 【設定値】

描画色。デフォルトは-1 です。 デフォルトの場合、イメージの持つ描画色を使用します。

#### 【解説】

値を設定する場合は、-1 や色定数(clRed など)および RGB(Red,Green,Blue)の戻り値などを与えます。 -1 以外の値を設定すると単一色で描画されます。

【値の設定】 デザイン時、実行時

#### DXFBlack(イメージキットコントロール/カスタムプロパティ)

━━━━━━━━━━━━━━━━━━━━━━━━━━━━━━━━━━━━━━━━━━━━━━━━━━━━━━

#### 【機能】

DXF イメージを描画する際に白を黒に置き換えて描画するかどうかを取得または設定します。

#### 【書式】

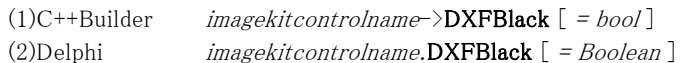

#### 【設定値】

値 説明

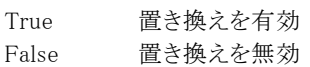

#### 【解説】

デフォルトは True です。 True の場合は、DXF イメージの白を黒に置き換えて描画します。

【値の設定】 デザイン時、実行時

#### Enabled(イメージキットコントロール/カスタムプロパティ)

#### 【機能】

イメージキットコントールのマウスやキーボードイベントに応答するかどうかを取得または設定します。

#### 【書式】

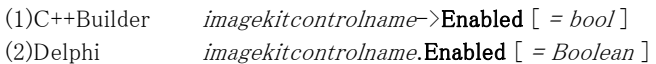

#### 【設定値】

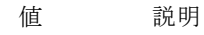

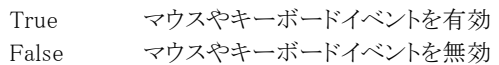

#### 【解説】

True を設定するとマウスダウンやキーダウンなどのイベントに応答できますが、False の場合は該当イベントが発生しません。

━━━━━━━━━━━━━━━━━━━━━━━━━━━━━━━━━━━━━━━━━━━━━━━━━━━━━━

【値の設定】 デザイン時、実行時

#### ErrorStatus(イメージキットコントロール/カスタムプロパティ)

#### 【機能】

イメージキットコントロールを使用して起きたエラーの種類を取得します。

#### 【書式】

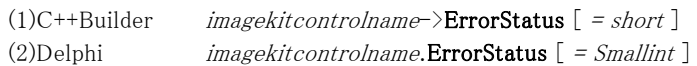

#### 【参照値】

値 説明

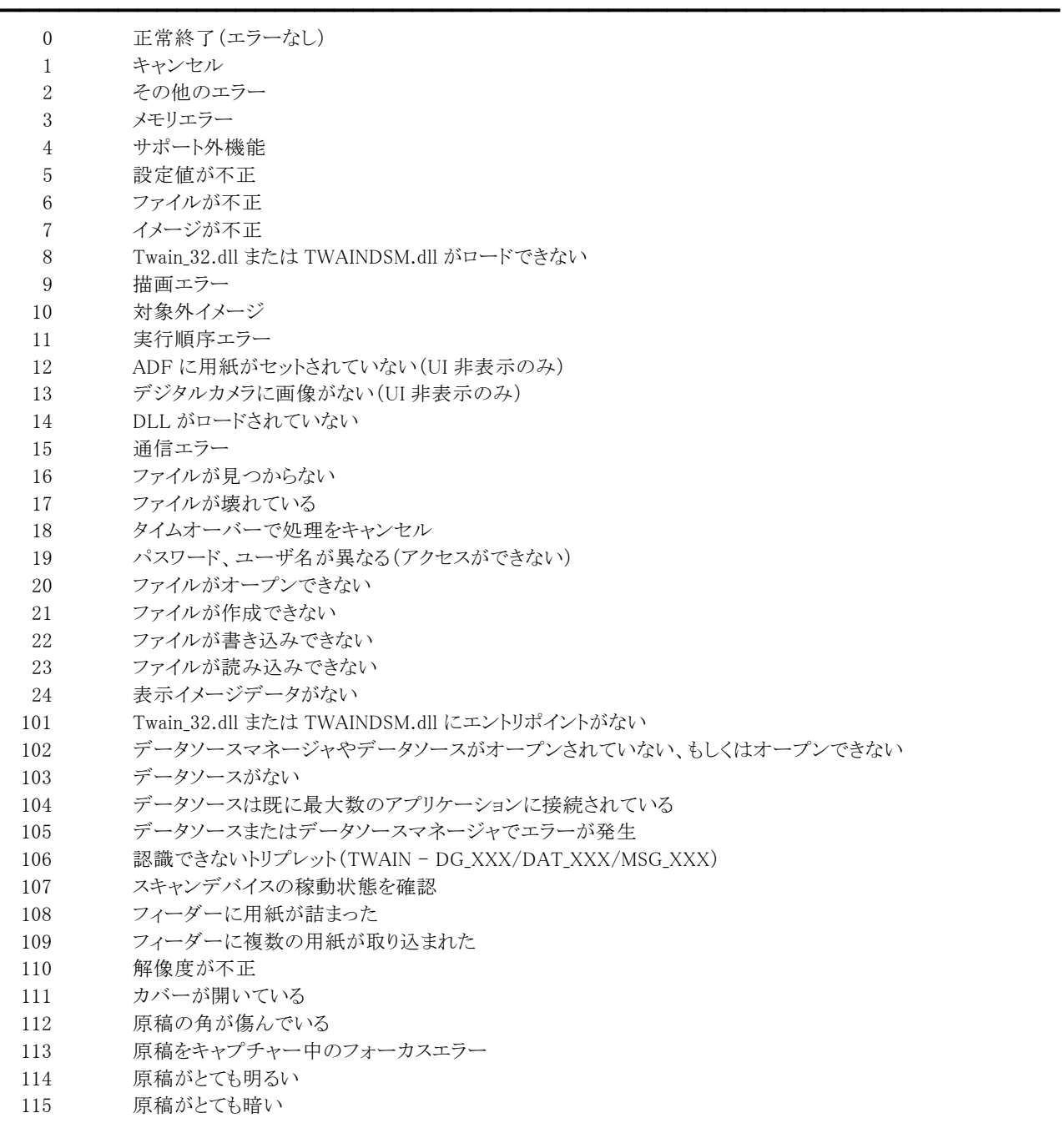

116 イメージ情報が取得できないため転送不可

#### 【解説】

イメージキットコントロールのメソッドを実行することにより、値を参照できます。

13 の場合は、デジタルカメラの TWAIN ドライバが TWAIN 規約のバージョン 1.7 以降に対応している場合が対象で、108・

109 は TWAIN ドライバが TWAIN 規約のバージョン 1.8 以降に対応している場合が対象となります。 110 は EPSON 製スキャナ用ドライバご利用時にモアレ除去機能を使用した場合が対象です。 111~115 は TWAIN ドライバが TWAIN 規約のバージョン 2.0 以降に対応している場合が対象で、116 は TWAIN ドライバが TWAIN 規約のバージョン 2.1 以降に対応している場合が対象となります。

【値の設定】 不可

#### Grad,Grid,ToolTip(イメージキットコントロール/カスタムプロパティ)

#### 【機能】

目盛、グリッド、マウスの座標値の表示単位を取得または設定します。

#### 【書式】

※Grad にて説明(その他も同様な使い方) (1)C++Builder imagekitcontrolname->Grad  $[$  = TVIkUnit ] (2)Delphi  $imagekitcontrolname.\n**Grad** [ = TVIkUnit ]$ 

#### 【TVIkUnit 型】

ユニット

IkInit

type

TVIkUnit = (vikNone, vikPixel, vikmm, vikInch);

#### 【設定値】

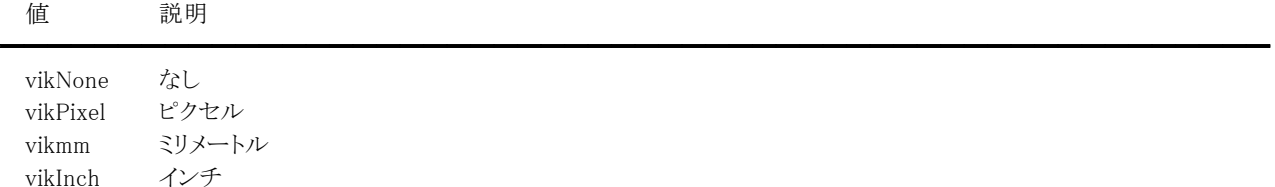

#### 【解説】

Grad プロパティは目盛(イメージキットコントロールの左と上に付加)、Grid プロパティはグリッド(描画領域に格子の線を描 画)、ToolTip プロパティはマウスを移動させた時の座標値を表します。

値が vikNone の場合は何も表示しませんが、それ以外の場合は目盛(グリッドもしくはマウス座標値)を表示する単位を表し ます。

#### (注意)

Grad,Grid プロパティについては vikmm(ミリメートル)を設定しても表示はセンチメートル単位となります。

【値の設定】 デザイン時、実行時

【値の参照】 実行時

【ImageKit7/8/9/10 ActiveX との違い】

列挙型の識別子の先頭に v が付加されました(ActiveX は ikNone, ikPixel, ikmm, ikInch)。

#### GradBackColor,GradColor,GridColor,InvalidHatchColor,RectColor1,RectColor2,ToolTipColor (イメージキットコントロール/カスタムプロパティ)

#### 【機能】

色情報を取得または設定します。

#### 【書式】

※GradBackColor にて説明(その他も同様な使い方) (1)C++Builder imagekitcontrolname->GradBackColor  $\lceil$  = TColor  $\rceil$ (2)Delphi  $imagekitcontrolname$ .GradBackColor  $[$  =  $TColor$   $]$ 

【設定値】

GradBackColor は目盛の背景色。 GradColor は目盛の色。 GridColor はグリッドの色。 InvalidHatchColor はハッチパターンの色。 RectColor1 は矩形選択領域を表す点線の最初の色。 RectColor2 は矩形選択領域を表す点線の 2 番目の色。 ToolTipColor はマウス移動時の座標値を表示する色。

#### 【解説】

値を設定する場合は、色定数(clRed など)や RGB(Red,Green,Blue)の戻り値などを与えます。

GradBackColor,GradColor プロパティは Grad プロパティが vikNone 以外の場合に有効です。 GridColor プロパティは Grid プロパティが vikNone 以外の場合に有効です。 InvalidHatchColor プロパティは InvalidHatchPattern プロパティが vikNonHatch 以外の場合に有効です。 RectColor1,RectColor2 プロパティは RectDraw プロパティが True の場合に有効です。 ToolTipColor プロパティは ToolTip プロパティが vikNone 以外の場合に有効です。

TColor 型については Delphi や C++Builder のヘルプを参照してください。

【値の設定】 デザイン時、実行時

#### Gray(イメージキットコントロール/カスタムプロパティ)

━━━━━━━━━━━━━━━━━━━━━━━━━━━━━━━━━━━━━━━━━━━━━━━━━━━━━━

#### 【機能】

ImageHandle プロパティに設定されたイメージがグレースケールであるかどうかを取得します。

#### 【書式】

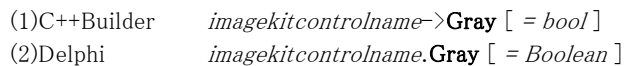

#### 【参照値】

値 説明

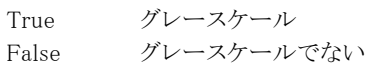

#### 【解説】

ImageHandle プロパティに値が設定されると、Gray プロパティは自動的に更新されます。 ベクトルイメージの場合は無効です。

【値の設定】 不可

#### GridSpace(イメージキットコントロール/カスタムプロパティ)

#### 【機能】

グリッドの間隔を取得または設定します。

#### 【書式】

(1)C++Builder  $imagekitcontrolname\rightarrow\text{GridSpace}$  [ = double ] (2)Delphi  $imagekitcontrolname$ .GridSpace  $[ = Double ]$ 

#### 【設定値】

Grid プロパティで設定された単位に基づく値。

#### 【解説】

Grid プロパティが vikPixel の場合はピクセル単位となります。 小さい値を設定した場合や実寸表示の縮小率によっては自動的に調整されます。

【値の設定】 デザイン時、実行時

#### Handle(イメージキットコントロール/カスタムプロパティ)

#### 【機能】

イメージキットコントロールのウィンドウハンドルを取得します。

#### 【書式】

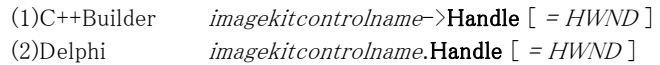

#### 【参照値】

イメージキットコントロールのウィンドウハンドル。

#### 【解説】

Handle プロパティはイメージキットコントロールのウィンドウハンドルを示すので、この値からウィンドウハンドルを引数にとる、 各種 WindowsAPI を呼び出すことができます。

【値の設定】 不可

【値の参照】 実行時

【ImageKit7/8 ActiveX との違い】 プロパティの名称が Hwnd から変更されました。

【ImageKit9/10 ActiveX との違い】 プロパティの名称が HWND から変更されました。

#### ImageAtLeftTop(イメージキットコントロール/カスタムプロパティ)

#### 【機能】

コントロールのサイズより画像のサイズが小さい場合の表示位置を設定します。

#### 【書式】

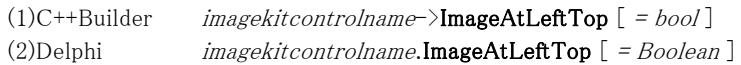

#### 【設定値】

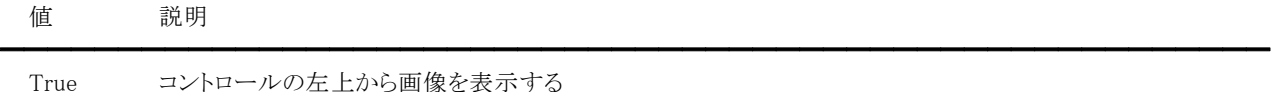

False コントロールの中央に画像を表示する

#### 【解説】

デフォルトは False です。

コントロールのサイズより画像のサイズが小さく、スケール表示および実寸表示時に有効です。 表示モードについては DisplayMode プロパティをご覧ください。

コントロールのサイズより画像のサイズが大きい場合は無効です。その場合の表示位置は、DispCenterX,DispCenterY, DispStartX,DispStartY プロパティが有効になります。

【値の設定】 実行時

【値の参照】 不可

#### ImageHandle(イメージキットコントロール/カスタムプロパティ)

#### 【機能】

基本イメージのメモリハンドルを取得または設定します。

#### 【書式】

(1)C++Builder  $imagekitcontrolname\supset\text{ImageHandle}$  [ = NativeUInt ] (2)Delphi  $imagekitcontrolname$ . ImageHandle  $[$  = THandle  $]$ 

#### 【設定値】

基本となるイメージのメモリハンドル。

#### 【解説】

ImageHandle プロパティにメモリハンドルを直接設定することも可能ですが、LayerNo プロパティに-1 を設定してファイルをロ ードすると、自動的に値が設定されます。

以前の ImageKit で提供していたディスプレイコントロールでは基本イメージはラスタのみでしたが、イメージキットコントロール ではラスタとベクトルの区別なく設定が可能です。

編集モードにして ImageHdc プロパティを操作する場合は、ImageHandle プロパティの指すメモリハンドルを操作しても画面 には反映されません。

ImageHandle プロパティの指すイメージを無効にする場合は 0 を設定してください。そうすることにより自動的にメモリが解放 されます。また、ImageHandle プロパティについては FreeMemory メソッドを使用して明示的にメモリを解放しなくても、再設定 時やコントロールが破棄される時に自動的に解放されます。

【値の設定】 実行時

#### ImageHdc(イメージキットコントロール/カスタムプロパティ)

#### 【機能】

表示イメージのメモリデバイスコンテキストを取得します。

#### 【書式】

(1)C++Builder  $imagekitcontrolname\supset\text{ImageHdc}$  [ = HDC ] (2)Delphi  $imagekitcontrolname.\text{ImageHdc}$  [ = HDC ]

#### 【参照値】

表示イメージのメモリデバイスコンテキスト。

#### 【解説】

ImageHdc プロパティは ImageHandle プロパティにラスタイメージが設定され、かつ Edit.EditEnable プロパティが True の場 合に使用可能となります。ただし、その分余計にメモリを消費してしまいますので注意してください。

また、表示イメージのメモリデバイスコンテキストを示すので、PrintDraw プロパティに実装されているメソッドを使用してイメー ジ上に描画することができます。

ImageHdc プロパティは以前の ImageKit で提供していたディスプレイコントロールの HdcMemory プロパティに相当します。

【値の設定】 不可

#### ImageHeight,ImageWidth(イメージキットコントロール/カスタムプロパティ)

#### 【機能】

ImageHandle プロパティに設定されたイメージの縦横のサイズをピクセル単位で取得します。

#### 【書式】

※ImageHeight にて説明(ImageWidth も同様な使い方) (1)C++Builder  $imagekitcontrolname\supset\text{ImageHeight}$  [ = int ] (2)Delphi  $imagekitcontrolname.\text{ImageHeight}$  [ = Integer ]

#### 【参照値】

ImageHeight は縦方向のピクセル数。 ImageWidth は横方向のピクセル数。

#### 【解説】

ImageHandle プロパティに値が設定されると、ImageHeight,ImageWidth プロパティは自動的に更新されます。

【値の設定】 不可
# ImageKind(イメージキットコントロール/カスタムプロパティ)

#### 【機能】

ImageHandle プロパティに設定されたイメージの種類を取得します。

#### 【書式】

(1)C++Builder  $imagekitcontrolname\rightarrow\text{ImageKind}$  [ = TVIkImageKind ] (2)Delphi  $imagekitcontrolname$ .ImageKind  $[$  = TVIkImageKind  $]$ 

#### 【TVIkImageKind 型】

ユニット

IkInit

#### type

TVIkImageKind = (vikInvalidImage, vikRasterImage, vikVectorWMF, vikVectorEMF, vikVectorDXF, vikVectorSVG, vikVectorSXF);

#### 【参照値】

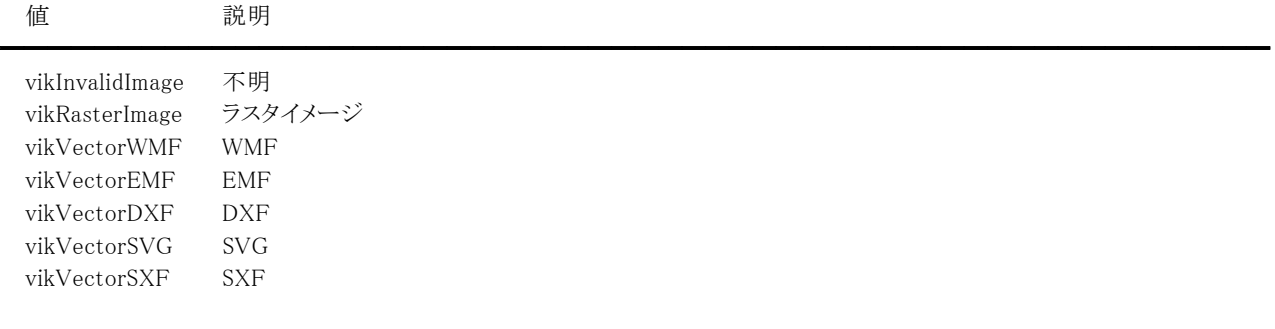

#### 【解説】

ImageHandle プロパティに値が設定されると、ImageKind プロパティは自動的に更新されます。

【値の設定】 不可

【値の参照】 実行時

【ImageKit7/8/9/10 ActiveX との違い】

・列挙型の識別子の先頭に v が付加されました(ActiveX は ikErrorImage, ikRasterImage, ikVectorWMF, ikVectorEMF, ikVectorDXF, ikVectorSVG, ikVectorSXF)。

・ikErrorImage が vikInvalidImage に変更されました。

# ImageSize(イメージキットコントロール/カスタムプロパティ)

### 【機能】

ImageHandle プロパティに設定されたイメージのサイズをバイト単位で取得します。

#### 【書式】

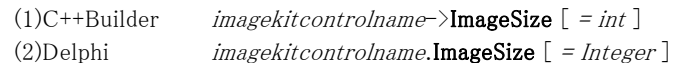

### 【参照値】

イメージサイズのバイト数。

#### 【解説】

ImageHandle プロパティに値が設定されると、ImageSize プロパティは自動的に更新されます。

【値の設定】 不可

# ImageWidthByte(イメージキットコントロール/カスタムプロパティ)

### 【機能】

ImageHandle プロパティに設定されたイメージの 1 ラインのバイト数を取得します。

#### 【書式】

(1)C++Builder  $imagekitcontrolname\supset\text{ImageWidthByte}$  [ = int ] (2)Delphi  $imagekitcontrolname.\text{ImageWidthByte}$  [ = Integer ]

### 【参照値】

イメージの 1 ラインのバイト数。

### 【解説】

ImageHandle プロパティに値が設定されると、ImageWidthByte プロパティは自動的に更新されます。 ベクトルイメージの場合は無効です。

【値の設定】 不可

### InvalidHatchPattern(イメージキットコントロール/カスタムプロパティ)

### 【機能】

イメージキットコントロールの無効領域をハッチパターンで描画するかどうかを取得または設定します。

### 【書式】

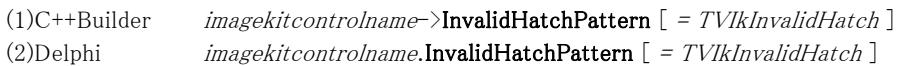

#### 【TVIkInvalidHatch 型】

#### ユニット

ImageKit

#### type

TVIkInvalidHatch = (vikNonHatch, vikShowHatch, vikTransparentHatch);

#### 【設定値】

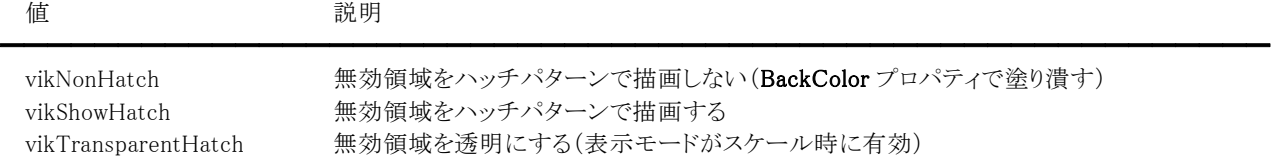

### 【解説】

デフォルトは vikShowHatch です。 vikShowHatch の場合、InvalidHatchColor プロパティに設定した色で無効領域を描画します。

【値の設定】 デザイン時、実行時

【値の参照】 実行時

【ImageKit7/8/9/10 ActiveX との違い】

列挙型の識別子の先頭に v が付加されました(ActiveX は ikNonHatch, ikShowHatch, ikTransparentHatch)。

# LayerNo(イメージキットコントロール/カスタムプロパティ)

#### 【機能】

処理対象となるイメージ番号を取得または設定します。

#### 【書式】

(1)C++Builder  $imagekitcontrolname\rightarrow$ **LayerNo**  $[$  = short  $]$ (2)Delphi  $imagekitcontrolname$ **LayerNo**  $\lbrack$  = *Smallint*  $\rbrack$ 

#### 【設定値】

イメージ番号(デフォルトは-1)。

-1:基本イメージ 0~99:階層イメージ

#### 【解説】

ファイルの読み込みや保存処理、もしくはエフェクト処理などで対象となるイメージ番号を示します。 例えば、LayerNo プロパティに-1 を設定してファイルをロードすると ImageHandle プロパティに値が設定され、LayerNo プロ パティに 0~99を設定してファイルをロードすると Layer[LayerNo].ImageHandle プロパティに値が設定されます。

【値の設定】 実行時

# Mask1632(イメージキットコントロール/カスタムプロパティ)

### 【機能】

ImageHandle プロパティに設定された 16 ビットカラーおよび 32 ビットカラーのイメージのカラーマスクの種類を取得します。

#### 【書式】

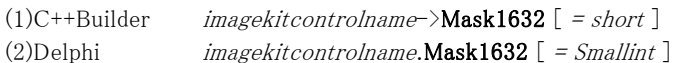

### 【参照値】

16,32 ビットカラーの時のカラーマスクの種類。

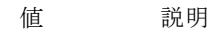

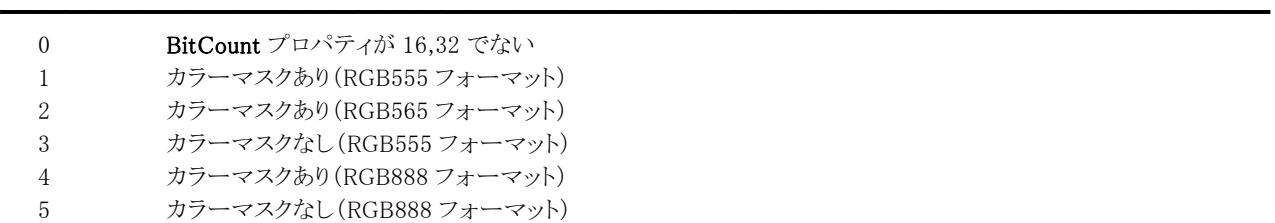

#### 【解説】

ImageHandle プロパティに値が設定されると、Mask1632 プロパティは自動的に更新されます。 ベクトルイメージの場合は無効です。

【値の設定】 不可

# MouseDragImage(イメージキットコントロール/カスタムプロパティ)

### 【機能】

マウスやタッチ操作でイメージのスクロールを可能にするかどうかを取得または設定します。

### 【書式】

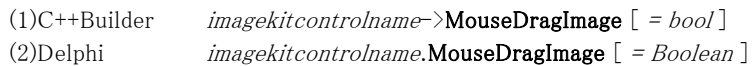

# 【設定値】

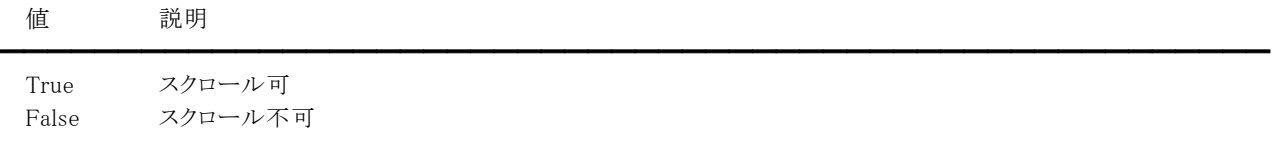

### 【解説】

True の場合、イメージキットコントロールのイメージをマウスやタッチ操作でドラッグすることによりスクロールが可能です。 MouseDragImage プロパティは以前の ImageKit で提供していたディスプレイコントロールの ScrollDrag プロパティに相当しま す。

【値の設定】 デザイン時、実行時

# MouseWheel(イメージキットコントロール/カスタムプロパティ)

#### 【機能】

マウスホイールのスクロールの状態を取得または設定します。

### 【書式】

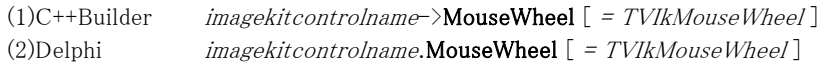

#### 【TVIkMouseWheel 型】

ユニット

IkInit

#### type

TVIkMouseWheel = (vikDisable, vikVertical, vikHorizontal);

#### 【設定値】

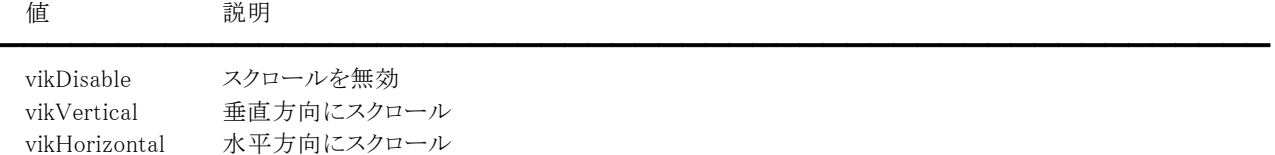

### 【解説】

vikDisable 以外を設定するとマウスホイールによるスクロールが可能です。

【値の設定】 デザイン時、実行時

【値の参照】 実行時

【ImageKit7/8/9/10 ActiveX との違い】 列挙型の識別子の先頭に v が付加されました(ActiveX は ikDisable, ikVertical, ikHorizontal)。

### PalBlue,PalGreen,PalRed(イメージキットコントロール/カスタムプロパティ)

#### 【機能】

イメージキットコントロール上の基本イメージをマウスでダウンした場合の、その位置の赤・緑・青(RGB)の各カラー値を取得 します。

#### 【書式】

※PalBlue にて説明(PalGreen、PalRedも同様な使い方)

(1)C++Builder *imagekitcontrolname*->PalBlue  $\lceil$  = short  $\rceil$ (2)Delphi  $imagekitcontrolname.\nPalBlue$  [ = Smallint ]

#### 【参照値】

 $0 \sim 255$ 

#### 【解説】

PalBlue,PalGreen,PalRed の各プロパティは、主に「透明 GIF 形式」を利用する場合で、どの色を透明色にするか実際のイメ ージを見ながらその色を決定する場合に利用します。

「透明 GIF 形式」で透明色を設定する場合は、FileIO.PalBlue,FileIO.PalGreen,FileIO.PalRed の各プロパティに該当する 青・緑・赤の各カラー値をセットします。

その際、FileIO.PalBlue,FileIO.PalGreen,FileIO.PalRed の各プロパティに直接各カラー値をセットしても構いませんが、イメ ージキットコントロールの PalBlue,PalGreen,PalRed の各プロパティの各カラー値をそのままセットすることで、簡単に実際のイ メージを見ながら決定した各カラー値を透明色とすることができます。

PalBlue,PalGreen,PalRed の各プロパティ値の参照はイメージキットコントロールのマウスダウンイベントなどで取得するとよい でしょう。

また、イメージキットコントロールの任意のピクセルの RGB を取得するには、PrintDraw.GetPixel メソッドを使用します。 PalBlue,PalGreen,PalRed の各プロパティは、値の参照専用で値を設定しても無効です。

【値の設定】 不可

# PalCount(イメージキットコントロール/カスタムプロパティ)

### 【機能】

ImageHandle プロパティに設定されたイメージの使用パレット数を取得します。

#### 【書式】

(1)C++Builder  $imagekitcontrolname\supset\text{PalCount}$  [ = short ] (2)Delphi  $imagekitcontrolname.PalCount$   $[ = Smallint ]$ 

#### 【参照値】

イメージの使用パレット数。

BitCount プロパティが 8 以下の場合が対象となり、それ以外は 0 となります。

#### 【解説】

ImageHandle プロパティに値が設定されると、PalCount プロパティは自動的に更新されます。 ベクトルイメージの場合は無効です。

【値の設定】 不可

# Picture(イメージキットコントロール/カスタムプロパティ)

### 【機能】

TPicture と ImageKit 間でラスタイメージやベクトルイメージのやり取りをするために使用します。

### 【書式】

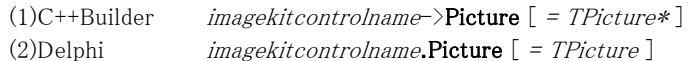

### 【設定値】

TPicture。

TPicture については Delphi や C++Builder のヘルプを参照してください。

#### 【解説】

```
ラスタイメージをやり取りするコードを示します。
```
C++Builder の例:  $(1)$ TImage  $\rightarrow$  TVImageKit VImageKit1->Picture = Image1->Picture;  $(2)$ TVImageKit  $\rightarrow$  TImage Image1->Picture = VimageKit1->Picture;

Delphi の例:  $(1)$ TImage  $\rightarrow$  TVImageKit VImageKit1.Picture := Image1.Picture;  $(2)$ TVImageKit  $\rightarrow$  TImage Image1.Picture := VImageKit1.Picture;

【値の設定】 実行時

### RectBottom,RectLeft,RectRight,RectTop(イメージキットコントロール/カスタムプロパティ)

#### 【機能】

マウスでイメージの矩形範囲指定時の頂点 4 位置をピクセル単位で示します。

#### 【書式】

※RectBottom にて説明(RectLeft,RectRight,RectTop も同様な使い方) (1)C++Builder  $imagekitcontrolname\rightarrow \text{RectBottom}$  [ = int ] (2)Delphi  $imagekitcontrolname$ . $RectBottom [ = Integer ]$ 

#### 【設定値】

イメージキットコントロール上のイメージの左上を原点(0,0)としてピクセル単位で設定します。

#### 【解説】

イメージキットコントロールの RectDraw プロパティを True にすることにより、基本イメージの任意の矩形範囲をマウスで指定 することができます。

その際の任意の矩形範囲(下、左、右、上)を表すのが RectBottom,RectLeft,RectRight,RectTop の各プロパティです。 また、RectDraw プロパティを True に設定し、その後マウスをドラッグして離すと、その都度その矩形範囲の頂点4位置が

RectBottom,RectLeft,RectRight,RectTop の各プロパティに格納されます。

なお、矩形選択時の矩形の色は RectColor1,RectColor2 プロパティで指定した色となり、線種は点線となります。点線の点 滅速度は BlinkSpeed プロパティで設定します。

【値の設定】 デザイン時、実行時

# RectCursor(イメージキットコントロール/カスタムプロパティ)

### 【機能】

マウスドラッグ時におけるマウスカーソルの形状を取得または設定します。

### 【書式】

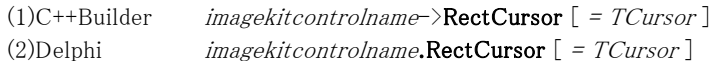

### 【設定値】

crDefault や crArrow など。詳しくは Delphi や C++Builder のヘルプを参照のこと。

### 【解説】

デフォルトは crSizeAll です。設定したカーソル形状が有効になるのは、RectDraw プロパティが True で矩形領域が選択され ていて(RectLeft,RectTop,RectRight,RectBottom プロパティが設定されている場合)その内部でマウスのボタンが押された 場合やイメージ編集ツールバーを使用して編集している場合、および MouseDragImage プロパティが True でマウスドラッグ によるスクロール処理を行った場合です。

カスタムカーソルを割り当てる場合は、Delphi や C++Builder のヘルプの TControl.Cursor の例を参照してください。 また、イメージキットコントロールの描画領域内におけるマウスカーソルの形状は、Cursor プロパティを設定してください。

【値の設定】 デザイン時、実行時

【値の参照】 実行時

【ImageKit7/8/9/10 ActiveX との違い】

RectMouseCursorFile,RectMouseCursorType プロパティの機能が RectCursor プロパティに統一されました。

# RectDraw(イメージキットコントロール/カスタムプロパティ)

### 【機能】

イメージキットコントロール上の基本イメージの任意の矩形範囲をマウスで指定します。

### 【書式】

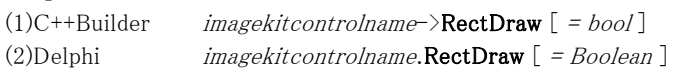

### 【設定値】

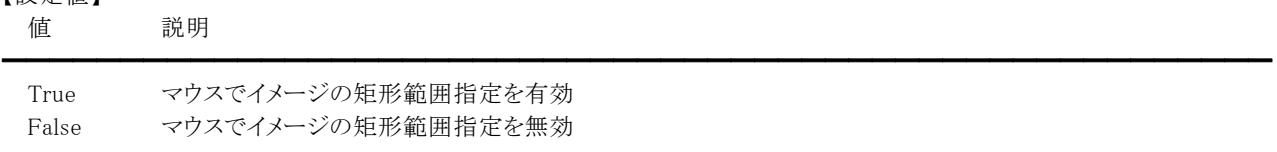

### 【解説】

RectDraw プロパティを True にすることにより、基本イメージの任意の矩形範囲をマウスで指定することができます。 その際の任意の矩形範囲(下、左、右、上)を表すのが RectBottom,RectLeft,RectRight,RectTop の各プロパティです。 また、RectDraw プロパティを True に設定し、その後マウスをドラッグして離すと、その都度その矩形範囲の頂点 4 位置が RectBottom,RectLeft,RectRight,RectTop の各プロパティに格納されます。 なお、矩形選択時の矩形の色は RectColor1,RectColor2 プロパティで指定した色となり、線種は点線となります。点線の点 滅速度は BlinkSpeed プロパティで設定します。

MouseDragImageプロパティがTrueの場合、RectDrawプロパティがTrueでも矩形範囲の選択や移動はできません。

【値の設定】 デザイン時、実行時

# RectDrawFix(イメージキットコントロール/カスタムプロパティ)

### 【機能】

イメージキットコントロール上の基本イメージの任意の矩形範囲をマウスでサイズ変更できるかどうかを取得または設定しま す。

### 【書式】

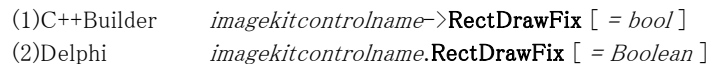

#### 【設定値】

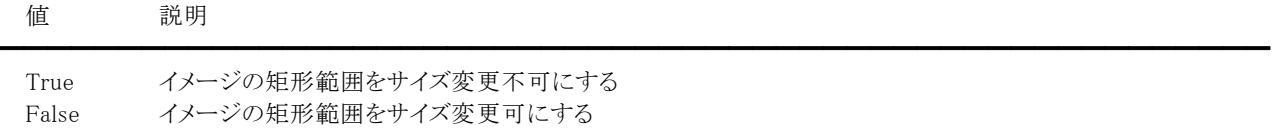

#### 【解説】

RectDrawFix プロパティに True を設定する場合は、RectDraw プロパティにも True を設定する必要があります。そうすること により、イメージキットコントロール上のイメージの任意の矩形範囲のサイズを変更不可にすることができます。(矩形範囲の 移動は可)

また、当プロパティに値を設定しない場合はサイズ変更可(False)となります。

【値の設定】 デザイン時、実行時

### RectDrawRatio(イメージキットコントロール/カスタムプロパティ)

### 【機能】

マウスで矩形範囲を指定する時の縦横比を取得または設定します。

### 【書式】

(1)C++Builder  $imagekitcontrolname\rightarrow \text{RectDrawRatio}$  [ = double ] (2)Delphi  $imagekitcontrolname$ . $RectDrawRatio$   $[ = Double ]$ 

### 【設定値】

矩形の縦横比(デフォルトは 0)

### 【解説】

```
RectDrawRatio プロパティを有効にする場合は、RectDraw プロパティを True にする必要があります。 
RectDrawRatio プロパティが 0 の場合はマウス操作に依存しますが、それ以外の場合は指定した縦横比で矩形が大きくなっ
たり小さくなったりします。
```

```
表示イメージと同じ縦横比で矩形範囲を指定するコード例: 
(1)C++Builder
```
bool Ret;

```
VImageKit1-\frac{\Sigma}{\Sigma}ayerNo = -1;
  Ret = VImageKit1-\text{SetImageType}.
  if (Ret == false) return; 
  VImageKit1->RectDrawRatio = VImageKit1->ImageHeight / VImageKit1->ImageWidth; 
  VImageKit1->RectDraw = true; 
(2)Delphi 
  Ret: Boolean;
```

```
VImageKit1.LayerNo := -1;
Ret := VImageKit1.GetImageType; 
if Ret = False then Exit; 
VImageKit1.RectDrawRatio := VImageKit1.ImageHeight / VImageKit1.ImageWidth; 
VImageKit1.RectDraw := True;
```
【値の設定】 デザイン時、実行時

# Refine1BitImage(イメージキットコントロール/カスタムプロパティ)

#### 【機能】

1ビットイメージや4,8ビットグレースケールイメージを縮小表示する際、高精彩に表示するかどうかを取得または設定します。

### 【書式】

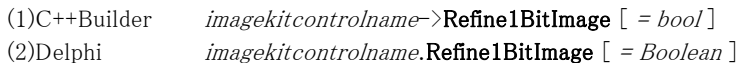

#### 【設定値】

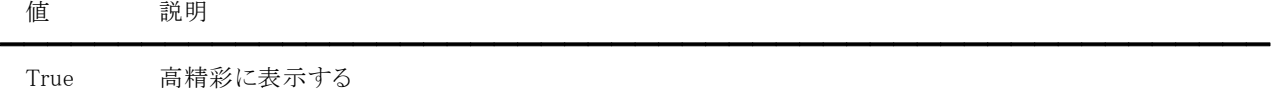

False そのまま表示する

#### 【解説】

1 ビットイメージや 4,8 ビットグレースケールイメージを表示する際に有効になります。デフォルトは True です。

Refine1BitImage プロパティはイメージキットコントロールに表示するイメージが対象です。ただし、Refine1BitImage プロパティ が True でも Edit.EditEnable プロパティが True (編集モード)の場合や BackgroundImageFile プロパティに有効なファイル名 が設定されている場合には有効になりません(イメージはそのまま表示されます)。

このプロパティは IK7 との互換性保持のために残されていますので、使用しないことをお勧めいたします。

【値の設定】 デザイン時、実行時

【値の参照】 実行時

【ImageKit7 ActiveX/VCL との違い】

IK7 と同じ動作にする場合は StretchMode プロパティに 0(vikRefineImage)を設定します。

### RefineColorImage(イメージキットコントロール/カスタムプロパティ)

#### 【機能】

24,32 ビットカラーイメージを縮小表示する際、高精彩に表示するかどうかを取得または設定します。

### 【書式】

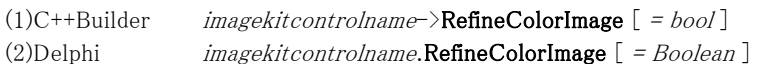

#### 【設定値】

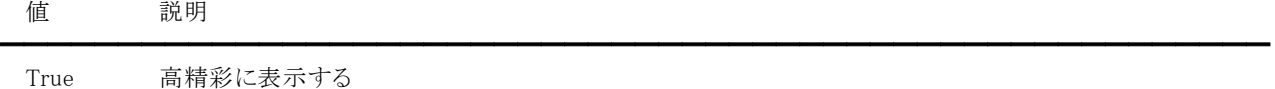

False そのまま表示する

#### 【解説】

24,32 ビットカラーイメージを表示する際に有効になります。デフォルトは False です。

RefineColorImage プロパティはイメージキットコントロールに表示するイメージが対象です。ただし、RefineColorImage プロパ ティが True でも Edit.EditEnable プロパティが True(編集モード)の場合や BackgroundImageFile プロパティに有効なファイ ル名が設定されている場合には有効になりません(イメージはそのまま表示されます)。

このプロパティは IK7 との互換性保持のために残されていますので、使用しないことをお勧めいたします。

【値の設定】 実行時

【値の参照】 実行時

【ImageKit7 ActiveX/VCL との違い】

IK7 と同じ動作にする場合は StretchMode プロパティに 0(vikRefineImage)を設定します。

# ScrollBar(イメージキットコントロール/カスタムプロパティ)

### 【機能】

イメージキットコントロールに対してスクロールバーの表示の有無を取得または設定します。

### 【書式】

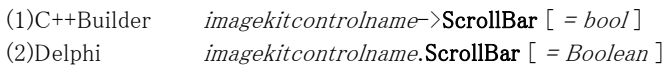

### 【設定値】

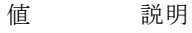

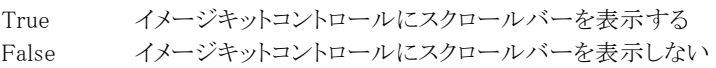

### 【解説】

デフォルトは False です。

ScrollBar プロパティを True にすることにより、イメージキットコントロール上に収まりきらないイメージを表示する際にスクロー ルバーを表示することができます。

━━━━━━━━━━━━━━━━━━━━━━━━━━━━━━━━━━━━━━━━━━━━━━━━━━━━━━

【値の設定】 デザイン時、実行時

### ScrollHeight,ScrollWidth(イメージキットコントロール/カスタムプロパティ)

#### 【機能】

イメージキットコントロール上のイメージのスクロールの縦・横のピクセル数を取得または設定します。

#### 【書式】

※ScrollHeight にて説明(ScrollWidth も同様な使い方)

(1)C++Builder  $imagekitcontrolname\rightarrow$ ScrollHeight  $[ = int ]$ (2)Delphi  $imagekitcontrolname$ .ScrollHeight  $[$  = Integer  $]$ 

#### 【設定値】

スクロールするピクセル数(1 以上)を設定します。デフォルトは 10 です。

ScrollHeight と ScrollWidth に両方 0 を設定した場合は、スクロールの機能は無効になります。

#### 【解説】

ScrollHeight プロパティには縦方向にスクロールするピクセル数、ScrollWidth プロパティには横方向にスクロールするピクセ ル数を設定します。

ScrollImage メソッドを実行するとスクロールを実行することができます。上下スクロールの場合は ScrollHeight プロパティ(縦 方向)の設定が、左右スクロールの場合は ScrollWidth プロパティ(横方向)の設定が、斜めスクロールの場合は、

ScrollHeight プロパティ(縦方向)と ScrollWidth プロパティ(横方向)の設定がそれぞれ必要になります。

スクロール機能を使うことにより、プログラマは任意のボタンクリックなどのイベントと連動した、自由なイメージスクロールを実 現できます。

【値の設定】 デザイン時、実行時

# ShowBackgroundImage(イメージキットコントロール/カスタムプロパティ)

━━━━━━━━━━━━━━━━━━━━━━━━━━━━━━━━━━━━━━━━━━━━━━━━━━━━━━

### 【機能】

イメージキットコントロールの背景に表示するイメージの表示/非表示を取得または設定します。

### 【書式】

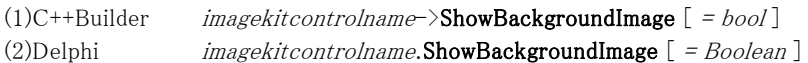

### 【設定値】

値 説明

True 背景イメージを表示する False 背景イメージを表示しない

### 【解説】

デフォルトは True です。 背景イメージとは BackgroundImageFile プロパティが指すイメージです。

【値の設定】 実行時

### ShowInDisp,ShowInMagnifier,ShowInPanWindow(イメージキットコントロール/カスタムプロパティ)

### 【機能】

基本イメージを表示するかどうかを取得または設定します。

#### 【書式】

※ShowInDisp にて説明(その他も同様な使い方) (1)C++Builder  $imagekitcontrolname\rightarrow$ ShowInDisp  $[ = bool]$ (2)Delphi  $imagekitcontrolname.$ **ShowInDisp**  $[ = Boolean ]$ 

#### 【設定値】

ShowInDisp は基本イメージをイメージキットコントロールに表示するかどうかを設定します。 ShowInMagnifier は基本イメージを虫眼鏡ウィンドウに表示するかどうかを設定します。 ShowInPanWindow は基本イメージをパンウィンドウに表示するかどうかを設定します。

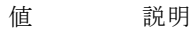

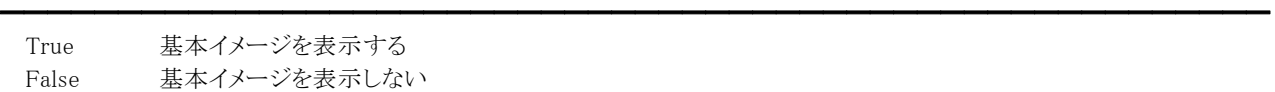

#### 【解説】

デフォルトは True です。 基本イメージとは ImageHandle プロパティが指すイメージのことです。

【値の設定】 デザイン時、実行時

# SimpleDispCtrl(イメージキットコントロール/カスタムプロパティ)

#### 【機能】

基本イメージに限定して表示を行うかどうかを取得または設定します。

#### 【書式】

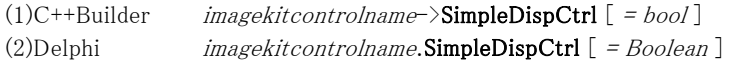

#### 【設定値】

値 説明

True 基本イメージのみを表示する False 背景イメージ・基本イメージ・階層イメージ、全てを表示する

#### 【解説】

デフォルトは False です。

```
編集機能を使用しない場合(イメージ編集ツールバーや ImageHdc プロパティを使用しない)や背景イメージと階層イメージ
を使用しない場合、基本イメージに限定した表示を行うことにより描画速度を上げることができます。 
True の場合、グリッド機能は使用できません(グリッドは無効)。 
基本イメージとは ImageHandle プロパティが指すイメージのことです。
```
━━━━━━━━━━━━━━━━━━━━━━━━━━━━━━━━━━━━━━━━━━━━━━━━━━━━━━

基本イメージに限定した表示を行うコード例:

(1)C++Builder

VImageKit $1-\frac{\Sigma_{\text{average}}}{\Sigma_{\text{average}}}$ 

VImageKit1->DisplayMode = vikActualSize;

VImageKit1->FileIO->FileName =  $"c:\mathbf{Y*abc.jpg"$ ;

VImageKit1->FileIO->LoadFile(vikLoad);

VImageKit1->Edit->EditEnable = false;

VImageKit1->SimpleDispCtrl = true;

VImageKit1->DisplayImage(); //AutoDisplay が true の場合は不要

(2)Delphi

VImageKit1.LayerNo := -1; VImageKit1.DisplayMode := vikActualSize;  $VImageKit1.FileIO.FileName := 'c:\nexists abc.jpg';$ VImageKit1.FileIO.LoadFile(vikLoad); VImageKit1.Edit.EditEnable := False; VImageKit1.SimpleDispCtrl := True; VImageKit1.DisplayImage(); //AutoDisplay が True の場合は不要

#### 【値の設定】 デザイン時、実行時

# StretchMode(イメージキットコントロール/カスタムプロパティ)

### 【機能】

ビットマップの伸縮モードを取得または設定します。

### 【書式】

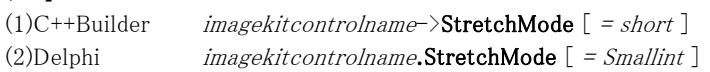

### 【設定値】

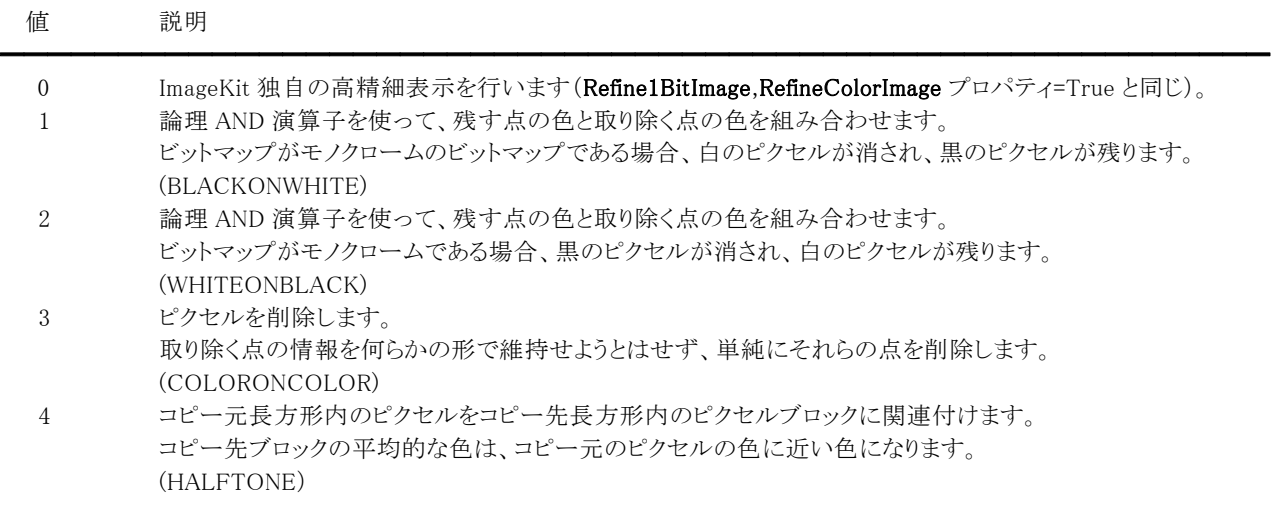

()内の説明は WindowsAPI で使用する定数と同じ意味です。

### 【解説】

デフォルトは 3(COLORONCOLOR)です。プロパティの値が 1 から 4 の場合、WindowsAPI の SetStretchBltMode 関数の設 定値と同じ動作となります。

1(BLACKONWHITE)と 2(WHITEONBLACK)は低画質ですが高速で、3(COLORONCOLOR)は実用的な画質で高速です。 4(HALFTONE)は高画質ですが低速です。

通常時は 3(COLORONCOLOR)を使用して、縮小時などに 4(HALFTONE)を使用するとよいでしょう。

0(vikRefineImage)で Edit.EditEnable プロパティが True (編集モード)の場合、高精細表示は有効になりません (イメージはそ のまま表示されます)。

【値の設定】 実行時

【値の参照】 実行時

### 【ImageKit7 ActiveX/VCL との違い】

IK7 と同じ動作にする場合は StretchMode プロパティに 0(vikRefineImage)を設定します。

### 【ImageKit8/9/10 ActiveX との違い】

定数の ikRefineImage が vikRefineImage に変更されました。それ以外は Windows ユニット(XE2 以降では先頭にユニット ス コープ名が付加され、Winapi.Windows)で定義されている定数を使用します(ActiveX は ikRefineImage, ikBlackOnWhite, ikWhiteOnBlack, ikColorOnColor, ikHalftone)。

# ToolTipXfromMouse,ToolTipYfromMouse,ToolTipTimeSecond(イメージキットコントロール/カスタム プロパティ)

### 【機能】

マウス座標値を表示するための情報を取得または設定します。

### 【書式】

※ToolTipXfromMouse にて説明(その他も同様な使い方) (1)C++Builder  $imagekitcontrolname\rightarrow\text{ToolTipXfrom Mouse}$  [ = short ] (2)Delphi  $imagekitcontrolname. \textbf{ToolTipXfrom Mouse}$  [ = Smallint ]

### 【設定値】

ToolTipXfromMouse はマウス位置からマウス座標値を表示する位置までのX方向のオフセット(ピクセル)。デフォルトは20。 ToolTipYfromMouse はマウス位置からマウス座標値を表示する位置までの Y 方向のオフセット(ピクセル)。デフォルトは 10。 ToolTipTimeSecond はマウス座標値を表示する秒数(1~)。デフォルトは 3。

### 【解説】

ToolTip プロパティが vikNone 以外の場合に有効です。

【値の設定】 デザイン時、実行時

# Touch(イメージキットコントロール/カスタムプロパティ)

### 【機能】

ピンチイン、ピンチアウトによる拡大・縮小を有効にするかどうかを指定します。

### 【書式】

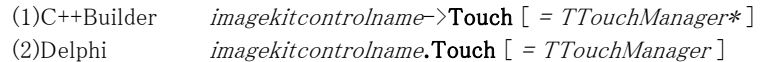

### 【設定値】

ピンチイン、ピンチアウトを有効にする場合は Touch.InteractiveGestures に igZoom を設定してください。 ピンチイン、ピンチアウトを無効にする場合は Touch.InteractiveGestures に igZoom を設定しないでください。

### 【解説】

タッチスクリーン対応アプリケーションで有効な機能です。 Touch プロパティの設定に関わらず、ベクトルデータの編集において、指でオブジェクトの操作を行うときは選択したオブジェ クトのガイド表示の四角形の大きさが大きくなります。

【値の設定】 デザイン時、実行時

【値の参照】 実行時

【ImageKit9/10 ActiveX との違い】

プロパティの名称が EnbaleTouch から変更されました。

# TransBlue,TransGreen,TransRed(イメージキットコントロール/カスタムプロパティ)

#### 【機能】

基本イメージ(ラスタ)の透過色を取得または設定します。

#### 【書式】

※TransBlue にて説明(TransGreen,TransRed も同様な使い方) (1)C++Builder  $imagekitcontrolname\rightarrow\text{TransBlue}$  [ = short ] (2)Delphi  $imagekitcontrolname$ . TransBlue  $[$  = Smallint  $]$ 

#### 【設定値】

TransBlue は透過色の青。 TransGreen は透過色の緑。 TransRed は透過色の赤。

 $0^{\sim}255$ 。

### 【解説】

基本イメージ(ラスタ)の一部を透過させる場合に使用します。設定した透過色の部分にはイメージキットコントロールの背面 に配置されたコントロールが表示されます。

透過対象イメージは 8 ビットカラーもしくは 24 ビットカラーでなければなりません。

透過対象イメージは ImageHandle プロパティが指すラスタイメージのことです(ベクトルイメージが設定されている場合は無効 です)。

透過色を設定する場合は、透過対象イメージよりも先に透過色を設定する必要があります。

透過色を白にする例: VImageKit1.TransBlue := 255; VImageKit1.TransGreen := 255; VImageKit1.TransRed := 255; VImageKit1.Transparent := True; VImageKit1.LayerNo := -1; VImageKit1.FileIO.LoadFile(vikLoad);

【値の設定】 デザイン時、実行時

### Transparent(イメージキットコントロール/カスタムプロパティ)

### 【機能】

基本イメージ(ラスタ)の透過を有効にするかどうかを取得または設定します。

### 【書式】

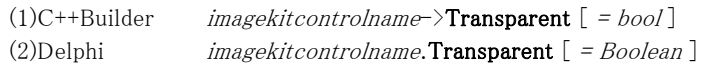

#### 【設定値】

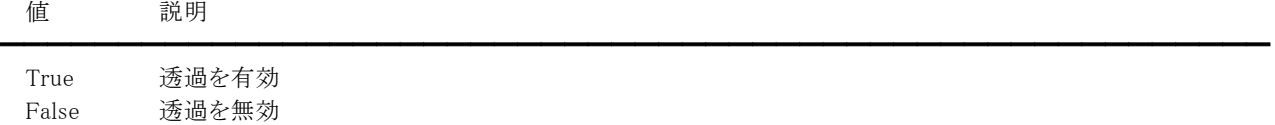

#### 【解説】

デフォルトは False です。

True の場合、TransBlue,TransGreen,TransRed プロパティで設定した色を透過色とすることができます。 透過対象イメージの ImageHandle プロパティがベクトルイメージの場合は無効です。

#### TransparentプロパティがTrueでBackgroundImageFileプロパティが空文字列(あるいは無効なファイル名)の場合

基本イメージの透過色の部分に下のウィンドウコントロールが表示されます。 イメージキットコントロールのサイズよりも大きなウィンドウコントロールの上に配置し、基本イメージを実寸ではなくスケール やストレッチで表示してください。

TransparentプロパティがTrueでBackgroundImageFileプロパティが有効なファイル名の場合 基本イメージの透過色の部分に背景イメージが表示されます。イメージキットコントロールの下のウィンドウコントロールは 表示されません。

【値の設定】 デザイン時、実行時

# VectorAntiAliasDisplay(イメージキットコントロール/カスタムプロパティ)

### 【機能】

ベクトルイメージのアンチエイリアス表示を有効にするかどうかを取得または設定します。

### 【書式】

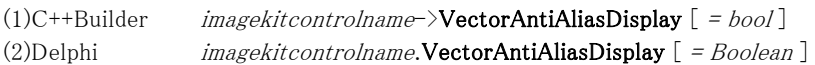

### 【設定値】

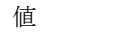

True アンチエイリアス表示を有効 False アンチエイリアス表示を無効

### 【解説】

デフォルトは False です。

値 説明

アンチエイリアス表示を有効にすると描画する時間は遅くなりますが、テキストや図形を綺麗に表示することができます。

━━━━━━━━━━━━━━━━━━━━━━━━━━━━━━━━━━━━━━━━━━━━━━━━━━━━━━

【値の設定】 デザイン時、実行時

# Xdpi,Ydpi(イメージキットコントロール/カスタムプロパティ)

#### 【機能】

ImageHandle プロパティに設定されたイメージの縦横の 1 インチあたりのピクセル数を取得または設定します。

#### 【書式】

※Xdpi にて説明(Ydpi も同様な使い方) (1)C++Builder  $imagekitcontrolname\rightarrow \mathbf{Xdpi}$  [ = int ] (2)Delphi  $imagekitcontrolname.\nXdpi [ = Integer ]$ 

#### 【参照値】

Xdpi は横方向の 1 インチあたりのピクセル数。 Ydpi は縦方向の 1 インチあたりのピクセル数。

#### 【解説】

ImageHandle プロパティに値が設定されると、Xdpi,Ydpi プロパティは自動的に更新されます。 また、基本イメージの解像度を変更する場合は LayerNo プロパティに-1を設定してから SetDpi メソッドを実行します。

【値の設定】 実行時

#### BitmapFromDib(イメージキットコントロール/カスタムメソッド)

━━━━━━━━━━━━━━━━━━━━━━━━━━━━━━━━━━━━━━━━━━━━━━━━━━━━━━

#### 【機能】

デバイス独立ビットマップ(DIB)からデバイス依存ビットマップ(DDB)に変換します。

#### 【書式】

(1)C++Builder  $[$  HBITMAP =  $]$ *imagekitcontrolname* $\rightarrow$ **BitmapFromDib**(NativeUInt ImageHandle)  $[$  HBITMAP =  $]$ imagekitcontrolname $\rightarrow$ BitmapFromDib() (2)Delphi  $[$  HBITMAP =  $]$ *imagekitcontrolname*. BitmapFromDib(ImageHandle: THandle) [ HBITMAP = ]imagekitcontrolname.BitmapFromDib

#### 【引数】

名称 内容

ImageHandle ラスタイメージのメモリハンドル

#### 【戻り値】

ビットマップハンドル(実行に失敗した場合は 0 もしくは NULL)

#### 【解説】

ラスタイメージが対象です(ベクトルイメージは不可)。

引数のImageHandleに有効なメモリハンドルを与えた場合

ImageHandle に設定されたメモリハンドルが処理対象になります。

引数なしのメソッドを使用、もしくは引数のImageHandleに 0 を与えた場合

LayerNo プロパティが示すプロパティ(ImageHandle プロパティもしくは Layer[LayerNo].ImageHandle プロパティ)に設定さ れたメモリハンドルが処理対象になります。

※LayerNo=-1 であれば ImageHandle、LayerNo=0~99 であれば Layer[LayerNo].ImageHandle

```
C++Builder の例:
```

```
// TBitmap にラスタイメージを設定 
VImageKit1-\frac{\Sigma_{\text{average}}}{\Sigma_{\text{average}}}if (VImageKit1->ImageHandle == 0) return;
if (VImageKit1->ImageKind != vikRasterImage) return;
```

```
Graphics::TBitmap *bm = new Graphics::TBitmap(); 
try 
{
```

```
bm->Handle = VImageKit1->BitmapFromDib(); 
  // イメージ処理 
} 
__finally 
{ 
  delete bm;
```
# Delphi の例:

}

```
{ TBitmap にラスタイメージを設定 } 
var 
  Bitmap1: TBitmap; 
begin 
  VImageKit1.LayerNo := -1; 
  if VImageKit1.ImageHandle = 0 then Exit; 
  if VImageKit1.ImageKind <> vikRasterImage then Exit;
```

```
Bitmap1 := TBitmap.Create; 
  try 
    Bitmap1.Handle := VImageKit1.BitmapFromDib; 
    { イメージ処理 } 
  finally 
    Bitmap1.Free; 
  end; 
end;
```
### BitBlt(イメージキットコントロール/カスタムメソッド)

#### 【機能】

コピー元からコピー先のデバイスコンテキストへ、指定された矩形内の各ピクセルの色データをコピーします。

#### 【書式】

(1)C++Builder

[  $bool = \frac{1}{\text{imagekitcontrolname}}$  >  $BitBlt(HDC hDCDst, int XDst, int YDst, int AWidth, int AHeight, HDC hDCSrc, int$ XSrc, int YSrc, unsigned dwRop)

### (2)Delphi

[ Boolean = ]imagekitcontrolname.BitBlt(hDCDst: HDC; XDst, YDst, AWidth, Aheight: Integer; hDCSrc: HDC; XSrc, Ysrc: Integer; dwRop: DWORD)

#### 【引数】

名称 内容

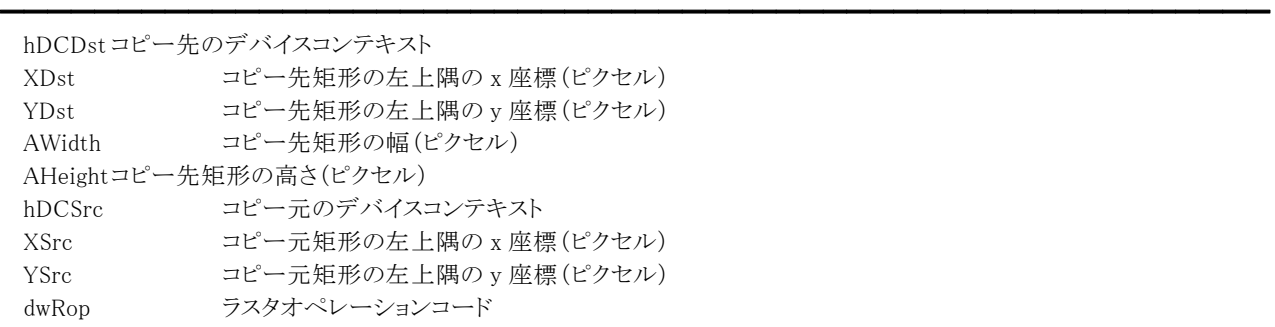

#### 【戻り値】

成功の場合は True、失敗の場合は False を返します。

#### 【解説】

ラスタオペレーションモードはデバイスコンテキストにどのようにコピーするかを指定します。

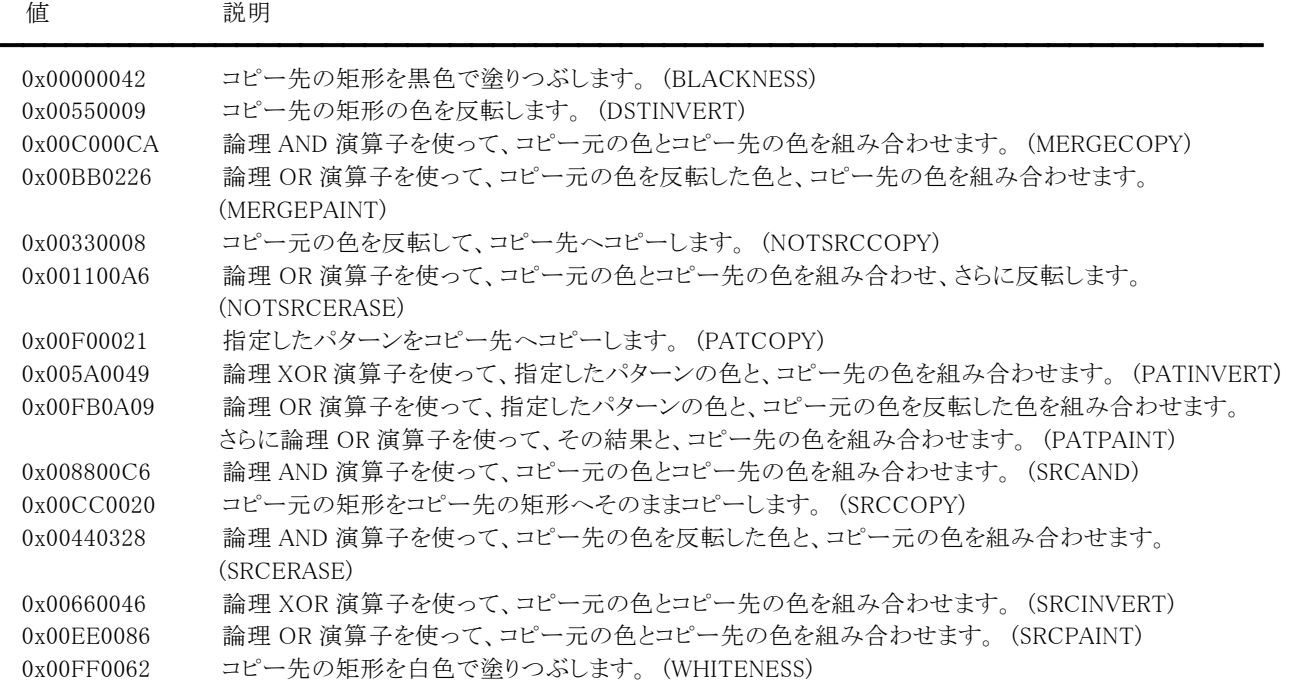

通常は 0x00CC0020(SRCCOPY)を指定します。

※16 進表記のため、Delphi は 0x を\$に置き換えてください。

()内の説明は WindowsAPI で使用する定数と同じ意味です。

# ClearClipBrd(イメージキットコントロール/カスタムメソッド)

### 【機能】

クリップボードをクリアします。

### 【書式】

(1)C++Builder  $imagekitcontrolname\rightarrow \text{ClearClipBrd}()$ (2)Delphi *imagekitcontrolname*.ClearClipBrd

### 【引数】

ありません。

### 【戻り値】

ありません。

### 【解説】

クリップボードをクリアします。

# CopyImage(イメージキットコントロール/カスタムメソッド)

### 【機能】

メモリ上のイメージを別のメモリ上にコピーします。

### 【書式】

(1)C++Builder  $\left[$  *NativeUInt =*  $\frac{1}{\text{image}}$  *NativeUInt ImageHandle*)  $[$  NativeUInt =  $]$ imagekitcontrolname-> $\text{CopyImage}$ (2)Delphi  $[$  THandle =  $]$ imagekitcontrolname.CopyImage(ImageHandle: THandle) [  $THandle = \frac{1}{\text{imagek}}$ itcontrolname.CopyImage

### 【引数】

名称 内容

ImageHandle コピー対象となるイメージのメモリハンドル

### 【戻り値】

成功の場合は新しいイメージのメモリハンドル、失敗の場合は 0 を返します。

### 【解説】

引数のImageHandleに有効なメモリハンドルを与えた場合

ImageHandle に設定されたメモリハンドルが処理対象になります。

引数なしのメソッドを使用、もしくは引数のImageHandleに 0 を与えた場合

LayerNo プロパティが示すプロパティ(ImageHandle プロパティもしくは Layer[LayerNo].ImageHandle プロパティ)に設定さ れたメモリハンドルが処理対象になります。

━━━━━━━━━━━━━━━━━━━━━━━━━━━━━━━━━━━━━━━━━━━━━━━━━━━━━━

※LayerNo=-1 であれば ImageHandle、LayerNo=0~99 であれば Layer[LayerNo].ImageHandle

ラスタイメージは 1,4,8,16,24,32,48 ビットイメージが対象です。48 ビットイメージは Scan プロパティを使用してスキャンデバイ スから 36,42,48 ビットカラーで取り込んだイメージのコピーなどに使用します。
# CreateImage(イメージキットコントロール/カスタムメソッド)

## 【機能】

新規にラスタイメージを作成します。

# 【書式】

(1)C++Builder

[ NativeUInt = ]imagekitcontrolname->CreateImage(int AWidth, int AHeight, short BitCount, short Red, short Green, short Blue)

(2)Delphi

[ THandle = ]imagekitcontrolname.CreateImage(AWidth, AHeight: Integer; BitCount, Red, Green, Blue: Smallint)

# 【引数】

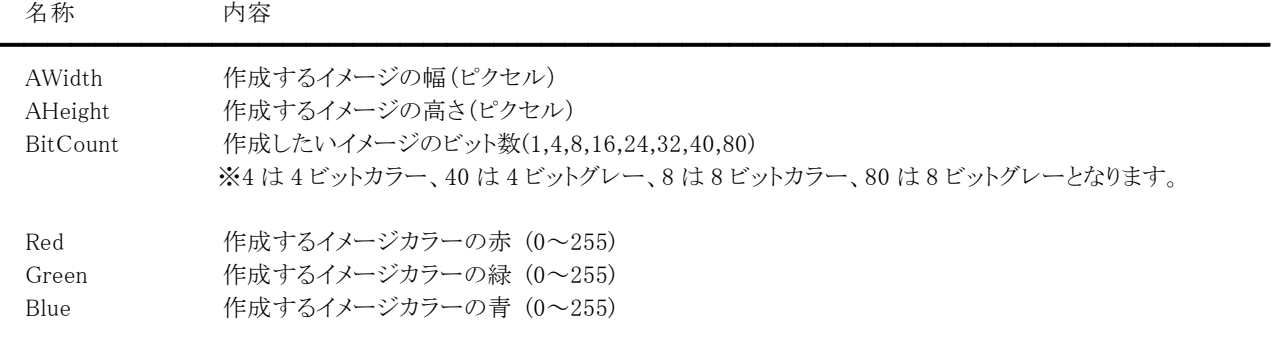

# 【戻り値】

成功の場合は作成したラスタイメージのメモリハンドル、失敗の場合は 0 を返します。

# 【解説】

指定したビット数により、指定した RGB 値が有効にならない場合は、その値に一番近い値を割り当てます。(24 ビット以上の イメージの場合は指定した値がそのまま有効となります。)

# DeleteBitmapObject(イメージキットコントロール/カスタムメソッド)

## 【機能】

ビットマップオブジェクトを削除します。

# 【書式】

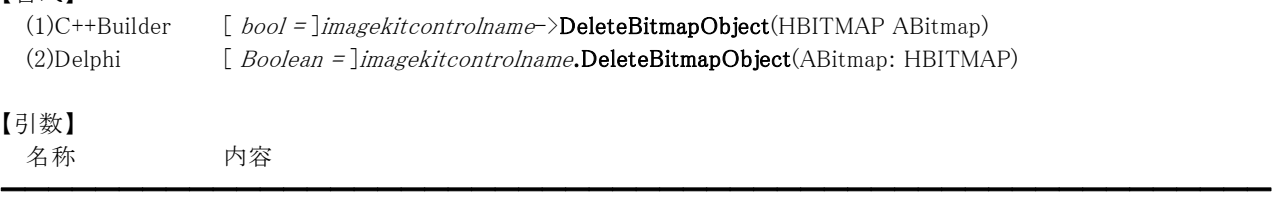

ABitmap ビットマップハンドル

# 【戻り値】

成功の場合は True、失敗の場合は False を返します。

【解説】

BitmapFromDib メソッドで取得したビットマップハンドルが不要になった場合に使用します。

# DibFromBitmap(イメージキットコントロール/カスタムメソッド)

#### 【機能】

```
デバイス依存ビットマップ(DDB)からデバイス独立ビットマップ(DIB)に変換します。
```
#### 【書式】

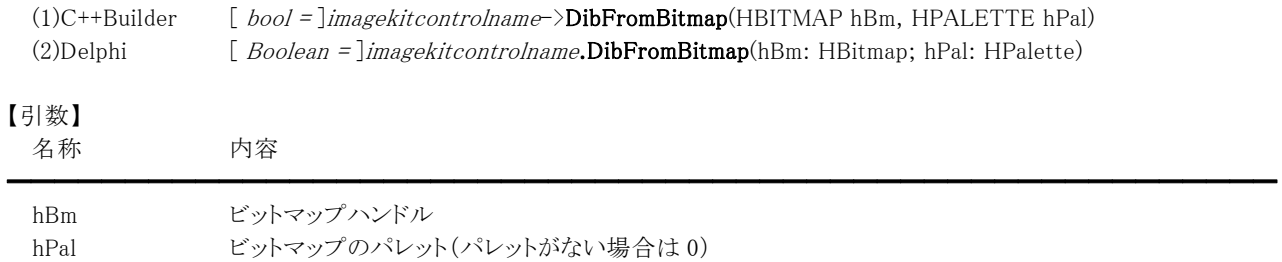

#### 【戻り値】

成功の場合は True、失敗の場合は False を返します。

#### 【解説】

成功すると LayerNo プロパティが示すプロパティ(ImageHandle プロパティもしくは Layer[LayerNo].ImageHandle プロパティ) にラスタイメージのメモリハンドルが設定されます。 TBitmap からイメージを取得する場合などに使用します。引数として与えた hBm は削除されません。

```
C++Builder の例: 
  // TBitmap にラスタイメージを設定 
 Graphics::TBitmap *bm = new Graphics::TBitmap(); 
 try 
 { 
    bm->LoadFromFile("C:\\Bmp\\001.bmp");
    // イメージ処理 1 
    VImageKit1-\sumayerNo = -1;VImageKit1->DibFromBitmap(bm->Handle, bm->Palette); 
    // イメージ処理 2 
 } 
  _{\rm\_finally}{ 
    delete bm; 
 } 
Delphi の例: 
 { TBitmap からラスタイメージを取得 } 
 var 
    Bitmap1: TBitmap; 
 begin 
    Bitmap1 := TBitmap.Create; 
    try 
      Bitmap1.LoadFromFile('C:\Bmp\001.bmp');
      { イメージ処理 1 } 
      VImageKit1.LayerNo := -1; 
      VImageKit1.DibFromBitmap(Bitmap1.Handle, Bitmap1.Palette); 
      { イメージ処理 2 } 
    finally 
      Bitmap1.Free; 
    end; 
  end;
```
# Display(イメージキットコントロール/カスタムメソッド)

#### 【機能】

イメージ表示関連の動作を実行します。

#### 【書式】

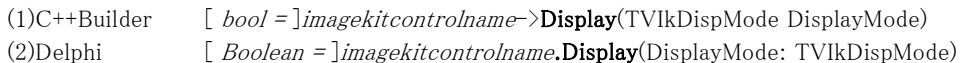

#### 【TVIkDispMode 型】

#### ユニット

IkInit

#### type

TVIkDispMode = (vikClear, vikScale, vikStretch, vikActualSize, vikFitToWidth, vikFitToHeight);

#### 【引数】

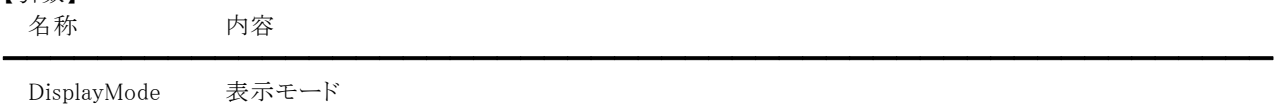

vikClear: クリア

 vikScale: スケール(イメージのサイズがコントロールのサイズより大きい場合は縮小して表示) vikStretch: ストレッチ(コントロールのサイズに合わせてイメージをはめこむ) vikActualSize: 実寸(DispScaleX,DispScaleY プロパティによる) vikFitToWidth: 横幅に合わせる(コントロールの Width プロパティに合わせてイメージをはめこむ) vikFitToHeight: 縦幅に合わせる(コントロールの Height プロパティに合わせてイメージをはめこむ)

#### 【戻り値】

成功の場合は True、失敗の場合は False を返します。

#### 【解説】

DisplayMode が vikClear の場合はイメージキットコントロールの描画領域に表示されているイメージを消去します。再度 Display メソッドを実行するまで有効です。

DisplayMode が vikClear 以外の場合は ShowInDisp プロパティが True に設定されているイメージを表示します(基本イメー ジ、Layer イメージが対象)。

イメージを表示する順番は、基本イメージ、Layer イメージ(インデックスが小さい方から大きい方へ)となります。

ただし、基本イメージが設定されていない場合、Layer イメージは表示されません。

#### このメソッドは IK7 との互換性保持のために残されていますので、代わりに DisplayImage メソッドを使用することをお勧めいた します。

【ImageKit7/8/9/10 ActiveX との違い】

列挙型の識別子の先頭に v が付加されました(ActiveX は ikClear, ikScale, ikStretch, ikActualSize, ikFitToWidth, ikFitToHeight)。

# DisplayImage(イメージキットコントロール/カスタムメソッド)

#### 【機能】

イメージ表示関連の動作を実行します。

## 【書式】

(1)C++Builder  $[$  bool =  $]$ imagekitcontrolname->**DisplayImage**() (2)Delphi  $[Boolean = ]imagekitcontrolname. DisplayImage$ 

#### 【引数】

ありません。

#### 【戻り値】

成功の場合は True、失敗の場合は False を返します。

#### 【解説】

DisplayImage メソッドを実行する前に DisplayMode プロパティを設定してください。

DisplayMode プロパティが vikClear の場合はイメージキットコントロールの描画領域に表示されているイメージを消去します。 再度 DisplayImage メソッドを実行するまで有効です。

DisplayMode プロパティが vikClear 以外の場合は ShowInDisp プロパティが True に設定されているイメージを表示します (基 本イメージ、Layer イメージが対象)。

イメージを表示する順番は、基本イメージ、Layer イメージ(インデックスが小さい方から大きい方へ)となります。

ただし、基本イメージが設定されていない場合、Layer イメージは表示されません。

# FreeMemory(イメージキットコントロール/カスタムメソッド)

#### 【機能】

イメージのメモリを解放します。

### 【書式】

(1)C++Builder  $[$  bool =  $]$ *imagekitcontrolname* $\rightarrow$ **FreeMemory**(NativeUInt ImageHandle)  $[$  bool =  $]$ imagekitcontrolname->FreeMemory() (2)Delphi [ *Boolean = ]imagekitcontrolname*.FreeMemory(ImageHandle: THandle) [  $Boolean = ] imagekitcontrolname. FreeMemory$ 

#### 【引数】

名称 内容 ━━━━━━━━━━━━━━━━━━━━━━━━━━━━━━━━━━━━━━━━━━━━━━━━━━━━━━

ImageHandle 解放するイメージのメモリハンドル

#### 【戻り値】

成功の場合は True、失敗の場合は False を返します。

#### 【解説】

ラスタイメージとベクトルイメージおよび Raw データが対象です。

引数のImageHandleに有効なメモリハンドルを与えた場合

ImageHandle に設定されたメモリハンドルが処理対象になります。 引数なしのメソッドを使用、もしくは引数のImageHandleに 0 を与えた場合

LayerNo プロパティが示すプロパティ(ImageHandle プロパティもしくは Layer[LayerNo].ImageHandle プロパティ)に設定さ れたメモリハンドルが処理対象になります。成功するとメモリを解放し、プロパティに 0 を設定します。 ※LayerNo=-1 であれば ImageHandle、LayerNo=0~99 であれば Layer[LayerNo].ImageHandle

また、ImageHandle プロパティや Layer[Index].ImageHandle プロパティについては明示的に解放しなくても、再設定時やコン トロールが破棄される時に自動的に解放されます(Index は 0~99)。

なお、明示的に解放する場合はメモリの 2 重解放を防ぐため、メソッド実行後にプロパティ値に 0 を設定するようにしてくださ い。

Delphi の例:

(1)

VImageKit1.LayerNo := -1;

```
VImageKit1.FreeMemory;
```

```
VImageKit1.ImageHandle := 0;
```

```
(2)
```
VImageKit1.FreeMemory(VImageKit1.ImageHandle);

```
VImageKit1.ImageHandle := 0;
```

```
(3)
```
VImageKit1.ImageHandle := 0;

※(3)は FreeMemory メソッドを使用しておりませんが、(1)(2)と同じくメモリを解放します。

# GetDpi(イメージキットコントロール/カスタムメソッド)

### 【機能】

イメージの解像度を取得します。

## 【書式】

(1)C++Builder  $[$  bool =  $]$ imagekitcontrolname $\rightarrow$ GetDpi $()$ [  $bool = \frac{1}{\text{imagekitcontrolname}}\text{SetDpi}(\text{float &Xdpi, float &Ydpi})$ (2)Delphi [ Boolean = ]imagekitcontrolname.GetDpi [ Boolean = ]imagekitcontrolname.GetDpi(var Xdpi, Ydpi: Single)

### 【引数】

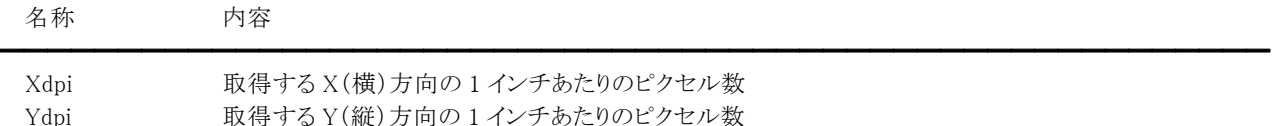

#### 【戻り値】

成功の場合は True、失敗の場合は False を返します。

### 【解説】

LayerNo プロパティが示すプロパティ(ImageHandle プロパティもしくは Layer[LayerNo].ImageHandle プロパティ)のイメージ の解像度を取得します。

## 引数なしのメソッド

成功すると ImageHandle プロパティであれば Xdpi,Ydpi プロパティに、Layer[LayerNo].ImageHandle プロパティであれば Layer[LayerNo].Xdpi,Layer[LayerNo].Ydpi プロパティに値が設定されます。

このメソッドを実行しなくても ImageHandle プロパティや Layer[LayerNo].ImageHandle プロパティに値が設定された段階で 解像度は自動的に設定されます。

引数ありのメソッド

成功すると引数 Xdpi,Ydpi に値が設定されます。

メソッドの引数ありなしによる違いは取得する解像度が整数型か浮動小数点型かということです。

#### 【ImageKit7/8/9/10 ActiveX との違い】

ActiveX の GetDpiF メソッドは引数ありの GetDpi メソッドと同じです。

# GetDpiFromHdc(イメージキットコントロール/カスタムメソッド)

#### 【機能】

デバイスコンテキストの解像度を取得します。

### 【書式】

(1)C++Builder [ bool = ]imagekitcontrolname->GetDpiFromHdc(HDC DC, int &Xdpi, int &Ydpi) (2)Delphi [ Boolean = ]imagekitcontrolname.GetDpiFromHdc(DC: HDC; var Xdpi, Ydpi: Integer)

【引数】

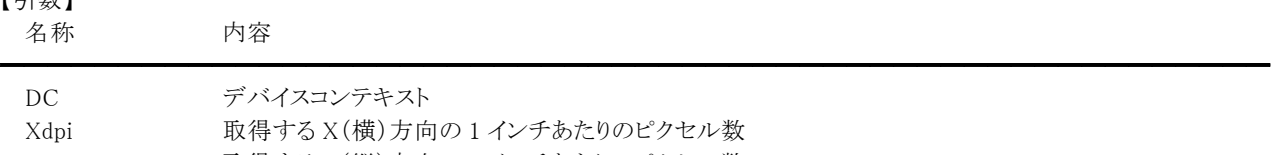

Ydpi 取得する Y(縦)方向の 1 インチあたりのピクセル数

#### 【戻り値】

成功の場合は True、失敗の場合は False を返します。

#### 【解説】

スクリーンやプリンタの解像度を取得できます。

# GetFromClipBrd(イメージキットコントロール/カスタムメソッド)

## 【機能】

クリップボードからラスタイメージやベクトルイメージを取り込みます。

# 【書式】

(1)C++Builder  $[$  bool =  $]$ imagekitcontrolname->GetFromClipBrd() (2)Delphi [  $Boolean = ]imagekitcontrolname{.getFromClipBrd}$ 

# 【引数】

ありません。

# 【戻り値】

成功の場合は True、失敗の場合は False を返します。

# 【解説】

成功すると LayerNo プロパティが示すプロパティ(ImageHandle プロパティもしくは Layer[LayerNo].ImageHandle プロパティ) にラスタイメージやベクトルイメージのメモリハンドルが設定されます。 取得するイメージがベクトルの場合、EMF 形式として扱います。

# GetImageType(イメージキットコントロール/カスタムメソッド)

## 【機能】

イメージの各種情報をプロパティに設定します。

# 【書式】

(1)C++Builder  $[$  bool =  $]$ imagekitcontrolname->GetImageType() (2)Delphi  $[Boolean = ]imagekitcontrolname{.GetImageType}$ 

## 【引数】

ありません。

# 【戻り値】

成功の場合は True、失敗の場合は False を返します。

# 【解説】

LayerNo プロパティが示すプロパティ(ImageHandle プロパティもしくは Layer[LayerNo].ImageHandle プロパティ)のイメージ の各種情報を取得します。成功すると次のプロパティに値が設定されます。

### ImageHandleプロパティが対象の場合

BitCount,Gray,ImageKind,ImageSize,ImageHeight,ImageWidth,ImageWidthByte,Mask1632,PalCount,Xdpi,Ydpi Layer[LayerNo].ImageHandleプロパティが対象の場合

Layer[LayerNo].BitCount,Layer[LayerNo].Gray,Layer[LayerNo].Height,Layer[LayerNo].ImageKind,Layer[LayerNo].I mageSize,Layer[LayerNo].Mask1632,Layer[LayerNo].PalCount,Layer[LayerNo].Width,Layer[LayerNo].WidthByte,La yer[LayerNo].Xdpi,Layer[LayerNo].Ydpi

このメソッドを実行しなくても ImageHandle プロパティや Layer[LayerNo].ImageHandle プロパティに値が設定された段階で各 種情報は自動的に設定されます。

設定されるプロパティについては、各プロパティの説明を参照してください。

# GetMemorySize(イメージキットコントロール/カスタムメソッド)

### 【機能】

イメージの使用しているメモリサイズを取得します。

# 【書式】

(1)C++Builder  $\int$  *int* = ]*imagekitcontrolname* $\rightarrow$ **GetMemorySize**(NativeUInt ImageHandle)  $[$  int =  $]$ imagekitcontrolname $\rightarrow$ GetMemorySize() (2)Delphi  $[$  *Integer* =  $]$ *imagekitcontrolname*. GetMemorySize(ImageHandle: THandle) [ Integer = ]imagekitcontrolname.GetMemorySize

### 【引数】

名称 内容

ImageHandle イメージのメモリハンドル

### 【戻り値】

使用しているメモリサイズ(バイト単位)を返します。(失敗した場合は 0)

### 【解説】

引数のImageHandleに有効なメモリハンドルを与えた場合

ImageHandle に設定されたメモリハンドルが処理対象になります。

引数なしのメソッドを使用、もしくは引数のImageHandleに 0 を与えた場合

LayerNoプロパティが示すプロパティ(ImageHandle プロパティもしくは Layer[LayerNo].ImageHandle プロパティ)に設定さ れたメモリハンドルが処理対象になります。

━━━━━━━━━━━━━━━━━━━━━━━━━━━━━━━━━━━━━━━━━━━━━━━━━━━━━━

※LayerNo=-1 であれば ImageHandle、LayerNo=0~99 であれば Layer[LayerNo].ImageHandle

# GetOneBitPalCount(イメージキットコントロール/カスタムメソッド)

#### 【機能】

1 ビットカラーイメージのパレット 0 とパレット 1 のピクセル数を取得します。

#### 【書式】

(1)C++Builder

[  $bool = \frac{1}{\text{imagekitcontrolname}}$   $\text{GetOneBitPalCount}$  (int &Pal0, int &Pal1, NativeUInt ImageHandle) [  $bool = \frac{1}{\text{imagekit}} \cdot \text{C}$ (2)Delphi

[ Boolean = ]imagekitcontrolname.GetOneBitPalCount(var Pal0, Pal1: Integer; ImageHandle: THandle) [ Boolean = ]imagekitcontrolname.GetOneBitPalCount(var Pal0, Pal1: Integer)

#### 【引数】

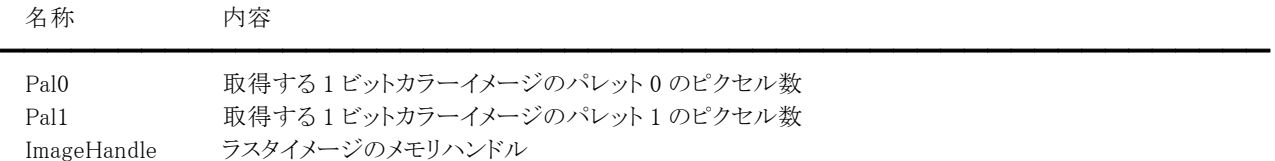

#### 【戻り値】

成功の場合は True、失敗の場合は False を返します。

#### 【解説】

1 ビットカラーイメージが対象です。

引数のImageHandleに有効なメモリハンドルを与えた場合

ImageHandle に設定されたメモリハンドルが処理対象になります。

ImageHandleが不要なメソッドを使用、もしくは引数のImageHandleに 0 を与えた場合

LayerNo プロパティが示すプロパティ(ImageHandle プロパティもしくは Layer[LayerNo].ImageHandle プロパティ)に設定さ れたメモリハンドルが処理対象になります。

※LayerNo=-1 であれば ImageHandle、LayerNo=0~99 であれば Layer[LayerNo].ImageHandle

パレットの色については、GetPaletteFromImage メソッドを参照してください。

# GetPaletteFromImage(イメージキットコントロール/カスタムメソッド)

#### 【機能】

ラスタイメージのパレット情報を取得します。

#### 【書式】

(1)C++Builder

[ bool = ]imagekitcontrolname->GetPaletteFromImage(short \* Red, const int Red\_Size, short \* Green, const int Green\_Size, short \* Blue, const int Blue\_Size, NativeUInt ImageHandle)

[  $bool = \frac{1}{\text{imagekit}} \text{controller}$  > GetPaletteFromImage(short \* Red, const int Red\_Size, short \* Green, const int Green\_Size, short \* Blue, const int Blue\_Size)

 $(2)$ Delphi

[ Boolean = ]imagekitcontrolname.GetPaletteFromImage(var Red, Green, Blue: array of Smallint; ImageHandle: THandle)

[ Boolean = ]imagekitcontrolname.GetPaletteFromImage(var Red, Green, Blue: array of Smallint)

#### 【引数】

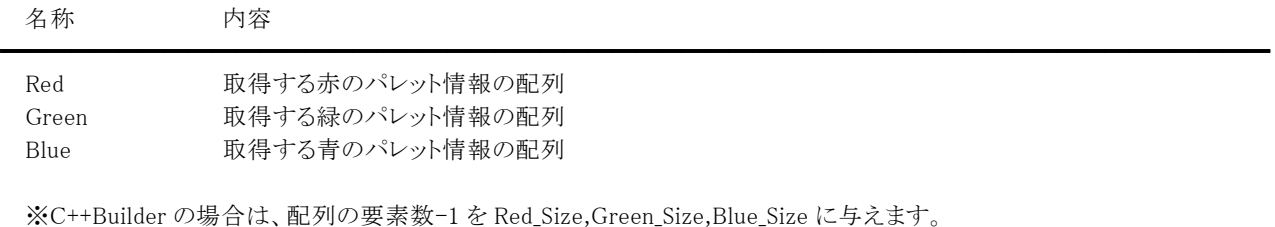

ImageHandle ラスタイメージのメモリハンドル

#### 【戻り値】

成功の場合は True、失敗の場合は False を返します。

#### 【解説】

引数のImageHandleに有効なメモリハンドルを与えた場合

ImageHandle に設定されたメモリハンドルが処理対象になります。

ImageHandleが不要なメソッドを使用、もしくは引数のImageHandleに 0 を与えた場合

LayerNo プロパティが示すプロパティ(ImageHandle プロパティもしくは Layer[LayerNo].ImageHandle プロパティ)に設定さ れたメモリハンドルが処理対象になります。

※LayerNo=-1 であれば ImageHandle、LayerNo=0~99 であれば Layer[LayerNo].ImageHandle

パレット情報を取得する RGB のそれぞれの配列の数は PalCount プロパティの値になります。

PalCount プロパティは ImageHandle プロパティもしくは Layer[LayerNo].ImageHandle プロパティに値が設定された段階で更 新されます。また、GetImageType メソッドでも取得できます。

コード例: (1)C++Builder VImageKit $1-\frac{\Sigma}{\Sigma}$ averNo = -1; if (VImageKit1->PalCount  $\langle 1 \rangle$  return; short  $*_r$  = new short[VImageKit1->PalCount]; short \*g = new short[VImageKit1->PalCount]; short  $*b = new short[VImageKit1->PalCount];$ VImageKit1->GetPaletteFromImage(r, VImageKit1->PalCount – 1, g, VImageKit1->PalCount – 1, b, VImageKit $1-\text{PalCount} - 1$ ; // r, g, b を使用した処理 VImageKit1->SetPaletteToImage(r, VImageKit1->PalCount – 1, g, VImageKit1->PalCount – 1, b, VImageKit $1-\text{PalCount} - 1$ ;

delete[] r; delete[] g;

delete[] b; (2)Delphi var r, g, b: array of Smallint; begin VImageKit1.LayerNo := -1; if VImageKit1.PalCount < 1 then Exit; SetLength(r, VImageKit1.PalCount); SetLength(g, VImageKit1.PalCount); SetLength(b, VImageKit1.PalCount); VImageKit1.GetPaletteFromImage(r, g, b); { r, g, b を使用した処理 } VImageKit1.SetPaletteToImage(r, g, b); end;

【ImageKit7/8/9/10 ActiveX との違い】 メソッドの名称が GetPalette から変更されました。

# GetSystemPalette(イメージキットコントロール/カスタムメソッド)

# 【機能】

現在の PC のシステムパレットを取得します。

## 【書式】

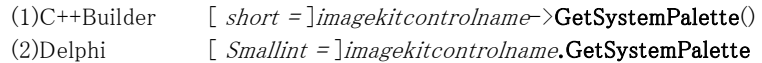

## 【引数】

ありません。

# 【戻り値】

内容

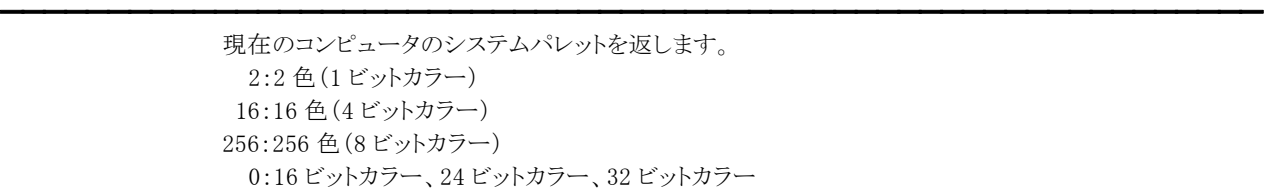

#### 【解説】

現在のコンピュータのシステムパレットを取得します。

# IsClipBrdData(イメージキットコントロール/カスタムメソッド)

# 【機能】

クリップボードにデータがあるかどうかをチェックします。

# 【書式】

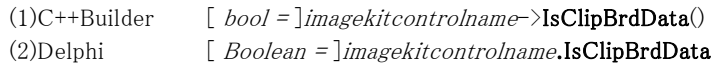

# 【引数】

ありません。

# 【戻り値】

データがある場合は True、データがない場合は False が返されます。

# 【解説】

クリップボードにデータがあるかどうかをチェックします。

# Refresh(イメージキットコントロール/カスタムメソッド)

# 【機能】

イメージキットコントロールの再描画を実行します。

# 【書式】

 $(1)C++Builder$  *imagekitcontrolname* $\rightarrow$ **Refresh**() (2)Delphi *imagekitcontrolname*.Refresh

## 【引数】

ありません。

# 【戻り値】

ありません。

# 【解説】

表示しているイメージ(メモリハンドルやメモリデバイスコンテキスト)に対して処理を行った後などに実行すると、その結果が 反映されます。

# ScrollImage(イメージキットコントロール/カスタムメソッド)

### 【機能】

ScrollHeight,ScrollWidth プロパティで設定した条件に応じてイメージをスクロールさせます。

#### 【書式】

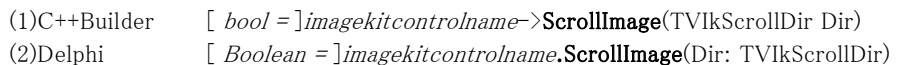

#### 【TVIkScrollDir 型】

#### ユニット

IkInit

#### type

TVIkScrollDir = (vikUpLeft, vikUp, vikUpRight, vikRight, vikDownRight, vikDown, vikDownLeft, vikLeft);

#### 【引数】

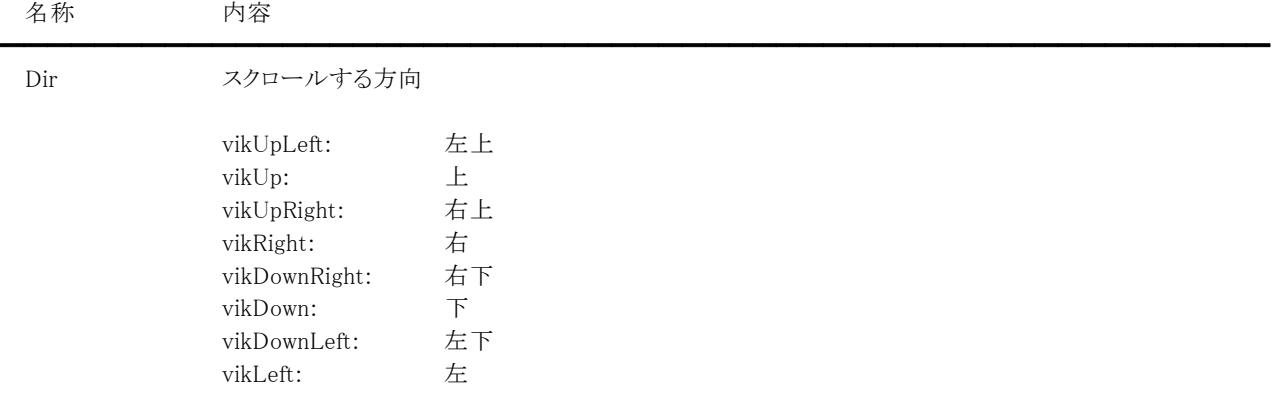

### 【戻り値】

成功の場合は True、失敗の場合は False を返します。

### 【解説】

このメソッドで実行させる動作は、予め ScrollHeight,ScrollWidth プロパティに適切な値が設定されている必要があります。 また、実寸表示以外の場合は無効です。

#### 【ImageKit7/8/9/10 ActiveX との違い】

列挙型の識別子の先頭に v が付加されました(ActiveX は ikUpLeft, ikUp, ikUpRight, ikRight, ikDownRight, ikDown, ikDownLeft, ikLeft)。

# SetDpi(イメージキットコントロール/カスタムメソッド)

### 【機能】

イメージの解像度を新たに設定します。

# 【書式】

(1)C++Builder  $[$  bool =  $]$ imagekitcontrolname $\rightarrow$ **SetDpi**() [  $bool = \frac{1}{\text{imagekitcontrolname}}$ >SetDpi(float Xdpi, float Ydpi) (2)Delphi  $[$  Boolean =  $]$ imagekitcontrolname.SetDpi [ *Boolean =* ]*imagekitcontrolname*. SetDpi(Xdpi, Ydpi: Single)

### 【引数】

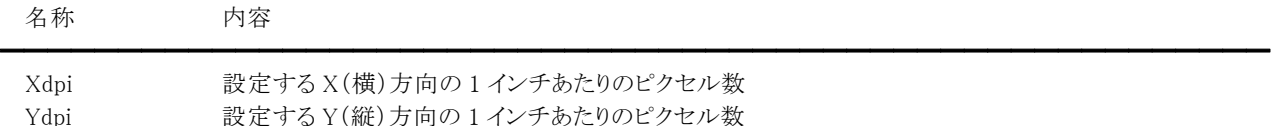

#### 【戻り値】

成功の場合は True、失敗の場合は False を返します。

### 【解説】

LayerNo プロパティが示すプロパティ(ImageHandle プロパティもしくは Layer[LayerNo].ImageHandle プロパティ)のイメージ に解像度を設定します。

### 引数なしのメソッド

成功すると ImageHandle プロパティであれば Xdpi,Ydpi プロパティの値が、Layer[LayerNo].ImageHandle プロパティであ れば Layer[LayerNo].Xdpi,Layer[LayerNo].Ydpi プロパティの値がイメージに対して設定されます。

# 引数ありのメソッド

成功すると引数 Xdpi,Ydpi の値が、LayerNo プロパティが示すイメージに対して設定されます。

#### 【ImageKit7/8/9/10 ActiveX との違い】

ActiveX の SetDpiF メソッドは引数ありの SetDpi メソッドと同じです。

# SetPaletteToImage(イメージキットコントロール/カスタムメソッド)

#### 【機能】

ラスタイメージのパレット情報を設定します。

# 【書式】

(1)C++Builder

[  $bool = \frac{1}{\text{imagekit}}$ controlname->SetPaletteToImage(const short \* Red, const int Red\_Size, const short \* Green, const int Green\_Size, const short \* Blue, const int Blue\_Size, NativeUInt ImageHandle)

[ bool = ]imagekitcontrolname->SetPaletteToImage(const short \* Red, const int Red\_Size, const short \* Green, const int Green\_Size, const short \* Blue, const int Blue\_Size)

(2)Delphi

[ Boolean = ]imagekitcontrolname.SetPaletteToImage(const Red, Green, Blue: array of Smallint; ImageHandle: THandle)

[ Boolean = ]imagekitcontrolname.SetPaletteToImage(const Red, Green, Blue: array of Smallint)

### 【引数】

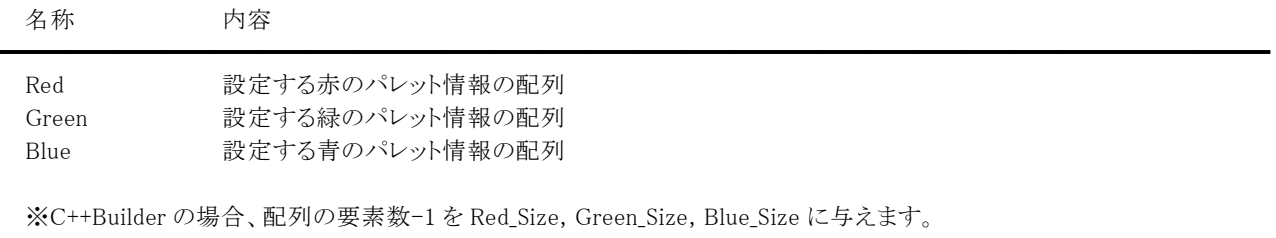

ImageHandle ラスタイメージのメモリハンドル

### 【戻り値】

成功の場合は True、失敗の場合は False を返します。

#### 【解説】

引数のImageHandleに有効なメモリハンドルを与えた場合

ImageHandle に設定されたメモリハンドルが処理対象になります。

ImageHandleが不要なメソッドを使用、もしくは引数のImageHandleに 0 を与えた場合

LayerNo プロパティが示すプロパティ(ImageHandle プロパティもしくは Layer[LayerNo].ImageHandle プロパティ)に設定さ れたメモリハンドルが処理対象になります。

※LayerNo=-1 であれば ImageHandle、LayerNo=0~99 であれば Layer[LayerNo].ImageHandle

設定できるパレット数は、イメージのパレット数と同じでなければなりません。

パレット情報を設定する RGB のそれぞれの配列の数は PalCount プロパティの値になります。

PalCount プロパティは ImageHandle プロパティもしくは Layer[LayerNo].ImageHandle プロパティに値が設定された段階で更 新されます。また、GetImageType メソッドでも取得できます。

#### 【ImageKit7/8/9/10 ActiveX との違い】

メソッドの名称が SetPalette から変更されました。

# SetToClipBrd(イメージキットコントロール/カスタムメソッド)

### 【機能】

ラスタイメージやベクトルイメージをクリップボードへコピーします。

# 【書式】

(1)C++Builder  $[$  bool =  $]$ imagekitcontrolname->SetToClipBrd() (2)Delphi [  $Boolean = \text{]} imagek it controls. \text{SetToClipBrd}$ 

### 【引数】

ありません。

### 【戻り値】

成功の場合は True、失敗の場合は False を返します。

#### 【解説】

成功すると LayerNo プロパティが示すプロパティ(ImageHandle プロパティもしくは Layer[LayerNo].ImageHandle プロパティ) のイメージをクリップボードへコピーします。

対象となるイメージがベクトルの場合、EMF 形式でクリップボードにコピーします。

# StretchBlt(イメージキットコントロール/カスタムメソッド)

#### 【機能】

コピー元からコピー先のデバイスコンテキストへ、指定された矩形内の各ピクセルの色データをコピーします。

#### 【書式】

(1)C++Builder

[  $bool = \frac{1}{\text{imagekitcontrolname}}\text{-}\text{StretchBlt}$ (HDC DCDst, int XDst, int YDst, int WidthDst, int HeightDst, HDC DCSrc, int XSrc, int YSrc, int WidthSrc, int HeightSrc, unsigned dwRop)

# (2)Delphi

[ Boolean = ]imagekitcontrolname.StretchBlt(DCDst: HDC; XDst, YDst, WidthDst, HeightDst: Integer; DCSrc: HDC; XSrc, YSrc, WidthSrc, HeightSrc: Integer; dwRop: DWORD)

#### 【引数】

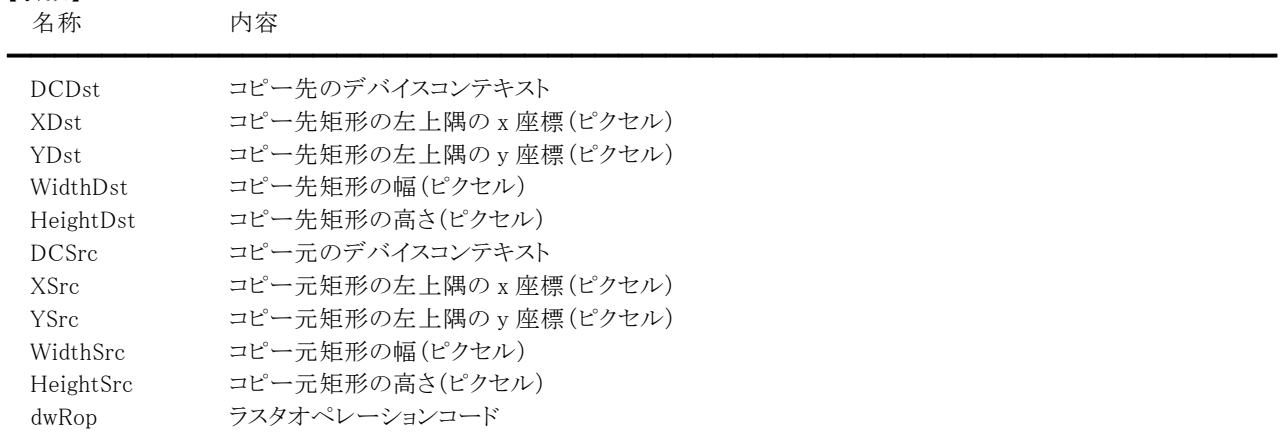

#### 【戻り値】

成功の場合は True、失敗の場合は False を返します。

#### 【解説】

コピー元のイメージをメモリ内で拡大または縮小し、その結果をコピー先の矩形へコピーします。拡大または縮小を行った後 で、パターンまたはコピー先ピクセルの色データを組み合わせます。

WidthSrc と WidthDest の各パラメータの符号、または HeightSrc と HeightDest の各パラメータの符号が異なる場合、ミラー イメージを作成します。WidthSrc と WidthDest の符号が異なる場合、x 軸を中心にしてミラーイメージを作成します。 HeightSrc と HeightDest の符号が異なる場合、y 軸を中心にしてミラーイメージを作成します。

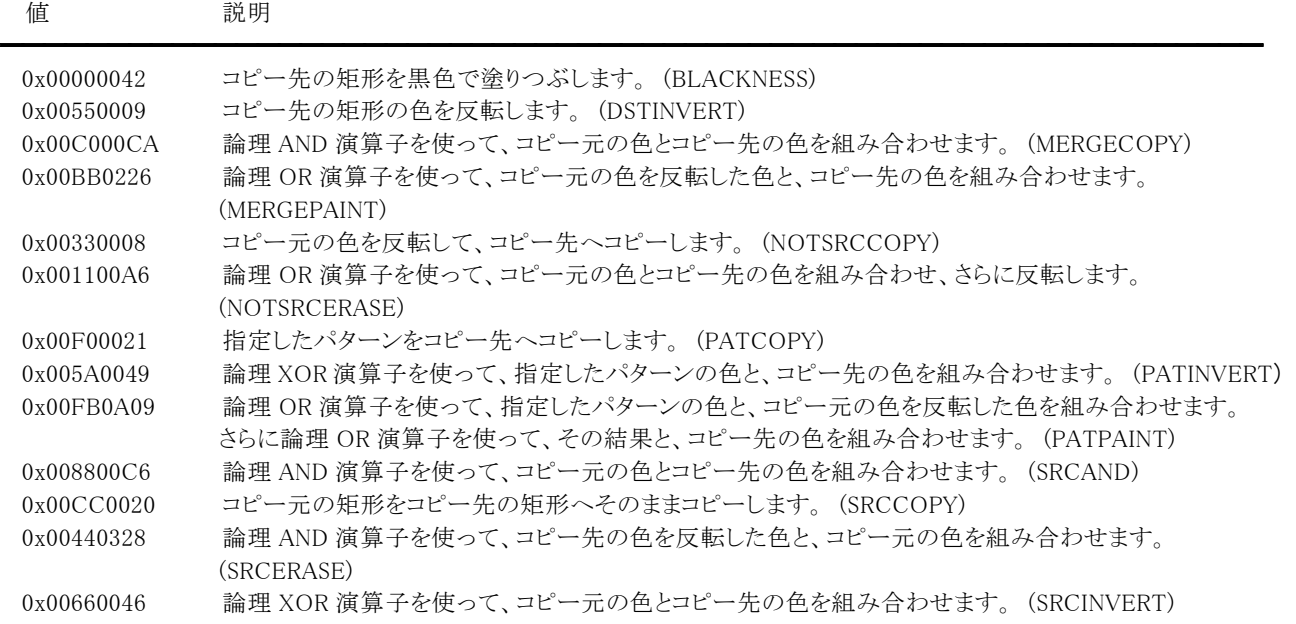

0x00EE0086 論理 OR 演算子を使って、コピー元の色とコピー先の色を組み合わせます。 (SRCPAINT) 0x00FF0062 コピー先の矩形を白色で塗りつぶします。 (WHITENESS)

通常は 0x00CC0020(SRCCOPY)を指定します。

※16 進表記のため、Delphi は 0x を\$に置き換えてください。 ()内の説明は WindowsAPI で使用する定数と同じ意味です。

# Zoom(イメージキットコントロール/カスタムメソッド)

# 【機能】

指定した矩形領域を拡大もしくは縮小します。

# 【書式】

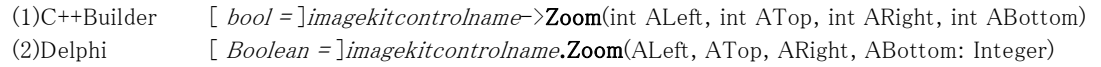

# 【引数】

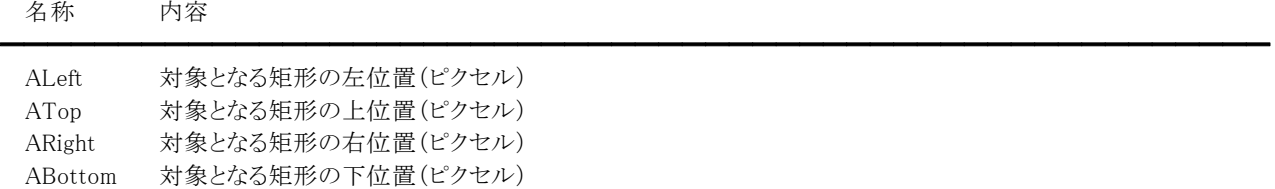

# 【戻り値】

成功の場合は True、失敗の場合は False を返します。

### 【解説】

イメージキットコントロールのサイズに合わせて、指定した矩形内でアスペクト比を保持しながら拡大もしくは縮小します。また、 実寸表示以外の場合は無効です。メソッド実行後、DispScaleX,DispScaleY プロパティは更新されます。

# AfterScan(イメージキットコントロール/カスタムイベント)

#### 【機能】

スキャンデバイスからイメージを 1 枚取り込んだ後に発生します。

#### 【書式】

(1)C++Builder

imagekitcontrolnameAfterScan(TObject \*Sender, NativeUInt DibHandle, NativeUInt OrgHandle, int ImageCount, short BitOrder)

#### (2)Delphi

imagekitcontrolnameAfterScan(Sender: TObject; DibHandle, OrgHandle: THandle; ImageCount: Integer; BitOrder: Smallint)

#### 【引数】

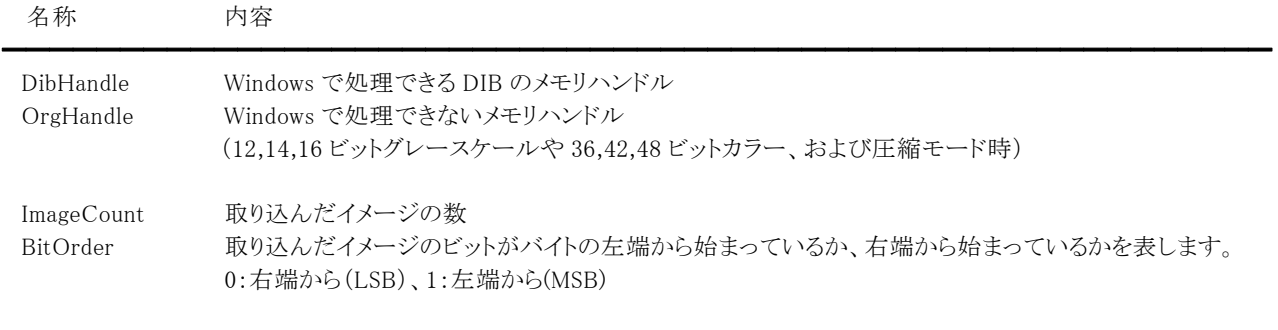

#### 【解説】

取り込んだイメージのメモリハンドルはイベント終了後に解放されますので(DibHandle と OrgHandle の両方)、メモリハンドル を残しておきたい場合は、メモリをコピーするかファイルへ保存してください。

(1)ネイティブ転送、メモリ転送で非圧縮モードの場合

取り込んだイメージが 1,4,8,24 ビットイメージの場合は、イメージを DibHandle に設定し OrgHandle は 0 になります。 取り込んだイメージが 12,14,16 ビットグレースケールもしくは 36,42,48 ビットカラーの場合は、イメージを OrgHandle に設 定し、OrgHandle を 8 ビットグレースケールもしくは 24 ビットカラーに減色したイメージを DibHandle に設定します。ただし、 DibHandle 用のメモリが確保できない場合は 0 となります。

(2)メモリ転送で圧縮モードの場合

DibHandle は 0 で OrgHandle に取り込んだイメージを設定します。 (3)ファイル転送の場合

DibHandle,OrgHandle とも 0 になります。

Scan.UiMode プロパティを vikScanNONUI、かつ Scan.UnitMode プロパティを vikScanPixel に設定すると、DibHandle と OrgHandle の 2 つのメモリハンドルの解像度情報が 1 になる場合があります。 取り込み処理を中止する場合は、イベントの中で Scan.Cancel プロパティを True に設定します。

# BeforeScan(イメージキットコントロール/カスタムイベント)

#### 【機能】

スキャンデバイスからイメージを 1 枚取り込む前に発生します。

### 【書式】

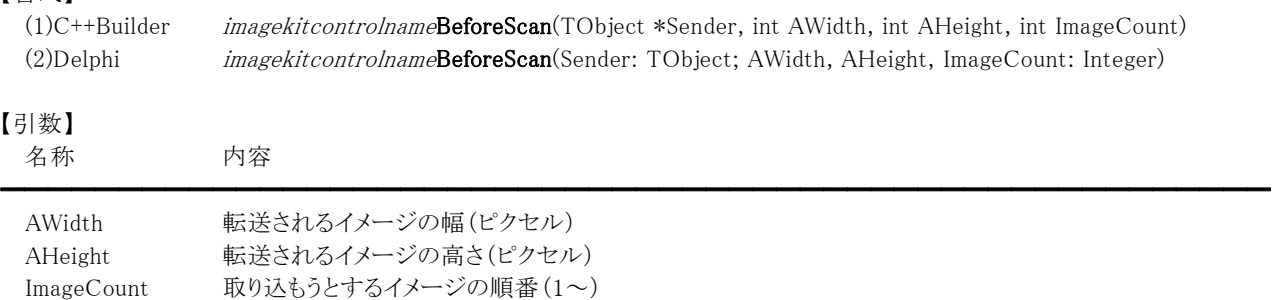

#### 【解説】

イベント内で実際に転送されるイメージの情報を Scan.XResolution,Scan.YResolution,Scan.BitDepth,Scan.PixelType, Scan.Compression プロパティで参照できます。

Scan.PaperSize プロパティに 1000(vikScanUndefinedSize)以上を設定すると AWidth と AHeight が-1 になる場合があります。 また、実際の原稿サイズよりも AWidth,AHeight とも大きくなる場合があります。

Scan.PixelType プロパティに vikScanPixelAutomation を設定すると BitDepth と PixelType が実際に取り込んだ画像と異なる 場合があります。

取り込み処理を中止する場合は、イベントの中で Scan.Cancel プロパティを True に設定します。

#### Scan.XResolution,Scan.YResolution

TWAIN の仕様では取り込み単位(インチや cm など)に依存した値になりますが、データソースによっては取り込み単位に 関わらず、常に DPI となるものがあります。また、ピクセル単位で取り込むと 1 が設定される場合があります。

#### Scan.BitDepth

12,14 ビットグレースケールは 16 となり、36,42 ビットカラーは 48 となります。

#### Scan.Compression

ファイル転送およびメモリ転送の際に使用されます。(ネイティブ転送では意味を持ちません。)

# ClickOnPanWindow(イメージキットコントロール/カスタムイベント)

# 【機能】

パンウィンドウ表示中にその領域内でマウスの左ボタンを押した際に発生します。

#### 【書式】

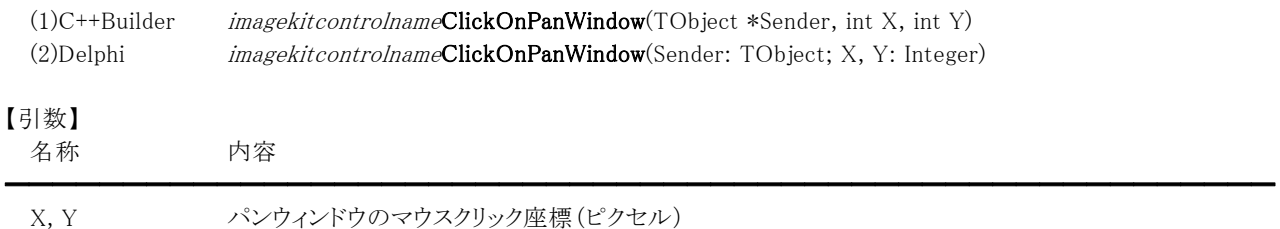

# EditToolBar(イメージキットコントロール/カスタムイベント)

## 【機能】

イメージ編集ツールバーを表示もしくは非表示にすると発生します。

#### 【書式】

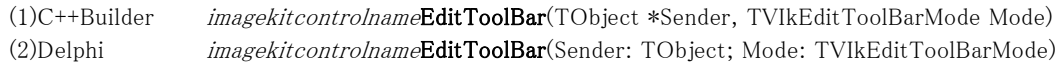

#### 【TVIkEditToolBarMode 型】

ユニット

IkInit

#### type

TVIkEditToolBarMode = (vikHide, vikRaster, vikVector);

# 【引数】

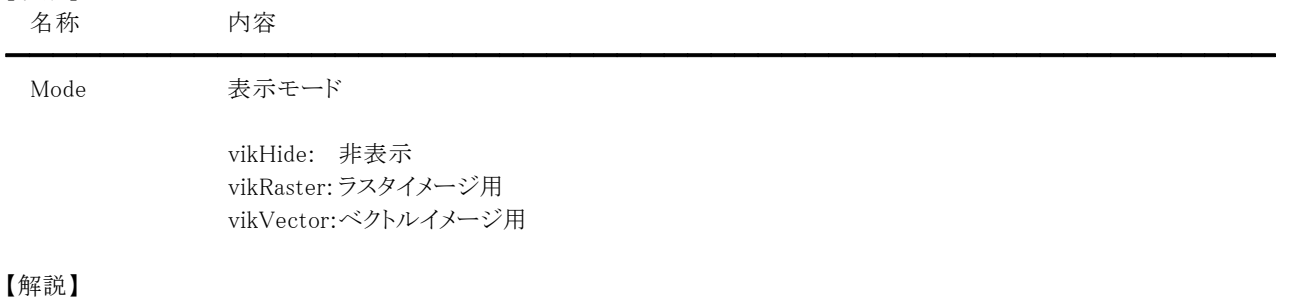

イメージ編集ツールバーは Edit プロパティの ShowToolBar メソッドを実行することにより表示(非表示)できます。

【ImageKit7/8/9/10 ActiveX との違い】

列挙型の識別子の先頭に v が付加されました(ActiveX は ikHide, ikRaster, ikVector)。

# EndDispImage(イメージキットコントロール/カスタムイベント)

#### 【機能】

イメージを表示した後に発生します。

## 【書式】

(1)C++Builder

imagekitcontrolnameEndDispImage(TObject \*Sender, int OriginX, int OriginY, int ALeft, int ATop, int ARight, int ABottom, double ScaleWidth, double ScaleHeight)

### (2)Delphi

imagekitcontrolnameEndDispImage(Sender: TObject; OriginX, OriginY, ALeft, ATop, ARight, ABottom: Integer; ScaleWidth, ScaleHeight: Double)

#### 【引数】

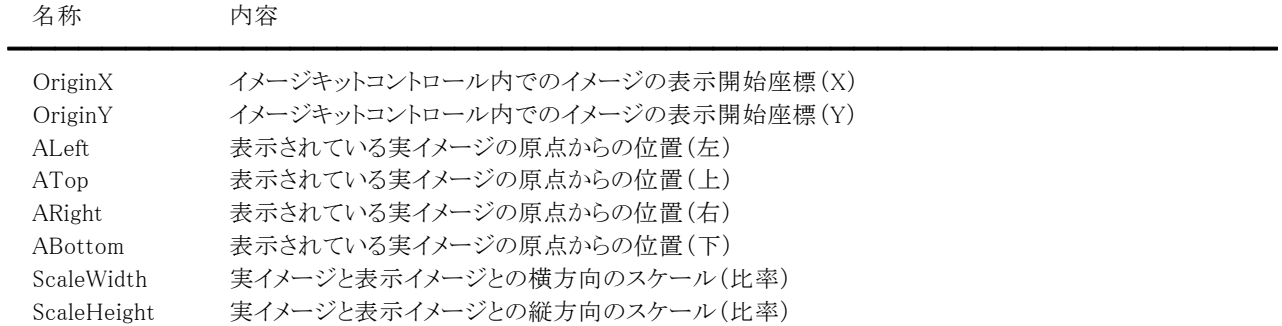

座標や位置を表す単位はピクセルとなります。

#### 【解説】

イメージを表示した直後に特定の処理を実行する場合は、イベント内でコードを記述します。 OriginX,OriginY は BorderVisible,Appearance,Grad プロパティの設定値により異なります。

# EndLoad,StartLoad(イメージキットコントロール/カスタムイベント)

#### 【機能】

```
EndLoad ファイルの読込処理後に発生します。 
StartLoad ファイルの読込処理前に発生します。
```
#### 【書式】

※EndLoad にて説明(StartLoad も同様な使い方)

(1)C++Builder

imagekitcontrolnameEndLoad(TObject \*Sender, const UnicodeString FileName)

(2)Delphi

imagekitcontrolnameEndLoad(Sender: TObject; const FileName: string)

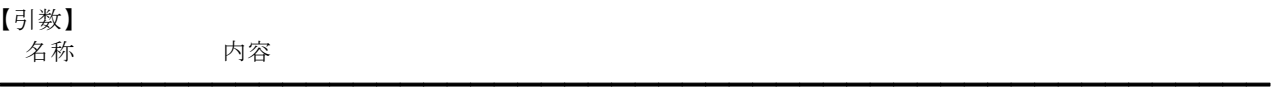

FileName 読込ファイル名

#### 【解説】

File プロパティの FileLoadAsRawData,LoadFile(Mem)メソッドを実行した場合に発生します。 LoadFileMem メソッドでは Raw データからの読込のため FileName は空文字列となります。

#### 【ImageKit7/8/9/10 ActiveX との違い】

・C++Builder で使用する場合、引数の FileName が UnicodeString 型に変更されました。 ・Delphi で使用する場合、引数の FileName が string 型に変更されました。

# EndPopUpMenu(イメージキットコントロール/カスタムイベント)

### 【機能】

ポップアップメニューの処理が終了した直後に発生します。

### 【書式】

(1)C++Builder imagekitcontrolnameEndPopUpMenu(TObject \*Sender) (2)Delphi *imagekitcontrolname*EndPopUpMenu(Sender: TObject)

#### 【引数】

ありません。

### 【解説】

ポップアップメニューとは、イメージ編集ツールバーを表示した状態でマウスを右クリックして表示されるメニューリストのことで す。

# EndRasterToVector,StartRasterToVector(イメージキットコントロール/カスタムイベント)

# 【機能】

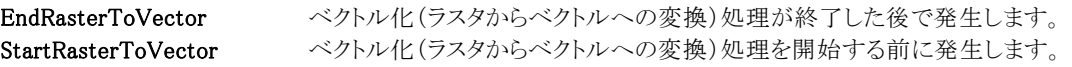

#### 【書式】

※EndRasterToVector にて説明(StartRasterToVector も同様な使い方) (1)C++Builder imagekitcontrolnameEndRasterToVector(TObject \*Sender) (2)Delphi *imagekitcontrolname*EndRasterToVector(Sender: TObject)

#### 【引数】

ありません。

#### 【解説】

Vector プロパティの RasterToVector メソッドを実行した場合に発生します。

# EndSave,StartSave(イメージキットコントロール/カスタムイベント)

━━━━━━━━━━━━━━━━━━━━━━━━━━━━━━━━━━━━━━━━━━━━━━━━━━━━━━

### 【機能】

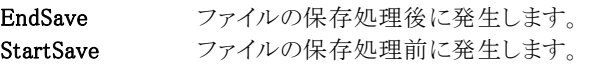

#### 【書式】

※EndSave にて説明(StartSave も同様な使い方)

(1)C++Builder

imagekitcontrolnameEndSave(TObject \*Sender, const UnicodeString FileName)

(2)Delphi

imagekitcontrolnameEndSave(Sender: TObject; const FileName: string)

### 【引数】

名称 内容

FileName 保存ファイル名

#### 【解説】

File プロパティの FileSaveAsRawData,SaveFile(Mem)メソッドを実行した場合に発生します。 SaveFileMem メソッドでは Raw データへ保存するため FileName は空文字列となります。

#### 【ImageKit7/8/9/10 ActiveX との違い】

・C++Builder で使用する場合、引数の FileName が UnicodeString 型に変更されました。 ・Delphi で使用する場合、引数の FileName が string 型に変更されました。

# EndVectorToRaster,StartVectorToRaster(イメージキットコントロール/カスタムイベント)

# 【機能】

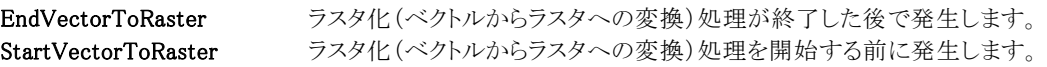

#### 【書式】

※EndVectorToRaster にて説明(StartVectorToRaster も同様な使い方) (1)C++Builder imagekitcontrolnameEndVectorToRaster(TObject \*Sender) (2)Delphi *imagekitcontrolname*EndVectorToRaster(Sender: TObject)

#### 【引数】

ありません。

#### 【解説】

Vector プロパティの VectorToRaster メソッドを実行した場合に発生します。

# GetDragDropFileName(イメージキットコントロール/カスタムイベント)

#### 【機能】

ドラッグ&ドロップでイメージキットコントロール上にファイルをドロップすると発生します。

#### 【書式】

(1)C++Builder

imagekitcontrolnameGetDragDropFileName(TObject \*Sender, const UnicodeString FileName, short Page) (2)Delphi

imagekitcontrolnameGetDragDropFileName(Sender: TObject; const FileName: string; Page: Smallint)

# 【引数】

名称 内容

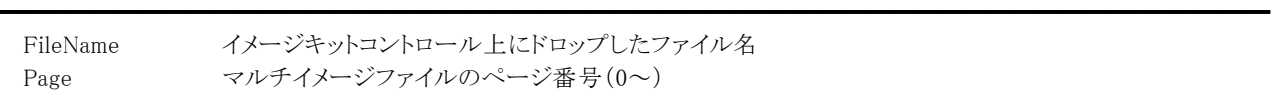

#### 【解説】

エクスプローラやサムネイルコントロールからイメージファイルをイメージキットコントロール上にドラッグ&ドロップするとイベン トが発生します。

【ImageKit7/8/9/10 ActiveX との違い】

・C++Builder で使用する場合、引数の FileName が UnicodeString 型に変更されました。

・Delphi で使用する場合、引数の FileName が string 型に変更されました。

# MagnifierMouseDown(イメージキットコントロール/カスタムイベント)

#### 【機能】

虫眼鏡ウィンドウ表示中にその領域内でマウスのボタンを押した際に発生します。

### 【書式】

(1)C++Builder

imagekitcontrolnameMagnifierMouseDown(TObject \*Sender, TMouseButton Button, TShiftState Shift, int X, int Y) (2)Delphi

imagekitcontrolnameMagnifierMouseDown(Sender: TObject; Button: TMouseButton; Shift: TShiftState; X, Y: Integer)

# 【引数】

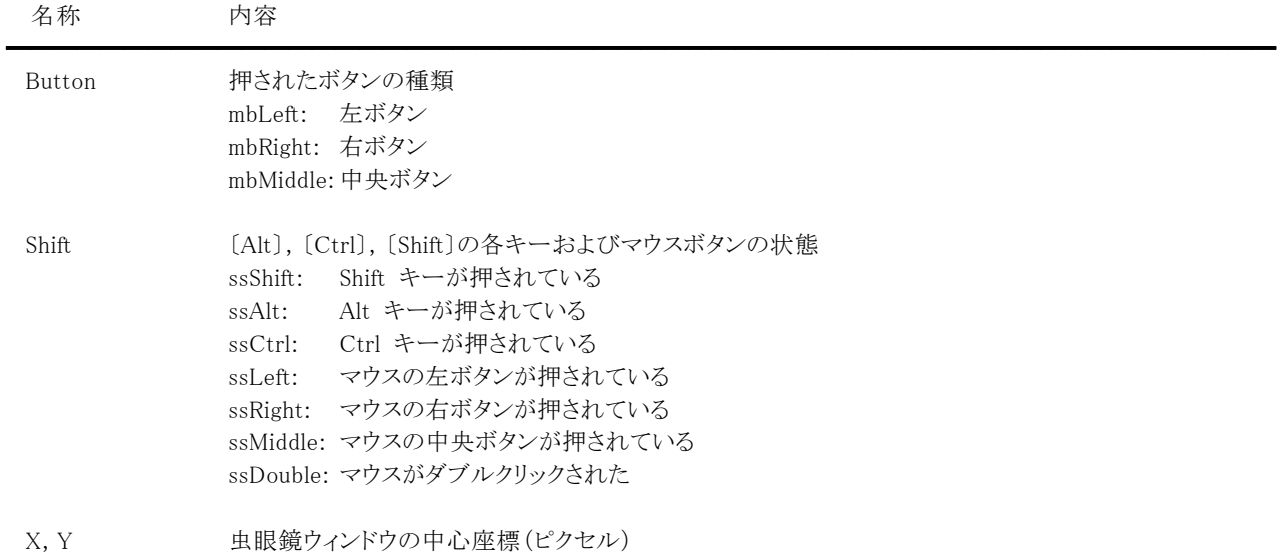

#### 【解説】

TMouseButton 型や TShiftState 型については Delphi や C++Builder のヘルプを参照してください。

#### 【ImageKit7/8/9/10 ActiveX との違い】

- ・引数の Button が TMouseButton 型に変更されました。
- ・引数の Shift が TShiftState 型に変更されました。
# MagnifierMouseMove(イメージキットコントロール/カスタムイベント)

# 【機能】

虫眼鏡ウィンドウ表示中にその領域内でマウスを移動した際に発生します。

## 【書式】

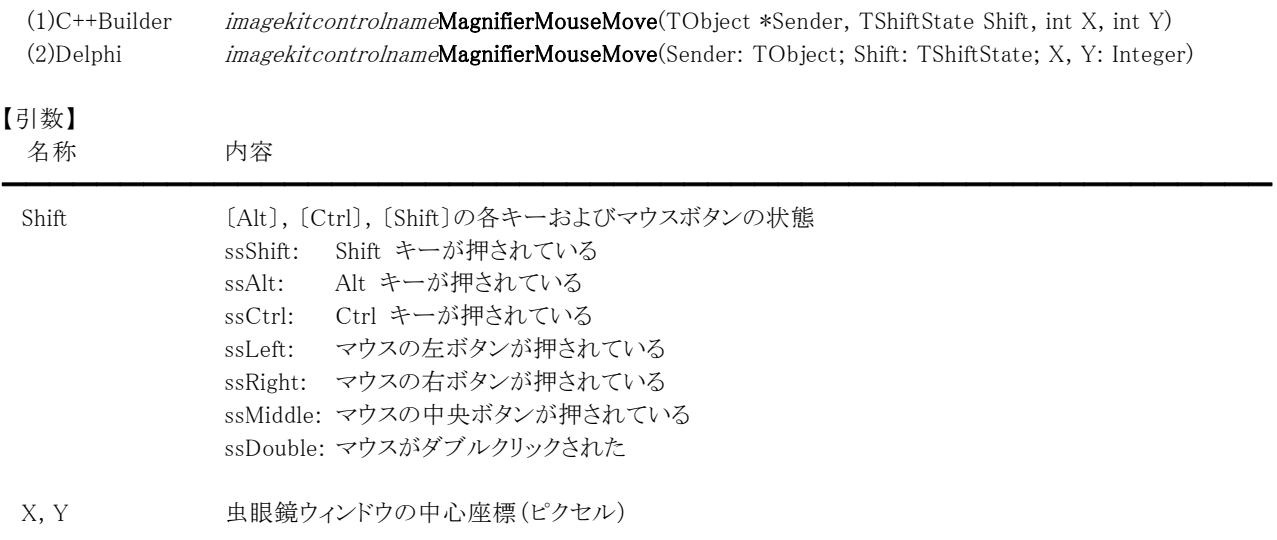

#### 【解説】

TShiftState 型については Delphi や C++Builder のヘルプを参照してください。

【ImageKit7/8/9/10 ActiveX との違い】

・引数の Button が削除されました。

・引数の Shift が TShiftState 型に変更されました。

# MagnifierMouseUp(イメージキットコントロール/カスタムイベント)

## 【機能】

虫眼鏡ウィンドウ表示中にその領域内でマウスのボタンを離した際に発生します。

# 【書式】

(1)C++Builder

imagekitcontrolnameMagnifierMouseUp(TObject \*Sender, TMouseButton Button, TShiftState Shift, int X, int Y) (2)Delphi

imagekitcontrolnameMagnifierMouseUp(Sender: TObject; Button: TMouseButton; Shift: TShiftState; X, Y: Integer)

# 【引数】

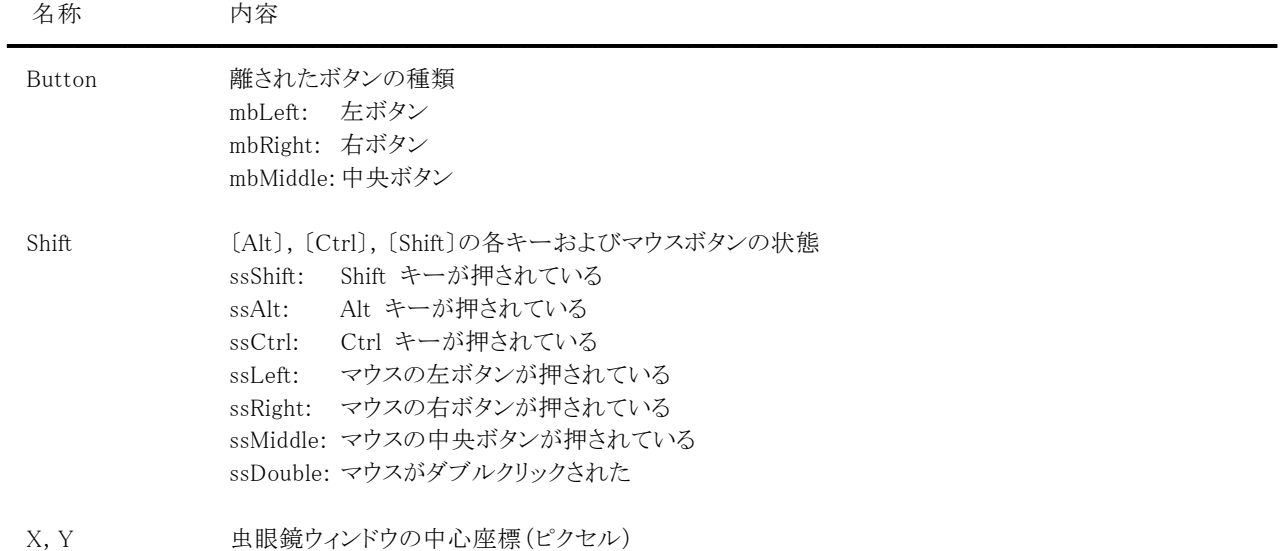

# 【解説】

TMouseButton 型や TShiftState 型については Delphi や C++Builder のヘルプを参照してください。

#### 【ImageKit7/8/9/10 ActiveX との違い】

- ・引数の Button が TMouseButton 型に変更されました。
- ・引数の Shift が TShiftState 型に変更されました。

# MouseDownImage(イメージキットコントロール/カスタムイベント)

#### 【機能】

マウスのボタンを押した際に発生します。

#### 【書式】

(1)C++Builder

imagekitcontrolnameMouseDownImage(TObject \*Sender, TMouseButton Button, TShiftState Shift, int OriginX, int OriginY, int ALeft, int ATop, int ARight, int ABottom, double ScaleWidth, double ScaleHeight, int X, int Y) (2)Delphi

imagekitcontrolnameMouseDownImage(Sender: TObject; TMouseButton; Shift: TShiftState; OriginX, OriginY, ALeft, ATop, ARight, ABottom: Integer; ScaleWidth, ScaleHeight: Double; X, Y: Integer)

#### 【引数】

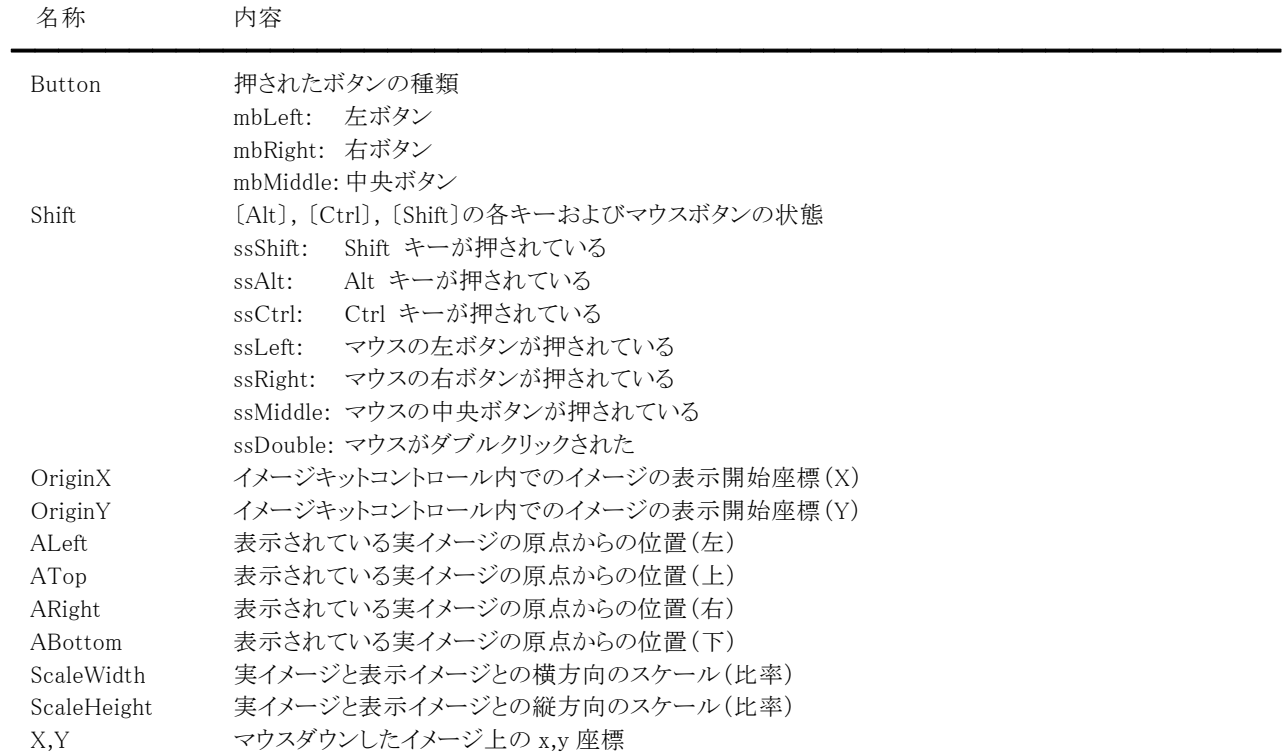

座標や位置を表す単位はピクセルとなります。

#### 【解説】

マウスのボタンを押した際に発生します。標準の MouseDown イベントよりも先に発生します。 ImageHandle や Layer[Index].ImageHandle プロパティにイメージが設定されている場合に有効なイベントです。 OriginX, OriginY は BorderVisible, Appearance, Grad プロパティの設定値により異なります。 TMouseButton 型や TShiftState 型については Delphi や C++Builder のヘルプを参照してください。

#### 【ImageKit7/8/9/10 ActiveX との違い】

・引数の Button が TMouseButton 型に変更されました。

・引数の Shift が TShiftState 型に変更されました。

# MouseDownSelectLayerImage(イメージキットコントロール/カスタムイベント)

# 【機能】

階層イメージ上でマウスボタンを押すと発生します。

# 【書式】

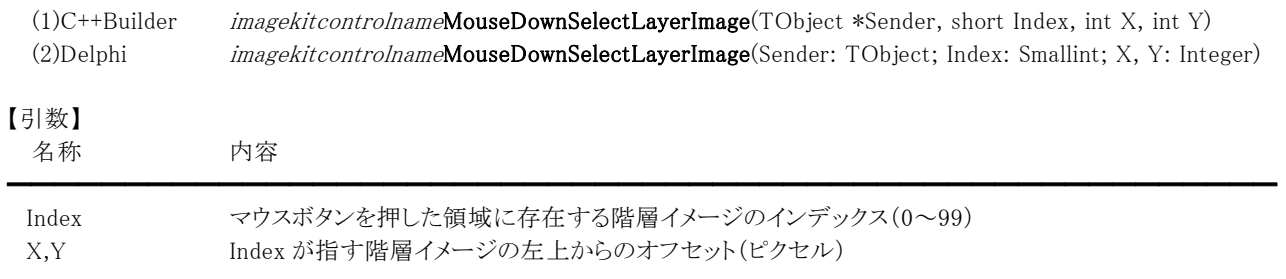

### 【解説】

Layer プロパティに実装されている ImageHandle プロパティにイメージが設定され、マウスボタンを押した領域に階層イメージ が存在する場合に有効なイベントです。

マウスボタンを押した領域に複数の階層イメージが存在する場合、最前面のイメージが選択されます。 例えば、マウスボタンを押した領域に Layer プロパティのインデックス0と3のイメージが含まれる場合、3番が選択されます。 (0 が最背面で 99 が最前面のため。インデックスの小さいものが下側に配置されます。)

# MouseMoveImage(イメージキットコントロール/カスタムイベント)

#### 【機能】

マウスを移動させた際に発生します。

#### 【書式】

(1)C++Builder

imagekitcontrolnameMouseMoveImage(TObject \*Sender, TShiftState Shift, int OriginX, int OriginY, int ALeft, int ATop, int ARight, int ABottom, double ScaleWidth, double ScaleHeight, int X, int Y) (2)Delphi

imagekitcontrolnameMouseMoveImage(Sender: TObject; Shift: TShiftState; OriginX, OriginY, ALeft, ATop, ARight, ABottom: Integer; ScaleWidth, ScaleHeight: Double; X, Y: Integer)

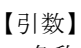

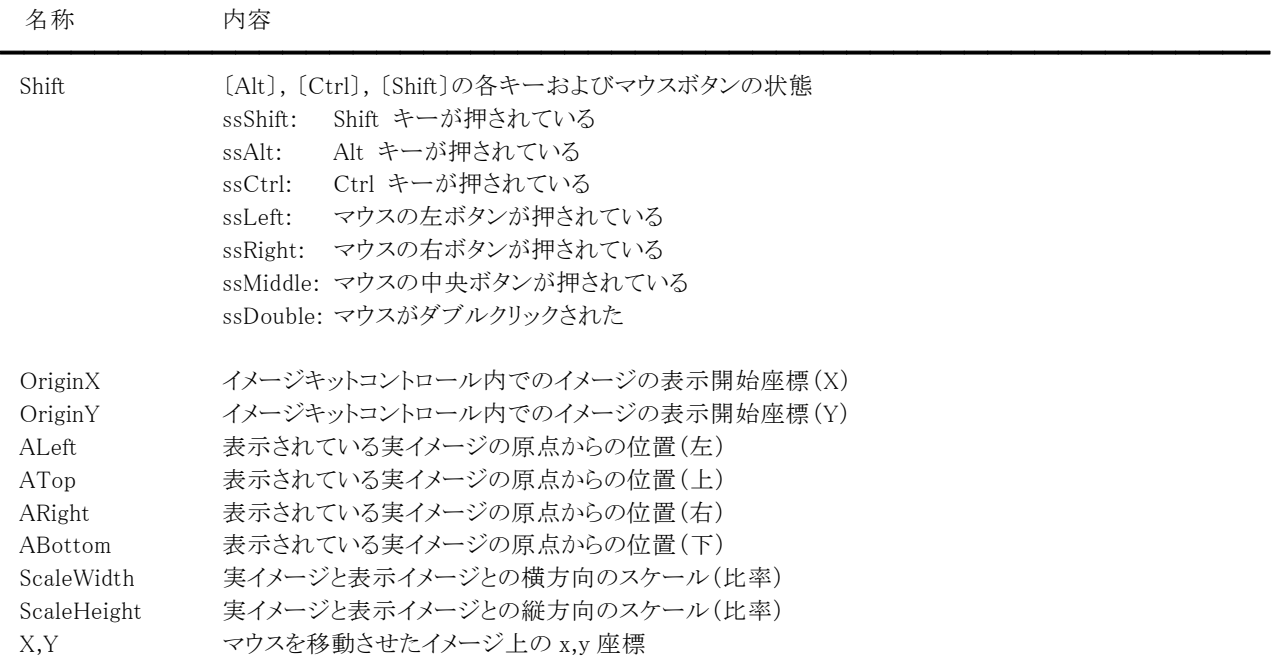

座標や位置を表す単位はピクセルとなります。

#### 【解説】

マウスを移動させた際に発生します。標準の MouseMove イベントよりも先に発生します。 ImageHandle や Layer[Index].ImageHandle プロパティにイメージが設定されている場合に有効なイベントです。 OriginX,OriginY は BorderVisible,Appearance,Grad プロパティの設定値により異なります。 TShiftState 型については Delphi や C++Builder のヘルプを参照してください。

【ImageKit7/8/9/10 ActiveX との違い】

・引数に Shift が追加されました。

・引数の Button が削除されました。

# MouseUpImage(イメージキットコントロール/カスタムイベント)

#### 【機能】

マウスのボタンを離した際に発生します。

# 【書式】

(1)C++Builder

imagekitcontrolnameMouseUpImage(TObject \*Sender, TMouseButton Button, TShiftState Shift, int OriginX, int OriginY, int ALeft, int ATop, int ARight, int ABottom, double ScaleWidth, double ScaleHeight, int X, int Y) (2)Delphi

imagekitcontrolnameMouseUpImage(Sender: TObject; Button: TMouseButton; Shift: TShiftState; OriginX, OriginY, ALeft, ATop, ARight, ABottom: Integer; ScaleWidth, ScaleHeight: Double; X, Y: Integer)

# 【引数】

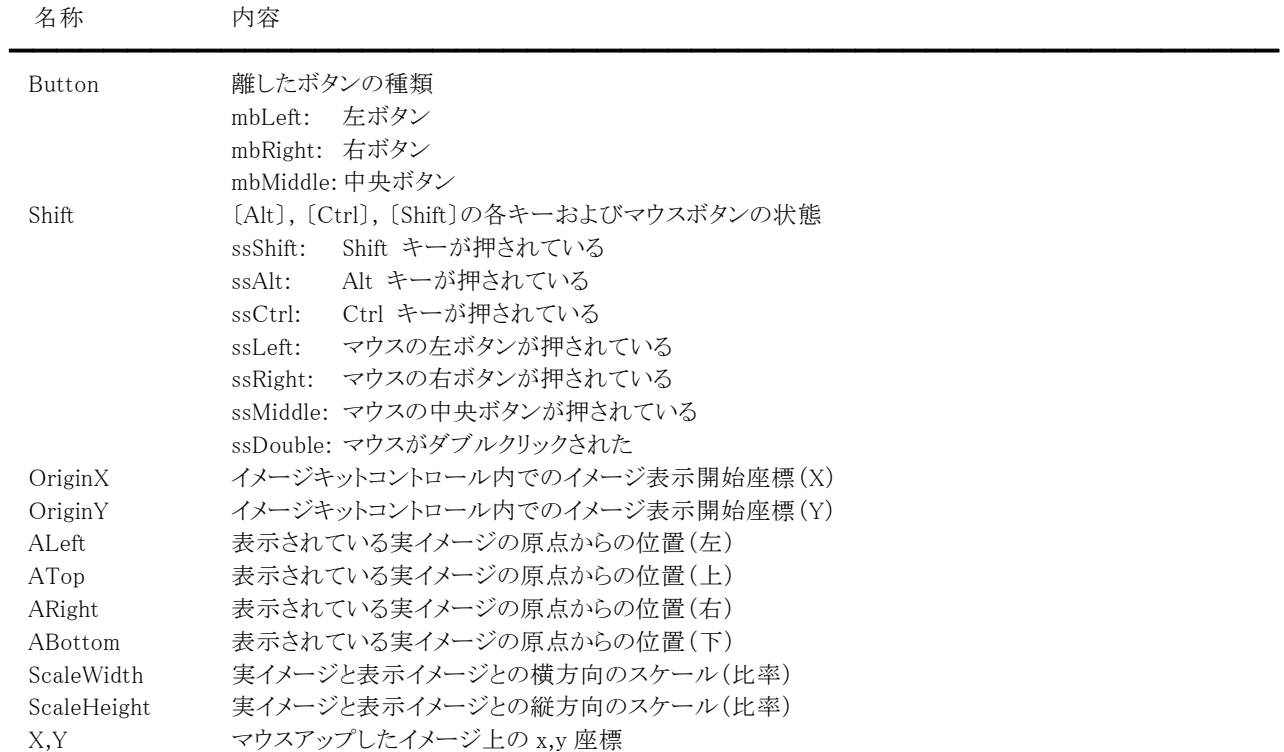

座標や位置を表す単位はピクセルとなります。

#### 【解説】

マウスのボタンを離した際に発生します。標準の MouseUp イベントよりも先に発生します。 ImageHandle や Layer[Index].ImageHandle プロパティにイメージが設定されている場合に有効なイベントです。 OriginX,OriginY は BorderVisible,Appearance,Grad プロパティの設定値により異なります。 TMouseButton 型や TShiftState 型については Delphi や C++Builder のヘルプを参照してください。

#### 【ImageKit7/8/9/10 ActiveX との違い】

・引数の Button が TMouseButton 型に変更されました。

・引数の Shift が TShiftState 型に変更されました。

# MouseUpSelectLayerImage(イメージキットコントロール/カスタムイベント)

# 【機能】

階層イメージ上でマウスボタンを離すと発生します。

# 【書式】

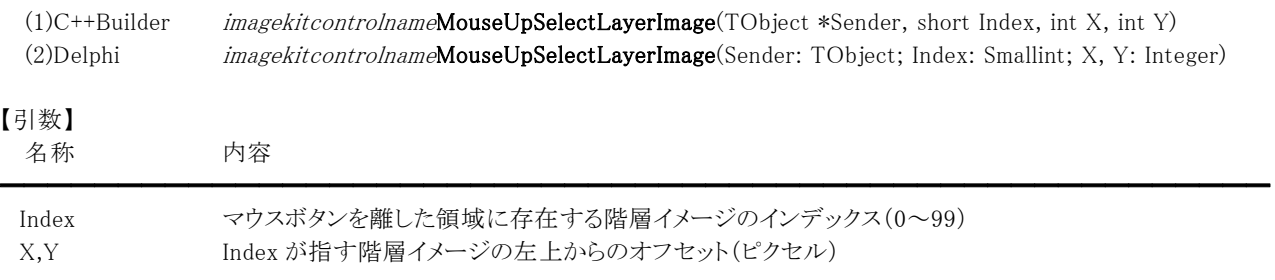

### 【解説】

Layer プロパティに実装されている ImageHandle プロパティにイメージが設定され、マウスボタンを離した領域に階層イメージ が存在する場合に有効なイベントです。

マウスボタンを離した領域に複数の階層イメージが存在する場合、最前面のイメージが選択されます。 例えば、マウスボタンを離した領域に Layer プロパティのインデックス0と3のイメージが含まれる場合、3番が選択されます。 (0 が最背面で 99 が最前面のため。インデックスの小さいものが下側に配置されます。)

# MouseWheelDownImage(イメージキットコントロール/カスタムイベント)

#### 【機能】

マウスホイールを下へ回転すると発生します。

#### 【書式】

(1)C++Builder

imagekitcontrolnameMouseWheelDownImage(TObject \*Sender, TShiftState Shift, TVIkMouseWheel Direction)) (2)Delphi

imagekitcontrolnameMouseWheelDownImage(Sender: TObject; Shift: TShiftState; Direction: TVIkMouseWheel)

【TVIkMouseWheel 型】

ユニット

IkInit

#### type

TVIkMouseWheel = (vikDisable, vikVertical, vikHorizontal);

# 【引数】

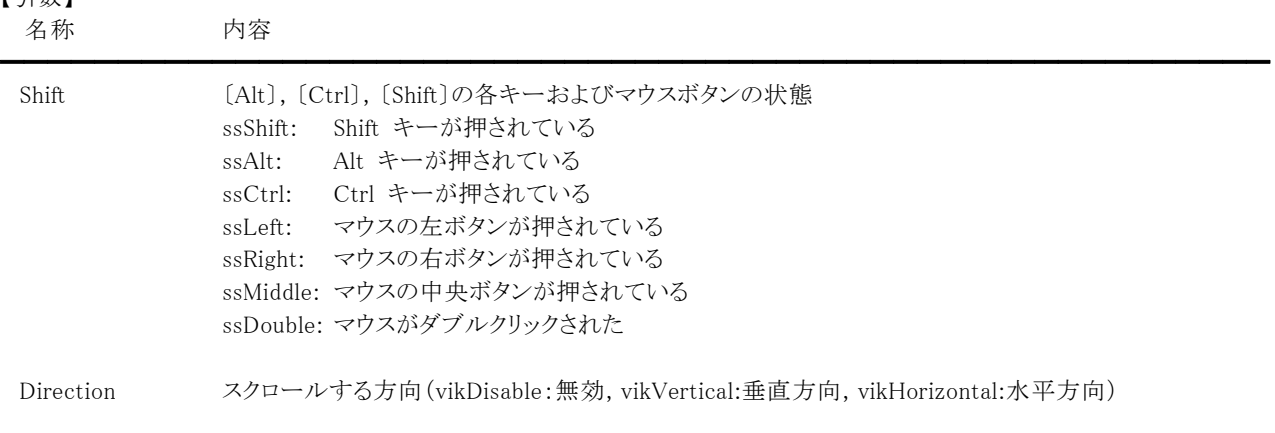

#### 【解説】

Direction は MouseWheel プロパティで設定した値となります。 TShiftState 型については Delphi や C++Builder のヘルプを参照してください。

【ImageKit7/8/9/10 ActiveX との違い】

・引数の Shift が TShiftState 型に変更されました。

・列挙型の識別子の先頭に v が付加されました(ActiveX は ikDisable, ikVertical, ikHorizontal)。

# MouseWheelUpImage(イメージキットコントロール/カスタムイベント)

#### 【機能】

マウスホイールを上へ回転すると発生します。

#### 【書式】

(1)C++Builder

imagekitcontrolnameMouseWheelUpImage(TObject \*Sender, TShiftState Shift, TVIkMouseWheel Direction) (2)Delphi

imagekitcontrolnameMouseWheelUpImage(Sender: TObject; Shift: TShiftState; Direction: TVIkMouseWheel)

【TVIkMouseWheel 型】

ユニット

IkInit

#### type

TVIkMouseWheel = (vikDisable, vikVertical, vikHorizontal);

# 【引数】

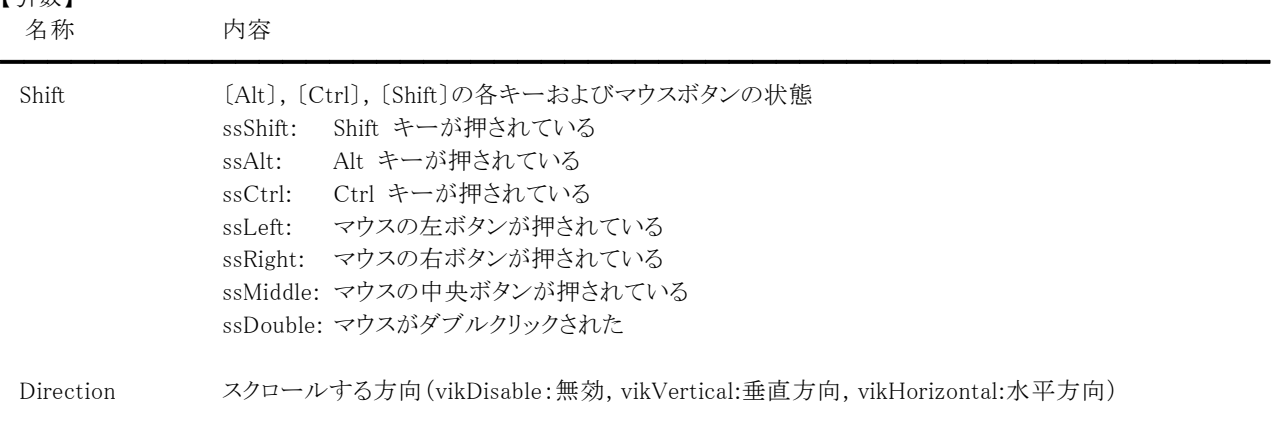

#### 【解説】

Direction は MouseWheel プロパティで設定した値となります。 TShiftState 型については Delphi や C++Builder のヘルプを参照してください。

【ImageKit7/8/9/10 ActiveX との違い】

・引数の Shift が TShiftState 型に変更されました。

・列挙型の識別子の先頭に v が付加されました(ActiveX は ikDisable, ikVertical, ikHorizontal)。

# PanWindow(イメージキットコントロール/カスタムイベント)

# 【機能】

パンウィンドウを表示もしくは消去すると発生します。

# 【書式】

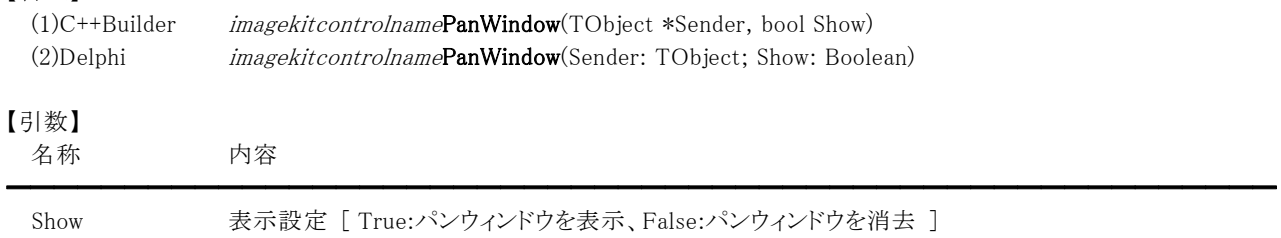

# 【解説】

パンウィンドウは PanWindow.Show メソッドを実行することにより表示(消去)できます。

# Progress(イメージキットコントロール/カスタムイベント)

### 【機能】

エフェクト処理およびファイルの読込・保存処理、Vector の RasterToVector メソッド実行中に発生します。

## 【書式】

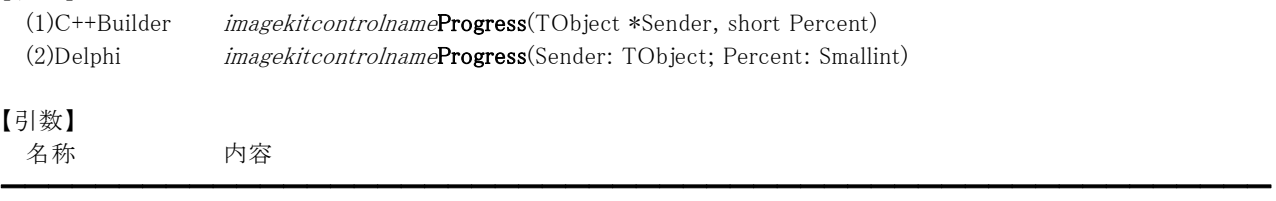

Percent 現在処理している%数

### 【解説】

エフェクト処理では EndDibAccess,StartDibAccess,GetDibPixel,SetDibPixel メソッド以外のメソッド実行時、ファイル処理で は FileLoadAsRawData,FileSaveAsRawData,LoadFile(Mem),SaveFile(Mem)メソッド実行時、およびベクトル変換処理 (Vector の RasterToVector メソッド)を実行した場合にイベントが発生します。

ただし、その場合でも Caption,Message,ButtonName プロパティを設定して進捗状況のダイアログボックスを表示する場合は イベントは発生いたしません。

処理を中止する場合は、Effect,File,Vector の Cancel プロパティを True に設定します。

# Scanning(イメージキットコントロール/カスタムイベント)

# 【機能】

スキャンデバイスからイメージを取り込んでいる最中に発生します。

# 【書式】

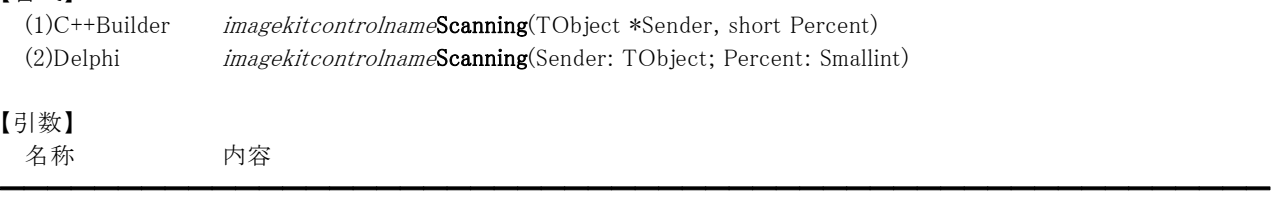

Percent 取り込んでいるイメージの進捗状況(0~100、パーセントで示す)

# 【解説】

Scanning イベントはメモリ転送のみが対象で、ネイティブ転送やファイル転送では発生いたしません。また、メモリ転送でも圧 縮形式の場合と BeforeScan イベントの引数 AWidth と AHeight が-1 の場合はイベントは発生いたしません。 取り込み処理を中止する場合は、イベントの中で Scan.Cancel プロパティを True に設定します。

# ScrollDispImage(イメージキットコントロール/カスタムイベント)

#### 【機能】

スクロールバーを使用してスクロールすると発生します。

#### 【書式】

(1)C++Builder

imagekitcontrolnameScrollDispImage(TObject \*Sender, TScrollCode ScrollCode, short Pos, TVIkMouseWheel Direction)

#### (2)Delphi

imagekitcontrolnameScrollDispImage(Sender: TObject; ScrollCode: TScrollCode; Pos: Smallint; Direction: TVIkMouseWheel)

#### 【TVIkMouseWheel 型】

ユニット

IkInit

#### type

TVIkMouseWheel = (vikDisable, vikVertical, vikHorizontal);

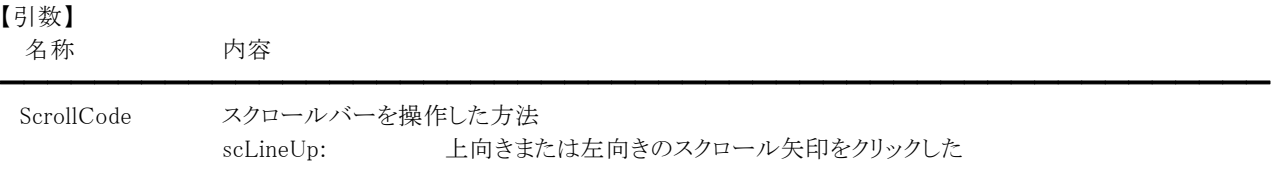

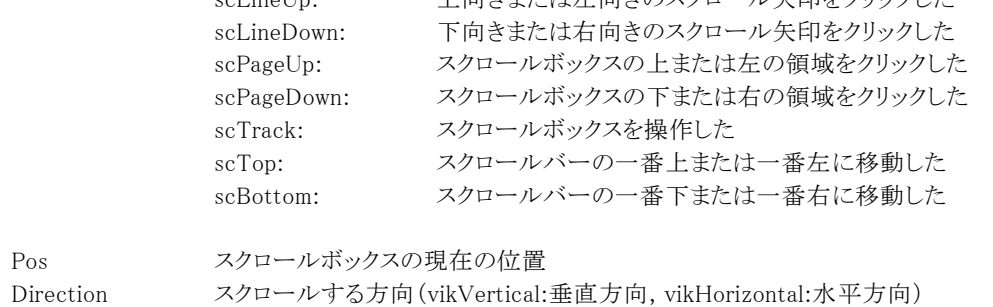

#### 【解説】

実寸表示で ScrollBar プロパティを True にした場合に有効なイベントです。 マウスのドラッグによるスクロール(MouseDragImage プロパティが True の場合)ではイベントは発生しません。 TScrollCode 型については Delphi や C++Builder のヘルプを参照してください。

【ImageKit7/8/9/10 ActiveX との違い】

・引数の ScrollCode が TScrollCode 型に変更されました。

・列挙型の識別子の先頭に v が付加されました(ActiveX は ikDisable, ikVertical, ikHorizontal)。

# SelEditFunc(イメージキットコントロール/カスタムイベント)

### 【機能】

イメージ編集ツールバー(ラスタ用およびベクトル用)のボタンを選択すると発生します。

#### 【書式】

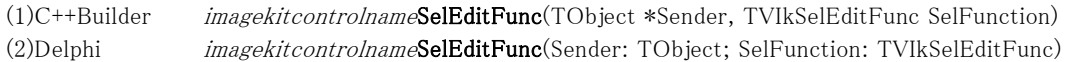

#### 【TVIkSelEditFunc 型】

#### ユニット

IkInit

#### type

TVIkSelEditFunc = (vikArrow, vikZoom, vikSelect, vikFreeSelect, vikPen, vikSelectColor, vikRectangle, vikEllipse, vikRoundRect, vikLine, vikBezier, vikFillColor, vikAirBrush, vikText, vikFont, vikEraser, vikPolyline, vikPolygon, vikStamp, vikImage);

### 【引数】

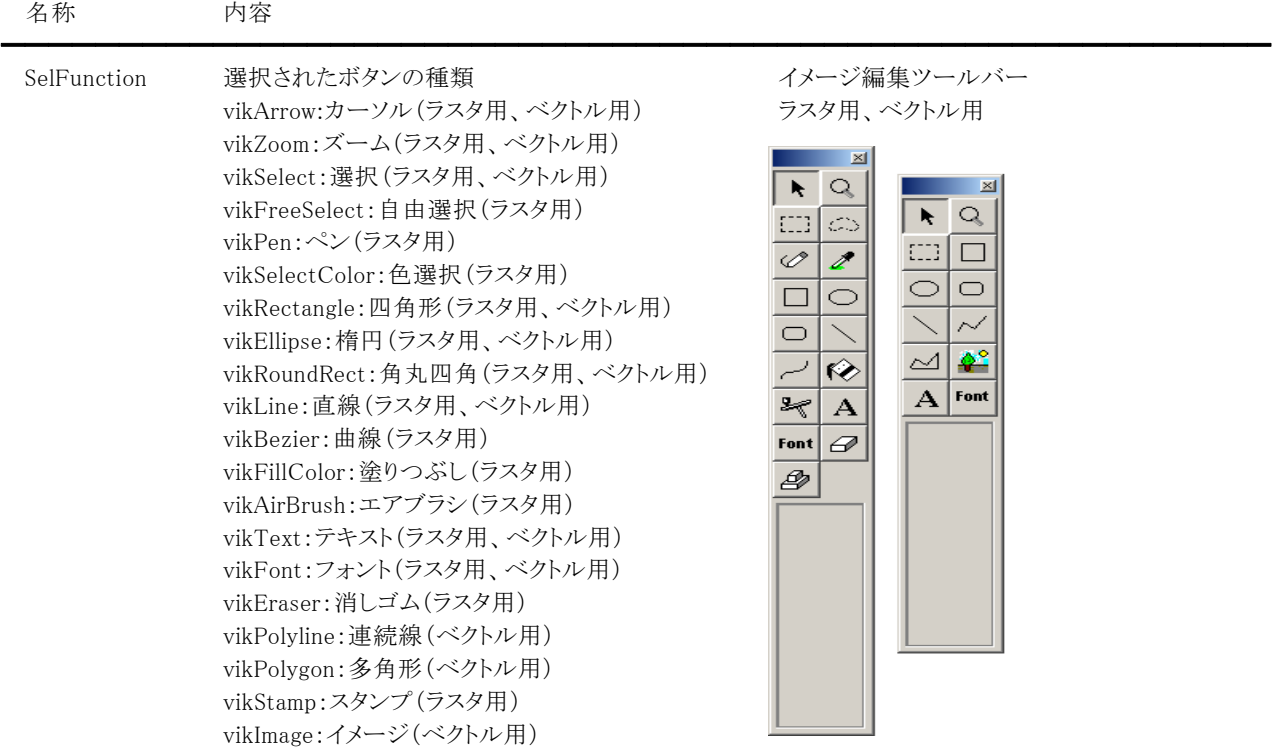

# 【解説】

イメージ編集ツールバーは Edit プロパティの ShowToolBar メソッドを実行することにより表示されます。

【ImageKit7/8/9/10 ActiveX との違い】

列挙型の識別子の先頭に v が付加されました(ActiveX は ikArrow, ikZoom, ikSelect, ikFreeSelect, ikPen, ikSelectColor, ikRectangle, ikEllipse, ikRoundRect, ikLine, ikBezier, ikFillColor, ikAirBrush, ikText, ikFont, ikEraser, ikPolyline, ikPolygon, ikStamp, ikImage)。

# SelEditObj(イメージキットコントロール/カスタムイベント)

#### 【機能】

イメージ編集ツールバー(ラスタ用およびベクトル用)のオブジェクトを選択すると発生します。

#### 【書式】

(1)C++Builder imagekitcontrolnameSelEditObj(TObject \*Sender, TVIkSelEditObj SelObject) (2)Delphi *imagekitcontrolname*SelEditObj(Sender: TObject; SelObject: TVIkSelEditObj)

#### 【TVIkSelEditObj 型】

名称 内容

#### ユニット

IkInit

#### type

TVIkSelEditObj = (vikFrame, vikFill, vikFillFrame, vikPen1, vikPen2, vikPen3, vikPen4, vikPen5, vikForeColor, vikBackColor, vikTransparent, vikOpaque, vikSquare, vikQuadrangle, vikCircle, vikOval, vikAirBrush1, vikAirBrush2, vikAirBrush3, vikAirBrush4, vikAirBrush5, vikEraser1, vikEraser2, vikEraser3, vikEraser4, vikEraser5, vikBlur, vikSharpness);

#### 【引数】

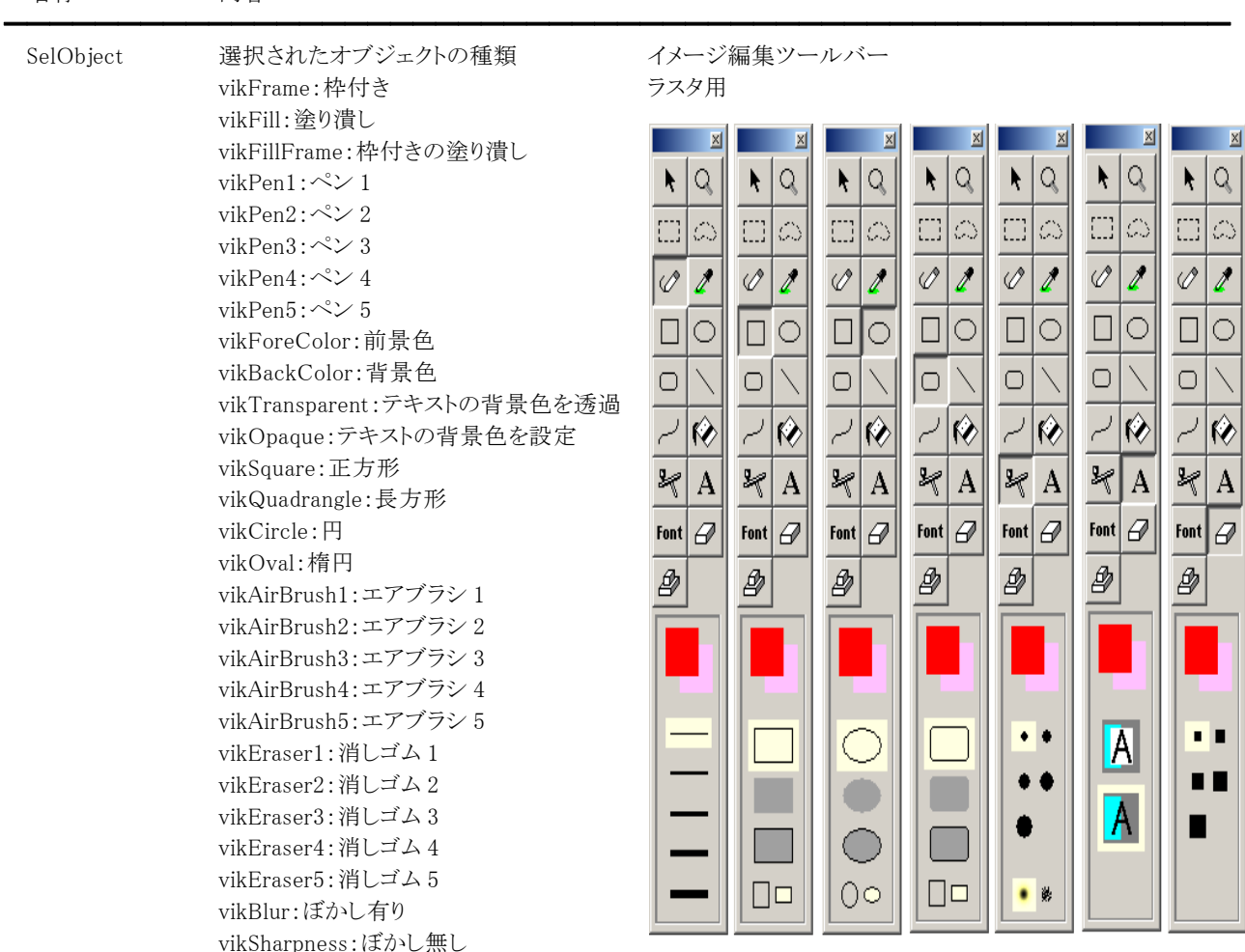

#### 【解説】

イメージ編集ツールバーは Edit プロパティの ShowToolBar メソッドを実行することにより表示されます。 オブジェクトはボタンの下の枠の中に表示されるものです。

【ImageKit7/8/9/10 ActiveX との違い】

列挙型の識別子の先頭に v が付加されました(ActiveX は ikFrame, ikFill, ikFillFrame, ikPen1, ikPen2, ikPen3, ikPen4,

ikPen5, ikForeColor, ikBackColor, ikTransparent, ikOpaque, ikSquare, ikQuadrangle, ikCircle, ikOval, ikAirBrush1, ikAirBrush2, ikAirBrush3, ikAirBrush4, ikAirBrush5, ikEraser1, ikEraser2, ikEraser3, ikEraser4, ikEraser5, ikBlur, ikSharpness)。

# StartDispImage(イメージキットコントロール/カスタムイベント)

## 【機能】

イメージを表示する前に発生します。

# 【書式】

(1)C++Builder

imagekitcontrolnameStartDispImage(TObject \*Sender, int OriginX, int OriginY, int ALeft, int ATop, int ARight, int ABottom, double ScaleWidth, double ScaleHeight)

## (2)Delphi

imagekitcontrolnameStartDispImage(Sender: TObject; OriginX, OriginY, ALeft, ATop, ARight, ABottom: Integer; ScaleWidth, ScaleHeight: Double)

### 【引数】

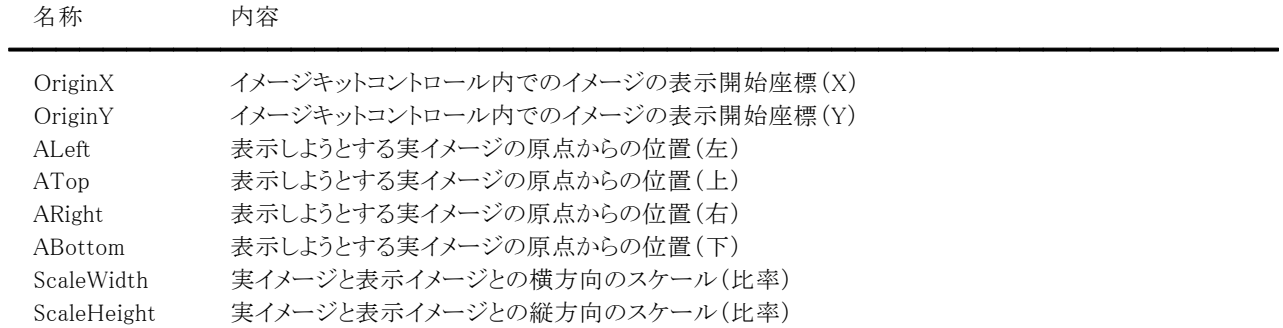

座標や位置を表す単位はピクセルとなります。

### 【解説】

イメージを表示する直前に特定の処理を実行する場合は、イベント内でコードを記述します。 OriginX、OriginY は BorderVisible,Appearance,Grad プロパティの設定値により異なります。

# StartPopUpMenu(イメージキットコントロール/カスタムイベント)

## 【機能】

ポップアップメニューを選択した直後に発生します。

## 【書式】

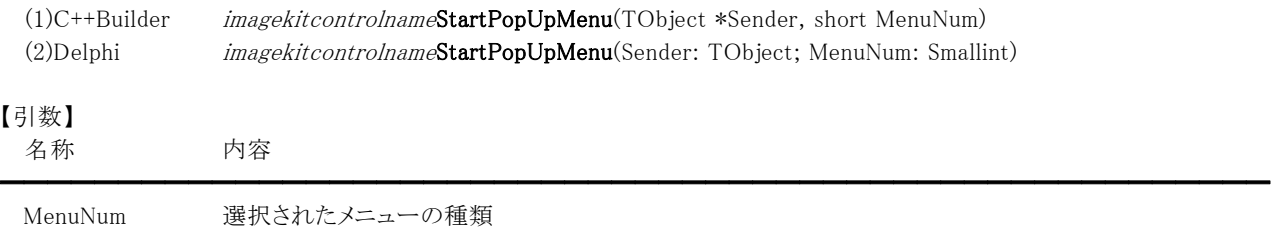

## ラスタイメージを編集している場合

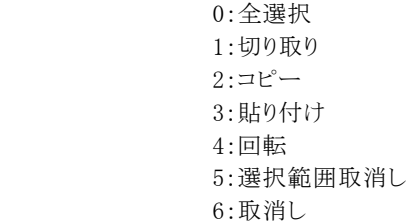

#### ベクトルイメージを編集している場合

 0:削除 1:コピー 2:貼り付け 3:回転 4:プロパティ 5:最前面へ移動 6:最背面へ移動 7:取消し

#### 【解説】

ポップアップメニューとは、イメージ編集ツールバーを表示した状態でマウスを右クリックして表示されるメニューリストのことで す。

# Edit(イメージキットコントロール/カスタム階層プロパティ)

#### 【機能】

イメージを編集するために使用します。

●プロパティ一覧(アルファベット順)

カスタムプロパティ 内容

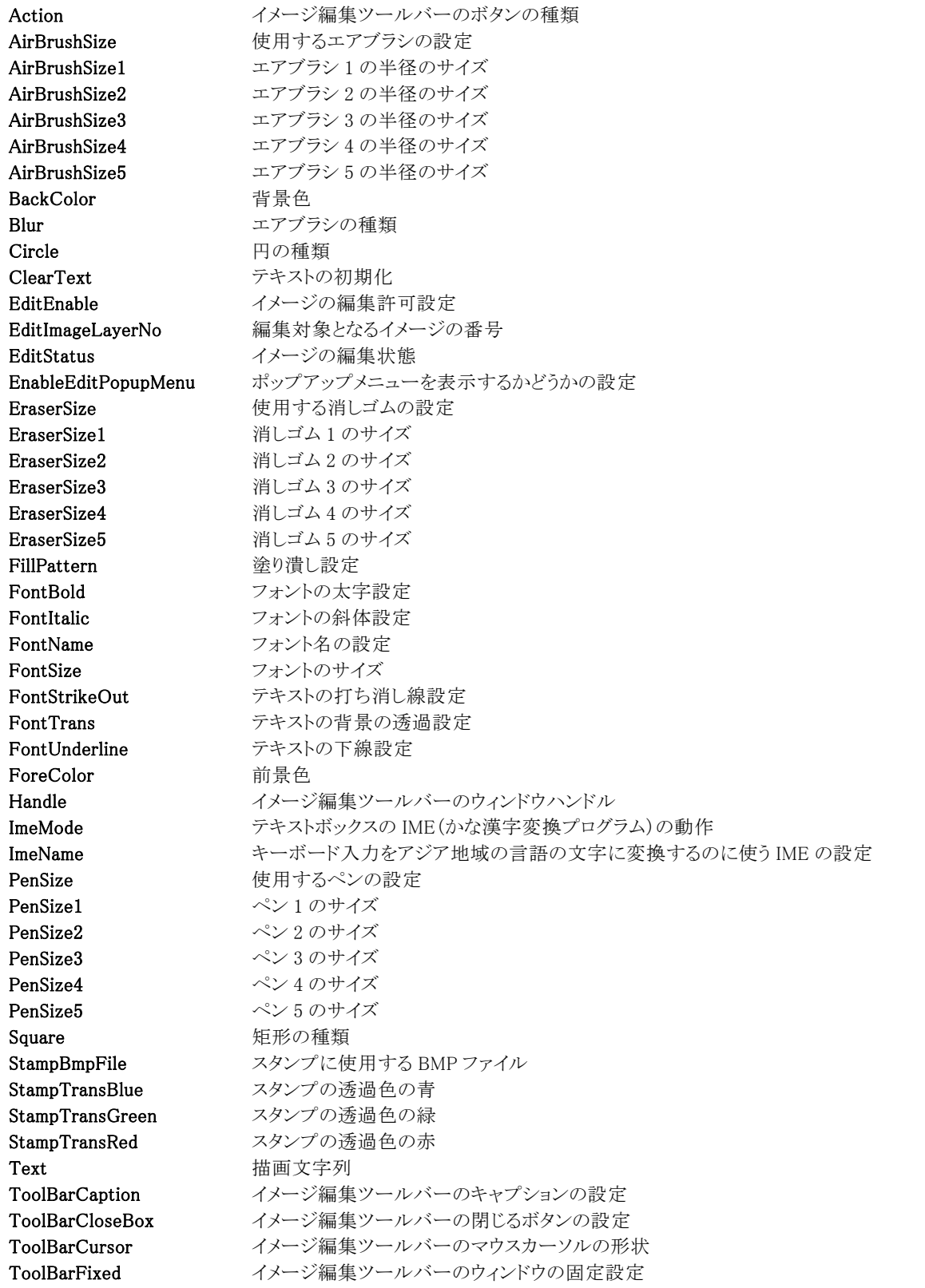

━━━━━━━━━━━━━━━━━━━━━━━━━━━━━━━━━━━━━━━━━━━━━━━━━━━━

ToolBarLeft イメージ編集ツールバーを表示する左位置 ToolBarTop イメージ編集ツールバーを表示する上位置 UndoRasterCountMax イメージ編集ツールバー(ラスタ)の取り消しの最大回数 UndoVectorCountMax イメージ編集ツールバー(ベクトル)の取り消しの最大回数

【ImageKit7/8/9/10 ActiveX との違い】 削除されたプロパティ: cCircle

変更されたプロパティ: Hwnd --> Handle ToolBarMouseCursorFile --> ToolBarCursor

●メソッド一覧(アルファベット順) カスタムメソッド 内容

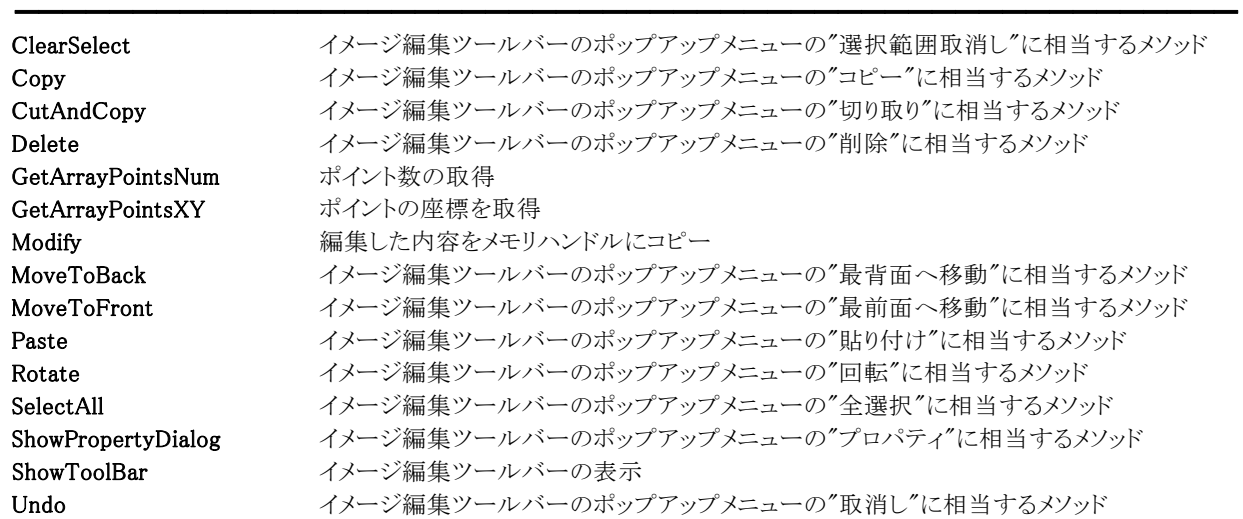

【ImageKit8/9/10 ActiveX との違い】 変更されたメソッド:

Property --> ShowPropertyDialog

# Action(イメージキットコントロール/Edit プロパティ)

#### 【機能】

イメージ編集ツールバーのボタンの種類を表します。

## 【書式】

(1)C++Builder  $imagekitcontrolname\rightarrow$ **Edit->Action** [ = TVIkSelEditFunc ] (2)Delphi  $imagekitcontrolname$ . Edit. Action  $[$  = TVIkSelEditFunc ]

【TVIkSelEditFunc 型】

#### ユニット

IkInit

#### type

TVIkSelEditFunc = (vikArrow, vikZoom, vikSelect, vikFreeSelect, vikPen, vikSelectColor, vikRectangle, vikEllipse, vikRoundRect, vikLine, vikBezier, vikFillColor, vikAirBrush, vikText, vikFont, vikEraser, vikPolyline, vikPolygon, vikStamp, vikImage);

#### 【設定値】

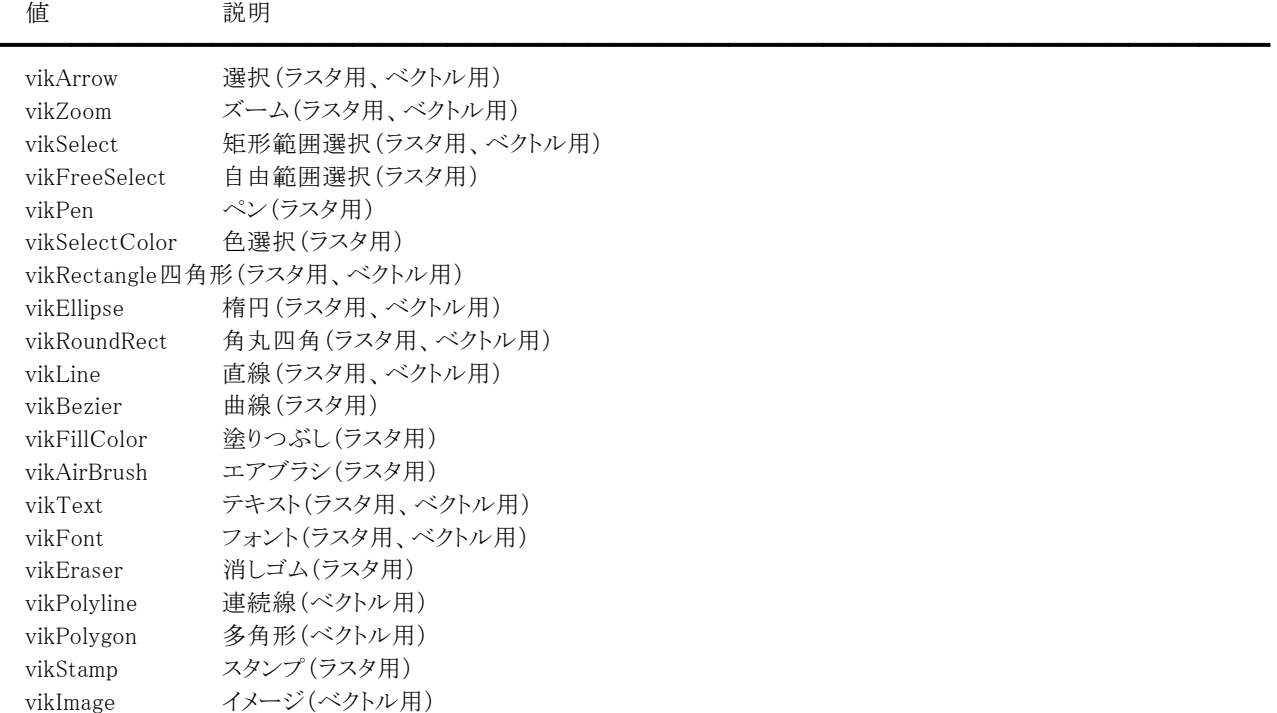

#### 【解説】

イメージ編集ツールバーのボタンが押されるとプロパティに値が設定されます。また、プロパティに値を設定することによりイメ ージ編集ツールバーのボタンを押した状態にすることもできます。

【値の設定】 実行時

#### 【値の参照】 実行時

#### 【ImageKit7/8/9/10 ActiveX との違い】

列挙型の識別子の先頭に v が付加されました(ActiveX は ikArrow, ikZoom, ikSelect, ikFreeSelect, ikPen, ikSelectColor, ikRectangle, ikEllipse, ikRoundRect, ikLine, ikBezier, ikFillColor, ikAirBrush, ikText, ikFont, ikEraser, ikPolyline, ikPolygon, ikStamp, ikImage)。

# AirBrushSize(イメージキットコントロール/Edit プロパティ)

### 【機能】

イメージ編集ツールバーで使用するエアブラシを取得または設定します。

### 【書式】

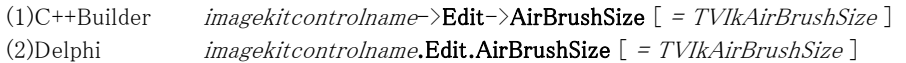

#### 【TVIkAirBrushSize 型】

#### ユニット

IkInit

#### type

TVIkAirBrushSize = (vikAirBrushSize1, vikAirBrushSize2, vikAirBrushSize3, vikAirBrushSize4, vikAirBrushSize5);

### 【設定値】

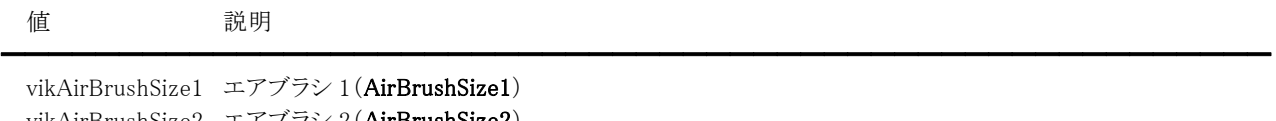

vikAirBrushSize2 エアブラシ 2(AirBrushSize2) vikAirBrushSize3 エアブラシ 3(AirBrushSize3) vikAirBrushSize4 エアブラシ 4(AirBrushSize4) vikAirBrushSize5 エアブラシ 5(AirBrushSize5)

### 【解説】

コードでエアブラシを切り替える場合に使用します。vikAirBrushSize1 の場合は、AirBrushSize1 プロパティのサイズが有効 になります。ただし、イメージ編集ツールバーのオブジェクトを選択した場合は、そちらのサイズが有効になります。

【値の設定】 実行時

【値の参照】 実行時

【ImageKit7/8/9/10 ActiveX との違い】

列挙型の識別子の先頭に v が付加されました(ActiveX は ikAirBrushSize1, ikAirBrushSize2, ikAirBrushSize3, ikAirBrushSize4, ikAirBrushSize5)。

# AirBrushSize1,AirBrushSize2,AirBrushSize3,AirBrushSize4,AirBrushSize5(イメージキットコントロー ル/Edit プロパティ)

### 【機能】

イメージ編集ツールバーで使用するエアブラシの半径のサイズを取得または設定します。

# 【書式】

※AirBrushSize1 にて説明(その他も同様な使い方) (1)C++Builder  $imagekitcontrolname\rightarrow$ **Edit->AirBrushSize1** [ = short ] (2)Delphi  $imagekitcontrolname$ .Edit.AirBrushSize1  $[$  = Smallint  $]$ 

# 【設定値】

エアブラシの半径のサイズ。(ピクセル)

デフォルトは AirBrushSize1 が 4、AirBrushSize2 が 8、AirBrushSize3 が 12、AirBrushSize4 が 16、AirBrushSize5 が 20 です。

# 【解説】

5 パターンのエアブラシのサイズを定義できます。 設定したサイズはイメージ編集ツールバーに反映されます。

【値の設定】 実行時

# BackColor,ForeColor(イメージキットコントロール/Edit プロパティ)

### 【機能】

イメージ編集ツールバーで使用する色情報を取得または設定します。

## 【書式】

※BackColor にて説明(ForeColor も同様な使い方) (1)C++Builder  $imagekitcontrolname\rightarrow$ **Edit**->**BackColor**  $[$  =  $TColor$  ] (2)Delphi  $imagekitcontrolname$ . Edit. BackColor  $[ = TColor ]$ 

#### 【設定値】

BackColor は背景色。 ForeColor は前景色。

# 【解説】

値を設定する場合は、色定数(clRed など)や RGB(Red,Green,Blue)の戻り値などを与えます。 TColor 型については Delphi や C++Builder のヘルプを参照してください。

【値の設定】 実行時

# Blur(イメージキットコントロール/Edit プロパティ)

## 【機能】

イメージ編集ツールバーで使用するエアブラシの種類を取得または設定します。

# 【書式】

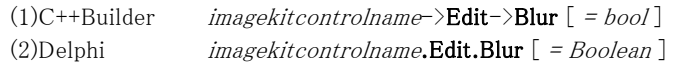

# 【設定値】

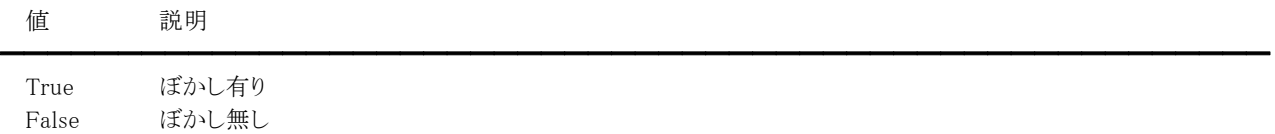

# 【解説】

デフォルトは True です。

【値の設定】 実行時

# Circle(イメージキットコントロール/Edit プロパティ)

## 【機能】

イメージ編集ツールバーで使用する円の種類を取得または設定します。

# 【書式】

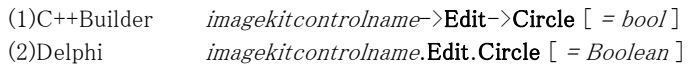

### 【設定値】

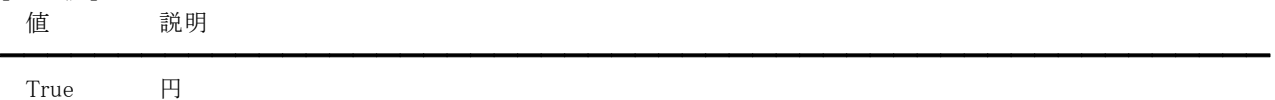

False 楕円

# 【解説】

デフォルトは False です。

【値の設定】 実行時

# ClearText(イメージキットコントロール/Edit プロパティ)

## 【機能】

イメージ編集ツールバーのテキストボックスで入力するテキストの初期化を行うかどうかを設定します。

# 【書式】

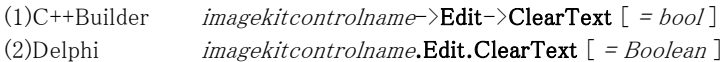

# 【設定値】

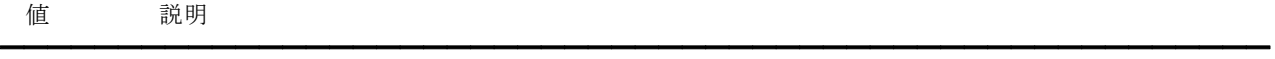

True 初期化する False 初期化しない

# 【解説】

デフォルトは False です。

True の場合、テキストボックスを選択して入力するテキストは常に初期化され、False の場合は Text プロパティに設定されて いる文字列が初期表示されます。

【値の設定】 実行時

【値の参照】 不可

# EditEnable(イメージキットコントロール/Edit プロパティ)

# 【機能】

イメージの編集を許可するかどうかを取得または設定します。

# 【書式】

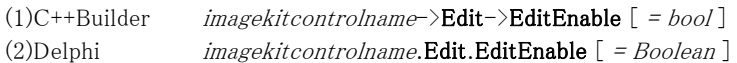

## 【設定値】

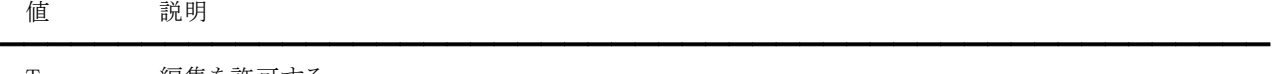

True 編集を許可する False 編集を許可しない

# 【解説】

デフォルトは False です。True の場合、イメージの編集が可能になります。 ImageHandle プロパティにラスタイメージが設定されている場合は、ImageHdc プロパティが有効になります。 ベクトルイメージの場合は、EditImageLayerNo プロパティが指すイメージが編集対象となります。 EditEnable プロパティは以前の ImageKit で提供していたディスプレイコントロールの EditEnable プロパティに相当します。

【値の設定】 実行時

# EditImageLayerNo(イメージキットコントロール/Edit プロパティ)

## 【機能】

編集対象となるイメージ番号を取得または設定します。

#### 【書式】

(1)C++Builder  $imagekitcontrolname\supset\textbf{Edit}\supset\textbf{EditImageLayerNo}$  [ = short ] (2)Delphi  $imagekitcontrolname$ .Edit.EditImageLayerNo  $[$  = Smallint  $]$ 

#### 【設定値】

 $-1~$ 

### 【解説】

```
デフォルトは-1 です。
```

```
-1 の場合は ImageHandle プロパティの指すイメージが編集対象となり、それ以外の場合は
Layer[EditImageLayerNo].ImageHandle プロパティの指すイメージが編集対象となります。 
ただし、0以上で Layer[EditImageLayerNo].ImageHandle プロパティの指すイメージがラスタイメージの場合は編集できませ
\lambda
```
【値の設定】 実行時

# EditStatus(イメージキットコントロール/Edit プロパティ)

# 【機能】

イメージの編集状態を取得します。

# 【書式】

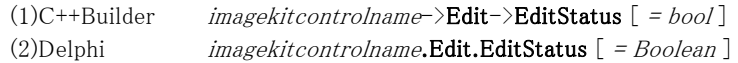

# 【設定値】

イメージの編集状態。

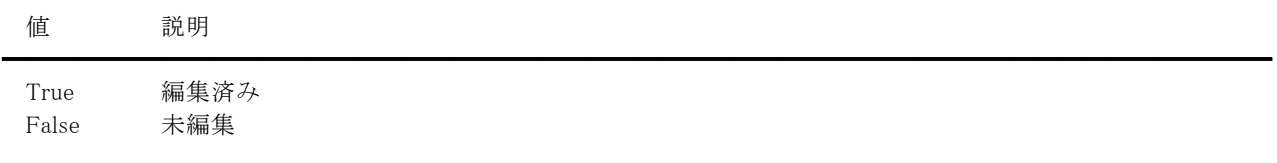

# 【解説】

True の場合は、Modify メソッドを実行して編集内容を有効にしてください。 また、アプリケーション終了時にプロパティをチェックして更新することも可能です。 EditStatus プロパティは以前の ImageKit で提供していたディスプレイコントロールの Edit.RasterEditStatus,Edit.VectorEditStatus プロパティに相当します。

【値の設定】 不可

# EnableEditPopupMenu(イメージキットコントロール/Edit プロパティ)

## 【機能】

イメージ編集ツールバーで使用するポップアップメニューを表示するかどうかを取得または設定します。

# 【書式】

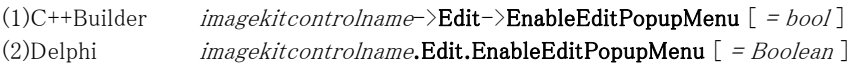

# 【設定値】

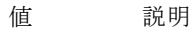

True ポップアップメニューを表示する False ポップアップメニューを表示しない

# 【解説】

デフォルトは True です。 ポップアップメニューとは、イメージ編集ツールバーを表示した後でマウスを右クリックすると表示されるメニューのことです。

━━━━━━━━━━━━━━━━━━━━━━━━━━━━━━━━━━━━━━━━━━━━━━━━━━━━━━

【値の設定】 実行時

# EraserSize(イメージキットコントロール/Edit プロパティ)

#### 【機能】

イメージ編集ツールバーで使用する消しゴムを取得または設定します。

#### 【書式】

(1)C++Builder  $imagekitcontrolname\rightarrow$ **Edit->EraserSize**  $[$  = TVIkEraserSize  $]$ (2)Delphi  $imagekitcontrolname$ .**Edit.EraserSize**  $[$  = TVIkEraserSize  $]$ 

#### 【TVIkEraserSize 型】

ユニット

IkInit

#### type

TVIkEraserSize = (vikEraserSize1, vikEraserSize2, vikEraserSize3, vikEraserSize4, vikEraserSize5);

### 【設定値】

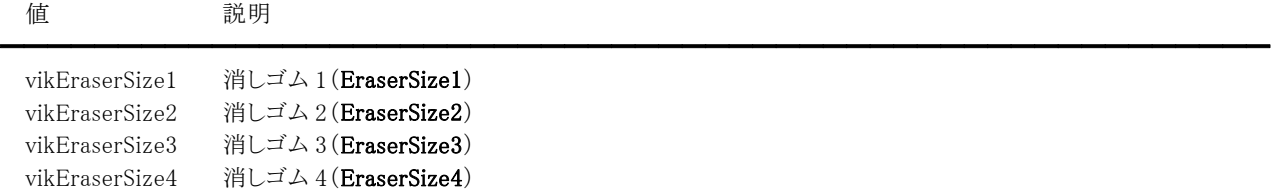

vikEraserSize5 消しゴム 5(EraserSize5)

### 【解説】

コードで消しゴムを切り替える場合に使用します。vikEraserSize1 の場合は、EraserSize1 プロパティのサイズが有効になりま す。ただし、イメージ編集ツールバーのオブジェクトを選択した場合は、そちらのサイズが有効になります。

【値の設定】 実行時

【値の参照】 実行時

【ImageKit7/8/9/10 ActiveX との違い】

列挙型の識別子の先頭に v が付加されました(ActiveX は ikEraserSize1, ikEraserSize2, ikEraserSize3, ikEraserSize4, ikEraserSize5)。

# EraserSize1,EraserSize2,EraserSize3,EraserSize4,EraserSize5(イメージキットコントロール/Edit プロ パティ)

#### 【機能】

イメージ編集ツールバーで使用する消しゴムのサイズを取得または設定します。

## 【書式】

※EraserSize1 にて説明(その他も同様な使い方) (1)C++Builder  $imagekitcontrolname\rightarrow$ **Edit->EraserSize1** [ = short ] (2)Delphi  $imagekitcontrolname$ .Edit.EraserSize1  $[$  = Smallint  $]$ 

### 【設定値】

消しゴムの太さ。(ピクセル)

デフォルトは EraserSize1 が 1、EraserSize2 が 3、EraserSize3 が 6、EraserSize4 が 9、EraserSize5 が 12 です。

### 【解説】

5 パターンの消しゴムの太さを定義できます。 設定した太さはイメージ編集ツールバーに反映されます。

【値の設定】 実行時

# FillPattern(イメージキットコントロール/Edit プロパティ)

#### 【機能】

イメージ編集ツールバーで使用する塗り潰しパターンを取得または設定します。

#### 【書式】

(1)C++Builder  $imagekitcontrolname\rightarrow$ **Edit**->**FillPattern**  $[$  = TVIkFillPattern  $]$ (2)Delphi  $imagekitcontrolname.$ Edit.FillPattern  $[$  = TVIkFillPattern  $]$ 

#### 【TVIkFillPattern 型】

ユニット

IkInit

#### type

TVIkFillPattern = (vikFramePattern, vikFillPattern, vikFillFramePattern);

### 【設定値】

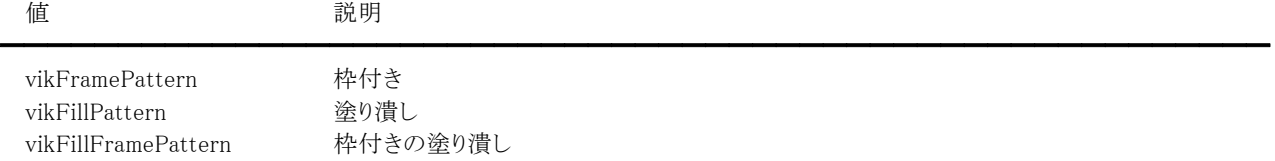

# 【解説】

四角、楕円、角丸四角を描画する際の塗り潰しパターンです。

【値の設定】 実行時

【値の参照】 実行時

【ImageKit7/8/9/10 ActiveX との違い】 列挙型の識別子の先頭に v が付加されました(ActiveX は ikFramePattern, ikFillPattern, ikFillFramePattern)。

# FontBold,FontItalic ,FontStrikeOut,FontTrans,FontUnderline (イメージキットコントロール/Edit プロパティ)

### 【機能】

イメージ編集ツールバーのフォントのスタイル・下線・打ち消し線などを取得または設定します。

## 【書式】

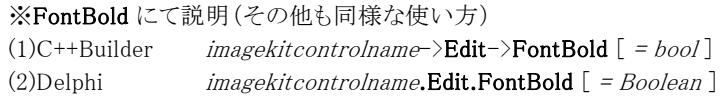

### 【設定値】

FontBold はフォントを太字にするかしないかの設定。デフォルトは False。 FontItalic はフォントを斜体にするかしないかの設定。デフォルトは False。 FontStrikeOut はテキストに打ち消し線を付加するかしないかの設定。デフォルトは False。 FontTrans はテキストの背景色を透過にするかしないかの設定。デフォルトは True。 FontUnderline はテキストに下線を付加するかしないかの設定。デフォルトは False。

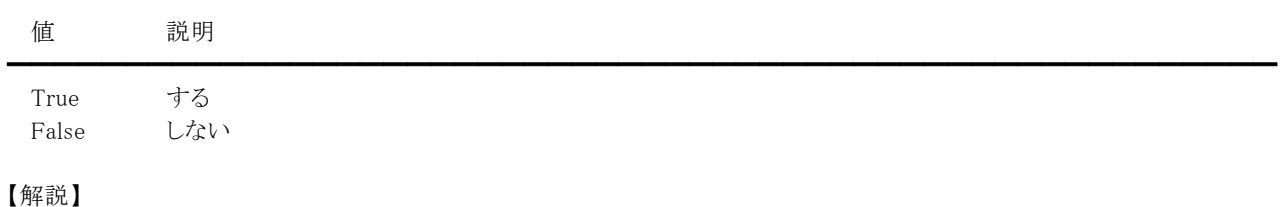

イメージ編集ツールバーを使用してテキストを描画する際の情報です。

【値の設定】 実行時

# FontName,Text(イメージキットコントロール/Edit プロパティ)

#### 【機能】

イメージ編集ツールバーを使用してテキストを描画する際のフォント名や文字列を取得または設定します。

#### 【書式】

# ※FontName にて説明(Text も同様な使い方)

(1)C++Builder  $imagekitcontrolname\rightarrow \textbf{Edit}\rightarrow \textbf{FontName}$  [ =  $UnicodeString$  ] (2)Delphi  $imagekitcontrolname$ . Edit. FontName  $[$  = string ]

#### 【設定値】

FontName はフォントの名称(31 文字以内)。 Text は描画する文字列。

# 【解説】

イメージ編集ツールバーを使用してテキストを描画する際に有効です。

【値の設定】 実行時
# FontSize(イメージキットコントロール/Edit プロパティ)

### 【機能】

イメージ編集ツールバーを使用してテキストを描画する際のフォントのサイズを取得または設定します。

### 【書式】

(1)C++Builder  $imagekitcontrolname\rightarrow \textbf{Edit}\rightarrow \textbf{FontSize}$  [ = short ] (2)Delphi  $imagekitcontrolname$ . Edit. FontSize  $[ = Smallint ]$ 

### 【設定値】

フォントのサイズ(ポイント)

### 【解説】

イメージ編集ツールバーを使用してテキストを描画する際に有効です。

【値の設定】 実行時

# Handle(イメージキットコントロール/Edit プロパティ)

# 【機能】

イメージ編集ツールバーのウィンドウハンドルを取得します。

# 【書式】

(1)C++Builder  $imagekitcontrolname\rightarrow$ **Edit**->**Handle**  $[$  =  $HWND$  ] (2)Delphi  $imagekitcontrolname$ . Edit. Handle  $[$  =  $HWND$  ]

## 【参照値】

イメージ編集ツールバーのウィンドウハンドル。

【値の設定】 不可

【値の参照】 実行時

【ImageKit7/8/9/10 ActiveX との違い】

プロパティの名称が Hwnd から変更されました。

# ImeMode(イメージキットコントロール/Edit プロパティ)

### 【機能】

イメージ編集ツールバーのテキストボックスで使用する IME(かな漢字変換プログラム)の動作を取得または設定します。

#### 【書式】

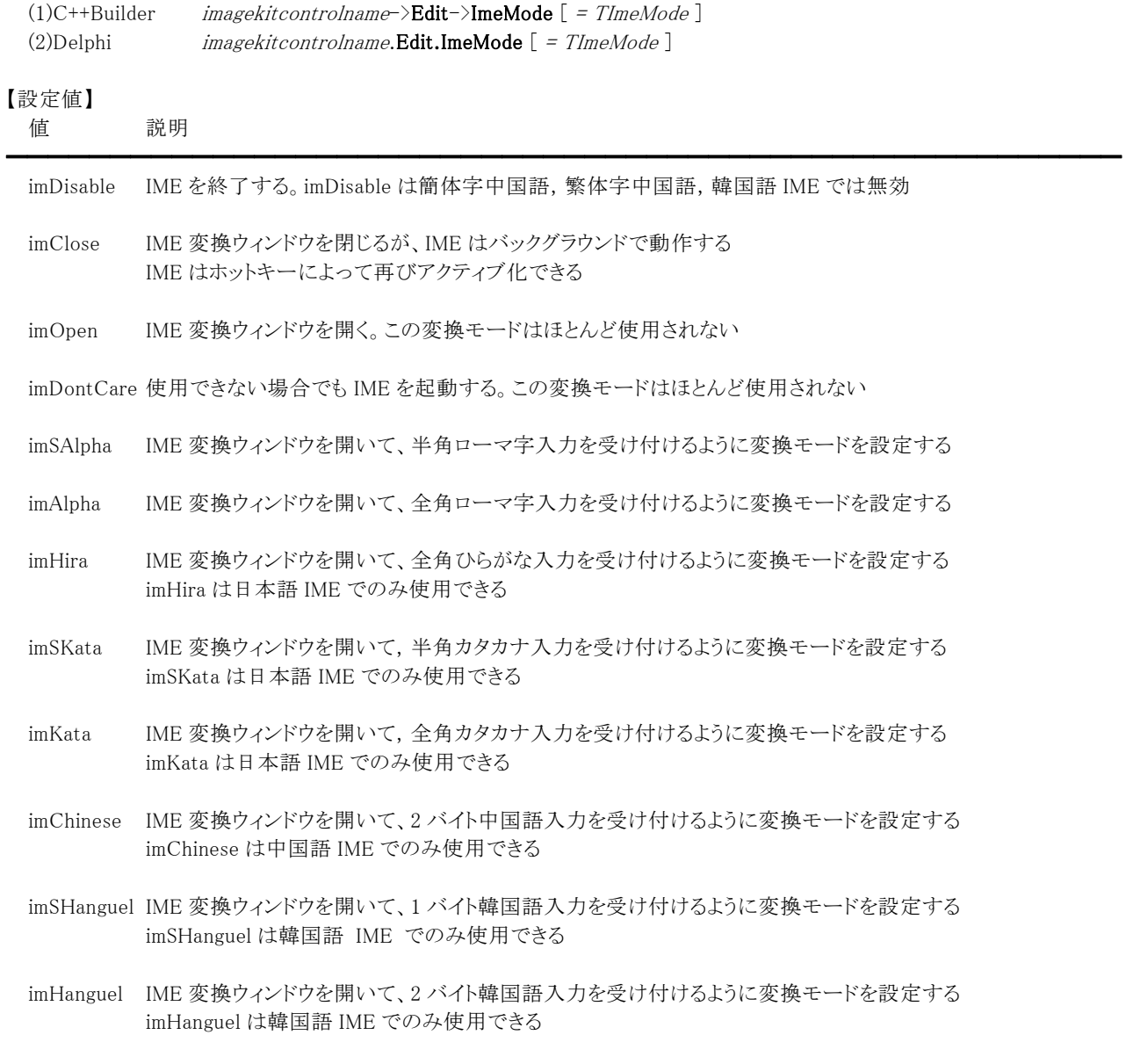

# 【解説】

デフォルトは imDontCare です。 TImeMode 型については Delphi や C++Builder のヘルプを参照してください。

### 【値の設定】 実行時

【値の参照】 実行時

【ImageKit7/8/9/10 ActiveX との違い】 整数型から列挙型に変更されました。

# ImeName(イメージキットコントロール/Edit プロパティ)

## 【機能】

キーボード入力をアジア地域の言語の文字に変換するのに使う IME(かな漢字変換プログラム)を取得または設定します。

# 【書式】

(1)C++Builder  $imagekitcontrolname\rightarrow$ **Edit** $\rightarrow$ **ImeName**  $[$  = *UnicodeString*  $]$ (2)Delphi  $imagekitcontrolname \textbf{.} \textbf{Edit} \textbf{.} \textbf{Im} \textbf{e}$   $[ = string ]$ 

# 【設定値】

IME の名称

# 【解説】

イメージ編集ツールバーのテキストボックスに入力する際に使用する IME です。デフォルトは空文字列です。 Windows コントロールパネルでインストールされている IME のいずれかを設定します。現在インストールされている IME のリス トは Screen 変数(C++Builder/Delphi の Forms ユニット[XE2 以降では先頭にユニットスコープ名が付加され、Vcl.Forms]) から取得できます。

プロパティに使用できない IME を設定すると、アプリケーションの起動時にアクティブだった IME が使用され、例外は生成さ れません。

【値の設定】 実行時

# PenSize(イメージキットコントロール/Edit プロパティ)

### 【機能】

イメージ編集ツールバーで使用するペンを取得または設定します。

### 【書式】

(1)C++Builder  $imagekitcontrolname\rightarrow$ **Edit**->**PenSize**  $[$  = TVIkPenSize  $]$ (2)Delphi  $imagekitcontrolname$ .**Edit.PenSize**  $[$  = TVIkPenSize  $]$ 

### 【TVIkPenSize 型】

ユニット

IkInit

#### type

TVIkPenSize = (vikPenSize1, vikPenSize2, vikPenSize3, vikPenSize4, vikPenSize5);

### 【設定値】

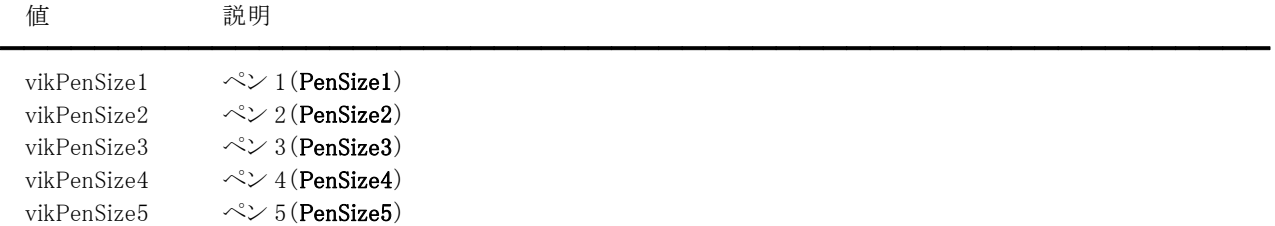

### 【解説】

コードでペンを切り替える場合に使用します。vikPenSize1 の場合は、PenSize1 プロパティのサイズが有効になります。 ただし、イメージ編集ツールバーのオブジェクトを選択した場合は、そちらのサイズが有効になります。

【値の設定】 実行時

#### 【値の参照】 実行時

【ImageKit7/8/9/10 ActiveX との違い】

列挙型の識別子の先頭に v が付加されました(ActiveX は ikPenSize1, ikPenSize2, ikPenSize3, ikPenSize4, ikPenSize5)。

# PenSize1,PenSize2,PenSize3,PenSize4,PenSize5(イメージキットコントロール/Edit プロパティ)

### 【機能】

イメージ編集ツールバーで使用するペンのサイズを取得または設定します。

### 【書式】

※PenSize1 にて説明(その他も同様な使い方) (1)C++Builder  $imagekitcontrolname\rightarrow$ **Edit->PenSize1** [ = short ] (2)Delphi  $imagekitcontrolname$ . Edit. PenSize1  $[$  = Smallint  $]$ 

### 【設定値】

ペンの太さ。(ピクセル)

デフォルトは PenSize1 が 1、PenSize2 が 2、PenSize3 が 3、PenSize4 が 4、PenSize5 が 5 です。

### 【解説】

5 パターンのペンの太さを定義できます。 設定した太さはイメージ編集ツールバーに反映されます。

【値の設定】 実行時

# Square(イメージキットコントロール/Edit プロパティ)

### 【機能】

イメージ編集ツールバーで使用する矩形の種類を取得または設定します。

### 【書式】

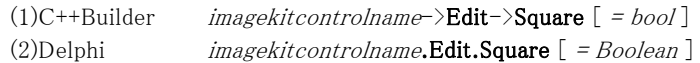

### 【設定値】

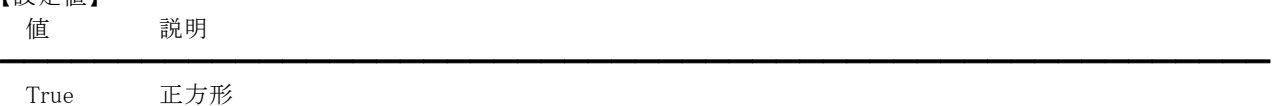

False 長方形

# 【解説】

デフォルトは False です。

【値の設定】 実行時

# StampBmpFile(イメージキットコントロール/Edit プロパティ)

### 【機能】

イメージ編集ツールバーのスタンプで使用するビットマップファイルを取得または設定します。

### 【書式】

(1)C++Builder  $imagekitcontrolname\rightarrow$ **Edit->StampBmpFile**  $[$  =  $UnicodeString$   $]$ (2)Delphi  $imagekitcontrolname$ .Edit.StampBmpFile  $[$  = string  $]$ 

### 【設定値】

スタンプに用いるビットマップファイル名。

### 【解説】

スタンプの透過色を設定する場合は、ファイル名よりも先に透過色を設定する必要があります。

透過色を白にする例:

(1)C++Builder VImageKit1->Edit->StampTransBlue = 255;

VImageKit1->Edit->StampTransGreen = 255;

VImageKit1->Edit->StampTransRed = 255;

VImageKit1->Edit->StampBmpFileName = "Stamp.bmp";

(2)Delphi

VImageKit1.Edit.StampTransBlue := 255;

VImageKit1.Edit.StampTransGreen := 255;

VImageKit1.Edit.StampTransRed := 255;

VImageKit1.Edit.StampBmpFileName := 'Stamp.bmp';

【値の設定】 実行時

# StampTransBlue,StampTransGreen,StampTransRed(イメージキットコントロール/Edit プロパティ)

#### 【機能】

イメージ編集ツールバーのスタンプの透過色を取得または設定します。

### 【書式】

※StampTransBlue にて説明(StampTransGreen、StampTransRed も同様な使い方) (1)C++Builder  $imagekitcontrolname\rightarrow$ **Edit->StampTransBlue**  $[ = short ]$ (2)Delphi  $imagekitcontrolname$ .Edit.StampTransBlue  $[$  = Smallint  $]$ 

### 【設定値】

StampTransBlue はスタンプの透過色の青。 StampTransGreen はスタンプの透過色の緑。 StampTransRed はスタンプの透過色の赤。

 $0^{\sim}255$ 。

# 【解説】

編集イメージが白黒 2 値(1 ビット)の場合は、StampTransBlue,StampTransGreen,StampTransRed プロパティに 0 を設定し てください。

スタンプの透過色を設定する場合は、ファイル名よりも先に透過色を設定する必要があります。

透過色を白にする例(Delphi):

VImageKit1.Edit.StampTransBlue := 255;

VImageKit1.Edit.StampTransGreen := 255;

VImageKit1.Edit.StampTransRed := 255;

VImageKit1.Edit.StampBmpFileName := 'Stamp.bmp';

【値の設定】 実行時

# ToolBarCaption(イメージキットコントロール/Edit プロパティ)

### 【機能】

イメージ編集ツールバーのキャプションを取得または設定します。

### 【書式】

(1)C++Builder  $imagekitcontrolname\rightarrow \textbf{Edit}\rightarrow \textbf{ToolBarCaption}$  [ = UnicodeString ] (2)Delphi  $imagekitcontrolname.$ **Edit.ToolBarCaption**  $[$  = string  $]$ 

### 【設定値】

イメージ編集ツールバーのキャプションに表示する文字列。

### 【解説】

ToolBarCaptionプロパティに空の文字列に設定しToolBarCloseBoxプロパティを False にすると、タイトルバーが表示されな くなり、マウスでイメージ編集ツールバーの移動ができなくなります。

【値の設定】 実行時

# ToolBarCloseBox(イメージキットコントロール/Edit プロパティ)

### 【機能】

イメージ編集ツールバーに閉じるボタンを付加するかどうかを取得または設定します。

# 【書式】

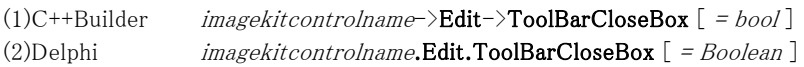

## 【設定値】

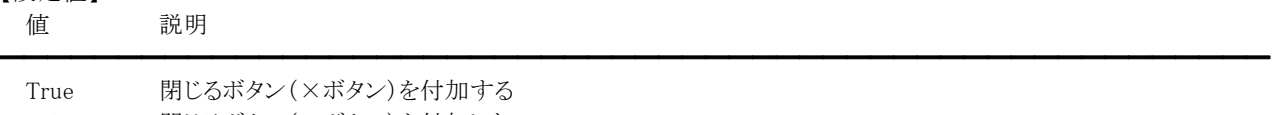

False 閉じるボタン(×ボタン)を付加しない

【値の設定】 実行時

# ToolBarCursor(イメージキットコントロール/Edit プロパティ)

### 【機能】

イメージ編集ツールバーのマウスカーソルの形状を取得または設定します。

## 【書式】

(1)C++Builder  $imagekitcontrolname\rightarrow$ **Edit->ToolBarCursor** [ = TCursor ] (2)Delphi  $imagekitcontrolname$ . Edit. ToolBarCursor  $[$  = TCursor ]

### 【設定値】

crDefault や crArrow など。詳しくは Delphi や C++Builder のヘルプを参照のこと。

# 【解説】

```
デフォルトは crArrow です。 
設定したカーソル形状が有効になるのは、イメージ編集ツールバー内にマウスカーソルが入った場合です。 
カスタムカーソルを割り当てる場合は、Delphi や C++Builder のヘルプの TControl.Cursor の例を参照してください。 
ToolBarCursorプロパティは以前の ImageKit で提供していたディスプレイコントロールの Edit.ToolBarCursorプロパティに相
当します。
```
【値の設定】 実行時

【値の参照】 実行時

【ImageKit7/8/9/10 ActiveX との違い】

・プロパティの名称が ToolBarMouseCursorFile から変更されました。

・文字列型から TCursor 型に変更されました。

# ToolBarFixed(イメージキットコントロール/Edit プロパティ)

# 【機能】

イメージ編集ツールバーのウィンドウを固定するかどうかを取得または設定します。

### 【書式】

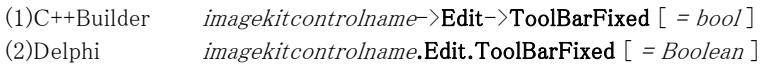

### 【設定値】

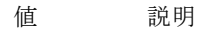

━━━━━━━━━━━━━━━━━━━━━━━━━━━━━━━━━━━━━━━━━━━━━━━━━━━━━━ True ウィンドウは移動可能 False ウィンドウは移動不可

【値の設定】 実行時

# ToolBarLeft,ToolBarTop(イメージキットコントロール/Edit プロパティ)

### 【機能】

イメージ編集ツールバーを表示する左上位置をピクセル単位で示します。

### 【書式】

## ※ToolBarLeft にて説明(ToolBarTop も同様な使い方)

(1)C++Builder  $imagekitcontrolname\rightarrow \textbf{Edit}\rightarrow \textbf{ToolBarLeft}$  [ = short ] (2)Delphi  $imagekitcontrolname$ .Edit.ToolBarLeft  $[$  = Smallint  $]$ 

## 【設定値】

スクリーン左上からのイメージ編集ツールバーの左上位置(ピクセル単位)。 ToolBarLeft は、左位置 ToolBarTop は、上位置

【値の設定】 実行時

# UndoRasterCountMax,UndoVectorCountMax(イメージキットコントロール/Edit プロパティ)

#### 【機能】

イメージ編集ツールバーの取り消しの最大回数を取得または設定します。

#### 【書式】

※UndoRasterCountMax にて説明(UndoVectorCountMax も同様な使い方) (1)C++Builder  $imagekitcontrolname\rightarrow \text{Edit-}\gt\text{UndoRasterCountMax}$  [ = short ] (2)Delphi  $imagekitcontrolname$ . Edit. Undo Raster CountMax  $[ = Smallint ]$ 

#### 【設定値】

取り消しの最大回数(デフォルトは 50)。有効範囲は 0 から 50 まで。 UndoRasterCountMax はラスタイメージ用の取り消し最大回数。 UndoVectorCountMax はベクトルイメージ用の取り消し最大回数。

#### 【解説】

取り消し回数を大きくすると便利な反面、メモリを多く消費します。 0を設定した場合、イメージ編集ツールバーのポップアップメニューで「取消し」を実行することはできません。 取り消し回数はイメージ編集ツールバーを表示する前に設定してください。(イメージ編集ツールバー表示中は変更不可)

#### 例(Delphi):

(1)ラスタイメージ用 VImageKit1.Edit.ToolBarTop := 50; VImageKit1.Edit.ToolBarLeft := 100; VImageKit1.Edit.ToolBarCloseBox := True; VImageKit1.Edit.ToolBarCaption := 'ToolBar'; VImageKit1.Edit.FontName := 'Arial'; VImageKit1.Edit.FontSize := 12; VImageKit1.Edit.StampBmpFile := CurrentDir + 'Stamp.bmp'; VImageKit1.Edit.UndoRasterCountMax := 10;

VImageKit1.Edit.EditEnable := True; VImageKit1.Edit.EditImageLayerNo := -1; VImageKit1.Edit.ShowToolbar(vikRaster);

(2)ベクトルイメージ用 VImageKit1.Edit.ToolBarTop := 50; VImageKit1.Edit.ToolBarLeft := 100; VImageKit1.Edit.ToolBarCloseBox := True; VImageKit1.Edit.ToolBarCaption := 'ToolBar'; VImageKit1.Edit.FontName := 'Arial'; VImageKit1.Edit.FontSize := 12; VImageKit1.Edit.UndoVectorCountMax := 10;

VImageKit1.Edit.EditEnable := True; VImageKit1.Edit.EditImageLayerNo := 2; VImageKit1.Edit.ShowToolbar(vikVector);

【値の設定】 実行時

# ClearSelect(イメージキットコントロール/Edit メソッド)

# 【機能】

選択して決定した範囲を取消し、解除します。

# 【書式】

 $(1)C++Builder~~ imagekit control name \verb|>Edit->ClearSelect()$ (2)Delphi *imagekitcontrolname*.Edit.ClearSelect

## 【引数】

ありません。

# 【戻り値】

ありません。

# 【解説】

イメージ編集ツールバー(ラスタ)のポップアップメニューの"選択範囲取消し"に相当するメソッドです。 マウスの右クリックでポップアップメニューを表示せず、プログラムで操作する場合に使用します。

# Copy(イメージキットコントロール/Edit メソッド)

## 【機能】

イメージ編集ツールバー(ラスタ)の場合: 選択範囲のイメージをクリップボードにコピーします。 イメージ編集ツールバー(ベクトル)の場合: 選択した要素をコピーします。

# 【書式】

(1)C++Builder  $imagekitcontrolname\rightarrow \textbf{Edit}\rightarrow \textbf{Copy}()$ (2)Delphi *imagekitcontrolname*.Edit.Copy

# 【引数】

ありません。

# 【戻り値】

ありません。

### 【解説】

イメージ編集ツールバー(ラスタ、べクトル)のポップアップメニューの"コピー"に相当するメソッドです。 マウスの右クリックでポップアップメニューを表示せず、プログラムで操作する場合に使用します。

# CutAndCopy(イメージキットコントロール/Edit メソッド)

# 【機能】

選択範囲を切り取り、切り取ったイメージをクリップボードにコピーします。切り取りで、空いた領域は自動的にバックカラー (背景色)で埋められます。

### 【書式】

 $(1)C++Builder$  *imagekitcontrolname* $\rightarrow$ **Edit** $\rightarrow$ **CutAndCopy**() (2)Delphi *imagekitcontrolname*.Edit.CutAndCopy

#### 【引数】

ありません。

### 【戻り値】

ありません。

### 【解説】

イメージ編集ツールバー(ラスタ)のポップアップメニューの"切り取り"に相当するメソッドです。 マウスの右クリックでポップアップメニューを表示せず、プログラムで操作する場合に使用します。

# Delete(イメージキットコントロール/Edit メソッド)

# 【機能】

選択した要素を削除します。

# 【書式】

 $(1)C++Builder$  imagekitcontrolname->Edit->Delete() (2)Delphi *imagekitcontrolname*.Edit.Delete

# 【引数】

ありません。

# 【戻り値】

ありません。

# 【解説】

イメージ編集ツールバー(べクトル)のポップアップメニューの"削除"に相当するメソッドです。 マウスの右クリックでポップアップメニューを表示せず、プログラムで操作する場合に使用します。

# GetArrayPointsNum(イメージキットコントロール/Edit メソッド)

## 【機能】

イメージ編集ツールバーの範囲選択と自由範囲選択で選択されたポイントの数を取得します。

# 【書式】

(1)C++Builder  $[ int = ]\text{imagek} it control name \rightarrow \text{Edit} \rightarrow \text{GetArrayPointsNum}()$ (2)Delphi [ Integer = ]imagekitcontrolname.Edit.GetArrayPointsNum

## 【引数】

ありません。

# 【戻り値】

ポイントの数(失敗した場合は 0)。

# 【解説】

選択されたポイントの座標値を取得するには、当メソッドの戻り値の数を要素数とする TPoint 型の配列を作成し、 GetArrayPointsXY メソッドを実行します。

# GetArrayPointsXY(イメージキットコントロール/Edit メソッド)

#### 【機能】

イメージ編集ツールバーの範囲選択と自由範囲選択で選択されたポイントの座標値を取得します。

#### 【書式】

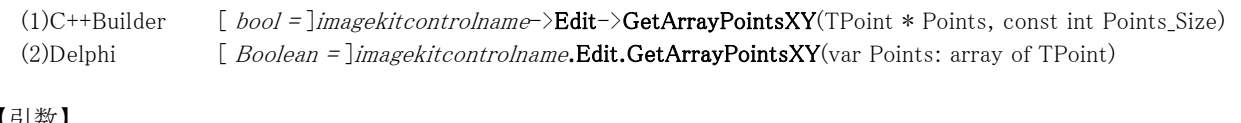

# 【引数】

名称 内容 ━━━━━━━━━━━━━━━━━━━━━━━━━━━━━━━━━━━━━━━━━━━━━━━━━━━━━━

Points ポイントの x,y 座標を取得する配列

※C++Builder の場合、配列の要素数-1 を Points\_Size に与えます。

#### 【戻り値】

成功の場合は True、失敗の場合は False を返します。

#### 【解説】

選択されたポイントの座標値を取得するには、GetArrayPointsNum メソッドの戻り値の数を要素数とする TPoint 型の配列を 作成し、当メソッドを実行します。取得される座標はピクセル単位です。

選択されたポイントの座標値を取得するコード例: (1)C++Builder TPoint \*Points; bool ret int count; count = VImageKit1->Edit->GetArrayPointsNum(); if (count  $== 0$ ) return; Points = new TPoint[count]; ret = VImageKit1->Edit->GetArrayPointsXY(Points, count - 1); // 様々な処理 delete[] Points; (2)Delphi Points: array of TPoint; ret: Boolean; count: Integer;

count := VImageKit1.Edit.GetArrayPointsNum; if count = 0 then Exit; SetLength(Points, count); ret := VImageKit1.Edit.GetArrayPointsXY(Points);

【ImageKit7/8/9/10 ActiveX との違い】 引数の x,y が TPoint 型に変更されました。

# Modify(イメージキットコントロール/Edit メソッド)

### 【機能】

ImageHdc プロパティで編集したイメージをメモリハンドルへコピーします。

### 【書式】

(1)C++Builder  $[$  bool =  $]$ imagekitcontrolname->Edit->Modify() (2)Delphi  $[Boolean = ]imagekitcontrolname.$ **Edit.Modify** 

## 【引数】

ありません。

### 【戻り値】

成功の場合は True、失敗の場合は False を返します。

### 【解説】

編集対象がラスタイメージの場合は、ImageHdc プロパティに描画されている内容を ImageHandle プロパティが示すメモリハン ドルにコピーします。

編集対象がベクトルイメージの場合は、Modify メソッドとは関係なくイメージ編集ツールバーの操作毎に ImageHandle プロパ ティおよび Layer(EditImageLayerNo).ImageHandle プロパティが示すメモリハンドルが更新されます(EditImageLayerNoプロ パティの値による)。

# MoveToBack(イメージキットコントロール/Edit メソッド)

# 【機能】

選択した要素を最背面へ移動します。

# 【書式】

(1)C++Builder  $imagekitcontrolname-\text{Edit}-\text{.\texttt{MoveToBack}}()$ (2)Delphi *imagekitcontrolname*.Edit.MoveToBack

## 【引数】

ありません。

# 【戻り値】

ありません。

# 【解説】

イメージ編集ツールバー(べクトル)のポップアップメニューの"最背面へ移動"に相当するメソッドです。 マウスの右クリックでポップアップメニューを表示せず、プログラムで操作する場合に使用します。

# MoveToFront(イメージキットコントロール/Edit メソッド)

## 【機能】

選択した要素を最前面へ移動します。

# 【書式】

(1)C++Builder  $imagekitcontrolname-\text{Edit}-\text{3}MoveToFront()$ (2)Delphi *imagekitcontrolname*.Edit.MoveToFront

## 【引数】

ありません。

# 【戻り値】

ありません。

# 【解説】

イメージ編集ツールバー(べクトル)のポップアップメニューの"最前面へ移動"に相当するメソッドです。 マウスの右クリックでポップアップメニューを表示せず、プログラムで操作する場合に使用します。

# Paste(イメージキットコントロール/Edit メソッド)

### 【機能】

イメージ編集ツールバー(ラスタ)の場合:

クリップボードにあるイメージを現在のイメージ上に貼り付けます。貼り付けた直後に貼り付け位置をドラッグで決定しま す。

```
イメージ編集ツールバー(ベクトル)の場合: 
 コピーした選択した要素を貼り付けます。
```
# 【書式】

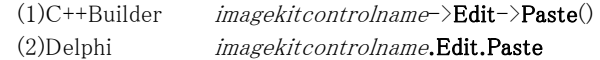

# 【引数】

ありません。

# 【戻り値】

ありません。

# 【解説】

イメージ編集ツールバー(ラスタ、べクトル)のポップアップメニューの"貼り付け"に相当するメソッドです。 マウスの右クリックでポップアップメニューを表示せず、プログラムで操作する場合に使用します。

# Rotate(イメージキットコントロール/Edit メソッド)

## 【機能】

イメージ編集ツールバー(ラスタ)の場合: 選択範囲のイメージを回転させます。 イメージ編集ツールバー(ベクトル)の場合: 選択した要素を回転させます。

# 【書式】

(1)C++Builder  $imagekitcontrolname\rightarrow \textbf{Edit}\rightarrow \textbf{Rotate}()$ (2)Delphi *imagekitcontrolname*.Edit.Rotate

# 【引数】

ありません。

# 【戻り値】

ありません。

# 【解説】

イメージ編集ツールバー(ラスタ、べクトル)のポップアップメニューの"回転"に相当するメソッドです。 マウスの右クリックでポップアップメニューを表示せず、プログラムで操作する場合に使用します。

# SelectAll(イメージキットコントロール/Edit メソッド)

### 【機能】

部分的な領域ではなく、イメージ全体を選択範囲とします。

# 【書式】

(1)C++Builder  $imagekitcontrolname\rightarrow \textbf{Edit}\rightarrow \textbf{SelectAll}()$ (2)Delphi *imagekitcontrolname*.Edit.SelectAll

## 【引数】

ありません。

# 【戻り値】

ありません。

# 【解説】

イメージ編集ツールバー(ラスタ)のポップアップメニューの"全選択"に相当するメソッドです。 マウスの右クリックでポップアップメニューを表示せず、プログラムで操作する場合に使用します。

# ShowPropertyDialog(イメージキットコントロール/Edit メソッド)

## 【機能】

選択した要素のプロパティを確認・変更できます。

# 【書式】

(1)C++Builder  $imagekitcontrolname-\text{Edit}-\text{ShowPropertyDialog}()$ (2)Delphi *imagekitcontrolname*.Edit.ShowPropertyDialog

# 【引数】

ありません。

# 【戻り値】

ありません。

# 【解説】

イメージ編集ツールバー(べクトル)のポップアップメニューの"プロパティ"に相当するメソッドです。 マウスの右クリックでポップアップメニューを表示せず、プログラムで操作する場合に使用します。

【ImageKit8/9/10 ActiveX との違い】

メソッドの名称が Property から変更されました。

# ShowToolBar(イメージキットコントロール/Edit メソッド)

### 【機能】

```
ToolBarLeft、ToolBarTop プロパティで設定した位置にイメージ編集ツールバーを表示します。
```
#### 【書式】

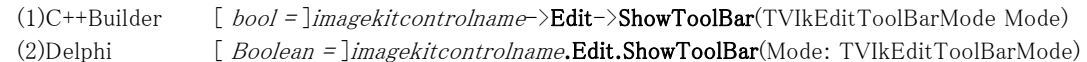

### 【TVIkEditToolBarMode 型】

#### ユニット

IkInit

#### type

TVIkEditToolBarMode = (vikHide, vikRaster, vikVector);

### 【引数】

# 名称 内容

Mode 表示モード(vikHide:非表示、vikRaster:ラスタイメージ用、vikVector:ベクトルイメージ用)

━━━━━━━━━━━━━━━━━━━━━━━━━━━━━━━━━━━━━━━━━━━━━━━━━━━━━━

#### 【戻り値】

成功の場合は True、失敗の場合は False を返します。

#### 【解説】

ToolBarLeft、ToolBarTop プロパティに適切な値が設定されている必要があります。

編集対象となるイメージは ImageHandle プロパティと Layer[EditImageLayerNo].ImageHandle プロパティです (EditImageLayerNo プロパティの値による)。 編集対象イメージは Modify メソッドを行うことによりメモリハンドルに反映されます。

イメージキットコントロールを配置したフォームをモーダルで表示する場合は、フォームを表示した後でイメージ編集ツールバ ーを表示するようにしてください。

#### 【ImageKit7/8/9/10 ActiveX との違い】

列挙型の識別子の先頭に v が付加されました(ActiveX は vikHide, vikRaster, vikVector)。

# Undo(イメージキットコントロール/Edit メソッド)

### 【機能】

一つ前に行った操作を取消し、元の状態に戻します。

### 【書式】

(1)C++Builder  $imagekitcontrolname\rightarrow \textbf{Edit}\rightarrow \textbf{Undo}()$ (2)Delphi *imagekitcontrolname*.Edit.Undo

### 【引数】

ありません。

# 【戻り値】

ありません。

### 【解説】

イメージ編集ツールバー(ラスタ、べクトル)のポップアップメニューの"取消し"に相当するメソッドです。 マウスの右クリックでポップアップメニューを表示せず、プログラムで操作する場合に使用します。

# Effect(イメージキットコントロール/カスタム階層プロパティ)

【機能】 エフェクト処理を実現します。

```
●RGB と YCrCb カラースペースについて
 エフェクト処理ではしばし、RGB と YCrCb の変換が内部的に行われます。 
 次に計算式を示します。 
 なお、Y は輝度情報、CrCb は色相情報を表します。
```
(1)RGB から YCrCb へ  $Y = (0.29900 * R) + (0.58700 * G) + (0.11400 * B)$  $Cr = (0.50000 * R) + (-0.41869 * G) + (-0.08131 * B) + 128$  $Cb = (-0.16874 * R) + (-0.33126 * G) + (0.50000 * B) + 128$ 

(2)YCrCb から RGB へ  $R = Y + (1.402 * (Cr - 128))$ G = Y -  $(0.34414 * (Cb - 128)) - (0.71414 * (Cr - 128))$  $B = Y + (1.772 * (Cb - 128))$ 

●プロパティ一覧(アルファベット順) カスタムプロパティ 内容

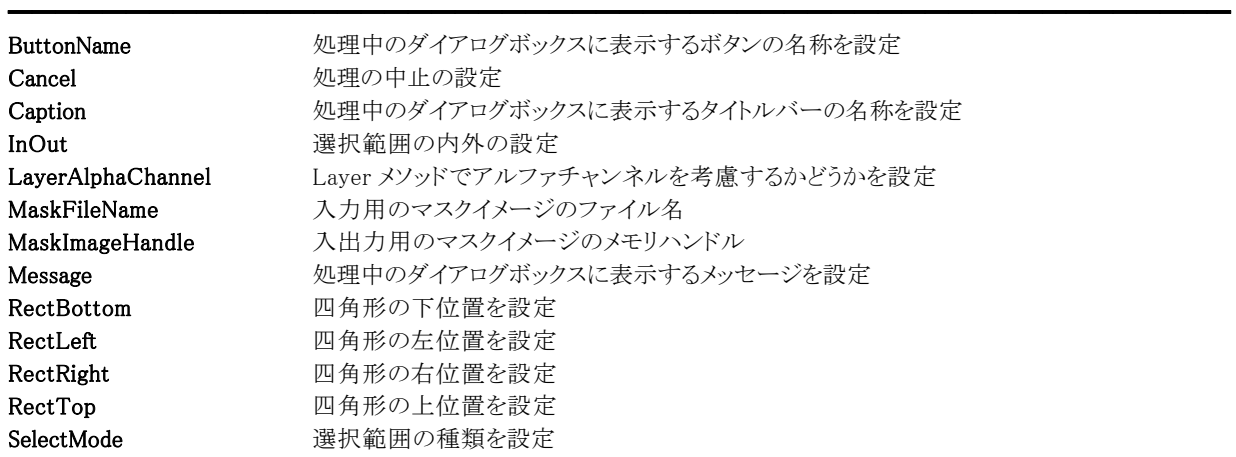

●メソッド一覧(アルファベット順) カスタムメソッド 内容

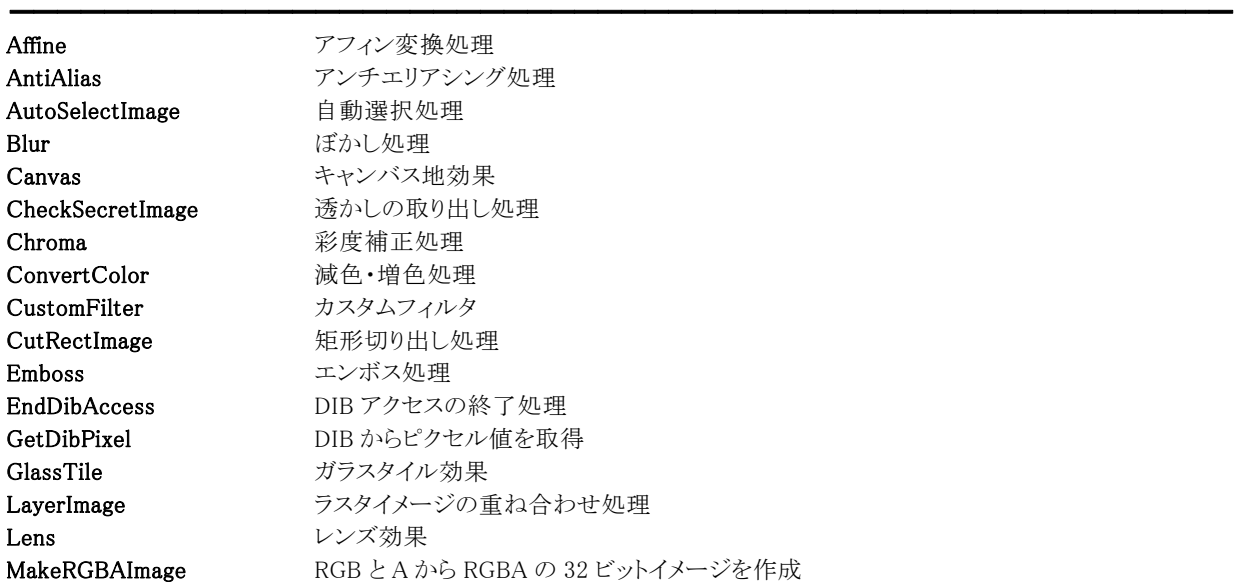

Mosaic さんじょう モザイク処理 MotionBlur モーションぼかし処理 OilPaint 油絵風効果 Outline 輪郭抽出処理 Panorama パノラマ処理 PasteImage ラスタイメージの貼り付け処理 RedEyeRemoval 赤目補正 RemoveNoise ノイズ除去処理 Resize 拡大縮小処理 RGBGamma RGB 値のガンマ補正処理 RGBLevel RGB 値の加減処理 RGBRev RGB 値の反転処理 RGBSpline RGB 値のスプライン補正処理 Ripple 被紋効果 Rotation 回転処理 SelectImage 自由選択処理 SetDibPixel DIB ヘピクセル値を設定 SetGray カラーイメージをグレースケールへ変換 SetSecretImage 透かしの埋め込み処理 Sharp シャープネス処理 SplitRGBAImage RGBA の 32 ビットイメージを RGB(24 ビット)と A(8 ビット)に分割 StartDibAccess DIB アクセスの開始処理 UnifyColor **色のばらつきを修正** Waves さざ波効果 WhirlPinch ねじりつまみ効果 YCCGamma YCrCb 値のガンマ補正処理 YCCLevel YCrCb 値の加減処理 YCCRev YCrCb 値の反転処理 YCCSpline YCrCb 値のスプライン補正処理

# ButtonName,Caption,Message(イメージキットコントロール/Effect プロパティ)

#### 【機能】

エフェクト処理中のダイアログボックスに表示するボタン、キャプション、メッセージを取得または設定します。

#### 【書式】

※ButtonName にて説明(その他も同様な使い方) (1)C++Builder  $imagekitcontrolname\rightarrow \textbf{Effect} \rightarrow \textbf{ButtonName}$  [ = UnicodeString ]

(2)Delphi  $imagekitcontrolname.\textbf{Effect}.\textbf{ButtonName}$  [ = string ]

#### 【設定値】

ButtonName プロパティは、処理中のダイアログボックスのボタンに表示する文字列。 Caption プロパティは、処理中のダイアログボックスのタイトルバーに表示する文字列。 Message プロパティは、処理中のダイアログボックスの中央に表示する文字列。

#### 【解説】

ButtonName,Caption,Message プロパティ全てに何も設定しなかった場合は、進捗状況のダイアログボックスは表示されず、 Progress イベントが発生します。

逆にどれか一つでも有効な文字列を設定した場合は、進捗状況ダイアログボックスが表示され、Progress イベントは発生し ません。

【値の設定】 実行時

# Cancel(イメージキットコントロール/Effect プロパティ)

━━━━━━━━━━━━━━━━━━━━━━━━━━━━━━━━━━━━━━━━━━━━━━━━━━━━━━

### 【機能】

エフェクト処理を中止するかどうかを設定します。

### 【書式】

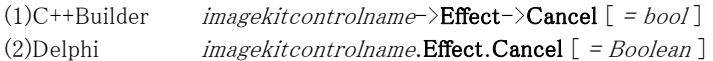

### 【設定値】

値 説明

True 処理を中止する False 処理を中止しない

### 【解説】

Cancel プロパティに True を設定すると、エフェクト処理を中止できます。

【値の設定】 実行時

【値の参照】 不可

# InOut(イメージキットコントロール/Effect プロパティ)

### 【機能】

エフェクト処理の選択範囲の内外を取得または設定します。

### 【書式】

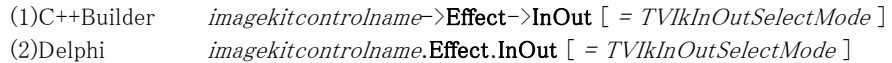

### 【TVIkInOutSelectMode 型】

#### ユニット

IkInit

#### type

TVIkInOutSelectMode = (vikOutside, vikInside);

### 【設定値】

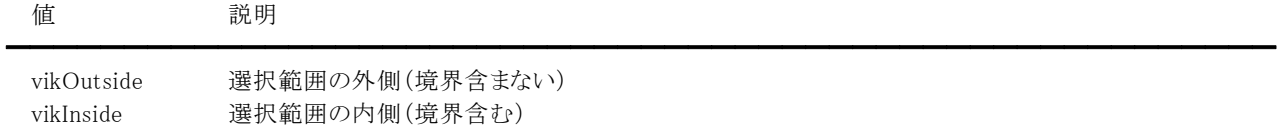

### 【解説】

設定したプロパティは、SelectMode プロパティが vikEffectPolygon と vikEffectEllipse の場合に有効になります。

【値の設定】 実行時

# 【値の参照】 実行時

【ImageKit7/8/9/10 ActiveX との違い】

列挙型の識別子の先頭に v が付加されました(ActiveX は ikOutside, ikInside)。

# LayerAlphaChannel(イメージキットコントロール/Effect プロパティ)

### 【機能】

Layer メソッドでアルファチャンネルを考慮するかどうかを取得または設定します。

### 【書式】

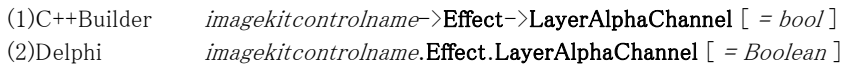

## 【設定値】

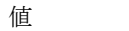

値 説明

True アルファチャンネルを考慮する False アルファチャンネルを考慮しない(デフォルト)

### 【解説】

LayerAlphaChannel プロパティに True を設定する例として、例えば JPEG 画像の上にアルファチャンネルの設定のある PNG 画像を重ね合わせることが考えられます。

━━━━━━━━━━━━━━━━━━━━━━━━━━━━━━━━━━━━━━━━━━━━━━━━━━━━━━

【値の設定】 実行時
# MaskFileName(イメージキットコントロール/Effect プロパティ)

### 【機能】

入力用のマスクイメージのファイル名を取得または設定します。

### 【書式】

(1)C++Builder  $imagekitcontrolname\rightarrow \textbf{Effect} \rightarrow \textbf{MaskFileName}$  [ = UnicodeString ] (2)Delphi  $imagekitcontrolname \cdot \textbf{Effect} \cdot \textbf{MaskFileName}$  [ = string ]

### 【設定値】

マスクイメージのファイル名

### 【解説】

処理対象となるマスクイメージのファイル名を設定します。マスクイメージは ImageHandle プロパティに対するイメージです。 マスクイメージは 1 ビット(白黒 2 値)イメージでなければなりません。

MaskImageHandle プロパティと MaskFileName プロパティは両方ともマスクイメージを表しますが、最後に設定されたプロパテ ィがエフェクト処理に使用されるマスクイメージとなります。

エフェクト処理が成功すると MaskImageHandle プロパティに処理後のマスクイメージが設定されます。

【値の設定】 実行時

【値の参照】 実行時

# MaskImageHandle(イメージキットコントロール/Effect プロパティ)

### 【機能】

入出力用のマスクイメージのメモリハンドルを示します。

### 【書式】

(1)C++Builder  $imagekitcontrolname\rightarrow \textbf{Effect-}\times \textbf{MaskImageHandle}$  [ = NativeUInt ] (2)Delphi  $imagekitcontrolname.\text{Effect.MaskImageHandle } [ = THandle ]$ 

### 【設定値】

マスクイメージのメモリハンドル

### 【解説】

処理対象となるマスクイメージのメモリハンドルを設定します。マスクイメージは ImageHandle プロパティに対するイメージです。 マスクイメージは 1 ビット(白黒 2 値)イメージでなければなりません。

MaskImageHandle プロパティと MaskFileName プロパティは両方ともマスクイメージを表しますが、最後に設定されたプロパテ ィがエフェクト処理に使用されるマスクイメージとなります。

エフェクト処理が成功すると MaskImageHandle プロパティは自動的に更新されます。

MaskImageHandle プロパティは内部で更新されますので、明示的に解放する必要はありません。

MaskImageHandle プロパティは以前の ImageKit で提供していたエフェクトコントロールの InMskHandle,OutMskHandle プロ パティに相当します。

【値の設定】 実行時

【値の参照】 実行時

# RectBottom,RectLeft,RectRight,RectTop(イメージキットコントロール/Effect プロパティ)

### 【機能】

円形にエフェクト処理を施す際の円に外接する四角形、もしくは矩形切り出しの際の四角形の位置を取得または設定しま す。

#### 【書式】

※RectBottom にて説明(その他も同様な使い方) (1)C++Builder  $imagekitcontrolname\rightarrow \textbf{Effect} \rightarrow \textbf{RectBottom}$  [ = int ] (2)Delphi  $imagekitcontrolname.\text{Effect}.\text{RectBottom}$  [ = Integer ]

#### 【設定値】

RectBottom は、四角形の下位置(ピクセル) RectLeft は、四角形の左位置(ピクセル) RectRight は、四角形の右位置(ピクセル) RectTop は、四角形の上位置(ピクセル)

#### 【解説】

円に外接する四角形を表す場合は、SelectMode プロパティを vikEffectEllipse に設定します。

【値の設定】 実行時

【値の参照】 実行時

# SelectMode(イメージキットコントロール/Effect プロパティ)

### 【機能】

エフェクト処理を施す範囲を取得または設定します。

### 【書式】

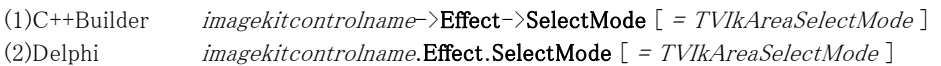

### 【TVIkInAreaSelectMode 型】

#### ユニット

IkInit

### type

TVIkAreaSelectMode = (vikEffectMask, vikEffectAll, vikEffectPolygon, vikEffectEllipse);

### 【設定値】

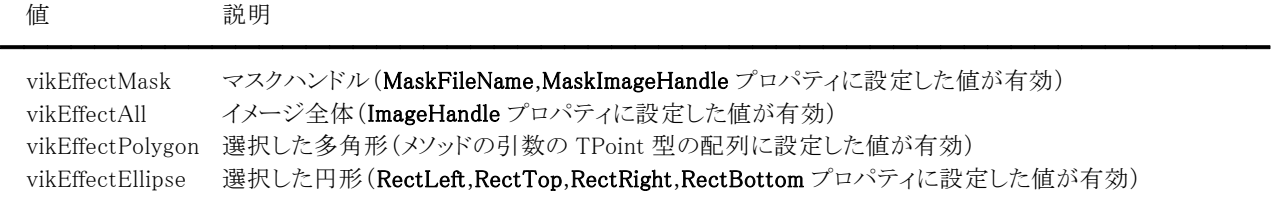

### 【値の設定】 実行時

### 【値の参照】 実行時

【ImageKit7/8/9/10 ActiveX との違い】

列挙型の識別子の先頭に v が付加されました(ActiveX は ikEffectMask, ikEffectAll, ikEffectPolygon, ikEffectEllipse)。

# Affine(イメージキットコントロール/Effect メソッド)

### 【機能】

歪んだラスタイメージを修正します。

### 【書式】

(1)C++Builder

 $[$  bool =  $]$ imagekitcontrolname-> $Effect$ -> $Affine$ (int Px1, int Py1, int Px2, int Py2, int Px3, int Py3, int Px4, int Py4) (2)Delphi

[ Boolean = ]imagekitcontrolname. Effect. Affine(Px1, Py1, Px2, Py2, Px3, Py3, Px4, Py4: Integer)

### 【引数】

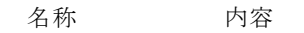

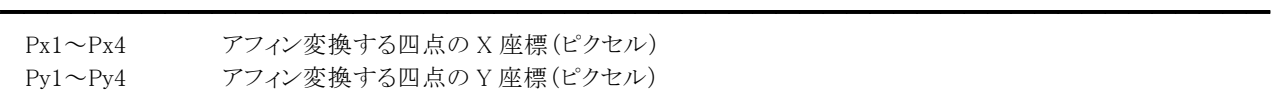

### 【戻り値】

成功の場合は True、失敗の場合は False を返します。

### 【解説】

(Px1,Py1)、(Px2,Py2)、(Px3,Py3)、(Px4,Py4)で囲まれたイメージをその点に内接する四角形に変換します。 処理対象となるイメージハンドルを ImageHandle プロパティもしくは Layer[LayerNo].ImageHandle プロパティに設定します (1,4,8,16,24,32 ビットイメージが対象で LayerNo プロパティによって処理されるイメージハンドルが決まります)。 成功した場合、処理後のラスタイメージのメモリハンドルは LayerNoプロパティの示すプロパティ(ImageHandleプロパティもし くは Layer[LayerNo].ImageHandle プロパティ)に設定されます。

# AntiAlias(イメージキットコントロール/Effect メソッド)

### 【機能】

ラスタイメージのエッジを滑らかにします。

# 【書式】

(1)C++Builder [  $bool = \frac{1}{\text{imagekitcontrolname}}$  > Effect->AntiAlias(const TPoint \* Points, const int Points\_Size)  $\lceil$  bool =  $\lceil$ imagekitcontrolname->Effect->AntiAlias() (2)Delphi  $\int$  *Boolean* =  $\lim a$ gekitcontrolname. **Effect.** AntiAlias (const Points: array of TPoint)  $[Boolean = ] imagekit controlname.$ **Effect.AntiAlias** 

### 【引数】

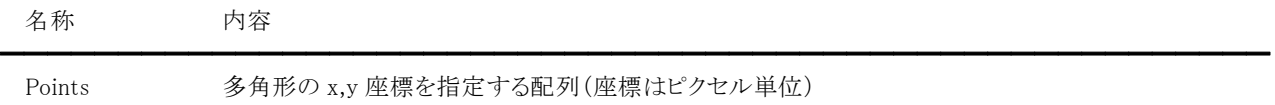

※C++Builder の場合、Points の要素数-1 を Points Size に与えます。

### 【戻り値】

成功の場合は True、失敗の場合は False を返します。

### 【解説】

処理対象となるイメージハンドルを ImageHandle プロパティもしくは Layer[LayerNo].ImageHandle プロパティに設定します(8 ビットグレースケール,16,24,32 ビットイメージが対象で LayerNo プロパティによって処理されるイメージハンドルが決まります)。 必要に応じてマスクイメージのハンドルを MaskImageHandle プロパティに設定します。

マスクハンドルを基に処理を行いたい場合は、SelectMode プロパティに vikEffectMask を MaskImageHandle プロパティに有 効な値を設定します。イメージ全体に対して処理を行いたい場合は、SelectMode プロパティに vikEffectAll を設定します。選 択した多角形に対して処理を行いたい場合には、SelectMode プロパティに vikEffectPolygon を設定し、引数 Points に有効 な値を設定します。その場合 Points の要素数は 2 以上でなければなりません。選択した円形に対して処理を行いたい場合 には、SelectMode プロパティに vikEffectEllipse を設定し RectLeft,RectTop,RectRight,RectBottom プロパティに有効な値を 設定します。SelectMode プロパティが vikEffectPolygon と vikEffectEllipse の場合には InOut プロパティに値の設定が必要 です。

SelectMode プロパティが vikEffectPolygon 以外の場合には Points にダミーの配列(もしくは NULL)を与えるか、もしくは Points が不要なメソッドをご利用ください。

成功した場合、処理後のラスタイメージのメモリハンドルは LayerNoプロパティの示すプロパティ(ImageHandle プロパティもし くは Layer[LayerNo].ImageHandle プロパティ)に設定されます。

Caption,Message,ButtonName プロパティが空の文字列の場合は、処理中のダイアログボックスは表示されません。ダイアロ グボックスが表示される場合は、処理進捗状況がゲージ上に%形式で表示されます。

【ImageKit7/8/9/10 ActiveX との違い】

・引数の x,y が TPoint 型に変更されました。

### AutoSelectImage(イメージキットコントロール/Effect メソッド)

#### 【機能】

指定した RGB 値に近似している部分を選択し、ラスタイメージとマスクを生成します。

#### 【書式】

#### (1)C++Builder

[  $bool = \frac{1}{\text{imagekitcontrolname}}\text{Effect} \rightarrow \text{AutoSelectImage}$  (const TPoint \* Points, const int Points\_Size, short Red, short Green, short Blue, short Mode, short Level))

[  $bool = \frac{1}{\text{imagekit}}$ controlname-> $Effect$ ->AutoSelectImage(short Red, short Green, short Blue, short Mode, short Level))

(2)Delphi

[ Boolean = ]imagekitcontrolname.Effect.AutoSelectImage(const Points: array of TPoint; Red, Green, Blue, Mode, Level: Smallint)

[ Boolean = ]imagekitcontrolname.Effect.AutoSelectImage(Red, Green, Blue, Mode, Level: Smallint)

#### 【引数】

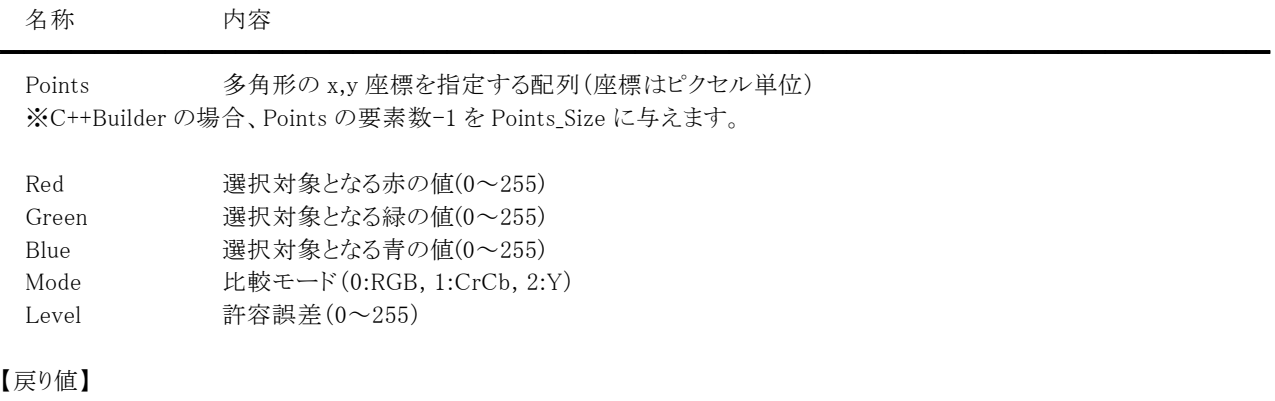

成功の場合は True、失敗の場合は False を返します。

#### 【解説】

処理対象となるイメージハンドルを ImageHandle もしくは Layer[LayerNo].ImageHandle プロパティに設定します (1,4,8,16,24,32 ビットイメージが対象で LayerNo プロパティによって処理されるイメージハンドルが決まります)。 イメージ全体に対して処理を行いたい場合は、SelectMode プロパティに vikEffectAll を設定します。選択した多角形に対し て処理を行いたい場合には、SelectMode プロパティに vikEffectPolygon を設定し、引数 Points に有効な値を設定します。 その場合 Points の要素数は 2 以上でなければなりません。選択した円形に対して処理を行いたい場合には、SelectMode プロパティに vikEffectEllipse を設定し RectLeft,RectTop,RectRight,RectBottom プロパティに有効な値を設定します。 SelectMode プロパティが vikEffectPolygon と vikEffectEllipse の場合には InOut プロパティに値の設定が必要です (SelectMode プロパティが vikEffectMask の場合はエラーになります)。

SelectMode プロパティが vikEffectPolygon 以外の場合には Points にダミーの配列(もしくは NULL)を与えるか、もしくは Points が不要なメソッドをご利用ください。

Mode が 0 以外(CrCb:色相 Y:輝度)の場合には、設定された RGB 値を YCrCb に変換して比較します。 Level(許容誤差)は指定した RGB にどの程度近いピクセルを選択するかを制御します。値が 0 の場合は、指定した RGB 値 そのものを選択し、値を大きくすると許容誤差が大きくなり、より多くのピクセルを選択します。

成功した場合は、処理後のラスタイメージのメモリハンドルは LayerNo プロパティの示すプロパティ(ImageHandle プロパティ もしくは Layer[LayerNo].ImageHandle プロパティ)に、マスクイメージのメモリハンドルは MaskImageHandle プロパティに設定 されます。指定した RGB 値が選択できなかった場合は黒のイメージが返されます。

Caption,Message,ButtonName プロパティが空の文字列の場合は、処理中のダイアログボックスは表示されません。ダイアロ グボックスが表示される場合は、処理進捗状況がゲージ上に%形式で表示されます。

【ImageKit7/8/9/10 ActiveX との違い】

・引数の x,y が TPoint 型に変更されました。

# Blur(イメージキットコントロール/Effect メソッド)

#### 【機能】

ラスタイメージにぼかしを施します。

### 【書式】

(1)C++Builder

[  $bool = \frac{1}{\text{imagekitcontrolname}}\text{Effect} \rightarrow \text{Blur}(\text{const} + \text{Point} * \text{Points}, \text{const} + \text{Points} + \text{Size}, \text{short Level})$  $\lceil$  bool =  $\lceil$ *imagekitcontrolname* $\rightarrow$ **Effect** $\rightarrow$ **Blur**(short Level)

(2)Delphi

[ Boolean = ]imagekitcontrolname. Effect. Blur(const Points: array of TPoint; Level: Smallint)

 $\int$  Boolean =  $\lim_{x \to a}$  Boolean =  $\lim_{x \to a}$  Boolean =  $\lim_{x \to a}$  Boolean =  $\lim_{x \to a}$  Boolean =  $\lim_{x \to a}$  Boolean =  $\lim_{x \to a}$  Boolean =  $\lim_{x \to a}$  Boolean =  $\lim_{x \to a}$  Boolean =  $\lim_{x \to a}$  Boolean =  $\lim_{x \to a}$  Boolea

### 【引数】

名称 内容

Points 多角形の x,y 座標を指定する配列(座標はピクセル単位) ※C++Builder の場合、Points の要素数-1 を Points Size に与えます。

Level ぼかしの強さ(1~20 数が大きいほど強い)

### 【戻り値】

成功の場合は True、失敗の場合は False を返します。

### 【解説】

Level を大きくすればするほど、イメージはぼやけていきます。

処理対象となるイメージハンドルを ImageHandle プロパティもしくは Layer[LayerNo].ImageHandle プロパティにに設定します (8 ビットグレースケール,16,24,32 ビットイメージが対象で LayerNo プロパティによって処理されるイメージハンドルが決まりま す)。必要に応じてマスクイメージのハンドルを MaskImageHandle プロパティに設定します。

━━━━━━━━━━━━━━━━━━━━━━━━━━━━━━━━━━━━━━━━━━━━━━━━━━━━━━

マスクハンドルを基に処理を行いたい場合は、SelectMode プロパティに vikEffectMask を MaskImageHandle プロパティに有 効な値を設定します。イメージ全体に対して処理を行いたい場合は、SelectMode プロパティに vikEffectAll を設定します。選 択した多角形に対して処理を行いたい場合には、SelectMode プロパティに vikEffectPolygon を設定し、引数 Points に有効 な値を設定します。その場合 Points の要素数は 2 以上でなければなりません。選択した円形に対して処理を行いたい場合 には、SelectMode プロパティに vikEffectEllipse を設定し RectLeft,RectTop,RectRight,RectBottom プロパティに有効な値を 設定します。SelectMode プロパティが vikEffectPolygon と vikEffectEllipse の場合には InOut プロパティに値の設定が必要 です。

SelectMode プロパティが vikEffectPolygon 以外の場合には Points にダミーの配列(もしくは NULL)を与えるか、もしくは Points が不要なメソッドをご利用ください。

成功した場合、処理後のラスタイメージのメモリハンドルは LayerNoプロパティの示すプロパティ(ImageHandleプロパティもし くは Layer[LayerNo].ImageHandle プロパティ)に設定されます。

Caption,Message,ButtonName プロパティが空の文字列の場合は、処理中のダイアログボックスは表示されません。ダイアロ グボックスが表示される場合は、処理進捗状況がゲージ上に%形式で表示されます。

【ImageKit7/8/9/10 ActiveX との違い】

・引数の x,y が TPoint 型に変更されました。

### Canvas(イメージキットコントロール/Effect メソッド)

### 【機能】

ラスタイメージにキャンバス地効果を施します。

### 【書式】

(1)C++Builder

[  $bool = \frac{1}{\text{imagekit}}$ controlname-> $Effect$ ->Canvas(const TPoint \* Points, const int Points\_Size, short Direction, short Depth)

 $[$  bool =  $]$ *imagekitcontrolname* $\rightarrow$ **Effect** $\rightarrow$ **Canvas**(short Direction, short Depth)

(2)Delphi

[ Boolean = ]imagekitcontrolname. Effect. Canvas(const Points: array of TPoint; Direction: Smallint; Depth: Smallint) [ Boolean = ]imagekitcontrolname.Effect.Canvas(Direction: Smallint; Depth: Smallint)

### 【引数】

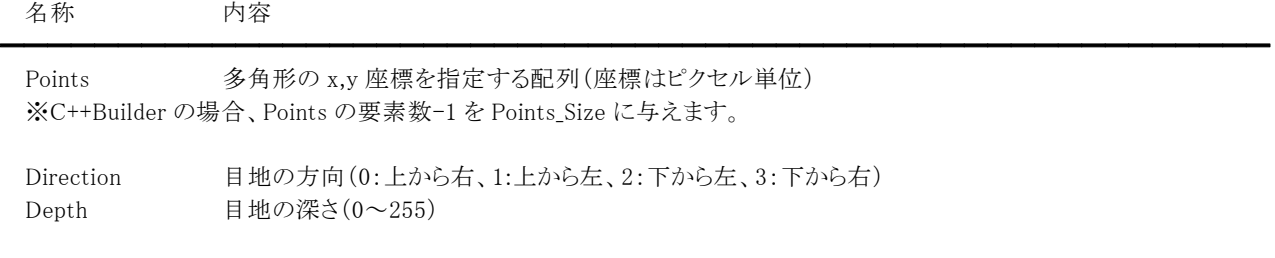

# 【戻り値】

成功の場合は True、失敗の場合は False を返します。

#### 【解説】

処理対象となるイメージハンドルを ImageHandle プロパティもしくは Layer[LayerNo].ImageHandle プロパティに設定します( 8 ビットグレースケール,16,24,32 ビットイメージが対象で LayerNo プロパティによって処理されるイメージハンドルが決まりま す)。

マスクハンドルを基に処理を行いたい場合は、SelectMode プロパティに vikEffectMask を MaskImageHandle プロパティに有 効な値を設定します。イメージ全体に対して処理を行いたい場合は、SelectMode プロパティに vikEffectAll を設定します。選 択した多角形に対して処理を行いたい場合には、SelectMode プロパティに vikEffectPolygon を設定し、引数 Points に有効 な値を設定します。その場合 Points の要素数は 2 以上でなければなりません。選択した円形に対して処理を行いたい場合 には、SelectMode プロパティに vikEffectEllipse を設定し RectLeft,RectTop,RectRight,RectBottom プロパティに有効な値を 設定します。SelectMode プロパティが vikEffectPolygon と vikEffectEllipse の場合には InOut プロパティに値の設定が必要 です。

SelectMode プロパティが vikEffectPolygon 以外の場合には Points にダミーの配列(もしくは NULL)を与えるか、もしくは Points が不要なメソッドをご利用ください。

Depth が大きいほど彫りが深くなります。

成功した場合は、処理後のラスタイメージのメモリハンドルが LayerNo プロパティの示すプロパティ(ImageHandle プロパティ もしくは Layer[LayerNo].ImageHandle プロパティ)に設定されます。

Caption,Message,ButtonName プロパティが空の文字列の場合は、処理中のダイアログボックスは表示されません。ダイアロ グボックスが表示される場合は、処理進捗状況がゲージ上に%形式で表示されます。

【ImageKit7/8/9/10 ActiveX との違い】

・引数の x,y が TPoint 型に変更されました。

# CheckSecretImage(イメージキットコントロール/Effect メソッド)

### 【機能】

ラスタイメージから透かし情報を取り出します。

# 【書式】

(1)C++Builder

[  $bool = \frac{1}{\text{imagekit}}$ controlname->Effect->CheckSecretImage(NativeUInt Handle1, NativeUInt Handle2, int Level) (2)Delphi

 $\equiv$ 

[ Boolean = ]imagekitcontrolname. Effect. CheckSecretImage(Handle1, Handle2: THandle; Level: Integer)

# 【引数】

名称 内容

Handle1キーとなるラスタイメージのメモリハンドル(24 ビットイメージが対象) Handle2 透かしが埋め込まれたラスタイメージのメモリハンドル(24 ビットイメージが対象) Level 透かしの取り出しレベル(-20~20)

### 【戻り値】

成功の場合は True、失敗の場合は False を返します。

### 【解説】

SetSecretImage メソッドで設定した透かし情報を取得します。

Level には、SetSecretImage メソッドで設定した Level 付近、すなわち+で埋め込んだ場合は埋め込み値より小さめな値を、 -で埋め込んだ場合は埋め込み値より大きめな値を設定します。 それ以外の値を設定した場合は、すかし情報が抽出されない場合があります。

成功した場合、処理後のラスタイメージのメモリハンドルは ImageHandle プロパティもしくは Layer[LayerNo].ImageHandle プ ロパティに設定されます(LayerNoプロパティによって設定されるプロパティが決まります)。設定されるイメージは、黒の背景 に白いすかし情報となります(1 ビットイメージでイメージの大きさは Handle1、Handle2 と同じ)。 引数として与えたメモリハンドルは解放されずにそのまま残ります。

Chroma(イメージキットコントロール/Effect メソッド)

### 【機能】

ラスタイメージの彩度を調整します。

### 【書式】

 $(1)C++Builder$ 

[  $bool = \frac{1}{\text{imagekitcontrolname}}\rightarrow \text{Effect} \rightarrow \text{Chroma}(\text{const} + \text{Points}, \text{const} + \text{Points} + \text{Points} - \text{Size}, \text{int Level})$  $\lceil$  bool =  $\lceil$ *imagekitcontrolname* $\rightarrow$ **Effect** $\rightarrow$ **Chroma**(int Level)

━━━━━━━━━━━━━━━━━━━━━━━━━━━━━━━━━━━━━━━━━━━━━━━━━━━━━━

(2)Delphi

[ Boolean = limagekitcontrolname.**Effect.Chroma**(const Points: array of TPoint; Level: Integer)

 $\int$  *Boolean* =  $\lim_{x \to a}$  *Sectiontrolname*. **Effect. Chroma** (Level: Integer)

### 【引数】

名称 内容

Points 多角形の x,y 座標を指定する配列(座標はピクセル単位) ※C++Builder の場合、Points の要素数-1 を Points Size に与えます。

Level 彩度の加減 (-100~1000)

### 【戻り値】

成功の場合は True、失敗の場合は False を返します。

### 【解説】

Level が 0 の場合には何も行わず、-100 の場合は見かけ上グレースケールと同じになります。

-に設定すると色は相対的に淡くなり、+に設定すると鮮やかになります。

処理対象となるイメージハンドルを ImageHandle プロパティもしくは Layer[LayerNo].ImageHandle プロパティに設定します (1,4,8,16,24,32 ビットイメージが対象で LayerNo プロパティによって処理されるイメージハンドルが決まります)。必要に応じ てマスクイメージのハンドルを MaskImageHandle プロパティに設定します。

マスクハンドルを基に処理を行いたい場合は、SelectMode プロパティに vikEffectMask を MaskImageHandle プロパティに有 効な値を設定します。イメージ全体に対して処理を行いたい場合は、SelectMode プロパティに vikEffectAll を設定します。選 択した多角形に対して処理を行いたい場合には、SelectMode プロパティに vikEffectPolygon を設定し、引数 Points に有効 な値を設定します。その場合 Points の要素数は 2 以上でなければなりません。選択した円形に対して処理を行いたい場合 には、SelectMode プロパティに vikEffectEllipse を設定し RectLeft,RectTop,RectRight,RectBottom プロパティに有効な値を 設定します。SelectMode プロパティが vikEffectPolygon と vikEffectEllipse の場合には InOut プロパティに値の設定が必要 です。

SelectMode プロパティが vikEffectPolygon 以外の場合には Points にダミーの配列(もしくは NULL)を与えるか、もしくは Points が不要なメソッドをご利用ください。

1,4,8 ビットイメージの場合は、SelectMode プロパティの値に関わらずイメージ全体に対して処理を行います。

成功した場合、処理後のラスタイメージのメモリハンドルは LayerNoプロパティの示すプロパティ(ImageHandleプロパティもし くは Layer[LayerNo].ImageHandle プロパティ)に設定されます。

Caption,Message,ButtonName プロパティが空の文字列の場合は、処理中のダイアログボックスは表示されません。ダイアロ グボックスが表示される場合は、処理進捗状況がゲージ上に%形式で表示されます。

【ImageKit7/8/9/10 ActiveX との違い】

・引数の x,y が TPoint 型に変更されました。

# ConvertColor(イメージキットコントロール/Effect メソッド)

### 【機能】

メモリ上のラスタイメージの色数を変更します。

# 【書式】

(1)C++Builder

[  $bool = \frac{1}{\text{imagekitcontrolname}}\rightarrow \text{Effect} - \text{ConvertColor}(\text{short FixedType}, \text{bool FixedPal}, \text{bool Dither}, \text{short Level})$ (2)Delphi

[ Boolean = ]imagekitcontrolname.Effect.ConvertColor(PixelType: Smallint; FixedPal, Dither: Boolean; Level: Smallint)

# 【引数】

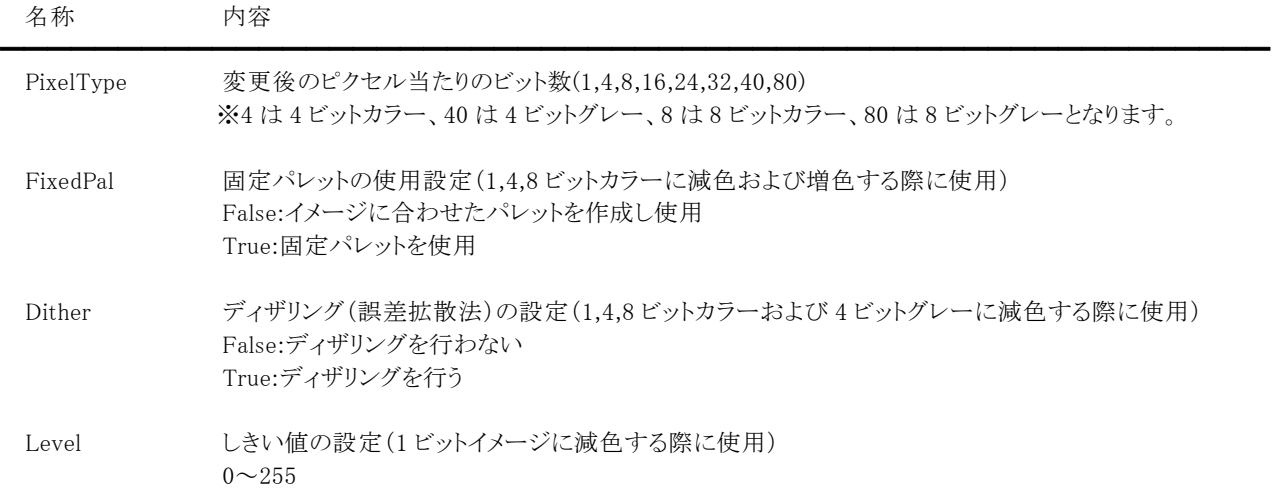

# 【戻り値】

成功の場合は True、失敗の場合は False を返します。

# 【解説】

1 ビットイメージに減色した場合は、ピクセルの RGB の輝度が Level で設定された値以上の場合はパレット 1 を、それ未満の 場合はパレット 0 として処理を行います。

処理対象となるイメージハンドルを ImageHandle プロパティもしくは Layer[LayerNo].ImageHandle に設定します (1,4,8,16,24,32 ビットイメージが対象で LayerNo プロパティによって処理されるイメージハンドルが決まります)。 成功した場合、処理後のラスタイメージのメモリハンドルは LayerNoプロパティの示すプロパティ(ImageHandleプロパティもし くは Layer[LayerNo].ImageHandle プロパティ)に設定されます。

### CustomFilter(イメージキットコントロール/Effect メソッド)

#### 【機能】

ラスタイメージに対してユーザ独自のフィルタ処理を施します。

#### 【書式】

(1)C++Builder

[  $bool = \frac{1}{\text{imagekitcontrolname}}\text{Effect} \rightarrow \text{CustomerFilter}(\text{const} + \text{Point} * \text{Points}, \text{const} + \text{Points} \cdot \text{Size}, \text{const} + \text{Matrix},$ const int Matrix\_Size, short ADiv, short Level, bool Red, bool Green, bool Blue)

[  $bool = \frac{1}{\text{imagekitcontrolname}}\text{Effect}$   $\text{Customerfilter}$  (const int \* Matrix, const int Matrix Size, short ADiv, short Level, bool Red, bool Green, bool Blue)

(2)Delphi

[ Boolean = ]imagekitcontrolname. Effect. CustomFilter(const Points: array of TPoint; const Matrix: array of Integer; ADiv, Level: Smallint; Red, Green, Blue: Boolean)

[ Boolean = ]imagekitcontrolname. Effect. CustomFilter(const Matrix: array of Integer; ADiv, Level: Smallint; Red, Green, Blue: Boolean)

#### 【引数】

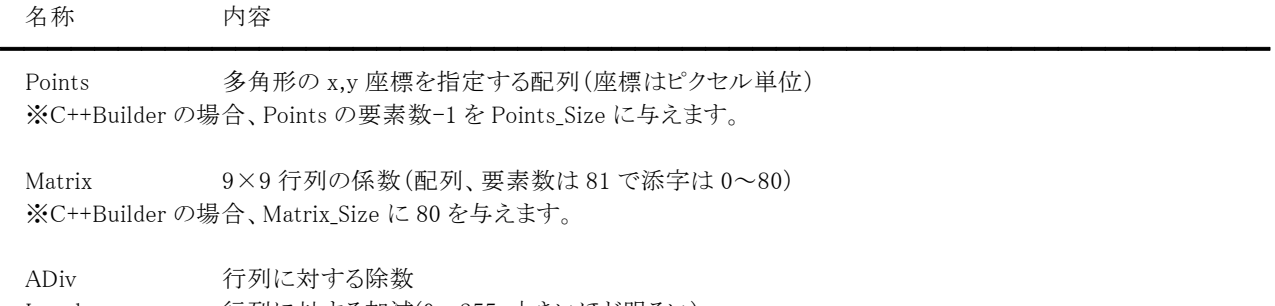

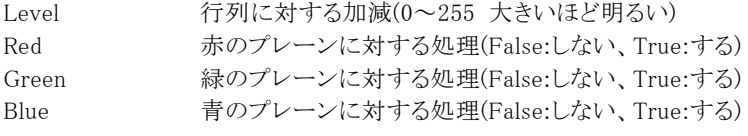

#### 【戻り値】

成功の場合は True、失敗の場合は False を返します。

#### 【解説】

処理対象となるイメージハンドルを ImageHandle プロパティもしくは Layer[LayerNo].ImageHandle プロパティに設定します(8 ビットグレースケール,16,24,32 ビットイメージが対象で LayerNo プロパティによって処理されるイメージハンドルが決まります)。 必要に応じてマスクイメージのハンドルを MaskImageHandle プロパティに設定します。

マスクハンドルを基に処理を行いたい場合は、SelectMode プロパティに vikEffectMask を MaskImageHandle プロパティに有 効な値を設定します。イメージ全体に対して処理を行いたい場合は、SelectMode プロパティに vikEffectAll を設定します。選 択した多角形に対して処理を行いたい場合には、SelectMode プロパティに vikEffectPolygon を設定し、引数 Points に有効 な値を設定します。その場合 Points の要素数は 2 以上でなければなりません。選択した円形に対して処理を行いたい場合 には、SelectMode プロパティに vikEffectEllipse を設定し RectLeft,RectTop,RectRight,RectBottom プロパティに有効な値を 設定します。SelectMode プロパティが vikEffectPolygon と vikEffectEllipse の場合には InOut プロパティに値の設定が必要 です。

SelectMode プロパティが vikEffectPolygon 以外の場合には Points にダミーの配列(もしくは NULL)を与えるか、もしくは Points が不要なメソッドをご利用ください。

グレースケールのイメージを処理する場合は、Red,Green,Blue で設定された値は無効となります。

成功した場合、処理後のラスタイメージのメモリハンドルは LaverNo プロパティの示すプロパティ(ImageHandle プロパティもし くは Layer[LayerNo].ImageHandle プロパティ)に設定されます。

Caption,Message,ButtonName プロパティが空の文字列の場合は、処理中のダイアログボックスは表示されません。ダイアロ グボックスが表示される場合は、処理進捗状況がゲージ上に%形式で表示されます。

 $-193-$ 

出力するピクセルの計算式は以下のようになります。

$$
f = \left\{ \sum_{i=0}^{80} Pici \right\} \div Div + Level
$$

Pi はピクセルの値、Ci は Matrix の係数の値を表します。

簡単なエンボスフィルタの例を示します。

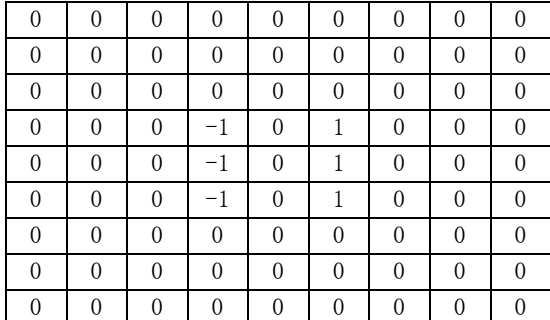

Matrix $[0]$   $\sim$  Matrix $[8]$ Matrix $[9]$   $\sim$  Matrix $[17]$  Matrix[18]~Matrix[26] Matrix[27]~Matrix[35] Matrix[36]~Matrix[44] Matrix[45]~Matrix[53]  $Matrix[54]~Matrix[62]$  $Matrix[63] \sim Matrix[71]$ Matrix[72]~Matrix[80]

 $ADiv = 1$ , Level = 128

上の表の値は Matrix の配列のデータを示します。(左から右へ、上から下へいく毎に添字が増える)

【ImageKit7/8/9/10 ActiveX との違い】

・引数の x,y が TPoint 型に変更されました。

・Delphi で使用する場合、x,y を指定する配列の要素数を引数として渡す必要がなくなりました。

・引数の Matrix が配列型に変更されました。

・C++Builder で使用する場合、Matrix 配列の要素数が引数に追加されました。

# CutRectImage(イメージキットコントロール/Effect メソッド)

### 【機能】

ラスタイメージから指定した矩形領域を切り出します。

### 【書式】

(1)C++Builder  $[$  bool =  $]$ imagekitcontrolname->Effect->CutRectImage() (2)Delphi  $[Boolean = ] imagekitcontrolname \cdot \text{Effect} \cdot \text{CutRectImage}$ 

### 【引数】

ありません。

### 【戻り値】

成功の場合は True、失敗の場合は False を返します。

### 【解説】

マスクイメージを必要としない矩形の切り出しに使用できます(マスクイメージが必要な場合は SelectImage メソッドをご使用く ださい)。

処理速度は SelectImage メソッドと比較して高速です。

処理対象となるイメージハンドルを ImageHandle プロパティもしくは Layer[LayerNo].ImageHandle プロパティに設定し (1,4,8,16,24,32 ビットイメージが対象で LayerNo プロパティによって処理されるイメージハンドルが決まります)、切り取る矩 形の位置を RecLeft,RectTop,RectRight,RectBottom プロパティに設定します。

成功した場合、処理後のラスタイメージのメモリハンドルは LayerNoプロパティの示すプロパティ(ImageHandleプロパティもし くは Layer[LayerNo].ImageHandle プロパティ)に設定されます。

### Emboss(イメージキットコントロール/Effect メソッド)

### 【機能】

ラスタイメージにエンボス(浮き彫り)処理を施します。

### 【書式】

(1)C++Builder

[  $bool = \frac{1}{\text{imagekit}}$ controlname-> $Effect$ -> $Emboss$ (const TPoint \* Points, const int Points\_Size, short MskPattern, short Edge, short Level)

[  $bool = \frac{1}{\text{imagekit}controlname{\gt}Bftect{\gt}Emboss(short MskPattern, short Edge, short Level)}$ 

(2)Delphi

[ Boolean = ]imagekitcontrolname.Effect.Emboss(const Points: array of TPoint; MskPattern, Edge, Level: Smallint)

[ Boolean = ]imagekitcontrolname.Effect.Emboss(MskPattern, Edge, Level: Smallint)

### 【引数】

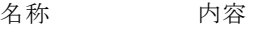

━━━━━━━━━━━━━━━━━━━━━━━━━━━━━━━━━━━━━━━━━━━━━━━━━━━━━━ Points 多角形の x,y 座標を指定する配列(座標はピクセル単位) ※C++Builder の場合、Points の要素数-1 を Points Size に与えます。

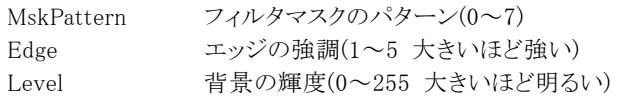

### 【戻り値】

成功の場合は True、失敗の場合は False を返します。

### 【解説】

MskPattern によって浮き彫り方向が変わります。

処理対象となるイメージハンドルを ImageHandle プロパティもしくは Layer[LayerNo].ImageHandle プロパティに設定します(8 ビットグレースケール,16,24,32 ビットイメージが対象で LayerNo プロパティによって処理されるイメージハンドルが決まります)。 必要に応じてマスクイメージのハンドルを MaskImageHandle プロパティに設定します。

マスクハンドルを基に処理を行いたい場合は、SelectMode プロパティに vikEffectMask を MaskImageHandle プロパティに有 効な値を設定します。イメージ全体に対して処理を行いたい場合は、SelectMode プロパティに vikEffectAll を設定します。選 択した多角形に対して処理を行いたい場合には、SelectMode プロパティに vikEffectPolygon を設定し、引数 Points に有効 な値を設定します。その場合 Points の要素数は 2 以上でなければなりません。選択した円形に対して処理を行いたい場合 には、SelectMode プロパティに vikEffectEllipse を設定し RectLeft,RectTop,RectRight,RectBottom プロパティに有効な値を 設定します。SelectMode プロパティが vikEffectPolygon と vikEffectEllipse の場合には InOut プロパティに値の設定が必要 です。

SelectMode プロパティが vikEffectPolygon 以外の場合には Points にダミーの配列(もしくは NULL)を与えるか、もしくは Points が不要なメソッドをご利用ください。

成功した場合、処理後のラスタイメージのメモリハンドルは LayerNoプロパティの示すプロパティ(ImageHandleプロパティもし くは Layer[LayerNo].ImageHandle プロパティ)に設定されます。

Caption,Message,ButtonName プロパティが空の文字列の場合は、処理中のダイアログボックスは表示されません。ダイアロ グボックスが表示される場合は、処理進捗状況がゲージ上に%形式で表示されます。

【ImageKit7/8/9/10 ActiveX との違い】

・引数の x,y が TPoint 型に変更されました。

# EndDibAccess(イメージキットコントロール/Effect メソッド)

### 【機能】

DIB へのアクセス処理を終了します。

# 【書式】

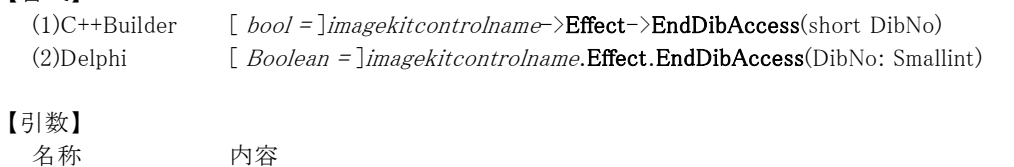

━━━━━━━━━━━━━━━━━━━━━━━━━━━━━━━━━━━━━━━━━━━━━━━━━━━━━━

DibNo StartDibAccess メソッドで取得したラスタイメージの管理番号

# 【戻り値】

成功の場合は True、失敗の場合は False を返します。

# 【解説】

StartDibAccess メソッドと対で使用します。 DibNo は StartDibAccess メソッドで取得した値と同じでなければなりません。

処理の流れとしては StartDibAccess | GetDibPixel, SetDibPixel | EndDibAccess となります。

コード例については StartDibAccess メソッドを参照してください。

※DLL の関数を使用した方が処理速度は速くなります。

# GetDibPixel(イメージキットコントロール/Effect メソッド)

### 【機能】

DIB から指定したピクセルの RGB やパレット番号を取得します。

### 【書式】

(1)C++Builder

[  $bool = \frac{1}{\text{imagekitcontrolname}}\text{Effect} \rightarrow \text{GetDibFixed}(\text{short DibNo, int x, int y, byte &Fallo, byte &Red, byte &Green, }$ Byte &Blue)

#### (2)Delphi

[ Boolean = ]imagekitcontrolname. Effect. GetDibPixel(DibNo: Smallint; x, y: Integer; var PalNo, Red, Green, Blue: Byte)

━━━━━━━━━━━━━━━━━━━━━━━━━━━━━━━━━━━━━━━━━━━━━━━━━━━━━━

### 【引数】

名称 内容

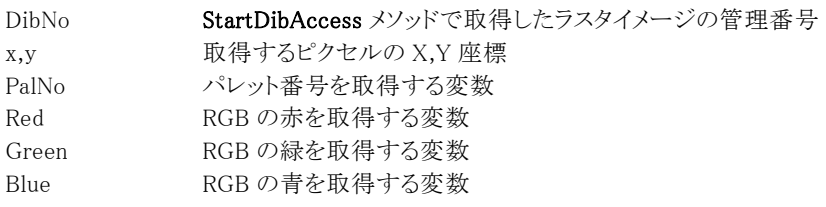

### 【戻り値】

成功の場合は True、失敗の場合は False を返します。

### 【解説】

DibNo は StartDibAccess メソッドで取得した値と同じでなければなりません。 1,4,8 ビットイメージの場合は PalNo に、16,24,32 ビットイメージの場合は Red,Green,Blue に有効な値が設定されます。

```
処理の流れとしては 
StartDibAccess 
     | 
GetDibPixel, SetDibPixel 
     | 
EndDibAccess
```
となります。

コード例については StartDibAccess メソッドを参照してください。

※DLL の関数を使用した方が処理速度は速くなります。

【ImageKit7/8/9/10 ActiveX との違い】

引数の PalNo, Red, Green, Blue が Byte 型に変更されました。

### GlassTile(イメージキットコントロール/Effect メソッド)

### 【機能】

ラスタイメージにガラスタイル効果を施します。

### 【書式】

(1)C++Builder

[  $bool = \frac{1}{\text{imagekitcontrolname}}\rightarrow \text{Effect} - \text{ClassFile}$  (const TPoint \* Points, const int Points\_Size, int xSize, int ySize)  $[$  bool =  $]$ imagekitcontrolname-> $Effect$ -> $GlassFile(int xSize, int ySize)$ 

(2)Delphi

[ Boolean = ]imagekitcontrolname. Effect. Glass Tile(const Points: array of TPoint; xSize, ySize: Integer)

[  $Boolean = \text{limagekit}{} contour plane.$  **Effect.GlassTile**(xSize, ySize: Integer)

### 【引数】

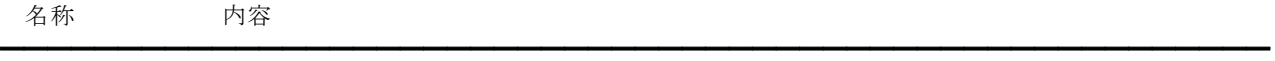

Points 多角形の x,y 座標を指定する配列(座標はピクセル単位) ※C++Builder の場合、Points の要素数-1 を Points Size に与えます。

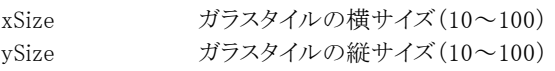

#### 【戻り値】

成功の場合は True、失敗の場合は False を返します。

#### 【解説】

処理対象となるイメージハンドルを ImageHandle プロパティもしくは Layer[LayerNo].ImageHandle プロパティに設定します(8 ビットグレースケール,16,24,32 ビットイメージが対象で LayerNo プロパティによって処理されるイメージハンドルが決まります)。 必要に応じてマスクイメージのハンドルを MaskImageHandle プロパティに設定します。

マスクハンドルを基に処理を行いたい場合は、SelectMode プロパティに vikEffectMask を MaskImageHandle プロパティに有 効な値を設定します。イメージ全体に対して処理を行いたい場合は、SelectMode プロパティに vikEffectAll を設定します。選 択した多角形に対して処理を行いたい場合には、SelectMode プロパティに vikEffectPolygon を設定し、引数 Points に有効 な値を設定します。その場合 Points の要素数は 2 以上でなければなりません。選択した円形に対して処理を行いたい場合 には、SelectMode プロパティに vikEffectEllipse を設定し RectLeft,RectTop,RectRight,RectBottom プロパティに有効な値を 設定します。SelectMode プロパティが vikEffectPolygon と vikEffectEllipse の場合には InOut プロパティに値の設定が必要 です。

SelectMode プロパティが vikEffectPolygon 以外の場合には Points にダミーの配列(もしくは NULL)を与えるか、もしくは Points が不要なメソッドをご利用ください。

成功した場合、処理後のラスタイメージのメモリハンドルは LayerNoプロパティの示すプロパティ(ImageHandleプロパティもし くは Layer[LayerNo].ImageHandle プロパティ)に設定されます。

Caption,Message,ButtonName プロパティが空の文字列の場合は、処理中のダイアログボックスは表示されません。ダイアロ グボックスが表示される場合は、処理進捗状況がゲージ上に%形式で表示されます。

【ImageKit7/8/9/10 ActiveX との違い】

・引数の x,y が TPoint 型に変更されました。

# LayerImage(イメージキットコントロール/Effect メソッド)

### 【機能】

ラスタイメージの重ね合わせを行います。

# 【書式】

(1)C++Builder

[  $bool = \frac{1}{\text{imagekit}}$ controlname-> $Effect$ ->LayerImage(NativeUInt Handle1, NativeUInt Handle2, short Trans, bool TransColor, short TRed, short TGreen, short TBlue, short BRed, short BGreen, short BBlue, int x, int y, bool Clip) (2)Delphi

[ Boolean = ]imagekitcontrolname. Effect. LayerImage(Handle1, Handle2: THandle; Trans: Smallint; TransColor: Boolean; TRed, TGreen, TBlue, BRed, BGreen, BBlue: Smallint; x, y: Integer; Clip: Boolean)

### 【引数】

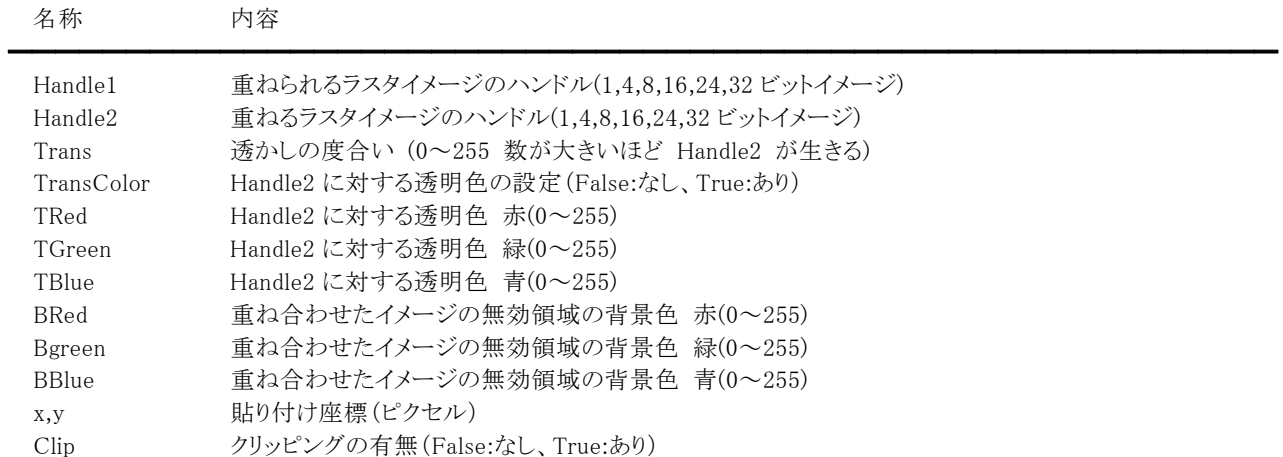

# 【戻り値】

成功の場合は True、失敗の場合は False を返します。

# 【解説】

Handle2 のイメージの左上の点を、Handle1 のイメージの x,y の位置に合わせて貼り付けを行います。 Clip が True の時は、Handle1 のイメージのサイズより大きくなった場合に、はみでた領域をカットします。 TransColor が True の場合は、TRed・TGreen・TBlue で設定された色を透明色として使用します。 アルファチャンネルを考慮して重ね合わせをする場合は、LayerAlphaChannel プロパティを True にして、かつ Handle2 に有 効なアルファチャンネルが入った RGBA の 32 ビットイメージを与える必要があります。 なお、LayerAlphaChannel プロパティを True に設定した場合、Trans は無効になります。 成功した場合、処理後のラスタイメージのメモリハンドルは ImageHandle プロパティもしくは Layer[LayerNo].ImageHandle プ ロパティに設定されます(LayerNoプロパティによって設定されるプロパティが決まります)。 引数として与えたメモリハンドルは解放されずにそのまま残ります。

### 出力されるイメージのビット数の説明

- ・ Handle1 と Handle2 のビット数が共に 8 ビット以下で、かつ同じビット数であり、かつ同じパレット数と並びの場合は入力 イメージのビット数と同じになります。ただし、Handle1 と Handle2 が 8 ビットグレースケールではなく Trans が 0 か 255 以 外の場合は 24 ビットイメージになります。
- Handle1と Handle2 のビット数が共に8ビット以下でも、ビット数が違うか、ビット数が同じでもパレット数と並びが違う場合 は 24 ビットイメージになります。
- ・ Handle1 と Handle2 のどちらかが 16 ビット以上の場合は、大きいビット数になります。

Caption,Message,ButtonName プロパティが空の文字列の場合は、処理中のダイアログボックスは表示されません。ダイアロ グボックスが表示される場合は、処理進捗状況がゲージ上に%形式で表示されます。

LayerImage メソッドは以前の ImageKit で提供していたエフェクトコントロールの Layer メソッドに相当します。

Lens(イメージキットコントロール/Effect メソッド)

### 【機能】

ラスタイメージにレンズ効果を施します。

### 【書式】

(1)C++Builder

[  $bool = \frac{1}{\text{imagekitcontrolname}}\rightarrow \text{Effect} \rightarrow \text{Lens}(\text{const}$  TPoint \* Points, const int Points\_Size, double Refract, bool BackColor, short Red, short Green, short Blue)

[ bool = ]imagekitcontrolname-> $Effect$ ->Lens(double Refract, bool BackColor, short Red, short Green, short Blue) (2)Delphi

[ Boolean = ]imagekitcontrolname.Effect.Lens(const Points: array of TPoint; Refract: Double; BackColor: Boolean; Red, Green, Blue: Smallint)

[ Boolean = ]imagekitcontrolname.**Effect.Lens**(Refract: Double; BackColor: Boolean; Red, Green, Blue: Smallint)

# 【引数】 名称 内容 ━━━━━━━━━━━━━━━━━━━━━━━━━━━━━━━━━━━━━━━━━━━━━━━━━━━━━━ Points 多角形の x,y 座標を指定する配列(座標はピクセル単位) ※C++Builder の場合、Points の要素数-1 を Points\_Size に与えます。 Refract レンズの倍率(1.0 以上) BackColor レンズの外側の背景色の描画設定 [ True:塗る False:塗らない] Red レンズの外側の背景色 赤(0~255) Green レンズの外側の背景色 緑(0~255) Blue レンズの外側の背景色 青(0~255)

【戻り値】

成功の場合は True、失敗の場合は False を返します。

#### 【解説】

処理対象となるイメージハンドルを ImageHandle プロパティもしくは Layer[LayerNo].ImageHandle プロパティに設定します(8 ビットグレースケール,16,24,32 ビットイメージが対象で LayerNo プロパティによって処理されるイメージハンドルが決まります)。 必要に応じてマスクイメージのハンドルを MaskImageHandle プロパティに設定します。

マスクハンドルを基に処理を行いたい場合は、SelectMode プロパティに vikEffectMask を MaskImageHandle プロパティに有 効な値を設定します。イメージ全体に対して処理を行いたい場合は、SelectMode プロパティに vikEffectAll を設定します。選 択した多角形に対して処理を行いたい場合には、SelectMode プロパティに vikEffectPolygon を設定し、引数 Points に有効 な値を設定します。その場合 Points の要素数は 2 以上でなければなりません。選択した円形に対して処理を行いたい場合 には、SelectMode プロパティに vikEffectEllipse を設定し RectLeft,RectTop,RectRight,RectBottom プロパティに有効な値を 設定します。SelectMode プロパティが vikEffectPolygon と vikEffectEllipse の場合には InOut プロパティに値の設定が必要 です。

SelectMode プロパティが vikEffectPolygon 以外の場合には Points にダミーの配列(もしくは NULL)を与えるか、もしくは Points が不要なメソッドをご利用ください。

BackColor が True の時、Red,Green,Blue が有効になります。

成功した場合、処理後のラスタイメージのメモリハンドルは LayerNoプロパティの示すプロパティ(ImageHandleプロパティもし くは Layer[LayerNo].ImageHandle プロパティ)に設定されます。

Caption,Message,ButtonName プロパティが空の文字列の場合は、処理中のダイアログボックスは表示されません。ダイアロ グボックスが表示される場合は、処理進捗状況がゲージ上に%形式で表示されます。

【ImageKit7/8/9/10 ActiveX との違い】

・引数の x,y が TPoint 型に変更されました。

# MakeRGBAImage(イメージキットコントロール/Effect メソッド)

### 【機能】

RGB と A から RGBA の 32 ビットイメージを作成します。

### 【書式】

(1)C++Builder  $[$  bool =  $]$ imagekitcontrolname->Effect->MakeRGBAImage()  $(2)$ Delphi [ *Boolean = ]imagekitcontrolname*. **Effect.MakeRGBAImage** 

### 【引数】

ありません。

### 【戻り値】

成功の場合は True、失敗の場合は False を返します。

### 【解説】

RGB イメージのメモリハンドルを ImageHandle プロパティもしくは Layer[LayerNo].ImageHandle プロパティ(1,4,8,16,24,32 ビ ットイメージが対象で LayerNo プロパティによって処理されるイメージハンドルが決まります)に設定し、A(アルファチャンネ ル)イメージのメモリハンドルを MaskImageHandle プロパティ(1,8 ビットグレースケールイメージ)に設定します。 成功した場合、RGBA の 32 ビットイメージのメモリハンドルは LayerNo プロパティの示すプロパティ(ImageHandle プロパティ もしくは Layer[LayerNo].ImageHandle プロパティ)に設定されます。

Mosaic(イメージキットコントロール/Effect メソッド)

### 【機能】

ラスタイメージにモザイク処理を施します。

### 【書式】

(1)C++Builder

[ bool = ]imagekitcontrolname->**Effect**->**Mosaic**(const TPoint \* Points, const int Points\_Size, int AWidth, int AHeight) [  $bool = \frac{1}{\text{imagekitcontrolname}}\text{Effect-}\text{Magetic(int AWidth, int AHeight)}$ 

(2)Delphi

[ Boolean = ]imagekitcontrolname. Effect. Mosaic(const Points: array of TPoint; AWidth, AHeight: Integer)

━━━━━━━━━━━━━━━━━━━━━━━━━━━━━━━━━━━━━━━━━━━━━━━━━━━━━━

[ *Boolean = \imagekitcontrolname.* Effect. Mosaic(AWidth, AHeight: Integer)

### 【引数】

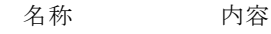

Points 多角形の x,y 座標を指定する配列(座標はピクセル単位) ※C++Builder の場合、Points の要素数-1 を Points Size に与えます。

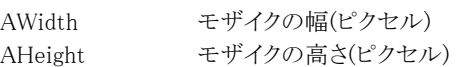

### 【戻り値】

成功の場合は True、失敗の場合は False を返します。

### 【解説】

AWidth と AHeight が共に 1 以下の場合はモザイク処理を行いません。

処理対象となるイメージハンドルを ImageHandle プロパティもしくは Layer[LayerNo].ImageHandle プロパティに設定します (1,4,8,16,24,32 ビットイメージが対象で LayerNo プロパティによって処理されるイメージハンドルが決まります)。必要に応じ てマスクイメージのハンドルを MaskImageHandle プロパティに設定します。

マスクハンドルを基に処理を行いたい場合は、SelectMode プロパティに vikEffectMask を MaskImageHandle プロパティに有 効な値を設定します。イメージ全体に対して処理を行いたい場合は、SelectMode プロパティに vikEffectAll を設定します。選 択した多角形に対して処理を行いたい場合には、SelectMode プロパティに vikEffectPolygon を設定し、引数 Points に有効 な値を設定します。その場合 Points の要素数は 2 以上でなければなりません。選択した円形に対して処理を行いたい場合 には、SelectMode プロパティに vikEffectEllipse を設定し RectLeft,RectTop,RectRight,RectBottom プロパティに有効な値を 設定します。SelectMode プロパティが vikEffectPolygon と vikEffectEllipse の場合には InOut プロパティに値の設定が必要 です。

SelectMode プロパティが vikEffectPolygon 以外の場合には Points にダミーの配列(もしくは NULL)を与えるか、もしくは Points が不要なメソッドをご利用ください。

成功した場合、処理後のラスタイメージのメモリハンドルは LayerNoプロパティの示すプロパティ(ImageHandleプロパティもし くは Layer[LayerNo].ImageHandle プロパティ)に設定されます。

Caption,Message,ButtonName プロパティが空の文字列の場合は、処理中のダイアログボックスは表示されません。ダイアロ グボックスが表示される場合は、処理進捗状況がゲージ上に%形式で表示されます。

【ImageKit7/8/9/10 ActiveX との違い】

・引数の x,y が TPoint 型に変更されました。

# MotionBlur(イメージキットコントロール/Effect メソッド)

#### 【機能】

ラスタイメージにモーションぼかし効果を施します。

### 【書式】

(1)C++Builder

[  $bool = \frac{1}{\text{imagekit}}$ controlname-> $Effect$ ->MotionBlur(const TPoint \* Points, const int Points\_Size, short Mode, short ALength, int Angle)

[  $bool = \frac{1}{\text{imagekit}}$ controlname- $\text{Effect}$ - $\text{MotionBlur}$ (short Mode, short ALength, int Angle)

(2)Delphi

[ Boolean = ]imagekitcontrolname. Effect. MotionBlur(const Points: array of TPoint; Mode, ALength: Smallint; Angle: Integer)

[ Boolean = ]imagekitcontrolname. Effect. MotionBlur(Mode, ALength: Smallint; Angle: Integer)

### 【引数】

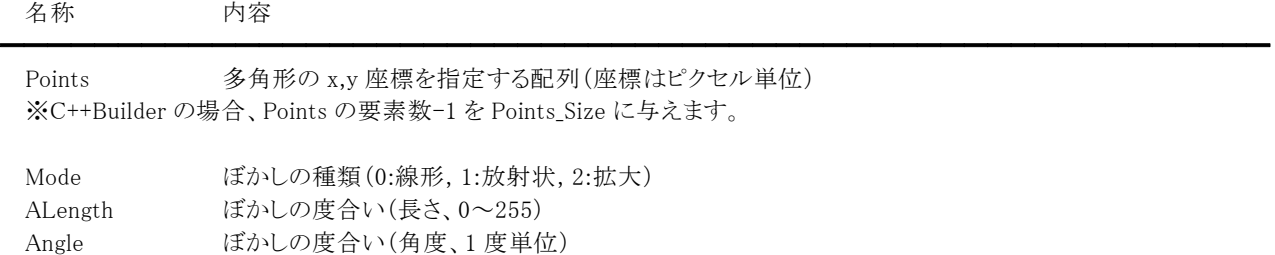

#### 【戻り値】

成功の場合は True、失敗の場合は False を返します。

#### 【解説】

処理対象となるイメージハンドルを ImageHandle プロパティもしくは Layer[LayerNo].ImageHandle プロパティに設定します(8 ビットグレースケール,16,24,32 ビットイメージが対象で LayerNo プロパティによって処理されるイメージハンドルが決まります)。 必要に応じてマスクイメージのハンドルを MaskImageHandle プロパティに設定します。

マスクハンドルを基に処理を行いたい場合は、SelectMode プロパティに vikEffectMask を MaskImageHandle プロパティに有 効な値を設定します。イメージ全体に対して処理を行いたい場合は、SelectMode プロパティに vikEffectAll を設定します。選 択した多角形に対して処理を行いたい場合には、SelectMode プロパティに vikEffectPolygon を設定し、引数 Points に有効 な値を設定します。その場合 Points の要素数は 2 以上でなければなりません。選択した円形に対して処理を行いたい場合 には、SelectMode プロパティに vikEffectEllipse を設定し RectLeft,RectTop,RectRight,RectBottom プロパティに有効な値を 設定します。SelectMode プロパティが vikEffectPolygon と vikEffectEllipse の場合には InOut プロパティに値の設定が必要 です。

SelectMode プロパティが vikEffectPolygon 以外の場合には Points にダミーの配列(もしくは NULL)を与えるか、もしくは Points が不要なメソッドをご利用ください。

成功した場合、処理後のラスタイメージのメモリハンドルは LayerNoプロパティの示すプロパティ(ImageHandleプロパティもし くは Layer[LayerNo].ImageHandle プロパティ)に設定されます。

Caption,Message,ButtonName プロパティが空の文字列の場合は、処理中のダイアログボックスは表示されません。ダイアロ グボックスが表示される場合は、処理進捗状況がゲージ上に%形式で表示されます。

【ImageKit7/8/9/10 ActiveX との違い】

・引数の x,y が TPoint 型に変更されました。

### OilPaint(イメージキットコントロール/Effect メソッド)

### 【機能】

ラスタイメージに油絵風効果を施します。

### 【書式】

(1)C++Builder

[  $bool = \frac{1}{\text{imagekitcontrolname}}\rightarrow \text{Effect} \rightarrow \text{OilPaint}(\text{const} + \text{Point} * \text{Points}, \text{const} + \text{Points} + \text{Size}, \text{short Mode}, \text{short}$ MaskSize)

 $[$  bool = ]imagekitcontrolname-> $Effect$ -> $OilPaint(short Mode, short MaskSize)$ 

(2)Delphi

[ Boolean = ]imagekitcontrolname.Effect.OilPaint(const Points: array of TPoint; Mode, MaskSize: Smallint)

 $\int$  Boolean =  $\lim_{x \to a}$  Suntemportangleright Superiorism Collection MaskSize: Smallint)

### 【引数】

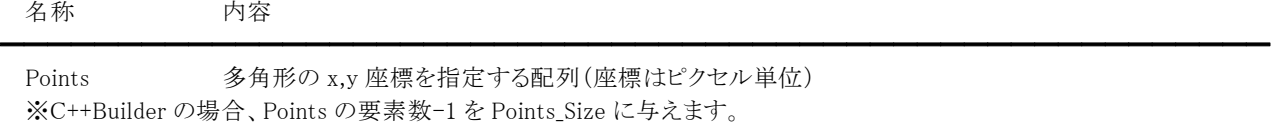

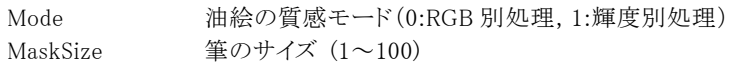

#### 【戻り値】

成功の場合は True、失敗の場合は False を返します。

#### 【解説】

処理対象となるイメージハンドルを ImageHandle プロパティもしくは Layer[LayerNo].ImageHandle プロパティに設定します(8 ビットグレースケール,16,24,32 ビットイメージが対象で LayerNo プロパティによって処理されるイメージハンドルが決まります)。 必要に応じてマスクイメージのハンドルを MaskImageHandle プロパティに設定します。

マスクハンドルを基に処理を行いたい場合は、SelectMode プロパティに vikEffectMask を MaskImageHandle プロパティに有 効な値を設定します。イメージ全体に対して処理を行いたい場合は、SelectMode プロパティに vikEffectAll を設定します。選 択した多角形に対して処理を行いたい場合には、SelectMode プロパティに vikEffectPolygon を設定し、引数 Points に有効 な値を設定します。その場合 Points の要素数は 2 以上でなければなりません。選択した円形に対して処理を行いたい場合 には、SelectMode プロパティに vikEffectEllipse を設定し RectLeft,RectTop,RectRight,RectBottom プロパティに有効な値を 設定します。SelectMode プロパティが vikEffectPolygon と vikEffectEllipse の場合には InOut プロパティに値の設定が必要 です。

SelectMode プロパティが vikEffectPolygon 以外の場合には Points にダミーの配列(もしくは NULL)を与えるか、もしくは Points が不要なメソッドをご利用ください。

成功した場合、処理後のラスタイメージのメモリハンドルは LayerNoプロパティの示すプロパティ(ImageHandleプロパティもし くは Layer[LayerNo].ImageHandle プロパティ)に設定されます。

Caption,Message,ButtonName プロパティが空の文字列の場合は、処理中のダイアログボックスは表示されません。ダイアロ グボックスが表示される場合は、処理進捗状況がゲージ上に%形式で表示されます。

【ImageKit7/8/9/10 ActiveX との違い】

・引数の x,y が TPoint 型に変更されました。

### Outline(イメージキットコントロール/Effect メソッド)

### 【機能】

ラスタイメージから輪郭部分を抽出します。

### 【書式】

(1)C++Builder

[  $bool = \frac{1}{magekitcontrolname} > \text{Effect} > \text{Outline}(const$  TPoint \* Points, const int Points\_Size, short Plane, short Operator, short Level)

 $[$  bool =  $]$ imagekitcontrolname-> $Effect$ -> $Outline($ short Plane, short Operator, short Level)

(2)Delphi

[ Boolean = ]imagekitcontrolname.Effect.Outline(const Points: array of TPoint; Plane, Operator, Level: Smallint)

[ Boolean = ]imagekitcontrolname.Effect.Outline(Plane, Operator, Level: Smallint)

### 【引数】

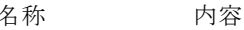

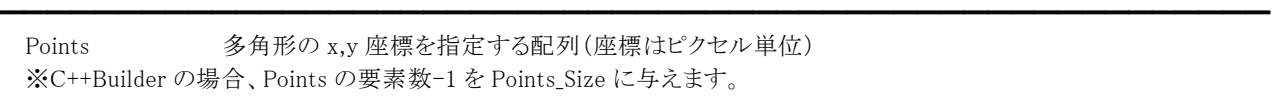

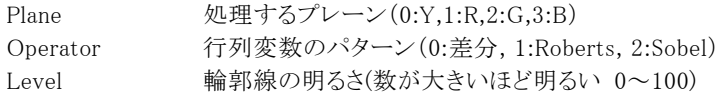

### 【戻り値】

成功の場合は True、失敗の場合は False を返します。

### 【解説】

通常は Plane を 0 として輝度の違いを輪郭として認識しますが、1 以上を設定することにより各プレーンの値の差を輪郭とし て認識することもできます。輪郭抽出の効果は Operator により異なります。

処理対象となるイメージハンドルを ImageHandle プロパティもしくは Layer[LayerNo].ImageHandle プロパティに設定します(8 ビットグレースケール,16,24,32 ビットイメージが対象で LayerNo プロパティによって処理されるイメージハンドルが決まります)。 必要に応じてマスクイメージのハンドルを MaskImageHandle プロパティに設定します。

マスクハンドルを基に処理を行いたい場合は、SelectMode プロパティに vikEffectMask を MaskImageHandle プロパティに有 効な値を設定します。イメージ全体に対して処理を行いたい場合は、SelectMode プロパティに vikEffectAll を設定します。選 択した多角形に対して処理を行いたい場合には、SelectMode プロパティに vikEffectPolygon を設定し、引数 Points に有効 な値を設定します。その場合 Points の要素数は 2 以上でなければなりません。選択した円形に対して処理を行いたい場合 には、SelectMode プロパティに vikEffectEllipse を設定し RectLeft,RectTop,RectRight,RectBottom プロパティに有効な値を 設定します。SelectMode プロパティが vikEffectPolygon と vikEffectEllipse の場合には InOut プロパティに値の設定が必要 です。

SelectMode プロパティが vikEffectPolygon 以外の場合には Points にダミーの配列(もしくは NULL)を与えるか、もしくは Points が不要なメソッドをご利用ください。

成功した場合、処理後のラスタイメージのメモリハンドルは LayerNoプロパティの示すプロパティ(ImageHandleプロパティもし くは Layer[LayerNo].ImageHandle プロパティ)に設定されます。

Caption,Message,ButtonName プロパティが空の文字列の場合は、処理中のダイアログボックスは表示されません。ダイアロ グボックスが表示される場合は、処理進捗状況がゲージ上に%形式で表示されます。

【ImageKit7/8/9/10 ActiveX との違い】

・引数の x,y が TPoint 型に変更されました。

### Panorama(イメージキットコントロール/Effect メソッド)

### 【機能】

ラスタイメージのパノラマ合成を行います。

### 【書式】

(1)C++Builder

[ bool = ]imagekitcontrolname->Effect->Panorama(NativeUInt Handle1, NativeUInt Handle2, short CutMode, int Px11, int Py11, int Px12, int Py12, int Px21, int Py21, int Px22, int Py22, short Red, short Green, short Blue) (2)Delphi

[ Boolean = ]imagekitcontrolname. Effect. Panorama(Handle1, Handle2: THandle; CutMode: Smallint; Px11, Py11, Px12, Py12, Px21, Py21, Px22, Py22: Integer; Red, Green, Blue: Smallint)

### 【引数】

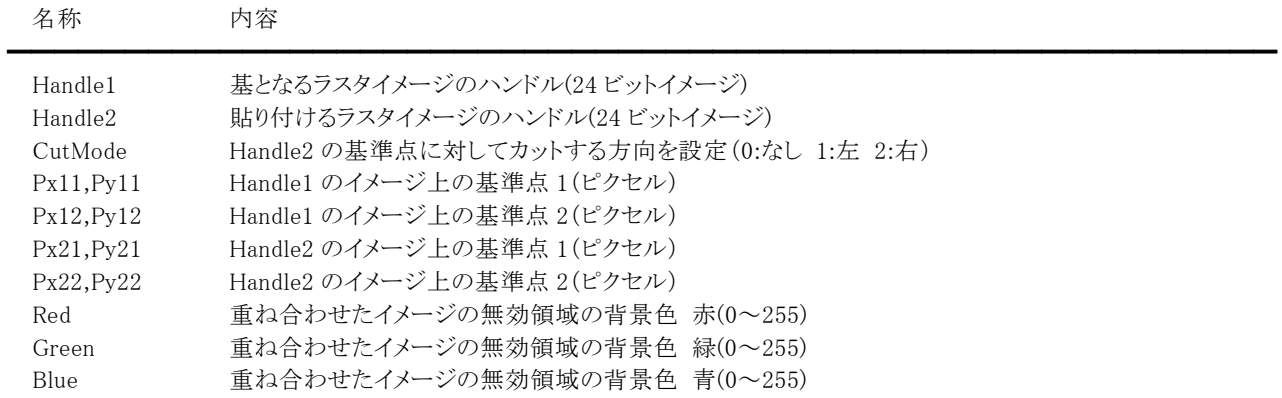

### 【戻り値】

成功の場合は True、失敗の場合は False を返します。

#### 【解説】

Handle1 の Px11、Py11、Px12、Py12 で指定した座標に、Handle2 の Px21、Py21、Px22、Py22 で指定した座標を合わせて、 CutMode の値により Handle2 のイメージをそのまま合成するかどうかを設定し、Handle1 に Handle2 のイメージを合成します。 (Handle2 の基準点が Handle1 の基準点に合わさるような形になります。) CutMode は基準点 1 を上に基準点 2 を下にした場合の、カットする方向を示しています。

成功した場合、処理後のラスタイメージのメモリハンドルは ImageHandle プロパティもしくは Layer[LayerNo].ImageHandle プ ロパティに設定されます(LayerNoプロパティによって設定されるプロパティが決まります)。 設定されるイメージは、24 ビットイメージとなります。引数として与えたメモリハンドルは解放されずにそのまま残ります。

### PasteImage(イメージキットコントロール/Effect メソッド)

### 【機能】

ラスタイメージの貼り付けを行います。

### 【書式】

(1)C++Builder

[ bool = ]imagekitcontrolname->Effect->PasteImage(NativeUInt AHandle, int Angle, bool TurnX, bool TurnY, short Trans, bool TransColor, short TransRed, short TransGreen, short TransBlue, short BackRed, short BackGreen, short BackBlue, int x, int y, bool Clip)

(2)Delphi

[ Boolean = ]imagekitcontrolname. Effect. PasteImage(AHandle: THandle; Angle: Integer; TurnX, TurnY: Boolean; Trans: Smallint; TransColor: Boolean; TransRed, TransGreen, TransBlue, BackRed, BackGreen, BackBlue: Smallint; x, y: Integer; Clip: Boolean)

### 【引数】

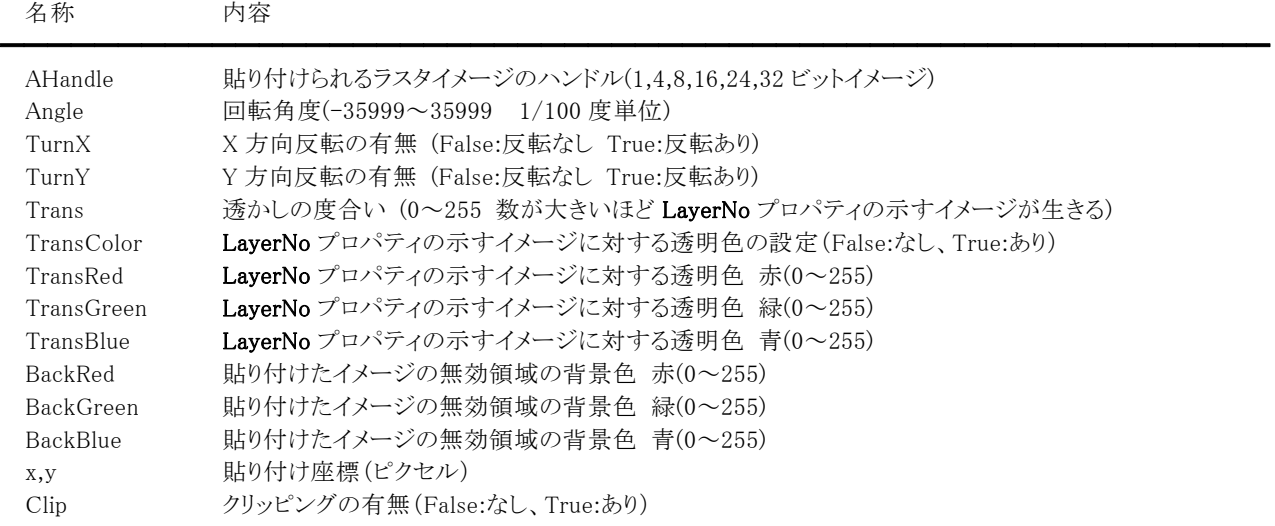

#### 【戻り値】

成功の場合は True、失敗の場合は False を返します。

#### 【解説】

処理対象となるイメージハンドルを ImageHandle プロパティもしくは Layer[LayerNo].ImageHandle プロパティに設定します (1,4,8,16,24,32 ビットイメージが対象で LayerNo プロパティによって処理されるイメージハンドルが決まります)。必要に応じ てマスクイメージのハンドルを MaskImageHandle プロパティに設定します。

Angle、TurnX、TurnY は LayerNo プロパティの示すプロパティと MaskImageHandle プロパティに対して有効です。

x,y は AHandle の左上座標(0,0)として、LayerNoプロパティの示すプロパティと MaskImageHandle プロパティの指すイメージ の中心点を AHandle のどの座標に貼り付けるかを指定します。

Clip が True の時は、AHandle のイメージのサイズより大きくなった場合に、はみでた領域をカットします。

TransColor が True の場合は、TransRed,TransGreen,TransBlue で設定された色を透明色として使用します。

成功した場合、処理後のラスタイメージのメモリハンドルは LayerNoプロパティの示すプロパティ(ImageHandleプロパティもし くは Layer[LayerNo].ImageHandle プロパティ)に設定されます。 引数として与えたメモリハンドルは解放されずにそのまま残ります。

出力されるイメージのビット数の説明

- ・ ImageHandle と AHandle のビット数が共に 8 ビット以下で、かつ同じビット数であり、かつ同じパレット数と並びの場合は 入力イメージのビット数と同じになります。ただし、ImageHandle と AHandle が 8 ビットグレースケールではなく Transが0 か 255 以外の場合は 24 ビットイメージになります。
- ImageHandle と AHandle のビット数が共に 8 ビット以下でも、ビット数が違うか、ビット数が同じでもパレット数と並びが違う 場合は 24 ビットイメージになります。
- ImageHandle と AHandle のどちらかが 16 ビット以上の場合は、大きいビット数になります。

### RedEyeRemoval(イメージキットコントロール/Effect メソッド)

#### 【機能】

赤目を指定した色に補正します。

### 【書式】

(1)C++Builder

[  $bool = \frac{1}{\text{imagekitcontrolname}}\rightarrow \text{Effect} \rightarrow \text{RedEyeRemoval}(\text{const} + \text{Point} * \text{Points}, \text{const} + \text{Points}\_ \text{Size}, \text{short Red},$ short Green, short Blue, short Error)

[ bool = ]imagekitcontrolname->Effect->RedEyeRemoval(short Red, short Green, short Blue, short Error) (2)Delphi

[ Boolean = ]imagekitcontrolname. Effect. RedEyeRemoval(const Points: array of TPoint; Red, Green, Blue, Error: Smallint)

[ Boolean = ]imagekitcontrolname.**Effect.RedEyeRemoval**(Red, Green, Blue, Error: Smallint)

### 【引数】

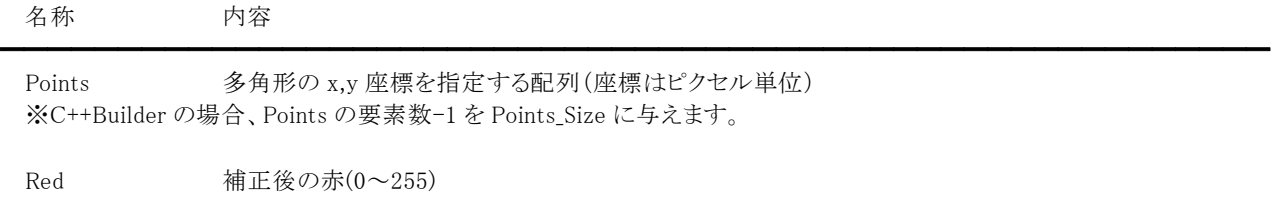

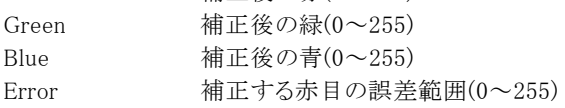

#### 【戻り値】

成功の場合は True、失敗の場合は False を返します。

#### 【解説】

Error は値が大きい程より赤に近い色を補正し、小さい程補正する色の範囲が広がります。

処理対象となるイメージハンドルを ImageHandle プロパティもしくは Layer[LayerNo].ImageHandle プロパティに設定します (16,24,32 ビットイメージが対象で LayerNo プロパティによって処理されるイメージハンドルが決まります)。必要に応じてマス クイメージのハンドルを MaskImageHandle プロパティに設定します。

マスクハンドルを基に処理を行いたい場合は、SelectMode プロパティに vikEffectMask を MaskImageHandle プロパティに有 効な値を設定します。イメージ全体に対して処理を行いたい場合は、SelectMode プロパティに vikEffectAll を設定します。選 択した多角形に対して処理を行いたい場合には、SelectMode プロパティに vikEffectPolygon を設定し、引数 Points に有効 な値を設定します。その場合 Points の要素数は 2 以上でなければなりません。選択した円形に対して処理を行いたい場合 には、SelectMode プロパティに vikEffectEllipse を設定し RectLeft,RectTop,RectRight,RectBottom プロパティに有効な値を 設定します。SelectMode プロパティが vikEffectPolygon と vikEffectEllipse の場合には InOut プロパティに値の設定が必要 です。

SelectMode プロパティが vikEffectPolygon 以外の場合には Points にダミーの配列(もしくは NULL)を与えるか、もしくは Points が不要なメソッドをご利用ください。

成功した場合、処理後のラスタイメージのメモリハンドルは LaverNo プロパティの示すプロパティ(ImageHandle プロパティもし くは Layer[LayerNo].ImageHandle プロパティ)に設定されます。

Caption,Message,ButtonName プロパティが空の文字列の場合は、処理中のダイアログボックスは表示されません。ダイアロ グボックスが表示される場合は、処理進捗状況がゲージ上に%形式で表示されます。

#### 【ImageKit7/8/9/10 ActiveX との違い】

・引数の x,y が TPoint 型に変更されました。

### RemoveNoise(イメージキットコントロール/Effect メソッド)

#### 【機能】

ラスタイメージのノイズを除去します。

#### 【書式】

(1)C++Builder

[  $bool = \frac{1}{\text{imagekit}}$ controlname->Effect->RemoveNoise(const TPoint \* Points, const int Points\_Size, short Mode, short Level)

[  $bool = \frac{1}{\text{imagekitcontrolname}}$  > Effect ->RemoveNoise(short Mode, short Level)

(2)Delphi

[ Boolean = ]imagekitcontrolname. Effect. RemoveNoise(const Points: array of TPoint; Mode, Level: Smallint)

[  $Boolean = \text{]} imagekit controls \text{} = \text{]} If \text{ } Bcode$  (Mode, Level: Smallint)

#### 【引数】

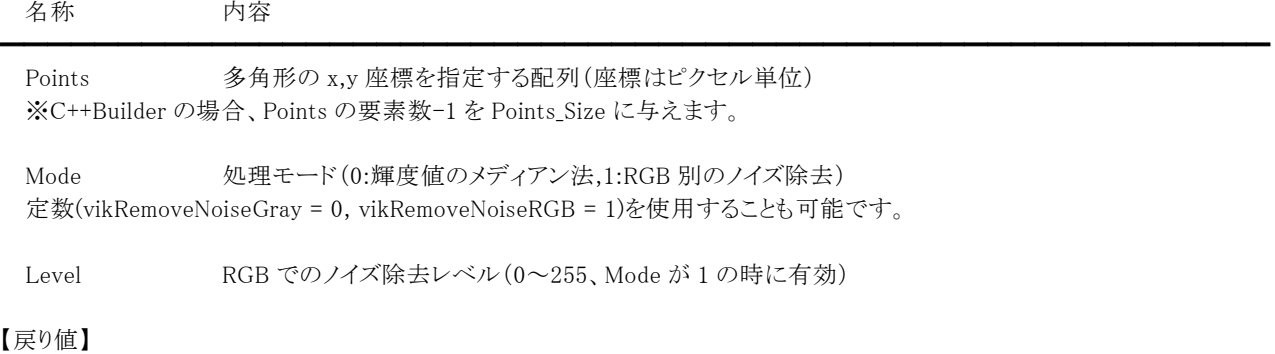

成功の場合は True、失敗の場合は False を返します。

#### 【解説】

Mode が 1 の場合に Level で設定された値が有効になります。Level を高く設定するほどノイズを除去することができます。 処理対象となるイメージハンドルを ImageHandle プロパティもしくは Layer[LayerNo].ImageHandle プロパティに設定します (1,8 ビットグレースケール,16,24,32 ビットイメージが対象で LayerNo プロパティによって処理されるイメージハンドルが決まり ます)。必要に応じてマスクイメージのハンドルを MaskImageHandle プロパティに設定します。

マスクハンドルを基に処理を行いたい場合は、SelectMode プロパティに vikEffectMask を MaskImageHandle プロパティに有 効な値を設定します。イメージ全体に対して処理を行いたい場合は、SelectMode プロパティに vikEffectAll を設定します。選 択した多角形に対して処理を行いたい場合には、SelectMode プロパティに vikEffectPolygon を設定し、引数 Points に有効 な値を設定します。その場合 Points の要素数は 2 以上でなければなりません。選択した円形に対して処理を行いたい場合 には、SelectMode プロパティに vikEffectEllipse を設定し RectLeft,RectTop,RectRight,RectBottom プロパティに有効な値を 設定します。SelectMode プロパティが vikEffectPolygon と vikEffectEllipse の場合には InOut プロパティに値の設定が必要 です。

SelectMode プロパティが vikEffectPolygon 以外の場合には Points にダミーの配列(もしくは NULL)を与えるか、もしくは Points が不要なメソッドをご利用ください。

成功した場合、処理後のラスタイメージのメモリハンドルは LayerNoプロパティの示すプロパティ(ImageHandleプロパティもし くは Layer[LayerNo].ImageHandle プロパティ)に設定されます。

Caption,Message,ButtonName プロパティが空の文字列の場合は、処理中のダイアログボックスは表示されません。ダイアロ グボックスが表示される場合は、処理進捗状況がゲージ上に%形式で表示されます。

【ImageKit7/8/9/10 ActiveX との違い】

・引数の x,y が TPoint 型に変更されました。

・Delphi で使用する場合、x,y を指定する配列の要素数を引数として渡す必要がなくなりました。

【ImageKit7/8 ActiveX/VCL との違い】

白黒 2 値画像に対応しました(ImageHandle プロパティもしくは Layer[LayerNo].ImageHandle プロパティに白黒 2 値画像を 設定可能)。

# Resize(イメージキットコントロール/Effect メソッド)

### 【機能】

ラスタイメージのサイズを変更します。

### 【書式】

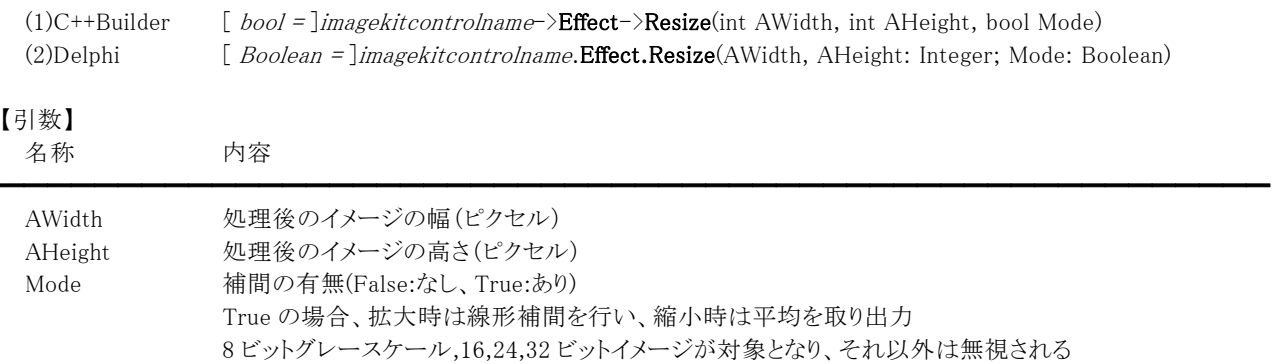

### 【戻り値】

成功の場合は True、失敗の場合は False を返します。

### 【解説】

基のイメージを、AWidth,AHeight で指定した新しいサイズになるように自動的に縮小、拡大してサイズを変更します。 Mode が False の場合、基のイメージより大きくするとその拡大率に比例してイメージが粗くなります。

処理対象となるイメージハンドルを ImageHandle プロパティもしくは Layer[LayerNo].ImageHandle プロパティに設定します (1,4,8,16,24,32 ビットイメージが対象で LayerNo プロパティによって処理されるイメージハンドルが決まります)。必要に応じ てマスクイメージのハンドルを MaskImageHandle プロパティに設定します。

成功した場合、処理後のラスタイメージのメモリハンドルは LayerNoプロパティの示すプロパティ(ImageHandleプロパティもし くは Layer[LayerNo].ImageHandle プロパティ)に設定されます。MaskImageHandle プロパティに有効な値を設定した場合は、 その結果として処理後のマスクハンドルが MaskImageHandle プロパティに設定されます。

### RGBGamma(イメージキットコントロール/Effect メソッド)

#### 【機能】

ラスタイメージの RGB 値のガンマ補正を行います。

#### 【書式】

(1)C++Builder

[  $bool = \frac{1}{\text{imagekitcontrolname}}\rightarrow \text{Effect} \rightarrow \text{RGBGamma}$ (const TPoint \* Points, const int Points\_Size, double Red, double Green, double Blue)

 $[$  bool =  $]$ imagekitcontrolname  $\geq$ **Effect** $\geq$ **RGBGamma**(double Red, double Green, double Blue)

(2)Delphi

[ Boolean = ]imagekitcontrolname. Effect. RGBGamma(const Points: array of TPoint; Red, Green, Blue: Double)

━━━━━━━━━━━━━━━━━━━━━━━━━━━━━━━━━━━━━━━━━━━━━━━━━━━━━━

[ Boolean = ]imagekitcontrolname.Effect.RGBGamma(Red, Green, Blue: Double)

### 【引数】

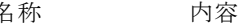

Points 多角形の x,y 座標を指定する配列(座標はピクセル単位) ※C++Builder の場合、Points の要素数-1 を Points Size に与えます。

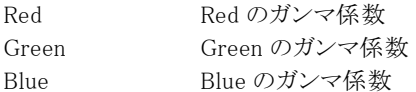

#### 【戻り値】

成功の場合は True、失敗の場合は False を返します。

#### 【解説】

処理後のピクセル値を y、基のピクセル値を x とすると (1)Bright > 0 の場合

 $y = (x/255)$ <sup>*Bright*+1</sup> × 255

(2)Bright < 0 の場合

 $y = (x/255)^{-1/Bright -1} \times 255$ 

となります。

Bright は Red,Green,Blue のいずれかになります。Red,Green,Blue が 0 の場合は処理の前後で変化ありません。 Red,Green,Blue が+の場合はレベルが下がり、一の場合はレベルが上がります。

処理対象となるイメージハンドルを ImageHandle プロパティもしくは Layer[LayerNo].ImageHandle プロパティに設定します (1,4,8,16,24,32 ビットイメージが対象で LayerNo プロパティによって処理されるイメージハンドルが決まります)。必要に応じ てマスクイメージのハンドルを MaskImageHandle プロパティに設定します。

マスクハンドルを基に処理を行いたい場合は、SelectMode プロパティに vikEffectMask を MaskImageHandle プロパティに有 効な値を設定します。イメージ全体に対して処理を行いたい場合は、SelectMode プロパティに vikEffectAll を設定します。選 択した多角形に対して処理を行いたい場合には、SelectMode プロパティに vikEffectPolygon を設定し、引数 Points に有効 な値を設定します。その場合 Points の要素数は 2 以上でなければなりません。選択した円形に対して処理を行いたい場合 には、SelectMode プロパティに vikEffectEllipse を設定し RectLeft,RectTop,RectRight,RectBottom プロパティに有効な値を 設定します。SelectMode プロパティが vikEffectPolygon と vikEffectEllipse の場合には InOut プロパティに値の設定が必要 です。

SelectMode プロパティが vikEffectPolygon 以外の場合には Points にダミーの配列(もしくは NULL)を与えるか、もしくは Points が不要なメソッドをご利用ください。

1,4,8 ビットイメージの場合は、SelectMode プロパティの値に関わらずイメージ全体に対して処理を行います。

成功した場合、処理後のラスタイメージのメモリハンドルは LayerNo プロパティの示すプロパティ(ImageHandle プロパティもし くは Layer[LayerNo].ImageHandle プロパティ)に設定されます。

Caption,Message,ButtonName プロパティが空の文字列の場合は、処理中のダイアログボックスは表示されません。ダイアロ

グボックスが表示される場合は、処理進捗状況がゲージ上に%形式で表示されます。

【ImageKit7/8/9/10 ActiveX との違い】

- ・引数の x,y が TPoint 型に変更されました。
- ・Delphi で使用する場合、x,y を指定する配列の要素数を引数として渡す必要がなくなりました。

### RGBLevel(イメージキットコントロール/Effect メソッド)

#### 【機能】

ラスタイメージの RGB 値の加減処理を行います。

### 【書式】

(1)C++Builder

[  $bool = \frac{1}{\text{imagekit}}$ controlname-> $Effect$ ->RGBLevel(const TPoint \* Points, const int Points\_Size, int Red, int Green, int Blue)

 $[$  bool =  $]$ *imagekitcontrolname* $\rightarrow$ **Effect** $\rightarrow$ **RGBLevel**(int Red, int Green, int Blue)

(2)Delphi

[ Boolean = ]imagekitcontrolname.Effect.RGBLevel(const Points: array of TPoint; Red, Green, Blue: Integer)

━━━━━━━━━━━━━━━━━━━━━━━━━━━━━━━━━━━━━━━━━━━━━━━━━━━━━━

[ Boolean = ]imagekitcontrolname. Effect. RGBLevel(Red, Green, Blue: Integer)

### 【引数】

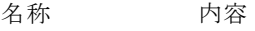

Points 多角形の x,y 座標を指定する配列(座標はピクセル単位) ※C++Builder の場合、Points の要素数-1 を Points Size に与えます。

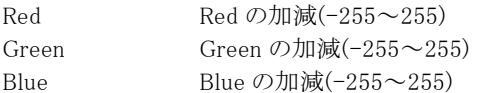

#### 【戻り値】

成功の場合は True、失敗の場合は False を返します。

#### 【解説】

Red、Green、Blue のそれぞれの値が大きくなると該当する成分が明るくなり、小さくなると該当する成分が暗くなります。 また、Red、Green、Blue が 0 の場合は処理の前後で変化ありません。

処理対象となるイメージハンドルを ImageHandle プロパティもしくは Layer[LayerNo].ImageHandle プロパティに設定します (1,4,8,16,24,32 ビットイメージが対象で LayerNo プロパティによって処理されるイメージハンドルが決まります)。必要に応じ てマスクイメージのハンドルを MaskImageHandle プロパティに設定します。

マスクハンドルを基に処理を行いたい場合は、SelectMode プロパティに vikEffectMask を MaskImageHandle プロパティに有 効な値を設定します。イメージ全体に対して処理を行いたい場合は、SelectMode プロパティに vikEffectAll を設定します。選 択した多角形に対して処理を行いたい場合には、SelectMode プロパティに vikEffectPolygon を設定し、引数 Points に有効 な値を設定します。その場合 Points の要素数は 2 以上でなければなりません。選択した円形に対して処理を行いたい場合 には、SelectMode プロパティに vikEffectEllipse を設定し RectLeft,RectTop,RectRight,RectBottom プロパティに有効な値を 設定します。SelectMode プロパティが vikEffectPolygon と vikEffectEllipse の場合には InOut プロパティに値の設定が必要 です。

SelectMode プロパティが vikEffectPolygon 以外の場合には Points にダミーの配列(もしくは NULL)を与えるか、もしくは Points が不要なメソッドをご利用ください。

1,4,8 ビットイメージの場合は、SelectMode プロパティの値に関わらずイメージ全体に対して処理を行います。

成功した場合、処理後のラスタイメージのメモリハンドルは LaverNo プロパティの示すプロパティ(ImageHandle プロパティもし くは Layer[LayerNo].ImageHandle プロパティ)に設定されます。

Caption,Message,ButtonName プロパティが空の文字列の場合は、処理中のダイアログボックスは表示されません。ダイアロ グボックスが表示される場合は、処理進捗状況がゲージ上に%形式で表示されます。

#### 【ImageKit7/8/9/10 ActiveX との違い】

・引数の x,y が TPoint 型に変更されました。

# RGBRev(イメージキットコントロール/Effect メソッド)

### 【機能】

ラスタイメージの RGB 値の反転処理を行います。

### 【書式】

(1)C++Builder

[  $bool = \frac{1}{\text{imagekitcontrolname}}\rightarrow \text{Effect} \rightarrow \text{RGBRev}(\text{const} + \text{Points}, \text{const} + \text{Points} \cdot \text{Size}, \text{bool Red}, \text{bool Green},$ bool Blue)

 $[$  bool =  $]$ imagekitcontrolname-> $Effect$ -> $RGBRev$ (bool Red, bool Green, bool Blue)

(2)Delphi

[ Boolean = ]imagekitcontrolname. Effect. RGBRev(const Points: array of TPoint; Red, Green, Blue: Boolean)

━━━━━━━━━━━━━━━━━━━━━━━━━━━━━━━━━━━━━━━━━━━━━━━━━━━━━━

 $\int$  Boolean =  $\lim_{x \to a}$  Sober Elfect.RGBRev(Red, Green, Blue: Boolean)

### 【引数】

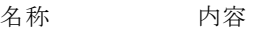

Points 多角形の x,y 座標を指定する配列(座標はピクセル単位) ※C++Builder の場合、Points の要素数-1 を Points Size に与えます。

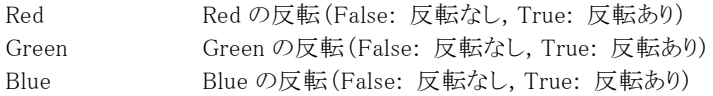

### 【戻り値】

成功の場合は True、失敗の場合は False を返します。

### 【解説】

Red、Green、Blue を True にするとそれぞれの RGB 値を反転します。 例えば、Red が 255 の場合は 0 となります。(Red = 255 - Red)

処理対象となるイメージハンドルを ImageHandle プロパティもしくは Layer[LayerNo].ImageHandle プロパティに設定します (1,4,8,16,24,32 ビットイメージが対象で LayerNo プロパティによって処理されるイメージハンドルが決まります)。必要に応じ てマスクイメージのハンドルを MaskImageHandle プロパティに設定します。

マスクハンドルを基に処理を行いたい場合は、SelectMode プロパティに vikEffectMask を MaskImageHandle プロパティに有 効な値を設定します。イメージ全体に対して処理を行いたい場合は、SelectMode プロパティに vikEffectAll を設定します。選 択した多角形に対して処理を行いたい場合には、SelectMode プロパティに vikEffectPolygon を設定し、引数 Points に有効 な値を設定します。その場合 Points の要素数は 2 以上でなければなりません。選択した円形に対して処理を行いたい場合 には、SelectMode プロパティに vikEffectEllipse を設定し RectLeft,RectTop,RectRight,RectBottom プロパティに有効な値を 設定します。SelectMode プロパティが vikEffectPolygon と vikEffectEllipse の場合には InOut プロパティに値の設定が必要 です。

SelectMode プロパティが vikEffectPolygon 以外の場合には Points にダミーの配列(もしくは NULL)を与えるか、もしくは Points が不要なメソッドをご利用ください。

1,4,8 ビットイメージの場合は、SelectMode プロパティの値に関わらずイメージ全体に対して処理を行います。

成功した場合、処理後のラスタイメージのメモリハンドルは LayerNoプロパティの示すプロパティ(ImageHandleプロパティもし くは Layer[LayerNo].ImageHandle プロパティ)に設定されます。

Caption,Message,ButtonName プロパティが空の文字列の場合は、処理中のダイアログボックスは表示されません。ダイアロ グボックスが表示される場合は、処理進捗状況がゲージ上に%形式で表示されます。

【ImageKit7/8/9/10 ActiveX との違い】

・引数の x,y が TPoint 型に変更されました。
### RGBSpline(イメージキットコントロール/Effect メソッド)

#### 【機能】

ラスタイメージの RGB 値のスプライン補正を行います。

#### 【書式】

(1)C++Builder

[  $bool = \frac{1}{\text{imagekitcontrolname}}\div \text{Effect} \rightarrow \text{RGBSplite}$  (const TPoint \* Points, const int Points\_Size, const TPoint \* spPoints, const int spPoints\_Size, bool Red, bool Green, bool Blue)

[  $bool = \frac{1}{2}$  ] imagekitcontrolname->Effect->RGBSpline(onst TPoint \* spPoints, const int spPoints\_Size, bool Red, bool Green, bool Blue)

(2)Delphi

[ Boolean = ]imagekitcontrolname.Effect.RGBSpline(const Points: array of TPoint; const spPoints: array of TPoint; Red, Green, Blue: Boolean)

[ Boolean = ]imagekitcontrolname. Effect. RGBSpline(const spPoints: array of TPoint; Red, Green, Blue: Boolean)

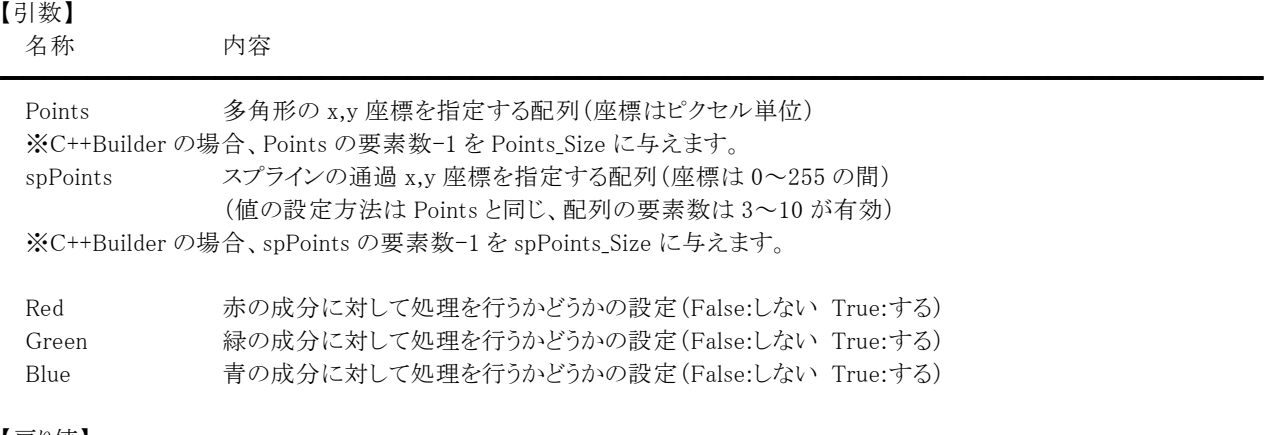

#### 【戻り値】

成功の場合は True、失敗の場合は False を返します。

#### 【解説】

入力されたイメージデータの RGB 値に対してスプライン曲線により変化させることができます。

「使用例」

spx,spy の値 点A(0,0) 点B(64,30) 点C(128,128) 点D(192,225) 点E(255,255) spPoints の値 5

・作成される曲線は spx,spy を通過するスプライン曲線を描きます。(最大 10 ポイントまで)

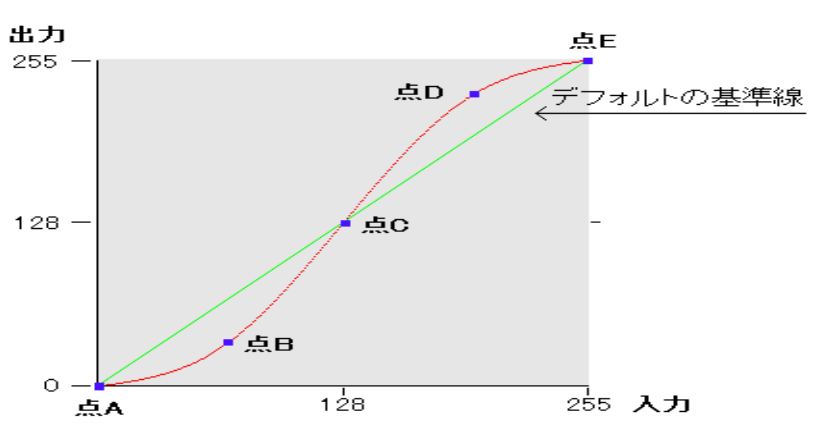

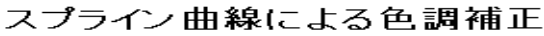

処理対象となるイメージハンドルを ImageHandle プロパティもしくは Layer[LayerNo].ImageHandle プロパティに設定します (1,4,8,16,24,32 ビットイメージが対象で LayerNo プロパティによって処理されるイメージハンドルが決まります)。必要に応じ てマスクイメージのハンドルを MaskImageHandle プロパティに設定します。

マスクハンドルを基に処理を行いたい場合は、SelectMode プロパティに vikEffectMask を MaskImageHandle プロパティに有 効な値を設定します。イメージ全体に対して処理を行いたい場合は、SelectMode プロパティに vikEffectAll を設定します。選 択した多角形に対して処理を行いたい場合には、SelectMode プロパティに vikEffectPolygon を設定し、引数 Points に有効 な値を設定します。その場合 Points の要素数は 2 以上でなければなりません。選択した円形に対して処理を行いたい場合 には、SelectMode プロパティに vikEffectEllipse を設定し RectLeft,RectTop,RectRight,RectBottom プロパティに有効な値を 設定します。SelectMode プロパティが vikEffectPolygon と vikEffectEllipse の場合には InOut プロパティに値の設定が必要 です。

SelectMode プロパティが vikEffectPolygon 以外の場合には Points にダミーの配列(もしくは NULL)を与えるか、もしくは Points が不要なメソッドをご利用ください。

1,4,8 ビットイメージの場合は、SelectMode プロパティの値に関わらずイメージ全体に対して処理を行います。

成功した場合、処理後のラスタイメージのメモリハンドルは LayerNoプロパティの示すプロパティ(ImageHandleプロパティもし くは Layer[LayerNo].ImageHandle プロパティ)に設定されます。

Caption,Message,ButtonName プロパティが空の文字列の場合は、処理中のダイアログボックスは表示されません。ダイアロ グボックスが表示される場合は、処理進捗状況がゲージ上に%形式で表示されます。

【ImageKit7/8/9/10 ActiveX との違い】

・引数の x,y が TPoint 型に変更されました。

### Ripple(イメージキットコントロール/Effect メソッド)

#### 【機能】

ラスタイメージに波紋効果を施します。

### 【書式】

(1)C++Builder

[ bool = ]imagekitcontrolname-> $Effect-\rangle$ Ripple(const TPoint \* Points, const int Points\_Size, double Amp, double Wavelen, double Phase, bool BackColor, bool Reflect, short Red, short Green, short Blue)

[ bool = ]imagekitcontrolname->**Effect->Ripple**(double Amp, double Wavelen, double Phase, bool BackColor, bool Reflect, short Red, short Green, short Blue)

 $(2)$ Delphi

[ Boolean = ]imagekitcontrolname.Effect.Ripple(const Points: array of TPoint; Amp, Wavelen, Phase: Double; BackColor, Reflect: Boolean; Red, Green, Blue: Smallint)

[ Boolean = ]imagekitcontrolname.Effect.Ripple(Amp, Wavelen, Phase: Double; BackColor, Reflect: Boolean; Red, Green, Blue: Smallint)

━━━━━━━━━━━━━━━━━━━━━━━━━━━━━━━━━━━━━━━━━━━━━━━━━━━━━━

### 【引数】

名称 内容

Points 多角形の x,y 座標を指定する配列(座標はピクセル単位) ※C++Builder の場合、Points の要素数-1 を Points Size に与えます。

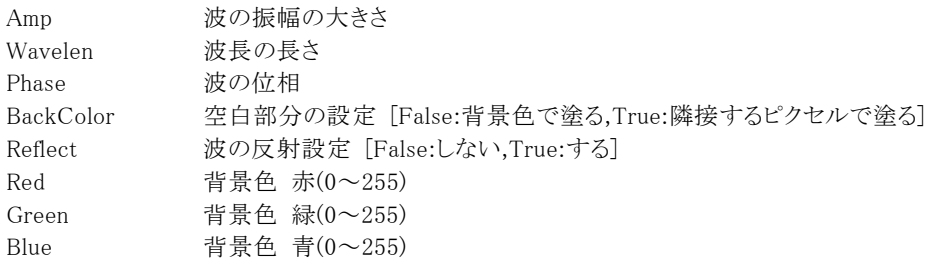

#### 【戻り値】

成功の場合は True、失敗の場合は False を返します。

#### 【解説】

処理対象となるイメージハンドルを ImageHandle プロパティもしくは Layer[LayerNo].ImageHandle プロパティに設定します(8 ビットグレースケール,16,24,32 ビットイメージが対象で LayerNo プロパティによって処理されるイメージハンドルが決まります)。 必要に応じてマスクイメージのハンドルを MaskImageHandle プロパティに設定します。

マスクハンドルを基に処理を行いたい場合は、SelectMode プロパティに vikEffectMask を MaskImageHandle プロパティに有 効な値を設定します。イメージ全体に対して処理を行いたい場合は、SelectMode プロパティに vikEffectAll を設定します。選 択した多角形に対して処理を行いたい場合には、SelectMode プロパティに vikEffectPolygon を設定し、引数 Points に有効 な値を設定します。その場合 Points の要素数は 2 以上でなければなりません。選択した円形に対して処理を行いたい場合 には、SelectMode プロパティに vikEffectEllipse を設定し RectLeft,RectTop,RectRight,RectBottom プロパティに有効な値を 設定します。SelectMode プロパティが vikEffectPolygon と vikEffectEllipse の場合には InOut プロパティに値の設定が必要 です。

SelectMode プロパティが vikEffectPolygon 以外の場合には Points にダミーの配列(もしくは NULL)を与えるか、もしくは Points が不要なメソッドをご利用ください。

Red,Green,Blue は BackColor が False の場合に有効です。

成功した場合、処理後のラスタイメージのメモリハンドルは LayerNoプロパティの示すプロパティ(ImageHandleプロパティもし くは Layer[LayerNo].ImageHandle プロパティ)に設定されます。

Caption,Message,ButtonName プロパティが空の文字列の場合は、処理中のダイアログボックスは表示されません。ダイアロ グボックスが表示される場合は、処理進捗状況がゲージ上に%形式で表示されます。

【ImageKit7/8/9/10 ActiveX との違い】

- ・引数の x,y が TPoint 型に変更されました。
- ・Delphi で使用する場合、x,y を指定する配列の要素数を引数として渡す必要がなくなりました。

### Rotation(イメージキットコントロール/Effect メソッド)

### 【機能】

ラスタイメージを回転させます。

### 【書式】

(1)C++Builder

[  $bool = \frac{1}{\text{imagekit}controlname \geq \text{Effect} \geq \text{Rotation}(\text{int Angle, bool TurnX, bool TurnY, bool Mode, short Red, short$ Green, short Blue, bool Clip)

#### (2)Delphi

[ Boolean = ]imagekitcontrolname. Effect. Rotation(Angle: Integer; TurnX, TurnY, Mode: Boolean; Red, Green, Blue: Smallint; Clip: Boolean)

### 【引数】

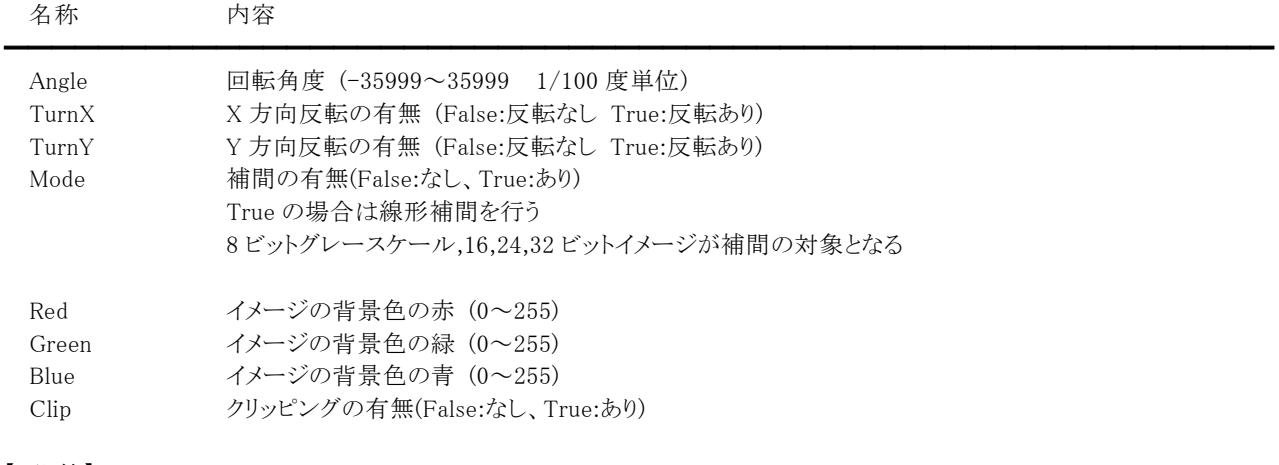

### 【戻り値】

成功の場合は True、失敗の場合は False を返します。

### 【解説】

Angle の値が+の場合は反時計周りに回転し、一の場合は時計回りに回転します。 Clip が True の時は、基のイメージのサイズより大きくなった場合に、はみでた領域をカットします。

処理対象となるイメージハンドルを ImageHandle プロパティもしくは Layer[LayerNo].ImageHandle プロパティに設定します (1,4,8,16,24,32 ビットイメージが対象で LayerNo プロパティによって処理されるイメージハンドルが決まります)。必要に応じ てマスクイメージのハンドルを MaskImageHandle プロパティに設定します。

成功した場合、処理後のラスタイメージのメモリハンドルは LayerNoプロパティの示すプロパティ(ImageHandleプロパティもし くは Layer[LayerNo].ImageHandle プロパティ)に設定されます。MaskImageHandle プロパティに有効な値を設定した場合は、 その結果として処理後のマスクハンドルが MaskImageHandle プロパティに設定されます。

Caption,Message,ButtonName プロパティが空の文字列の場合は、処理中のダイアログボックスは表示されません。ダイアロ グボックスが表示される場合は、処理進捗状況がゲージ上に%形式で表示されます。

### SelectImage(イメージキットコントロール/Effect メソッド)

#### 【機能】

選択範囲を基にラスタイメージとマスクイメージの部分生成を行います。

#### 【書式】

(1)C++Builder

[  $bool = \frac{1}{\text{imagekitcontrolname}}\rightarrow \text{Effect} \rightarrow \text{SelectImage}$  (const TPoint \* Points, const int Points Size, short Red, short Green, short Blue)

[  $bool = \text{limagekit} continuous \rightarrow \text{Effect} > \text{SelectImage}(\text{short Red, short Green, short Blue})$ 

(2)Delphi

[ Boolean = ]imagekitcontrolname.Effect.SelectImage(const Points: array of TPoint; Red, Green, Blue: Smallint)

━━━━━━━━━━━━━━━━━━━━━━━━━━━━━━━━━━━━━━━━━━━━━━━━━━━━━━

[ Boolean = ]imagekitcontrolname. Effect. SelectImage(Red, Green, Blue: Smallint)

### 【引数】

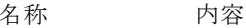

Points 多角形の x,y 座標を指定する配列(座標はピクセル単位) ※C++Builder の場合、Points の要素数-1 を Points Size に与えます。

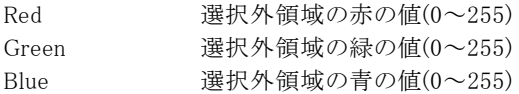

#### 【戻り値】

成功の場合は True、失敗の場合は False を返します。

#### 【解説】

処理対象となるイメージハンドルを ImageHandle プロパティもしくは Layer[LayerNo].ImageHandle プロパティに設定します (1,4,8,16,24,32 ビットイメージが対象で LayerNo プロパティによって処理されるイメージハンドルが決まります)。 イメージ全体に対して処理を行いたい場合は、SelectMode プロパティに vikEffectAll を設定します。選択した多角形に対し て処理を行いたい場合には、SelectMode プロパティに vikEffectPolygon を設定し、引数 Points に有効な値を設定します。 その場合 Points の要素数は 2 以上でなければなりません。選択した円形に対して処理を行いたい場合には、SelectMode プロパティに vikEffectEllipse を設定し RectLeft,RectTop,RectRight,RectBottom プロパティに有効な値を設定します。 SelectMode プロパティが vikEffectPolygon と vikEffectEllipse の場合には InOut プロパティに値の設定が必要です。 SelectMode プロパティが vikEffectPolygon 以外の場合には Points にダミーの配列(もしくは NULL)を与えるか、もしくは Points が不要なメソッドをご利用ください。

選択した領域を含む最小限な矩形を生成して、LayerNo プロパティが示すプロパティと MaskImageHandle プロパティにそれ ぞれのイメージハンドルをセットします。

LayerNo プロパティが示すプロパティにセットされるイメージの選択した領域外は、Red,Green,Blue で指定された RGB 値によ り塗り潰されます。MaskImageHandle プロパティにセットされるマスクイメージは、選択した領域が白で塗り潰されます。(領域 外は黒)

Caption,Message,ButtonName プロパティが空の文字列の場合は、処理中のダイアログボックスは表示されません。ダイアロ グボックスが表示される場合は、処理進捗状況がゲージ上に%形式で表示されます。

矩形の切り出しでマスクイメージが不要な場合は、CutRectImage メソッドを使用することにより処理速度が向上します。

#### 【ImageKit7/8/9/10 ActiveX との違い】

・引数の x,y が TPoint 型に変更されました。

### SetDibPixel(イメージキットコントロール/Effect メソッド)

### 【機能】

指定したピクセルの RGB やパレット番号を DIB に設定します。

### 【書式】

(1)C++Builder

[  $bool = \frac{1}{\text{imagekitcontrolname}}\text{Effect} \rightarrow \text{SetDibFixed}(\text{short DibNo, int x, int y, byte PalNo, byte Red, byte Green, }$ Byte Blue)

### (2)Delphi

[ Boolean = ]imagekitcontrolname. Effect. SetDibPixel(DibNo: Smallint; x, y: Integer; PalNo, Red, Green, Blue: Byte)

# 【引数】

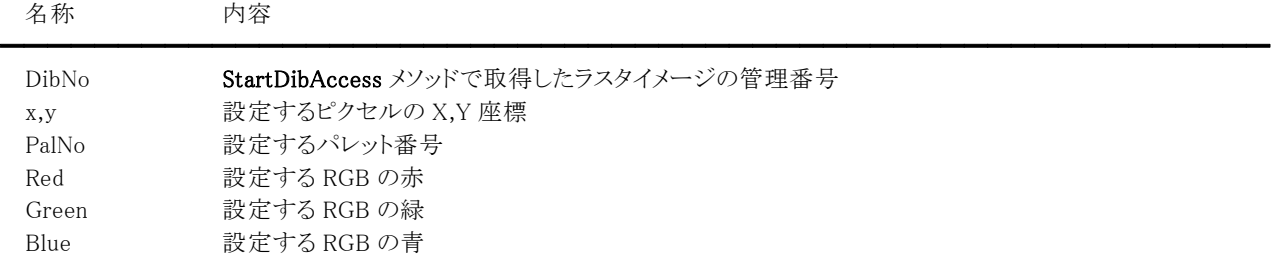

### 【戻り値】

成功の場合は True、失敗の場合は False を返します。

### 【解説】

DibNo は StartDibAccess メソッドで取得した値と同じでなければなりません。 1,4,8 ビットイメージの場合は PalNo に、16,24,32 ビットイメージの場合は Red,Green,Blue に有効な値を設定します。

処理の流れとしては StartDibAccess | GetDibPixel, SetDibPixel | EndDibAccess となります。

コード例については StartDibAccess メソッドを参照してください。

※DLL の関数を使用した方が処理速度は速くなります。

#### 【ImageKit7/8/9/10 ActiveX との違い】

引数の PalNo, Red, Green, Blue が Byte 型に変更されました。

# SetGray(イメージキットコントロール/Effect メソッド)

### 【機能】

ラスタイメージをグレースケールに変換します。

### 【書式】

(1)C++Builder  $[$  bool =  $]$ imagekitcontrolname->Effect->SetGray() (2)Delphi  $[Boolean = ]imagekitcontrolname. \textbf{Effect}. \textbf{SetGray}$ 

### 【引数】

ありません。

### 【戻り値】

成功の場合は True、失敗の場合は False を返します。

### 【解説】

処理対象となるイメージハンドルを ImageHandle プロパティもしくは Layer[LayerNo].ImageHandle プロパティに設定します (1,4,8,16,24,32 ビットイメージが対象で LayerNo プロパティによって処理されるイメージハンドルが決まります)。

成功した場合、処理後のラスタイメージのメモリハンドルは LayerNoプロパティの示すプロパティ(ImageHandleプロパティもし くは Layer[LayerNo].ImageHandle プロパティ)に設定されます。

なお、SetGray メソッドはビット数をそのままに処理を行いますので、8 ビットグレースケールに変換する場合は ConvertColor メソッドをご使用ください。

Caption,Message,ButtonName プロパティが空の文字列の場合は、処理中のダイアログボックスは表示されません。ダイアロ グボックスが表示される場合は、処理進捗状況がゲージ上に%形式で表示されます。

# SetSecretImage(イメージキットコントロール/Effect メソッド)

#### 【機能】

透かし情報をラスタイメージに埋め込みます。

#### 【書式】

(1)C++Builder

[  $bool = \frac{1}{\text{imagekitcontrolname}}\text{Effect} - \text{SetSecretImage}(\text{NativeUnit Handle1}, \text{NativeUnit Handle2}, \text{const})$ UnicodeString Text, const UnicodeString FName, short FSize, bool Bold, bool Italic, bool Underline, bool StrikeOut, short Direction, int Angle, int Level, int ALeft, int ATop, int ARight, int ABottom)

(2)Delphi

[ Boolean = ]imagekitcontrolname. Effect. Set SecretImage (Handle1, Handle2: THandle; const Text: string; const FName: string; FSize: Smallint; Bold, Italic, Underline, StrikeOut: Boolean; Direction: Smallint; Angle, Level, ALeft, ATop, ARight, ABottom: Integer)

#### 【引数】

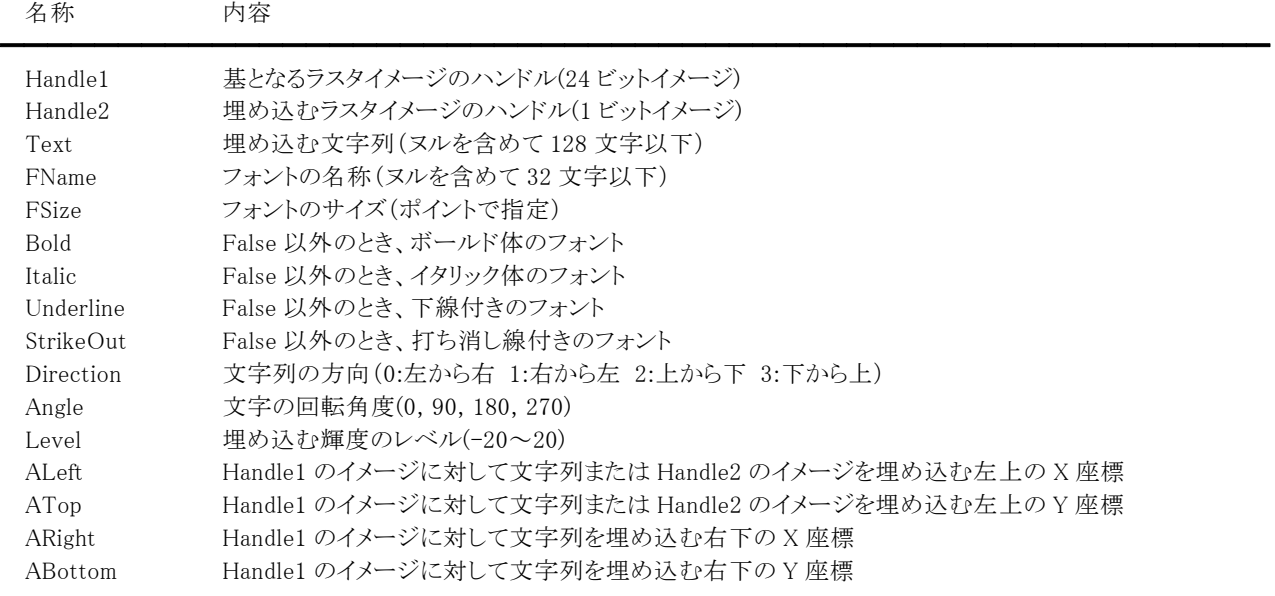

#### 【戻り値】

成功の場合は True、失敗の場合は False を返します。

#### 【解説】

Level を大きくすると透かし情報を埋め込んだところが明るくなり、小さくすると透かし情報を埋め込んだところが暗くなります。 Underline と StrikeOut は、False 以外でも Direction や Angle の値により無効となる場合があります。 ALeft,ATop,ARight,ABottom はピクセル単位で設定します。

Handle2 が 0 でない場合は、Handle2 のイメージが埋め込む透かし情報となります。 Handle2 が 0 の場合は、Text で指定した文字列が透かし情報となり、ALeft,ATop,ARight,ABottom で指定した範囲に収ま るようにセットします。 128 バイト以上の文字情報をセットする、もしくは複数の場所に透かし情報を埋め込みたい場合は、Handle2 のイメージをそ のように作成して対応してください。

成功した場合、処理後のラスタイメージのメモリハンドルは ImageHandle プロパティもしくは Layer[LayerNo].ImageHandle プ ロパティに設定されます(LayerNo プロパティによって設定されるプロパティが決まります)。 設定されるイメージは、24 ビットイメージとなります。 引数として与えたメモリハンドルは解放されずにそのまま残ります。

Caption,Message,ButtonName プロパティが空の文字列の場合は、処理中のダイアログボックスは表示されません。ダイアロ グボックスが表示される場合は、処理進捗状況がゲージ上に%形式で表示されます。

### Sharp(イメージキットコントロール/Effect メソッド)

#### 【機能】

ラスタイメージの輪郭を強調してシャープにします。

### 【書式】

(1)C++Builder

[  $bool = \frac{1}{\text{imagekitcontrolname}}\rightarrow \text{Effect} \rightarrow \text{Sharp}(\text{const} + \text{Point} * \text{Points}, \text{const} + \text{Point} * \text{Soist} + \text{Point} * \text{Size}, \text{short Level})$  $[$  bool =  $]$ imagekitcontrolname-> $Effect$ -> $Sharp(short Level)$ 

(2)Delphi

[ Boolean = ]imagekitcontrolname.**Effect.Sharp**(const Points: array of TPoint: Level: Smallint)

 $\int$  Boolean =  $\lim_{x \to a}$  Boolean =  $\lim_{x \to a}$  Boolean =  $\lim_{x \to a}$  Boolean =  $\lim_{x \to a}$ 

### 【引数】

名称 内容

Points 多角形の x,y 座標を指定する配列(座標はピクセル単位) ※C++Builder の場合、Points の要素数-1 を Points Size に与えます。

Level シャープネスの強さ(0~100 数が大きいほど強い)

### 【戻り値】

成功の場合は True、失敗の場合は False を返します。

### 【解説】

Level を大きくすればするほど、イメージはくっきりしていきます。

処理対象となるイメージハンドルを ImageHandle プロパティもしくは Layer[LayerNo].ImageHandle プロパティに設定します(8 ビットグレースケール,16,24,32 ビットイメージが対象で LayerNo プロパティによって処理されるイメージハンドルが決まります)。 必要に応じてマスクイメージのハンドルを MaskImageHandle プロパティに設定します。

━━━━━━━━━━━━━━━━━━━━━━━━━━━━━━━━━━━━━━━━━━━━━━━━━━━━━━

マスクハンドルを基に処理を行いたい場合は、SelectMode プロパティに vikEffectMask を MaskImageHandle プロパティに有 効な値を設定します。イメージ全体に対して処理を行いたい場合は、SelectMode プロパティに vikEffectAll を設定します。選 択した多角形に対して処理を行いたい場合には、SelectMode プロパティに vikEffectPolygon を設定し、引数 Points に有効 な値を設定します。その場合 Points の要素数は 2 以上でなければなりません。選択した円形に対して処理を行いたい場合 には、SelectMode プロパティに vikEffectEllipse を設定し RectLeft,RectTop,RectRight,RectBottom プロパティに有効な値を 設定します。SelectMode プロパティが vikEffectPolygon と vikEffectEllipse の場合には InOut プロパティに値の設定が必要 です。

SelectMode プロパティが vikEffectPolygon 以外の場合には Points にダミーの配列(もしくは NULL)を与えるか、もしくは Points が不要なメソッドをご利用ください。

成功した場合、処理後のラスタイメージのメモリハンドルは LayerNoプロパティの示すプロパティ(ImageHandleプロパティもし くは Layer[LayerNo].ImageHandle プロパティ)に設定されます。

Caption,Message,ButtonName プロパティが空の文字列の場合は、処理中のダイアログボックスは表示されません。ダイアロ グボックスが表示される場合は、処理進捗状況がゲージ上に%形式で表示されます。

#### 【ImageKit7/8/9/10 ActiveX との違い】

・引数の x,y が TPoint 型に変更されました。

### SplitRGBAImage(イメージキットコントロール/Effect メソッド)

#### 【機能】

RGBA の 32 ビットイメージから RGB と A のイメージに分割します。

#### 【書式】

(1)C++Builder  $[$  bool =  $]$ imagekitcontrolname->Effect->SplitRGBAImage()  $(2)$ Delphi [ *Boolean = ]imagekitcontrolname*. **Effect. SplitRGBAImage** 

#### 【引数】

ありません。

#### 【戻り値】

成功の場合は True、失敗の場合は False を返します。

#### 【解説】

RGBA の 32 ビットイメージのメモリハンドルを ImageHandle プロパティもしくは Layer[LayerNo].ImageHandle プロパティに設 定します(LayerNo プロパティによって処理されるイメージハンドルが決まります)。

成功した場合、RGB の 24 ビットイメージのメモリハンドルが LayerNo プロパティの示すプロパティ(ImageHandle プロパティも しくは Layer[LayerNo].ImageHandle プロパティ)に、A(アルファチャンネル)の 8 ビットグレースケールイメージのメモリハンド ルが MaskImageHandle プロパティに設定されます。

Caption,Message,ButtonName プロパティが空の文字列の場合は、処理中のダイアログボックスは表示されません。ダイアロ グボックスが表示される場合は、処理進捗状況がゲージ上に%形式で表示されます。

### StartDibAccess(イメージキットコントロール/Effect メソッド)

#### 【機能】

DIB へのアクセス処理を開始します。

#### 【書式】

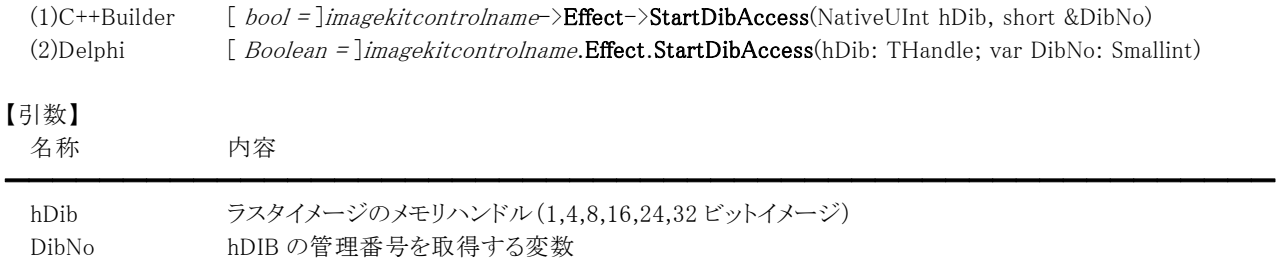

#### 【戻り値】

成功の場合は True、失敗の場合は False を返します。

#### 【解説】

DibNo は GetDibPixel,SetDibPixel,EndDibAccess メソッドで使用する hDib の管理番号となります。

```
処理の流れとしては 
  StartDibAccess 
      | 
  GetDibPixel, SetDibPixel 
      | 
  EndDibAccess 
となります。
```

```
※DLL の関数を使用した方が処理速度は速くなります。
```

```
表示イメージ(1,16,24,32 ビット)をビット反転するコード例: 
(1)C++Buildr 
  bool Ret; 
  short DibNo; 
  int i, j; 
  Byte PalNo, Red, Green, Blue; 
  VImageKit1-\frac{\Sigma}{\Sigma} VImageKit1-\frac{\Sigma}{\Sigma}Ret = VImageKit1->GetImageType(); 
  if (Ret == false) return; 
  Ret = VImageKit1->Effect->StartDibAccess(VImageKit1->ImageHandle, DibNo);
  if (Ret == false) return; 
  for (i = 0; i \leq \text{VImageKit1-}\text{ImageHeight}; i++){ 
    for (j = 0; j \leq \text{VImageKit1-}\text{ImageWidth}; j++){ 
       Ret = VImageKit1->Effect->GetDibPixel(DibNo, j, i, PalNo, Red, Green, Blue); 
       if (VImageKit1->BitCount == 1)
        { 
          if (PalNo != 0)PalNo = 0;
          else 
            PalNo = 1;} else if (VImageKit1->BitCount > 8) { 
          Blue = 255 - Blue;
```

```
Green = 255 - Green;Red = 255 - Red;} 
       Ret = VImageKit1->Effect->SetDibPixel(DibNo, j, i, PalNo, Red, Green, Blue); 
    } 
  } 
  Ret = VImageKit1->Effect->EndDibAccess(DibNo); 
  VImageKit1->Refresh(); 
(2)Delphi 
  Ret: Boolean; 
  DibNo: Smallint; 
  i, j: Longint; 
  PalNo, Red, Green, Blue: Byte; 
  VImageKit1.LayerNo := -1;
  Ret := VImageKit1.GetImageType(); 
  if Ret = False then Exit; 
  Ret := VImageKit1.Effect.StartDibAccess(ImageKit1.ImageHandle, DibNo); 
  if Ret = False then Exit; 
  for i := 0 to VImageKit1.ImageHeight - 1 do
  begin 
    for i := 0 to VImageKit1.ImageWidth -1 do
    begin 
       Ret := VImageKit1.Effect.GetDibPixel(DibNo, j, i, PalNo, Red, Green, Blue); 
       if VImageKit1.BitCount = 1 then 
       begin 
         if PalNo \langle \rangle 0 then
            PalNo := 0else 
            PalNo := 1;
       end 
       else if VImageKit1.BitCount > 8 then 
       begin 
         Blue := 255 -Blue;
         Green := 255 - Green; 
         Red := 255 - Red; 
       end; 
       Ret := VImageKit1.Effect.SetDibPixel(DibNo, j, i, PalNo, Red, Green, Blue); 
    end; 
  end; 
  Ret := VImageKit1.Effect.EndDibAccess(DibNo);
```

```
VImageKit1.Refresh;
```
### UnifyColor(イメージキットコントロール/Effect メソッド)

#### 【機能】

色のばらつきを修正します。

### 【書式】

(1)C++Builder

[  $bool = \frac{1}{\text{imagekitcontrolname}}\text{Effect} \rightarrow \text{UnifyColor}(\text{const} \text{ Point} * \text{Points}, \text{const} \text{ int Points} \text{Size}, \text{short Red}, \text{short}$ Green, short Blue, short Error)

[  $bool = \frac{1}{\text{imagekitcontrolname}}\text{Effect-}\text{Uniform}(\text{short Red, short Green, short Blue, short Error})$ 

(2)Delphi

[ Boolean = ]imagekitcontrolname.Effect.UnifyColor(const Points: array of TPoint; Red, Green, Blue, Error: Smallint) [ Boolean = ]imagekitcontrolname.Effect.UnifyColor(Red, Green, Blue, Error: Smallint)

━━━━━━━━━━━━━━━━━━━━━━━━━━━━━━━━━━━━━━━━━━━━━━━━━━━━━━

### 【引数】

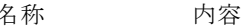

Points 多角形の x,y 座標を指定する配列(座標はピクセル単位) ※C++Builder の場合、Points の要素数-1 を Points Size に与えます。

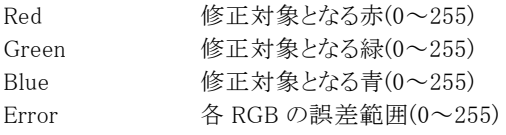

#### 【戻り値】

成功の場合は True、失敗の場合は False を返します。

#### 【解説】

指定した Red,Green,Blue に対して±Error の範囲の色を Red,Green,Blue に置き換えます。 例えば Red,Green,Blue に 128、Error に 1 を設定した場合は、Red,Green,Blue の 127 から 129 の範囲の色をそれぞれを 128 に置き換えます。

処理対象となるイメージハンドルを ImageHandle プロパティもしくは Layer[LayerNo].ImageHandle プロパティに設定します(8 ビットグレースケール,16,24,32 ビットイメージが対象で LayerNo プロパティによって処理されるイメージハンドルが決まります)。 必要に応じてマスクイメージのハンドルを MaskImageHandle プロパティに設定します。

マスクハンドルを基に処理を行いたい場合は、SelectMode プロパティに vikEffectMask を MaskImageHandle プロパティに有 効な値を設定します。イメージ全体に対して処理を行いたい場合は、SelectMode プロパティに vikEffectAll を設定します。選 択した多角形に対して処理を行いたい場合には、SelectMode プロパティに vikEffectPolygon を設定し、引数 Points に有効 な値を設定します。その場合 Points の要素数は 2 以上でなければなりません。選択した円形に対して処理を行いたい場合 には、SelectMode プロパティに vikEffectEllipse を設定し RectLeft,RectTop,RectRight,RectBottom プロパティに有効な値を 設定します。SelectMode プロパティが vikEffectPolygon と vikEffectEllipse の場合には InOut プロパティに値の設定が必要 です。

SelectMode プロパティが vikEffectPolygon 以外の場合には Points にダミーの配列(もしくは NULL)を与えるか、もしくは Points が不要なメソッドをご利用ください。

成功した場合、処理後のラスタイメージのメモリハンドルは LayerNoプロパティの示すプロパティ(ImageHandleプロパティもし くは Layer[LayerNo].ImageHandle プロパティ)に設定されます。

Caption,Message,ButtonName プロパティが空の文字列の場合は、処理中のダイアログボックスは表示されません。ダイアロ グボックスが表示される場合は、処理進捗状況がゲージ上に%形式で表示されます。

【ImageKit7/8/9/10 ActiveX との違い】

・引数の x,y が TPoint 型に変更されました。

Waves(イメージキットコントロール/Effect メソッド)

#### 【機能】

ラスタイメージにさざ波効果を施します。

#### 【書式】

(1)C++Builder

[ bool = ]imagekitcontrolname-> $Effect-\rangle$ Waves(const TPoint \* Points, const int Points\_Size, short Direction, short WaveType, int Period, int Amp, double Phase, short Edges, short Red, short Green, short Blue)

[ bool = ]imagekitcontrolname-> $Effect$ ->Waves(short Direction, short WaveType, int Period, int Amp, double Phase, short Edges, short Red, short Green, short Blue)

(2)Delphi

[ Boolean = ]imagekitcontrolname.Effect.Waves(const Points: array of TPoint; Direction, WaveType: Smallint; Period, Amp: Integer; Phase: Double; Edges: Smallint; Red, Green, Blue: Smallint)

[ Boolean = ]imagekitcontrolname. Effect. Waves(Direction, WaveType: Smallint; Period, Amp: Integer; Phase: Double; Edges: Smallint; Red, Green, Blue: Smallint)

#### 【引数】

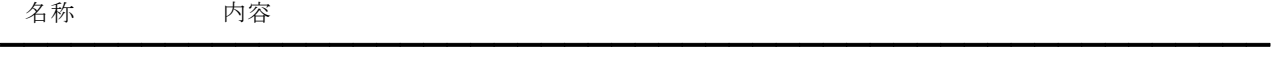

Points 多角形の x,y 座標を指定する配列(座標はピクセル単位) ※C++Builder の場合、Points の要素数-1 を Points Size に与えます。

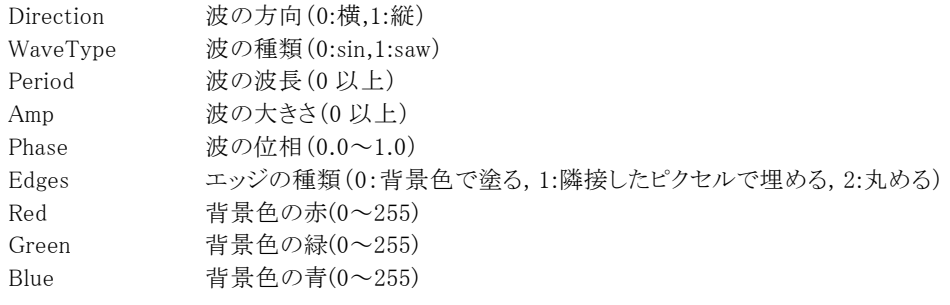

#### 【戻り値】

成功の場合は True、失敗の場合は False を返します。

#### 【解説】

処理対象となるイメージハンドルを ImageHandle プロパティもしくは Layer[LayerNo].ImageHandle に設定します(8 ビットグレ ースケール,16,24,32 ビットイメージが対象で LayerNo プロパティによって処理されるイメージハンドルが決まります)。必要に 応じてマスクイメージのハンドルを MaskImageHandle プロパティに設定します。

マスクハンドルを基に処理を行いたい場合は、SelectMode プロパティに vikEffectMask を MaskImageHandle プロパティに有 効な値を設定します。イメージ全体に対して処理を行いたい場合は、SelectMode プロパティに vikEffectAll を設定します。選 択した多角形に対して処理を行いたい場合には、SelectMode プロパティに vikEffectPolygon を設定し、引数 Points に有効 な値を設定します。その場合 Points の要素数は 2 以上でなければなりません。選択した円形に対して処理を行いたい場合 には、SelectMode プロパティに vikEffectEllipse を設定し RectLeft,RectTop,RectRight,RectBottom プロパティに有効な値を 設定します。SelectMode プロパティが vikEffectPolygon と vikEffectEllipse の場合には InOut プロパティに値の設定が必要 です。

SelectMode プロパティが vikEffectPolygon 以外の場合には Points にダミーの配列(もしくは NULL)を与えるか、もしくは Points が不要なメソッドをご利用ください。

Red,Green,Blue は Edges が 0 の場合に有効です。

成功した場合、処理後のラスタイメージのメモリハンドルは LayerNoプロパティの示すプロパティ(ImageHandleプロパティもし くは Layer[LayerNo].ImageHandle プロパティ)に設定されます。

Caption,Message,ButtonName プロパティが空の文字列の場合は、処理中のダイアログボックスは表示されません。ダイアロ グボックスが表示される場合は、処理進捗状況がゲージ上に%形式で表示されます。

【ImageKit7/8/9/10 ActiveX との違い】

- ・引数の x,y が TPoint 型に変更されました。
- ・Delphi で使用する場合、x,y を指定する配列の要素数を引数として渡す必要がなくなりました。

### WhirlPinch(イメージキットコントロール/Effect メソッド)

#### 【機能】

ラスタイメージにねじりつまみ効果を施します。

#### 【書式】

(1)C++Builder

[  $bool = \frac{1}{\text{imagekitcontrolname}}\rightarrow \text{Effect} \rightarrow \text{WhirlPinch}(\text{const} + \text{Point} * \text{Points}, \text{const} + \text{Points} + \text{Size}, \text{double Whirl}, \text{double}}$ Pinch, double Radius, short Red, short Green, short Blue)

[  $bool = \frac{1}{\text{imagekitcontrolname}}\cdot \text{Effect} - \text{WhirlPinch}(double White)$  Hirl, double Pinch, double Radius, short Red, short Green, short Blue)

(2)Delphi

[ Boolean = ]imagekitcontrolname.Effect.WhirlPinch(const Points: array of TPoint; Whirl, Pinch, Radius: Double; Red, Green, Blue: Smallint)

[ Boolean = ]imagekitcontrolname. Effect. WhirlPinch(Whirl, Pinch, Radius: Double; Red, Green, Blue: Smallint)

#### 【引数】

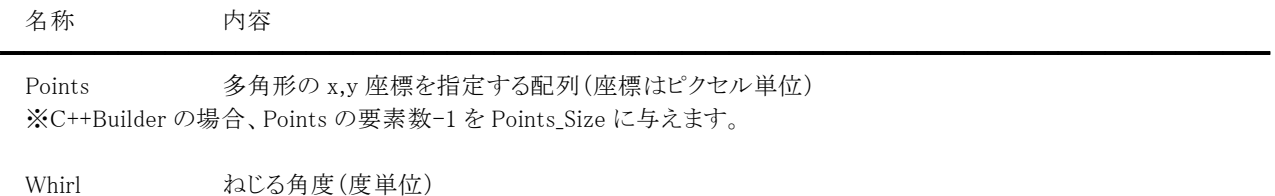

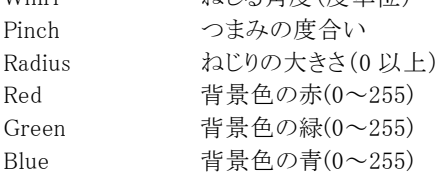

#### 【戻り値】

成功の場合は True、失敗の場合は False を返します。

#### 【解説】

処理対象となるイメージハンドルを ImageHandle プロパティもしくは Layer[LayerNo].ImageHandle プロパティに設定します(8 ビットグレースケール,16,24,32 ビットイメージが対象で LayerNo プロパティによって処理されるイメージハンドルが決まります)。 必要に応じてマスクイメージのハンドルを MaskImageHandle プロパティに設定します。

マスクハンドルを基に処理を行いたい場合は、SelectMode プロパティに vikEffectMask を MaskImageHandle プロパティに有 効な値を設定します。イメージ全体に対して処理を行いたい場合は、SelectMode プロパティに vikEffectAll を設定します。選 択した多角形に対して処理を行いたい場合には、SelectMode プロパティに vikEffectPolygon を設定し、引数 Points に有効 な値を設定します。その場合 Points の要素数は 2 以上でなければなりません。選択した円形に対して処理を行いたい場合 には、SelectMode プロパティに vikEffectEllipse を設定し RectLeft,RectTop,RectRight,RectBottom プロパティに有効な値を 設定します。SelectMode プロパティが vikEffectPolygon と vikEffectEllipse の場合には InOut プロパティに値の設定が必要 です。

SelectMode プロパティが vikEffectPolygon 以外の場合には Points にダミーの配列(もしくは NULL)を与えるか、もしくは Points が不要なメソッドをご利用ください。

成功した場合、処理後のラスタイメージのメモリハンドルは LayerNoプロパティの示すプロパティ(ImageHandleプロパティもし くは Layer[LayerNo].ImageHandle プロパティ)に設定されます。

Caption,Message,ButtonName プロパティが空の文字列の場合は、処理中のダイアログボックスは表示されません。ダイアロ グボックスが表示される場合は、処理進捗状況がゲージ上に%形式で表示されます。

【ImageKit7/8/9/10 ActiveX との違い】

・引数の x,y が TPoint 型に変更されました。

### YCCGamma(イメージキットコントロール/Effect メソッド)

#### 【機能】

ラスタイメージの YCrCb 値のガンマ補正を行います。

### 【書式】

(1)C++Builder

[  $bool = \frac{1}{\text{imagekit}}$ controlname->Effect->YCCGamma(const TPoint \* Points, const int Points\_Size, double Yb, double Cr, double Cb)

━━━━━━━━━━━━━━━━━━━━━━━━━━━━━━━━━━━━━━━━━━━━━━━━━━━━━━

 $[$  bool =  $]$ imagekitcontrolname-> $E$ ffect-> $YCCGamma$ (double Yb, double Cr, double Cb)

(2)Delphi

[ Boolean = ]imagekitcontrolname.Effect.YCCGamma(const Points: array of TPoint; Yb, Cr, Cb: Double)

 $\int$  Boolean =  $\lim_{x \to a}$  Boolean =  $\lim_{x \to a}$  Boolean Effect. YCCGamma(Yb, Cr, Cb: Double)

### 【引数】

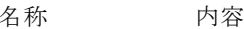

Points 多角形の x,y 座標を指定する配列(座標はピクセル単位) ※C++Builder の場合、Points の要素数-1 を Points Size に与えます。

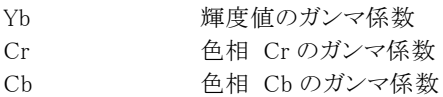

#### 【戻り値】

成功の場合は True、失敗の場合は False を返します。

#### 【解説】

処理後のピクセル値を y、基のピクセル値を x とすると (1)Bright > 0 の場合

 $y = (x/255)$ <sup>*Bright*+1</sup> × 255

(2)Bright < 0 の場合

 $y = (x/255)^{-1/Bright -1} \times 255$ 

となります。

Bright は Yb,Cr,Cb のいずれかになります。Yb,Cr,Cb が 0 の場合は処理の前後で変化ありません。 Yb,Cr,Cb が+の場合はレベルが下がり、一の場合はレベルが上がります。

処理対象となるイメージハンドルを ImageHandle プロパティもしくは Layer[LayerNo].ImageHandle プロパティに設定します (1,4,8,16,24,32 ビットイメージが対象で LayerNo プロパティによって処理されるイメージハンドルが決まります)。必要に応じ てマスクイメージのハンドルを MaskImageHandle プロパティに設定します。

マスクハンドルを基に処理を行いたい場合は、SelectMode プロパティに vikEffectMask を MaskImageHandle プロパティに有 効な値を設定します。イメージ全体に対して処理を行いたい場合は、SelectMode プロパティに vikEffectAll を設定します。選 択した多角形に対して処理を行いたい場合には、SelectMode プロパティに vikEffectPolygon を設定し、引数 Points に有効 な値を設定します。その場合 Points の要素数は 2 以上でなければなりません。選択した円形に対して処理を行いたい場合 には、SelectMode プロパティに vikEffectEllipse を設定し RectLeft,RectTop,RectRight,RectBottom プロパティに有効な値を 設定します。SelectMode プロパティが vikEffectPolygon と vikEffectEllipse の場合には InOut プロパティに値の設定が必要 です。

SelectMode プロパティが vikEffectPolygon 以外の場合には Points にダミーの配列(もしくは NULL)を与えるか、もしくは Points が不要なメソッドをご利用ください。

1,4,8 ビットイメージの場合は、SelectMode プロパティの値に関わらずイメージ全体に対して処理を行います。

成功した場合、処理後のラスタイメージのメモリハンドルは LayerNoプロパティの示すプロパティ(ImageHandleプロパティもし くは Layer[LayerNo].ImageHandle プロパティ)に設定されます。

Caption,Message,ButtonName プロパティが空の文字列の場合は、処理中のダイアログボックスは表示されません。ダイアロ グボックスが表示される場合は、処理進捗状況がゲージ上に%形式で表示されます。

【ImageKit7/8/9/10 ActiveX との違い】

・引数の x,y が TPoint 型に変更されました。

### YCCLevel(イメージキットコントロール/Effect メソッド)

#### 【機能】

ラスタイメージの YCrCb 値の加減処理を行います。

### 【書式】

(1)C++Builder

[ bool = ]imagekitcontrolname->Effect->YCCLevel(const TPoint \* Points, const int Points\_Size, int Yb, int Cr, int Cb)

 $[$  bool =  $]$ *imagekitcontrolname* $\rightarrow$ **Effect** $\rightarrow$ **YCCLevel**(int Yb, int Cr, int Cb)

(2)Delphi

[ Boolean = ]imagekitcontrolname. Effect. YCCLevel(const Points: array of TPoint; Yb, Cr, Cb: Integer)

[ *Boolean = ]imagekitcontrolname.Effect.YCCLevel*(Yb, Cr, Cb: Integer)

### 【引数】

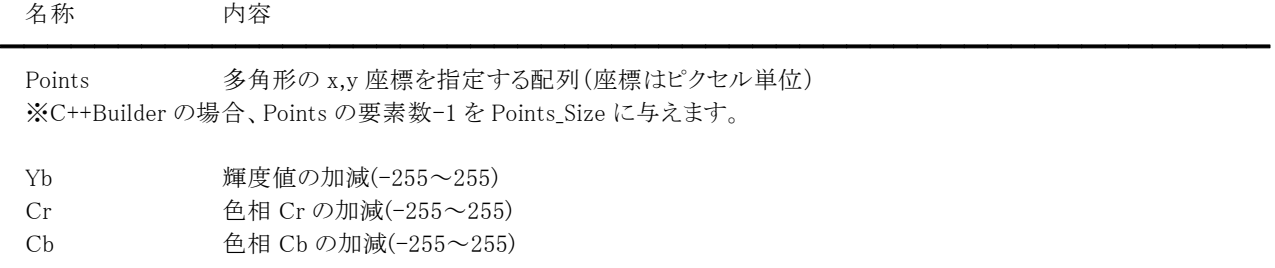

### 【戻り値】

成功の場合は True、失敗の場合は False を返します。

### 【解説】

Yb,Cr,Cb のそれぞれの値が大きくなると該当する成分が明るくなり、小さくなると該当する成分が暗くなります。 また、Yb,Cr,Cb が 0 の場合は処理の前後で変化ありません。

処理対象となるイメージハンドルを ImageHandle プロパティもしくは Layer[LayerNo].ImageHandle プロパティに設定します (1,4,8,16,24,32 ビットイメージが対象で LayerNo プロパティによって処理されるイメージハンドルが決まります)。必要に応じ てマスクイメージのハンドルを MaskImageHandle プロパティに設定します。

マスクハンドルを基に処理を行いたい場合は、SelectMode プロパティに vikEffectMask を MaskImageHandle プロパティに有 効な値を設定します。イメージ全体に対して処理を行いたい場合は、SelectMode プロパティに vikEffectAll を設定します。選 択した多角形に対して処理を行いたい場合には、SelectMode プロパティに vikEffectPolygon を設定し、引数 Points に有効 な値を設定します。その場合 Points の要素数は 2 以上でなければなりません。選択した円形に対して処理を行いたい場合 には、SelectMode プロパティに vikEffectEllipse を設定し RectLeft,RectTop,RectRight,RectBottom プロパティに有効な値を 設定します。SelectMode プロパティが vikEffectPolygon と vikEffectEllipse の場合には InOut プロパティに値の設定が必要 です。

SelectMode プロパティが vikEffectPolygon 以外の場合には Points にダミーの配列(もしくは NULL)を与えるか、もしくは Points が不要なメソッドをご利用ください。

1,4,8 ビットイメージの場合は、SelectMode プロパティの値に関わらずイメージ全体に対して処理を行います。

成功した場合、処理後のラスタイメージのメモリハンドルは LaverNoプロパティの示すプロパティ(ImageHandle プロパティもし くは Layer[LayerNo].ImageHandle プロパティ)に設定されます。

Caption,Message,ButtonName プロパティが空の文字列の場合は、処理中のダイアログボックスは表示されません。ダイアロ グボックスが表示される場合は、処理進捗状況がゲージ上に%形式で表示されます。

#### 【ImageKit7/8/9/10 ActiveX との違い】

・引数の x,y が TPoint 型に変更されました。

## YCCRev(イメージキットコントロール/Effect メソッド)

#### 【機能】

ラスタイメージの YCrCb 値の反転処理を行います。

### 【書式】

(1)C++Builder

[  $bool = \frac{1}{\text{imagekitcontrolname}}\rightarrow \text{Effect} \rightarrow \text{YCCRev}(\text{const} \text{ Point} * \text{Points}, \text{const} \text{ int Points} \text{Size}, \text{bool Yb}, \text{bool Cr}, \text{bool}$ Cb)

 $[$  bool =  $]$ imagekitcontrolname-> $Effect$ -> $YCCRev$ (bool Yb, bool Cr, bool Cb)

(2)Delphi

[ Boolean = ]imagekitcontrolname.Effect.YCCRev(const Points: array of TPoint; Yb, Cr, Cb: Boolean)

[ *Boolean = limagekitcontrolname.* Effect. YCCRev(Yb, Cr, Cb: Boolean)

### 【引数】

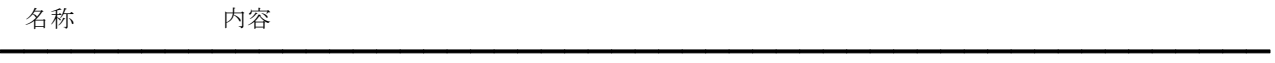

Points 多角形の x,y 座標を指定する配列(座標はピクセル単位) ※C++Builder の場合、Points の要素数-1 を Points Size に与えます。

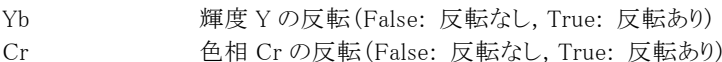

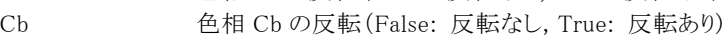

#### 【戻り値】

成功の場合は True、失敗の場合は False を返します。

### 【解説】

Yb,Cr,Cb を True にするとそれぞれの YCrCb 値を反転します。 例えば、Yb が 255 の場合は 0 となります。(Yb = 255 - Yb)

処理対象となるイメージハンドルを ImageHandle プロパティもしくは Layer[LayerNo].ImageHandle プロパティに設定します (1,4,8,16,24,32 ビットイメージが対象で LayerNo プロパティによって処理されるイメージハンドルが決まります)。必要に応じ てマスクイメージのハンドルを MaskImageHandle プロパティに設定します。

マスクハンドルを基に処理を行いたい場合は、SelectMode プロパティに vikEffectMask を MaskImageHandle プロパティに有 効な値を設定します。イメージ全体に対して処理を行いたい場合は、SelectMode プロパティに vikEffectAll を設定します。選 択した多角形に対して処理を行いたい場合には、SelectMode プロパティに vikEffectPolygon を設定し、引数 Points に有効 な値を設定します。その場合 Points の要素数は 2 以上でなければなりません。選択した円形に対して処理を行いたい場合 には、SelectMode プロパティに vikEffectEllipse を設定し RectLeft,RectTop,RectRight,RectBottom プロパティに有効な値を 設定します。SelectMode プロパティが vikEffectPolygon と vikEffectEllipse の場合には InOut プロパティに値の設定が必要 です。

SelectMode プロパティが vikEffectPolygon 以外の場合には Points にダミーの配列(もしくは NULL)を与えるか、もしくは Points が不要なメソッドをご利用ください。

1,4,8 ビットイメージの場合は、SelectMode プロパティの値に関わらずイメージ全体に対して処理を行います。

成功した場合、処理後のラスタイメージのメモリハンドルは LaverNo プロパティの示すプロパティ(ImageHandle プロパティもし くは Layer[LayerNo].ImageHandle プロパティ)に設定されます。

Caption,Message,ButtonName プロパティが空の文字列の場合は、処理中のダイアログボックスは表示されません。ダイアロ グボックスが表示される場合は、処理進捗状況がゲージ上に%形式で表示されます。

#### 【ImageKit7/8/9/10 ActiveX との違い】

・引数の x,y が TPoint 型に変更されました。

### YCCSpline(イメージキットコントロール/Effect メソッド)

#### 【機能】

ラスタイメージの YCrCb 値のスプライン補正を行います。

### 【書式】

(1)C++Builder

[  $bool = \frac{1}{\text{imagekitcontrolname}}\rightarrow \text{Effect} \rightarrow \text{YCCSpline}$ (const TPoint \* Points, const int Points\_Size, const TPoint \* spPoints, const int spPoints\_Size, bool Yb, bool Cr, bool Cb)

[ bool = ]imagekitcontrolname->Effect->YCCSpline(const TPoint \* spPoints, const int spPoints\_Size, bool Yb, bool Cr, bool Cb)

(2)Delphi

[ Boolean = ]imagekitcontrolname.Effect.YCCSpline(const Points: array of TPoint; const spPoints: array of TPoint; Yb, Cr, Cb: Boolean)

[ Boolean = ]imagekitcontrolname.Effect.YCCSpline(const spPoints: array of TPoint; Yb, Cr, Cb: Boolean)

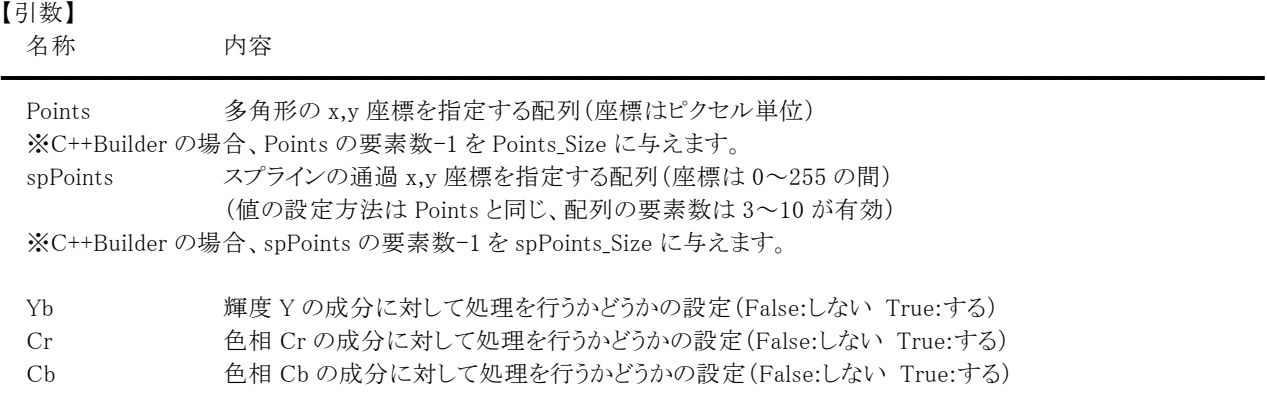

#### 【戻り値】

成功の場合は True、失敗の場合は False を返します。

#### 【解説】

入力されたイメージデータの YCrCb 値に対してスプライン曲線により変化させることができます。 使い方はイメージキットコントロールの RGBSpline メソッドの「使用例」を参照してください。

処理対象となるイメージハンドルを ImageHandle プロパティもしくは Layer[LayerNo].ImageHandle プロパティに設定します (1,4,8,16,24,32 ビットイメージが対象で LayerNo プロパティによって処理されるイメージハンドルが決まります)。必要に応じ てマスクイメージのハンドルを MaskImageHandle プロパティに設定します。

マスクハンドルを基に処理を行いたい場合は、SelectMode プロパティに vikEffectMask を MaskImageHandle プロパティに有 効な値を設定します。イメージ全体に対して処理を行いたい場合は、SelectMode プロパティに vikEffectAll を設定します。選 択した多角形に対して処理を行いたい場合には、SelectMode プロパティに vikEffectPolygon を設定し、引数 Points に有効 な値を設定します。その場合 Points の要素数は 2 以上でなければなりません。選択した円形に対して処理を行いたい場合 には、SelectMode プロパティに vikEffectEllipse を設定し RectLeft,RectTop,RectRight,RectBottom プロパティに有効な値を 設定します。SelectMode プロパティが vikEffectPolygon と vikEffectEllipse の場合には InOut プロパティに値の設定が必要 です。SelectMode プロパティが vikEffectPolygon 以外の場合には Points にダミーの配列(もしくは NULL)を与えるか、もしく は Points が不要なメソッドをご利用ください。1,4,8 ビットイメージの場合は、SelectMode プロパティの値に関わらずイメージ 全体に対して処理を行います。

成功した場合、処理後のラスタイメージのメモリハンドルは LayerNoプロパティの示すプロパティ(ImageHandle プロパティもし くは Layer[LayerNo].ImageHandle プロパティ)に設定されます。

Caption,Message,ButtonName プロパティが空の文字列の場合は、処理中のダイアログボックスは表示されません。ダイアロ グボックスが表示される場合は、処理進捗状況がゲージ上に%形式で表示されます。

【ImageKit7/8/9/10 ActiveX との違い】

・引数の x,y が TPoint 型に変更されました。

# FileIO(イメージキットコントロール/カスタム階層プロパティ)

#### 【機能】

イメージファイルの読込・保存機能を提供します。

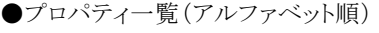

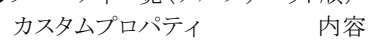

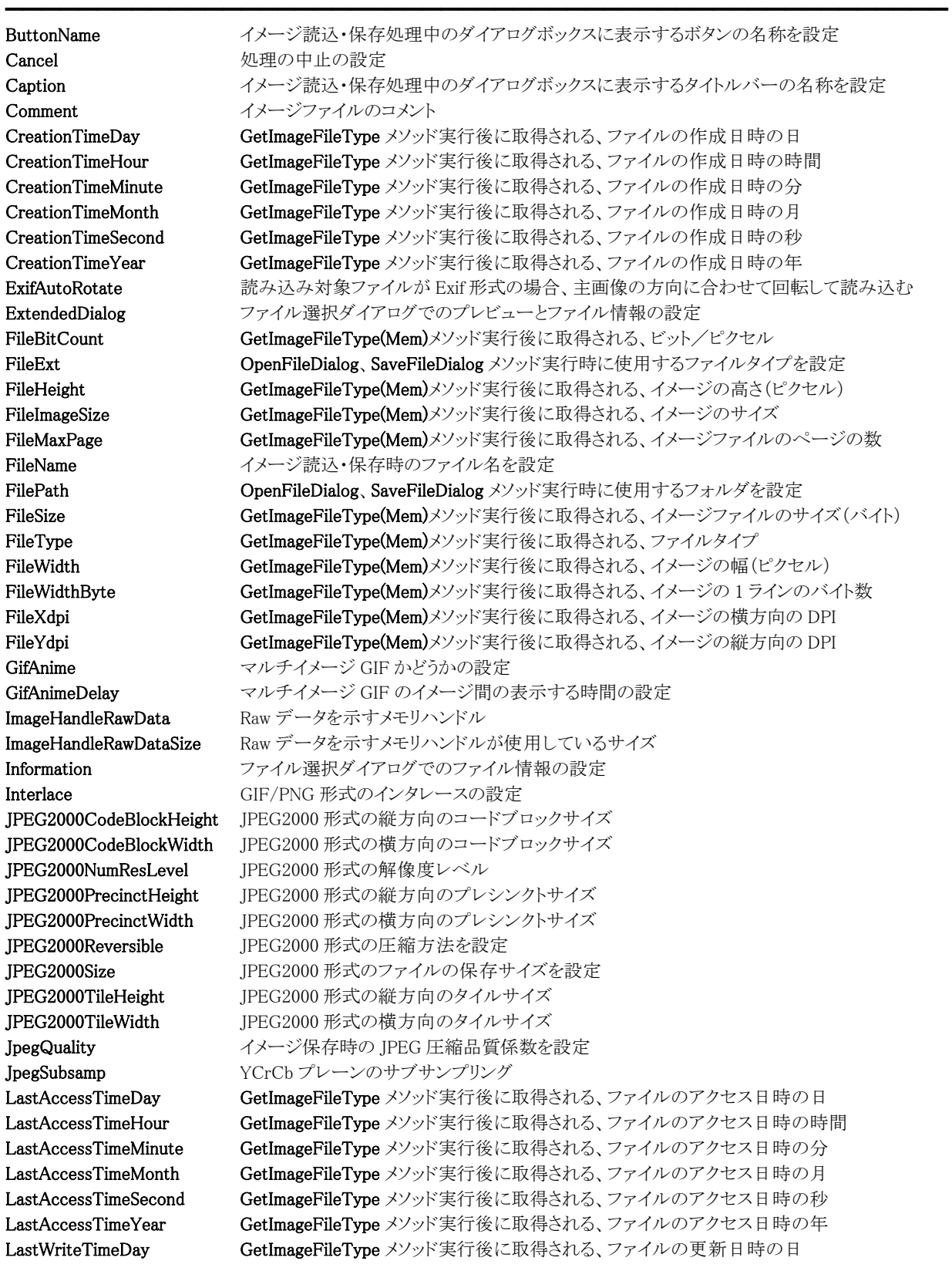

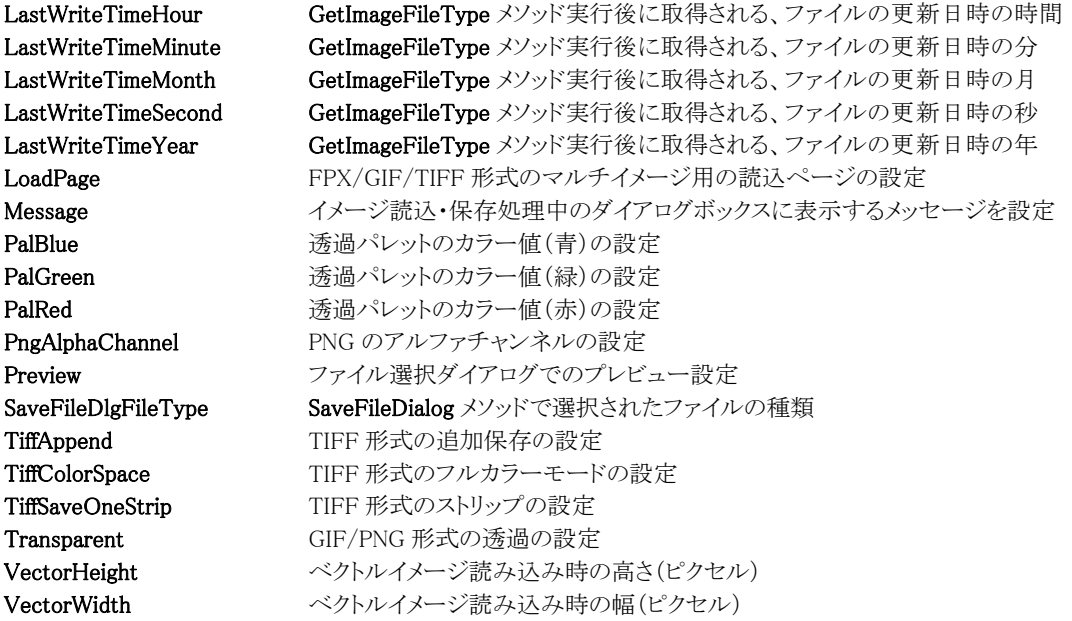

### 【ImageKit7/8/9/10 ActiveX との違い】

変更されたプロパティ: JPEG2000NumrResLevel --> JPEG2000NumResLevel

●メソッド一覧(アルファベット順) カスタムメソッド 内容

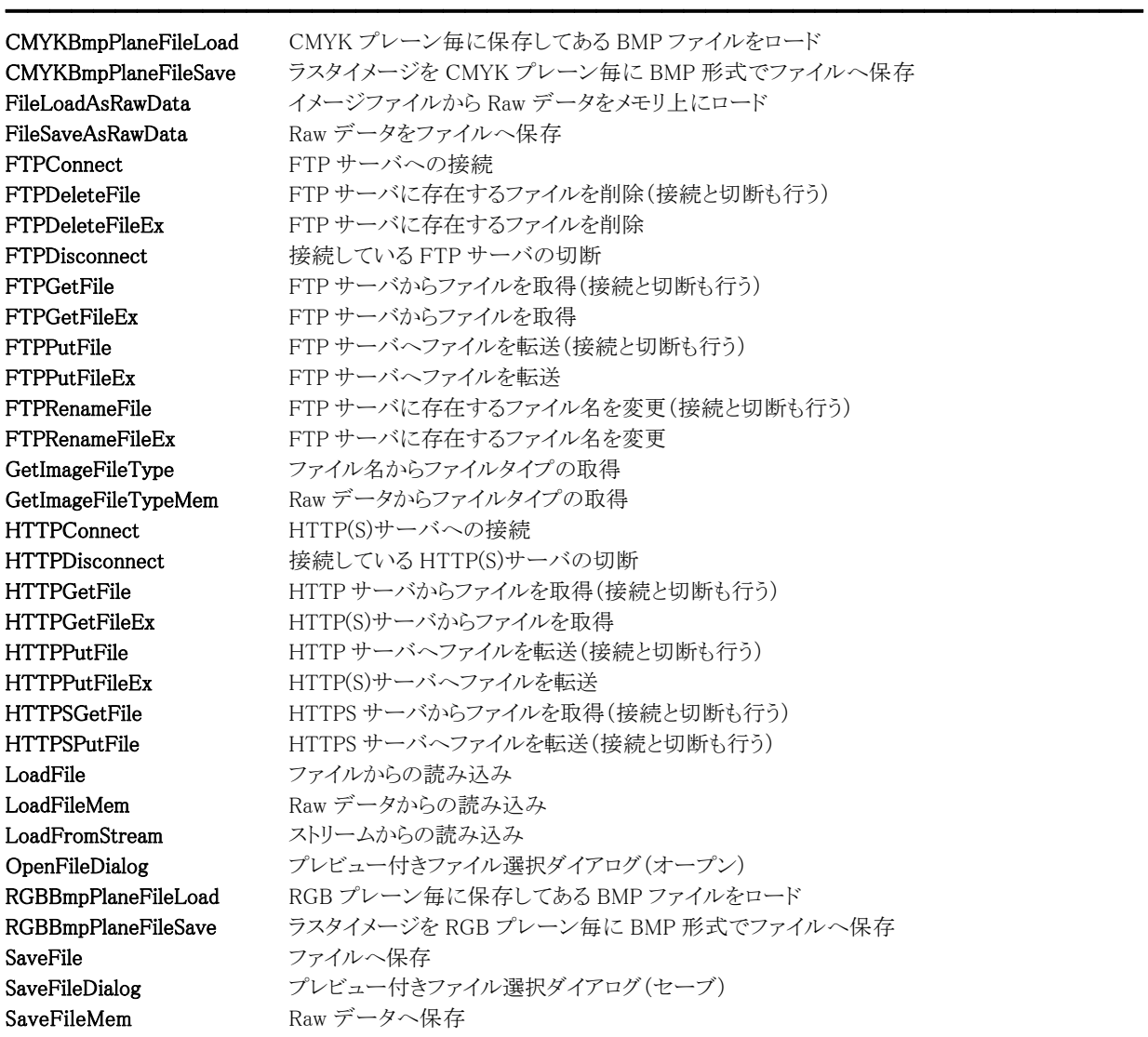

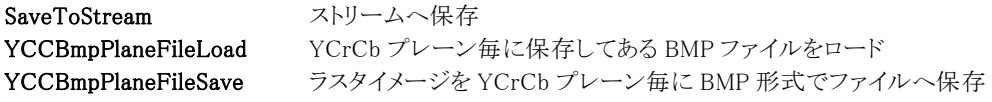

━━━━━━━━━━━━━━━━━━━━━━━━━━━━━━━━━━━━━━━━━━━━━━━━━━━━

●階層プロパティ一覧(アルファベット順) カスタムプロパティ 内容

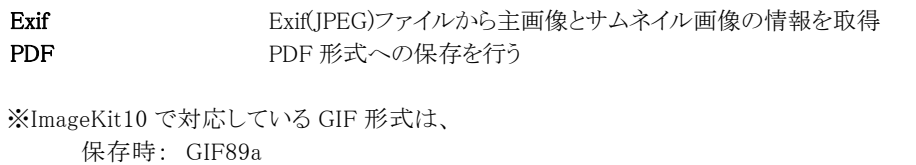

読込時: GIF87a、GIF89a

です。

# ButtonName,Caption,Message(イメージキットコントロール/FileIO プロパティ)

#### 【機能】

イメージ読込・保存処理中のダイアログボックスに表示するボタン、キャプション、メッセージを取得または設定します。

### 【書式】

※ButtonName にて説明(Caption,Message も同様な使い方)

(1)C++Builder  $imagekitcontrolname\rightarrow \text{FileIO-}\times \text{ButtonName}$  [ = UnicodeString ] (2)Delphi  $imagekitcontrolname$ . FileIO. ButtonName  $[$  = string ]

#### 【設定値】

ButtonName プロパティは、処理中のダイアログボックスのボタンに表示する文字列。 Caption プロパティは、処理中のダイアログボックスのタイトルバーに表示する文字列。 Message プロパティは、処理中のダイアログボックスの中央に表示する文字列。

### 【解説】

ButtonName,Caption,Message プロパティ全てに何も設定しなかった場合は、進捗状況のダイアログボックスは表示されず、 Progress イベントが発生します。

逆にどれか一つでも有効な文字列を設定した場合は、進捗状況ダイアログボックスが表示され、Progress イベントは発生し ません。

【値の設定】 実行時

【値の参照】 実行時

# Cancel(イメージキットコントロール/FileIO プロパティ)

━━━━━━━━━━━━━━━━━━━━━━━━━━━━━━━━━━━━━━━━━━━━━━━━━━━━━━

### 【機能】

イメージの読込・保存処理を中止するかどうかを設定します。

### 【書式】

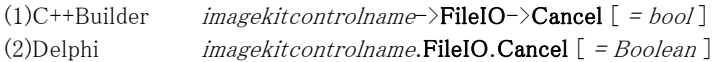

### 【設定値】

値 説明

True 読込・保存処理を中止する False 読込·保存処理を中止しない

### 【解説】

Cancel プロパティに True を設定すると、読込・保存処理を中止できます。

【値の設定】 実行時

【値の参照】 不可

### Comment(イメージキットコントロール/FileIO プロパティ)

### 【機能】

イメージファイルに保存するコメントを設定したり、GetImageFileType(Mem)メソッドを実行して取得したコメントを表します。

### 【書式】

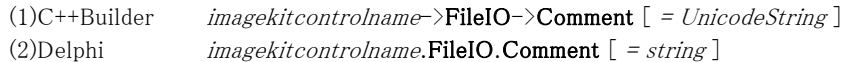

#### 【設定値】

コメントの文字列。(MAX:2047 バイト)

### 【解説】

```
コメントはファイル形式により異なります。 
以下に説明のないファイル形式はコメントをサポートしておりませんので、設定しても無視されます。
```
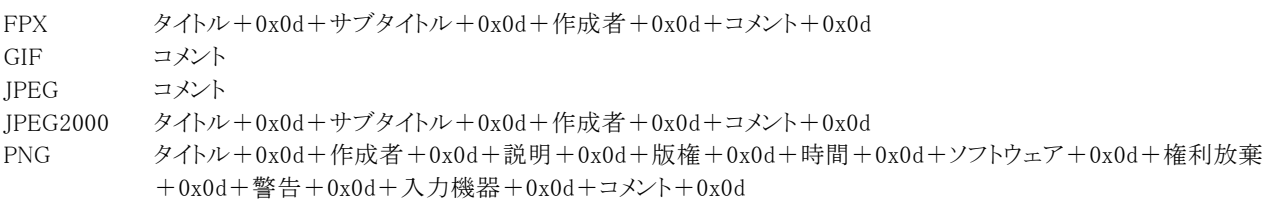

TIFF 文書名+0x0d+画像説明+0x0d+ページ名+0x0d+ソフトウェア+0x0d+日時+0x0d+作者+0x0d

必要のない項目については空の文字列を設定してください。 ※16 進表記のため、Delphi は 0x を\$に置き換えてください。

【値の設定】 実行時

【値の参照】 実行時

CreationTimeDay,CreationTimeHour,CreationTimeMinute,CreationTimeMonth, CreationTimeSecond,CreationTimeYear,LastAccessTimeDay,LastAccessTimeHour, LastAccessTimeMinute,LastAccessTimeMonth,LastAccessTimeSecond,LastAccessTimeYear, LastWriteTimeDay,LastWriteTimeHour,LastWriteTimeMinute,LastWriteTimeMonth, LastWriteTimeSecond,LastWriteTimeYear(イメージキットコントロール/FileIO プロパティ)

#### 【機能】

GetImageFileType メソッドを実行することにより、各プロパティに値が設定されます。

#### 【書式】

※CreationTimeDay にて説明(他も同様な使い方) (1)C++Builder  $imagekitcontrolname\rightarrow\text{FileIO}\rightarrow\text{CreactionTimeDay}$  [ = short ] (2)Delphi  $imagekitcontrolname$ . FileIO. CreationTimeDay  $[ = Smallint ]$ 

#### 【参照値】

CreationTimeDay はファイルの作成日時の日を表します。 CreationTimeHour はファイルの作成日時の時間を表します。 CreationTimeMinute はファイルの作成日時の分を表します。 CreationTimeMonth はファイルの作成日時の月を表します。 CreationTimeSecond はファイルの作成日時の秒を表します。 CreationTimeYear はファイルの作成日時の年を表します。

LastAccessTimeDay はファイルのアクセス日時の日を表します。 LastAccessTimeHour はファイルのアクセス日時の時間を表します。 LastAccessTimeMinute はファイルのアクセス日時の分を表します。 LastAccessTimeMonth はファイルのアクセス日時の月を表します。 LastAccessTimeSecond はファイルのアクセス日時の秒を表します。 LastAccessTimeYear はファイルのアクセス日時の年を表します。

LastWriteTimeDay はファイルの更新日時の日を表します。 LastWriteTimeHour はファイルの更新日時の時間を表します。 LastWriteTimeMinute はファイルの更新日時の分を表します。 LastWriteTimeMonth はファイルの更新日時の月を表します。 LastWriteTimeSecond はファイルの更新日時の秒を表します。 LastWriteTimeYear はファイルの更新日時の年を表します。

### 【解説】

ファイルの作成日時・アクセス日時・更新日時を表します。 GetImageFileTypeMem メソッドを実行すると各プロパティに 0 が設定されます。

【値の設定】 不可

【値の参照】 実行時

# ExifAutoRotate(イメージキットコントロール/FileIO プロパティ)

### 【機能】

読み込み対象ファイルが Exif 形式の場合、主画像の方向に合わせて回転を行って読み込みます。

### 【書式】

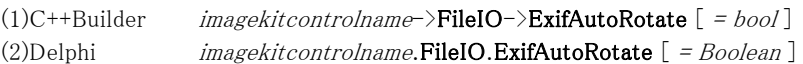

### 【設定値】

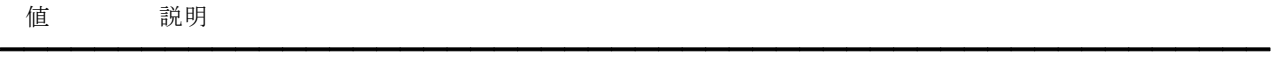

True 主画像の方向に合わせて回転して読み込む False 主画像をありのまま読み込む(方向を無視)

### 【解説】

デフォルトは True です。当プロパティの値は LoadFile,LoadFileMem メソッドで使用されますが、読み込み対象ファイルが Exif 形式以外の場合は無効です。

【値の設定】 実行時

【値の参照】 不可

# ExtendedDialog(イメージキットコントロール/FileIO プロパティ)

 $\equiv$ 

### 【機能】

ファイル選択ダイアログのプレビューとファイル情報の表示可否を取得または設定します。

### 【書式】

(1)C++Builder  $imagekitcontrolname\rightarrow \textbf{FileIO-}\times \textbf{ExtendedDialog}$  [ = bool ] (2)Delphi  $imagekitcontrolname. \textbf{FileIO}$ . Extended  $\textbf{Dialog}$  [ = Boolean ]

### 【設定値】

ファイル選択ダイアログの初期表示時のモード。

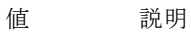

True プレビューとファイル情報のチェックボックスを表示 False プレビューとファイル情報のチェックボックスを非表示

### 【解説】

デフォルトは True です。

【値の設定】 実行時

【値の参照】 実行時

# FileBitCount,FileHeight,FileImageSize,FileMaxPage,FileSize, FileType,FileWidth,FileWidthByte,FileXdpi,FileYdpi (イメージキットコントロール/FileIO プロパティ)

#### 【機能】

GetImageFileType(Mem)メソッドを実行することにより、各プロパティに値が設定されます。

#### 【書式】

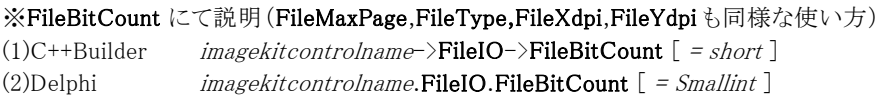

#### ※FileHeight にて説明 (FileImageSize,FileSize,FileWidth,FileWidthByte も同様な使い方)

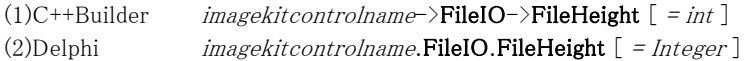

#### 【参照値】

FileBitCount はイメージの 1 ピクセルあたりのビット数(1、4、8、16、24、32)。 FileHeight はイメージの縦のピクセル数。 FileImageSize はイメージサイズのバイト数。 FileMaxPage はイメージファイルのページ数。 FileSize はイメージファイルのサイズ。 **FileType** はイメージのファイルの種類 $(1~29)$ 。 FileWidth はイメージの横のピクセル数。 FileWidthByte はイメージの 1 ラインのバイト数。 FileXdpi はイメージの横方向の 1 インチあたりのピクセル数。 FileYdpi はイメージの縦方向の 1 インチあたりのピクセル数。

#### 【解説】

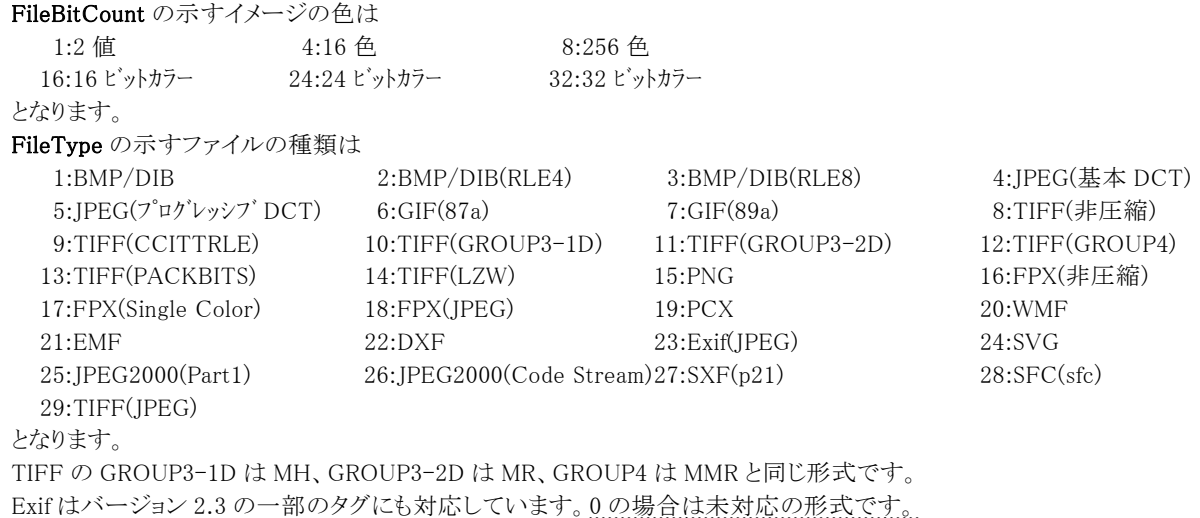

定数(vikFileTypeBMP = 1, vikFileTypeBMPRLE4 = 2, vikFileTypeBMPRLE8 = 3, vikFileTypeJPEG = 4, vikFileTypeJPEGProgress = 5, vikFileTypeGIF87 = 6, vikFileTypeGIF89 = 7, vikFileTypeTIFFNoncompressed = 8, vikFileTypeTIFFCcittrle = 9, vikFileTypeTIFFGroup3\_1D = 10, vikFileTypeTIFFGroup3\_2D = 11, vikFileTypeTIFFGroup4 = 12, vikFileTypeTIFFPackbits = 13, vikFileTypeTIFFLZW = 14, vikFileTypePNG = 15, vikFileTypeFPXNoncompressed = 16, vikFileTypeFPXSingleColor = 17, vikFileTypeFPXJpeg = 18, vikFileTypePCX = 19, vikFileTypeWMF = 20, vikFileTypeEMF = 21, vikFileTypeDXF = 22, vikFileTypeEXIF = 23, vikFileTypeSVG = 24, vikFileTypeJPEG2000 = 25, vikFileTypeJPEG2000Stream = 26, vikFileTypeSXFP21 = 27, vikFileTypeSXFSFC = 28, vikFileTypeTIFFJPEG = 29)を使用することも可能です。

ベクトルイメージでは、FileBitCount,FileImageSize,FileMaxPage,FileWidthByte プロパティは使用しません。 対応しているファイル形式であっても、ファイルに該当する情報が保存されていない場合はプロパティに 0 が設定されます。 【値の設定】 不可

【値の参照】 実行時

【ImageKit7/8/9/10 ActiveX との違い】 FileType プロパティの型が 4 バイト型ではなく 2 バイト型です。

# FileExt,FilePath(イメージキットコントロール/FileIO プロパティ)

### 【機能】

OpenFileDialog メソッドや SaveFileDialog メソッドで初期表示するフォルダやファイルのタイプを取得または設定します。

### 【書式】

※FileExt にて説明(FilePath も同様な使い方)

(1)C++Builder  $imagekitcontrolname\rightarrow \text{FileIO-}\rightarrow \text{FileExt}$  [ = UnicodeString ] (2)Delphi  $imagekitcontrolname. \textbf{FileIO}.\textbf{FileExt}$  [ = string ]

### 【設定値】

FileExt はファイルのタイプ。 FilePath はフォルダ名。

### 【解説】

FileExt に複数のタイプを指定する場合には、ファイルの拡張子をセミコロン(;)で区切ります。 "\*"を設定すると、種類のところに「全てのファイル」は表示されません。 拡張子を"<JPG>"のように<>で囲むとデフォルトとして表示できます。 また、アルファベットの大文字と小文字は区別しません。("BMP"と"bmp"を同じとみなします)

例

(1)種類に「全てのファイル」、「BMP」、「JPG」、「PNG」の 4 つが設定される。 VImageKit1.FileIO.FileExt := 'BMP;JPG;PNG;'; (2)種類に「BMP」、「JPG」、「PNG」の 3 つが設定される。 VImageKit1.FileIO.FileExt := '\*;BMP;JPG;PNG;';

【値の設定】 実行時

【値の参照】 実行時

### FileName(イメージキットコントロール/FileIO プロパティ)

#### 【機能】

イメージの読込・保存時のファイル名を取得または設定します。

#### 【書式】

(1)C++Builder  $imagekitcontrolname\rightarrow \text{FileIO-}\rightarrow \text{FileName}$  [ = UnicodeString ] (2)Delphi  $imagekitcontrolname$ .FileIO.FileName  $[$  = string ]

#### 【設定値】

ファイル名(フルパス)

#### 【解説】

(1)ローカルドライブやネットワークドライブのファイルを読み込む場合 VImageKit1.FileIO.FileName := 'c:\abc.jpg'; VImageKit1.FileIO.LoadFile(vikLoad);

### (2)FTP サーバーに配置されているファイルを読み込む場合

VImageKit1.FileIO.FileName := 'ftp://www.newtone.co.jp/image/abc.jpg;;;true;user;password'; //(\*) VImageKit1.FileIO.LoadFile(vikLoad);

(\*)値を設定する際の順番 FTP://サーバ名/フォルダ名/ファイル名;プロキシ名;ポート番号;パッシブモード;ユーザ名;パスワード

プロキシサーバを設定したり、ポート番号やパッシブ(PASV)モード接続を変更する場合はプロパティに「FTP サーバの名 称もしくは IP アドレス;プロキシサーバの名称または IP アドレス;ポート番号;パッシブモード接続の有無」を渡してください。 (文字列をセミコロンで区切る)

なお、ポート番号を省略するとデフォルトポートが割り当てられ、パッシブモード接続の有無("true"または"false" - 大小 文字関係なし)を省略するとパッシブモード接続となります。

#### (3)HTTP(S)サーバーに配置されているファイルを読み込む場合

VImageKit1.FileIO.FileName := 'http://www.newtone.co.jp/image/abc.jpg;;;;user;password'; //(\*\*) VImageKit1.FileIO.LoadFile(vikLoad);

#### (\*\*)値を設定する際の順番

HTTP://サーバ名/フォルダ名/ファイル名;プロキシ名;ポート番号;HTTPS;ユーザ名;パスワード

プロキシサーバを設定したりポート番号を変更、または HTTPS を利用する場合はプロパティに「HTTP(S)サーバの名称も しくは IP アドレス;プロキシサーバの名称または IP アドレス;ポート番号;HTTPS」を渡してください。(文字列をセミコロンで 区切る)

なお、ポート番号を省略するとデフォルトポートが割り当てられ、"HTTPS"を省略すると HTTP サーバからの処理となりま す。

#### 【値の設定】 実行時

#### 【値の参照】 実行時

【ImageKit7 ActiveX/VCL との違い】

ローカルドライブやネットワークドライブのファイルだけではなく、FTP サーバーや HTTP(S)サーバーに配置されているファイ ルも設定できるようになりました。

# GifAnime(イメージキットコントロール/FileIO プロパティ)

━━━━━━━━━━━━━━━━━━━━━━━━━━━━━━━━━━━━━━━━━━━━━━━━━━━━━━

### 【機能】

マルチイメージ GIF かどうかを取得または設定します。

### 【書式】

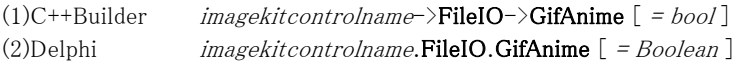

### 【設定値】

値 説明

True アニメーション(マルチイメージ) False シングルイメージ

### 【解説】

イメージを GIF ファイルに保存する際に設定します。デフォルトは False です。

【値の設定】 実行時

【値の参照】 実行時
# GifAnimeDelay(イメージキットコントロール/FileIO プロパティ)

### 【機能】

マルチイメージ GIF のイメージ間の表示する時間を取得または設定します。

### 【書式】

(1)C++Builder  $imagekitcontrolname\rightarrow\textbf{FileIO}\rightarrow\textbf{GifAnimalDelay}$  [ = short ] (2)Delphi  $imagekitcontrolname$ .FileIO.GifAnimeDelay  $[ = Smallint ]$ 

#### 【設定値】

画像を表示した後、次の画像を表示するまでの時間(1/100 秒単位)。

#### 【解説】

イメージを GIF ファイルに保存する際に設定します。デフォルトは 0 です。 ただし、GifAnime プロパティが True の場合のみ有効になります。

【値の設定】 実行時

# ImageHandleRawData(イメージキットコントロール/FileIO プロパティ)

#### 【機能】

イメージ読込・保存用の Raw データのメモリハンドルを示します。

#### 【書式】

(1)C++Builder  $imagekitcontrolname\supset\textbf{FileIO}\supset\textbf{ImageHandleRawData}$  [ = NativeUInt ] (2)Delphi  $imagekitcontrolname$ .FileIO.ImageHandleRawData  $[$  = THandle  $]$ 

#### 【設定値】

読込・保存の対象となる Raw データのメモリハンドル。

#### 【解説】

FileLoadAsRawData メソッドを実行するとプロパティに Raw データが設定され、FileSaveAsRawData メソッドを実行するとプロ パティに設定された Raw データがファイルに保存されます。

【値の設定】 実行時

# ImageHandleRawDataSize(イメージキットコントロール/FileIO プロパティ)

# 【機能】

ImageHandleRawData プロパティに設定されている Raw データのメモリサイズを取得します。

#### 【書式】

(1)C++Builder  $imagekitcontrolname\supset\texttt{FileIO-}\sum\texttt{ImageHandleRawDataSize}$  [ = int ] (2)Delphi  $imagekitcontrolname.FileIO. ImageHandleRawDataSize$  [ =  $Integer$  ]

#### 【参照値】

Raw データが使用しているメモリサイズ(単位はバイト)。

#### 【値の設定】 不可

# Information(イメージキットコントロール/FileIO プロパティ)

#### 【機能】

ファイル選択ダイアログでファイル情報の表示可否を取得または設定します。

#### 【書式】

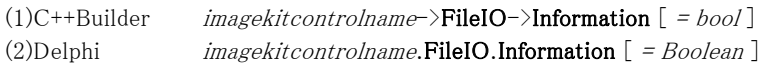

#### 【設定値】

ファイル選択ダイアログの初期表示時のモード。

#### 値 説明

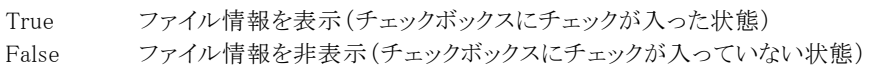

#### 【解説】

デフォルトは False です。

OpenFileDialog メソッドや SaveFileDialog メソッドを実行した後でも、ExtendedDialog プロパティが True であればプロパティ の値に関係なくファイル情報の表示は可能です。

 $\equiv$ 

【値の設定】 実行時

# Interlace(イメージキットコントロール/FileIO プロパティ)

### 【機能】

イメージ保存時(GIF/PNG 形式)のインタレースを指定したり、GetImageFileType(Mem)メソッドを実行して取得した値を表し ます。

# 【書式】

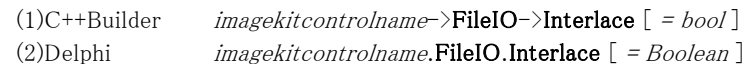

### 【設定値】

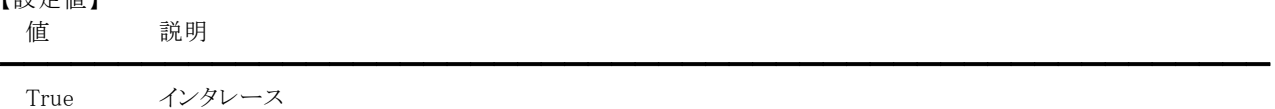

False ノンインタレース

# 【解説】

イメージを GIF または PNG ファイルに保存する際に設定します。デフォルトは False です。

【値の設定】 実行時

# JPEG2000CodeBlockHeight,JPEG2000CodeBlockWidth(イメージキットコントロール/FileIO プロパテ ィ)

### 【機能】

JPEG2000 形式のコードブロックサイズを取得または設定します。

# 【書式】

```
※JPEG2000CodeBlockHeight にて説明(JPEG2000CodeBlockWidth も同様な使い方) 
(1)C++Builder imagekitcontrolname \rightarrow \text{FileIO-}\text{JPEG2000CodeBlockHeight} [ = short ]
(2)Delphi imagekitcontrolname.FileIO.JPEG2000CodeBlockHeight [ = Smallint ]
```
### 【設定値】

```
JPEG2000CodeBlockHeigh は縦方向のコードブロックサイズ。 
JPEG2000CodeBlockWidth は横方向のコードブロックサイズ。
```
### 【解説】

デフォルト値は0です。コードブロックサイズには2のべき乗"2~10"を指定します(2^2~2^10)。 プロパティ値は JPEG2000 形式で保存する際に使用されます。

【値の設定】 実行時

# JPEG2000NumResLevel(イメージキットコントロール/FileIO プロパティ)

# 【機能】

JPEG2000 形式の解像度レベルを取得または設定します。

# 【書式】

(1)C++Builder  $imagekitcontrolname\supset\textbf{FileIO-}\supset\textbf{JPEG2000NumResLevel}$  [ = short ] (2)Delphi  $imagekitcontrolname.FileIO.JPEG2000NumResLevel [ = Smallint ]$ 

# 【設定値】

解像度レベル(0~)。

# 【解説】

デフォルト値は 0 です。 プロパティ値は JPEG2000 形式で保存する際に使用されます。

【値の設定】 実行時

【値の参照】 実行時

【ImageKit7/8/9/10 ActiveX との違い】

プロパティの名称がJPEG2000NumrResLevel から変更されました。

# JPEG2000PrecinctHeight,JPEG2000PrecinctWidth(イメージキットコントロール/FileIO プロパティ)

#### 【機能】

JPEG2000 形式のプレシンクトサイズを取得または設定します。

#### 【書式】

※JPEG2000PrecinctHeight にて説明(JPEG2000PrecinctWidth も同様な使い方) (1)C++Builder  $imagekitcontrolname\rightarrow\text{FileIO-}\text{)}PEG2000PrecinctHeight}$  [ = short ] (2)Delphi  $imagekitcontrolname. \textbf{FileIO.} JPEG 2000 \textbf{PrecinctHeight}$  [ = Smallint ]

#### 【設定値】

JPEG2000PrecinctHeigh は縦方向のプレシンクトサイズ。 JPEG2000PrecinctWidth は横方向のプレシンクトサイズ。

#### 【解説】

デフォルト値は0です。プレシンクトサイズには2のべき乗"1~15"を指定します(2^1~2^15)。 プロパティ値は JPEG2000 形式で保存する際に使用されます。

【値の設定】 実行時

# JPEG2000Reversible(イメージキットコントロール/FileIO プロパティ)

# 【機能】

JPEG2000 形式の圧縮方法を取得または設定します。

# 【書式】

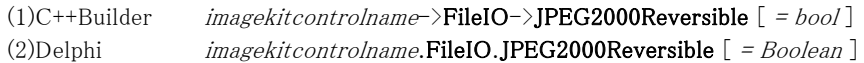

### 【設定値】

値 説明

True 可逆圧縮 False 非可逆圧縮

# 【解説】

デフォルトは True です。

True の場合、ファイルサイズは大きくなりますが画像の劣化はありません。False の場合、JPEG2000Size プロパティにファイ ルの保存サイズを設定します。

━━━━━━━━━━━━━━━━━━━━━━━━━━━━━━━━━━━━━━━━━━━━━━━━━━━━━━

プロパティ値は JPEG2000 形式で保存する際に使用されます。

【値の設定】 実行時

# JPEG2000Size(イメージキットコントロール/FileIO プロパティ)

### 【機能】

JPEG2000 形式のファイルの保存サイズを取得または設定します。

#### 【書式】

(1)C++Builder  $imagekitcontrolname\rightarrow\text{FileIO-}\text{JPEG2000Size}$  [ = double ] (2)Delphi  $imagekitcontrolname.FileIO.JPEG2000Size$   $[ = Double ]$ 

#### 【設定値】

非圧縮時のイメージサイズに対する倍数。

#### 【解説】

プロパティ値が 0.01 であれば非圧縮時に比べてファイルサイズが 1/100 となります。デフォルト値は 0.1 です。 JPEG2000Reversible プロパティが False の場合に有効です。プロパティ値は JPEG2000 形式で保存する際に使用されます。

【値の設定】 実行時

# JPEG2000TileHeight,JPEG2000TileWidth(イメージキットコントロール/FileIO プロパティ)

### 【機能】

JPEG2000 形式のタイルサイズを取得または設定します。

#### 【書式】

### ※JPEG2000TileHeight にて説明(JPEG2000TileWidth も同様な使い方)

(1)C++Builder  $imagekitcontrolname\rightarrow\text{FileIO-}\text{)}PEG2000TileHeight}$  [ = int ] (2)Delphi  $imagekitcontrolname$ .FileIO.JPEG2000TileHeight  $[$  = Integer ]

#### 【設定値】

JPEG2000TileHeight は縦方向のタイルサイズ(ピクセル単位)。 JPEG2000TileWidth は横方向のタイルサイズ(ピクセル単位)。

#### 【解説】

デフォルト値は 0 です。 プロパティ値は JPEG2000 形式で保存する際に使用されます。

【値の設定】 実行時

# JpegQuality(イメージキットコントロール/FileIO プロパティ)

# 【機能】

イメージ保存時(JPEG 形式または FPX の JPEG 形式)の圧縮品質係数を取得または設定します。

# 【書式】

(1)C++Builder  $imagekitcontrolname\rightarrow\text{FileIO-}\text{JpegQuality}$  [ = short ] (2)Delphi  $imagekitcontrolname.FileIO.JpegQuality [ = Smallint ]$ 

### 【設定値】

 $0 \sim 100$  (推奨 75)。

# 【解説】

デフォルト値は 75 です。 この値が小さいほどファイルサイズは小さくなりますが、イメージの品質は悪くなります。逆に、この値が大きいほどファイルサ

イズは大きくなりますが、イメージの品質は良くなります。

イメージを JPEG または FPX(JPEG 形式)ファイルに保存する際に設定します。

【値の設定】 実行時

# JpegSubsamp(イメージキットコントロール/FileIO プロパティ)

### 【機能】

イメージ保存時(JPEG 形式)の YCrCb のサブサンプリングを取得または設定します。

### 【書式】

(1)C++Builder  $imagekitcontrolname\rightarrow\text{FileIO-}\text{JpegSubsampling}$  [ = TVIkJpegSubsamp ] (2)Delphi  $imagekitcontrolname. \textbf{FileIO}. \textbf{JpegSubsamp}$   $[$  = TVIkJpegSubsamp ]

#### 【TVIkJpegSubsamp 型】

ユニット

IkInit

type

TVIkJpegSubsamp = (vik411, vik422, vik444);

#### 【設定値】

値 説明

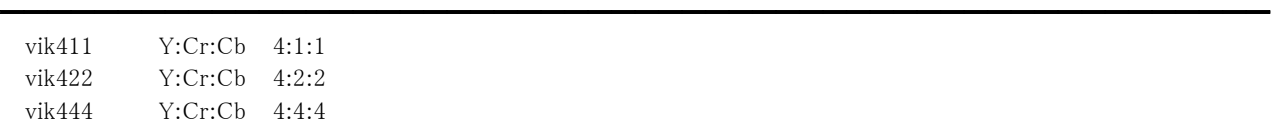

#### 【解説】

Y は輝度情報、Cr と Cb は色相情報を表します。保存するイメージが 24 ビットカラーの時に有効になります。 イメージを JPEG ファイルに保存する際に設定します。

【値の設定】 実行時

【値の参照】 実行時

【ImageKit7/8/9/10 ActiveX との違い】

列挙型の識別子の先頭に v が付加されました(ActiveX は ik411, ik422, ik444)。

# LoadPage(イメージキットコントロール/FileIO プロパティ)

#### 【機能】

複数イメージ読込時(FPX/GIF/TIFF 形式)の読込むページを取得または設定します。

### 【書式】

(1)C++Builder  $imagekitcontrolname\rightarrow\text{FileIO}\rightarrow\text{LoadPage}$  [ = short ] (2)Delphi  $imagekitcontrolname. \textbf{Field} \textbf{Page}$  [ = Smallint ]

#### 【設定値】

読込むイメージのページ数。 最初のページは 0 です。(FPX の基画像も 0 です。)

#### 【解説】

GIF/TIFF 形式では、複数のイメージをひとつのファイルに格納してある「マルチイメージファイル」が存在する場合がありま す。また FPX 形式は、マルチ・レゾリューション(複数解像度)で基画像から最小画像までの画素数の異なる複数画面を 1 つ のファイルに持つことができます。

LoadPage プロパティは、その「マルチイメージファイル」から指定した 1 イメージ(ページ)をメモリ上に読み込む時に使用しま す。LoadPageプロパティに設定したページがない場合は、LoadFile メソッドもしくは LoadFileMem メソッド実行後、False が返 されます。

【値の設定】 実行時

# PalBlue,PalGreen,PalRed(イメージキットコントロール/FileIO プロパティ)

#### 【機能】

イメージを透明 GIF/PNG でファイルに保存する場合の、透明色に使う赤・緑・青(RGB)の各カラー値を取得または設定しま す。

#### 【書式】

※PalBlue にて説明(PalGreen、PalRedも同様な使い方)

(1)C++Builder  $imagekitcontrolname\rightarrow\text{FileIO}\rightarrow\text{PalBlue}$  [ = short ] (2)Delphi  $imagekitcontrolname.FileIO.PaIBlue [ = Smallint ]$ 

#### 【参照値】

 $0 \sim 255$ 

#### 【解説】

透明 GIF/PNG 形式でのファイル保存で透明色を設定する場合は、この PalBlue,PalGreen,PalRed の各プロパティに該当す る青・緑・赤の各カラー値をセットします。

その際、PalBlue,PalGreen,PalRed の各プロパティに直接各カラー値をセットしても構いませんが、イメージキットコントロール 直下の PalBlue,PalGreen,PalRed の各プロパティの各カラー値をそのままセットすることで、簡単に実際のイメージを見ながら 決定した各カラー値を透明色とすることができます。

Transparent プロパティが True の時にそれぞれに設定した値が有効となります。

イメージを GIF または PNG ファイルに保存する際に設定します。

【値の設定】 実行時

# PngAlphaChannel(イメージキットコントロール/FileIO プロパティ)

━━━━━━━━━━━━━━━━━━━━━━━━━━━━━━━━━━━━━━━━━━━━━━━━━━━━━━

#### 【機能】

PNG 形式のイメージの読み込み、および保存時のアルファチャンネルを取得または設定します。

### 【書式】

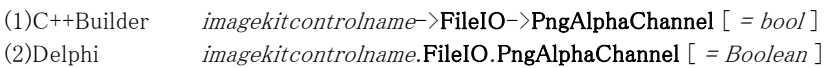

### 【設定値】

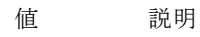

True アルファチャンネルを独立したプレーンとする(RGBA 形式) False アルファチャンネルを考慮する(RGB 形式)

### 【解説】

デフォルトは False です。

【値の設定】 実行時

# Preview(イメージキットコントロール/FileIO プロパティ)

#### 【機能】

ファイル選択ダイアログのプレビュー表示の可否を取得または設定します。

#### 【書式】

(1)C++Builder  $imagekitcontrolname\rightarrow\text{FileIO}\rightarrow\text{Preview}$  [ = bool ] (2)Delphi  $imagekitcontrolname. \textbf{FileIO}.\textbf{Preview}$  [ = Boolean ]

#### 【設定値】

ファイル選択ダイアログの初期表示時のモード。

#### 値 説明

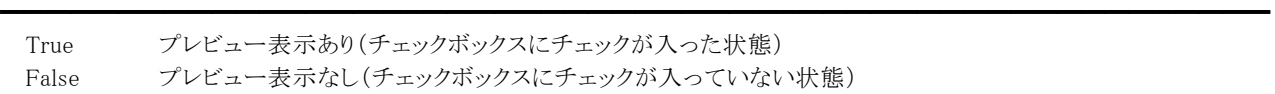

### 【解説】

デフォルトは False です。

OpenFileDialog メソッドや SaveFileDialog メソッドを実行した後でも、ExtendedDialog プロパティが True であればプロパティ の値に関係なくプレビュー表示は可能です。

【値の設定】 実行時

# SaveFileDlgFileType(イメージキットコントロール/FileIO プロパティ)

#### 【機能】

SaveFileDialog メソッドで選択されたファイルの種類を表します。

#### 【書式】

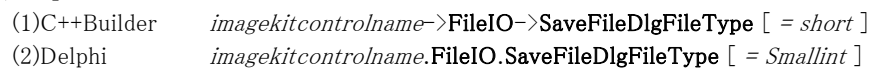

#### 【設定値】

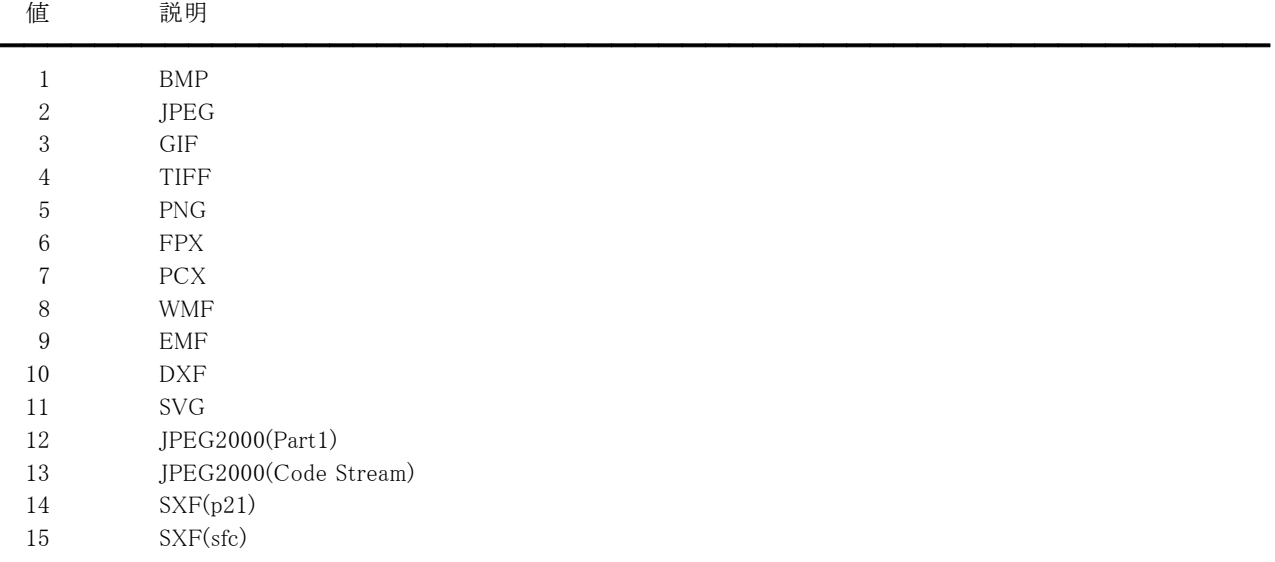

定数(vikSaveDlgBMP = 1, vikSaveDlgJPEG = 2, vikSaveDlgGIF = 3, vikSaveDlgTIFF = 4, vikSaveDlgPNG = 5, vikSaveDlgFPX = 6, vikSaveDlgPCX = 7, vikSaveDlgWMF = 8, vikSaveDlgEMF = 9, vikSaveDlgDXF = 10, vikSaveDlgSVG = 11, vikSaveDlgJPEG2000 = 12, vikSaveDlgJPEG2000Stream = 13, vikSaveDlgSXFP21 = 14, vikSaveDlgSXFSFC = 15)を使用することも可能です。

### 【値の設定】 不可

【値の参照】 実行時

【ImageKit7/8/9/10 ActiveX との違い】

・定数を使用する場合、識別子の先頭に v が付加されました(ActiveX は ikSaveDlgBMP, ikSaveDlgJPEG, ikSaveDlgGIF, ikSaveDlgTIFF, ikSaveDlgPNG, ikSaveDlgFPX, ikSaveDlgPCX, ikSaveDlgWMF, ikSaveDlgEMF, ikSaveDlgDXF, ikSaveDlgSVG, ikSaveDlgJPEG2000, ikSaveDlgJPEG2000Stream, ikSaveDlgSXFP21, ikSaveDlgSXFSFC)。 ・プロパティの型が 4 バイト型ではなく 2 バイト型です。

# TiffAppend(イメージキットコントロール/FileIO プロパティ)

# 【機能】

イメージ保存時(TIFF 形式)の保存するモードを取得または設定します。

### 【書式】

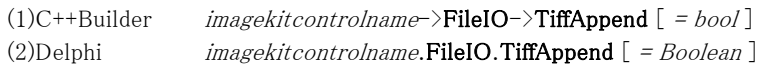

### 【設定値】

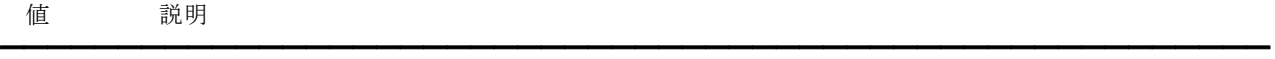

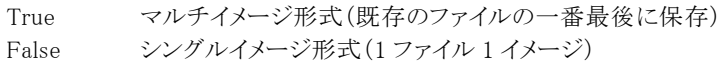

### 【解説】

イメージを TIFF ファイルに保存する際に設定します。デフォルトは False です。

【値の設定】 実行時

# TiffColorSpace(イメージキットコントロール/FileIO プロパティ)

#### 【機能】

イメージ保存時(TIFF 形式)のフルカラーモードを取得または設定します。

#### 【書式】

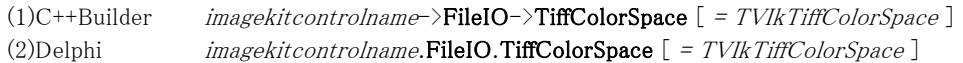

#### 【TVIkTiffColorSpace 型】

ユニット

IkInit

#### type

TVIkTiffColorSpace = (vikRGB, vikCMYK);

#### 【設定値】

値 説明 ━━━━━━━━━━━━━━━━━━━━━━━━━━━━━━━━━━━━━━━━━━━━━━━━━━━━━━

vikRGB RGB vikCMYK CMYK

### 【解説】

保存するイメージが 24,32 ビットカラーの時に有効になります。デフォルトは vikRGB です。 vikCMYK の場合は、出力されるファイルのビット数は 32 となります。 イメージを TIFF(非圧縮、PACKBITS、LZW)ファイルに保存する際に設定します。

【値の設定】 実行時

【値の参照】 実行時

【ImageKit7/8/9/10 ActiveX との違い】

列挙型の識別子の先頭に v が付加されました(ActiveX は ikRGB, ikCMYK)。

# TiffSaveOneStrip(イメージキットコントロール/FileIO プロパティ)

### 【機能】

イメージ保存時(TIFF 形式)のストリップを取得または設定します。

# 【書式】

(1)C++Builder  $imagekitcontrolname\supset\text{FileIO-}\rightthreetimes\text{TiffSaveOneString}[=bool]$ (2)Delphi  $imagekitcontrolname.FileIO.TiffSaveOneStrip [ = Boolean ]$ 

# 【設定値】

値 説明

True 1 つのストリップで保存 False 複数のストリップで保存

# 【解説】

デフォルトは False です。プロパティの設定が有効になるのは、TIFF の GROUP4 形式を除く場合です。(GROUP4 は 1 スト リップ固定です)

━━━━━━━━━━━━━━━━━━━━━━━━━━━━━━━━━━━━━━━━━━━━━━━━━━━━━━

【値の設定】 実行時

# Transparent(イメージキットコントロール/FileIO プロパティ)

### 【機能】

GIF/PNG 形式の透過を取得または設定します。

### 【書式】

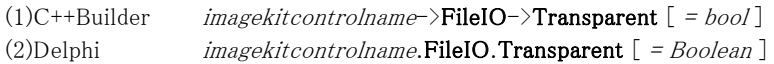

### 【設定値】

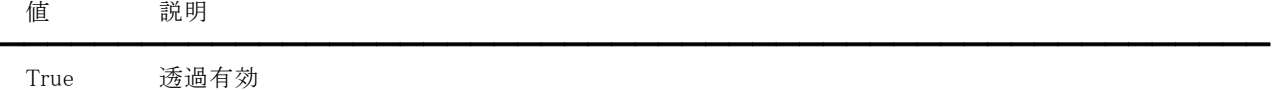

False 透過無効

# 【解説】

イメージを GIF または PNG ファイルに保存する際に設定します。デフォルトは False です。 また、透明色は PalBlue,PalGreen,PalRed の各プロパティで設定します。

【値の設定】 実行時

# VectorHeight,VectorWidth(イメージキットコントロール/FileIO プロパティ)

#### 【機能】

ベクトルイメージ読み込み時の高さと幅を取得または設定します。

#### 【書式】

※VectorHeight にて説明(VectorWidth も同様な使い方) (1)C++Builder  $imagekitcontrolname\rightarrow \text{FileIO-}\vee \text{VectorHeight}$  [ = int ]

(2)Delphi  $imagekitcontrolname.FileIO.VectorHeight$   $[ = Integer]$ 

#### 【設定値】

VectorHeight はイメージの高さ(ピクセル)、デフォルトは 0。 VectorWidth はイメージの幅(ピクセル)、デフォルトは 0。

#### 【解説】

DXF,SXFの場合

VectorHeight もしくは VectorWidth が 0 以下の場合は高さ 600 幅 800 の値を使用します。

EMF,SVG,WMFの場合

VectorHeight もしくは VectorWidth が 0 以下の場合はファイルに格納されているサイズを使用します。

### (注意)

読み込まれるイメージの縦横のサイズは、設定した矩形内(VectorWidth \* VectorHeight)で縦横比を考慮した最も大きなサ イズとなりますので、設定したサイズ通りにならない場合があります。

【値の設定】 実行時

# CMYKBmpPlaneFileLoad(イメージキットコントロール/FileIO メソッド)

#### 【機能】

CMYK プレーン毎に保存してある BMP ファイルからラスタイメージを読み込みます。

### 【書式】

(1)C++Builder

[ bool = ]imagekitcontrolname->FileIO->CMYKBmpPlaneFileLoad(const UnicodeString CFileName, const UnicodeString MFileName, const UnicodeString YFileName, const UnicodeString KFileName) (2)Delphi

[ Boolean = ]imagekitcontrolname.FileIO.CMYKBmpPlaneFileLoad(const CFileName: string; const MFileName: string; const YFileName: string; const KFileName: string)

### 【引数】

名称 内容 ━━━━━━━━━━━━━━━━━━━━━━━━━━━━━━━━━━━━━━━━━━━━━━━━━━━━━━ CFileName C プレーンとして読み込むファイル名 MFileName M プレーンとして読み込むファイルタ

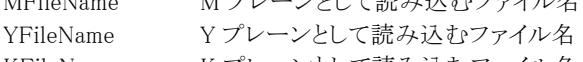

KFileName K プレーンとして読み込むファイル名

### 【戻り値】

成功の場合は True、失敗の場合は False を返します。

### 【解説】

CMYK それぞれのプレーンを表すイメージは 8 ビットグレーで、出力イメージは 24 ビットカラーです。 成功すると LayerNo プロパティが示すプロパティ(ImageHandle プロパティもしくは Layer[LayerNo].ImageHandle プロパティ) にイメージのメモリハンドルが設定されます。

# CMYKBmpPlaneFileSave(イメージキットコントロール/FileIO メソッド)

### 【機能】

ラスタイメージを CMYK プレーン毎に BMP 形式でファイルに保存します。

### 【書式】

(1)C++Builder

[  $bool =$ ]*imagekitcontrolname*->FileIO->CMYKBmpPlaneFileSave(const UnicodeString CFileName, const UnicodeString MFileName, const UnicodeString YFileName, const UnicodeString KFileName, NativeUInt ImageHandle)

[  $bool = \frac{1}{\text{imagekitcontrolname}}\text{FileIO}-\text{CNNKBmpPlaneFiles\text{Save}}$  (const UnicodeString CFileName, const UnicodeString MFileName, const UnicodeString YFileName, const UnicodeString KFileName)

#### (2)Delphi

[ Boolean = ]imagekitcontrolname.FileIO.CMYKBmpPlaneFileSave(const CFileName: string; const MFileName: string; const YFileName: string; const KFileName: string; ImageHandle: THandle)

[ Boolean = ]imagekitcontrolname.FileIO.CMYKBmpPlaneFileSave(const CFileName: string; const MFileName: string; const YFileName: string; const KFileName: string)

### 【引数】

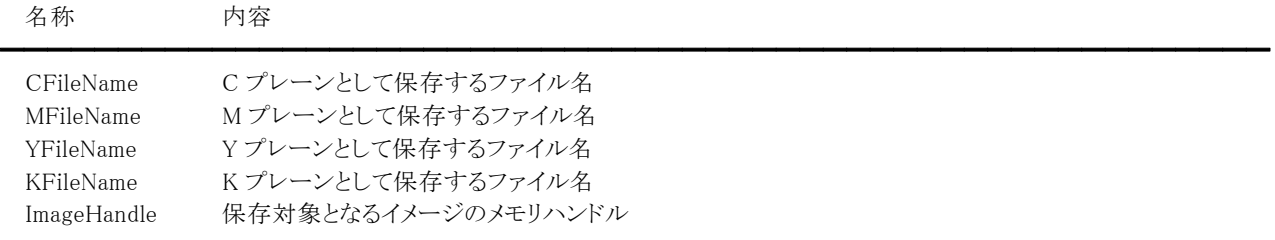

#### 【戻り値】

成功の場合は True、失敗の場合は False を返します。

#### 【解説】

引数のImageHandleに有効なメモリハンドルを与えた場合

ImageHandle に設定されたメモリハンドルを CMYK のそれぞれのプレーン毎にファイルに保存します。 ImageHandleが不要なメソッドを使用、もしくは引数のImageHandleに 0 を与えた場合

LayerNo プロパティが示すプロパティ(ImageHandle プロパティもしくは Layer[LayerNo].ImageHandle プロパティ)に設定さ れたメモリハンドルを CMYK のそれぞれのプレーン毎にファイルに保存します。

※LayerNo=-1 であれば ImageHandle、LayerNo=0~99 であれば Layer[LayerNo].ImageHandle

保存対象イメージは 24 ビットカラーで、保存されるイメージは 8 ビットグレーとなります。

# FileLoadAsRawData(イメージキットコントロール/FileIO メソッド)

#### 【機能】

ファイルからそのままの状態でイメージを読み込みます。

### 【書式】

(1)C++Builder  $[$   $bool = ]imagekitcontrolname->FileIO->FileLoadAsRawData()$ (2)Delphi [ Boolean = ]imagekitcontrolname.FileIO.FileLoadAsRawData

### 【引数】

ありません。

#### 【戻り値】

成功の場合は True、失敗の場合は False を返します。

#### 【解説】

FileName プロパティに設定されたファイルを読み込み、ImageHandleRawData プロパティに Raw データを設定します。 読み込み処理中の進捗状況ダイアログを表示させるためにキャプション、メッセージ、ボタンをそれぞれ Caption,Message,ButtonName プロパティに設定することもできます。

# FileSaveAsRawData(イメージキットコントロール/FileIO メソッド)

### 【機能】

Raw データをファイルに保存します。

### 【書式】

(1)C++Builder  $[$   $bool = ]imagekitcontrolname->FileIO->FileSaveAsRawData()$ (2)Delphi [ Boolean = ]imagekitcontrolname.FileIO.FileSaveAsRawData

# 【引数】

ありません。

### 【戻り値】

成功の場合は True、失敗の場合は False を返します。

#### 【解説】

ImageHandleRawData プロパティに設定された Raw データを FileName プロパティに設定されたファイルに保存します。 保存処理中の進捗状況ダイアログを表示させるためにキャプション、メッセージ、ボタンをそれぞれ Caption,Message,ButtonName プロパティに設定することもできます。

# FTPConnect(イメージキットコントロール/FileIO メソッド)

### 【機能】

FTP サーバに接続します。

# 【書式】

(1)C++Builder

[ bool = ]imagekitcontrolname->FileIO->FTPConnect(const UnicodeString ServerName, const UnicodeString ProxyName, short PortNo, bool PassiveMode, const UnicodeString UserName, const UnicodeString Password) (2)Delphi

[ Boolean = ]imagekitcontrolname.FileIO.FTPConnect(const ServerName: string; const ProxyName: string; PortNo: Smallint; PassiveMode: Boolean; const UserName: string; const Password: string)

# 【引数】

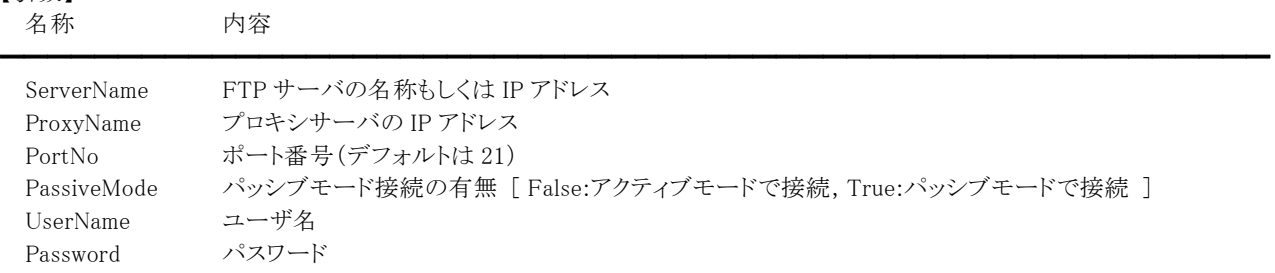

# 【戻り値】

成功の場合は True、失敗の場合は False を返します。

# 【解説】

クライアントからの使用に限ります。

当メソッドで FTP サーバへ接続し、FTPDeleteFileEx,FTPGetFileEx,FTPPutFileEx,FTPRenameFileEx メソッドを使用します。 プロキシサーバを使用しない場合は、ProxyName に空文字列を渡してください。

# FTPDeleteFile(イメージキットコントロール/FileIO メソッド)

### 【機能】

FTP サーバに存在するファイルを削除します。

# 【書式】

### (1)C++Builder

[ bool = ]imagekitcontrolname->FileIO->FTPDeleteFile(const UnicodeString ServerName, const UnicodeString ProxyName, short PortNo, bool PassiveMode, const UnicodeString RemoteFilePath, const UnicodeString UserName, const UnicodeString Password)

#### (2)Delphi

[ Boolean = ]imagekitcontrolname.FileIO.FTPDeleteFile(const ServerName: string; const ProxyName: string; PortNo: Smallint; PassiveMode: Boolean; const RemoteFilePath: string; const UserName: string; const Password: string)

# 【引数】

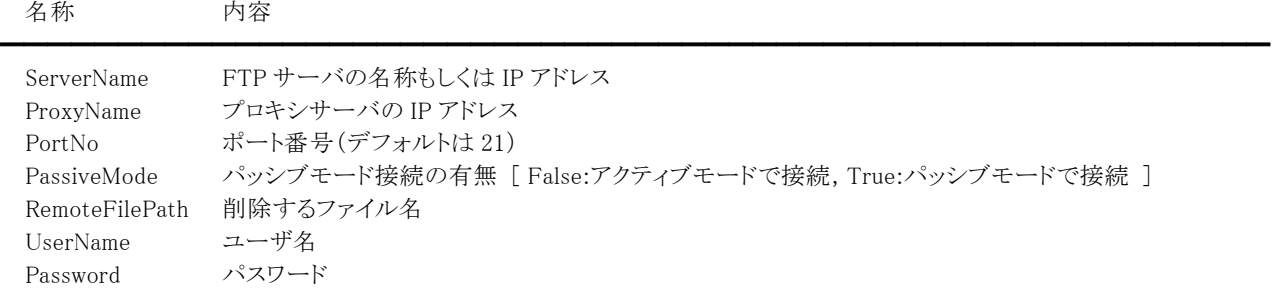

# 【戻り値】

成功の場合は True、失敗の場合は False を返します。

### 【解説】

クライアントからの使用に限ります。当メソッドでは FTP サーバへの接続と切断を行います。 プロキシサーバを使用しない場合は、ProxyName に空文字列を渡してください。

# FTPDeleteFileEx(イメージキットコントロール/FileIO メソッド)

### 【機能】

FTP サーバに存在するファイルを削除します。

# 【書式】

(1)C++Builder

[  $bool = \frac{1}{\text{imagekitcontrolname}}\text{FileIO}\text{--}\text{FTPDeleteFileEx}(\text{const UnicodeString RemoteFilePath})$ (2)Delphi

[ Boolean = ]imagekitcontrolname.FileIO.FTPDeleteFileEx(const RemoteFilePath: string)

# 【引数】

名称 内容

RemoteFilePath 削除するファイル名

# 【戻り値】

成功の場合は True、失敗の場合は False を返します。

# 【解説】

クライアントからの使用に限ります。FTPConnect メソッドで FTP サーバに接続してから使用します。

# コード例:

(1)C++Builder

if (VImageKit1->FileIO->FTPConnect("www.newtone.co.jp", "", 21, true, "User", "Password") == false) return; VImageKit1->FileIO->FTPDeleteFileEx("images/001.jpg");

 $\equiv$ 

VImageKit1->FileIO->FTPDisconnect();

(2)Delphi

if (VImageKit1.FileIO.FTPConnect('www.newtone.co.jp', '', 21, True, 'User', 'Password') = False) then Exit;

VImageKit1.FileIO.FTPDeleteFileEx('images/001.jpg');

VImageKit1.FileIO.FTPDisconnect();

# FTPDisconnect(イメージキットコントロール/FileIO メソッド)

# 【機能】

接続している FTP サーバを切断します。

# 【書式】

(1)C++Builder  $[$   $bool = ]imagekitcontrolname->F1leIO->FTPDisconnect()$ (2)Delphi [ Boolean = ]imagekitcontrolname.FileIO.FTPDisconnect

### 【引数】

ありません。

# 【戻り値】

成功の場合は True、失敗の場合は False を返します。

# 【解説】

クライアントからの使用に限ります。FTPConnect メソッドで接続した FTP サーバを切断します。

# FTPGetFile(イメージキットコントロール/FileIO メソッド)

### 【機能】

FTP サーバからファイルを取得します。

### 【書式】

(1)C++Builder

[  $bool = \frac{1}{\text{imagekitcontrolname}}\rightarrow \text{FileIO} \rightarrow \text{FTPGetFile}$  (const UnicodeString ServerName, const UnicodeString ProxyName, short PortNo, bool PassiveMode, const UnicodeString RemoteFilePath, const UnicodeString UserName, const UnicodeString Password, int TransPercent)

(2)Delphi

[ Boolean = ]imagekitcontrolname.FileIO.FTPGetFile(const ServerName: string; const ProxyName: string; PortNo: Smallint; PassiveMode: Boolean; const RemoteFilePath: string; const UserName: string; const Password: string; TransPercent: Integer)

# 【引数】

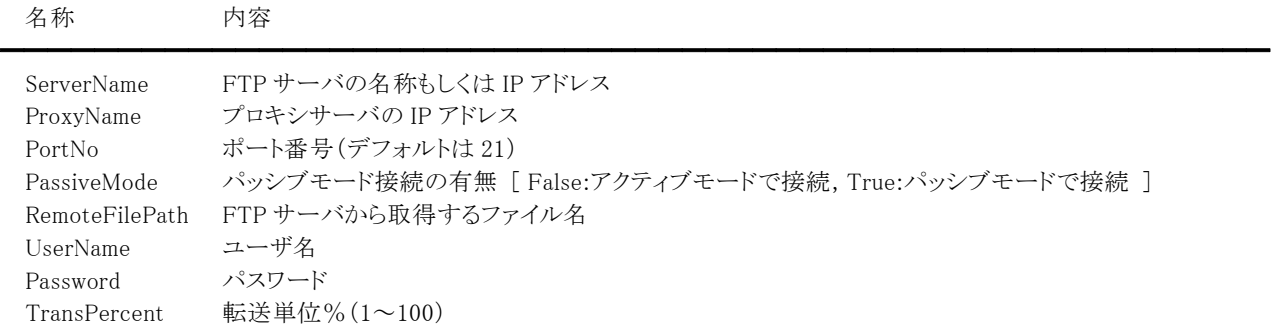

### 【戻り値】

成功の場合は True、失敗の場合は False を返します。

### 【解説】

クライアントからの使用に限ります。当メソッドでは FTP サーバへの接続と切断を行います。TransPercent には転送単位を% で与えます。

取得したファイルは FileName プロパティに設定されたファイルに保存されます。

プロキシサーバを使用しない場合は、ProxyName に空文字列を渡してください。

# FTPGetFileEx(イメージキットコントロール/FileIO メソッド)

#### 【機能】

FTP サーバからファイルを取得します。

#### 【書式】

(1)C++Builder

[  $bool = \frac{1}{\text{imagekit}}$ controlname->FileIO->FTPGetFileEx(cconst UnicodeString RemoteFilePath, int TransPercent) (2)Delphi

 $\equiv$ 

[ Boolean = ]imagekitcontrolname.FileIO.FTPGetFileEx(const RemoteFilePath: string; TransPercent: Integer)

# 【引数】

名称 内容

RemoteFilePath FTP サーバから取得するファイル名 TransPercent 転送単位%(1~100)

#### 【戻り値】

成功の場合は True、失敗の場合は False を返します。

#### 【解説】

クライアントからの使用に限ります。FTPConnect メソッドで FTP サーバに接続してから使用します。TransPercent には転送 単位を%で与えます。

取得したファイルは FileName プロパティに設定されたファイルに保存されます。

コード例:

(1)C++Builder

if (VImageKit1->FileIO->FTPConnect("www.newtone.co.jp", "", 21, true, "User", "Password") == false) return; VImageKit1->FileIO->FileName =  $^{\prime\prime}$ C:\\Images\\text{Y001.jpg"; VImageKit1->FileIO->FTPGetFileEx("images/001.jpg", 10);

VImageKit1->FileIO->FTPDisconnect();

(2)Delphi

if (VImageKit1.FileIO.FTPConnect('www.newtone.co.jp', '', 21, True, 'User', 'Password') = False) then Exit;  $VImageKit1.FileIO.FileName := 'C:\n{H}Images\#001.jpg';$ 

VImageKit1.FileIO.FTPGetFileEx('images/001.jpg', 10);

VImageKit1.FileIO.FTPDisconnect();

# FTPPutFile(イメージキットコントロール/FileIO メソッド)

### 【機能】

FTP サーバへファイルを転送します。

### 【書式】

(1)C++Builder

[  $bool = \frac{1}{\text{imagekit}}$ controlname->FileIO->FTPPutFile(const UnicodeString ServerName, const UnicodeString ProxyName, short PortNo, bool PassiveMode, const UnicodeString RemoteFilePath, const UnicodeString UserName, const UnicodeString Password, int TransPercent)

(2)Delphi

[ Boolean = ]imagekitcontrolname.FileIO.FTPPutFile(const ServerName: string; const ProxyName: string; PortNo: Smallint; PassiveMode: Boolean; const RemoteFilePath: string; const UserName: string; const Password: string; TransPercent: Integer)

# 【引数】

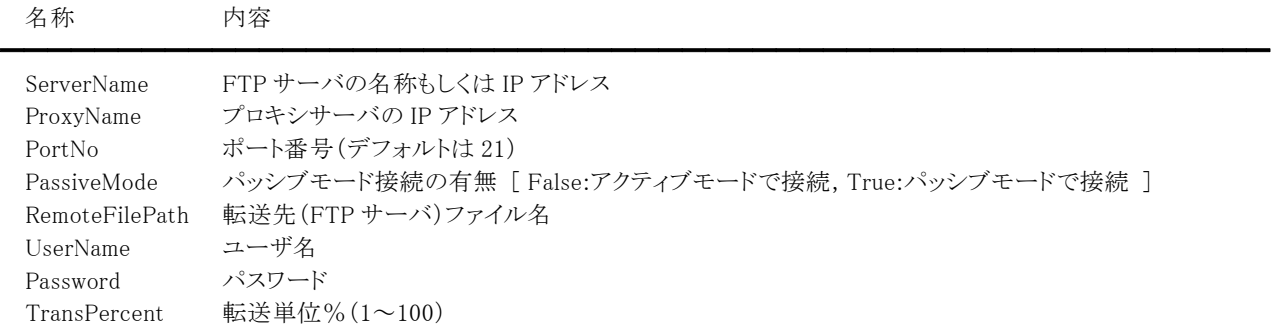

### 【戻り値】

成功の場合は True、失敗の場合は False を返します。

### 【解説】

クライアントからの使用に限ります。当メソッドでは FTP サーバへの接続と切断を行います。TransPercent には転送単位を% で与えます。

転送ファイルは FileName プロパティに設定されたファイルとなります。

プロキシサーバを使用しない場合は、ProxyName に空文字列を渡してください。

# FTPPutFileEx(イメージキットコントロール/FileIO メソッド)

#### 【機能】

FTP サーバヘファイルを転送します。

### 【書式】

(1)C++Builder

[  $bool = \frac{1}{\text{imagekit}controlname \rightarrow \text{FileIO} \rightarrow \text{FTPPutFileEx} (const UnicodeString RemoteFilePath, int TransPercent)}$ (2)Delphi

[ Boolean = ]imagekitcontrolname.FileIO.FTPPutFileEx(const RemoteFilePath: string; TransPercent: Integer)

 $\equiv$ 

# 【引数】

名称 内容

RemoteFilePath 転送先(FTP サーバ)ファイル名 TransPercent 転送単位%(1~100)

#### 【戻り値】

成功の場合は True、失敗の場合は False を返します。

#### 【解説】

クライアントからの使用に限ります。FTPConnect メソッドで FTP サーバに接続してから使用します。TransPercent には転送 単位を%で与えます。

転送ファイルは FileName プロパティに設定されたファイルとなります。

コード例:

(1)C++Builder

if (VImageKit1->FileIO->FTPConnect("www.newtone.co.jp", "", 21, true, "User", "Password") == false) return; VImageKit1->FileIO->FileName =  $C:\forall\$ Images\\text{\text{\sigma\_{\sigma\_}}\$\cdot \end{\sigma\_}\$\cdot \end{\sigma\_}\$\cdot \end{\sigma\_}\$\cdot \end{\sigma\_}\$\cdot \end{\sigma\_}\$\cdot \end{\sigma\_}\$\cdot \end{\sigma\_}\$\cdot \

VImageKit1->FileIO->FTPPutFileEx("images/001.jpg", 10);

VImageKit1->FileIO->FTPDisconnect();

(2)Delphi

if (VImageKit1.FileIO.FTPConnect('www.newtone.co.jp', '', 21, True, 'User', 'Password') = False) then Exit;  $VImageKit1.FileIO.FileName := 'C:\n{H}Images\#001.jpg';$ 

VImageKit1.FileIO.FTPPutFileEx('images/001.jpg', 10);

VImageKit1.FileIO.FTPDisconnect();

# FTPRenameFile(イメージキットコントロール/FileIO メソッド)

### 【機能】

FTP サーバに存在するファイルの名称を変更します。

# 【書式】

#### (1)C++Builder

[  $bool =$ ]*imagekitcontrolname*->FileIO->FTPRenameFile(const UnicodeString ServerName, const UnicodeString ProxyName, short PortNo, bool PassiveMode, const UnicodeString RemoteOldFilePath, const UnicodeString RemoteNewFile, const UnicodeString UserName, const UnicodeString Password)

### (2)Delphi

[ Boolean = ]imagekitcontrolname.FileIO.FTPRenameFile(const ServerName: string; const ProxyName: string; PortNo: Smallint; PassiveMode: Boolean; const RemoteOldFilePath: string; const RemoteNewFile: string; const UserName: string; const Password: string)

# 【引数】

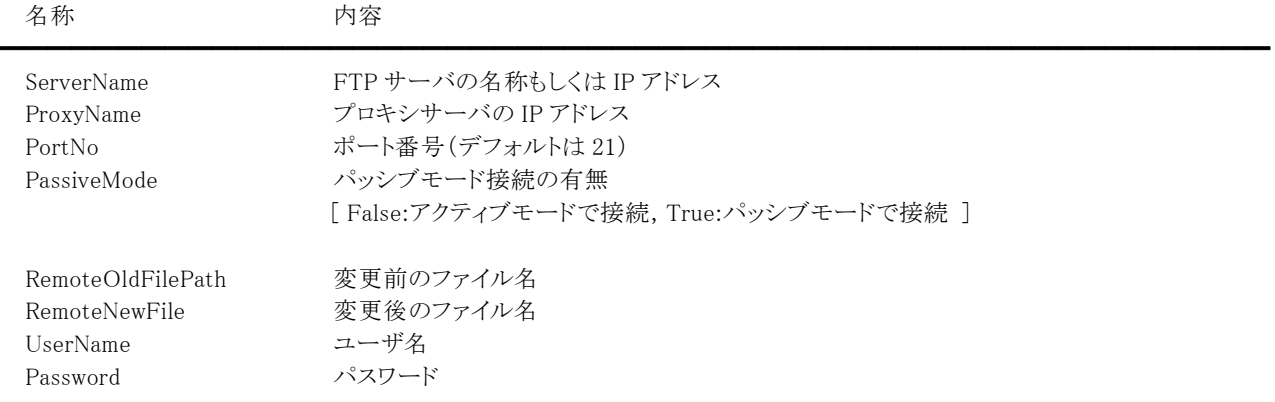

# 【戻り値】

成功の場合は True、失敗の場合は False を返します。

### 【解説】

クライアントからの使用に限ります。当メソッドでは FTP サーバへの接続と切断を行います。 プロキシサーバを使用しない場合は、ProxyName に空文字列を渡してください。
# FTPRenameFileEx(イメージキットコントロール/FileIO メソッド)

### 【機能】

FTP サーバに存在するファイルの名称を変更します。

### 【書式】

(1)C++Builder

[  $bool = \frac{1}{\text{imagekitcontrolname}}\text{FileIO-}$ FTPRenameFileEx(const UnicodeString RemoteOldFilePath, const UnicodeString RemoteNewFile)

### (2)Delphi

[ Boolean = ]imagekitcontrolname.FileIO.FTPRenameFileEx(const RemoteOldFilePath: string; const RemoteNewFile: string)

### 【引数】

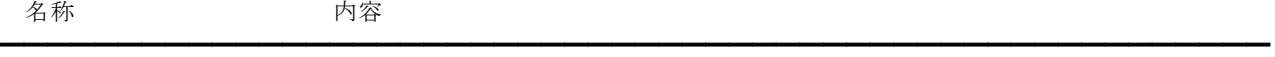

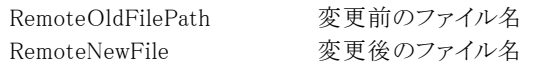

### 【戻り値】

成功の場合は True、失敗の場合は False を返します。

### 【解説】

クライアントからの使用に限ります。FTPConnect メソッドで FTP サーバに接続してから使用します。

### コード例:

(1)C++Builder

if (VImageKit1->FileIO->FTPConnect("www.newtone.co.jp", "", 21, true, "User", "Password") == false) return; VImageKit1->FileIO->FTPRenameFileEx("images/001.jpg", "002.jpg");

VImageKit1->FileIO->FTPDisconnect();

(2)Delphi

if (VImageKit1.FileIO.FTPConnect('www.newtone.co.jp', '', 21, True, 'User', 'Password') = False) then Exit; VImageKit1.FileIO.FTPRenameFileEx('images/001.jpg', '002.jpg'); VImageKit1.FileIO.FTPDisconnect();

# GetImageFileType(イメージキットコントロール/FileIO メソッド)

# 【機能】

### ファイルからイメージの各種情報を次のプロパティに設定します。

Comment,CreationTimeDay,CreationTimeHour,CreationTimeMinute,CreationTimeMonth,CreationTimeSecond,Creation TimeYear,Exif,FileBitCount,FileHeight,FileImageSize,FileMaxPage,FileSize,FileType,FileWidth,FileWidthByte,FileXdpi, FileYdpi,Interlace,LastAccessTimeDay,LastAccessTimeHour,LastAccessTimeMinute,LastAccessTimeMonth,LastAccess TimeSecond,LastAccessTimeYear,LastWriteTimeDay,LastWriteTimeHour,LastWriteTimeMinute,LastWriteTimeMonth,L astWriteTimeSecond,LastWriteTimeYear。

### 【書式】

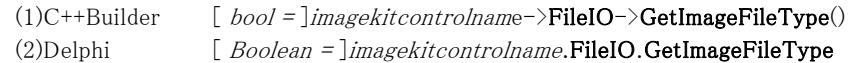

# 【引数】

ありません。

# 【戻り値】

成功の場合は True、失敗の場合は False を返します。

# 【解説】

このメソッドを実行するには、予め FileName プロパティと LoadPage プロパティに適切な値が設定されている必要があります。 FileMaxPage,FileSize 以外のプロパティは、LoadPage プロパティで設定されたページの情報となります。ただし、TIFF 形式 を除く Comment プロパティはファイル単位の情報となります。

対応しているファイル形式であっても、ファイルに該当する情報が保存されていない場合はプロパティに 0 もしくは空文字列 が設定されます。設定されるプロパティについては、各プロパティの説明を参照してください。

# GetImageFileTypeMem(イメージキットコントロール/FileIO メソッド)

### 【機能】

Raw データからイメージの各種情報を次のプロパティに設定します。

Comment,Exif,FileBitCount,FileHeight,FileImageSize,FileMaxPage,FileSize,FileType,FileWidth,FileWidthByte,FileXdpi, FileYdpi,Interlace。

### 【書式】

(1) $C++$ Builder [*bool = ]imagekitcontrolname*->FileIO->GetImageFileTypeMem() (2)Delphi [  $Boolean = \text{]} imagekitcontrolname. \text{FileIO}. \text{GetImageFileTypeMem}$ 

### 【引数】

ありません。

### 【戻り値】

成功の場合は True、失敗の場合は False を返します。

### 【解説】

このメソッドを実行するには、予め ImageHandleRawData プロパティとLoadPage プロパティに適切な値が設定されている必要 があります。

FileMaxPage,FileSize 以外のプロパティは、LoadPage プロパティで設定されたページの情報となります。ただし、TIFF 形式 を除く Comment プロパティはファイル単位の情報となります。

対応しているファイル形式であっても、ファイルに該当する情報が保存されていない場合はプロパティに 0 もしくは空文字列 が設定されます。設定されるプロパティについては、各プロパティの説明を参照してください。

ファイルあるいは Raw データから情報を取得する違いはありますが、動作としては GetImageFileType メソッドと同じです。た だし、ファイルの作成日時・アクセス日時・更新日時を示すプロパティには 0 が設定されます。

# HTTPConnect(イメージキットコントロール/FileIO メソッド)

### 【機能】

HTTP(S)サーバに接続します。

# 【書式】

(1)C++Builder

[  $bool =$  ]*imagekitcontrolname*->FileIO->HTTPConnect(const UnicodeString ServerName, const UnicodeString ProxyName, short PortNo, bool HTTPS, const UnicodeString UserName, const UnicodeString Password) (2)Delphi

[ Boolean = ]imagekitcontrolname.FileIO.HTTPConnect(const ServerName: string; const ProxyName: string; PortNo: Smallint; HTTPS: Boolean; const UserName: string; const Password: string)

# 【引数】

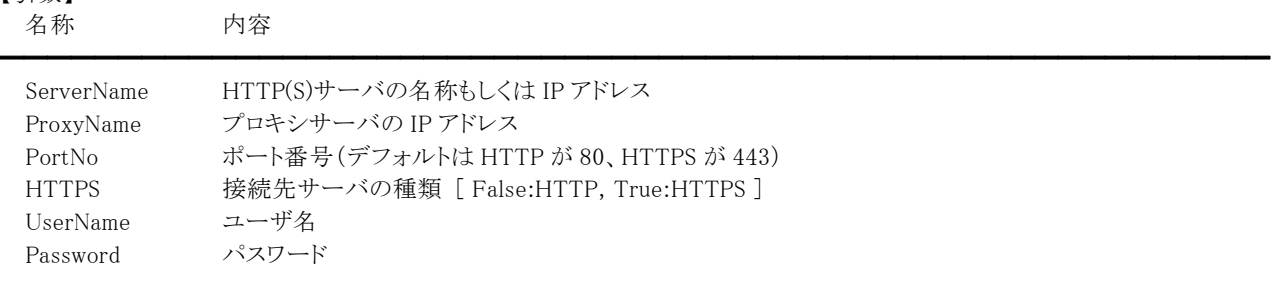

### 【戻り値】

成功の場合は True、失敗の場合は False を返します。

# 【解説】

クライアントからの使用に限ります。当メソッドで HTTP(S)サーバへ接続し、HTTPGetFileEx,HTTPPutFileEx メソッドを使用し ます。プロキシサーバを使用しない場合は、ProxyName に空文字列を渡してください。

# HTTPDisconnect(イメージキットコントロール/FileIO メソッド)

# 【機能】

接続している HTTP(S)サーバを切断します。

# 【書式】

(1)C++Builder  $[$  bool =  $]$ imagekitcontrolname->FileIO->HTTPDisconnect() (2)Delphi [ Boolean = ]imagekitcontrolname.FileIO.HTTPDisconnect

# 【引数】

ありません。

# 【戻り値】

成功の場合は True、失敗の場合は False を返します。

# 【解説】

クライアントからの使用に限ります。HTTPConnect メソッドで接続した HTTP(S)サーバを切断します。

# HTTPGetFile,HTTPSGetFile(イメージキットコントロール/FileIO メソッド)

### 【機能】

HTTP(S)サーバからファイルを取得します。

# 【書式】

(1)C++Builder

[  $bool = \frac{1}{\text{imagekitcontrolname}}\rightarrow \text{FileIO} \rightarrow \text{HTTPGetFile}$ (const UnicodeString ServerName, const UnicodeString ProxyName, short PortNo, const UnicodeString RemoteFilePath, const UnicodeString UserName, const UnicodeString Password, int TransPercent)

[  $bool = \frac{1}{\text{imagekitcontrolname}}\rightarrow \text{FileIO} - \text{HTTPSGetFile}$  (const UnicodeString ServerName, const UnicodeString ProxyName, short PortNo, const UnicodeString RemoteFilePath, const UnicodeString UserName, const UnicodeString Password, int TransPercent)

### (2)Delphi

[ Boolean = ]imagekitcontrolname.FileIO.HTTPGetFile(const ServerName: string; const ProxyName: string; PortNo: Smallint; const RemoteFilePath: string; const UserName: string; const Password: string; TransPercent: Integer) [ Boolean = ]imagekitcontrolname.FileIO.HTTPSGetFile(const ServerName: string; const ProxyName: string; PortNo: Smallint; const RemoteFilePath: string; const UserName: string; const Password: string; TransPercent: Integer)

# 【引数】

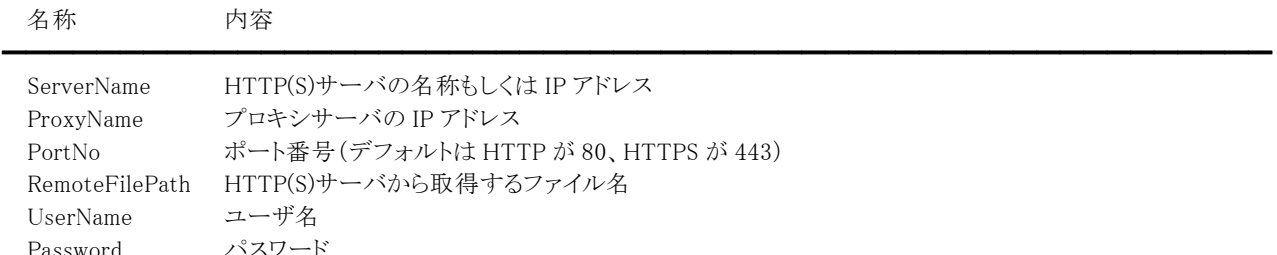

### 【戻り値】

成功の場合は True、失敗の場合は False を返します。

TransPercent 転送単位%(1~100)

### 【解説】

クライアントからの使用に限ります。当メソッドでは HTTP(S)サーバへの接続と切断を行います。TransPercent には転送単位 を%で与えます。

取得したファイルは FileName プロパティに設定されたファイルに保存されます。

プロキシサーバを使用しない場合は、ProxyName に空文字列を渡してください。

HTTP サーバを利用する場合は HTTPGetFile メソッドを、HTTPS サーバを利用する場合は HTTPSGetFile メソッドを使用し てください。

# HTTPGetFileEx(イメージキットコントロール/FileIO メソッド)

### 【機能】

HTTP(S)サーバからファイルを取得します。

### 【書式】

(1)C++Builder

[  $bool = \frac{1}{\text{imagekitcontrolname}}\text{FileIO-} \text{HTTPGetFileEx}$ (const UnicodeString RemoteFilePath, int TransPercent) (2)Delphi

[ Boolean = ]imagekitcontrolname.FileIO.HTTPGetFileEx(const RemoteFilePath: string; TransPercent: Integer)

 $\equiv$ 

# 【引数】

名称 内容

RemoteFilePath HTTP(S)サーバから取得するファイル名 TransPercent 転送単位%(1~100)

### 【戻り値】

成功の場合は True、失敗の場合は False を返します。

### 【解説】

クライアントからの使用に限ります。HTTPConnect メソッドで HTTP(S)サーバに接続してから使用します。TransPercent には 転送単位を%で与えます。

取得したファイルは FileName プロパティに設定されたファイルに保存されます。

コード例:

(1)C++Builder

if (VImageKit1->FileIO->HTTPConnect("www.newtone.co.jp", "", 443, true, "User", "Password") == false) return; VImageKit1->FileIO->FileName =  $C:\forall\$  YImages\\text{Y001.jpg";

VImageKit1->FileIO->HTTPGetFileEx("images/001.jpg", 10);

VImageKit1->FileIO->HTTPDisconnect();

(2)Delphi

if (VImageKit1.FileIO.HTTPConnect('www.newtone.co.jp', '', 443, True, 'User', 'Password') = False) then Exit;  $VImageKit1.FileIO.FileName := 'C:\n{H}Images\#001.jpg';$ 

VImageKit1.FileIO.HTTPGetFileEx('images/001.jpg', 10);

VImageKit1.FileIO.HTTPDisconnect();

# HTTPPutFile,HTTPSPutFile(イメージキットコントロール/FileIO メソッド)

### 【機能】

HTTP(S)サーバへファイルを転送します。

# 【書式】

(1)C++Builder

[  $bool = \frac{1}{\text{imagekitcontrolname}}\rightarrow \text{FileIO} \rightarrow \text{HTTPPutFile} (const UnicodeString ServerName, const UnicodeString$ ProxyName, short PortNo, const UnicodeString RemoteFilePath, const UnicodeString UserName, const UnicodeString Password, int TransPercent)

[  $bool = \frac{1}{\text{imagekitcontrolname}}\rightarrow \text{FileIO} - \text{HTTPSPutFile}$  (const UnicodeString ServerName, const UnicodeString ProxyName, short PortNo, const UnicodeString RemoteFilePath, const UnicodeString UserName, const UnicodeString Password, int TransPercent)

### (2)Delphi

[ Boolean = ]imagekitcontrolname.FileIO.HTTPPutFile(const ServerName: string; const ProxyName: string; PortNo: Smallint; const RemoteFilePath: string; const UserName: string; const Password: string; TransPercent: Integer) [ Boolean = ]imagekitcontrolname.FileIO.HTTPSPutFile(const ServerName: string; const ProxyName: string; PortNo: Smallint; const RemoteFilePath: string; const UserName: string; const Password: string; TransPercent: Integer)

# 【引数】

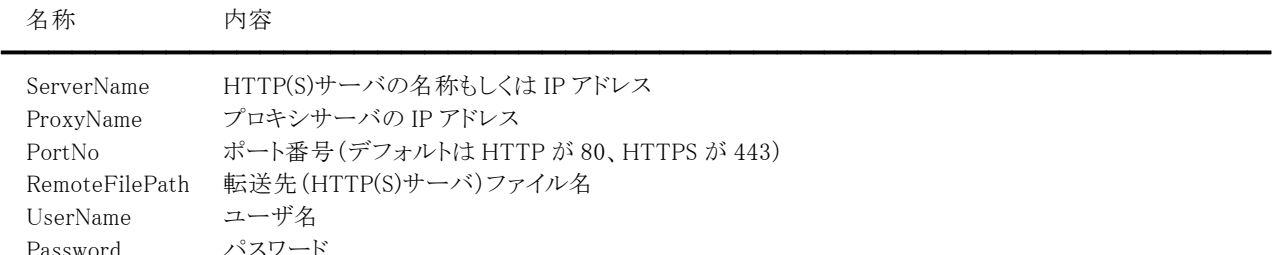

### 【戻り値】

成功の場合は True、失敗の場合は False を返します。

TransPercent 転送単位%(1~100)

### 【解説】

クライアントからの使用に限ります。当メソッドでは HTTP(S)サーバへの接続と切断を行います。TransPercent には転送単位 を%で与えます。

転送ファイルは FileName プロパティに設定されたファイルとなります。

プロキシサーバを使用しない場合は、ProxyName に空文字列を渡してください。

HTTP サーバを利用する場合は HTTPPutFile メソッドを、HTTPS サーバを利用する場合は HTTPSPutFile メソッドを使用し てください。

# HTTPPutFileEx(イメージキットコントロール/FileIO メソッド)

### 【機能】

HTTP(S)サーバへファイルを転送します。

### 【書式】

(1)C++Builder

[  $bool = \frac{1}{\text{imagekitcontrolname}}\text{FileIO} - \text{HTTPPutFileEx}(\text{const UnicodeString RemoteFilePath}, \text{int Transfered})$ (2)Delphi

[ Boolean = ]imagekitcontrolname.FileIO.HTTPPutFileEx(const RemoteFilePath: string; TransPercent: Integer)

 $\equiv$ 

### 【引数】

名称 内容

RemoteFilePath 転送先(HTTP(S)サーバ)ファイル名 TransPercent 転送単位%(1~100)

### 【戻り値】

成功の場合は True、失敗の場合は False を返します。

#### 【解説】

クライアントからの使用に限ります。HTTPConnect メソッドで HTTP(S)サーバに接続してから使用します。TransPercent には 転送単位を%で与えます。

転送ファイルは FileName プロパティに設定されたファイルとなります。

コード例:

(1)C++Builder

if (VImageKit1->FileIO->HTTPConnect("www.newtone.co.jp", "", 443, true, "User", "Password") == false) return; VImageKit1->FileIO->FileName =  $C:\mathbb{Y}$ Hmages\\001.jpg";

VImageKit1->FileIO->HTTPPutFileEx("images/001.jpg", 10);

VImageKit1->FileIO->HTTPDisconnect();

(2)Delphi

if (VImageKit1.FileIO.HTTPConnect('www.newtone.co.jp', '', 443, True, 'User', 'Password') = False) then Exit;  $VImageKit1.FileIO.FileName := 'C:\n{H}Images\#001.jpg';$ 

VImageKit1.FileIO.HTTPPutFileEx('images/001.jpg', 10);

VImageKit1.FileIO.HTTPDisconnect();

# LoadFile(イメージキットコントロール/FileIO メソッド)

### 【機能】

ファイルからイメージを読み込みます。

### 【書式】

(1)C++Builder  $[bool = ]imagekitcontrolname->FieldO->LoadFile(TVlkLoadFile [LoadType])$ (2)Delphi [ Boolean = ]imagekitcontrolname.FileIO.LoadFile(LoadType: TVIkLoadFile)

### 【TVIkLoadFile 型】

ユニット

IkInit

### type

TVIkLoadFile = (vikLoad, vikLoadBMP, vikLoadJPEG, vikLoadGIF, vikLoadTIFF, vikLoadPNG, vikLoadFPX, vikLoadPCX, vikLoadWMF, vikLoadEMF, vikLoadDXF, vikLoadSVG, vikLoadJPEG2000, vikLoadSXFP21, vikLoadSXFSFC);

### 【引数】

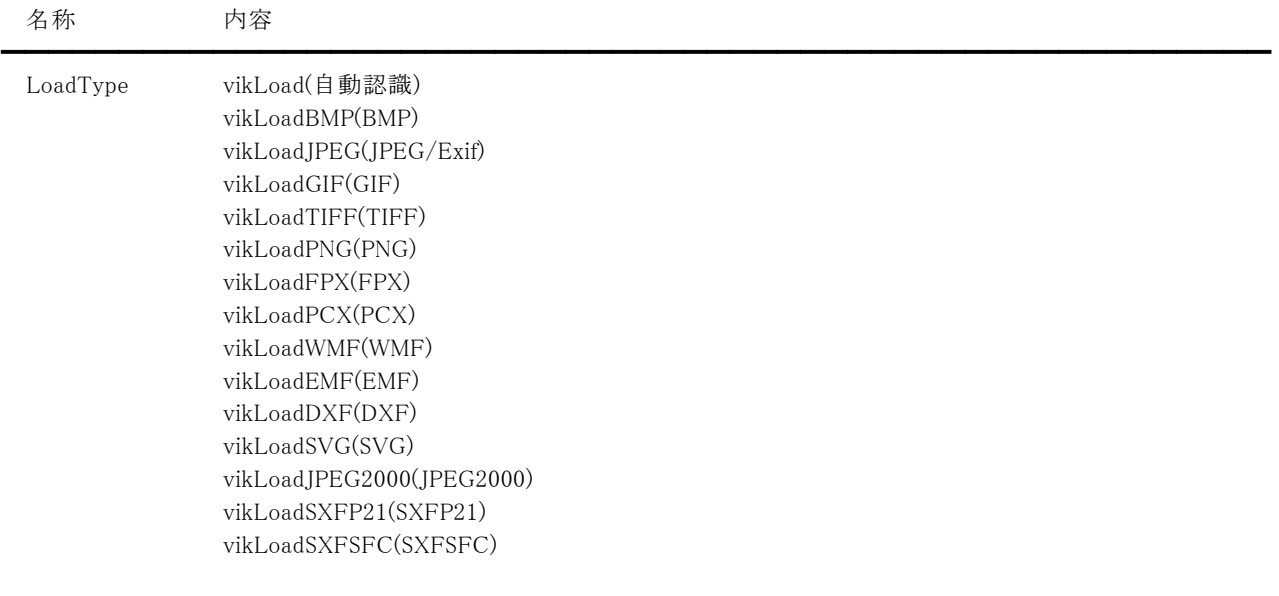

# 【戻り値】

成功の場合は True、失敗の場合は False を返します。

### 【解説】

FileName プロパティに設定されたファイルを読み込み、LayerNo プロパティが示すプロパティ(ImageHandle プロパティもしく は Layer[LayerNo].ImageHandle プロパティ)にイメージのメモリハンドルが設定されます。ただし、TIFF の JPEG 形式につい ては読み込みに失敗するファイルも存在しますのでご了承ください。

マルチイメージファイルの場合は、LoadPage プロパティに読み込むページを設定します。

PNG ファイルの場合は PngAlphaChannel プロパティを設定してください。

DXF,EMF,SVG,SXF,WMF ファイルの場合は VectorHeight,VectorWidth プロパティを設定してください。

また、読み込み処理中の進捗状況ダイアログを表示させるためにキャプション、メッセージ、ボタンをそれぞれ

Caption,Message,ButtonName プロパティに設定することもできます。

Exif(JPEG)の主画像を読み込む場合は当メソッドを使用しますが、サムネイル画像や詳細な情報を取得する場合は、 GetImageFileType メソッドをご使用ください。Exif はバージョン 2.3 の一部のタグにも対応しています。

<FlashPix について>

FlashPix の最大の特徴は、マルチ・レゾリューション(複数解像度)で、さらにタイル構造を持つファイル・フォーマットであり、 基画像から最小画像までの、画素数の異なる複数画面を一つのファイルの中に持つことができ、編集・印刷など異なった用 途に最適な解像度で対応することができます。それぞれの解像度の画面は、64x64 のブロック(タイル)に分割されています。 タイル内は、非圧縮・JPEG 圧縮・単色圧縮のいずれかが可能です。

### 【ImageKit7/8/9/10 ActiveX との違い】

列挙型の識別子の先頭に v が付加されました(ActiveX は ikLoad, ikLoadBMP, ikLoadJPEG, ikLoadGIF, ikLoadTIFF, ikLoadPNG, ikLoadFPX, ikLoadPCX, ikLoadWMF, ikLoadEMF, ikLoadDXF, ikLoadSVG, ikLoadJPEG2000, ikLoadSXFP21, ikLoadSXFSFC)。

#### 【ImageKit7 ActiveX/VCL との違い】

FTP サーバーや HTTP(S)サーバーに配置されているファイルを読み込むことができるようになりました。詳しくは FileName プ ロパティの説明を参照してください。

# LoadFileMem(イメージキットコントロール/FileIO メソッド)

### 【機能】

Raw データからイメージを読み込みます。

### 【書式】

(1)C++Builder [*bool = ]imagekitcontrolname*->FileIO->LoadFileMem(TVIkLoadFile LoadType) (2)Delphi [ Boolean = ]imagekitcontrolname.FileIO.LoadFileMem(LoadType: TVIkLoadFile)

### 【TVIkLoadFile 型】

ユニット

IkInit

### type

TVIkLoadFile = (vikLoad, vikLoadBMP, vikLoadJPEG, vikLoadGIF, vikLoadTIFF, vikLoadPNG, vikLoadFPX, vikLoadPCX, vikLoadWMF, vikLoadEMF, vikLoadDXF, vikLoadSVG, vikLoadJPEG2000, vikLoadSXFP21, vikLoadSXFSFC);

### 【引数】

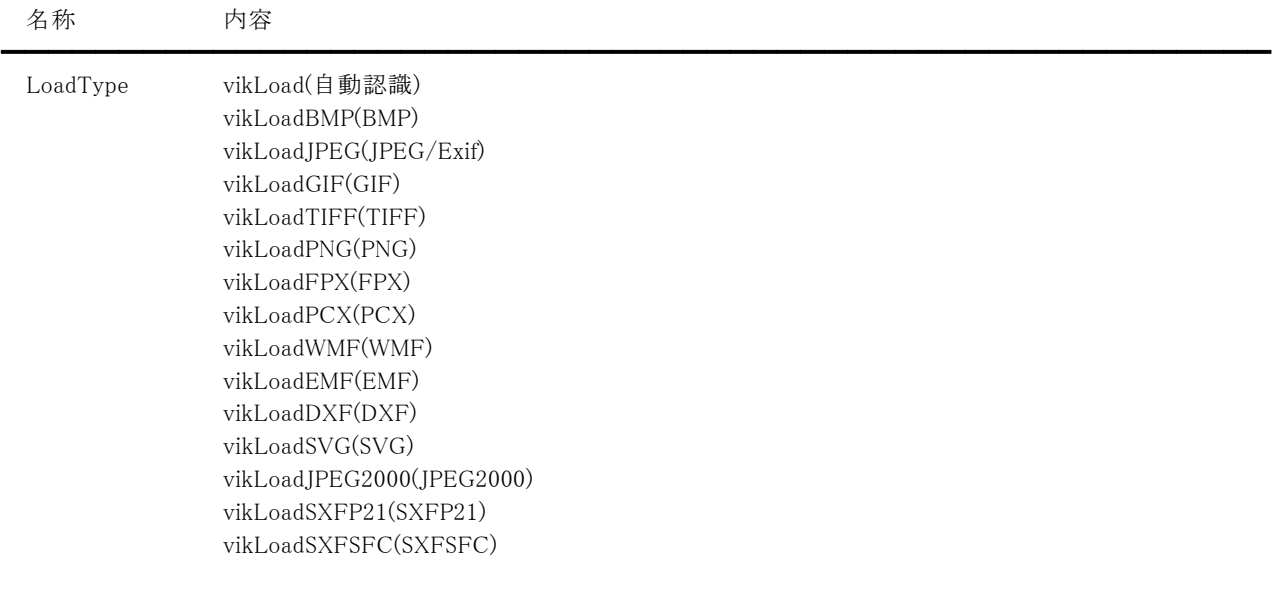

### 【戻り値】

成功の場合は True、失敗の場合は False を返します。

### 【解説】

ImageHandleRawData プロパティに設定された Raw データを、LayerNo プロパティが示すプロパティ(ImageHandle プロパティ もしくは Layer[LayerNo].ImageHandle プロパティ)にイメージのメモリハンドルが設定されます。ただし、TIFF の JPEG 形式に ついては読み込みに失敗する場合がありますのでご了承ください。

Raw データがマルチイメージの場合は、LoadPage プロパティに読み込むページを設定します。

PNG 形式の Raw データの場合は PngAlphaChannel プロパティを設定してください。

DXF,EMF,SVG,SXF,WMF 形式の Raw データの場合は VectorHeight,VectorWidth プロパティを設定してください。 また、読み込み処理中の進捗状況ダイアログを表示させるためにキャプション、メッセージ、ボタンをそれぞれ

### Caption,Message,ButtonName プロパティに設定することもできます。

ファイルあるいは Raw データから読み込む違いはありますが、動作としては LoadFile メソッドと同じです。

### (注意)

FPX,SXF 形式の場合、内部で一時的にテンポラリファイルを作成します。

Exif(JPEG)の主画像を読み込む場合は当メソッドを使用しますが、サムネイル画像や詳細な情報を取得する場合は、 GetImageFileTypeMem メソッドをご使用ください。Exif はバージョン 2.3 の一部のタグにも対応しています。

### 【ImageKit7/8/9/10 ActiveX との違い】

列挙型の識別子の先頭に v が付加されました(ActiveX は ikLoad, ikLoadBMP, ikLoadJPEG, ikLoadGIF, ikLoadTIFF, ikLoadPNG, ikLoadFPX, ikLoadPCX, ikLoadWMF, ikLoadEMF, ikLoadDXF, ikLoadSVG, ikLoadJPEG2000, ikLoadSXFP21, ikLoadSXFSFC)。

# LoadFromStream(イメージキットコントロール/FileIO メソッド)

### 【機能】

ストリームからイメージを読み込みます。

### 【書式】

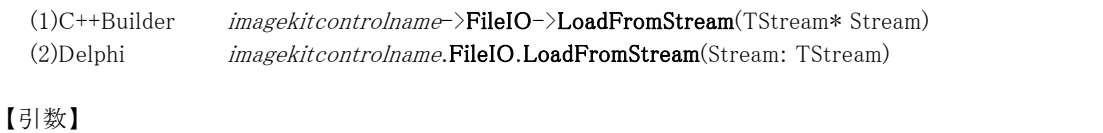

名称 内容 ━━━━━━━━━━━━━━━━━━━━━━━━━━━━━━━━━━━━━━━━━━━━━━━━━━━━━━

Stream ストリーム

### 【戻り値】

ありません。

# 【解説】

メソッドを実行すると ImageHandleRawData プロパティに Raw データが設定されます。

コード例:

(1)C++Builder TMemoryStream \*Stream;

Stream = new TMemoryStream();

 $//$  File  $\rightarrow$  Rawdata VImageKit1->FileIO->FileName =  $"c:\mathcal{H}001.jpg"$ VImageKit1->FileIO->FileLoadAsRawData();

// Rawdata -> Stream VImageKit1->FileIO->SaveToStream(Stream);

// Clear Rawdata VImageKit1->FileIO->ImageHandleRawData = 0;

// Stream -> Rawdata Stream->Position = 0; // ストリームの先頭にリセット VImageKit1->FileIO->LoadFromStream(Stream);

// Rawdata $\mathord{\hspace{1pt}\text{--}\hspace{1pt}}\rangle$ File VImageKit1->FileIO->FileName =  $"c:\mathbf{Y}$ abc.jpg" VImageKit1->FileIO->FileSaveAsRawData();

delete Stream; (2)Delphi

Stream: TMemoryStream;

Stream := TMemoryStream.Create;

 $//$  File  $\rightarrow$  Rawdata VImageKit1.FileIO.FileName := 'c:\001.jpg'; VImageKit1.FileIO.FileLoadAsRawData;

 $//$  Rawdata  $\rightarrow$  Stream VImageKit1.FileIO.SaveToStream(Stream); // Clear Rawdata VImageKit1.FileIO.ImageHandleRawData := 0;

 $//$  Stream  $\rightarrow$  Rawdata Stream.Position := 0; // ストリームの先頭にリセット VImageKit1.FileIO.LoadFromStream(Stream);

// Rawdata  $\rightarrow$  File VImageKit1.FileIO.FileName := 'c:\abc.jpg'; VImageKit1.FileIO.FileSaveAsRawData;

Stream.Free;

【ImageKit7/8/9/10 ActiveX との違い】 引数の型が変更されました。

# OpenFileDialog(イメージキットコントロール/FileIO メソッド)

### 【機能】

プレビュー付きのファイルオープンダイアログを表示します。

### 【書式】

(1)C++Builder  $[$   $bool = ]imagekitcontrolname->PileIO->OpenFileDialog()$ (2)Delphi [ Boolean = ]imagekitcontrolname.FileIO.OpenFileDialog

### 【引数】

ありません。

### 【戻り値】

開くを選択した場合は True、キャンセルの場合は False を返します。

### 【解説】

このメソッドを実行するには、予め FilePath プロパティと FileExt プロパティに適切な値が設定されている必要があります。 メソッド実行前に ExtendedDialog プロパティに True を設定すると、ダイアログ初期表示時にプレビューとファイル情報表示の チェックボックスが表示されます。そのため、Preview と Infomation プロパティが False でもダイアログ表示時にそれぞれ表示 することができます。

開くボタンを選択するとファイル名がフルパスで FileName プロパティに設定されます。

# RGBBmpPlaneFileLoad(イメージキットコントロール/FileIO メソッド)

### 【機能】

RGB プレーン毎に保存してある BMP ファイルからラスタイメージを読み込みます。

# 【書式】

(1)C++Builder

[ bool = ]imagekitcontrolname->FileIO->RGBBmpPlaneFileLoad(const UnicodeString RedFileName, const UnicodeString GreenFileName, const UnicodeString BlueFileName)

# (2)Delphi

[ Boolean = ]imagekitcontrolname.FileIO.RGBBmpPlaneFileLoad(const RedFileName: string; const GreenFileName: string; const BlueFileName: string)

# 【引数】

名称 内容

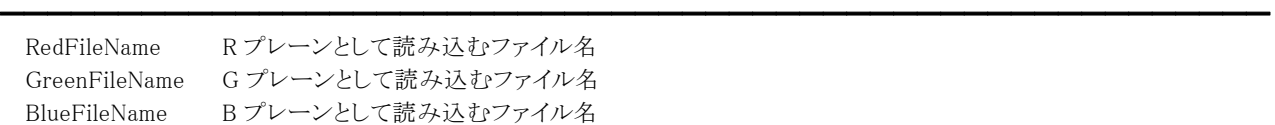

# 【戻り値】

成功の場合は True、失敗の場合は False を返します。

# 【解説】

RGB それぞれのプレーンを表すイメージは 8 ビットグレーで、出力イメージは 24 ビットカラーです。成功すると LayerNo プロ パティが示すプロパティ(ImageHandle プロパティもしくは Layer[LayerNo].ImageHandle プロパティ)にイメージのメモリハンド ルが設定されます。

# RGBBmpPlaneFileSave(イメージキットコントロール/FileIO メソッド)

### 【機能】

ラスタイメージを RGB プレーン毎に BMP 形式でファイルに保存します。

### 【書式】

(1)C++Builder

[  $bool =$ ]*imagekitcontrolname*->FileIO->RGBBmpPlaneFileSave(const UnicodeString RedFileName, const UnicodeString GreenFileName, const UnicodeString BlueFileName, NativeUInt ImageHandle) [ bool = ]imagekitcontrolname->FileIO->RGBBmpPlaneFileSave(const UnicodeString RedFileName, const UnicodeString GreenFileName, const UnicodeString BlueFileName)

(2)Delphi

[ Boolean = ]imagekitcontrolname.FileIO.RGBBmpPlaneFileSave(const RedFileName: string; const GreenFileName: string; const BlueFileName: string; ImageHandle: THandle)

[ Boolean = ]imagekitcontrolname.FileIO.RGBBmpPlaneFileSave(const RedFileName: string; const GreenFileName: string; const BlueFileName: string)

# 【引数】

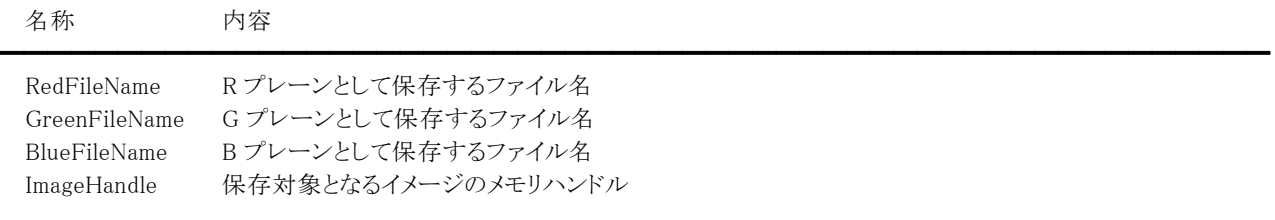

### 【戻り値】

成功の場合は True、失敗の場合は False を返します。

### 【解説】

引数のImageHandleに有効なメモリハンドルを与えた場合

ImageHandle に設定されたメモリハンドルを RGB のそれぞれのプレーン毎にファイルに保存します。

ImageHandleが不要なメソッドを使用、もしくは引数のImageHandleに 0 を与えた場合

LayerNoプロパティが示すプロパティ(ImageHandle プロパティもしくは Layer[LayerNo].ImageHandle プロパティ)に設定さ れたメモリハンドルを RGB のそれぞれのプレーン毎にファイルに保存します。 ※LayerNo=-1 であれば ImageHandle、LayerNo=0~99 であれば Layer[LayerNo].ImageHandle

保存対象イメージは 24 ビットカラーで、保存されるイメージは 8 ビットグレーとなります。

SaveFile(イメージキットコントロール/FileIO メソッド)

### 【機能】

イメージをファイルへ保存します。

### 【書式】

(1)C++Builder

[  $bool = \frac{1}{\text{imagekitcontrolname}}\rightarrow \text{FileIO} - \text{SaveFile(TVIKSaveFile SaveType, NativeUInt ImageHandle})$ [  $bool = \frac{1}{\text{imagekitcontrolname}}\rightarrow \text{FileIO-}\times \text{SaveFile(TVIkSaveFile SaveType)}$ 

# (2)Delphi

[ Boolean = ]imagekitcontrolname.FileIO.SaveFile(SaveType: TVIkSaveFile; ImageHandle: THandle) [ Boolean = ]imagekitcontrolname.FileIO.SaveFile(SaveType: TVIkSaveFile)

【TVIkSaveFile 型】

ユニット

IkInit

#### type

TVIkSaveFile = (vikSaveBMP, vikSaveBMPRLE, vikSaveJPEG, vikSaveJPEGProgress, vikSaveGIF, vikSaveTIFFNoncompressed, vikSaveTIFFCcittrle, vikSaveTIFFGroup3\_1D, vikSaveTIFFGroup3\_2D, vikSaveTIFFGroup4, vikSaveTIFFPackbits, vikSaveTIFFLZW, vikSavePNG, vikSaveFPXNoncompressed, vikSaveFPXSingleColor, vikSaveFPXJpeg, vikSavePCX, vikSaveWMF, vikSaveEMF, vikSaveDXF, vikSaveSVG, vikSaveJPEG2000, vikSaveJPEG2000Stream, vikSaveSXFP21, vikSaveSXFSFC, vikSaveTIFFJPEG, vikSaveJPEGExif, vikSaveJPEGProgressExif);

#### 【引数】 名称 内容

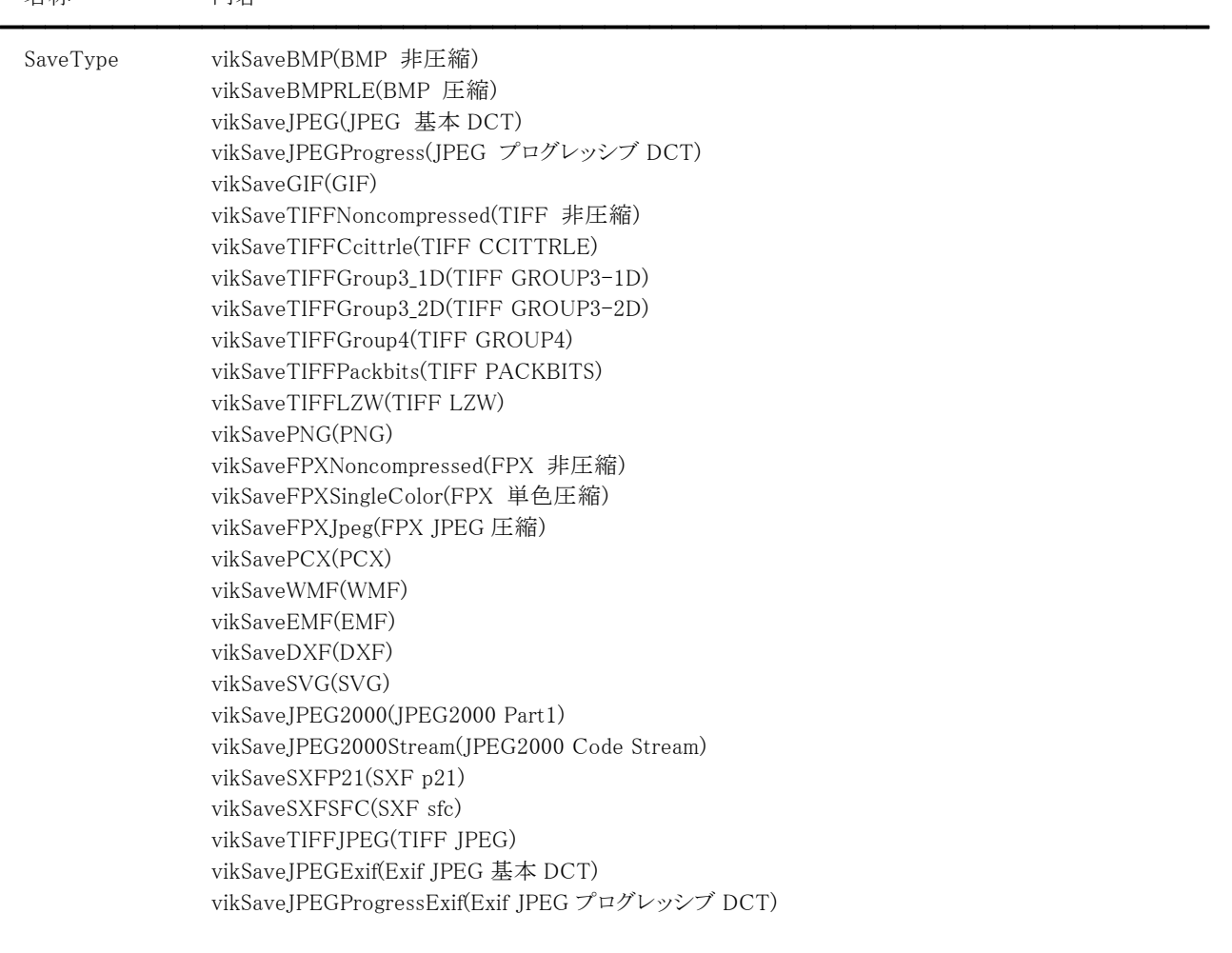

ImageHandle 保存対象となるイメージのメモリハンドル

### 【戻り値】

成功の場合は True、失敗の場合は False を返します。

### 【解説】

引数のImageHandleに有効なメモリハンドルを与えた場合

ImageHandle に設定されたメモリハンドルを FileName プロパティに設定されたファイルに保存します。

ImageHandleが不要なメソッドを使用、もしくは引数のImageHandleに 0 を与えた場合

LayerNo プロパティが示すプロパティ(ImageHandle プロパティもしくは Layer[LayerNo].ImageHandle プロパティ)に設定さ れたメモリハンドルを FileName プロパティに設定されたファイルに保存します。

※LayerNo=-1 であれば ImageHandle、LayerNo=0~99 であれば Layer[LayerNo].ImageHandle

### その他に必要なプロパティは

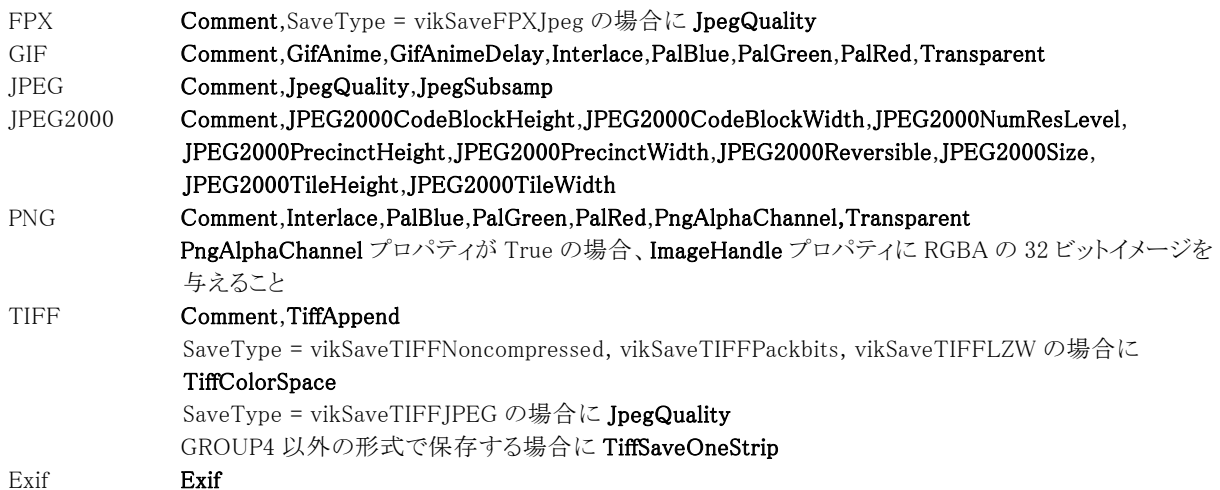

となります。

ベクトルイメージをラスタイメージとして保存するには、SaveFile メソッドを実行する前に Vector.VectorToRaster メソッドを実 行する必要があります。また、保存処理中の進捗状況ダイアログを表示させるためにキャプション、メッセージ、ボタンをそれ ぞれ Caption,Message,ButtonName プロパティに設定することもできます。

ラスタイメージの場合には保存可能なビット数があります。対象外のビット数を保存しようとするとエラーとなりますので注意し てください。下記に保存可能なビット数を示します。

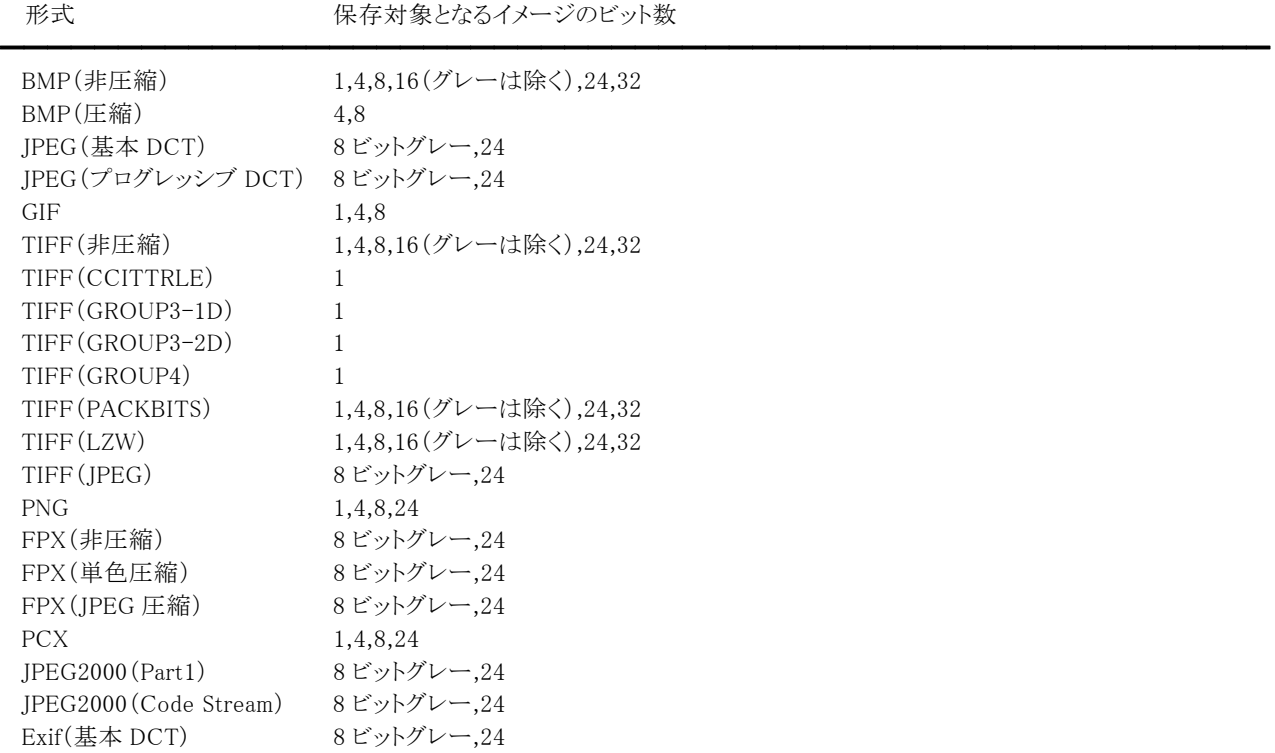

Exif(プログレッシブ DCT) 8 ビットグレー,24

```
FPX の単色圧縮は全て同じ RGB のピクセルで構成されているイメージが対象となります。 
 TIFF の GROUP3-1D は MH、GROUP3-2D は MR、GROUP4 は MMR と同じ形式です。 
 TIFF の非圧縮、PACKBITS、LZW 形式で 16 ビットイメージを保存すると 24 ビットイメージに変換されます。 
 BMP ファイルを 24 ビットカラーの JPEG ファイルに変換するコード例: 
  (1)C++Buidler 
   VImageKit1->FileIO->FileName = "Newtone.bmp"; 
    VImageKit1-\frac{\Sigma_{\text{average}}}{\Sigma_{\text{average}}}if (VImageKit1->FileIO->LoadFile(vikLoadBMP) == false) return; 
   if (VImageKit1->GetImageType() == false) return; 
   if (VImageKit1->BitCount != 24) 
    { 
      if (VImageKit1->Effect->ConvertColor(24, false, false, 0) == false) return;
    } 
    VImageKit1->FileIO->JpegQuality = 75; 
    VImageKit1->FileIO->JpegSubsamp = vik411; 
    VImageKit1->FileIO->FileName = "Newtone.jpg"; 
    VImageKit1->FileIO->SaveFile(vikSaveJPEG); 
  (2)Delphi 
    VImageKit1.FileIO.FileName := 'Newtone.bmp'; 
    VImageKit1.LayerNo := -1; 
   if VImageKit1.FileIO.LoadFile(vikLoadBMP) = False then Exit; 
   if VImageKit1.GetImageType() = False then Exit; 
    if VImageKit1.BitCount <> 24 then 
   begin 
      if VImageKit1.Effect.ConvertColor(24, False, False, 0) = False then Exit; 
    end; 
    VImageKit1.FileIO.JpegQuality := 75; 
    VImageKit1.FileIO.JpegSubsamp := vik411; 
    VImageKit1.FileIO.FileName := 'Newtone.jpg'; 
    VImageKit1.FileIO.SaveFile(vikSaveJPEG); 
【ImageKit7/8/9/10 ActiveX との違い】 
  列挙型の識別子の先頭に v が付加されました。 
  ImageKit7 ActiveX は ikSaveBMP, ikSaveBMPRLE, ikSaveJPEG, ikSaveJPEGProgress, ikSaveGIF, 
  ikSaveTIFFNoncompressed, ikSaveTIFFCcittrle, ikSaveTIFFGroup3_1D, ikSaveTIFFGroup3_2D, ikSaveTIFFGroup4, 
  ikSaveTIFFPackbits, ikSaveTIFFLZW, ikSavePNG, ikSaveFPXNoncompressed, ikSaveFPXSingleColor, ikSaveFPXJpeg, 
  ikSavePCX, ikSaveWMF, ikSaveEMF, ikSaveDXF, ikSaveSVG, ikSaveJPEG2000, ikSaveJPEG2000Stream, ikSaveSXFP21, 
  ikSaveSXFSFC, ikSaveTIFFJPEG で、ImageKit8 ActiveX は vikSaveJPEGExif, vikSaveJPEGProgressExif が追加されていま
  す。
```
【ImageKit7 ActiveX/VCL との違い】

・FTP サーバーや HTTP(S)サーバーに直接ファイルを保存することができるようになりました。詳しくは FileName プロパティの 説明を参照してください。 ・Exif(JPEG)形式で保存できるようになりました。

# SaveFileDialog(イメージキットコントロール/FileIO メソッド)

### 【機能】

プレビュー付きのファイルセーブダイアログを表示します。

### 【書式】

(1)C++Builder  $[$  bool =  $]$ imagekitcontrolname->FileIO->SaveFileDialog() (2)Delphi [ Boolean = ]imagekitcontrolname.FileIO.SaveFileDialog

### 【引数】

ありません。

### 【戻り値】

保存を選択した場合は True、キャンセルの場合は False を返します。

### 【解説】

このメソッドを実行するには、予め FilePath プロパティと FileExt プロパティに適切な値が設定されている必要があります。 ただし、FileName プロパティにフルパスが設定されている場合は FilePath プロパティは無効です。

メソッド実行前に ExtendedDialog プロパティに True を設定すると、ダイアログ初期表示時にプレビューとファイル情報表示の チェックボックスが表示されます。そのため、Preview と Infomation プロパティが False でもダイアログ表示時にそれぞれ表示 することができます。

保存ボタンを選択するとファイル名がフルパスで FileName プロパティに設定され、選択されたファイルの種類が SaveFileDlgFileType プロパティに設定されます。

例:

(1)C++Builder bool Ret; VImageKit1->FileIO->FileExt = "\*;BMP;JPG;"; VImageKit1->FileIO->FilePath =  $"C:\nPsi My Pictures"$ ; VImageKit1->FileIO->FileName = ""; //この場合、FilePath プロパティは有効 //FileName プロパティにフルパスでファイル名を設定すると FilePath プロパティは無効 //VImageKit1->FileIO->FileName =  $C:\Psi$ Images\\001.jpg"; VImageKit1->FileIO->ExtendedDialog = true; VImageKit1->FileIO->Preview = false; VImageKit1->FileIO->Information = false; Ret = VImageKit1->FileIO->SaveFileDialog(); (2)Delphi Ret: Boolean; VImageKit1.FileIO.FileExt := '\*;BMP;JPG;'; VImageKit1.FileIO.FilePath := 'C:\My Pictures'; VImageKit1.FileIO.FileName := ''; //この場合、FilePath プロパティは有効 //FileName プロパティにフルパスでファイル名を設定すると FilePath プロパティは無効  $// \text{VImageKit1.FileIO.FileName} := 'C:\text{Hmage}\$ VImageKit1.FileIO.ExtendedDialog := True; VImageKit1.FileIO.Preview := False; VImageKit1.FileIO.Information := False; Ret := VImageKit1.FileIO.SaveFileDialog;

# SaveFileMem(イメージキットコントロール/FileIO メソッド)

### 【機能】

イメージを Raw データへ保存します。

### 【書式】

(1)C++Builder

[  $bool = \frac{1}{\text{imagekit}}$ controlname->FileIO->SaveFileMem(TVIkSaveFile SaveType, NativeUInt ImageHandle) [  $bool = \frac{1}{\text{imagekit} \cdot \text{controlname}}$  > FileIO->SaveFileMem(TVIkSaveFile SaveType)

# (2)Delphi

[ Boolean = ]imagekitcontrolname.FileIO.SaveFileMem(SaveType: TVIkSaveFile; ImageHandle: THandle) [ Boolean = ]imagekitcontrolname.FileIO.SaveFileMem(SaveType: TVIkSaveFile)

#### 【TVIkSaveFile 型】

ユニット

IkInit

#### type

TVIkSaveFile = (vikSaveBMP, vikSaveBMPRLE, vikSaveJPEG, vikSaveJPEGProgress, vikSaveGIF, vikSaveTIFFNoncompressed, vikSaveTIFFCcittrle, vikSaveTIFFGroup3\_1D, vikSaveTIFFGroup3\_2D, vikSaveTIFFGroup4, vikSaveTIFFPackbits, vikSaveTIFFLZW, vikSavePNG, vikSaveFPXNoncompressed, vikSaveFPXSingleColor, vikSaveFPXJpeg, vikSavePCX, vikSaveWMF, vikSaveEMF, vikSaveDXF, vikSaveSVG, vikSaveJPEG2000, vikSaveJPEG2000Stream, vikSaveSXFP21, vikSaveSXFSFC, vikSaveTIFFJPEG, vikSaveJPEGExif, vikSaveJPEGProgressExif);

# 【引数】

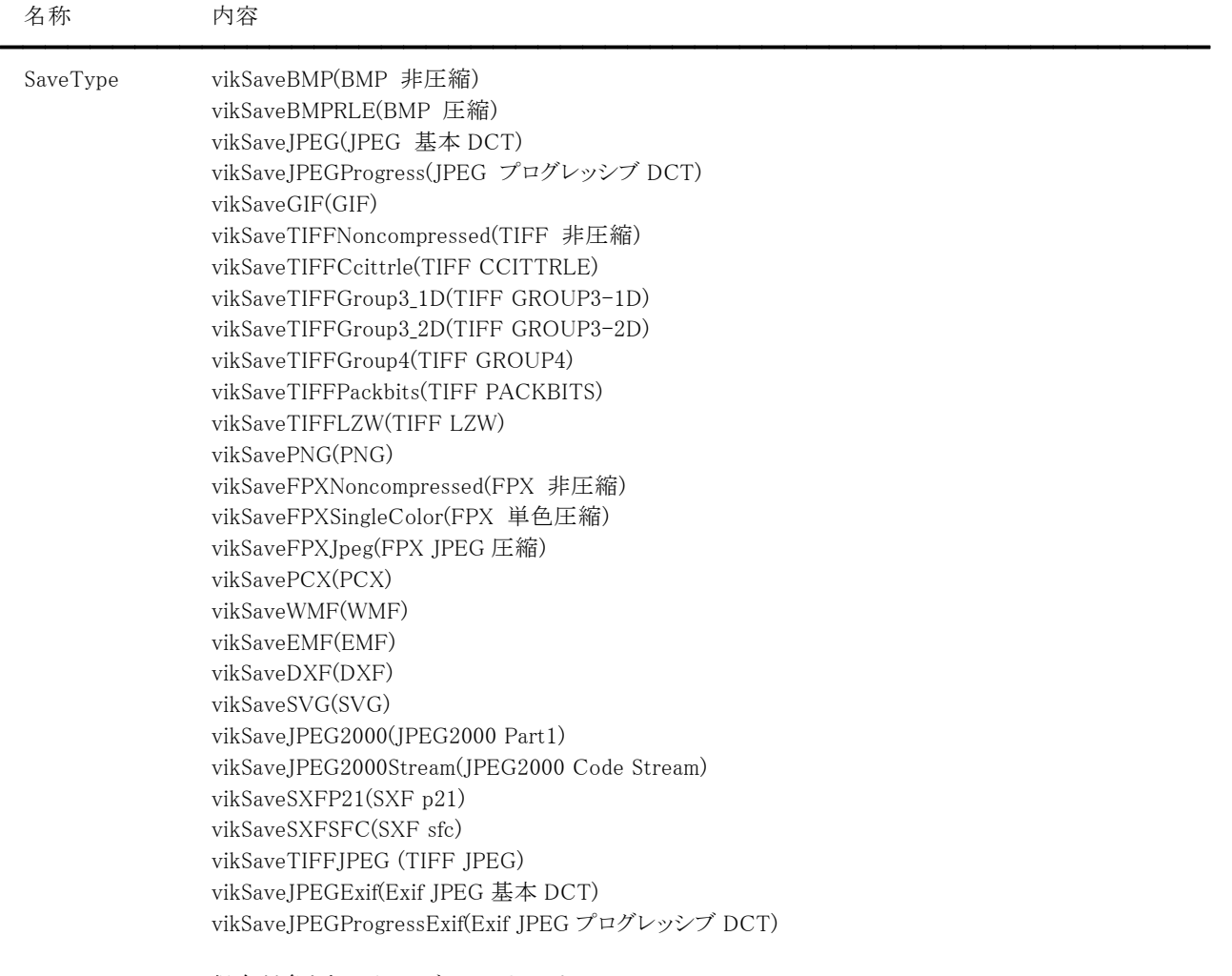

ImageHandle 保存対象となるイメージのメモリハンドル

### 【戻り値】

成功の場合は True、失敗の場合は False を返します。

### 【解説】

引数のImageHandleに有効なメモリハンドルを与えた場合

ImageHandle に設定されたメモリハンドルを ImageHandleRawData プロパティに Raw データとして保存します。 ImageHandleが不要なメソッドを使用、もしくは引数のImageHandleに 0 を与えた場合

LayerNo プロパティが示すプロパティ(ImageHandle プロパティもしくは Layer[LayerNo].ImageHandle プロパティ)に設定さ れたメモリハンドルを ImageHandleRawData プロパティに Raw データとして保存します。

※LayerNo=-1 であれば ImageHandle、LayerNo=0~99 であれば Layer[LayerNo].ImageHandle

### その他に必要なプロパティは

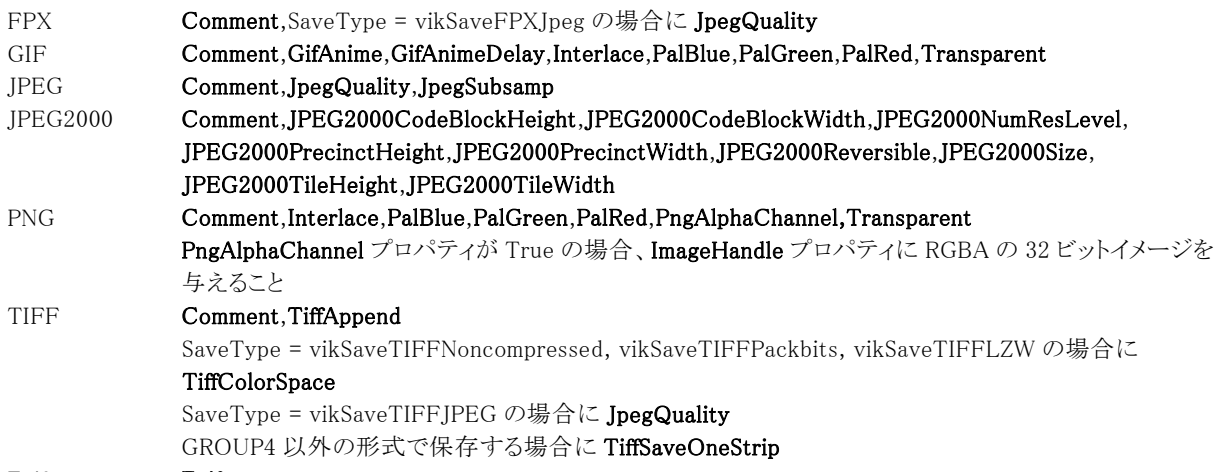

Exif Exif

となります。

ベクトルイメージをラスタイメージとして保存するには、SaveFileMem メソッドを実行する前に Vector.VectorToRaster メソッド を実行する必要があります。また、保存処理中の進捗状況ダイアログを表示させるためにキャプション、メッセージ、ボタンを それぞれ Caption,Message,ButtonName プロパティに設定することもできます。

ファイルあるいは Raw データに保存する違いはありますが、動作としては SaveFile メソッドと同じです。

(注意)

FPX,SXF 形式の場合、内部で一時的にテンポラリファイルを作成します。

ラスタイメージの場合には保存可能なビット数があります。対象外のビット数を保存しようとするとエラーとなりますので注意し てください。下記に保存可能なビット数を示します。

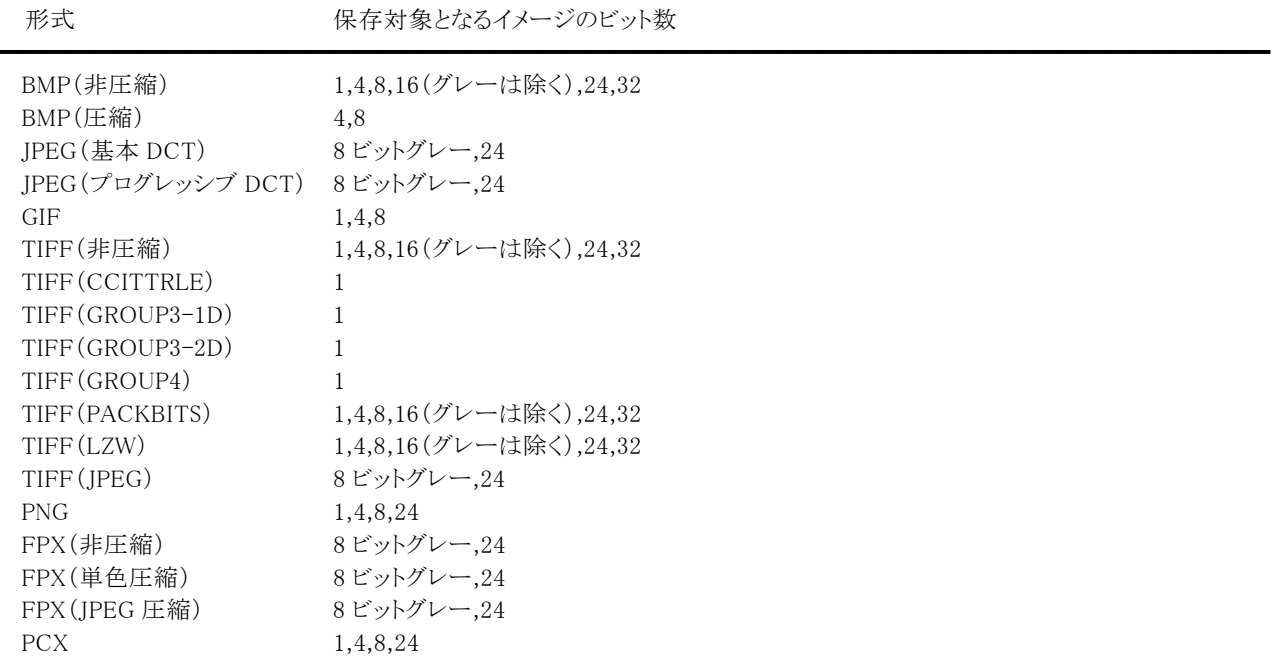

```
JPEG2000(Part1) 8 ビットグレー,24 
 JPEG2000(Code Stream) 8 ビットグレー,24 
 Exif(基本 DCT) 8 ビットグレー,24 
 Exif(プログレッシブ DCT) 8 ビットグレー,24 
 FPX の単色圧縮は全て同じ RGB のピクセルで構成されているイメージが対象となります。 
 TIFF の GROUP3-1D は MH、GROUP3-2D は MR、GROUP4 は MMR と同じ形式です。 
 TIFF の非圧縮、PACKBITS、LZW 形式で 16 ビットイメージを保存すると 24 ビットイメージに変換されます。 
 BMP ファイルを 24 ビットカラーの JPEG 形式の Raw データに変換するコード例: 
 (1)C++Buidler 
   VImageKit1->FileIO->FileName = "Newtone.bmp"; 
   VImageKit1-\frac{\Sigma_{\text{avg}}}{\Sigma_{\text{avg}}}if (VImageKit1->FileIO->LoadFile(vikLoadBMP) == false) return; 
   if (VImageKit1->GetImageType() == false) return; 
   if (VImageKit1->BitCount != 24)
   { 
     if (VImageKit1->Effect->ConvertColor(24, false, false, 0) == false) return;
   \lambdaVImageKit1->FileIO->JpegQuality = 75; 
   VImageKit1->FileIO->JpegSubsamp = vik411; 
   VImageKit1->FileIO->SaveFileMem(vikSaveJPEG); 
 (2)Delphi 
   VImageKit1.FileIO.FileName := 'Newtone.bmp'; 
   VImageKit1.LayerNo := -1; 
   if VImageKit1.FileIO.LoadFile(vikLoadBMP) = False then Exit; 
   if VImageKit1.GetImageType() = False then Exit; 
   if VImageKit1.BitCount <> 24 then 
   begin 
     if VImageKit1.Effect.ConvertColor(24, False, False, 0) = False then Exit; 
   end; 
   VImageKit1.FileIO.JpegQuality := 75; 
   VImageKit1.FileIO.JpegSubsamp := vik411; 
   VImageKit1.FileIO.SaveFileMem(vikSaveJPEG); 
【ImageKit7/8/9/10 ActiveX との違い】 
 列挙型の識別子の先頭に v が付加されました。 
 ImageKit7 ActiveX は ikSaveBMP, ikSaveBMPRLE, ikSaveJPEG, ikSaveJPEGProgress, ikSaveGIF,
```
ikSaveTIFFNoncompressed, ikSaveTIFFCcittrle, ikSaveTIFFGroup3\_1D, ikSaveTIFFGroup3\_2D, ikSaveTIFFGroup4, ikSaveTIFFPackbits, ikSaveTIFFLZW, ikSavePNG, ikSaveFPXNoncompressed, ikSaveFPXSingleColor, ikSaveFPXJpeg, ikSavePCX, ikSaveWMF, ikSaveEMF, ikSaveDXF, ikSaveSVG, ikSaveJPEG2000, ikSaveJPEG2000Stream, ikSaveSXFP21, ikSaveSXFSFC, ikSaveTIFFJPEG で、ImageKit8 ActiveX は vikSaveJPEGExif, vikSaveJPEGProgressExif が追加されていま す。

```
【ImageKit7 ActiveX/VCL との違い】 
 Exif(JPEG)形式で保存できるようになりました。
```
# SaveToStream(イメージキットコントロール/FileIO メソッド)

### 【機能】

イメージをストリームに保存します。

### 【書式】

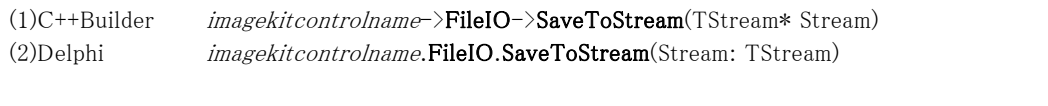

# 【引数】

名称 内容 ━━━━━━━━━━━━━━━━━━━━━━━━━━━━━━━━━━━━━━━━━━━━━━━━━━━━━━

Stream ストリーム

### 【戻り値】

ありません。

# 【解説】

メソッドを実行すると ImageHandleRawData プロパティに設定された Raw データをストリームに保存します。

コード例:

(1)C++Builder TMemoryStream \*Stream;

Stream = new TMemoryStream();

 $//$  File  $\rightarrow$  Rawdata VImageKit1->FileIO->FileName =  $"c:\mathcal{H}001.jpg"$ VImageKit1->FileIO->FileLoadAsRawData();

// Rawdata -> Stream VImageKit1->FileIO->SaveToStream(Stream);

// Clear Rawdata VImageKit1->FileIO->ImageHandleRawData = 0;

// Stream -> Rawdata Stream->Position = 0; // ストリームの先頭にリセット VImageKit1->FileIO->LoadFromStream(Stream);

// Rawdata $\mathord{\hspace{1pt}\text{--}\hspace{1pt}}\rangle$ File VImageKit1->FileIO->FileName =  $"c:\mathbf{Y}$ abc.jpg" VImageKit1->FileIO->FileSaveAsRawData();

delete Stream; (2)Delphi Stream: TMemoryStream;

Stream := TMemoryStream.Create;

 $//$  File  $\rightarrow$  Rawdata VImageKit1.FileIO.FileName := 'c:\001.jpg'; VImageKit1.FileIO.FileLoadAsRawData;

 $//$  Rawdata  $\rightarrow$  Stream VImageKit1.FileIO.SaveToStream(Stream); // Clear Rawdata VImageKit1.FileIO.ImageHandleRawData := 0;

 $//$  Stream  $\rightarrow$  Rawdata Stream.Position := 0; // ストリームの先頭にリセット VImageKit1.FileIO.LoadFromStream(Stream);

// Rawdata  $\rightarrow$  File VImageKit1.FileIO.FileName := 'c:\abc.jpg'; VImageKit1.FileIO.FileSaveAsRawData;

Stream.Free;

【ImageKit7/8/9/10 ActiveX との違い】 戻り値がなくなり、引数が追加されました。

# YCCBmpPlaneFileLoad(イメージキットコントロール/FileIO メソッド)

### 【機能】

YCrCb プレーン毎に保存してある BMP ファイルからラスタイメージを読み込みます。

### 【書式】

(1)C++Builder

[  $bool = \frac{1}{\text{imagekitcontrolname}}$  > FileIO->YCCBmpPlaneFileLoad(const UnicodeString YFileName, const UnicodeString CrFileName, const UnicodeString CbFileName)

### (2)Delphi

[ Boolean = ]imagekitcontrolname.FileIO.YCCBmpPlaneFileLoad(const YFileName: string; const CrFileName: string; const CbFileName: string)

### 【引数】

名称 内容

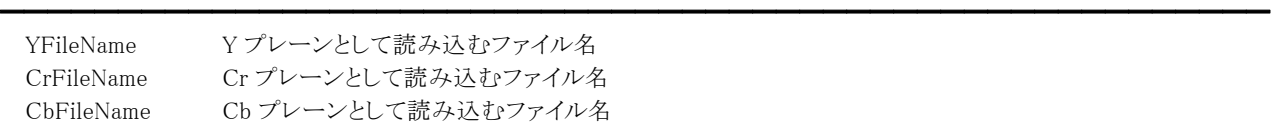

### 【戻り値】

成功の場合は True、失敗の場合は False を返します。

### 【解説】

YCrCb それぞれのプレーンを表すイメージは 8 ビットグレーで、出力イメージは 24 ビットカラーです。 成功すると LayerNo プロパティが示すプロパティ(ImageHandle プロパティもしくは Layer[LayerNo].ImageHandle プロパティ) にイメージのメモリハンドルが設定されます。

# YCCBmpPlaneFileSave(イメージキットコントロール/FileIO メソッド)

### 【機能】

ラスタイメージを YCrCb プレーン毎に BMP 形式でファイルに保存します。

# 【書式】

### (1)C++Builder

[  $bool = \frac{1}{\text{imagekit}}$ controlname->FileIO->YCCBmpPlaneFileSave(const UnicodeString YFileName, const UnicodeString CrFileName, const UnicodeString CbFileName, NativeUInt ImageHandle)

[  $bool =$  ]*imagekitcontrolname*->FileIO->YCCBmpPlaneFileSave(const UnicodeString YFileName, const UnicodeString CrFileName, const UnicodeString CbFileName)

(2)Delphi

[ Boolean = ]imagekitcontrolname.FileIO.YCCBmpPlaneFileSave(const YFileName: string; const CrFileName: string; const CbFileName: string; ImageHandle: THandle)

[ Boolean = ]imagekitcontrolname.FileIO.YCCBmpPlaneFileSave(const YFileName: string; const CrFileName: string; const CbFileName: string)

# 【引数】

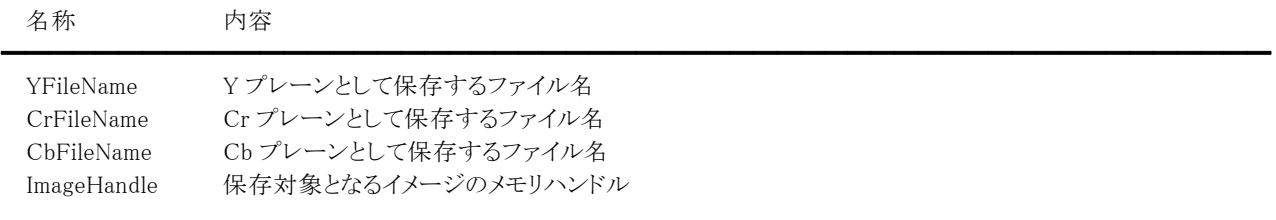

### 【戻り値】

成功の場合は True、失敗の場合は False を返します。

### 【解説】

引数のImageHandleに有効なメモリハンドルを与えた場合

ImageHandle に設定されたメモリハンドルを YCrCb のそれぞれのプレーン毎にファイルに保存します。

ImageHandleが不要なメソッドを使用、もしくは引数のImageHandleに 0 を与えた場合

LayerNoプロパティが示すプロパティ(ImageHandle プロパティもしくは Layer[LayerNo].ImageHandle プロパティ)に設定さ れたメモリハンドルを YCrCb のそれぞれのプレーン毎にファイルに保存します。 ※LayerNo=-1 であれば ImageHandle、LayerNo=0~99 であれば Layer[LayerNo].ImageHandle

保存対象イメージは 24 ビットカラーで、保存されるイメージは 8 ビットグレーとなります。

# Exif(イメージキットコントロール/カスタム階層プロパティ)

### 【機能】

Exif(JPEG)ファイルから主画像とサムネイル画像の情報を取得します。Exif はバージョン 2.3 の一部のタグにも対応していま す。

#### 【情報の取得について】

FileIO.GetImageFileType(Mem)メソッドの実行により、すべての項目が取得されるわけではなく、機器や画像の特性により設 定されない項目もあります。

詳しくは、「社団法人 日本電子工業振興協会」発行の「JEIDA 規格 デジタルスチルカメラ用画像ファイルフォーマット規格 (Exif)」を参照してください。

【画像情報の構成】

画像情報

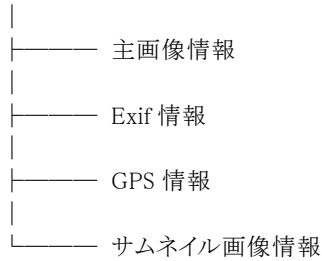

●プロパティ一覧(アルファベット順)

カスタムプロパティ 内容

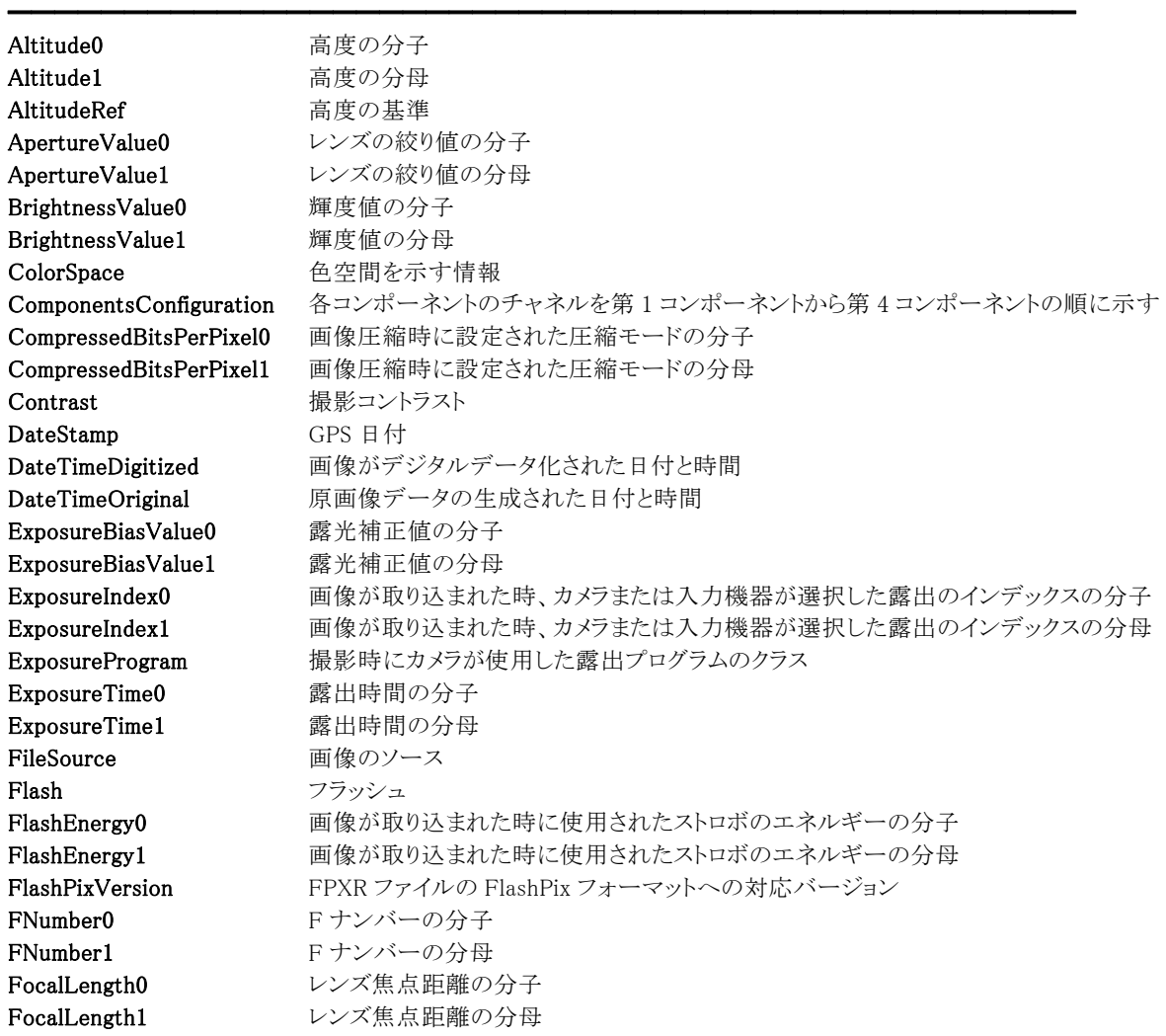

FocalPlaneResolutionUnit 焦点面解像度単位 FocalPlaneXResolution0 焦点面の幅の解像度の分子 FocalPlaneXResolution1 焦点面の幅の解像度の分母 FocalPlaneYResolution0 焦点面の高さの解像度の分子 FocalPlaneYResolution1 焦点面の高さの解像度の分母 GPSVersion GPS タグのバージョン InteroperabilityIndex 互換性識別子 InteroperabilityVersion 互換性バージョン IsExif Exif かどうかを示す ISOSpeedRatings ISO 12232xiv で規定されるカメラまたは入力機器の ISO Speed および ISO Latitude Latitude **Latitude** きょうしゅう たいしゃ おんじょう ちょうしゃ おんじょう おんしゃ はんしゃく はんしゃく しゅうしゃ はんしゃくん ちょうしゃ はんしゃ しゅうしゃ LatitudeD0 緯度-度の分子 LatitudeD1 編度-度の分母 LatitudeM0 緯度-分の分子 LatitudeM1 編度-分の分母 LatitudeS0 緯度-秒の分子 LatitudeS1 編度-秒の分母 LightSource 光源の種類 Longitude 経度の方角 LongitudeD0 経度-度の分子 LongitudeD1 経度-度の分母 LongitudeM0 経度-分の分子 LongitudeM1 経度-分の分母 LongitudeS0 経度-秒の分子 LongitudeS1 経度-秒の分母 MainArtist 作者名(主画像) MainCopyright 撮影著作権者/編集著作権者(主画像) MainDateTime ファイル作成日時(主画像) MainImageDescription 画像タイトル(主画像) MainMake 画像入力機器のメーカ名(主画像) MainModel **MainModel** 画像入力機器のモデル名 (主画像) MainOrientation 行と列の観点から見た画像の方向(主画像) MainResolutionUnit 解像度の単位(主画像) MainSoftware <br>使用ソフトウェア名 (主画像) MainXResolution0 イメージの横方向の 1MainResolutionUnit あたりの画素数(主画像)の分子 MainXResolution1 イメージの横方向の 1MainResolutionUnit あたりの画素数(主画像)の分母 MainYCbCrPositioning 輝度サンプルに対するクロマサンプルの相対的配置を特定(主画像) MainYResolution0 イメージの縦方向の 1MainResolutionUnit あたりの画素数 (主画像)の分子 MainYResolution1 イメージの縦方向の 1MainResolutionUnit あたりの画素数 (主画像)の分母 MakerNote メーカノート MapDatum 測位に用いた地図データ MaxApertureValue0 レンズの最小 F 値の分子 MaxApertureValue1 レンズの最小 F 値の分母 MeteringMode 測光方式 PixelXDimension 実効画像幅 PixelYDimension 実効画像高さ ProcessingMethod 測位方式の名称 ProcessingMethodID ProcessingMethod に書かれる文字コードを判別するための識別コード Saturation 撮影彩度 SceneCaptureType 撮影シーンタイプ SceneType 画像のシーンのタイプ SensingMethod カメラまたは入力機器で使用される画像センサのタイプ Sharpness 撮影シャープネス ShutterSpeedValue0 シャッタースピードの分子 ShutterSpeedValue1 シャッタースピードの分母 SpectralSensitivity 撮影に用いたカメラの各チャネルのスペクトル感度 SubjectDistance0 被写体距離の分子 SubjectDistance1 被写体距離の分母 SubjectLocationX 主要被写体のおおよその X 座標値

SubjectLocationY 主要被写体のおおよその Y 座標値 SubSecTime MainDateTime に関連して時刻を小数点以下の秒単位まで記録 SubSecTimeDigitized DateTimeDigitized に関連して時刻を小数点以下の秒単位まで記録 SubSecTimeOriginal DateTimeOriginal に関連して時刻を小数点以下の秒単位まで記録 ThumbArtist 作者名(サムネイル画像) ThumbCompression サムネイル画像の圧縮方法 ThumbCopyright 撮影著作権者/編集著作権者(サムネイル画像) ThumbDateTime ファイル作成日時(サムネイル画像) ThumbImageDescription 画像タイトル(サムネイル画像) ThumbImageHandle サムネイル画像のメモリハンドル ThumbMake <br>画像入力機器のメーカ名(サムネイル画像) ThumbModel <br>
画像入力機器のモデル名(サムネイル画像) ThumbOrientation 行と列の観点から見た画像の方向(サムネイル画像) ThumbResolutionUnit 解像度の単位(サムネイル画像) ThumbSoftware **使用ソフトウェア名(サムネイル画像)** ThumbXResolution0 イメージの横方向の 1ThumbResolutionUnit あたりの画素数(サムネイル画像)の分子 ThumbXResolution1 イメージの横方向の 1ThumbResolutionUnit あたりの画素数(サムネイル画像)の分母 ThumbYCbCrPositioning 輝度サンプルに対するクロマサンプルの相対的配置を特定(サムネイル画像) ThumbYResolution0 イメージの縦方向の 1ThumbResolutionUnit あたりの画素数(サムネイル画像)の分子 ThumbYResolution1 イメージの縦方向の 1ThumbResolutionUnit あたりの画素数(サムネイル画像)の分母 TimeStampH0 GPS 時間-時間の分子 TimeStampH1 GPS 時間-時間の分母 TimeStampM0 GPS 時間-分の分子 TimeStampM1 GPS 時間-分の分母 TimeStampS0 GPS 時間-秒の分子 TimeStampS1 GPS 時間-秒の分母 UserComment 画像に対して Exif ユーザがキーワードやコメントを書き込むためのタグ UserCommentID UserComment に書かれる文字コードを判別するための識別コード Version Exif の対応バージョン WhiteBalance ホワイトバランス

# Altitude0,Altitude1,LatitudeD0,LatitudeD1,LatitudeM0,LatitudeM1,LatitudeS0,LatitudeS1, LongitudeD0,LongitudeD1,LongitudeM0,LongitudeM1,LongitudeS0,LongitudeS1 (イメージキットコントロール/Exif プロパティ)

### 【機能】

FileIO.GetImageFileType(Mem)メソッドを実行することにより、各プロパティに値が設定されます。

# 【書式】

※Altitude0 にて説明(その他も同様な使い方) (1)C++Builder  $imagekitcontrolname\rightarrow \text{FileIO-}\Sigma\text{Xif-}\lambda\text{Altitude0 } [ = int ]$ (2)Delphi  $imagekitcontrolname. \textbf{FileIO}$ .Exif.Altitude0  $[$  = Integer  $]$ 

### 【設定値】

Altitude0 は、高度(m)の分子 Altitude1 は、高度(m)の分母 高度 = Altitude0 / Altitude1

LatitudeD0 は、緯度-度の分子 LatitudeD1 は、緯度-度の分母 緯度-度 = LatitudeD0 / LatitudeD1

LatitudeM0 は、緯度-分の分子 LatitudeM1 は、緯度-分の分母 緯度-分 = LatitudeM0 / LatitudeM1

LatitudeS0 は、緯度-秒の分子 LatitudeS1 は、緯度-秒の分母 緯度-秒 = LatitudeS0 / LatitudeS1

LongitudeD0 は、経度-度の分子 LongitudeD1 は、経度-度の分母 経度-度 = LongitudeD0 / LongitudeD1

LongitudeM0 は、経度-分の分子 LongitudeM1 は、経度-分の分母 経度-分 = LongitudeM0 / LongitudeM1

LongitudeS0 は、経度-秒の分子 LongitudeS1 は、経度-秒の分母 経度-秒 = LongitudeS0 / LongitudeS1

### 【解説】 Exif の GPS に関するタグです。

【値の設定】 実行時

【値の参照】 実行時

【ImageKit7 ActiveX/VCL との違い】 値の設定が可能になりました。

# AltitudeRef(イメージキットコントロール/Exif プロパティ)

# 【機能】

高度の基準を示します。

# 【書式】

(1)C++Builder  $imagekitcontrolname\rightarrow \textbf{FileIO-}\geq \textbf{Exit-}\geq \textbf{AltitudeRef}$  [ = short ] (2)Delphi  $imagekitcontrolname$ . FileIO. Exif. AltitudeRef  $[$  = Smallint  $]$ 

### 【設定値】

高度の基準

基準が海抜であり高度が海抜よりも高い場合は 0、高度が海抜よりも低い場合は 1。基準単位はメートル。

### 【解説】

FileIO.GetImageFileType(Mem)メソッドを実行することにより、プロパティに値が設定されます。 Exif の GPS に関するタグです。

【値の設定】 実行時

【値の参照】 実行時

# ApertureValue0,ApertureValue1,BrightnessValue0,BrightnessValue1,ExposureBiasValue0, ExposureBiasValue1,MaxApertureValue0,MaxApertureValue1,ShutterSpeedValue0, ShutterSpeedValue1(イメージキットコントロール/Exif プロパティ) 【機能】 FileIO.GetImageFileType(Mem)メソッドを実行することにより、各プロパティに値が設定されます。 【書式】 ※ApertureValue0 にて説明(その他も同様な使い方) (1)C++Builder  $imagekitcontrolname\rightarrow \text{FileIO-}\Sigma \text{xif-}\Delta \text{pertureValue0}$  [ = int ] (2)Delphi  $imagekitcontrolname.FileIO.Exif.ApertureValue0 [ = Integer ]$ 【設定値】 ApertureValue0 は、レンズの絞り値の分子 ApertureValue1 は、レンズの絞り値の分母 レンズの絞り値(単位は APEX 値) = ApertureValue0 / ApertureValue1 BrightnessValue0 は、輝度値の分子 BrightnessValue1 は、輝度値の分母 輝度値(単位は APEX 値) = BrightnessValue0 / BrightnessValue1 一般的な記載範囲は-99.99 から 99.99 です。 ExposureBiasValue0 は、露光補正値の分子 ExposureBiasValue1 は、露光補正値の分母 露光補正値(単位は APEX 値) = ExposureBiasValue0 / ExposureBiasValue1 一般的な記載範囲は-99.99 から 99.99 です。 MaxApertureValue0 は、レンズの最小 F 値の分子 MaxApertureValue1 は、レンズの最小 F 値の分母 レンズの最小 F 値(単位は APEX 値) = MaxApertureValue0 / MaxApertureValue1 一般的な記載範囲は 00.00 から 99.99 です。 ShutterSpeedValue0 は、シャッタースピードの分子 ShutterSpeedValue1 は、シャッタースピードの分母 シャッタースピード(単位は APEX 値) = ShutterSpeedValue0 / ShutterSpeedValue1 ※APEX は Additive System of Photographic Exposure の略 【解説】 Exif の撮影条件に関するタグです。 【値の設定】 実行時 【値の参照】 実行時

【ImageKit7 ActiveX/VCL との違い】 値の設定が可能になりました。

# ColorSpace(イメージキットコントロール/Exif プロパティ)

━━━━━━━━━━━━━━━━━━━━━━━━━━━━━━━━━━━━━━━━━━━━━━━━━━━━━━

# 【機能】

色空間を示す情報です。

# 【書式】

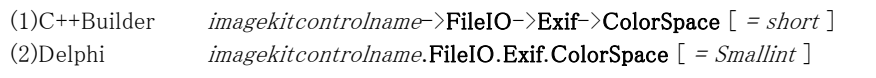

# 【設定値】

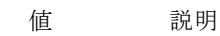

1 sRGB

# 【解説】

FileIO.GetImageFileType(Mem)メソッドを実行することにより、プロパティに値が設定されます。 Exif の画像データの特性に関するタグです。

【値の設定】 実行時

【値の参照】 実行時

【ImageKit7 ActiveX/VCL との違い】 値の設定が可能になりました。
## ComponentsConfiguration(イメージキットコントロール/Exif プロパティ)

## 【機能】

各コンポーネントのチャネルを第 1 コンポーネントから第 4 コンポーネントの順に示します。

## 【書式】

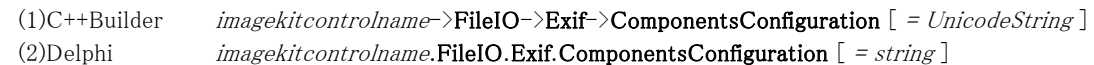

## 【設定値】

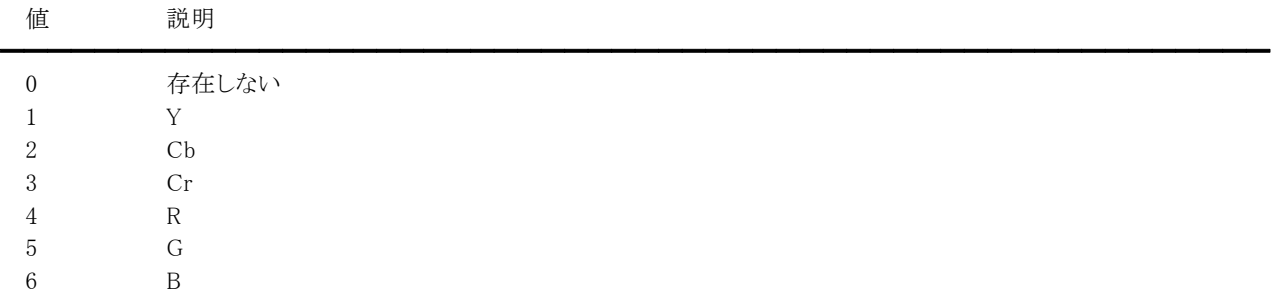

RGB の時は 4560 で、JPEG の時は 1230 となります。

## 【解説】

FileIO.GetImageFileType(Mem)メソッドを実行することにより、プロパティに値が設定されます。 Exif の画像データの構成に関するタグです。

【値の設定】 実行時

【値の参照】 実行時

## CompressedBitsPerPixel0,CompressedBitsPerPixel1(イメージキットコントロール/Exif プロパティ)

## 【機能】

FileIO.GetImageFileType(Mem)メソッドを実行することにより、各プロパティに値が設定されます。

#### 【書式】

※CompressedBitsPerPixel0 にて説明(CompressedBitsPerPixel1 も同様な使い方) (1)C++Builder  $imagekitcontrolname\rightarrow \text{FileIO-}\text{~}\text{Exif-}\text{~}\text{CompressedBitsPerPixel0}$  [ = int ] (2)Delphi  $imagekitcontrolname.FileIO.Exif. CompressedBitsPerPixel0 [ = Integer ]$ 

#### 【設定値】

CompressedBitsPerPixel0 は、画像圧縮時に設定された圧縮モードの分子 CompressedBitsPerPixel1 は、画像圧縮時に設定された圧縮モードの分母 画像圧縮時に設定された圧縮モード(単位は bit/pixel) = CompressedBitsPerPixel0 / CompressedBitsPerPixel1

#### 【解説】

Exif の画像データの構成に関するタグです。

【値の設定】 実行時

【値の参照】 実行時

# Contrast,Saturation,Sharpness(イメージキットコントロール/Exif プロパティ)

## 【機能】

FileIO.GetImageFileType(Mem)メソッドを実行することにより、プロパティに値が設定されます。

#### 【書式】

※Contrast にて説明(その他も同様な使い方) (1)C++Builder  $imagekitcontrolname\rightarrow\textbf{FileIO}\rightarrow\textbf{Exit}\rightarrow\textbf{Contrast}$  [ = short ] (2)Delphi  $imagekitcontrolname. \textbf{FileIO}.\textbf{Exit}.\textbf{Contrast}$  [ = Smallint ]

### 【設定値】

Contrast は、撮影時にカメラが画像に施したコントラスト処理傾向 Saturation は、撮影時にカメラが画像に施した彩度処理傾向 Sharpness は、撮影時にカメラが画像に施したシャープネス処理傾向

#### 【解説】

Exif の撮影条件に関するタグです。

【値の設定】 実行時

## DateStamp(イメージキットコントロール/Exif プロパティ)

## 【機能】

GPS 日付を示します。

## 【書式】

(1)C++Builder  $imagekitcontrolname\rightarrow \textbf{FileIO-}\textbf{\textbackslash}$ Exif- $\textbf{DateStamp}$  [ = UnicodeString ] (2)Delphi  $imagekitcontrolname.FileIO.Exif.DateStamp [ = string ]$ 

## 【設定値】

GPS 日付

UTC(Coordinated Universal Time)に基づく日付情報。フォーマットは"YYYY:MM:DD"。

## 【解説】

FileIO.GetImageFileType(Mem)メソッドを実行することにより、プロパティに値が設定されます。 Exif の GPS に関するタグです。

【値の設定】 実行時

## DateTimeDigitized,DateTimeOriginal(イメージキットコントロール/Exif プロパティ)

## 【機能】

FileIO.GetImageFileType(Mem)メソッドを実行することにより、各プロパティに値が設定されます。

#### 【書式】

※DateTimeDigitized にて説明(DateTimeOriginal も同様な使い方) (1)C++Builder  $imagekitcontrolname\rightarrow \text{FileIO-}\text{~}\text{Exif-}\text{~}\text{DateTimeDigitized}$  [ = UnicodeString ] (2)Delphi  $imagekitcontrolname.FileIO.Exif.DateTimeDigitized [ = string ]$ 

#### 【設定値】

DateTimeDigitized は、画像がデジタルデータ化された日付と時間 DateTimeOriginal は、原画像データの生成された日付と時間(デジタルカメラでは撮影された日付と時間)

フォーマットは"YYYY:MM:DD HH:MM:SS"。時間は 24 時間表示とし、日付と時間の間に空白文字を 1 つ挿入。 例: "1996:09:01 09:15:30"

#### 【解説】

Exif の日時に関するタグです。 デジタルカメラなどで撮影され、同時にファイルが記録される場合は DateTimeDigitized と DateTimeOriginal は同じになりま す。

【値の設定】 実行時

【値の参照】 実行時

## ExposureIndex0,ExposureIndex1,ExposureTime0,ExposureTime1,FlashEnergy0,FlashEnergy1, FNumber0,FNumber1,FocalLength0,FocalLength1,SubjectDistance0,SubjectDistance1 (イメージキットコントロール/Exif プロパティ)

#### 【機能】

FileIO.GetImageFileType(Mem)メソッドを実行することにより、各プロパティに値が設定されます。

#### 【書式】

※ExposureIndex0 にて説明(その他も同様な使い方) (1)C++Builder  $imagekitcontrolname\rightarrow \text{FileIO-}\geq \text{Exit-}\geq \text{ExposureIndex0}$  [ = int ] (2)Delphi  $imagesikitcontrolname$ .FileIO.Exif.ExposureIndex0  $[$  = Integer ]

#### 【設定値】

ExposureIndex0 は、画像が取り込まれた時、カメラまたは入力機器が選択した露出のインデックスの分子 ExposureIndex1 は、画像が取り込まれた時、カメラまたは入力機器が選択した露出のインデックスの分母 露出インデックス = ExposureIndex0 / ExposureIndex1

ExposureTime0 は、露出時間の分子 ExposureTime1 は、露出時間の分母 露出時間(単位は秒) = ExposureTime0 / ExposureTime1

FlashEnergy0 は、画像が取り込まれた時に使用されたストロボのエネルギーの分子 FlashEnergy1 は、画像が取り込まれた時に使用されたストロボのエネルギーの分母 画像が取り込まれた時に使用されたストロボのエネルギー(測定単位は BCPS) = FlashEnergy0 / FlashEnergy1 ※BCPS は Beam Candle Power Seconds の略

FNumber0 は、F ナンバーの分子 FNumber1 は、F ナンバーの分母  $F$   $\uparrow$   $\swarrow$   $\checkmark$   $\leftarrow$  = FNumber0 / FNumber1

FocalLength0 は、撮影レンズの実焦点距離の分子 FocalLength1 は、撮影レンズの実焦点距離の分母 撮影レンズの実焦点距離(単位は mm) = FocalLength0 / FocalLength1

SubjectDistance0 は、被写体距離の分子 SubjectDistance1 は、被写体距離の分母 被写体距離(単位は m) = SubjectDistance0 / SubjectDistance1

【解説】 Exif の撮影条件に関するタグです。

【値の設定】 実行時

【値の参照】 実行時

# ExposureProgram(イメージキットコントロール/Exif プロパティ)

## 【機能】

撮影時にカメラが使用した露出プログラムのクラスを示します。

## 【書式】

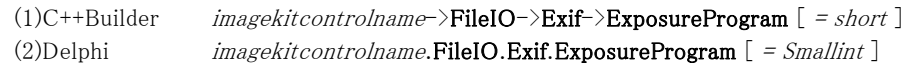

## 【設定値】

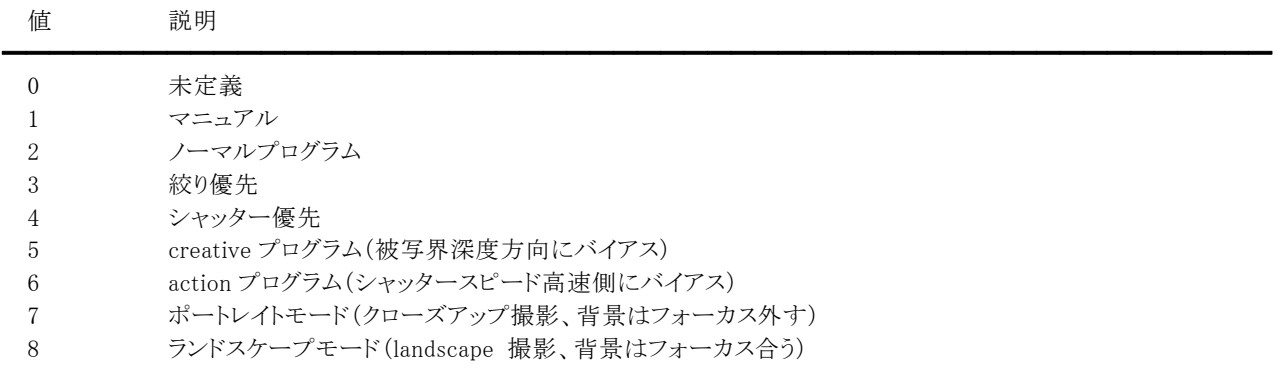

## 【解説】

FileIO.GetImageFileType(Mem)メソッドを実行することにより、プロパティに値が設定されます。 Exif の撮影条件に関するタグです。

【値の設定】 実行時

【値の参照】 実行時

## FileSource,SceneType(イメージキットコントロール/Exif プロパティ)

## 【機能】

FileIO.GetImageFileType(Mem)メソッドを実行することにより、各プロパティに値が設定されます。

#### 【書式】

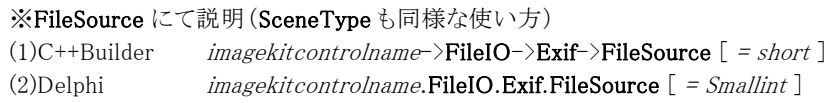

## 【設定値】

FileSource は、画像のソース(デジタルカメラで記録する場合には常に 3 でなければならない)

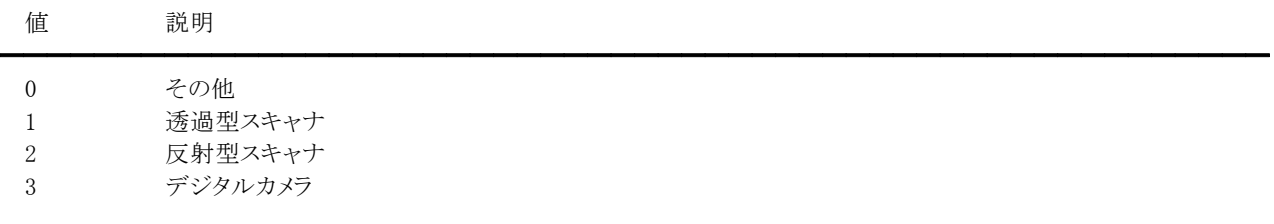

SceneType は、画像のシーンのタイプ(デジタルカメラで記録する場合には常に 1 でなければならない)

## 【解説】

Exif の撮影条件に関するタグです。

【値の設定】 実行時

【値の参照】 実行時

## Flash(イメージキットコントロール/Exif プロパティ)

## 【機能】

撮影時のストロボの状態を示します。

## 【書式】

(1)C++Builder  $imagekitcontrolname\rightarrow \text{FileIO-}\geq \text{Exit-}\geq \text{Plash}$  [ = short ] (2)Delphi  $imagekitcontrolname.FileIO.Exif.Flash [ = Smallint ]$ 

## 【設定値】

ストロボを使用して画像が取り込まれた時に記録される値です。

```
ビット 0 はストロボの状態、ビット 1 および 2 はストロボのリターン状態、ビット 3 および 4 はカメラのストロボモード、ビット 5 はス
 トロボ機能の有無、ビット 6 は赤目モードを表します。 
   ストロボ発光状態のビットの値(bit0) 
    0b = ストロボ発光せず 
    1b = ストロボ発光 
   ストロボのリターン状態の値(bit1,2) 
    00b = ストロボのリターン検出機能なし 
    01b = 予約 
    10b = ストロボのリターン検出されず 
    11b = ストロボのリターン検出 
   カメラのストロボモードの値(bit3,4) 
    00b = モード不明 
    01b = 強制発行モード 
    10b = 強制非発行モード 
    11b = 自動発行モード 
   ストロボ機能の有無(bit5) 
    0b = ストロボ機能有り 
    1b = ストロボ機能無し 
   カメラの赤目モードの値(bit6) 
    0b = 赤目軽減無しまたは不明 
    1b = 赤目軽減有り 
 「16 進表記」 
 0x0000 = ストロボ発光せず 
 0x0001 = ストロボ発光 
 0x0005 = ストロボ発光、リターン検出されず 
 0x0007 = ストロボ発光、リターン検出 
 ※Delphi は 0x を$に置き換えてください。 
【解説】
```
FileIO.GetImageFileType(Mem)メソッドを実行することにより、プロパティに値が設定されます。 Exif の撮影条件に関するタグです。

【値の設定】 実行時

【値の参照】 実行時

## FlashPixVersion,GPSVersion,Version(イメージキットコントロール/Exif プロパティ)

## 【機能】

FileIO.GetImageFileType(Mem)メソッドを実行することにより、各プロパティに値が設定されます。

#### 【書式】

※FlashPixVersion にて説明(GPSVersion,Version も同様な使い方)

```
(1)C++Builder imagekitcontrolname\rightarrow \text{FileIO-}\text{~}E\text{xi-}\text{~}F\text{lashFix}Version [ = UnicodeString ](2)Delphi imagekitcontrolname.FileIO.Exif.FlashPixVersion [ = string ]
```
#### 【設定値】

FlashPixVersion は、FPXR ファイルの FlashPix フォーマットへの対応バージョン(例:"1000") GPSVersion は、GPS タグのバージョン(例:"2000") Version は、Exif の対応バージョン(例:"0210")

#### 【解説】

Exif のバージョンに関するタグです。

【値の設定】 実行時

【値の参照】 実行時

## FocalPlaneResolutionUnit,MainResolutionUnit,ThumbResolutionUnit(イメージキットコントロール/ Exif プロパティ)

#### 【機能】

FileIO.GetImageFileType(Mem)メソッドを実行することにより、各プロパティに値が設定されます。

## 【書式】

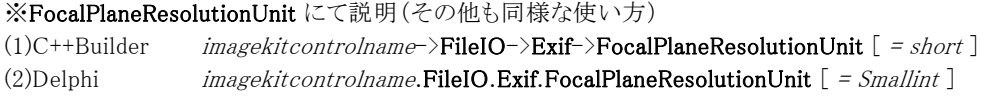

## 【設定値】

FocalPlaneResolutionUnit は、焦点面の幅の解像度(FocalPlaneXResolution0/FocalPlaneXResolution1)と焦点面の高さの 解像度(FocalPlaneYResolution0/FocalPlaneYResolution1)に対する測定単位を表します。

MainResolutionUnit は、MainXResolution0/MainXResolution1 と MainYResolution0/MainYResolution1 に対する解像度の 単位を表します。

ThumbResolutionUnit は、ThumbXResolution0/ThumbXResolution1 と ThumbYResolution0/ThumbYResolution1 に対する 解像度の単位を表します。

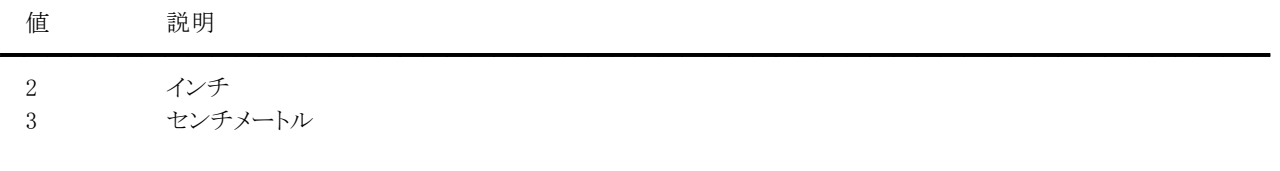

#### 【解説】

FocalPlaneResolutionUnit は Exif の撮影条件に関するタグです。

【値の設定】 実行時

【値の参照】 実行時

## FocalPlaneXResolution0,FocalPlaneXResolution1,FocalPlaneYResolution0, FocalPlaneYResolution1(イメージキットコントロール/Exif プロパティ)

#### 【機能】

FileIO.GetImageFileType(Mem)メソッドを実行することにより、各プロパティに値が設定されます。

#### 【書式】

※FocalPlaneXResolution0 にて説明(その他も同様な使い方) (1)C++Builder  $imagekiteontrolname>\text{FileIO->}Ext\text{-}?FoleIPlaneXResolution0 [ = int ]$ (2)Delphi  $imagekitcontrolname$ .FileIO.Exif.FocalPlaneXResolution0  $[$  = Integer  $]$ 

## 【設定値】

FocalPlaneXResolution0 は、焦点面の幅の解像度の分子 FocalPlaneXResolution1 は、焦点面の幅の解像度の分母 焦点面の幅の解像度(単位は FocalPlaneResolutionUnit 値) = FocalPlaneXResolution0 / FocalPlaneXResolution1 カメラのフォーカルプレーン上での FocalPlaneResolutionUnit あたりの画像幅(X)方向の画素数を表します。

FocalPlaneYResolution0 は、焦点面の高さの解像度の分子

FocalPlaneYResolution1 は、焦点面の高さの解像度の分母

焦点面の高さの解像度(単位は FocalPlaneResolutionUnit 値) = FocalPlaneYResolution0 / FocalPlaneYResolution1 カメラのフォーカルプレーン上での FocalPlaneResolutionUnit あたりの画像高さ(Y)方向の画素数を表します。

## 【解説】

Exif の撮影条件に関するタグです。

【値の設定】 実行時

【値の参照】 実行時

## InteroperabilityIndex,InteroperabilityVersion(イメージキットコントロール/Exif プロパティ)

## 【機能】

FileIO.GetImageFileType(Mem)メソッドを実行することにより、各プロパティに値が設定されます。

#### 【書式】

※InteroperabilityIndex にて説明(InteroperabilityVersion も同様な使い方)

(1)C++Builder imagekitcontrolname->FileIO->Exif->InteroperabilityIndex [ = UnicodeString ] (2)Delphi  $imagekitcontrolname. \textbf{FileIO}.\textbf{Exit}. \textbf{InteroperabilityIndex}$  [ = string ]

#### 【設定値】

#### InteroperabilityIndex

互換性の規則の種類。

"R98" ExifR98 で規定される R98 ファイルおよび Design rule for Camera File system で規定される DCF 基本ファイル

"THM" Design rule for Camera File system で規定される DCF サムネイルファイル

"R03" Design rule for Camera File system で規定される DCF オプションファイル

#### InteroperabilityVersion

互換性のバージョン(例:"0100")。

#### 【解説】

Exif の互換性に関するタグです。

【値の設定】 実行時

# IsExif(イメージキットコントロール/Exif プロパティ)

## 【機能】

ファイル形式が Exif かどうかを取得します。

## 【書式】

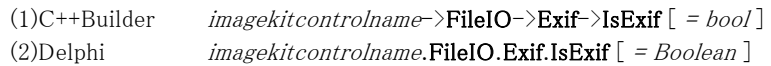

## 【参照値】

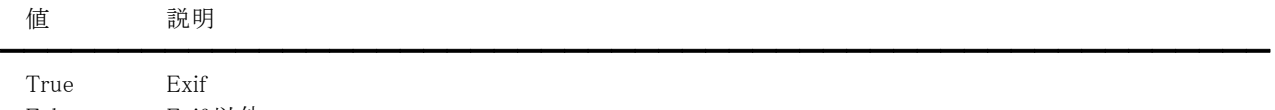

False Exif 以外

## 【解説】

FileIO.GetImageFileType(Mem)メソッドを実行することにより、プロパティに値が設定されます。

【値の設定】 不可

## ISOSpeedRatings(イメージキットコントロール/Exif プロパティ)

## 【機能】

FileIO.GetImageFileType(Mem)メソッドを実行することにより、プロパティに値が設定されます。

## 【書式】

(1)C++Builder  $imagekitcontrolname\supset\textbf{FileIO}\supset\textbf{Exit}\supset\textbf{ISOSpeedRatings}$  [ = short ] (2)Delphi  $imagekitcontrolname.FileIO.ExiISOSpeedRatings [ = Smallint ]$ 

## 【設定値】

ISO 12232xiv で規定されるカメラまたは入力機器の ISO Speed および ISO Latitude

## 【解説】

Exif の撮影条件に関するタグです。

【値の設定】 実行時

【値の参照】 実行時

## Latitude,Longitude,MapDatum(イメージキットコントロール/Exif プロパティ)

## 【機能】

FileIO.GetImageFileType(Mem)メソッドを実行することにより、各プロパティに値が設定されます。

#### 【書式】

※Latitude にて説明(その他も同様な使い方) (1)C++Builder  $imagekitcontrolname\supset\textbf{FileIO}\supset\textbf{Exit}\supset\textbf{Latitude}$  [ = UnicodeString ] (2)Delphi  $imagekitcontrolname$ .FileIO.Exif.Latitude  $[$  = string ]

#### 【設定値】

Latitude は、緯度の方角("N":北緯, "S":南緯) Longitude は、経度の方角("E":東経, "W":西経) MapDatum は、測位に用いた地図データ。GPS 受信機が使用した測地系を示す。日本で採用されている測地系として、 'TOKYO'もしくは'WGS-84'などがある。

#### 【解説】

Exif の GPS に関するタグです。

【値の設定】 実行時

【値の参照】 実行時

# LightSource(イメージキットコントロール/Exif プロパティ)

## 【機能】

光源の種類を示します。

#### 【書式】

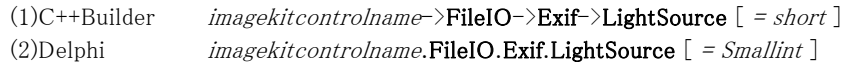

#### 【設定値】

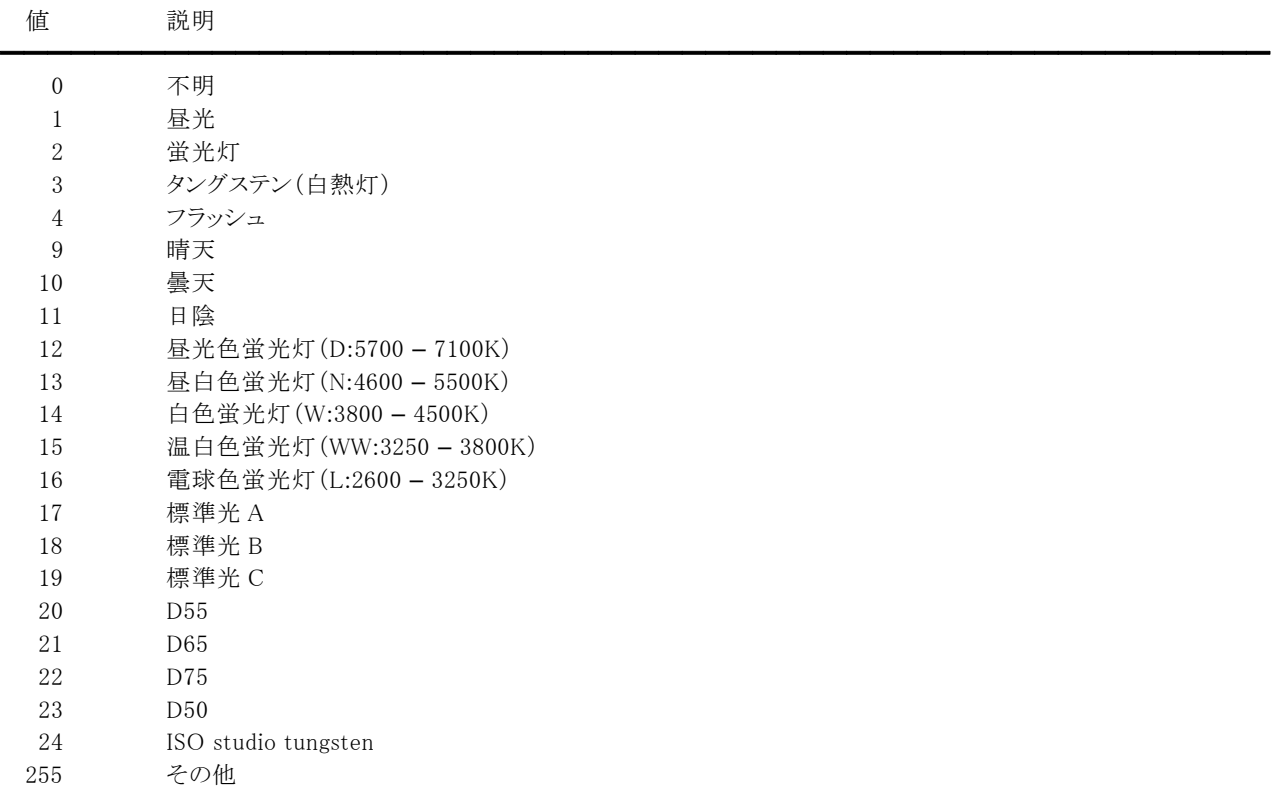

## 【解説】

FileIO.GetImageFileType(Mem)メソッドを実行することにより、プロパティに値が設定されます。 Exif の撮影条件に関するタグです。

【値の設定】 実行時

【値の参照】 実行時

MainArtist,MainCopyright,MainDateTime,MainImageDescription,MainMake,MainModel, MainSoftware,ThumbArtist,ThumbCopyright,ThumbDateTime,ThumbImageDescription, ThumbMake,ThumbModel,ThumbSoftware(イメージキットコントロール/Exif プロパティ) 【機能】 FileIO.GetImageFileType(Mem)メソッドを実行することにより、各プロパティに値が設定されます。 【書式】 ※MainArtist にて説明(その他も同様な使い方) (1)C++Builder  $imagekitcontrolname\rightarrow \textbf{FileIO-}\times \textbf{Exit-}\times \textbf{MainArtist}$  [ = UnicodeString ] (2)Delphi  $imagekitcontrolname$ .FileIO.Exif.MainArtist  $[$  = string ] 【設定値】 1.主画像に関する情報 MainArtist は、主画像の作者名 MainCopyright は、主画像の撮影著作権者/編集著作権者 MainDateTime は、ファイル作成日時 フォーマットは"YYYY:MM:DD HH:MM:SS"。時間は 24 時間表示とし、日付と時間の間に空白文字を 1 つ挿入。 例: "1996:09:01 09:15:30" MainImageDescription は、画像タイトル MainMake は、画像入力機器のメーカ名 MainModel は、画像入力機器のモデル名 MainSoftware は、使用ソフトウェア名 2.サムネイル画像に関する情報 ThumbArtist は、サムネイル画像の作者名 ThumbCopyright は、サムネイル画像の撮影著作権者/編集著作権者 ThumbDateTime は、ファイル作成日時 フォーマットは"YYYY:MM:DD HH:MM:SS"。時間は 24 時間表示とし、日付と時間の間に空白文字を 1 つ挿入。 例: "1996:09:01 09:15:30" ThumbImageDescription は、画像タイトル ThumbMake は、画像入力機器のメーカ名 ThumbModel は、画像入力機器のモデル名 ThumbSoftware は、使用ソフトウェア名 【値の設定】 実行時

【値の参照】 実行時

# MainOrientation,ThumbOrientation(イメージキットコントロール/Exif プロパティ)

## 【機能】

行と列の観点から見た画像の方向を示します。

#### 【書式】

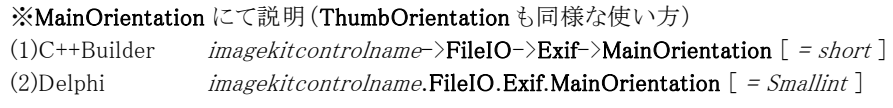

#### 【設定値】

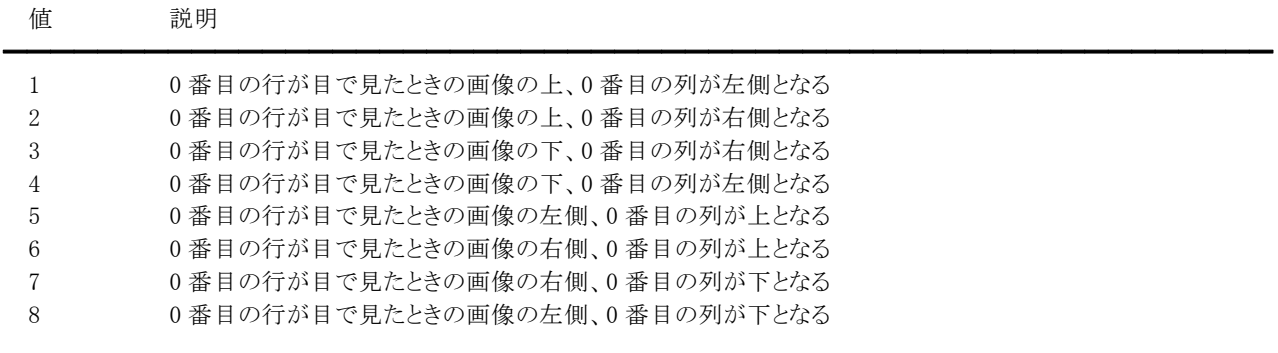

#### 【解説】

FileIO.GetImageFileType(Mem)メソッドを実行することにより、各プロパティに値が設定されます。 MainOrientation は主画像に関する情報で、ThumbOrientation はサムネイル画像に関する情報です。

【値の設定】 実行時

【値の参照】 実行時

## MainXResolution0,MainXResolution1,MainYResolution0,MainYResolution1, ThumbXResolution0,ThumbXResolution1,ThumbYResolution0,ThumbYResolution1 (イメージキットコントロール/Exif プロパティ)

#### 【機能】

FileIO.GetImageFileType(Mem)メソッドを実行することにより、各プロパティに値が設定されます。

#### 【書式】

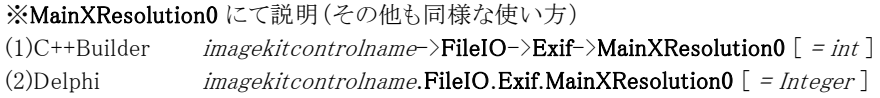

#### 【設定値】

1.主画像に関する情報

MainXResolution0 は、イメージの横方向の 1MainResolutionUnit あたりの画素数の分子 MainXResolution1 は、イメージの横方向の 1MainResolutionUnit あたりの画素数の分母 横方向の解像度(単位は MainResolutionUnit 値) = MainXResolution0 / MainXResolution1

MainYResolution0 は、イメージの縦方向の 1MainResolutionUnit あたりの画素数の分子 MainYResolution1 は、イメージの縦方向の 1MainResolutionUnit あたりの画素数の分母 縦方向の解像度(単位は MainResolutionUnit 値) = MainYResolution0 / MainYResolution1

#### 2.サムネイル画像に関する情報

ThumbXResolution0 は、イメージの横方向の 1ThumbResolutionUnit あたりの画素数の分子 ThumbXResolution1 は、イメージの横方向の 1ThumbResolutionUnit あたりの画素数の分母 横方向の解像度(単位は ThumbResolutionUnit 値) = ThumbXResolution0 / ThumbXResolution1

ThumbYResolution0 は、イメージの縦方向の 1ThumbResolutionUnit あたりの画素数の分子 ThumbYResolution1 は、イメージの縦方向の 1ThumbResolutionUnit あたりの画素数の分母 縦方向の解像度(単位は ThumbResolutionUnit 値) = ThumbYResolution0 / ThumbYResolution1

【値の設定】 実行時

【値の参照】 実行時

# MainYCbCrPositioning,ThumbYCbCrPositioning(イメージキットコントロール/Exif プロパティ)

#### 【機能】

輝度サンプルに対するクロマサンプルの相対的配置を特定します。

#### 【書式】

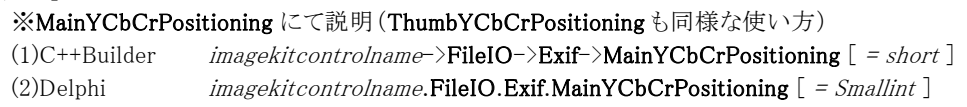

### 【設定値】

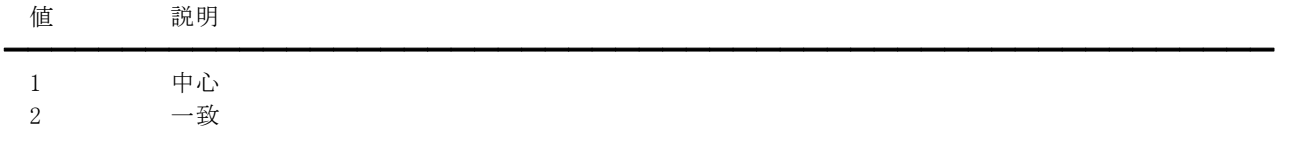

【解説】

FileIO.GetImageFileType(Mem)メソッドを実行することにより、各プロパティに値が設定されます。 MainYCbCrPositioning は主画像に関する情報で、ThumbYCbCrPositioning はサムネイル画像に関する情報です。

【値の設定】 実行時

【値の参照】 実行時

## MakerNote,UserComment,UserCommentID(イメージキットコントロール/Exif プロパティ)

## 【機能】

FileIO.GetImageFileType(Mem)メソッドを実行することにより、各プロパティに値が設定されます。

#### 【書式】

※MakerNote にて説明(その他も同様な使い方) (1)C++Builder  $imagekitcontrolname\supset\!\!\textbf{FileIO}\!\!-\!\!\!\geq\!\!\textbf{Exit}\!\!-\!\!\!\geq\!\!\textbf{MakerNote}$  [ = UnicodeString ] (2)Delphi  $imageskitcontrolname.FileIO.Exif.MakerNote [ = string ]$ 

#### 【設定値】

MakerNote は、Exif ライターのメーカが個別の情報を記入するタグ UserComment は、画像に対して Exif ユーザがキーワードやコメントを書き込むためのタグ

UserCommentID は、UserComment に書かれる文字コードを判別するために、識別コードを 8 バイト固定で記入し、余った領 域には NULL(0x00)でパディングする。

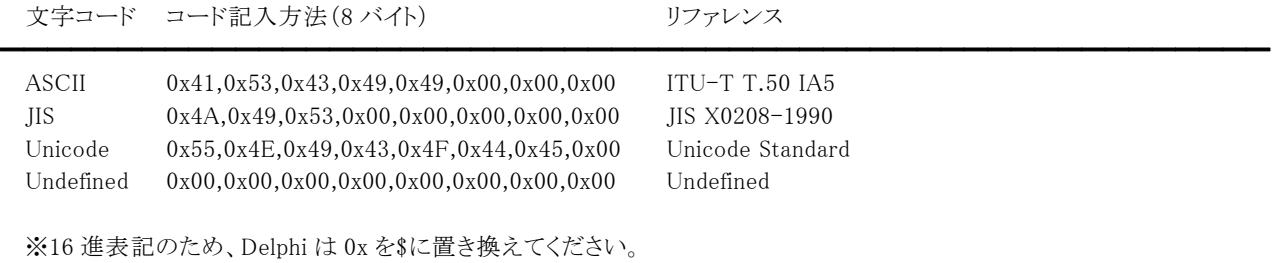

#### 【解説】

Exif のユーザ情報に関するタグです。

【値の設定】 実行時

【値の参照】 実行時

# MeteringMode(イメージキットコントロール/Exif プロパティ)

## 【機能】

測光方式を示します。

## 【書式】

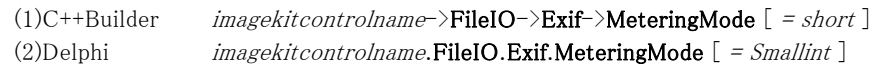

## 【設定値】

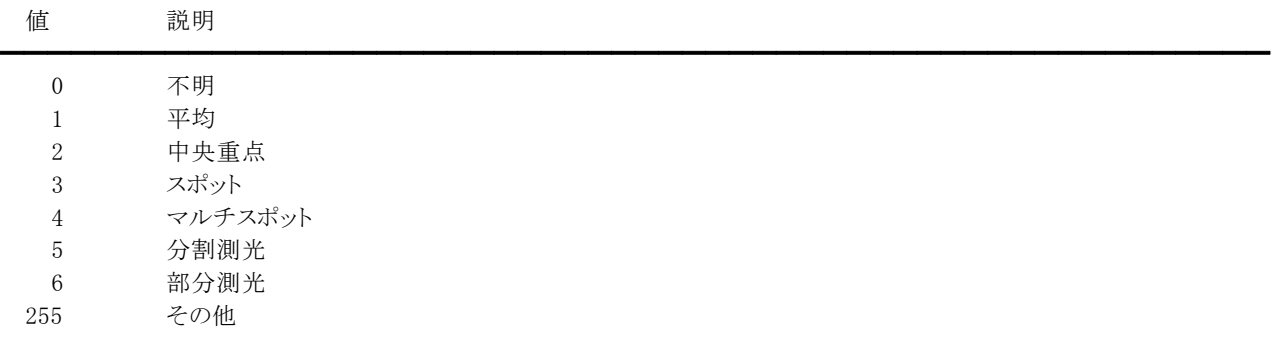

## 【解説】

FileIO.GetImageFileType(Mem)メソッドを実行することにより、プロパティに値が設定されます。 Exif の撮影条件に関するタグです。

【値の設定】 実行時

【値の参照】 実行時

## PixelXDimension,PixelYDimension(イメージキットコントロール/Exif プロパティ)

## 【機能】

FileIO.GetImageFileType(Mem)メソッドを実行することにより、各プロパティに値が設定されます。

#### 【書式】

※PixelXDimension にて説明(PixelYDimension も同様な使い方) (1)C++Builder  $imagekitcontrolname\rightarrow \text{FileIO-}\text{?}Extf\rightarrow \text{PixelXDimension}$  [ = int ] (2)Delphi  $imagekitcontrolname.FileIO.Exi.PixelXDimension [ = Integer ]$ 

#### 【設定値】

PixelXDimension は、実効画像幅 PixelYDimension は、実効画像高さ

#### 【解説】

Exif の画像データの構成に関するタグです。

【値の設定】 実行時

【値の参照】 実行時

## ProcessingMethod,ProcessingMethodID(イメージキットコントロール/Exif プロパティ)

## 【機能】

FileIO.GetImageFileType(Mem)メソッドを実行することにより、各プロパティに値が設定されます。

#### 【書式】

※ProcessingMethod にて説明(ProcessingMethodID も同様な使い方) (1)C++Builder  $imagekitcontrolname\rightarrow \textbf{FileIO-}\textbf{\textbackslash}$ Exif- $\textbf{\textbackslash}$ MakerNote  $[$  = UnicodeString  $]$ (2)Delphi  $imageskitcontrolname.FileIO.Exif.MakerNote [ = string ]$ 

#### 【設定値】

ProcessingMethod は、測位に使用した方式の名称(例:" CELLID"," WLAN"," GPS"など)

ProcessingMethodID は、ProcessingMethod に書かれる文字コードを判別するために、識別コードを 8 バイト固定で記入し、 余った領域には NULL(0x00)でパディングする。

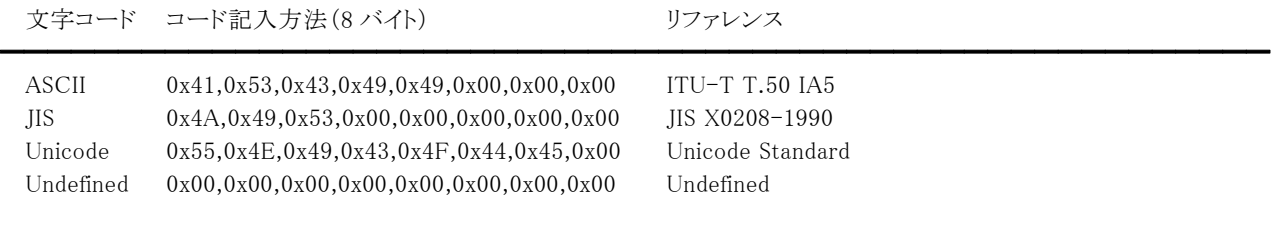

※16 進表記のため、Delphi は 0x を\$に置き換えてください。

#### 【解説】

Exif の GPS 情報に関するタグです。

【値の設定】 実行時

# SceneCaptureType(イメージキットコントロール/Exif プロパティ)

## 【機能】

撮影時の被写体種別を示します。

## 【書式】

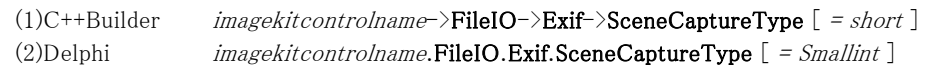

## 【設定値】

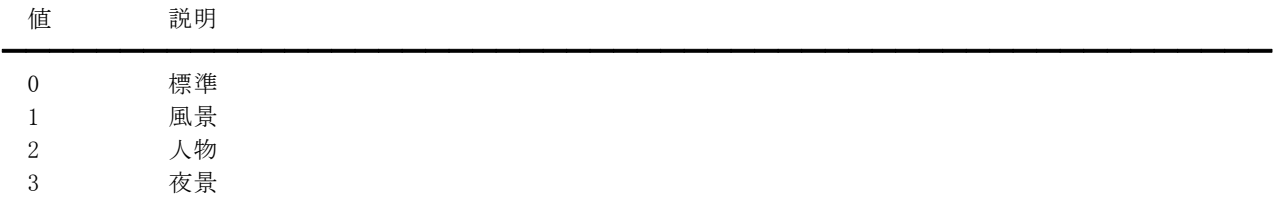

## 【解説】

FileIO.GetImageFileType(Mem)メソッドを実行することにより、プロパティに値が設定されます。 Exif の撮影条件に関するタグです。

【値の設定】 実行時

# SensingMethod(イメージキットコントロール/Exif プロパティ)

## 【機能】

カメラまたは入力機器で使用される画像センサのタイプを示します。

## 【書式】

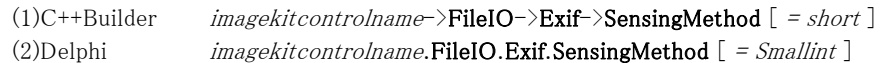

## 【設定値】

値 説明

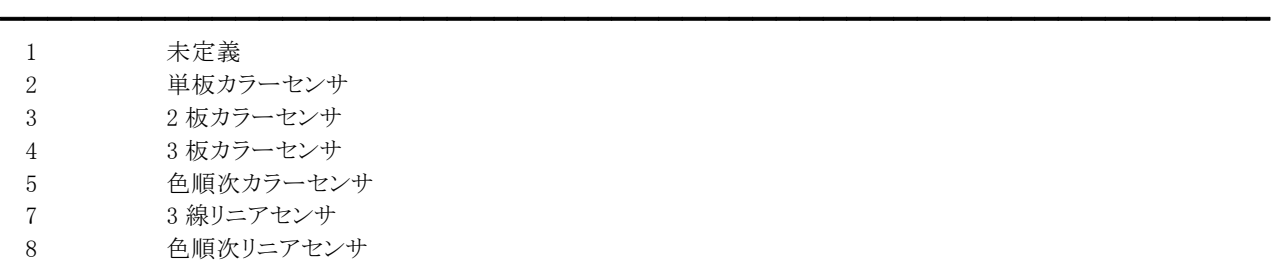

## 【解説】

FileIO.GetImageFileType(Mem)メソッドを実行することにより、プロパティに値が設定されます。

Exif の撮影条件に関するタグです。

【値の設定】 実行時

【値の参照】 実行時

## SpectralSensitivity(イメージキットコントロール/Exif プロパティ)

## 【機能】

撮影に用いたカメラの各チャネルのスペクトル感度を表します。

#### 【書式】

```
(1)C++Builder imagekitcontrolname\rightarrow\text{FileIO-}\Sigma\text{Xif-}\Sigma\text{spectralSensitivity} [ = UnicodeString ]
(2)Delphi imagekitcontrolname. FileIO. Exif. Spectral Sensitivity [ = string ]
```
#### 【設定値】

ASTM Technical committee で開発された規格と互換性がある ASCII 文字列

## 【解説】

FileIO.GetImageFileType(Mem)メソッドを実行することにより、プロパティに値が設定されます。 Exif の撮影条件に関するタグです。

【値の設定】 実行時

【値の参照】 実行時

# SubjectLocationX,SubjectLocationY(イメージキットコントロール/Exif プロパティ)

## 【機能】

FileIO.GetImageFileType(Mem)メソッドを実行することにより、各プロパティに値が設定されます。

#### 【書式】

※SubjectLocationX にて説明(SubjectLocationY も同様な使い方) (1)C++Builder  $imagekitcontrolname\supset\textbf{FileIO}\supset\textbf{Exit}\supset\textbf{SubjectLocationX}$  [ = short ]

(2)Delphi  $imagekitcontrolname$ .FileIO.Exif.SubjectLocationX  $[$  = Smallint  $]$ 

#### 【設定値】

SubjectLocationX は、主要被写体のおおよその X 座標値 SubjectLocationY は、主要被写体のおおよその Y 座標値

#### 【解説】

Exif の撮影条件に関するタグです。

【値の設定】 実行時

【値の参照】 実行時

## SubSecTime,SubSecTimeDigitized,SubSecTimeOriginal(イメージキットコントロール/Exif プロパティ)

## 【機能】

FileIO.GetImageFileType(Mem)メソッドを実行することにより、各プロパティに値が設定されます。

#### 【書式】

※SubSecTime にて説明(その他も同様な使い方) (1)C++Builder  $imagekitcontrolname>\text{FileIO-}\text{Exif-}\text{SubSecTime}$  [ = UnicodeString ] (2)Delphi  $imagekitcontrolname.FileIO.Exit. SubSecTime [ = string ]$ 

#### 【設定値】

SubSecTime は、MainDateTime に関連して時刻を小数点以下の秒単位までを表します。 SubSecTimeDigitized は、DateTimeDigitized に関連して時刻を小数点以下の秒単位までを表します。 SubSecTimeOriginal は、DateTimeOriginal に関連して時刻を小数点以下の秒単位までを表します。

```
サブセックデータが 0.130 秒の場合の例: 
 SubSecTime = "130"
```
#### 【解説】

Exif の日時に関するタグです。

【値の設定】 実行時

【値の参照】 実行時

# ThumbCompression(イメージキットコントロール/Exif プロパティ)

## 【機能】

サムネイル画像データに使用された圧縮方法を示します。

## 【書式】

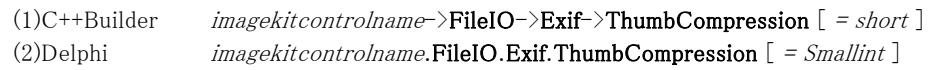

## 【設定値】

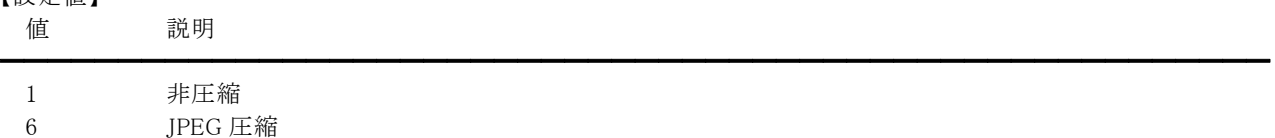

## 【解説】

FileIO.GetImageFileType(Mem)メソッドを実行することにより、プロパティに値が設定されます。 サムネイル画像が JPEG 圧縮データの場合は 6 になります。

【値の設定】 実行時

【値の参照】 実行時

# ThumbImageHandle(イメージキットコントロール/Exif プロパティ)

## 【機能】

サムネイル画像のメモリハンドルを示します。

## 【書式】

(1)C++Builder  $imagekitcontrolname\rightarrow \textbf{FileIO-}\textbf{Exif-}\textbf{?}$ ThumbImageHandle [ = NativeUInt ] (2)Delphi  $imagekitcontrolname.FileIO.Exif.ThumbImageHandle [ = THandle ]$ 

## 【参照値】

サムネイル画像のメモリハンドル

## 【解説】

FileIO.GetImageFileType(Mem)メソッドを実行することにより、プロパティに値が設定されます。

【値の設定】 不可

## TimeStampH0,TimeStampH1,TimeStampM0,TimeStampM1,TimeStampS0,TimeStampS1(イメージ キットコントロール/Exif プロパティ)

#### 【機能】

FileIO.GetImageFileType(Mem)メソッドを実行することにより、各プロパティに値が設定されます。

#### 【書式】

※TimeStampH0 にて説明(その他も同様な使い方) (1)C++Builder  $imagekitcontrolname\rightarrow\text{FileIO-}\geq\text{Exit-}\geq\text{TimeStampHO}$  [ = int ] (2)Delphi  $imageskitcontrolname.FileIO.Exif. TimeStampHO [ = Integer ]$ 

#### 【設定値】

TimeStampH0 は、GPS 時間-時間の分子 TimeStampH1 は、GPS 時間-時間の分母 GPS 時間-時間 = TimeStampH0 / TimeStampH1

TimeStampM0 は、GPS 時間-分の分子 TimeStampM1 は、GPS 時間-分の分母 GPS 時間-分 = TimeStampM0 / TimeStampM1

TimeStampS0 は、GPS 時間-秒の分子 TimeStampS1 は、GPS 時間-秒の分母 GPS 時間-秒= TimeStampS0 / TimeStampS1

#### 【解説】

Exif の GPS に関するタグです。

【値の設定】 実行時

## WhiteBalance(イメージキットコントロール/Exif プロパティ)

## 【機能】

撮影時に設定されたホワイトバランスモードを示します。

#### 【書式】

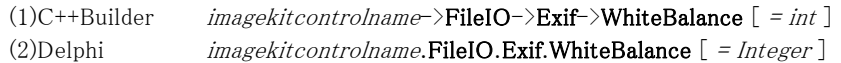

## 【設定値】

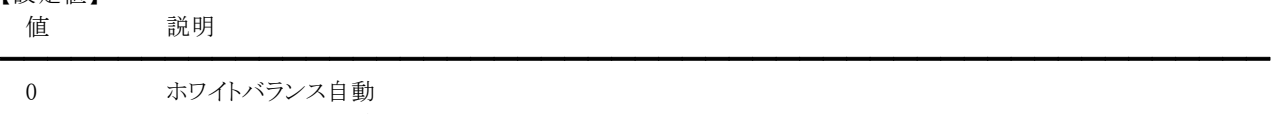

1 ホワイトバランス手動

## 【解説】

FileIO.GetImageFileType(Mem)メソッドを実行することにより、プロパティに値が設定されます。 Exif の撮影条件に関するタグです。

【値の設定】 実行時

# PDF(イメージキットコントロール/カスタム階層プロパティ)

## 【機能】

PDF 形式のファイルを保存する際に使用します。

●プロパティ一覧(アルファベット順) カスタムプロパティ 内容

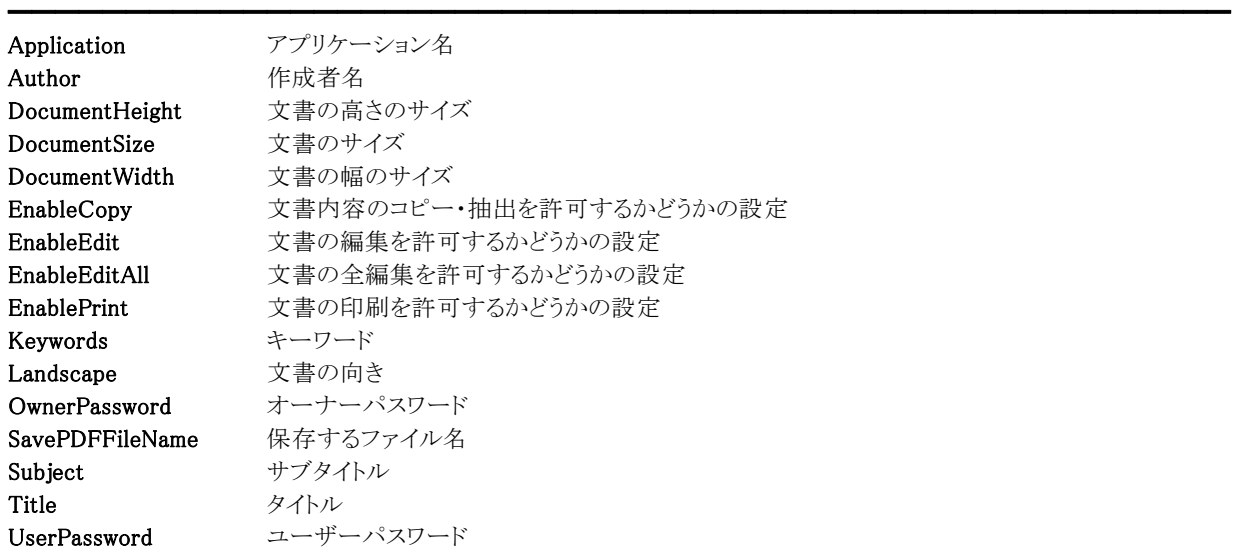

●メソッド一覧(アルファベット順) カスタムメソッド 内容

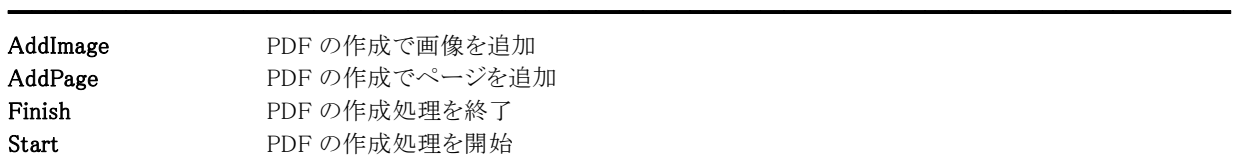

【ImageKit10 ActiveX との違い】 変更されたメソッド: End  $\rightarrow$  Finish

## Application(イメージキットコントロール/PDF プロパティ)

## 【機能】

アプリケーション名を取得または設定します。

## 【書式】

(1)C++Builder  $imagekitcontrolname\supset\textbf{FileIO}\supset\textbf{PDF}\supset\textbf{Application}$  [ = UnicodeString ] (2)Delphi  $imagekitcontrolname. \textbf{FileIO.} \textbf{PDF.}\textbf{Application}$  [ = string ]

## 【設定値】

アプリケーション名。

## 【解説】

デフォルトは空文字列です。当プロパティは Start メソッド実行時に参照されるため、Start メソッド実行前に適切な値を設定 してください。

当プロパティで設定した文字列は PDF の文書のプロパティの概要の「アプリケーション」に反映されます。

【値の設定】 実行時
# Author(イメージキットコントロール/PDF プロパティ)

## 【機能】

作成者名を取得または設定します。

## 【書式】

(1)C++Builder  $imagekitcontrolname\rightarrow \text{FileIO-}\n \text{PDF-}\n \text{Author}$  [ = UnicodeString ] (2)Delphi  $imagekitcontrolname. \textbf{FileIO}.\textbf{PDF}.\textbf{Author}$  [ = string ]

## 【設定値】

作成者名。

## 【解説】

デフォルトは空文字列です。当プロパティは Start メソッド実行時に参照されるため、Start メソッド実行前に適切な値を設定 してください。

当プロパティで設定した文字列は PDF の文書のプロパティの概要の「作成者」に反映されます。

【値の設定】 実行時

# DocumentHeight(イメージキットコントロール/PDF プロパティ)

## 【機能】

文書の高さのサイズ取得または設定します。

## 【書式】

(1)C++Builder  $imagekitcontrolname\supset\textbf{FileIO}\supset\textbf{PDF}\supset\textbf{DocumentHeight}$  [ = short ] (2)Delphi  $imagekitcontrolname.FileIO.PDF.DocumentHeight$  [ = Smallint ]

## 【設定値】

文書の高さのサイズ(mm 単位)。

## 【解説】

デフォルトは 297 です。297 は A4 サイズの縦向きの高さを表します。

文書のサイズは当プロパティと DocumentWidth プロパティ、または DocumentSize プロパティにより決まります。当プロパティ の設定値を有効にする場合は DocumentSize プロパティに空文字列や NULL(C++Builder), nil(Delphi)を設定してください。 当プロパティは AddPage メソッド実行時に参照されるため、AddPage メソッド実行前に適切な値を設定してください。

【値の設定】 実行時

# DocumentSize(イメージキットコントロール/PDF プロパティ)

## 【機能】

文書のサイズを取得または設定します。

## 【書式】

(1)C++Builder  $imagekitcontrolname\rightarrow\text{FileIO}\rightarrow\text{PDF}\rightarrow\text{DocumentSize}$  [ = UnicodeString ] (2)Delphi  $imagekitcontrolname$ .FileIO.PDF.DocumentSize  $[ = string ]$ 

## 【設定値】

文書のサイズ。

## 【解説】

デフォルトは空文字列です。文書のサイズは当プロパティまたは DocumentWidth と DocumentHeight プロパティの2つによ り決まります。当プロパティに A4 などのサイズを設定すれば、そちらが有効になり、空文字列や NULL(C++Builder), nil(Delphi)を設定すれば、DocumentWidth と DocumentHeight プロパティに設定した値が有効になります。 当プロパティは AddPage メソッド実行時に参照されるため、AddPage メソッド実行前に適切な値を設定してください。

当プロパティに設定可能なサイズは次の通りです。

A0、A1、A2、A3、A4、A5、A6、A7、A8、A9、B0、B1、B2、B3、B4、B5、B6、B7、B8、B9、LETTER、LEGAL ※大文字、小文字は問いません。

【値の設定】 実行時

# DocumentWidth(イメージキットコントロール/PDF プロパティ)

## 【機能】

文書の幅のサイズ取得または設定します。

## 【書式】

(1)C++Builder  $imagekitcontrolname\rightarrow \text{FileIO-}\text{NPDF-}\text{DocumentWidth}$  [ = short ] (2)Delphi  $imagekitcontrolname. \textbf{FileIO}.\textbf{PDF}.\textbf{DocumentWidth}$  [ = Smallint ]

## 【設定値】

文書の幅のサイズ(mm 単位)。

## 【解説】

デフォルトは 210 です。210 は A4 サイズの縦向きの幅を表します。

文書のサイズは当プロパティと DocumentHeight プロパティ、または DocumentSize プロパティにより決まります。当プロパティ の設定値を有効にする場合は DocumentSize プロパティに空文字列や NULL(C++Builder), nil(Delphi)を設定してください。 当プロパティは AddPage メソッド実行時に参照されるため、AddPage メソッド実行前に適切な値を設定してください。

【値の設定】 実行時

# EnableCopy(イメージキットコントロール/PDF プロパティ)

## 【機能】

文書内容のコピー・抽出を許可するかどうかを取得または設定します。

## 【書式】

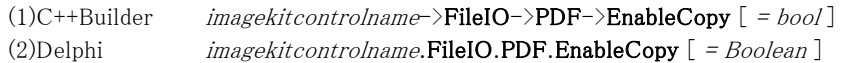

## 【設定値】

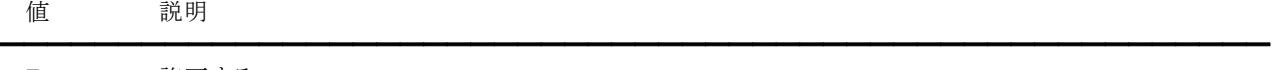

True 許可する False 許可しない

## 【解説】

デフォルトは True です。当プロパティは Start メソッド実行時に参照されるため、Start メソッド実行前に適切な値を設定してく ださい。当プロパティの設定値が有効となるのは OwnerPassword プロパティに文字列を設定した場合です。OwnerPassword プロパティに空文字列を設定した場合は無効です。 当プロパティで設定した値は PDF の文書のプロパティのセキュリティの「内容のコピー」「アクセシビリティのための内容の抽 出」に反映されます。

【値の設定】 実行時

# EnableEdit(イメージキットコントロール/PDF プロパティ)

## 【機能】

文書の編集を許可するかどうかを取得または設定します。

## 【書式】

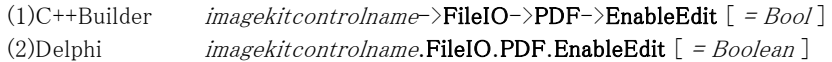

## 【設定値】

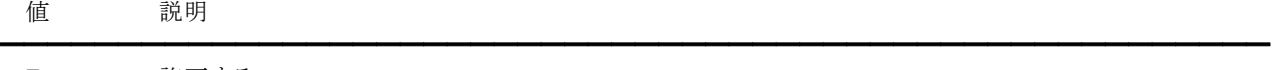

True 許可する False 許可しない

## 【解説】

デフォルトは True です。当プロパティは Start メソッド実行時に参照されるため、Start メソッド実行前に適切な値を設定してく ださい。当プロパティの設定値が有効となるのは OwnerPassword プロパティに文字列を設定した場合です。OwnerPassword プロパティに空文字列を設定した場合は無効です。 当プロパティで設定した値は PDF の文書のプロパティのセキュリティの「フォームフィールドの入力」「署名」「テンプレートペ ージの作成」に反映されます。

【値の設定】 実行時

# EnableEditAll(イメージキットコントロール/PDF プロパティ)

## 【機能】

文書の全編集を許可するかどうかを取得または設定します。

## 【書式】

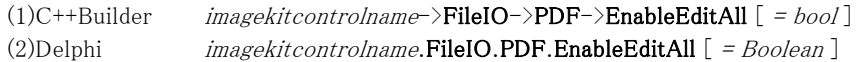

## 【設定値】

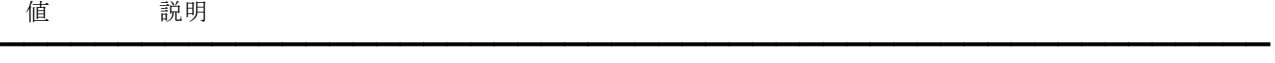

True 許可する False 許可しない

## 【解説】

デフォルトは True です。当プロパティは Start メソッド実行時に参照されるため、Start メソッド実行前に適切な値を設定してく ださい。当プロパティの設定値が有効となるのは OwnerPassword プロパティに文字列を設定した場合です。OwnerPassword プロパティに空文字列を設定した場合は無効です。

当プロパティで設定した値は PDF の文書のプロパティのセキュリティの「注釈」「フォームフィールドの入力」「署名」「テンプレ ートページの作成」に反映されます。

【値の設定】 実行時

# EnablePrint(イメージキットコントロール/PDF プロパティ)

## 【機能】

文書の印刷を許可するかどうかを取得または設定します。

## 【書式】

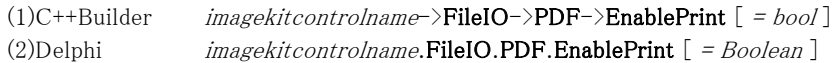

## 【設定値】

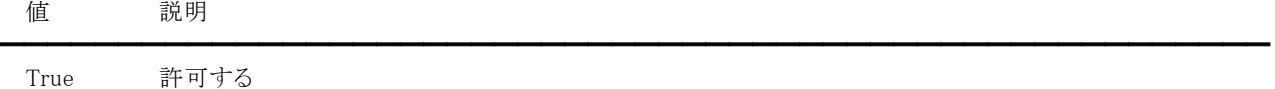

False 許可しない

## 【解説】

デフォルトは True です。当プロパティは Start メソッド実行時に参照されるため、Start メソッド実行前に適切な値を設定してく ださい。当プロパティの設定値が有効となるのは OwnerPassword プロパティに文字列を設定した場合です。OwnerPassword プロパティに空文字列を設定した場合は無効です。 当プロパティで設定した値は PDF の文書のプロパティのセキュリティの「印刷」に反映されます。

【値の設定】 実行時

# Keywords(イメージキットコントロール/PDF プロパティ)

## 【機能】

キーワードを取得または設定します。

## 【書式】

(1)C++Builder  $imagekitcontrolname\rightarrow \textbf{FileIO-}\n \textbf{PDF-}\n \textbf{Xeywords } [ = UnicodeString ]$ (2)Delphi  $imagekitcontrolname$ .FileIO.PDF.Keywords  $[ = string ]$ 

## 【設定値】

キーワード。

## 【解説】

デフォルトは空文字列です。当プロパティは Start メソッド実行時に参照されるため、Start メソッド実行前に適切な値を設定 してください。

当プロパティで設定した文字列は PDF の文書のプロパティの概要の「キーワード」に反映されます。

【値の設定】 実行時

# Landscape(イメージキットコントロール/PDF プロパティ)

## 【機能】

文書の向きを取得または設定します。

## 【書式】

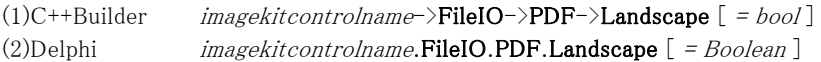

## 【設定値】

値 説明

True ランドスケープ(横向き) False ポートレート(縦向き)

## 【解説】

デフォルトは False です。各ページごとに文書の向きの設定を変更することができます。ページによって文書の向きを変更す る場合は AddImage メソッド実行前に当プロパティに適切な値を設定してください。

━━━━━━━━━━━━━━━━━━━━━━━━━━━━━━━━━━━━━━━━━━━━━━━━━━━━━━

【値の設定】 実行時

# OwnerPassword(イメージキットコントロール/PDF プロパティ)

## 【機能】

オーナーパスワードを取得または設定します。

## 【書式】

(1)C++Builder  $imagekitcontrolname\rightarrow \text{FileIO}\rightarrow \text{PDF}\rightarrow \text{OwnerPassword}$  [ = UnicodeString ] (2)Delphi  $imagekitcontrolname.FileIO.PDF.OwnerPassword [ = string ]$ 

## 【設定値】

オーナーパスワード。

## 【解説】

デフォルトは空文字列です。当プロパティは Start メソッド実行時に参照されるため、Start メソッド実行前に適切な値を設定 してください。

当プロパティは文書の編集や印刷などを制限するパスワードとなります。

## オーナーパスワードとユーザーパスワードを設定する場合、当プロパティには UserPassword プロパティとは異なる値を設定 してください。

【値の設定】 実行時

# SavePDFFileName(イメージキットコントロール/PDF プロパティ)

## 【機能】

保存する PDF のファイル名を取得または設定します。

## 【書式】

(1)C++Builder  $imagekitcontrolname\rightarrow \text{FileIO}\rightarrow \text{PDF}\rightarrow \text{SavePDFFileName}$  [ = UnicodeString ] (2)Delphi  $imagekitcontrolname.FileIO.PDF.Save PDFFileName [ = string ]$ 

## 【設定値】

保存する PDF のファイル名。

## 【解説】

当プロパティは Finish メソッド実行時に参照され、Finish メソッドが成功すると当プロパティに設定したファイルが作成されま す。

【値の設定】 実行時

# Subject(イメージキットコントロール/PDF プロパティ)

## 【機能】

サブタイトルを取得または設定します。

## 【書式】

(1)C++Builder  $imagekitcontrolname\rightarrow \textbf{FileIO}\rightarrow \textbf{PDF}\rightarrow \textbf{Subject}$  [ = UnicodeString ] (2)Delphi  $imagekitcontrolname. \textbf{FileIO}.\textbf{PDF}.\textbf{Subject}$  [ = string ]

## 【設定値】

サブタイトル。

## 【解説】

デフォルトは空文字列です。当プロパティは Start メソッド実行時に参照されるため、Start メソッド実行前に適切な値を設定 してください。

当プロパティで設定した文字列は PDF の文書のプロパティの概要の「サブタイトル」に反映されます。

【値の設定】 実行時

# Title(イメージキットコントロール/PDF プロパティ)

## 【機能】

タイトルを取得または設定します。

## 【書式】

(1)C++Builder  $imagekitcontrolname\rightarrow \textbf{FileIO}\rightarrow \textbf{PDF}\rightarrow \textbf{Title}$  [ = UnicodeString ] (2)Delphi  $imagekitcontrolname. \textbf{FileIO}.\textbf{PDF}.\textbf{Title}$   $[$  = string ]

## 【設定値】

タイトル。

## 【解説】

デフォルトは空文字列です。当プロパティは Start メソッド実行時に参照されるため、Start メソッド実行前に適切な値を設定 してください。

当プロパティで設定した文字列は PDF の文書のプロパティの概要の「タイトル」に反映されます。

【値の設定】 実行時

# UserPassword(イメージキットコントロール/PDF プロパティ)

## 【機能】

ユーザーパスワードを取得または設定します。

## 【書式】

(1)C++Builder  $imagekitcontrolname\rightarrow \textbf{FileIO}\rightarrow \textbf{PDF}\rightarrow \textbf{UserPassword}$  [ = UnicodeString ] (2)Delphi  $imagekitcontrolname$ .FileIO.PDF.UserPassword  $[ = string ]$ 

## 【設定値】

ユーザーパスワード。

## 【解説】

デフォルトは空文字列です。当プロパティは Start メソッド実行時に参照されるため、Start メソッド実行前に適切な値を設定 してください。

当プロパティは文書を開く際のパスワードとなります。

ユーザーパスワードのみの設定は不可です。オーナーパスワードまたはオーナーパスワードとユーザーパスワードの 2 つを 設定してください。当プロパティには OwnerPassword プロパティとは異なる値を設定してください。

【値の設定】 実行時

# AddImage(イメージキットコントロール/PDF メソッド)

## 【機能】

PDF の作成で画像を追加します。

## 【書式】

(1)C++Builder

[  $bool = \frac{1}{\text{imagekit}}$ controlname->FileIO->PDF->AddImage(NativeUInt ImageHandle, long x, long y, long size) (2)Delphi

 $\equiv$ 

[ Boolean = ]imagekitcontrolname.FileIO.PDF.AddImage(ImageHandle: THandle; x, y, size: Longint)

## 【引数】

名称 内容

ImageHandle 対象となる画像の Raw データのハンドル(JPEG と PNG 形式が対象)

x 画像を追加する横方向の位置(左下を原点に mm 単位で指定)

y 画像を追加する縦方向の位置(左下を原点に mm 単位で指定)

size 画像を追加するサイズの指定(mm 単位)

## 【戻り値】

成功の場合は True、失敗の場合は False を返します。

## 【解説】

追加可能な画像は JPEG と PNG です。画像データの縦サイズと横サイズのうち大きいサイズを size に合わせて指定した x,y の位置に画像を設定します。画像データの縦横比は保持したまま、x,y,size は mm 単位での指定です。 当メソッド実行後に画像や位置・サイズを変更するなどして当メソッドを繰り返せば、一つのページ内に複数の画像を追加 することも可能です。当メソッドは Start、AddPage、Finish メソッドと共に使用します。

# AddPage(イメージキットコントロール/PDF メソッド)

## 【機能】

PDF の作成でページを追加します。

## 【書式】

(1)C++Builder [ $bool = ]imagekitcontrolname->FileIO->PDF->AddPage()$ (2)Delphi [  $Boolean = \text{]} imagekitcontrolname. \text{FileIO.} PDF. \text{AddPage}$ 

## 【引数】

ありません。

## 【戻り値】

成功の場合は True、失敗の場合は False を返します。

## 【解説】

新しいページを追加(作成)します。当メソッドで作成したページに AddImage メソッドで画像を追加(埋め込み)します。 当メソッドと AddImage メソッドを繰り返せば、複数ページの PDF ファイルを作成することが可能です。 (異なる文書サイズのページの混在も可能です。) 当メソッドは Start、AddImage、Finish メソッドと共に使用します。

# Finish(イメージキットコントロール/PDF メソッド)

## 【機能】

PDF の作成処理を終了します。

## 【書式】

(1)C++Builder  $[$  bool =  $]$ imagekitcontrolname->FileIO->PDF->Finish() (2)Delphi [  $Boolean = \text{]} imagek it controls. FileIO. PDF. Finish$ 

## 【引数】

ありません。

## 【戻り値】

成功の場合は True、失敗の場合は False を返します。

## 【解説】

SavePDFFileName プロパティに設定したファイル名で保存する終了処理です。当メソッドは Start、AddImage、AddPage メソ ッドと共に使用します。

【ImageKit10 ActiveX との違い】 メソッドの名称が End から変更されました。

## Start(イメージキットコントロール/PDF メソッド)

#### 【機能】

PDF の作成処理を開始します。

#### 【書式】

(1)C++Builder  $[$   $bool = ]imagekitcontrolname->FileIO->PDF->Start()$ (2)Delphi [ Boolean = ]imagekitcontrolname.FileIO.PDF.Start

#### 【引数】

```
ありません。
```
#### 【戻り値】

成功の場合は True、失敗の場合は False を返します。

#### 【解説】

```
当メソッド実行前に必要に応じて OwnerPassword、UserPassword などのプロパティに適切な値を設定してください。当メソッ
ドは AddImage、AddPage、Finish メソッドと共に使用します。
```
#### コード例:

```
(1)C++Builder 
  VImageKit1->FileIO->FileName = C:\PsiPNG\\load.png";
  if (VImageKit1->FileIO->FileLoadAsRawData() == false) return;
```

```
VImageKit1->FileIO->PDF->OwnerPassword = "abcd"; 
VImageKit1->FileIO->PDF->Application = "PDF 作成ツール"; 
VImageKit1->FileIO->PDF->Author = "Newtone Corp."; 
VImageKit1->FileIO->PDF->EnablePrint = true; 
if (VImageKit1-\overline{FileIO-}PDF-\overline{Start()} == false){ 
  VImageKit1->FreeMemory(VImageKit1->FileIO->ImageHandleRawData);
  return;
```

```
}
```

```
VImageKit1->FileIO->PDF->DocumentSize = "A4"; 
VImageKit1->FileIO->PDF->AddPage(); 
VImageKit1->FileIO->PDF->AddImage(VImageKit1->FileIO->ImageHandleRawData, 30, 50, 100);
```

```
VImageKit1->FileIO->PDF->SavePDFFileName = C:\PsiPDF\Xave.pdf";
VImageKit1->FileIO->PDF->Finish();
```

```
VImageKit1->FreeMemory(VImageKit1->FileIO->ImageHandleRawData);
```
#### (2)Delphi

```
VImageKit1.FileIO.FileName := 'C:\PNG\load.png';
if (VImageKit1.FileIO.FileLoadAsRawData = False) then Exit;
```
VImageKit1.FileIO.PDF.OwnerPassword := 'abcd'; VImageKit1.FileIO.PDF.Application := 'PDF 作成ツール'; VImageKit1.FileIO.PDF.Author := 'Newtone Corp.'; VImageKit1.FileIO.PDF.EnablePrint := True; if (VImageKit1.FileIO.PDF.Start = False) then begin VImageKit1.FreeMemory(VImageKit1.FileIO.ImageHandleRawData); Exit; end;

VImageKit1.FileIO.PDF.DocumentSize := 'A4'; VImageKit1.FileIO.PDF.AddPage; VImageKit1.FileIO.PDF.AddImage(VImageKit1.FileIO.ImageHandleRawData, 30, 50, 100);

VImageKit1.FileIO.PDF.SavePDFFileName := 'C:\PDF\save.pdf'; VImageKit1.FileIO.PDF.Finish;

VImageKit1.FreeMemory(VImageKit1.FileIO.ImageHandleRawData);

# Layer(イメージキットコントロール/カスタム階層プロパティ)

#### 【機能】

100 階層分のイメージを管理します。階層イメージを利用する場合は事前に基本イメージを設定しておいてください。

「階層イメージの規則」

- ・基本イメージを表示する際にその上部に表示されます。
- ・サイズが基本イメージよりも大きい場合は、基本イメージのサイズに合わせられます

●プロパティ一覧(アルファベット順) カスタムプロパティ 内容

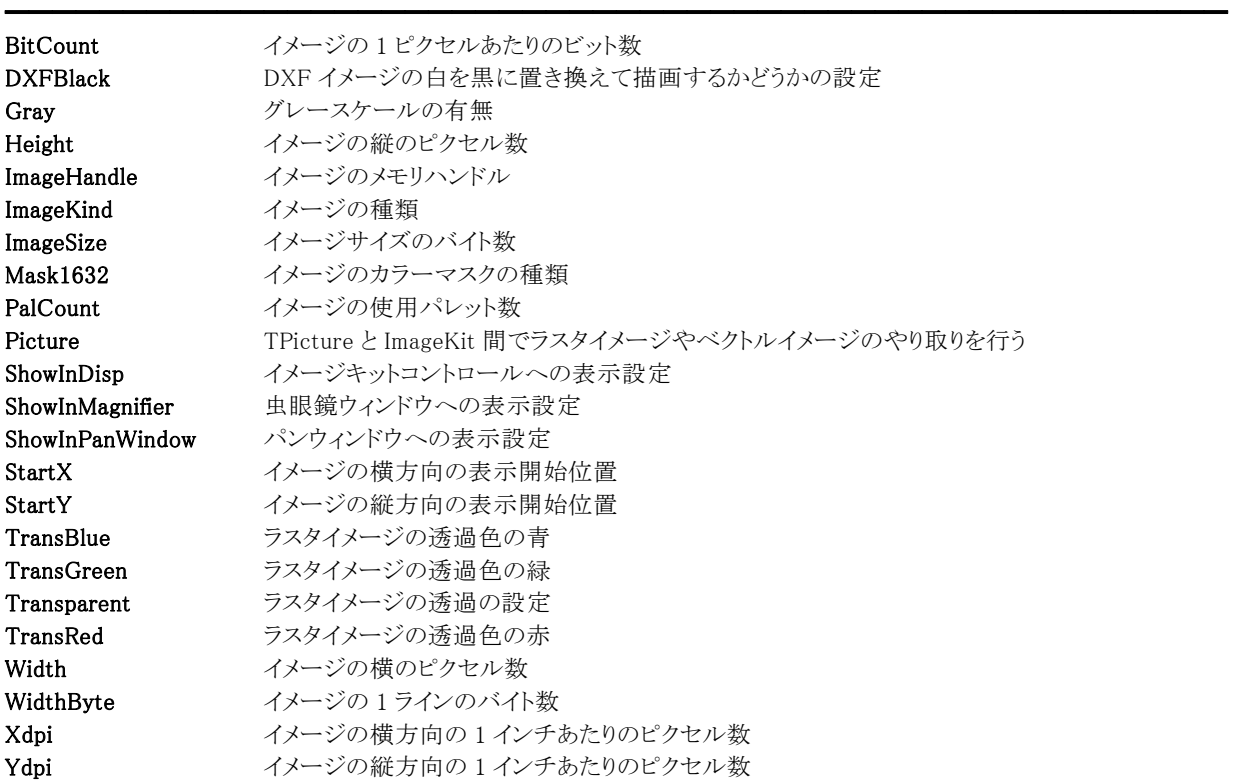

# BitCount(イメージキットコントロール/Layer プロパティ)

## 【機能】

ImageHandle プロパティに設定されたイメージの 1 ピクセルあたりのビット数を取得します。

#### 【書式】

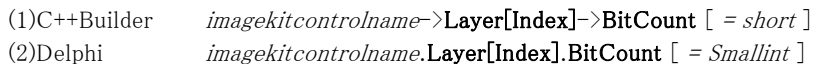

※Index は 0~99

#### 【参照値】

イメージの 1 ピクセルあたりのビット数。

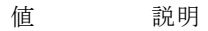

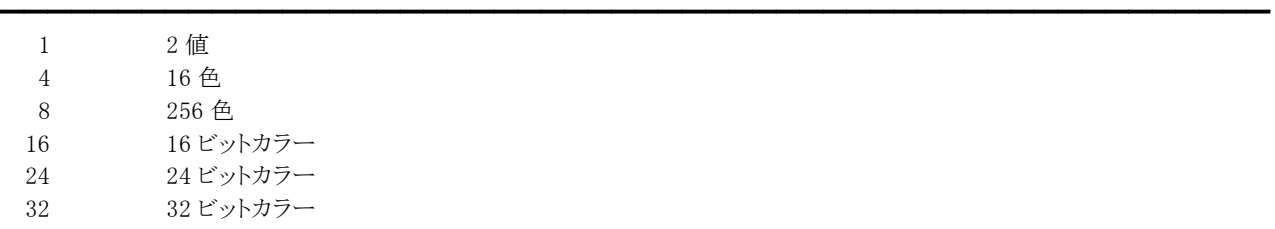

#### 【解説】

ImageHandle プロパティに値が設定されると、BitCount プロパティは自動的に更新されます。 ベクトルイメージの場合は無効です。

【値の設定】 不可

# DXFBlack(イメージキットコントロール/Layer プロパティ)

 $\equiv$ 

## 【機能】

DXF イメージを描画する際に白を黒に置き換えて描画するかどうかを取得または設定します。

## 【書式】

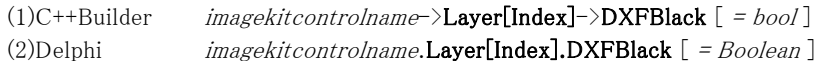

※Index は 0~99

## 【設定値】

値 説明

True 置き換えを有効 False 置き換えを無効

## 【解説】

デフォルトは True です。 True の場合は、DXF イメージの白を黒に置き換えて描画します。

【値の設定】 実行時

# Gray(イメージキットコントロール/Layer プロパティ)

 $\equiv$ 

## 【機能】

ImageHandle プロパティに設定されたイメージがグレースケールであるかどうかを取得します。

#### 【書式】

(1)C++Builder  $imagekitcontrolname-\lambda Layer[Index]-\lambda Gray [ = bool ]$ (2)Delphi  $imagekitcontrolname$ **.Layer[Index].Gray**  $[ = Boolean ]$ 

※Index は 0~99

## 【参照値】

値 説明

True グレースケール False グレースケールでない

## 【解説】

ImageHandle プロパティに値が設定されると、Gray プロパティは自動的に更新されます。 ベクトルイメージの場合は無効です。

【値の設定】 不可

# Height,Width(イメージキットコントロール/Layer プロパティ)

#### 【機能】

ImageHandle プロパティに設定されたイメージの縦横のサイズをピクセル単位で取得します。

## 【書式】

※Height にて説明(Width も同様な使い方) (1)C++Builder  $imagekitcontrolname\rightarrow$ **Layer[Index]**->Height  $[ = int ]$ (2)Delphi  $imagekitcontrolname$ **.Layer[Index].Height**  $[ = Integer ]$ 

※Index は 0~99

## 【参照値】

Height は縦方向のピクセル数。 Width は横方向のピクセル数。

## 【解説】

ImageHandle プロパティに値が設定されると、Height,Width プロパティは自動的に更新されます。

【値の設定】 不可

# ImageHandle(イメージキットコントロール/Layer プロパティ)

## 【機能】

イメージのメモリハンドルを取得または設定します。

## 【書式】

(1)C++Builder  $imagekitcontrolname\rightarrow$ **Layer[Index]->ImageHandle** [ = NativeUInt ] (2)Delphi  $imagekitcontrolname$ **.Layer[Index].ImageHandle**  $[$  = THandle  $]$ 

※Index は 0~99

## 【設定値】

イメージのメモリハンドル。

## 【解説】

LayerNo プロパティに 0~99 を設定してファイルをロードすると ImageHandle プロパティに値が設定されます。ただし、基本イ メージが事前に設定されている場合が対象です(LayerNoプロパティに-1を設定してファイルをロードするなど)。 ImageHandle プロパティの指すイメージを無効にする場合は 0 を設定してください。そうすることにより自動的にメモリが解放 されます。また、ImageHandle プロパティについては FreeMemory メソッドを使用して明示的にメモリを解放しなくても、再設定 時やコントロールが破棄される時に自動的に解放されます。

例(Delphi):

//VImageKit1.ImageHandle が 0 ではない(何らかのイメージが設定されている) VImageKit1.LayerNo := 0; VImageKit1.Layer[0].Transparent := False; VImageKit1.FileIO.LoadFile(vikLoad); //VImageKit1.Layer[0].ImageHandle にロードしたメモリハンドルが設定される

【値の設定】 実行時

# ImageKind(イメージキットコントロール/Layer プロパティ)

#### 【機能】

ImageHandle プロパティに設定されたイメージの種類を取得します。

#### 【書式】

(1)C++Builder  $imagekitcontrolname\rightarrow$ Layer[Index]->ImageKind [ = TVIkImageKind ] (2)Delphi  $imagekitcontrolname$ **.Layer[Index].ImageKind**  $[$  = TVIkImageKind  $]$ 

※Index は 0~99

#### 【TVIkImageKind 型】

ユニット

#### IkInit

type

TVIkImageKind = (vikInvalidImage, vikRasterImage, vikVectorWMF, vikVectorEMF, vikVectorDXF, vikVectorSVG, vikVectorSXF);

#### 【参照値】

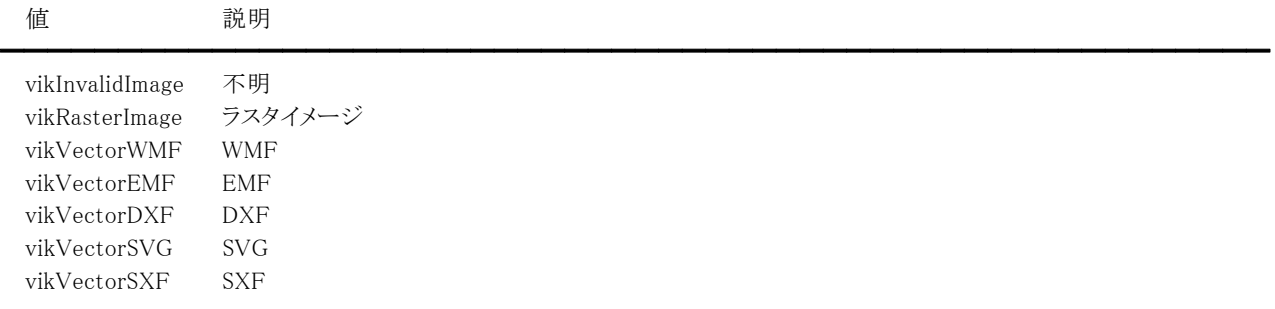

#### 【解説】

ImageHandle プロパティに値が設定されると、ImageKind プロパティは自動的に更新されます。

#### 【値の設定】 不可

【値の参照】 実行時

【ImageKit7/8/9/10 ActiveX との違い】

・列挙型の識別子の先頭に v が付加されました(ActiveX は ikErrorImage, ikRasterImage, ikVectorWMF, ikVectorEMF, ikVectorDXF, ikVectorSVG, ikVectorSXF)。

・ikErrorImage が vikInvalidImage に変更されました。

# ImageSize(イメージキットコントロール/Layer プロパティ)

## 【機能】

ImageHandle プロパティに設定されたイメージのサイズをバイト単位で取得します。

#### 【書式】

(1)C++Builder  $imagekitcontrolname-\text{Large}[Index]-\text{ImageSize}$  [ = int ] (2)Delphi  $imagekitcontrolname$ **.Layer[Index].ImageSize** [ = *Integer* ]

※Index は 0~99

## 【参照値】

イメージサイズのバイト数。

## 【解説】

ImageHandle プロパティに値が設定されると、ImageSize プロパティは自動的に更新されます。

【値の設定】 不可

# Mask1632(イメージキットコントロール/Layer プロパティ)

## 【機能】

ImageHandle プロパティに設定された 16 ビットカラーおよび 32 ビットカラーのイメージのカラーマスクの種類を取得します。

#### 【書式】

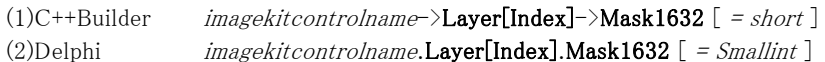

※Index は 0~99

#### 【参照値】

16,32 ビットカラーの時のカラーマスクの種類。

値 説明

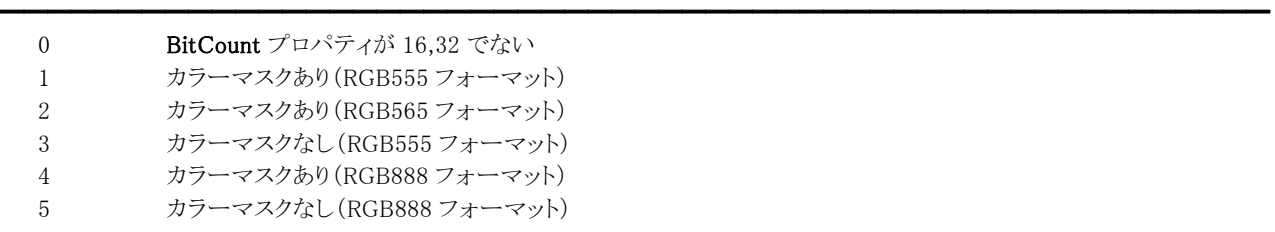

#### 【解説】

ImageHandle プロパティに値が設定されると、Mask1632 プロパティは自動的に更新されます。 ベクトルイメージの場合は無効です。

【値の設定】 不可

# PalCount(イメージキットコントロール/Layer プロパティ)

### 【機能】

ImageHandle プロパティに設定されたイメージの使用パレット数を取得します。

## 【書式】

(1)C++Builder  $imagekitcontrolname\supset\text{Layer}[\text{Index}]\supset\text{PalCount}$  [ = short ] (2)Delphi  $imagekitcontrolname.\text{Layer}[\text{Index}].\text{PalCount}$  [ = Smallint ]

※Index は 0~99

#### 【参照値】

イメージの使用パレット数。

BitCount プロパティが 8 以下の場合が対象となり、それ以外は 0 となります。

## 【解説】

ImageHandle プロパティに値が設定されると、PalCount プロパティは自動的に更新されます。 ベクトルイメージの場合は無効です。

【値の設定】 不可

# Picture(イメージキットコントロール/Layer プロパティ)

## 【機能】

TPicture と ImageKit 間でラスタイメージやベクトルイメージのやり取りをするために使用します。

## 【書式】

(1)C++Builder  $imagekitcontrolname\geq\Sigma\textbf{ayer[Index]}\texttt{-&Picture [ =}\textit{TPicture* } ]$ (2)Delphi  $imagekitcontrolname$ **.Layer[Index].Picture**  $[$  = TPicture  $]$ 

※Index は 0~99

## 【設定値】

TPicture。 TPicture については Delphi や C++Builder のヘルプを参照してください。

## 【解説】

ラスタイメージをやり取りするコードを示します。

C++Builder の例:  $(1)$ TImage  $\rightarrow$  TVImageKit VImageKit1->Layer[0]->Picture = Image1->Picture;  $(2)$ TVImageKit  $\rightarrow$  TImage

Image1->Picture = VimageKit1->Layer[0]->Picture;

Delphi の例:  $(1)$ TImage  $\rightarrow$  TVImageKit VImageKit1.Layer[0].Picture := Image1.Picture;  $(2)$ TVImageKit  $\rightarrow$  TImage Image1.Picture := VImageKit1.Layer[0].Picture;

【値の設定】 実行時

# ShowInDisp,ShowInMagnifier,ShowInPanWindow(イメージキットコントロール/Layer プロパティ)

#### 【機能】

イメージを表示するかどうかを取得または設定します。

## 【書式】

※ShowInDisp にて説明(その他も同様な使い方) (1)C++Builder  $imagekitcontrolname\rightarrow$ **Layer[Index]->ShowInDisp**  $[ = bool ]$ (2)Delphi  $imagekitcontrolname$ **.Layer[Index].ShowInDisp**  $[ = Boolean ]$ 

※Index は 0~99

#### 【設定値】

ShowInDisp はイメージをイメージキットコントロールに表示するかどうかを設定します。 ShowInMagnifier はイメージを虫眼鏡ウィンドウに表示するかどうかを設定します。 ShowInPanWindow はイメージをパンウィンドウに表示するかどうかを設定します。

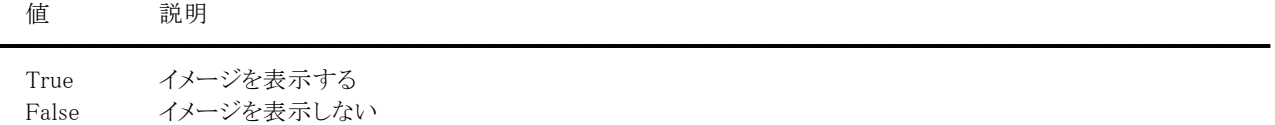

## 【解説】

デフォルトは True です。 対象となるイメージは Layer[Index].ImageHandle プロパティが指すイメージのことです。

【値の設定】 実行時

# StartX,StartY(イメージキットコントロール/Layer プロパティ)

## 【機能】

イメージの縦・横の開始位置(ピクセル)を取得または設定します。

## 【書式】

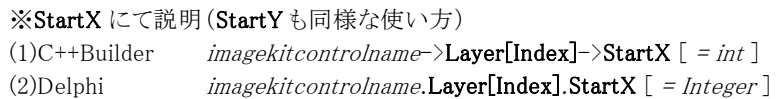

※Index は 0~99

## 【設定値】

```
イメージの縦横の表示開始位置(基本イメージの左上からのピクセル値)。 
デフォルトは 0。
```
## 【解説】

```
基本イメージが設定されていない場合は無効です。 
対象となるイメージは Layer[Index].ImageHandle プロパティが指すイメージのことです。
```
使用例(Delphi) VImageKit1.Layer[0].StartX := 300; VImageKit1.Layer[0].StartY := 200; VImageKit1.Refresh;

【値の設定】 実行時

# TransBlue,TransGreen,TransRed(イメージキットコントロール/Layer プロパティ)

## 【機能】

ラスタイメージの透過色を取得または設定します。

## 【書式】

※TransBlue にて説明(TransGreen、TransRed も同様な使い方)

(1)C++Builder  $imagekitcontrolname\rightarrow$ **Layer[Index]->TransBlue** [ = short ]

(2)Delphi  $imagekitcontrolname$ **.Layer[Index].TransBlue**  $[$  = *Smallint*  $]$ 

※Index は 0~99

## 【設定値】

TransBlue は透過色の青。 TransGreen は透過色の緑。 TransRed は透過色の赤。

 $0^{\sim}255$ 

## 【解説】

複数のラスタイメージを重ね合わせする場合に使用します。設定した透過色の部分に別の階層のイメージが表示されます。 透過対象イメージは 8 ビットカラーもしくは 24 ビットカラーでなければなりません。 透過対象イメージは Layer[Index].ImageHandle プロパティが指すラスタイメージのことです(ベクトルイメージが設定されてい る場合は無効です)。 透過色を設定する場合は、透過対象イメージよりも先に透過色を設定する必要があります。

透過色を白にする例(Delphi): VImageKit1.Layer[0].TransBlue := 255; VImageKit1.Layer[0].TransGreen := 255; VImageKit1.Layer[0].TransRed := 255; VImageKit1.Layer[0].Transparent := True; VImageKit1.LayerNo := 0; VImageKit1.FileIO.LoadFile(vikLoad);

【値の設定】 実行時

# Transparent(イメージキットコントロール/Layer プロパティ)

## 【機能】

ラスタイメージの透過を有効にするかどうかを取得または設定します。

## 【書式】

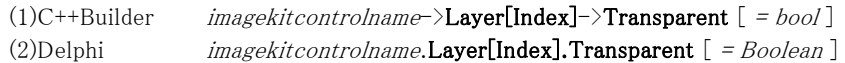

※Index は 0~99

## 【設定値】

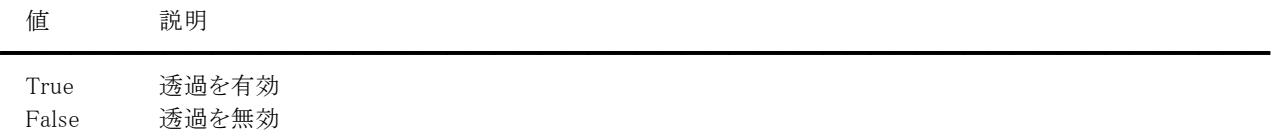

## 【解説】

デフォルトは True です。

True の場合、TransBlue,TransGreen,TransRed プロパティで設定した色を透過色とすることができます。 透過色を無効にして単純にラスタイメージを重ねる場合は False を設定してください。 透過対象イメージの Layer[Index].ImageHandle プロパティがベクトルイメージの場合は無効です。

【値の設定】 実行時

# WidthByte(イメージキットコントロール/Layer プロパティ)

## 【機能】

ImageHandle プロパティに設定されたイメージの 1 ラインのバイト数を取得します。

## 【書式】

(1)C++Builder  $imagekitcontrolname\rightarrow\textbf{Layer}[\textbf{Index}]\rightarrow\textbf{WidthByte}$  [ = int ] (2)Delphi  $imagekitcontrolname$ **.Layer[Index].WidthByte**  $[$  = *Integer*  $]$ 

※Index は 0~99

## 【参照値】

イメージの 1 ラインのバイト数。

## 【解説】

ImageHandle プロパティに値が設定されると、WidthByte プロパティは自動的に更新されます。 ベクトルイメージの場合は無効です。

【値の設定】 不可
# Xdpi,Ydpi(イメージキットコントロール/Layer プロパティ)

#### 【機能】

ImageHandle プロパティに設定されたイメージの縦横の 1 インチあたりのピクセル数を取得または設定します。

#### 【書式】

※Xdpi にて説明(Ydpi も同様な使い方) (1)C++Builder  $imagekitcontrolname\rightarrow$ **Layer[Index]**- $\rightarrow$ **Xdpi** [ = *int* ] (2)Delphi  $imagekitcontrolname$ **.Layer[Index].Xdpi**  $[$  = *Integer* ]

※Index は 0~99

#### 【参照値】

Xdpi は横方向の 1 インチあたりのピクセル数。 Ydpi は縦方向の 1 インチあたりのピクセル数。

#### 【解説】

ImageHandle プロパティに値が設定されると、Xdpi,Ydpi プロパティは自動的に更新されます。 また、イメージの解像度を変更する場合は LayerNo プロパティにインデックス番号を設定してから SetDpi メソッドを実行しま す。

【値の設定】 実行時

# Magnifier (イメージキットコントロール/カスタム階層プロパティ)

【機能】

虫眼鏡処理を実現します。

●プロパティ一覧(アルファベット順) カスタムプロパティ 内容

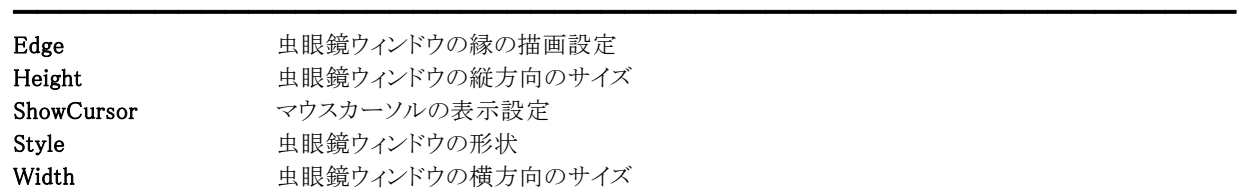

【ImageKit7/8/9/10 ActiveX との違い】 変更されたプロパティ: Type --> Style

●メソッド一覧(アルファベット順) カスタムメソッド 内容

Show 虫眼鏡ウィンドウの表示

━━━━━━━━━━━━━━━━━━━━━━━━━━━━━━━━━━━━━━━━━━━━━━━━━━━━

# Edge(イメージキットコントロール/Magnifier プロパティ)

## 【機能】

虫眼鏡ウィンドウの縁を描画するかどうかを取得または設定します。

## 【書式】

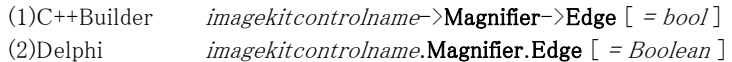

## 【設定値】

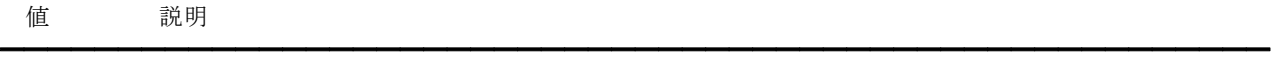

True 縁を描画する False 縁を描画しない

## 【解説】

デフォルトは False です。 True の場合、縁の色は黒固定です。

【値の設定】 実行時

# Height,Width(イメージキットコントロール/Magnifier プロパティ)

#### 【機能】

虫眼鏡ウィンドウの縦方向と横方向のサイズを取得または設定します。

#### 【書式】

#### ※Height にて説明(Width も同様な使い方)

(1)C++Builder  $imagekitcontrolname\rightarrow\textbf{Magnifier}\rightarrow\textbf{Height}$  [ = short ] (2)Delphi  $imagekitcontrolname$ .Magnifier.Height  $[$  = Smallint  $]$ 

#### 【設定値】

Height は縦方向のサイズ(ピクセル) Width は横方向のサイズ(ピクセル)

#### 【解説】

デフォルトは両方とも 100 です。

【値の設定】 実行時

# ShowCursor(イメージキットコントロール/Magnifier プロパティ)

━━━━━━━━━━━━━━━━━━━━━━━━━━━━━━━━━━━━━━━━━━━━━━━━━━━━━━

## 【機能】

マウスカーソルを表示するかどうかを取得または設定します。

## 【書式】

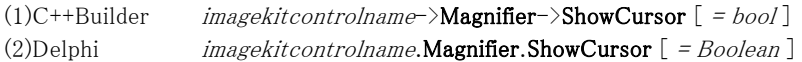

## 【設定値】

値 説明

True マウスカーソルを表示する False マウスカーソルを表示しない

## 【解説】

デフォルトは False です。 False の場合、イメージキットコントロール内にマウスカーソルは表示されません。

【値の設定】 実行時

# Style(イメージキットコントロール/Magnifier プロパティ)

#### 【機能】

虫眼鏡ウィンドウの形状を取得または設定します。

#### 【書式】

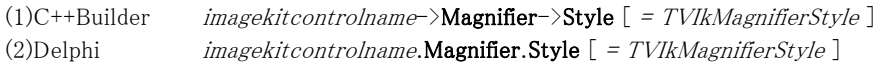

#### 【TVIkMagnifierStyle 型】

ユニット

IkInit

#### type

TVIkMagnifierStyle = (vikRectangleMagnifier, vikRoundRectMagnifier, vikEllipseMagnifier);

## 【設定値】

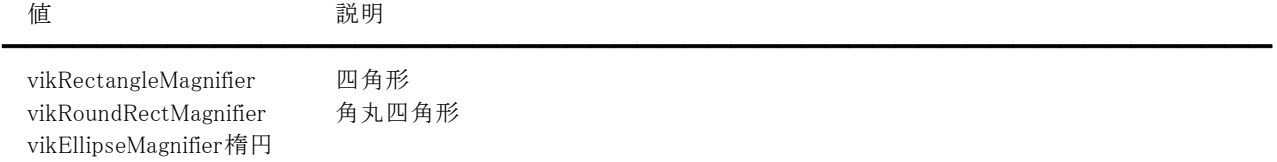

## 【解説】

デフォルトは四角形です。

【値の設定】 実行時

【値の参照】 実行時

【ImageKit7/8/9/10 ActiveX との違い】

・プロパティの名称が Type から変更されました。

・列挙型の識別子の先頭に v が付加されました(ActiveX は ikRectangleMagnifier, ikRoundRectMagnifier, ikEllipseMagnifier)。

## Show(イメージキットコントロール/Magnifier メソッド)

#### 【機能】

Height,Width プロパティで設定したサイズで虫眼鏡ウィンドウを表示します。

#### 【書式】

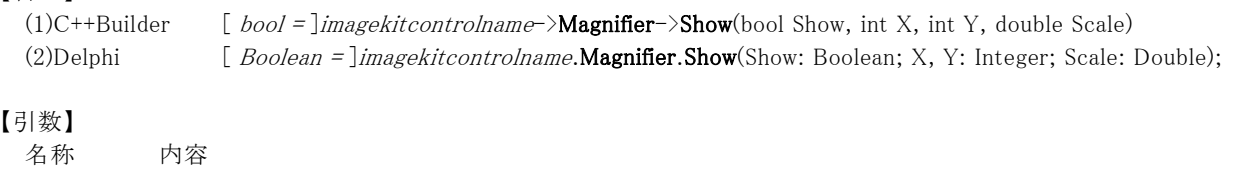

━━━━━━━━━━━━━━━━━━━━━━━━━━━━━━━━━━━━━━━━━━━━━━━━━━━━━━ Show 虫眼鏡ウィンドウの表示設定 [ True:虫眼鏡ウィンドウを表示、False:虫眼鏡ウィンドウを消去 ] X,Y 虫眼鏡ウィンドウの中心位置(ピクセル) Scale 虫眼鏡ウィンドウに表示するイメージの比率(実寸は 1.0)

#### 【戻り値】

成功の場合は True、失敗の場合は False を返します。

#### 【解説】

Height,Width プロパティに適切な値が設定されている必要があります。

Show=False の場合、X,Y,Scale の値は無視されます。

ShowInMagnifier プロパティが True に設定されているイメージを表示します(基本イメージ、Layer イメージが対象)。 イメージを表示する順番は、基本イメージ、Layer イメージ(インデックスが小さい方から大きい方へ)となります。 ただし、基本イメージが設定されていない場合、Layer イメージは表示されません。

虫眼鏡ウィンドウを表示するコード例:

#### (1)C++Builder

void \_\_fastcall TForm1::VImageKit1MouseMoveImage(TObject \*Sender, TShiftState Shift, int OriginX, int OriginY, int ALeft, int ATop, int ARight, int ABottom, double ScaleWidth, double ScaleHeight, int X, int Y)

{

//虫眼鏡 VImageKit1->Magnifier->Width = 100; VImageKit1->Magnifier->Height = 100; VImageKit1->Magnifier->Show(true, X, Y, 2);

} (2)Delphi

> procedure TForm1.VImageKit1MouseMoveImage(Sender: TObject; Shift: TShiftState; OriginX, OriginY, ALeft, ATop, ARight, ABottom: Integer; ScaleWidth, ScaleHeight: Double; X, Y: Integer);

begin

```
//虫眼鏡 
  VImageKit1.Magnifier.Width := 100; 
  VImageKit1.Magnifier.Height := 100; 
  VImageKit1.Magnifier.Show(True, X, Y, 2); 
end;
```
# PanWindow(イメージキットコントロール/カスタム階層プロパティ)

#### 【機能】

パンウィンドウ処理を実現します。

●プロパティ一覧(アルファベット順) カスタムプロパティ 内容

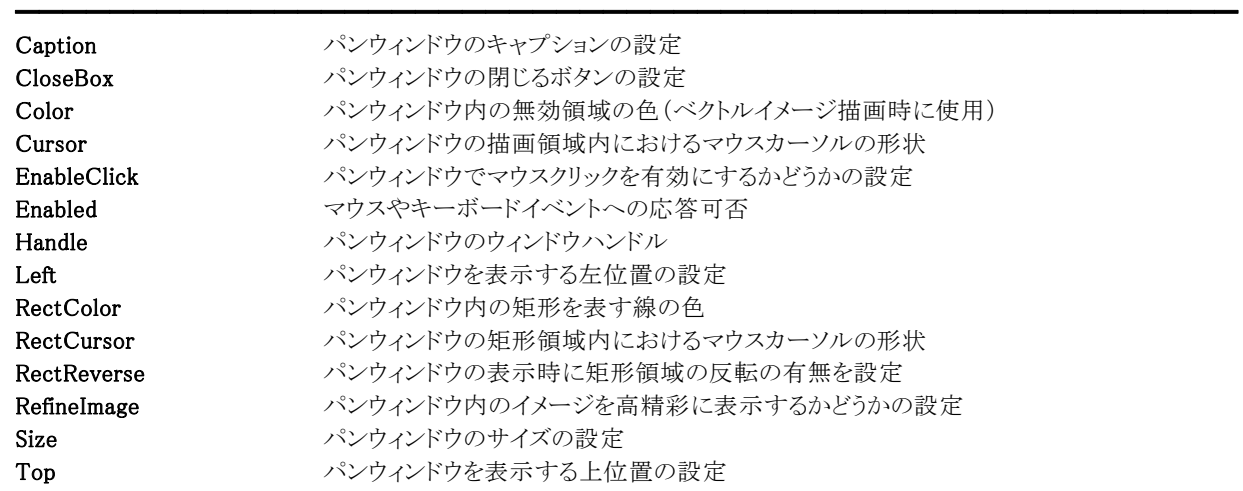

【ImageKit7/8/9/10 ActiveX との違い】

削除されたプロパティ: MouseCursorFile, RectMouseCursorFile ※MouseCursorFile プロパティは Cursor プロパティで代用 ※RectMouseCursorFile プロパティは RectCursor プロパティで代用

変更されたプロパティ: Hwnd --> Handle MouseCursorType --> Cursor RectMouseCursorType --> RectCursor

●メソッド一覧(アルファベット順) カスタムメソッド 内容

Show <br>
Show
<br>  $\mathcal{N} \times \mathcal{N} \times \mathcal{N$ 

━━━━━━━━━━━━━━━━━━━━━━━━━━━━━━━━━━━━━━━━━━━━━━━━━━━━

## Caption(イメージキットコントロール/PanWindow プロパティ)

## 【機能】

パンウィンドウのキャプションを取得または設定します。

#### 【書式】

(1)C++Builder  $imagekitcontrolname\rightarrow\textbf{PanWindow}\rightarrow\textbf{Caption}$  [ = UnicodeString ] (2)Delphi  $imagekitcontrolname$ . PanWindow. Caption  $[$  = string ]

#### 【設定値】

パンウィンドウのキャプションに表示する文字列。

## 【解説】

Caption プロパティに空の文字列を設定し CloseBox プロパティを False にすると、タイトルバーが表示されなくなり、マウスで パンウィンドウの移動ができなくなります。

Caption プロパティは以前の ImageKit で提供していたディスプレイコントロールの PanWindowCaption プロパティに相当しま す。

【値の設定】 実行時

# CloseBox(イメージキットコントロール/PanWindow プロパティ)

## 【機能】

パンウィンドウに閉じるボタンを付加するかどうかを取得または設定します。

## 【書式】

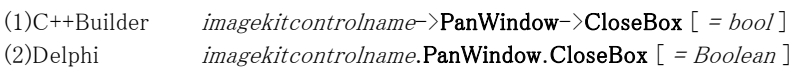

## 【設定値】

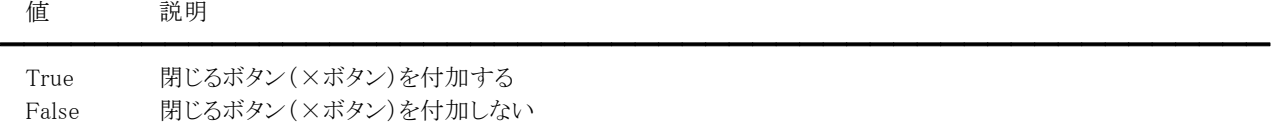

【解説】

CloseBox プロパティは以前の ImageKit で提供していたディスプレイコントロールの PanWindowCloseBox プロパティに相当し ます。

【値の設定】 実行時

## Color,RectColor(イメージキットコントロール/PanWindow プロパティ)

#### 【機能】

色情報を取得または設定します。

## 【書式】

※Color にて説明(RectColor も同様な使い方) (1)C++Builder  $imagekitcontrolname\rightarrow\textbf{PanWindow}\rightarrow\textbf{Color}$  [ =  $TColor$  ] (2)Delphi  $imagekitcontrolname$ . PanWindow. Color  $[$  =  $TColor$   $]$ 

#### 【設定値】

Color はパンウィンドウ内の無効領域の色(ベクトルイメージ描画時に使用)。 RectColor はパンウィンドウ内の矩形を表す線の色。

## 【解説】

値を設定する場合は、色定数(clRed など)や RGB(Red,Green,Blue)の戻り値などを与えます。

RectColor は、表示するイメージが白黒 2 値の場合には設定した色がそのまま有効になりますが、カラーの場合は矩形枠の 下地の色によっては反転します。また、Color プロパティとの組み合わせにより矩形枠が表示されない場合がありますので、 ご注意ください。

TColor 型については Delphi や C++Builder のヘルプを参照してください。 Color,RectColor プロパティは以前の ImageKit で提供していたディスプレイコントロールの PanWindowColor,PanWindowRectColor プロパティに相当します。

【値の設定】 実行時

## Cursor,RectCursor(イメージキットコントロール/PanWindow プロパティ)

#### 【機能】

パンウィンドウのマウスカーソルの形状を取得または設定します。

#### 【書式】

※Cursor にて説明(RectCursorも同様な使い方)

(1)C++Builder  $imagekitcontrolname\rightarrow\text{PanWindow-}\sum\text{ursor}$  [ = TCursor ]

(2)Delphi  $imagekitcontrolname$ . PanWindow. Cursor  $[$  =  $TCursor$  ]

#### 【設定値】

crDefault や crArrow など。詳しくは Delphi や C++Builder のヘルプを参照のこと。 Cursor プロパティのデフォルトは crArrow、RectCursor プロパティのデフォルトは crSizeAll です。

#### 【解説】

Cursor プロパティはパンウィンドウの描画領域内におけるマウスカーソルの形状を表します。 RectCursor プロパティはパンウィンドウの矩形領域内のマウスカーソルの形状を表します。設定したカーソル形状が有効に なるのは、パンウィンドウ内でマウスのボタンが押された場合です。

カスタムカーソルを割り当てる場合は、Delphi や C++Builder のヘルプの TControl.Cursor の例を参照してください。

Cursor プロパティは以前の ImageKit で提供していたディスプレイコントロールの PanWindowCursor プロパティに相当します。 RectCursor プロパティは以前の ImageKit で提供していたディスプレイコントロールの PanWindowRectCursor プロパティに相 当します。

【値の設定】 実行時

【値の参照】 実行時

【ImageKit7/8/9/10 ActiveX との違い】

MouseCursorType, MouseCursorTypeFile プロパティの機能が Cursor プロパティに、RectMouseCursorType, RectMouseCursorTypeFile プロパティの機能が RectCursor プロパティにそれぞれ統一されました。

# EnableClick(イメージキットコントロール/PanWindow プロパティ)

#### 【機能】

パンウィンドウでマウスクリックを有効にするかどうかを取得または設定します。

## 【書式】

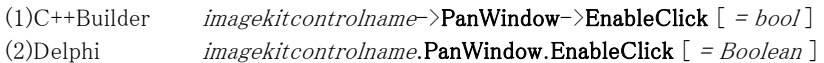

## 【設定値】

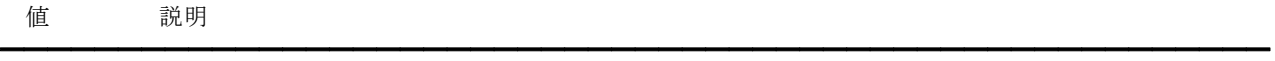

True マウスクリックを有効 False マウスクリックを無効

## 【解説】

デフォルトは False です。

True の場合、パンウィンドウの矩形領域外でマウスを左クリックすると、クリックされた位置を中心にイメージキットコントロール にイメージを表示します。また、それに伴いパンウィンドウの矩形領域も移動します。

EnableClick プロパティは以前の ImageKit で提供していたディスプレイコントロールの ClickPanWindow プロパティに相当し ます。

【値の設定】 実行時

# Enabled(イメージキットコントロール/PanWindow プロパティ)

#### 【機能】

パンウィンドウのマウスやキーボードイベントに応答するかどうかを取得または設定します。

## 【書式】

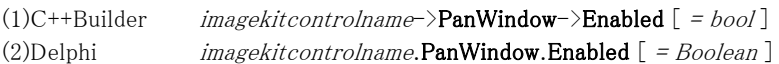

## 【設定値】

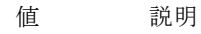

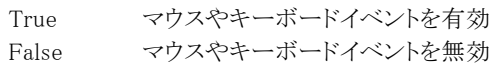

## 【解説】

デフォルトは True です。

True を設定するとマウスダウンやキーダウンなどのイベントに応答できますが、False の場合は該当イベントが発生しません。

━━━━━━━━━━━━━━━━━━━━━━━━━━━━━━━━━━━━━━━━━━━━━━━━━━━━━━

【値の設定】 実行時

# Handle(イメージキットコントロール/PanWindow プロパティ)

## 【機能】

パンウィンドウのウィンドウハンドルを取得します。

## 【書式】

(1)C++Builder  $imagekitcontrolname\rightarrow\textbf{PanWindow}\rightarrow\textbf{Handle}$  [ = HWND ] (2)Delphi  $imagekitcontrolname.\nPanWindow.\nHandle [ = HWND ]$ 

## 【参照値】

パンウィンドウのウィンドウハンドル。

## 【解説】

Handle プロパティは以前の ImageKit で提供していたディスプレイコントロールの PanWindowHandle プロパティに相当しま す。

【値の設定】 不可

【値の参照】 実行時

【ImageKit7/8/9/10 ActiveX との違い】

プロパティの名称が Hwnd から変更されました。

## Left,Top(イメージキットコントロール/PanWindow プロパティ)

#### 【機能】

パンウィンドウを表示する左上位置をピクセル単位で取得または設定します。

#### 【書式】

※Left にて説明(Top も同様な使い方) (1)C++Builder  $imagekitcontrolname\rightarrow\textbf{PanWindow-}\textbf{Left}$  [ = int ] (2)Delphi  $imagekitcontrolname$ . PanWindow. Left  $[$  = Integer  $]$ 

#### 【設定値】

スクリーン左上からのパンウィンドウの左上位置(ピクセル単位)。 Left は、左位置 Top は、上位置

#### 【解説】

パンウィンドウを表示する位置を指定します。パンウィンドウのサイズは Size プロパティで設定します。パンウィンドウを使用す ると、イメージキットコントロールに表示しているイメージ全体を簡単に把握することができます。

Left,Top プロパティは以前の ImageKit で提供していたディスプレイコントロールの PanWindowLeft,PanWindowTop プロパテ ィに相当します。

【値の設定】 実行時

# RectReverse(イメージキットコントロール/PanWindow プロパティ)

#### 【機能】

パンウィンドウの矩形領域内を RGB 反転するかどうか取得または設定します。

## 【書式】

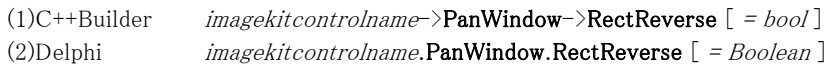

## 【設定値】

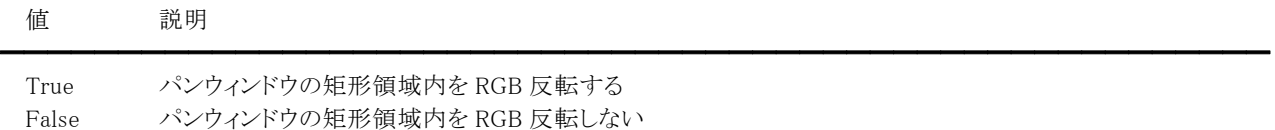

## 【解説】

デフォルトは False です。True にするとパンウィンドウの矩形領域内を RGB 反転させて表示します。 RectReverse プロパティは以前の ImageKit で提供していたディスプレイコントロールの PanWindowRectRev プロパティに相当 します。

【値の設定】 実行時

## RefineImage(イメージキットコントロール/PanWindow プロパティ)

#### 【機能】

パンウィンドウ内のイメージを高精彩に表示するかどうかを取得または設定します。

## 【書式】

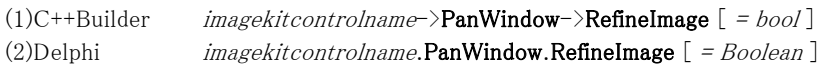

## 【設定値】

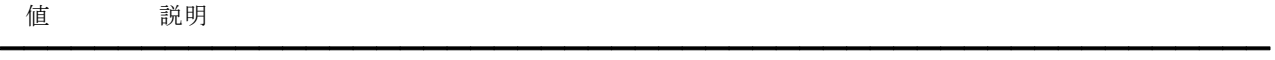

True 高精彩に表示する False そのまま表示する

## 【解説】

デフォルトは True です。

以前の ImageKit で提供していたディスプレイコントロールの PanWindowRefine1BitImage プロパティに相当しますが、 RefineImage プロパティはビット数に関係なく補間処理を行います。

このプロパティは IK7 との互換性保持のために残されていますので、使用しないことをお勧めいたします。

【値の設定】 実行時

【値の参照】 実行時

【ImageKit7 ActiveX/VCL との違い】

IK7 と同じ動作にする場合は StretchMode プロパティに 0(vikRefineImage)を設定します。

## Size(イメージキットコントロール/PanWindow プロパティ)

#### 【機能】

パンウィンドウのサイズをピクセル単位で取得または設定します。

#### 【書式】

(1)C++Builder  $imagekitcontrolname\rightarrow\textbf{PanWindow}\rightarrow\textbf{Size}$  [ = short ] (2)Delphi  $imagekitcontrolname.PanWindow.Size$   $[ = Smallint ]$ 

#### 【設定値】

パンウィンドウのサイズ(ピクセル単位)。

#### 【解説】

イメージキットコントロールに関連づけられているイメージの縦横のうち、大きい方を基準としてスケーリングします。縦長のイ メージであれば Size プロパティで設定した値は縦方向の大きさになり、横方向の大きさはイメージの縦横比から自動的に計 算します。

Size プロパティは以前の ImageKit で提供していたディスプレイコントロールの PanWindowSize プロパティに相当します。

【値の設定】 実行時

## Show(イメージキットコントロール/PanWindow メソッド)

## 【機能】

Left,Top プロパティで設定した位置に、Size プロパティで設定したサイズでパンウィンドウを表示します。

## 【書式】

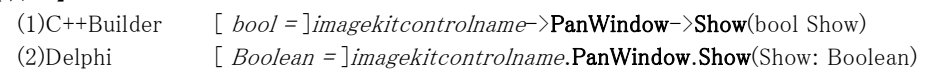

## 【引数】

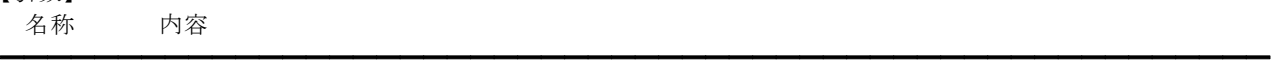

Show パンウィンドウの表示設定 [ True:パンウィンドウを表示、False:パンウィンドウを消去 ]

## 【戻り値】

成功の場合は True、失敗の場合は False を返します。

## 【解説】

引数が True の場合には、Left,Top,Size プロパティに適切な値が設定されている必要があります。実寸表示以外の場合は 無効です。

ShowInPanWindow プロパティが True に設定されているイメージを表示します(基本イメージ、Layer イメージが対象)。 イメージを表示する順番は、基本イメージ、Layer イメージ(インデックスが小さい方から大きい方へ)となります。 ただし、基本イメージが設定されていない場合、Layer イメージは表示されません。

イメージキットコントロールを配置したフォームをモーダルで表示する場合は、フォームを表示した後でパンウィンドウを表示 するようにしてください。

Show メソッドは以前の ImageKit で提供していたディスプレイコントロールの ShowPanWindow メソッドに相当します。

# PrintDraw(イメージキットコントロール/カスタム階層プロパティ)

#### 【機能】

描画先オブジェクトに対して図形や文字などを描画する機能やプリンタを制御する機能を提供します。

#### ●プロパティ一覧(アルファベット順) カスタムプロパティ 内容

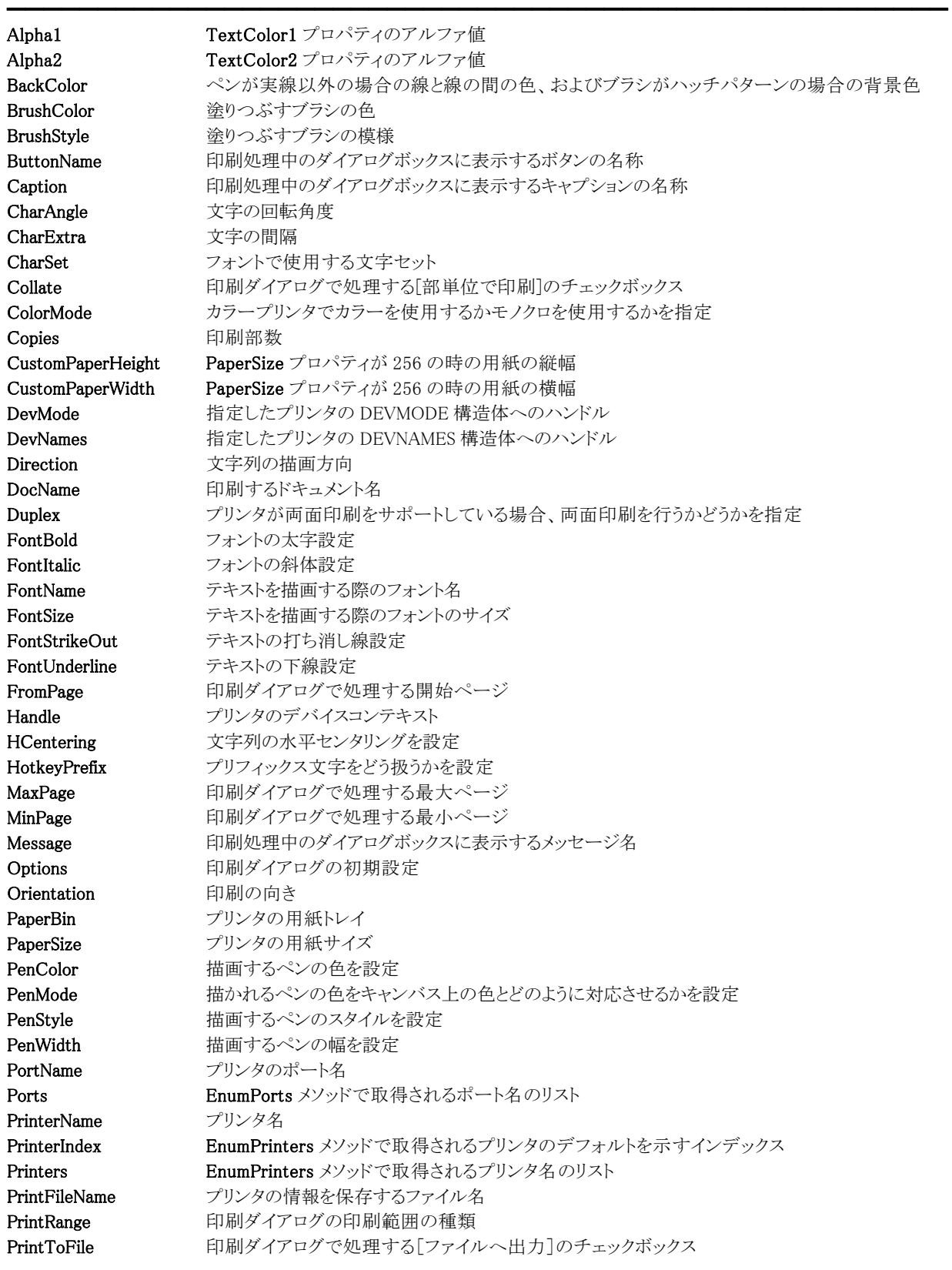

#### イメージキットコントロール

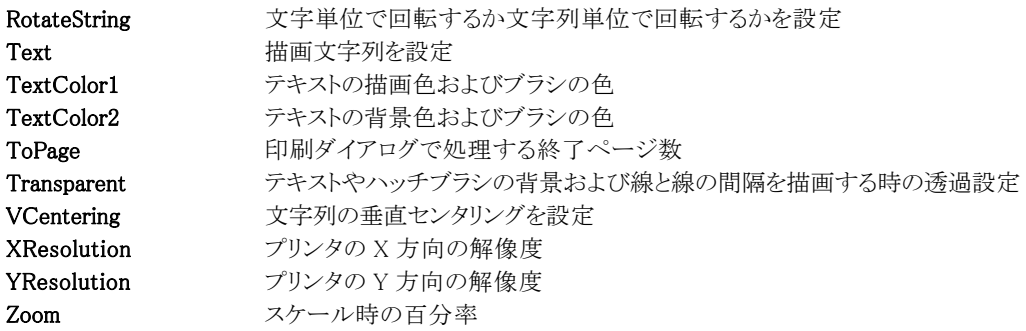

描画先オブジェクト:S=スクリーン、P=プリンタ、M=メモリハンドル

#### 【ImageKit7/8/9/10 ActiveX との違い】

変更されたプロパティ: Hdc --> Handle

●メソッド一覧(アルファベット順)<br>- カスタムメソッド 内容 カスタムメソッド

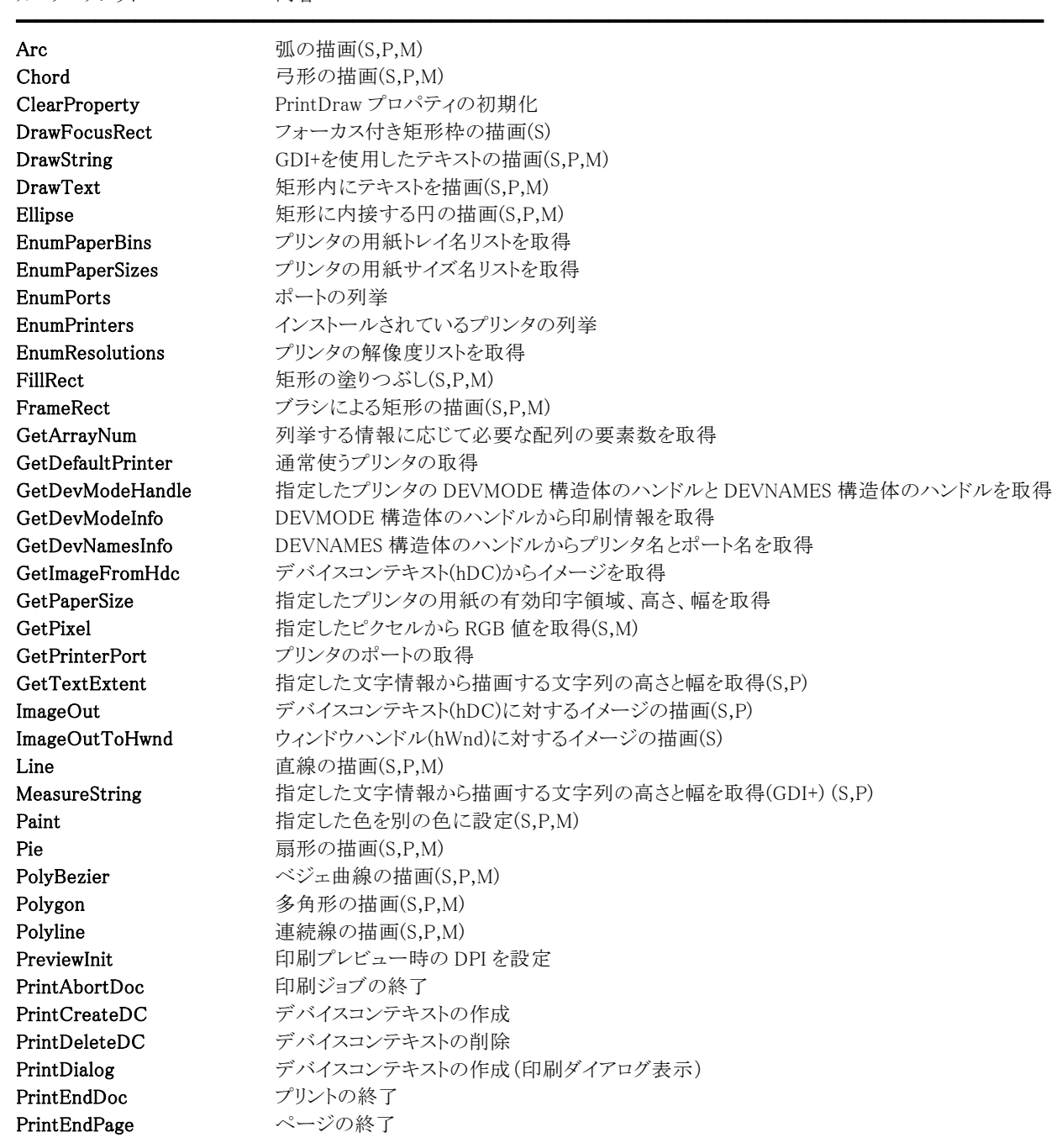

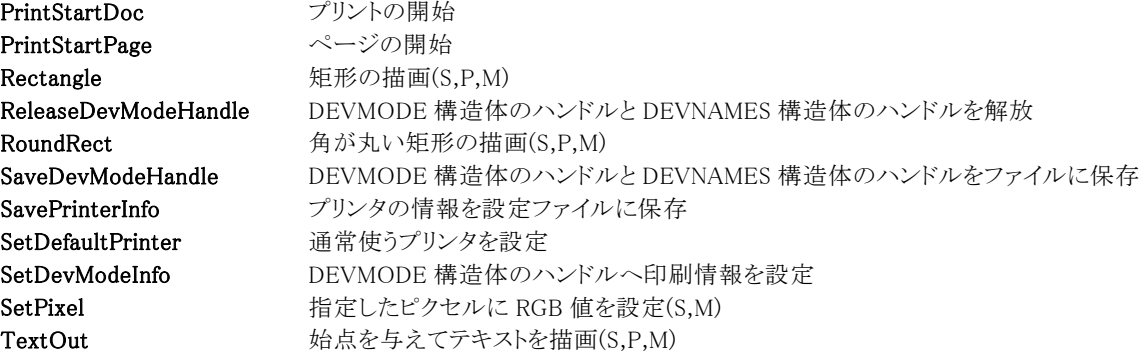

# Alpha1,Alpha2(イメージキットコントロール/PrintDraw プロパティ)

## 【機能】

TextColor1,TextColor2 プロパティのアルファ値を設定します。

#### 【書式】

※Alpha1 にて説明(Alpha2 も同様な使い方) (1)C++Builder  $imagekitcontrolname\rightarrow\text{PrintDraw}\rightarrow\text{Alpha1}$  [ = short ] (2)Delphi  $imagekitcontrolname.PrintDraw-Alpha1 [ = Smallint ]$ 

#### 【設定値】

Alpha1 は TextColor1 のアルファ値です(0~255)。 Alpha2 は TextColor2 のアルファ値です(0~255)。

#### 【解説】

255 の場合、完全不透明です。設定した値は DrawString メソッドで有効となります。

【値の設定】 実行時

## BackColor,BrushColor,PenColor,TextColor1,TextColor2 (イメージキットコントロール/PrintDraw プロパティ)

## 【機能】

ブラシ、ペン、テキストのそれぞれの色情報を設定します。

#### 【書式】

※BackColor にて説明(その他も同様な使い方) (1)C++Builder  $imagekitcontrolname\supset\text{PrintDraw}\supset\text{BackColor}$  [ =  $TColor$ ] (2)Delphi  $imagekitcontrolname.PrintDraw.BackColor$  [ =  $TColor$  ]

#### 【設定値】

BackColor はペンが実線以外の場合の線と線の間の色、およびブラシがハッチパターンの場合の背景色。 BrushColor は塗りつぶすブラシの色。 PenColor は描画するペンの色。

#### TextColor1:

DrawText,TextOut メソッドではテキストの描画色を表します。 DrawString メソッドではブラシの種類により意味合いが異なります。 ソリッドブラシ:ブラシの色 ハッチブラシ:描画される線の色 グラデーションブラシ:線形グラデーションの開始色 ※テクスチャブラシでは無効

#### TextColor2:

DrawText.TextOut メソッドではテキストの背景色を表します。 DrawString メソッドではブラシの種類により意味合いが異なります。 ハッチブラシ:線間の領域の色 グラデーションブラシ:線形グラデーションの終了色 ※ソリッドブラシとテクスチャブラシでは無効

#### 【解説】

値を設定する場合は、色定数(clRed など)や RGB(Red,Green,Blue)の戻り値などを与えます。 デバイスが設定した色を正確に表現できない場合は、近似の色が用いられます。 TColor 型については Delphi や C++Builder のヘルプを参照してください。

【値の設定】 実行時

## BrushStyle(イメージキットコントロール/PrintDraw プロパティ)

#### 【機能】

塗りつぶすブラシの模様を設定します。

## 【書式】

(1)C++Builder  $imagekitcontrolname-\text{PrintDraw-}\text{BrushStyle}$  [ = TVIkBrushStyle ] (2)Delphi  $imagekitcontrolname.PrintDraw.BrushStyle$  [ = TVIkBrushStyle ]

#### 【TVIkBrushStyle 型】

#### ユニット

IkInit

#### type

TVIkBrushStyle = (vikBrushNull, vikBrushSolid, vikBrushHatchBdiagonal, vikBrushHatchCross, vikBrushHatchDiagcross, vikBrushHatchFdiagonal, vikBrushHatchHorizontal, vikBrushHatchVertical);

#### 【設定値】

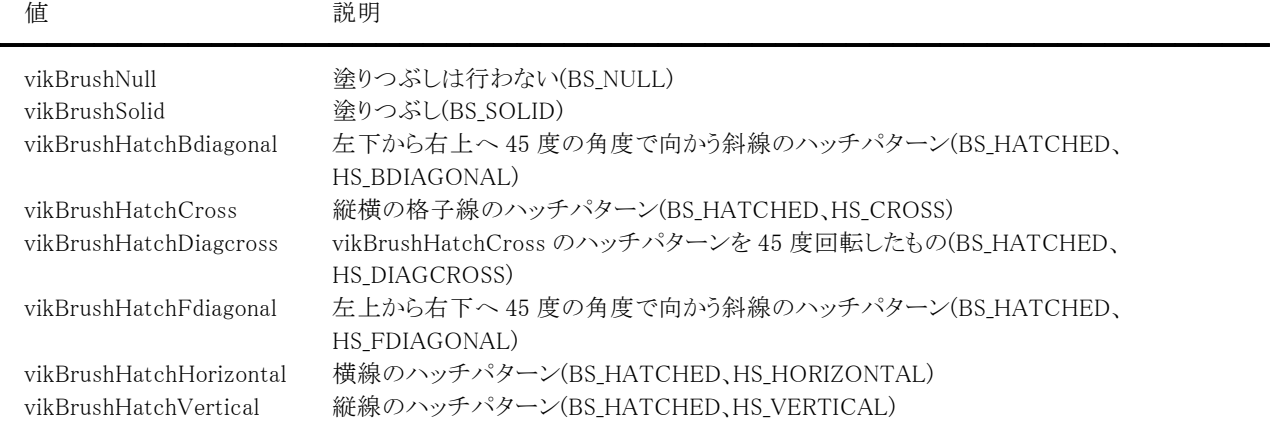

( )内の説明は WindowsAPI で使用する定数と同じ意味です。

## 【値の設定】 実行時

【値の参照】 不可

【ImageKit7/8/9/10 ActiveX との違い】

列挙型の識別子の先頭に v が付加されました(ActiveX は ikBrushNull, ikBrushSolid, ikBrushHatchBdiagonal, ikBrushHatchCross, ikBrushHatchDiagcross, ikBrushHatchFdiagonal, ikBrushHatchHorizontal, ikBrushHatchVertical)。

## ButtonName,Caption,DocName,Message(イメージキットコントロール/PrintDraw プロパティ)

#### 【機能】

印刷処理中のダイアログボックスに表示するボタン、キャプション、メッセージおよびドキュメント名を取得または設定します。

#### 【書式】

※ButtonName にて説明(Caption,DocName,Message も同様な使い方) (1)C++Builder  $imagekitcontrolname\rightarrow\text{PrintDraw}\rightarrow\text{ButtonName}$  [ = UnicodeString ] (2)Delphi  $imagekitcontrolname.PrintDraw.ButtonName [ = string ]$ 

#### 【設定値】

ButtonName プロパティは、処理中のダイアログボックスのボタンに表示する文字列。 Caption プロパティは、処理中のダイアログボックスのタイトルバーに表示する文字列。 DocName プロパティは、印刷するドキュメント名を表す文字列。 Message プロパティは、処理中のダイアログボックスの中央に表示する文字列。

#### 【解説】

印刷処理中のダイアログボックスを表示した場合はボタンを選択することにより、印刷処理を中止することができます。 ButtonName,Caption,Message プロパティを設定しなかった場合は、処理中のダイアログボックスは表示されません。 DocName プロパティは印刷するドキュメント名になります。 また、設定したプロパティが有効になるのは PrintStartDoc メソッドを実行した場合です。

【値の設定】 実行時

# CharAngle(イメージキットコントロール/PrintDraw プロパティ)

## 【機能】

文字の回転角度を設定します。

## 【書式】

(1)C++Builder  $imagekitcontrolname\rightarrow\text{PrintDraw}\rightarrow\text{CharAngle}$  [ = short ] (2)Delphi  $imagekitcontrolname.PrintDraw.CharAngle$  [ = Smallint ]

## 【設定値】

```
DrawTextメソッドの場合
 0,90,180,270(反時計回りに回転) 
TextOutメソッドの場合
 0~360(1 度単位、反時計回りに回転) 
DrawStringメソッドの場合
 0~360(1 度単位、時計回りに回転)
```
## 【解説】

設定した値は DrawString, DrawText, TextOut メソッドで有効となります。

【値の設定】 実行時

## CharExtra(イメージキットコントロール/PrintDraw プロパティ)

## 【機能】

文字の間隔を設定します。

## 【書式】

(1)C++Builder  $imagekitcontrolname\rightarrow\textbf{PrintDraw}\rightarrow\textbf{CharExtra}$  [ = int ] (2)Delphi  $imagekitcontrolname.PrintDraw.CharExtra$   $[$  =  $Integer$   $]$ 

#### 【設定値】

文字間隔(使用しない場合は 0 を設定)。

#### 【解説】

設定した値は DrawText,GetTextExtent,TextOut メソッドで有効となります。 描画対象がスクリーンとメモリハンドルの場合はピクセル単位で、プリンタの場合は 0.1mm 単位で設定してください。

【値の設定】 実行時

# CharSet(イメージキットコントロール/PrintDraw プロパティ)

## 【機能】

フォントで使用する文字セットを設定します。

## 【書式】

(1)C++Builder  $imagekitcontrolname\rightarrow\text{PrintDraw}\rightarrow\text{CharSet}$  [ = short ] (2)Delphi  $imagekitcontrolname. \text{PrintDraw.}$ CharSet  $[ = Smallint ]$ 

## 【設定値】

フォントの文字セット(-1~255) 0~255 の値を設定した場合は、Windows で定義されている値と同じになります。

 -1:ANSI 文字 or 日本語シフト JIS 文字 [ImageKit5 互換] 0:ANSI 文字(ANSI\_CHARSET) 1:FontName と FontSize により選択(DEFAULT\_CHARSET) 2:シンボル文字(SYMBOL CHARSET) 128:日本語シフト JIS 文字(SHIFTJIS\_CHARSET) 255:オペレーティングシステムに依存(OEM\_CHARSET)

※()内の説明は WindowsAPI で使用する定数と同じ意味です。

## 【解説】

設定したフォントの文字セットは DrawText,GetTextExtent,TextOut メソッドで有効となります。

【値の設定】 実行時

## Collate,PrintToFile(イメージキットコントロール/PrintDraw プロパティ)

#### 【機能】

印刷ダイアログで処理する[部単位で印刷]と[ファイルへ出力]のチェックボックスを取得または設定します。

#### 【書式】

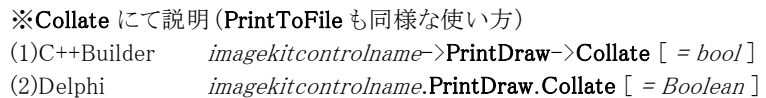

#### 【設定値】

Collate は[部単位で印刷]をチェックするかどうか(あるいはチェックされているかどうか)を示します。 PrintToFile は[ファイルへ出力]をチェックするかどうか(あるいはチェックされているかどうか)を示します。

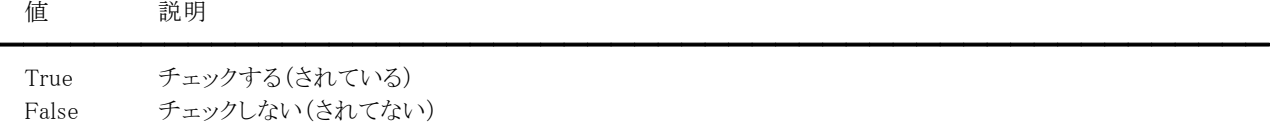

#### 【解説】

PrintDialog メソッドで使用します。デフォルトは False です。 実行前にプロパティを設定するとその値で初期化し、実行後は参照できます。 ただし、PrintToFile プロパティについては Options プロパティに poPrintToFile 要素を指定しない場合、もしくは poDisablePrintToFile 要素を指定した場合は、[ファイルへ出力]は使用できません。 Collate プロパティについては、GetDevModeInfo メソッドや SetDevModeInfo メソッドでも使用します。

【値の設定】 実行時

## ColorMode(イメージキットコントロール/PrintDraw プロパティ)

## 【機能】

カラープリンタでカラーを使用するかモノクロを使用するかを取得または設定します。

## 【書式】

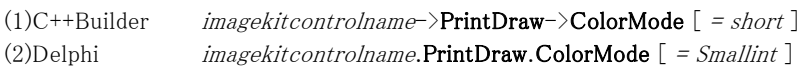

#### 【設定値】

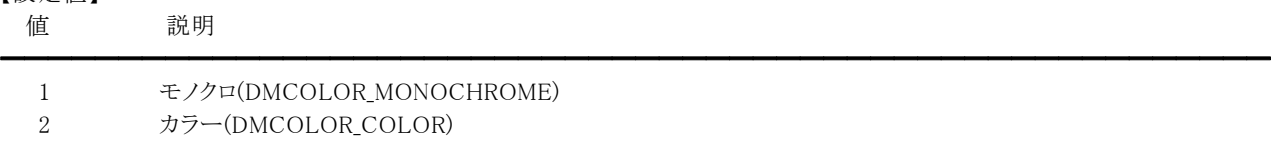

( )内の説明は WindowsAPI で使用する定数と同じ意味です。

## 【解説】

GetDevModeInfo メソッドを実行することによりプロパティ値が設定され(その後でプロパティ値を取得)、SetDevModeInfo メソ ッドを実行することによりプロパティ値を反映させます。

設定値はプリンタドライバに依存します。そのため、設定しても効果がまったくなかったり、異なる設定を行っても印刷結果が 同じになることがあります。詳しくはプリンタドライバのマニュアルなどを参照してください。

【値の設定】 実行時

# Copies(イメージキットコントロール/PrintDraw プロパティ)

## 【機能】

印刷部数を取得または設定します。

## 【書式】

(1)C++Builder  $imagekitcontrolname\rightarrow\text{PrintDraw}\rightarrow\text{Copies}$  [ = short ] (2)Delphi  $imagekitcontrolname.PrintDraw. Copies [ = Smallint ]$ 

## 【設定値】

印刷部数(1~)

## 【解説】

PrintDialog メソッドで使用します。実行前にプロパティを設定するとその値で初期化し、実行後は参照できます。 また、GetDevModeInfo メソッドや SetDevModeInfo メソッドでも使用します。

【値の設定】 実行時

# CustomPaperHeight,CustomPaperWidth(イメージキットコントロール/PrintDraw プロパティ)

#### 【機能】

PaperSize プロパティが 256 の時の用紙の縦幅と横幅を表します。

#### 【書式】

※CustomPaperHeight にて説明(CustomPaperWidth も同様な使い方)

(1)C++Builder  $imagekitcontrolname\rightarrow\text{PrintDraw}\rightarrow\text{CustomerPaperHeight}$  [ = short ] (2)Delphi  $imagekitcontrolname.PrintDraw.CustomPaperHeight$  [ = Smallint ]

#### 【設定値】

CustomPaperHeight は用紙の縦幅(0.1mm 単位)。 CustomPaperWidth は用紙の横幅(0.1mm 単位)。

#### 【解説】

PaperSize プロパティが 256 の場合に有効です。

GetDevModeHandle,GetDevModeInfo メソッドを実行することによりプロパティ値が設定され(その後でプロパティ値を取得)、 SetDevModeInfo メソッドを実行することによりプロパティ値を反映させます。

【値の設定】 実行時

# DevMode(イメージキットコントロール/PrintDraw プロパティ)

## 【機能】

指定したプリンタの DEVMODE 構造体へのポインタのハンドルを示します。

## 【書式】

(1)C++Builder  $imagekitcontrolname\rightarrow\text{PrintDraw}\rightarrow\text{DevMode}$  [ = NativeUInt ] (2)Delphi  $imagekitcontrolname.PrintDraw.DevMode$  [ = THandle ]

## 【設定値】

DEVMODE 構造体へのポインタのハンドル

## 【解説】

GetDevModeHandle メソッドや PrintDialog メソッドを実行すると、指定したプリンタの DEVMODE 構造体のハンドルを取得で きます。DevMode プロパティが占有するメモリは、ReleaseDevModeHandle メソッドを実行すると解放されます(プロパティ値 は 0 になります)。

DevMode プロパティは Collate,ColorMode,Copies,CustomPaperHeight,CustomPaperWidth,Duplex,Orientation, PaperBin,PaperSize,XResolution,YResolution,Zoom プロパティを管理します。

DEVMODE 構造体については WindowsAPI 関連の書籍などをご覧ください。

【値の設定】 実行時

【値の参照】 実行時

【ImageKit7/8/9 ActiveX/VCL との違い】

- ・値の設定が可能になりました。
- ・PrintDialog メソッド実行時にも値が更新されるようになりました。

## DevNames(イメージキットコントロール/PrintDraw プロパティ)

## 【機能】

DEVNAMES 構造体へのポインタのハンドルを示します。

## 【書式】

(1)C++Builder  $imagekitcontrolname\rightarrow\text{PrintDraw}\rightarrow\text{DevNames}$  [ = NativeUInt ] (2)Delphi  $imagekitcontrolname.$ PrintDraw.DevNames  $[$  = THandle  $]$ 

## 【設定値】

DEVNAMES 構造体へのポインタのハンドル

## 【解説】

GetDevModeHandle メソッドや PrintDialog メソッドを実行すると、DEVMODE 構造体のハンドルに加えて DEVNAMES 構造 体のハンドルも取得できます。DevNames プロパティが占有するメモリは、ReleaseDevModeHandle メソッドを実行すると解放 されます(プロパティ値は 0 になります)。

DevNames プロパティが有効な場合、GetDevNamesInfo メソッドを実行することによりプリンタ名とポート名を取得できます。 DEVNAMES 構造体については WindowsAPI 関連の書籍などをご覧ください。

【値の設定】 実行時
# Direction(イメージキットコントロール/PrintDraw プロパティ)

## 【機能】

文字列の描画方向を設定します。

# 【書式】

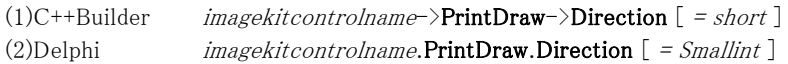

## 【設定値】

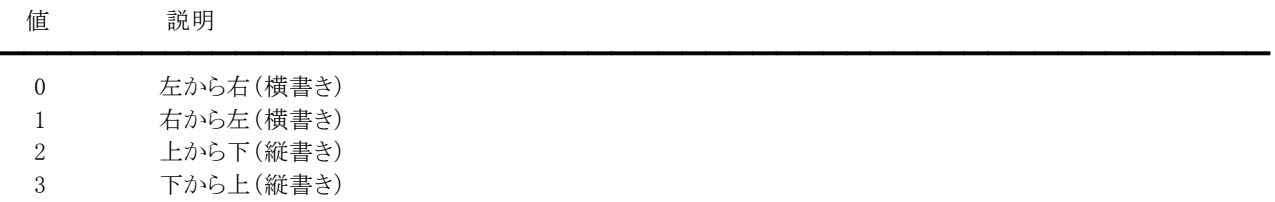

# 【解説】

RotateString プロパティが False の場合、DrawText,TextOut メソッドで有効です。

【値の設定】 実行時

# Duplex(イメージキットコントロール/PrintDraw プロパティ)

## 【機能】

プリンタが両面印刷をサポートしている場合、両面印刷を行うかどうかを取得または設定します。

### 【書式】

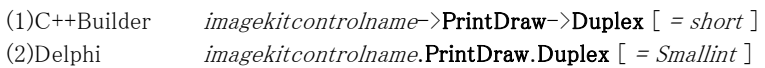

#### 【設定値】

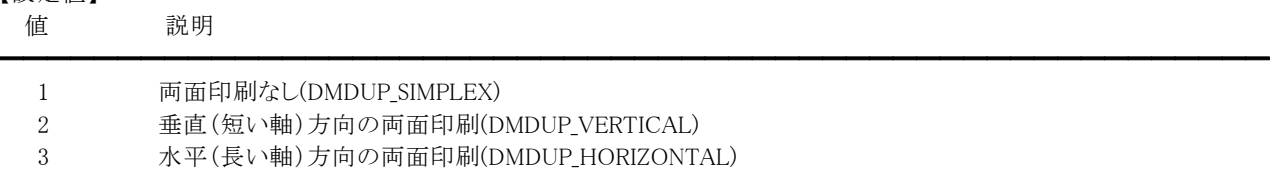

( )内の説明は WindowsAPI で使用する定数と同じ意味です。

【解説】

GetDevModeHandle,GetDevModeInfo メソッドを実行することによりプロパティ値が設定され(その後でプロパティ値を取得)、 SetDevModeInfo メソッドを実行することによりプロパティ値を反映させます。

設定値はプリンタドライバに依存します。そのため、設定しても効果がまったくなかったり、異なる設定を行っても印刷結果が 同じになることがあります。詳しくはプリンタドライバのマニュアルなどを参照してください。

【値の設定】 実行時

# FontBold,FontItalic,FontStrikeOut,FontUnderline(イメージキットコントロール/PrintDraw プロパティ)

#### 【機能】

フォントのスタイル・下線・打ち消し線を設定します。

### 【書式】

※FontBold にて説明(FontItalic,FontStrikeOut,FontUnderline も同様な使い方) (1)C++Builder  $imagekitcontrolname\rightarrow\text{PrintDraw}\rightarrow\text{FontBold}$  [ = bool] (2)Delphi  $imagekitcontrolname.PrintDraw.FontBold [ = Boolean ]$ 

#### 【設定値】

FontBold はフォントを太字にするかしないかの設定。 FontItalic はフォントを斜体にするかしないかの設定。 FontStrikeOut はテキストに打ち消し線を付加するかしないかの設定。 FontUnderline はテキストに下線を付加するかしないかの設定。

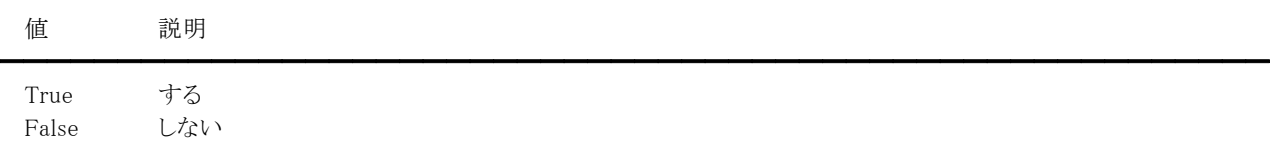

#### 【解説】

設定したプロパティの情報は DrawString,DrawText,GetTextExtent,MeasureString,TextOut メソッドで有効になります。 FontStrikeOut,FontUnderline プロパティを True に設定した場合でも、CharAngle,Direction プロパティの値により無効にな る場合があります。

【値の設定】 実行時

# FontName,Text(イメージキットコントロール/PrintDraw プロパティ)

#### 【機能】

テキストを描画する際のフォント名や文字列を設定します。

#### 【書式】

## ※FontName にて説明(Text も同様な使い方)

(1)C++Builder  $imagekitcontrolname\rightarrow\text{PrintDraw}\rightarrow\text{FontName}$  [ = UnicodeString ] (2)Delphi  $imagekitcontrolname.PrintDraw.FontName [ = string ]$ 

#### 【設定値】

FontName はフォントの名称(31 文字以内)。 Text は描画する文字列。

### 【解説】

設定したフォントと文字列は DrawString,DrawText,GetTextExtent,MeasureString,TextOut メソッドで有効となります。

【値の設定】 実行時

# FontSize(イメージキットコントロール/PrintDraw プロパティ)

### 【機能】

テキストを描画する際のフォントのサイズを設定します。

### 【書式】

(1)C++Builder  $imagekitcontrolname\rightarrow\text{PrintDraw}\rightarrow\text{FontSize}$  [ = short ] (2)Delphi  $imagekitcontrolname.PrintDraw.FontSize$   $[$  = Smallint  $]$ 

#### 【設定値】

フォントのサイズ(ポイント)

### 【解説】

設定したフォントのサイズは DrawString,DrawText,GetTextExtent,MeasureString,TextOut メソッドで有効となります。 ただし、DrawText メソッドの場合は範囲内に収まるようにスケーリングされますので、設定したサイズがそのまま有効にならな い場合があります。

【値の設定】 実行時

# FromPage,MaxPage,MinPage,ToPage(イメージキットコントロール/PrintDraw プロパティ)

#### 【機能】

印刷ダイアログで処理するページ数を取得または設定します。

#### 【書式】

※FromPage にて説明(その他も同様な使い方) (1)C++Builder  $imagek it control name \rightarrow \text{PrintDraw} \rightarrow \text{FromPage}$  [ = short ] (2)Delphi  $imagekitcontrolname.PrintDraw.FromPage [ = Smallint ]$ 

#### 【設定値】

FromPage は印刷開始ページ。 MaxPage は印刷最大ページ。 MinPage は印刷最小ページ。 ToPage は印刷終了ページ。

#### 【解説】

PrintDialog メソッドで使用します。デフォルトは 0 です。

実行前にプロパティを設定するとその値で初期化し、実行後は指定したページ数が参照できます。ただし、Options プロパ ティにに poPageNums 要素を指定しない場合、[ページ指定]欄は使用できません。

【値の設定】 実行時

# Handle(イメージキットコントロール/PrintDraw プロパティ)

### 【機能】

プリンタのデバイスコンテキストを示します。

## 【書式】

(1)C++Builder  $imagekitcontrolname\rightarrow\text{PrintDraw}\rightarrow\text{Handle}$  [ = HDC ] (2)Delphi  $imagekitcontrolname.$ PrintDraw.Handle  $[ = HDC ]$ 

#### 【参照値】

プリンタのデバイスコンテキスト

## 【解説】

PrintCreateDC,PrintDialog メソッドを実行すると(成功した場合)、プリンタのデバイスコンテキストを取得できます。 取得したデバイスコンテキストは PrintDeleteDC メソッドで削除します。(プロパティ値は0もしくは NULL になります。)

【値の設定】 不可

【値の参照】 実行時

【ImageKit7/8/9/10 ActiveX との違い】 プロパティの名称が Hdc から変更されました。

# HCentering,VCentering(イメージキットコントロール/PrintDraw プロパティ)

#### 【機能】

文字列のセンタリングを設定します。

#### 【書式】

※HCentering にて説明(VCentering も同様な使い方) (1)C++Builder  $imagekitcontrolname\rightarrow\text{PrintDraw}\rightarrow\text{HCentering}$  [ = short ] (2)Delphi  $imagekitcontrolname.PrintDraw.HCentering [ = Smallint ]$ 

#### 【設定値】

HCentering は水平センタリングを設定。 VCentering は垂直センタリングを設定。

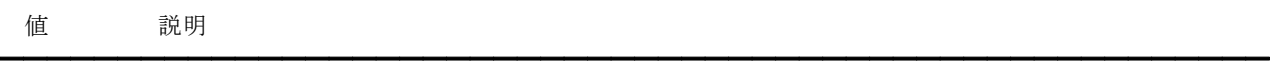

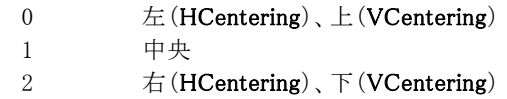

#### 【解説】

設定したプロパティの情報は DrawString,DrawText,MeasureString メソッドで有効になります。

【値の設定】 実行時

# HotkeyPrefix(イメージキットコントロール/PrintDraw プロパティ)

# 【機能】

プリフィックス文字をどう扱うかを設定します。

### 【書式】

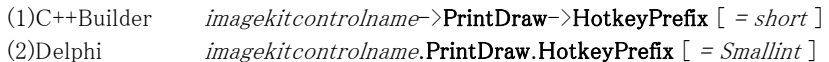

### 【設定値】

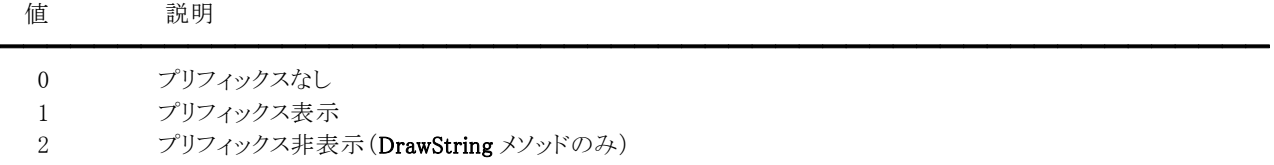

### 【解説】

DrawString,DrawText メソッドで有効です。

例:

HotkeyPrefix = 0: &A は&A と描画されます。 HotkeyPrefix = 1: &AはAと描画されます。 HotkeyPrefix = 2: &A は A と描画されます。

【値の設定】 実行時

# Options(イメージキットコントロール/PrintDraw プロパティ)

## 【機能】

印刷ダイアログの初期設定を行います。

# 【書式】

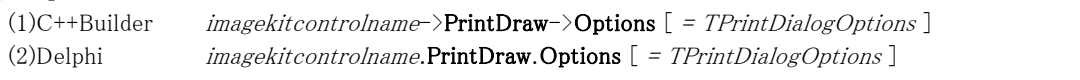

# 【設定値】

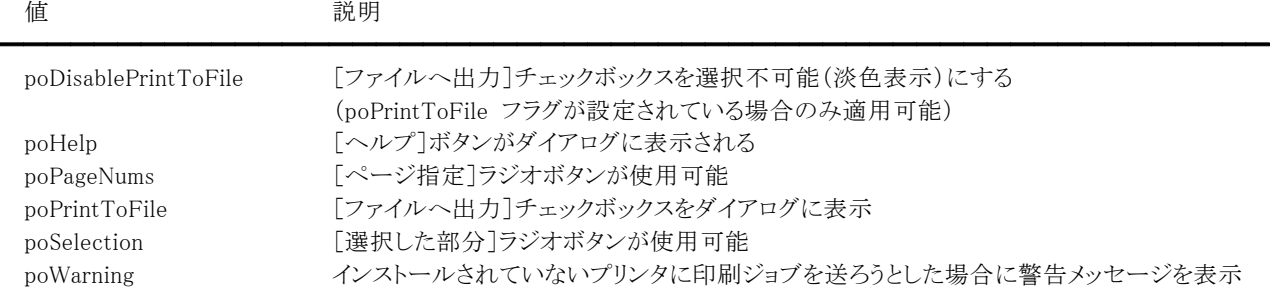

## 【解説】

PrintDialog メソッドで使用します。 デフォルト値では、すべてのオプションフラグはオフです。 TPrintDialogOptions 型については Delphi や C++Builder のヘルプを参照してください。

# 例:

(1)C++Builder // すべてのオプションをオフ VImageKit1->PrintDraw->Options.Clear(); // ページ、選択した部分を有効 VImageKit1->PrintDraw->Options = VImageKit1->PrintDraw->Options << poPageNums << poSelection; (2)Delphi { すべてのオプションをオフ } VImageKit1.PrintDraw.Options := []; { ページ、選択した部分を有効 } VImageKit1.PrintDraw.Options := [poPageNums, poSelection];

# 【値の設定】 実行時

【値の参照】 実行時

【ImageKit7/8/9/10 ActiveX との違い】 整数型から集合型に変更されました。

# Orientation(イメージキットコントロール/PrintDraw プロパティ)

### 【機能】

印刷の向きを取得または設定します。

### 【書式】

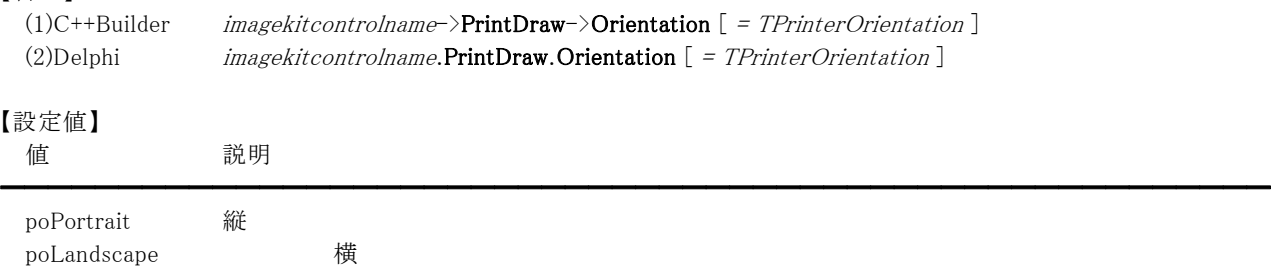

#### 【解説】

GetDevModeHandle,GetDevModeInfo メソッドを実行することによりプロパティ値が設定され(その後でプロパティ値を取得)、 SetDevModeInfo メソッドを実行することによりプロパティ値を反映させます。

設定値はプリンタドライバに依存します。そのため、設定しても効果がまったくなかったり、異なる設定を行っても印刷結果が 同じになることがあります。詳しくはプリンタドライバのマニュアルなどを参照してください。 TPrinterOrientation 型については Delphi や C++Builder のヘルプを参照してください。

【値の設定】 実行時

【値の参照】 実行時

【ImageKit7/8/9/10 ActiveX との違い】 整数型から列挙型に変更されました。

# PaperBin(イメージキットコントロール/PrintDraw プロパティ)

### 【機能】

プリンタの用紙トレイを取得または設定します。

## 【書式】

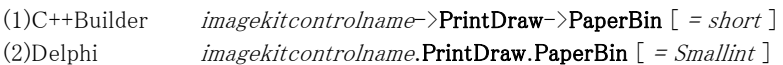

### 【設定値】

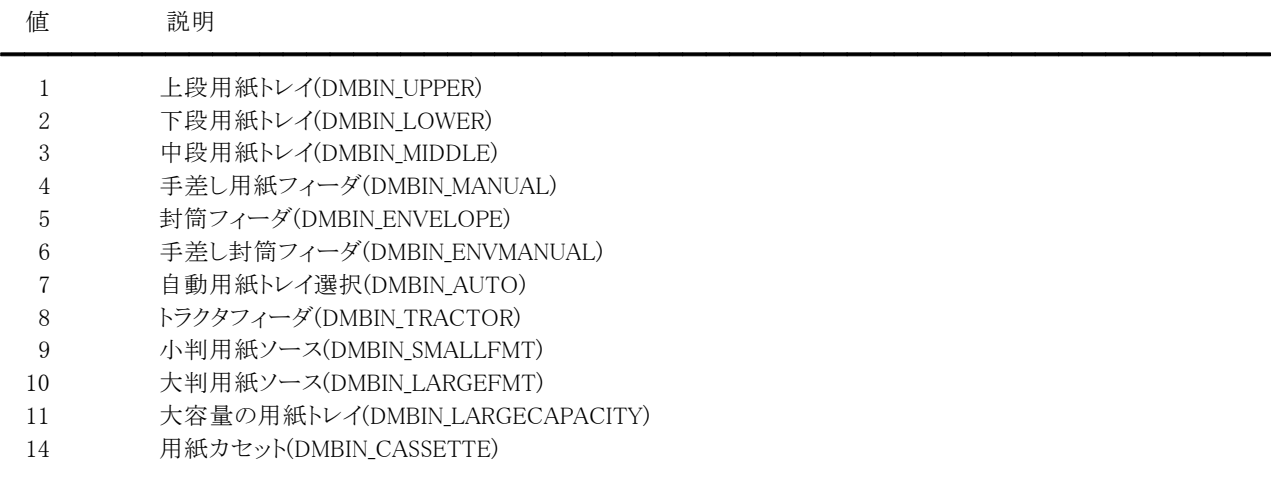

( )内の説明は WindowsAPI で使用する定数と同じ意味です。

#### 【解説】

GetDevModeHandle,GetDevModeInfo メソッドを実行することによりプロパティ値が設定され(その後でプロパティ値を取得)、 SetDevModeInfo メソッドを実行することによりプロパティ値を反映させます。

設定値はプリンタドライバに依存します。そのため、設定しても効果がまったくなかったり、異なる設定を行っても印刷結果が 同じになることがあります。詳しくはプリンタドライバのマニュアルなどを参照してください。

【値の設定】 実行時

# PaperSize(イメージキットコントロール/PrintDraw プロパティ)

### 【機能】

プリンタの用紙サイズを取得または設定します。

### 【書式】

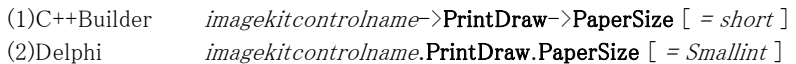

#### 【設定値】

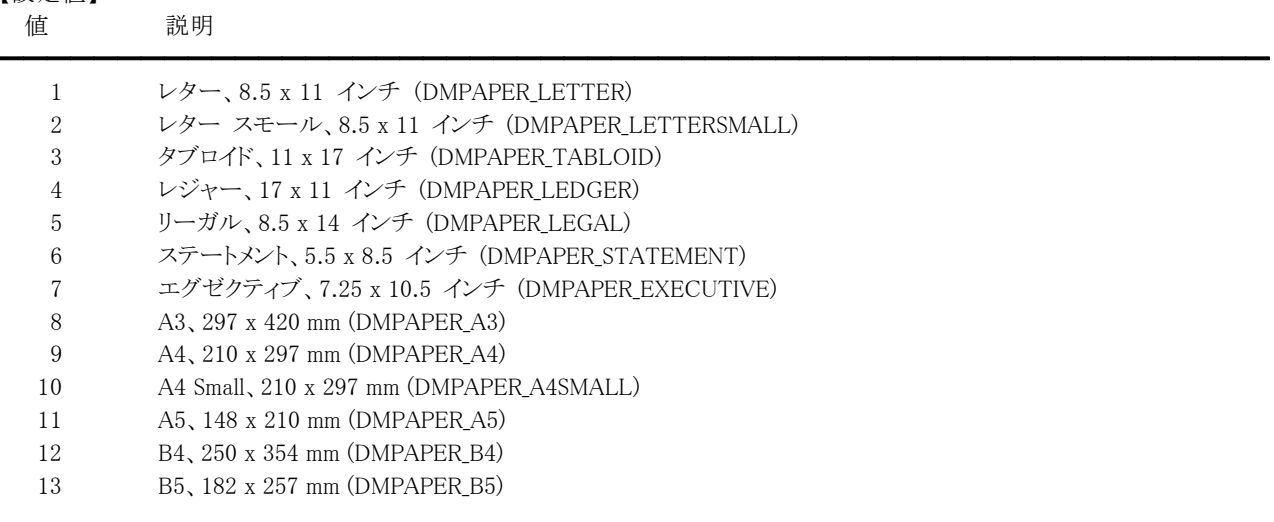

256 ユーザ定義サイズ(DMPAPER USER)

( )内の説明は WindowsAPI で使用する定数と同じ意味です。

### 【解説】

GetDevModeHandle,GetDevModeInfo メソッドを実行することによりプロパティ値が設定され(その後でプロパティ値を取得)、 SetDevModeInfo メソッドを実行することによりプロパティ値を反映させます。

14 以降の値も取得および設定可能です。詳しくはご利用のコンテナの WindowsAPI に関連する部分を参考してください。 設定値はプリンタドライバに依存します。そのため、設定しても効果がまったくなかったり、異なる設定を行っても印刷結果が 同じになることがあります。詳しくはプリンタドライバのマニュアルなどを参照してください。

【値の設定】 実行時

# PenMode(イメージキットコントロール/PrintDraw プロパティ)

## 【機能】

描かれるペンの色をキャンバス上の色とどのように対応させるかを設定します。

## 【書式】

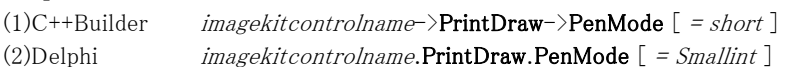

### 【設定値】

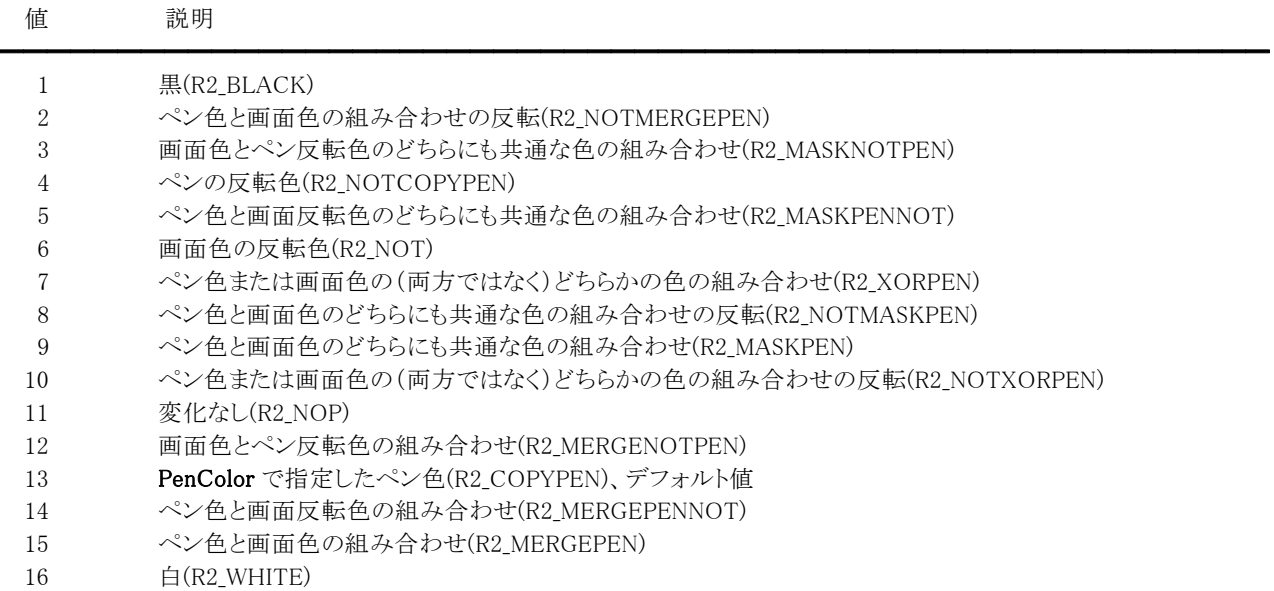

( )内の説明は WindowsAPI で使用する定数と同じ意味です。

定数(vikPenModeBlack = 1, vikPenModeNotMergePen = 2, vikPenModeMaskNotPen = 3, vikPenModeNotCopyPen = 4, vikPenModeMaskPenNot = 5, vikPenModeNot = 6, vikPenModeXorPen = 7, vikPenModeNotMaskPen = 8, vikPenModeMaskPen = 9, vikPenModeNotXorPen = 10, vikPenModeNop = 11, vikPenModeMergeNotPen = 12, vikPenModeCopyPen = 13, vikPenModeMergePenNot = 14, vikPenModeMergePen = 15, vikPenModeWhite = 16)を使用 することも可能です。

【値の設定】 実行時

【値の参照】 不可

# 【ImageKit7/8/9/10 ActiveX との違い】

定数を使用する場合、識別子の先頭に v が付加されました(ActiveX は ikPenModeBlack, ikPenModeNotMergePen, ikPenModeMaskNotPen, ikPenModeNotCopyPen, ikPenModeMaskPenNot, ikPenModeNot, ikPenModeXorPen, ikPenModeNotMaskPen, ikPenModeMaskPen, ikPenModeNotXorPen, ikPenModeNop, ikPenModeMergeNotPen, ikPenModeCopyPen, ikPenModeMergePenNot, ikPenModeMergePen, ikPenModeWhite)。

# PenStyle(イメージキットコントロール/PrintDraw プロパティ)

### 【機能】

描画するペンのスタイルを設定します。

## 【書式】

(1)C++Builder  $imagekitcontrolname\rightarrow\text{PrintDraw}\rightarrow\text{PenStyle}$  [ = TVIkPenStyle ] (2)Delphi  $imagekitcontrolname.PrintDraw.PenStyle [ = TVIkPenStyle ]$ 

#### 【TVIkPenStyle 型】

ユニット

IkInit

### type

TVIkPenStyle = (vikPenNull, vikPenSolid, vikPenDash, vikPenDot, vikPenDashDot, vikPenDashDotDot, vikPenInsideFrame);

#### 【設定値】

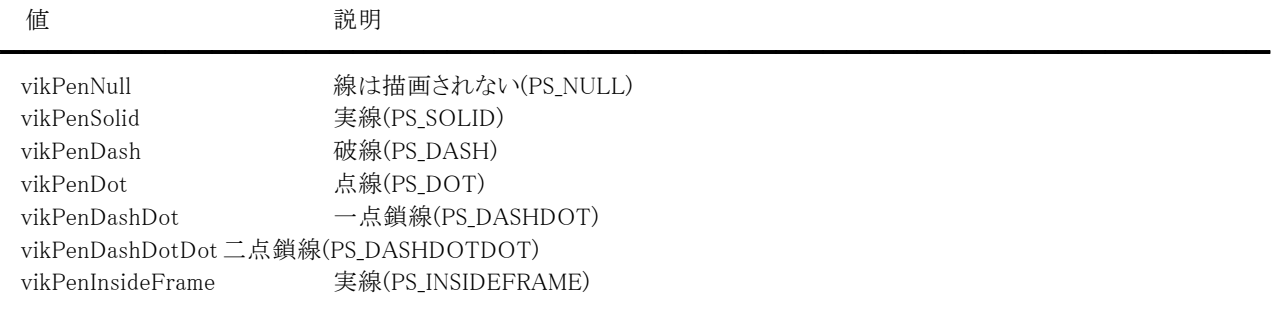

( )内の説明は WindowsAPI で使用する定数と同じ意味です。

### 【解説】

Line,Rectangle メソッド以外で図形を描画する場合に、PenWidth プロパティに 1 以上(ピクセルで与えた場合、0.1mm の場 合もピクセルに換算して判定)かつ PenStyle プロパティに vikPenNull,vikPenSolid,vikPenInsideFrame 以外を設定した場合 には PenWidth プロパティを強制的に 1 とします。

【値の設定】 実行時

【値の参照】 不可

【ImageKit7/8/9/10 ActiveX との違い】

列挙型の識別子の先頭に v が付加されました(ActiveX は ikPenNull, ikPenSolid, ikPenDash, ikPenDot, ikPenDashDot, ikPenDashDotDot, ikPenInsideFrame)。

# PenWidth(イメージキットコントロール/PrintDraw プロパティ)

# 【機能】

描画するペンの幅を設定します。

# 【書式】

(1)C++Builder  $imagekitcontrolname\rightarrow\text{PrintDraw}\rightarrow\text{PenWidth}$  [ = int ] (2)Delphi  $imagekitcontrolname.PrintDraw.PenWidth [ = Integer ]$ 

### 【設定値】

ペンの幅(ピクセルもしくは 0.1mm 単位)

## 【解説】

描画対象がスクリーンとメモリハンドルの場合はピクセル単位で、プリンタの場合は 0.1mm 単位で設定してください。

【値の設定】 実行時

# PortName(イメージキットコントロール/PrintDraw プロパティ)

### 【機能】

プリンタのポート名を示します。

# 【書式】

(1)C++Builder  $imagekitcontrolname\rightarrow\text{PrintDraw}\rightarrow\text{PortName}$  [ = UnicodeString ] (2)Delphi  $imagekitcontrolname.PrintDraw.PortName [ = string ]$ 

## 【参照値】

ポート名。

## 【解説】

GetDevModeHandle,GetDevNamesInfo,GetPrinterPort メソッドを実行するとポート名が設定されます。

【値の設定】 不可

【値の参照】 実行時

【ImageKit7/8/9 ActiveX/VCL との違い】

GetDevModeHandle,GetDevNamesInfo メソッド実行後にもポート名が設定されます。

# Ports(イメージキットコントロール/PrintDraw プロパティ)

## 【機能】

EnumPorts メソッドで取得されるポート名のリストを示します。

#### 【書式】

(1)C++Builder  $imagekitcontrolname\rightarrow\text{PrintDraw}\rightarrow\text{Ports}$  [ = TStrings\*] (2)Delphi  $imagekitcontrolname.PrintDraw.Ports$   $[$  = TStrings  $]$ 

#### 【参照値】

ポート名のリスト。

#### 【解説】

EnumPorts メソッドが成功した場合、リスト文字列が Ports プロパティに設定されます。 ポートの数は Ports.Count で取得できます。

【値の設定】 不可

# PrinterName(イメージキットコントロール/PrintDraw プロパティ)

### 【機能】

プリンタ名を取得または設定します。

## 【書式】

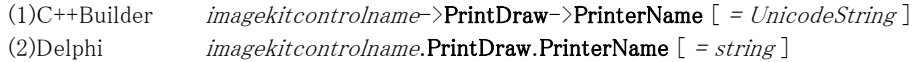

### 【設定値】

プリンタ名

### 【解説】

GetDevModeHandle,PrintCreateDC メソッドなどを使用する際に設定します。 プリンタ名は EnumPrinters メソッドで取得した名称を設定してください。 また、GetDevModeHandle,GetDevNamesInfo メソッドを実行し成功するとプリンタ名が更新されます。

例:VImageKit1.PrintDraw.PrinterName := 'EPSON LP-8200C';

【値の設定】 実行時

【値の参照】 実行時

【ImageKit7/8/9 ActiveX/VCL との違い】

GetDevModeHandle,GetDevNamesInfo メソッドを実行し成功するとプリンタ名が更新されます。

# PrinterIndex,Printers(イメージキットコントロール/PrintDraw プロパティ)

#### 【機能】

EnumPrinters メソッドで取得されるプリンタ名のリストを示します。

#### 【書式】

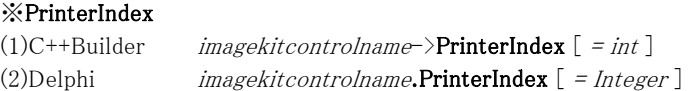

#### ※Printers

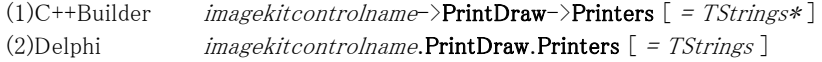

#### 【参照値】

PrinterIndex はデフォルトプリンタのインデックス。 Printers はプリンタ名のリスト。

#### 【解説】

```
EnumPrinters メソッドが成功した場合、リスト文字列が Printers プロパティに、デフォルトプリンタのインデックスが
PrinterIndex プロパティに設定されます。 
インストールされているプリンタの数は Printers.Count で取得できます。
```
PrinterIndexプロパティが-1の場合は EnumPrinters メソッドが失敗もしくはメソッドを実行していない状態を示し、0以上の場 合は Printers.Strins プロパティにアクセスする配列の添字として使用可能です。

```
デフォルトプリンタに位置付ける例: 
(1)C++Builder 
  VImageKit1->PrintDraw->EnumPrinters(); 
  if (VImageKit1->PrintDraw->Printers->Count > 0) 
  { 
    ComboBox1->Items = VImageKit1->PrintDraw->Printers; 
    ComboBox1->ItemIndex = VImageKit1->PrintDraw->PrinterIndex; 
 } 
(2)Delphi 
  VImageKit1.PrintDraw.EnumPrinters(); 
  if (VImageKit1.PrintDraw.Printers.Count > 0) then 
  begin 
    ComboBox1.Items := VImageKit1.PrintDraw.Printers; 
    ComboBox1.ItemIndex := VImageKit1.PrintDraw.PrinterIndex;
```
end;

【値の設定】 不可

# PrintFileName(イメージキットコントロール/PrintDraw プロパティ)

### 【機能】

プリンタの情報を保存するファイル名を取得または設定します。

### 【書式】

(1)C++Builder  $imagekitcontrolname\rightarrow\text{PrintDraw}\rightarrow\text{PrintFileName}$  [ = UnicodeString ] (2)Delphi  $imagekitcontrolname.PrintDraw.PrintFileName [ = string ]$ 

#### 【設定値】

ファイル名

#### 【解説】

SaveDevModeHandleもしくは SavePrinterInfo メソッドで保存するファイル名を設定します(誤動作を防ぐためにフルパスで設 定してください)。

拡張機能として PrintCreateDC メソッドを実行する前に、PrintFileName プロパティにプリンタの設定情報を保存したファイル 名にプラスして印刷部数、印刷の向き、用紙サイズを順番に設定すると、保存した項目の該当する部分を変更して印刷する ことができます(後ろの項目は省略可、順番を入れ替えることは不可)。 設定する場合はそれぞれの項目をセミコロン(;)で区切ります。 設定ファイルに保存された情報を有効にしたい場合は、それぞれの該当する項目に 0 を設定します。

印刷の向き:()内の説明は WindowsAPI で使用する定数と同じ意味です。 1:縦(DMORIENT PORTRAIT) 2:横(DMORIENT LANDSCAPE) 用紙サイズ:()内の説明は WindowsAPI で使用する定数と同じ意味です。 8:A3(DMPAPER\_A3) 9:A4(DMPAPER\_A4) 12:B4(DMPAPER\_B4) 13:B5(DMPAPER\_B5) 上記以外の用紙サイズについては、ご利用のコンテナの WindowsAPI に関連する部分を参考に設定してください。

```
設定ファイルを"IkPrint.Ik"とした場合(Delphi) 
1)通常の場合 
 imagekitcontrolname, \text{PrintFileName} := 'C:\text{FTestHkPrint.Ik}';2)拡張機能を使用した場合 
 A)印刷部数を 3、印刷の向きを横、用紙サイズを B5 にする 
   imagekitcontrolname.PrintFileName := ^{\prime}C:\Test\IkPrint.Ik:3:2:13';
 B)印刷部数と用紙サイズを設定ファイルから読み出し、印刷の向きを横にする 
   imagekitcontrolname.PrintFileName := 'C:\Test\IkPrint.Ik;0;2;0';
```
【値の設定】 実行時

# PrintRange(イメージキットコントロール/PrintDraw プロパティ)

## 【機能】

印刷ダイアログの印刷範囲の種類を取得または設定します。

# 【書式】

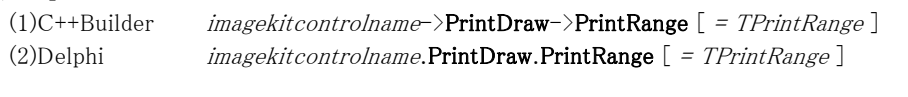

# 【設定値】

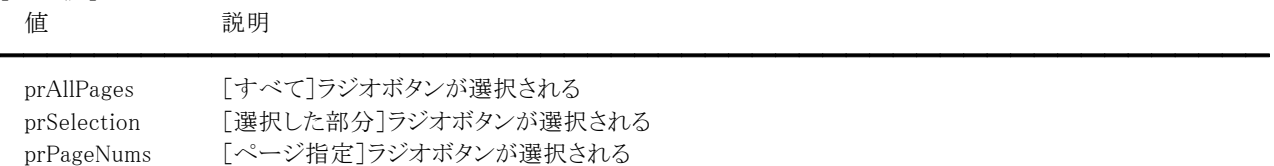

### 【解説】

PrintDialog メソッドで使用します。実行前にプロパティを設定するとその値で初期化し、実行後は選択された印刷範囲を参 照できます。ただし、Options プロパティの設定によっては prSelection,prPageNums は有効にならない場合があります。 TPrintRange 型については Delphi や C++Builder のヘルプを参照してください。

【値の設定】 実行時

【値の参照】 実行時

【ImageKit7/8/9/10 ActiveX との違い】 整数型から列挙型に変更されました。

# RotateString(イメージキットコントロール/PrintDraw プロパティ)

### 【機能】

Text プロパティで設定された文字列を文字単位で回転するか文字列単位で回転するかを設定します。

#### 【書式】

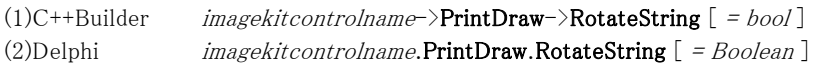

#### 【設定値】

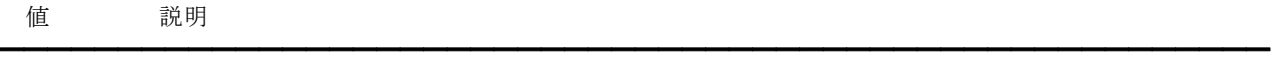

True 文字列単位 False 文字単位

### 【解説】

GetTextExtent,TextOut メソッドで使用します。False の場合は CharAngle プロパティは 0,90,180,270 のみ有効となります。

【値の設定】 実行時

# Transparent(イメージキットコントロール/PrintDraw プロパティ)

### 【機能】

テキストやハッチブラシの背景および線と線の間隔を描画する時の透過を設定します。

## 【書式】

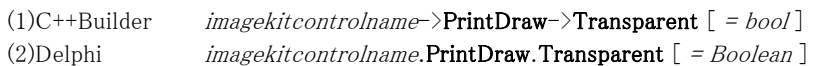

### 【設定値】

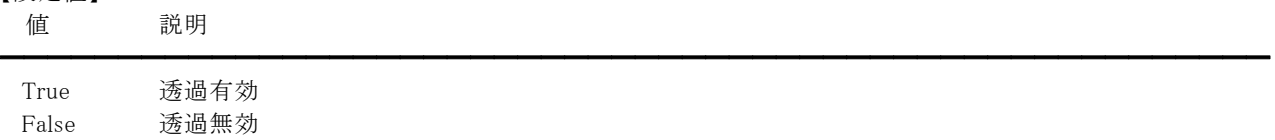

### 【解説】

Transparent プロパティを True に設定した場合は、BackColor,TextColor2 プロパティは無視されます。 DrawString メソッドでは Transparent プロパティの設定に関わらずテキストの背景は透過されます。

【値の設定】 実行時

# XResolution,YResolution(イメージキットコントロール/PrintDraw プロパティ)

#### 【機能】

プリンタの X 方向と Y 方向の解像度を取得または設定します。

#### 【書式】

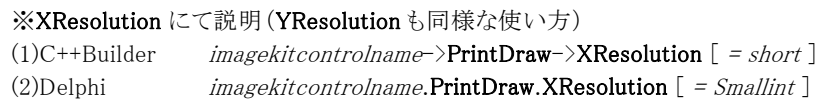

#### 【設定値】

正の値: 1 インチあたりのドット数(DPI)

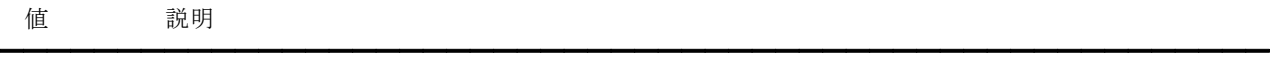

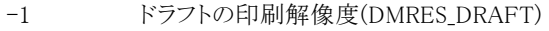

-2 低解像度(DMRES LOW)

-3 中解像度(DMRES MEDIUM)

-4 高解像度(DMRES HIGH)

( )内の説明は WindowsAPI で使用する定数と同じ意味です。

#### 【解説】

XResolution プロパティに 0 以下の値を設定すると YResolution プロパティの値は無視されます。

GetDevModeHandle,GetDevModeInfo メソッドを実行することによりプロパティ値が設定され(その後でプロパティ値を取得)、 SetDevModeInfo メソッドを実行することによりプロパティ値を反映させます。

設定値はプリンタドライバに依存します。そのため、設定しても効果がまったくなかったり、異なる設定を行っても印刷結果が 同じになることがあります。詳しくはプリンタドライバのマニュアルなどを参照してください。

また、PrintCreateDC,PrintDialog メソッドを実行し、デバイスコンテキストが作成されるとそれに応じた解像度が設定されま す。

【値の設定】 実行時

【値の参照】 実行時

【ImageKit7/8/9 ActiveX/VCL との違い】 PrintCreateDC,PrintDialog メソッドを実行し、デバイスコンテキストが作成されるとそれに応じた解像度が設定されます。

# Zoom(イメージキットコントロール/PrintDraw プロパティ)

### 【機能】

印刷結果のスケール時の百分率を取得または設定します。

### 【書式】

(1)C++Builder  $imagekitcontrolname\rightarrow\text{PrintDraw}\rightarrow\text{Zoom}$  [ = short ] (2)Delphi  $imagekitcontrolname.PrintDraw. Zoom [ = Smallint ]$ 

#### 【設定値】

スケール時の百分率(0~100)

### 【解説】

GetDevModeHandle,GetDevModeInfo メソッドを実行することによりプロパティ値が設定され(その後でプロパティ値を取得)、 SetDevModeInfo メソッドを実行することによりプロパティ値を反映させます。

設定値はプリンタドライバに依存します。そのため、設定しても効果がまったくなかったり、異なる設定を行っても印刷結果が 同じになることがあります。詳しくはプリンタドライバのマニュアルなどを参照してください。

【値の設定】 実行時

### Arc(イメージキットコントロール/PrintDraw メソッド)

#### 【機能】

弧を描画します。

## 【書式】

(1)C++Builder

[  $bool = \frac{1}{\text{imagekitcontrolname}}\rightarrow \text{PrintDraw} - \text{Arc}(\text{NativeUlt} \text{ DeviceValue}, \text{int} \text{ALeft}, \text{int} \text{ATop}, \text{int} \text{Rlight}, \text{int}$ ABottom, int X1, int Y1, int X2, int Y2, TVIkOutPutDeviceMode DeviceMode)

[ bool = ]imagekitcontrolname->PrintDraw->Arc(NativeUInt DeviceValue, const TRect &ARect, int X1, int Y1, int X2, int Y2, TVIkOutPutDeviceMode DeviceMode)

[ bool = ]imagekitcontrolname->PrintDraw->Arc(void \* DeviceValue, int ALeft, int ATop, int ARight, int ABottom, int X1, int Y1, int X2, int Y2, TVIkOutPutDeviceMode DeviceMode)

[  $bool = \frac{1}{\text{imagekitcontrolname}}\text{Prim}$ **->PrintDraw->Arc**(void \* DeviceValue, const TRect &ARect, int X1, int Y1, int X2, int Y2, TVIkOutPutDeviceMode DeviceMode)

#### (2)Delphi

[ Boolean = ]imagekitcontrolname.PrintDraw.Arc(DeviceValue: THandle; ALeft, ATop, ARight, ABottom, X1, Y1, X2, Y2: Integer; DeviceMode: TVIkOutPutDeviceMode)

[ Boolean = ]imagekitcontrolname.PrintDraw.Arc(DeviceValue: THandle; const ARect: TRect; X1, Y1, X2, Y2: Integer; DeviceMode: TVIkOutPutDeviceMode)

[ Boolean = ]imagekitcontrolname.PrintDraw.Arc(DeviceValue: Pointer; ALeft, ATop, ARight, ABottom, X1, Y1, X2, Y2: Integer; DeviceMode: TVIkOutPutDeviceMode)

[ Boolean = ]imagekitcontrolname.PrintDraw.Arc(DeviceValue: Pointer; const ARect: TRect; X1, Y1, X2, Y2: Integer; DeviceMode: TVIkOutPutDeviceMode)

#### 【TVIkOutPutDeviceMode 型】

ユニット

# IkInit

#### type

TVIkOutPutDeviceMode = (vikScreen, vikPrinter, vikMemoryHandle);

#### 【引数】

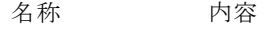

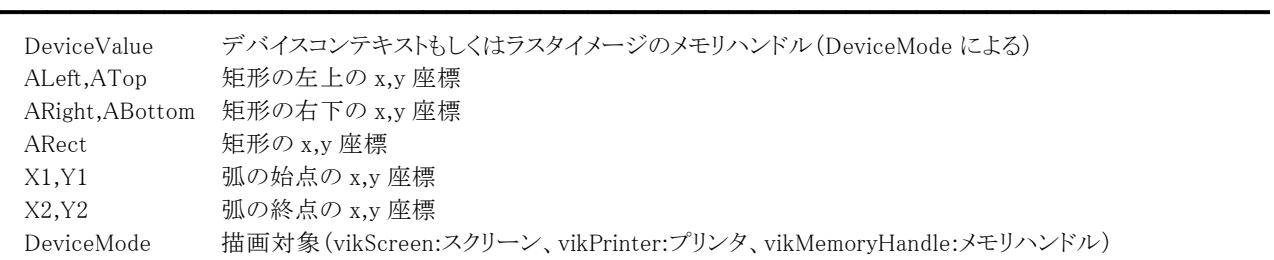

※ALeft,ATop,ARight,ABottom もしくは ARect のどちらかを使用します。

#### 【戻り値】

成功の場合は True、失敗の場合は False を返します。

#### 【解説】

ALeft,ATop,ARight,ABottom もしくは ARect で指定した矩形に含まれる楕円弧を 2 点間で描画します。始点と終点が弧の 上にある必要はなく、指定の点から境界矩形までの中心までの直線が計算され、弧とその直線との交点が用いられます。 (描画対象はスクリーン、プリンタ、メモリハンドル)

描画するには PenWidth,PenStyle,PenMode,PenColor,Transparent,BackColor プロパティに値を設定する必要があります。 BackColor プロパティは Transparent プロパティが False でペンが実線以外の場合に有効です。

ALeft,ATop,ARight,ABottom(もしくはARect),X1,Y1,X2,Y2 をピクセル単位として扱う場合

DeviceMode が vikScreen もしくは vikMemoryHandle ALeft,ATop,ARight,ABottom(もしくはARect),X1,Y1,X2,Y2 を 0.1mm単位として扱う場合 DeviceMode が vikPrinter

【ImageKit7/8/9/10 ActiveX との違い】

- ・列挙型の識別子の先頭に v が付加されました(ActiveX は ikScreen, ikPrinter, ikMemoryHandle)。
- ・TRect 型を渡すメソッドが実装されました。

## Chord(イメージキットコントロール/PrintDraw メソッド)

#### 【機能】

描画先オブジェクトに弓形を描画します。

## 【書式】

(1)C++Builder

[  $bool = \frac{1}{\text{imagekitcontrolname}}\rightarrow \text{PrintDraw} - \text{Chord}(\text{NativeUltı DeviceValue}, \text{int ALeft}, \text{int ATop}, \text{int ARight}, \text{int ALeft}, \text{int ARight})$ ABottom, int X1, int Y1, int X2, int Y2, TVIkOutPutDeviceMode DeviceMode)

[  $bool = \frac{1}{\text{imagekitcontrolname}}$ - $\text{PrintDraw}$   $\text{Chord}(\text{NativeUlt})$  DeviceValue, const TRect &ARect, int X1, int Y1, int X2, int Y2, TVIkOutPutDeviceMode DeviceMode)

[  $bool = \frac{1}{\text{imagekitcontrolname}}\text{Prim}$ **Chord**(void \* DeviceValue, int ALeft, int ATop, int ARight, int ABottom, int X1, int Y1, int X2, int Y2, TVIkOutPutDeviceMode DeviceMode)

[ bool = ]imagekitcontrolname->PrintDraw->Chord(void \* DeviceValue, const TRect &ARect, int X1, int Y1, int X2, int Y2, TVIkOutPutDeviceMode DeviceMode)

#### (2)Delphi

[ Boolean = ]imagekitcontrolname.PrintDraw.Chord(DeviceValue: THandle; ALeft, ATop, ARight, ABottom, X1, Y1, X2, Y2: Integer; DeviceMode: TVIkOutPutDeviceMode)

[ Boolean = ]imagekitcontrolname.PrintDraw.Chord(DeviceValue: THandle; const ARect: TRect; X1, Y1, X2, Y2: Integer; DeviceMode: TVIkOutPutDeviceMode)

[ Boolean = ]imagekitcontrolname.PrintDraw.Chord(DeviceValue: Pointer; ALeft, ATop, ARight, ABottom, X1, Y1, X2, Y2: Integer; DeviceMode: TVIkOutPutDeviceMode)

[ Boolean = ]imagekitcontrolname.PrintDraw.Chord(DeviceValue: Pointer; const ARect: TRect; X1, Y1, X2, Y2: Integer; DeviceMode: TVIkOutPutDeviceMode)

#### 【TVIkOutPutDeviceMode 型】

ユニット

# IkInit

#### type

TVIkOutPutDeviceMode = (vikScreen, vikPrinter, vikMemoryHandle);

#### 【引数】

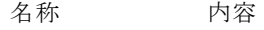

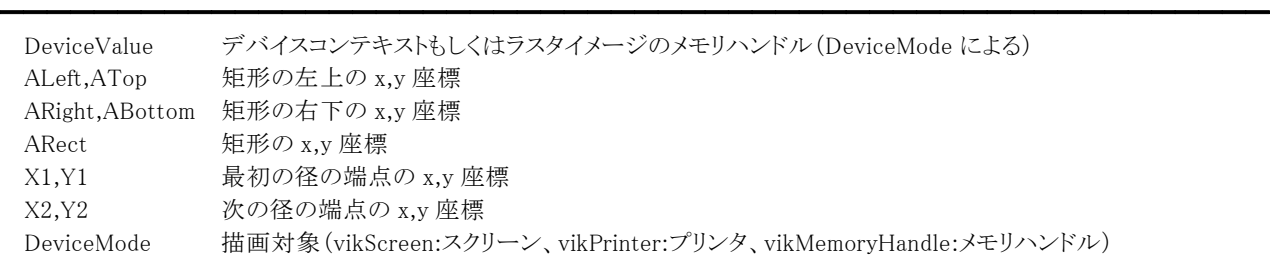

※ALeft,ATop,ARight,ABottom もしくは ARect のどちらかを使用します。

#### 【戻り値】

成功の場合は True、失敗の場合は False を返します。

#### 【解説】

ALeft,ATop,ARight,ABottom もしくは ARect で指定した矩形に含まれる楕円弧を(x1,y1),(x2,y2)の間を通る線によって 2 等 分された領域を描画します。アウトラインは PenStyle プロパティの値で描画され、内部は BrushStyle プロパティの値で塗りつ ぶされます。

(対象はスクリーン、プリンタ、メモリハンドル)

描画するには PenWidth,PenStyle,PenMode,PenColor,BrushStyle,BrushColor,Transparent,BackColor プロパティに値を設 定する必要があります。BackColor プロパティは Transparent プロパティが False でペンが実線以外、あるいはブラシがハッ チパターンの場合に有効です。

ALeft,ATop,ARight,ABottom(もしくはARect),X1,Y1,X2,Y2 をピクセル単位として扱う場合 DeviceMode が vikScreen もしくは vikMemoryHandle ALeft,ATop,ARight,ABottom(もしくはARect),X1,Y1,X2,Y2 を 0.1mm単位として扱う場合 DeviceMode が vikPrinter

【ImageKit7/8/9/10 ActiveX との違い】

・列挙型の識別子の先頭に v が付加されました(ActiveX は ikScreen, ikPrinter, ikMemoryHandle)。

・TRect 型を渡すメソッドが実装されました。

# ClearProperty(イメージキットコントロール/PrintDraw メソッド)

## 【機能】

イメージキットコントロールの PrintDraw プロパティを初期化します。

# 【書式】

(1)C++Builder  $imagekitcontrolname-\text{PrintDraw}\text{-}\text{\\Clearly}()$ (2)Delphi *imagekitcontrolname*.PrintDraw.ClearProperty

### 【引数】

ありません。

## 【戻り値】

ありません。

## 【解説】

値を設定可能なプロパティを初期化します(0 もしくは False)。CharSet プロパティは-1 となります。

## DrawFocusRect(イメージキットコントロール/PrintDraw メソッド)

#### 【機能】

画面にフォーカスを示す矩形を描画します。

### 【書式】

(1)C++Builder

[  $bool = \frac{1}{\text{imagekitcontrolname}}$ ->PrintDraw->DrawFocusRect(HDC DC, int ALeft, int ATop, int ARight, int ABottom, TVIkDeviceUnitMode UnitMode)

[ bool = ]imagekitcontrolname->PrintDraw->DrawFocusRect(HDC DC, const TRect &ARect, TVIkDeviceUnitMode UnitMode)

#### (2)Delphi

[ Boolean = ]imagekitcontrolname.PrintDraw.DrawFocusRect(DC: HDC; ALeft: Integer; ATop: Integer; ARight: Integer; ABottom: Integer; UnitMode: TVIkDeviceUnitMode)

[ Boolean = ]imagekitcontrolname.PrintDraw.DrawFocusRect(DC: HDC; const ARect: TRect; UnitMode: TVIkDeviceUnitMode)

#### 【TVIkDeviceUnitMode 型】

#### ユニット

ImageKit

#### type

TVIkDeviceUnitMode = (vikPrinterPixel, vikPrinterMM);

### 【引数】

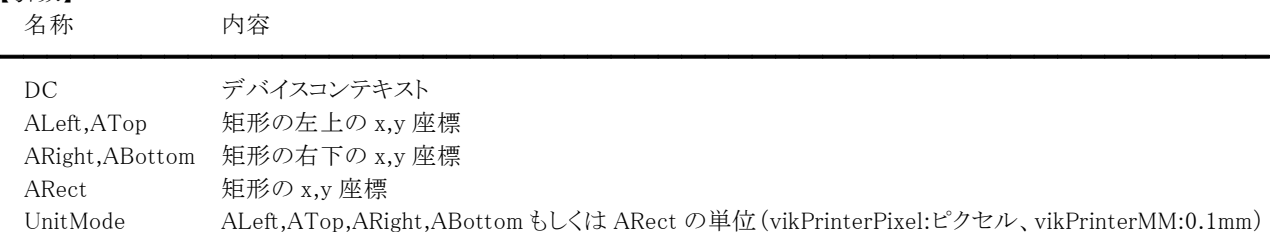

※ALeft,ATop,ARight,ABottom もしくは ARect のどちらかを使用します。

### 【戻り値】

成功の場合は True、失敗の場合は False を返します。

### 【解説】

XOR 機能を使用して矩形を描画するため、同じ矩形を引数にして 2 回呼び出すと画面から矩形が消去されます。描画した 矩形を含む領域をスクロールするには、再度矩形を描画して画面から消去し、領域をスクロールした後にもう一度新しい位 置に同じ矩形を描画します。

描画するには BrushStyle,BrushColor プロパティに値を設定する必要があります。

ALeft,ATop,ARight,ABottom(もしくはARect)をピクセル単位として扱う場合 UnitMode が vikPrinterPixel

ALeft,ATop,ARight,ABottom(もしくはARect)を 0.1mm単位として扱う場合 UnitMode が vikPrinterMM

#### 【ImageKit7/8/9/10 ActiveX との違い】

・列挙型の識別子の先頭に v が付加されました(ActiveX は ikPrinterPixel, ikPrinterMM)。

・TRect 型を渡すメソッドが実装されました。

【ImageKit7 VCL との違い】

C++Builder では引数 DC の unsigned 型が、Delphi では Pointer 型のメソッドが削除されました。

# DrawString(イメージキットコントロール/PrintDraw メソッド)

#### 【機能】

GDI+の機能を利用して描画先オブジェクトにテキストを描画します。

### 【書式】

#### (1)C++Builder

[  $bool = \frac{1}{\text{imagekitcontrolname}}$ ->PrintDraw->DrawString(NativeUInt DeviceValue, int ALeft, int ATop, int ARight, int ABottom, short BrushType, short Style, NativeUInt ImageHandle, short TextRenderingHint, int FormatFlags, TVIkOutPutDeviceMode DeviceMode)

[ bool = ]imagekitcontrolname->**PrintDraw->DrawString**(NativeUInt DeviceValue, const TRect &ARect, short BrushType, short Style, NativeUInt ImageHandle, short TextRenderingHint, int FormatFlags, TVIkOutPutDeviceMode DeviceMode)

[  $bool = \frac{1}{\text{imagekitcontrolname}}\text{Prim}$ **PrintDraw->DrawString**(void \* DeviceValue, int ALeft, int ATop, int ARight, int ABottom, short BrushType, short Style, NativeUInt ImageHandle, short TextRenderingHint, int FormatFlags, TVIkOutPutDeviceMode DeviceMode)

[  $bool = \frac{1}{\text{imagekitcontrolname}}$   $\text{PrintDraw}$   $\text{DrawString}$  (void \* DeviceValue, const TRect &ARect, short BrushType, short Style, NativeUInt ImageHandle, short TextRenderingHint, int FormatFlags, TVIkOutPutDeviceMode DeviceMode)

#### (2)Delphi

[ Boolean = ]imagekitcontrolname.PrintDraw.DrawString(DeviceValue: THandle; ALeft: Integer; ATop: Integer; ARight: Integer; ABottom: Integer; BrushType: Smallint; Style: Smallint; ImageHandle: THandle; TextRenderingHint: Smallint; FormatFlags: Integer; DeviceMode: TVIkOutPutDeviceMode)

[ Boolean = ]imagekitcontrolname.PrintDraw.DrawString(DeviceValue: THandle; const ARect: TRect; BrushType: Smallint; Style: Smallint; ImageHandle: THandle; TextRenderingHint: Smallint; FormatFlags: Integer; DeviceMode: TVIkOutPutDeviceMode)

[ Boolean = ]imagekitcontrolname. **PrintDraw.DrawString**(DeviceValue: Pointer; ALeft: Integer; ATop: Integer; ARight: Integer; ABottom: Integer; BrushType: Smallint; Style: Smallint; ImageHandle: THandle; TextRenderingHint: Smallint; FormatFlags: Integer; DeviceMode: TVIkOutPutDeviceMode)

[ Boolean = ]imagekitcontrolname.PrintDraw.DrawString(DeviceValue: Pointer; const ARect: TRect; BrushType: Smallint; Style: Smallint; ImageHandle: THandle; TextRenderingHint: Smallint; FormatFlags: Integer; DeviceMode: TVIkOutPutDeviceMode)

【TVIkOutPutDeviceMode 型】

#### ユニット

IkInit

#### type

TVIkOutPutDeviceMode = (vikScreen, vikPrinter, vikMemoryHandle);

#### 【引数】 名称 不可以 人名尔兰人姓氏尔兰人名称

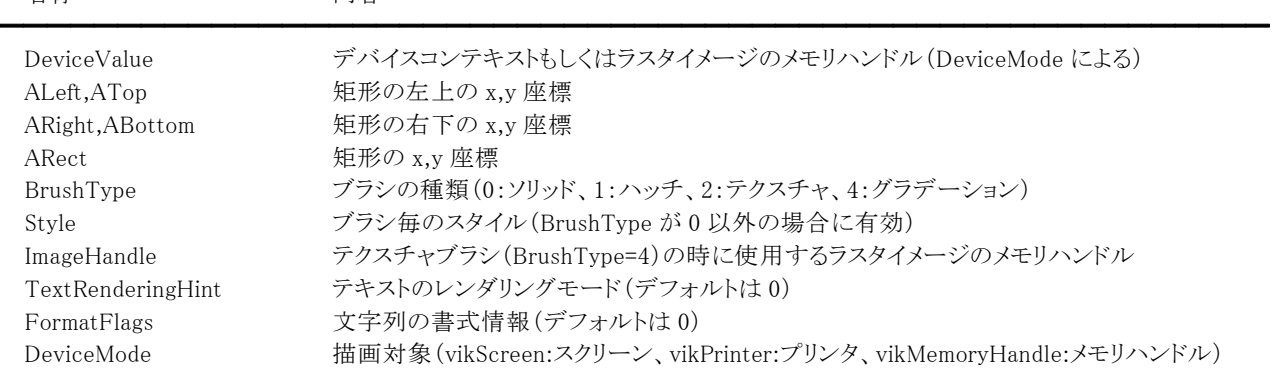

※ALeft,ATop,ARight,ABottom もしくは ARect のどちらかを使用します。

#### 【戻り値】

成功の場合は True、失敗の場合は False を返します。

#### 【解説】

ARight あるいは ABottom を 0 に設定すると ALeft と ATop を始点としてテキストを描画します(ARect を使用する場合は Right と Bottom を 0 に、Left と Top に始点を設定)。それ以外の場合は ALeft,ATop,ARight,ABottom もしくは ARect で囲まれる 矩形の内部にテキストが描画され、内部に収まらないテキストは切り捨てられます。 (対象はスクリーン、プリンタ、メモリハンドル)

描画するには TextColor1,Alpha1,TextColor2,Alpha2,FontName,FontSize,CharAngle,HCentering,VCentering, HotkeyPrefix,Text プロパティに値を設定する必要があります。

HotkeyPrefixプロパティに 1 以外を設定するとプリフィックス文字の処理を行いません(&AはAにはならず、&AもしくはAと描 画されます)。

TextColor1,Alpha1 プロパティは「ソリッドブラシ:ブラシの色」「ハッチブラシ:描画される線の色」「グラデーションブラシ:線形 グラデーションの開始色」を表します。TextColor2,Alpha2プロパティは「ハッチブラシ:線間の領域の色」「グラデーションブラ シ:線形グラデーションの終了色」を表します。

グラデーションブラシ(BrushType=4)を使用する場合は、ALeft,ATop,ARight,ABottom もしくは ARect に矩形領域を設定し てください。

ALeft,ATop,ARight,ABottom(もしくはARect)をピクセル単位として扱う場合

DeviceMode が vikScreen もしくは vikMemoryHandle

ALeft,ATop,ARight,ABottom(もしくはARect)を 0.1mm単位として扱う場合

DeviceMode が vikPrinter

「ブラシ毎のスタイル(Style に設定する値)」

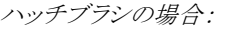

値 説明

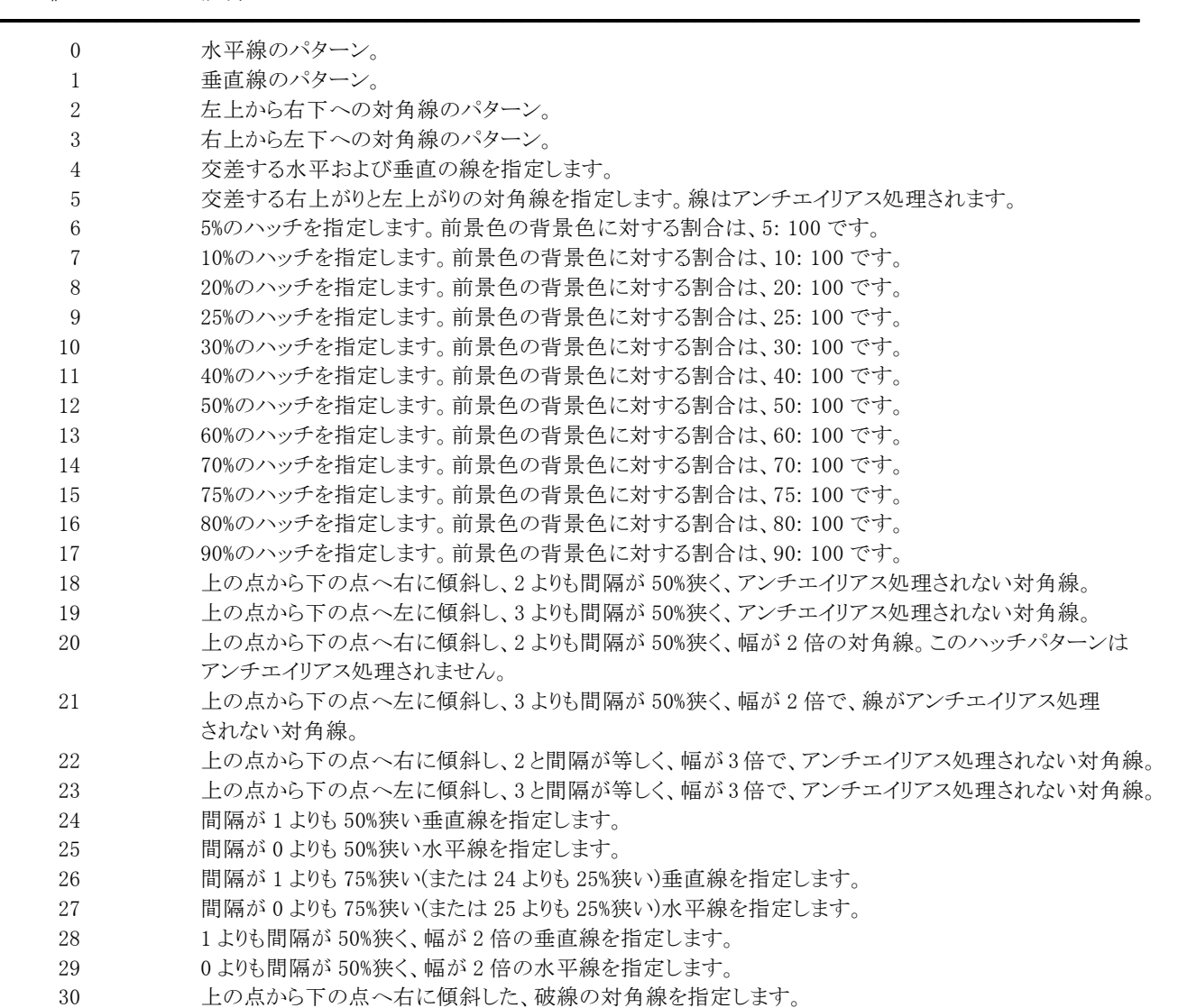

31 上の点から下の点へ左に傾斜した、破線の対角線を指定します。

- 32 破線の水平線を指定します。
- 33 破線の垂直線を指定します。
- 34 紙吹雪のように見えるハッチを指定します。
- 35 34 よりも大きいピースから構成される、紙吹雪のように見えるハッチを指定します。
- 36 ジグザグに構成された水平線を指定します。
- 37 アイルダで構成された水平線を指定します。
- 38 上の点から下の点へ左に傾斜した、積み重ねたレンガ状のハッチを指定します。
- 39 レンガを水平に積み上げたように見えるハッチを指定します。
- 40 織物のように見えるハッチを指定します。
- 41 格子柄の生地のように見えるハッチを指定します。
- 42 芝生のように見えるハッチを指定します。
- 43 それぞれがドットで構成されて交差する、水平線と垂直線を指定します。
- 44 それぞれがドットで構成されて交差する、右上がりと左上がりの対角線を指定します。
- 45 上の点から下の点へ右に傾斜した、対角線状に積み重ねた板屋根のように見えるハッチを指定します。
- 46 四目格子のように見えるハッチを指定します。
- 47 交互に並べた球体のように見えるハッチを指定します。
- 48 間隔が 4 よりも 50%狭い、交差する水平線と垂直線を指定します。
- 49 チェッカーボードのように見えるハッチを指定します。
- 50 49 の 2 倍のサイズの正方形による、チェッカーボードのように見えるハッチを指定します。
- 51 交差する右上がりと左上がりの線で、アンチエイリアス処理されない対角線を指定します。
- 52 斜めに置かれたチェッカーボードのように見えるハッチを指定します。

テクスチャブラシの場合:

値 説明

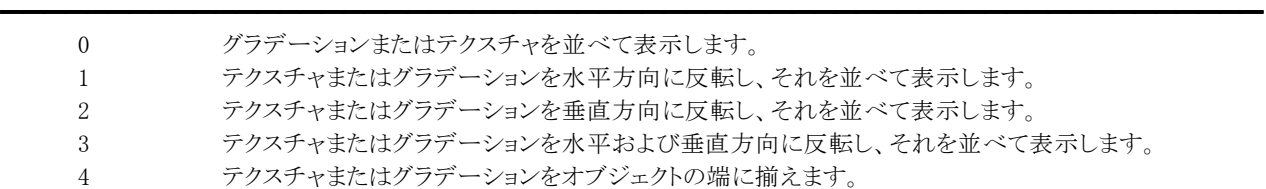

グラデーションブラシの場合:

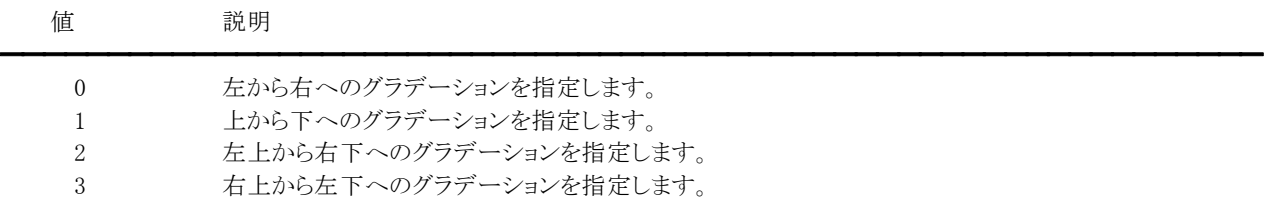

「テキストのレンダリングモード」

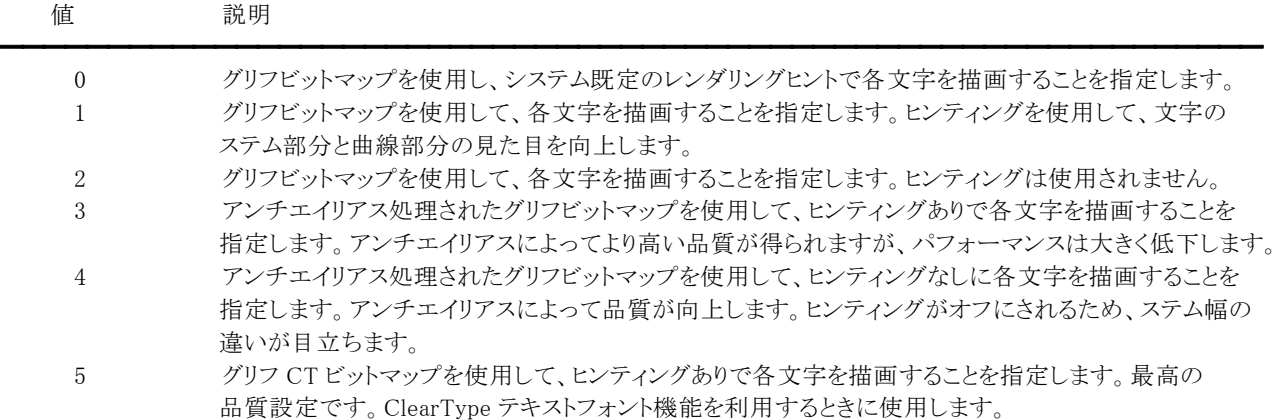

#### 「文字列の書式情報」

設定値は次の値の論理和となります。

値 説明

━━━━━━━━━━━━━━━━━━━━━━━━━━━━━━━━━━━━━━━━━━━━━━━━━━━━━━━━━━━

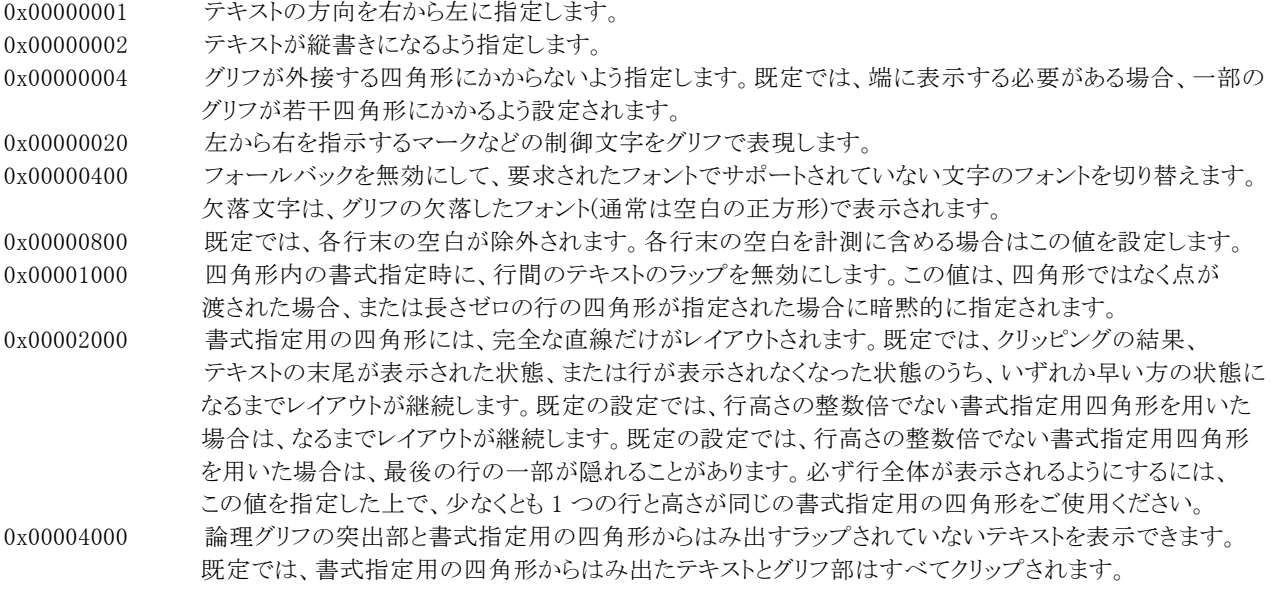

定数(vikDirectionRightToLeft = 0x00000001, vikDirectionVertical = 0x00000002, vikNoFitBlackBox = 0x00000004, vikDisplayFormatControl = 0x00000020, vikNoFontFallback = 0x00000400, ikMeasureTrailingSpaces = 0x00000800, vikNoWrap = 0x00001000, vikLineLimit = 0x00002000, vikNoClip = 0x00004000)を使用することも可能です。

※16 進表記のため、Delphi は 0x を\$に置き換えてください。

```
コード例: 
(1)C++Builder 
  float Str_Width, Str_Height; 
  int charactersFitted, linesFilled, ARight, ABottom;
```

```
VImageKit1->PrintDraw->ClearProperty(); 
VImageKit1->PrintDraw->FontSize = 20; 
VImageKit1->PrintDraw->FontName = "MS ゴシック"; 
VImageKit1->PrintDraw->HotkeyPrefix = 0; 
VImageKit1->PrintDraw->Text = "テキスト"; 
VImageKit1->PrintDraw->MeasureString(DC, 0, 0, Str_Width, Str_Height, charactersFitted, linesFilled, 0, 
vikPrinterPixel);
```

```
ARight = 10 + (int)Str_Width - 1;\text{ABottom} = 10 + (\text{int})\text{Str}\_ \text{Height} - 1;VImageKit1->PrintDraw->CharAngle = 0; 
  VImageKit1->PrintDraw->TextColor1 = clRed; 
  VImageKit1->PrintDraw->Alpha1 = 255; 
  VImageKit1->PrintDraw->TextColor2 = clWhite; 
  VImageKit1->PrintDraw->Alpha2 = 255; 
  //グラデーションブラシを使用 
  VImageKit1->PrintDraw->DrawString(DC, 10, 10, ARight, ABottom, 4, 0, 0, 0, 0, 
  TVIkOutPutDeviceMode(vikPrinterPixel)); 
(2)Delphi 
  Str_Width, Str_Height: Single; 
  CharactersFitted, linesFilled, TxRight, TxBottom: Integer; 
  VImageKit1.PrintDraw.ClearProperty(); 
  VImageKit1.PrintDraw.FontSize := 20; 
  VImageKit1.PrintDraw.FontName := 'MS ゴシック'; 
  VImageKit1.PrintDraw.HotkeyPrefix := 0; 
  VImageKit1.PrintDraw.Text := 'テキスト'; 
  VImageKit1.PrintDraw.MeasureString(DC, 0, 0, Str_Width, Str_Height, charactersFitted, linesFilled, 0, 
  vikPrinterPixel);
```
TxRight :=  $10 + \text{Trunc}(Str\_Width) - 1$ ; TxBottom :=  $10 + \text{Trunc}(Str\_Height) - 1$ ; VImageKit1.PrintDraw.CharAngle := 0; VImageKit1.PrintDraw.TextColor1 := clRed; VImageKit1.PrintDraw.Alpha1 := 255; VImageKit1.PrintDraw.TextColor2 := clWhite; VImageKit1.PrintDraw.Alpha2 := 255; //グラデーションブラシを使用 VImageKit1.PrintDraw.DrawString(DC, 10, 10, TxRight, TxBottom, 4, 0, 0, 0, 0, TVIkOutPutDeviceMode(vikPrinterPixel));

### 【ImageKit7/8/9/10 ActiveX との違い】

・列挙型の識別子の先頭に v が付加されました(ActiveX は ikScreen, ikPrinter, ikMemoryHandle)。

・定数を使用する場合、識別子の先頭に v が付加されました(ActiveX は ikDirectionRightToLeft, ikDirectionVertical, ikNoFitBlackBox, ikDisplayFormatControl, ikNoFontFallback, ikMeasureTrailingSpaces, ikNoWrap, ikLineLimit, ikNoClip)。

・TRect 型を渡すメソッドが実装されました。

# DrawText(イメージキットコントロール/PrintDraw メソッド)

### 【機能】

描画先オブジェクトにテキストを描画します。

## 【書式】

(1)C++Builder

[  $bool = \frac{1}{\text{imagekitcontrolname}}\text{Prim}$ ABottom, bool EnableFontScale, bool Clip, TVIkOutPutDeviceMode DeviceMode)

[  $bool = \frac{\text{Imagekit}{}{\text{controlname}}\text{}}{$  |  $}$ EnableFontScale, bool Clip, TVIkOutPutDeviceMode DeviceMode)

[  $bool = \frac{1}{\text{imagekitcontrolname}}\text{PrimtDraw-}\text{DrawText}(void * DeviceValue, int ALeft, int ATop, int ARight, int)$ ABottom, bool EnableFontScale, bool Clip, TVIkOutPutDeviceMode DeviceMode)

[  $bool = |imagekitcontrolname->PrintDraw-)DrawText(void * DeviceValue, const TRect & ARect, bool$ 

EnableFontScale, bool Clip, TVIkOutPutDeviceMode DeviceMode)

#### (2)Delphi

[ Boolean = ]imagekitcontrolname.PrintDraw.DrawText(DeviceValue: THandle; ALeft: Integer; ATop: Integer; ARight: Integer; ABottom: Integer; EnableFontScale: Boolean; Clip: Boolean; DeviceMode: TVIkOutPutDeviceMode)

[ Boolean = ]imagekitcontrolname.PrintDraw.DrawText(DeviceValue: THandle: const ARect: TRect: EnableFontScale: Boolean; Clip: Boolean; DeviceMode: TVIkOutPutDeviceMode)

[ Boolean = ]imagekitcontrolname.PrintDraw.DrawText(DeviceValue: Pointer; ALeft: Integer; ATop: Integer; ARight: Integer; ABottom: Integer; EnableFontScale: Boolean; Clip: Boolean; DeviceMode: TVIkOutPutDeviceMode) [ Boolean = ]imagekitcontrolname.PrintDraw.DrawText(DeviceValue: Pointer; const ARect: TRect; EnableFontScale: Boolean; Clip: Boolean; DeviceMode: TVIkOutPutDeviceMode)

### 【TVIkOutPutDeviceMode 型】

ユニット

# IkInit

### type

TVIkOutPutDeviceMode = (vikScreen, vikPrinter, vikMemoryHandle);

### 【引数】

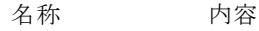

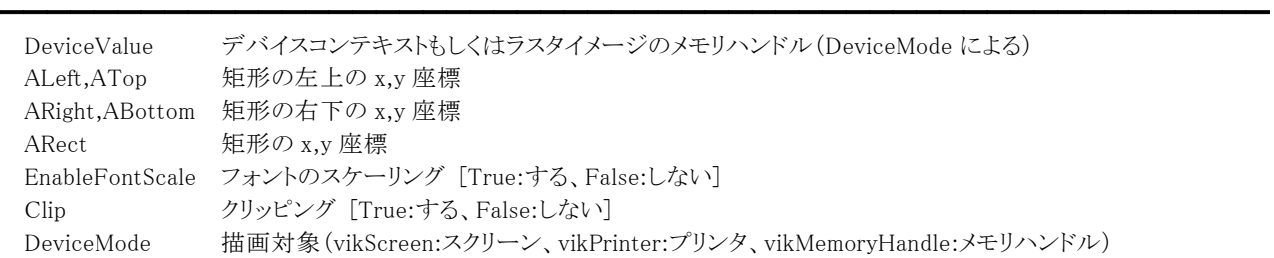

※ALeft,ATop,ARight,ABottom もしくは ARect のどちらかを使用します。

### 【戻り値】

成功の場合は True、失敗の場合は False を返します。

### 【解説】

ALeft,ATop,ARight,ABottom もしくは ARect で指定した座標を矩形とし、その中にテキストを描画します。

(対象はスクリーン、プリンタ、メモリハンドル)

EnableFontScale が True の場合は、文字列が矩形内に収まりきらない場合にフォントをスケーリングします。ただし、スケーリ ングを行っても文字列が矩形内に収まりきらない場合は、Clip によって状態が変わります。(例えば、一番小さいフォントサイ ズを使用しても文字列が矩形内に収まりきらない場合など。)

EnableFontScale が False の場合は、指定されたフォントをそのまま使用し、文字列が境界矩形に収まりきらない場合は収ま る最後の単語の切れ目で折り返し、CRLF でも折り返しを行います。(複数行の描画可)

Clip が True の場合は、矩形内に収まりきらない文字列をカットしますが、False の場合は収まりきらない文字列も描画します。 矩形内に文字列が収まる場合は、Clip は意味を持ちません。

文字列の描画方向は、文字列の方向と文字の回転に関わらず、与えられた開始位置から右もしくは下方向に描画します。 描画するにはCharSet,TextColor1,TextColor2,FontName,FontSize,Transparent,Direction,CharAngle,CharExtra, HCentering,VCentering,HotkeyPrefix,Textプロパティに値を設定する必要があります。CharAngleプロパティは 0,90,180,270 のみ有効です。EnableFontScaleがFalseの場合はCharAngle,Direction,VCenteringプロパティの設定は無効 です。HotkeyPrefixプロパティを 0 に設定するとプリフィックス文字の処理を行いません(&AはAにはならず、&Aと描画されま す)。

ALeft,ATop,ARight,ABottom(もしくはARect)をピクセル単位として扱う場合 DeviceMode が vikScreen もしくは vikMemoryHandle ALeft,ATop,ARight,ABottom(もしくはARect)を 0.1mm単位として扱う場合

DeviceMode が vikPrinter

【ImageKit7/8/9/10 ActiveX との違い】

・列挙型の識別子の先頭に v が付加されました(ActiveX は ikScreen, ikPrinter, ikMemoryHandle)。

・TRect 型を渡すメソッドが実装されました。

# Ellipse(イメージキットコントロール/PrintDraw メソッド)

### 【機能】

描画先オブジェクトに楕円を描画します。

# 【書式】

(1)C++Builder

[  $bool = \frac{1}{\text{imagekit}}$ controlname->PrintDraw->Ellipse(NativeUInt DeviceValue, int ALeft, int ATop, int ARight, int ABottom, bool EnableFontScale, bool Clip, TVIkOutPutDeviceMode DeviceMode)

[  $bool = \frac{1}{\text{imagekitcontrolname}}\text{Prim} = \frac{1}{\text{PrintDraw}}\text{lbraceNativeUInt DeviceValue}, \text{const}$  TRect &ARect, bool

EnableFontScale, bool Clip, TVIkOutPutDeviceMode DeviceMode)

[  $bool = \frac{1}{\text{imagekitcontrolname}}\text{PrintDraw} - \text{Ellipse}(\text{void * DeviceValue}, \text{int ALeft, int ATop}, \text{int ARight, int ABottom}, \text{if ARight, int ABoth} - \text{PrintDraw} - \text{PrintDraw} - \text{Null}(\text{void * DeviceValue}, \text{if ALeft, int ATop}, \text{if BRight, int ABoth} - \text{Null}(\text{if BLeft, int ATop}, \text{if BLeft, int ABoth})\text{if BLeft, int ABoth} - \text{Null}(\text{if BLeft, int ATop}, \text{if BLeft, int ABoth})\text{if CLeft, int ABoth} - \text{Null}(\text{if BLeft, int ATop},$ bool EnableFontScale, bool Clip, TVIkOutPutDeviceMode DeviceMode)

[  $bool = \frac{1}{\text{imagekitcontrolname}}$ - $\text{PrintDraw}$ - $\text{Ellipse}(\text{void} * \text{ DeviceValue}, \text{const} \text{ There} \& \text{AARect}, \text{bool EnableFontScale},$ bool Clip, TVIkOutPutDeviceMode DeviceMode)

### (2)Delphi

[ Boolean = ]imagekitcontrolname.PrintDraw.Ellipse(DeviceValue: THandle; ALeft: Integer; ATop: Integer; ARight: Integer; ABottom: Integer; DeviceMode: TVIkOutPutDeviceMode)

[ Boolean = ]imagekitcontrolname. PrintDraw. Ellipse(DeviceValue: THandle; const ARect: TRect; DeviceMode: TVIkOutPutDeviceMode)

[ Boolean = ]imagekitcontrolname.PrintDraw.Ellipse(DeviceValue: Pointer; ALeft: Integer; ATop: Integer; ARight: Integer; ABottom: Integer; DeviceMode: TVIkOutPutDeviceMode)

[ Boolean = ]imagekitcontrolname.PrintDraw.Ellipse(DeviceValue: Pointer; const ARect: TRect; DeviceMode: TVIkOutPutDeviceMode)

### 【TVIkOutPutDeviceMode 型】

ユニット

# IkInit

### type

TVIkOutPutDeviceMode = (vikScreen, vikPrinter, vikMemoryHandle);

### 【引数】

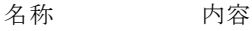

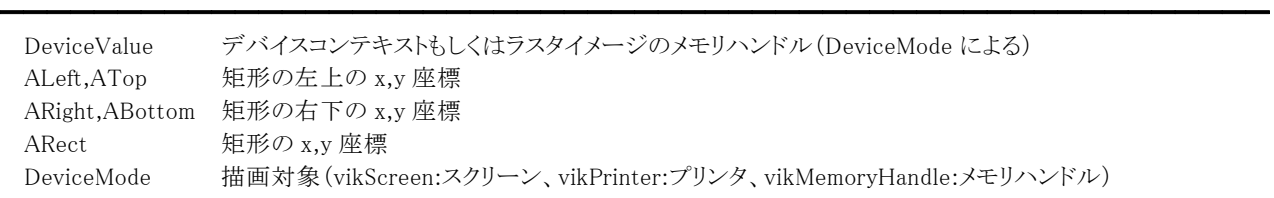

※ALeft,ATop,ARight,ABottom もしくは ARect のどちらかを使用します。

### 【戻り値】

成功の場合は True、失敗の場合は False を返します。

### 【解説】

ALeft,ATop,ARight,ABottom もしくは ARect で指定した矩形に内接する円を描画します。アウトラインは PenStyle プロパティ の値で描画され、内部は BrushStyle プロパティの値で塗りつぶされます。(対象はスクリーン、プリンタ、メモリハンドル) 描画するには PenWidth,PenStyle,PenMode,PenColor,BrushStyle,BrushColor,Transparent,BackColor プロパティに値を設 定する必要があります。BackColor プロパティは Transparent プロパティが False でペンが実線以外、あるいはブラシがハッ チパターンの場合に有効です。

ALeft,ATop,ARight,ABottom(もしくはARect)をピクセル単位として扱う場合 DeviceMode が vikScreen もしくは vikMemoryHandle ALeft,ATop,ARight,ABottom(もしくはARect)を 0.1mm単位として扱う場合

DeviceMode が vikPrinter

【ImageKit7/8/9/10 ActiveX との違い】

- ・列挙型の識別子の先頭に v が付加されました(ActiveX は ikScreen, ikPrinter, ikMemoryHandle)。
- ・TRect 型を渡すメソッドが実装されました。

# EnumPaperBins(イメージキットコントロール/PrintDraw メソッド)

## 【機能】

指定されたプリンタ名からサポートされている用紙トレイの名前、トレイの番号を取得します。

#### 【書式】

(1)C++Builder

[ int = ]imagekitcontrolname->PrintDraw->EnumPaperBins(UnicodeString \* BinNames, const int BinNames\_Size, Word \* BinNumbers, const int BinNumbers\_Size)

### (2)Delphi

[ Integer = ]imagekitcontrolname.PrintDraw.EnumPaperBins(var BinNames: array of string; var BinNumbers: array of Word)

# 【引数】

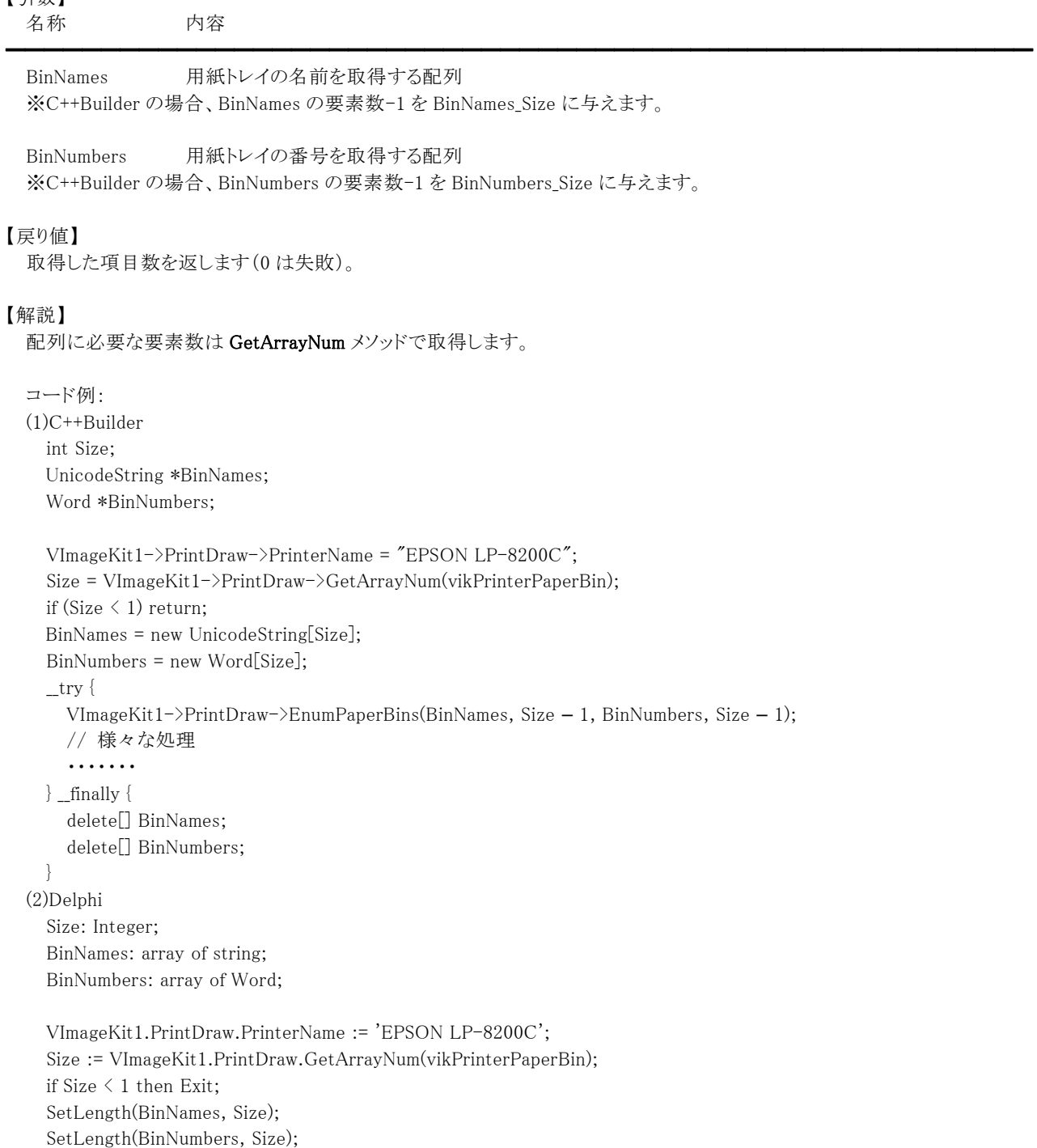

VImageKit1->PrintDraw->EnumPaperBins(BinNames, BinNumbers); // 様々な処理 ・・・・・・・

【ImageKit7/8/9/10 ActiveX との違い】

・引数の BinNames が文字列型ではなく文字列型の配列に変更されました。

・C++Builder で使用する場合、引数の BinNames,BinNumbers を指定する配列の要素数を渡す必要があります。

## EnumPaperSizes(イメージキットコントロール/PrintDraw メソッド)

#### 【機能】

指定されたプリンタ名からサポートされている用紙の名前、サイズ番号、寸法を取得します。

#### 【書式】

(1)C++Builder

[  $int = \frac{1}{\text{imagekit} \cdot \text{Output}}$  =  $\frac{1}{\text{Prim}}$  >  $\frac{1}{\text{Prim}}$   $\frac{1}{\text{map}}$   $\frac{1}{\text{map}}$   $\frac{1}{\text{map}}$   $\frac{1}{\text{map}}$   $\frac{1}{\text{map}}$   $\frac{1}{\text{map}}$   $\frac{1}{\text{map}}$   $\frac{1}{\text{map}}$   $\frac{1}{\text{map}}$   $\frac{1}{\text{map}}$   $\frac{1}{\text{map}}$   $\frac{1}{\text{map}}$   $\frac{1}{\text{map$ Word \* PaperNumbers, const int PaperNumbers\_Size, TPoint \* PaperSizes, const int PaperSizes\_Size) (2)Delphi

[ Integer = ]imagekitcontrolname.PrintDraw.EnumPaperSizes(var PaperNames: array of string; var PaperNumbers: array of Word; var PaperSizes: array of TPoint)

### 【引数】

名称 内容 ━━━━━━━━━━━━━━━━━━━━━━━━━━━━━━━━━━━━━━━━━━━━━━━━━━━━━━ PaperNames 用紙の名前を取得する文字列 ※C++Builder の場合、PaperNames の要素数-1 を PaperNames Size に与えます。 PaperNumbers 用紙のサイズ番号を取得する配列 ※C++Builder の場合、PaperNumbers の要素数-1 を PaperNumbers\_Size に与えます。 PaperSizes 用紙の寸法を取得する配列 ※C++Builder の場合、PaperSizes の要素数-1 を PaperSizes Size に与えます。 【戻り値】 取得した項目数を返します(0 は失敗)。 【解説】 配列に必要な要素数は GetArrayNum メソッドで取得します。 PaperSizes は各用紙サイズの寸法を 0.1mm 単位で取得します。印刷の向きを縦方向として x に用紙の幅、y に用紙の長さ を格納します。 コード例: (1)C++Builder int Size; UnicodeString \*PaperNames; Word \*PaperNumbers; TPoint \*PaperSizes; VImageKit1->PrintDraw->PrinterName = "EPSON LP-8200C"; Size = VImageKit1->PrintDraw->GetArrayNum(vikPrinterPaperSize); if (Size  $\leq$  1) return: PaperNames = new UnicodeString[Size]; PaperNumbers = new Word[Size]; PaperSizes = new TPoint[Size];  $\_$ try { VImageKit1->PrintDraw->EnumPaperSizes(PaperNames, Size - 1, PaperNumbers, Size - 1, PaperSizes, Size - 1); // 様々な処理 ・・・・・・・

 $\}$  \_finally { delete[] PaperNames; delete[] PaperNumbers; delete[] PaperSizes;

} (2)Delphi Size: Integer; PaperNames: array of string; PaperNumbers: array of Word; PaperSizes: array of TPoint;

VImageKit1.PrintDraw.PrinterName := 'EPSON LP-8200C'; Size := VImageKit1.PrintDraw.GetArrayNum(vikPrinterPaperSize); if Size < 1 then Exit; SetLength(PaperNames, Size); SetLength(PaperNumbers, Size); SetLength(PaperSizes, Size); VImageKit1->PrintDraw->EnumPaperSizes(PaperNames, PaperNumbers, PaperSizes); // 様々な処理 ・・・・・・・

【ImageKit7/8/9/10 ActiveX との違い】

・引数の PaperNames が文字列型ではなく文字列型の配列に変更されました。 ・C++Builder で使用する場合、引数の PaperNames,PaperNumbers,PaperSizes を指定する配列の要素数を渡す必要があり ます。

# EnumPorts(イメージキットコントロール/PrintDraw メソッド)

## 【機能】

ポートを列挙します。

# 【書式】

(1)C++Builder  $[$   $bool = ]imagekitcontrolname->PrintDraw->EnumPorts()$ (2)Delphi [ Boolean = ]imagekitcontrolname.PrintDraw.EnumPorts

## 【引数】

ありません。

## 【戻り値】

成功の場合は True、失敗の場合は False を返します。

## 【解説】

戻り値が True の場合には、Ports プロパティに取得したポートの名称が設定されます。

### 【ImageKit7/8/9/10 ActiveX との違い】

・引数の PortNames が削除されました。

・戻り値が整数型から論理型に変更されました。取得したポートの数は Ports.Count で取得できます。

# EnumPrinters(イメージキットコントロール/PrintDraw メソッド)

### 【機能】

インストールされているプリンタを列挙します。

### 【書式】

(1)C++Builder  $[$  bool =  $]$ imagekitcontrolname->PrintDraw->EnumPrinters() (2)Delphi  $[Boolean = ]imagekitcontrolname.PrintDraw.BnumPrinters]$ 

### 【引数】

ありません。

### 【戻り値】

成功の場合は True、失敗の場合は False を返します。

### 【解説】

```
戻り値が True の場合には、Printers プロパティに取得したプリンタの名称が設定されます。 
PrinterIndex プロパティは Printers プロパティに設定されたプリンタの中で、通常使うプリンタが何番かを示します。最初のプ
リンタを示す場合は 0 となります。
```
デフォルトプリンタに位置付ける例:

(1)C++Builder

VImageKit1->PrintDraw->EnumPrinters();

if (VImageKit1->PrintDraw->Printers->Count > 0)

{

ComboBox1->Items = VImageKit1->PrintDraw->Printers;

ComboBox1->ItemIndex = VImageKit1->PrintDraw->PrinterIndex;

}

(2)Delphi

```
VImageKit1.PrintDraw.EnumPrinters(); 
if (VImageKit1.PrintDraw.Printers.Count > 0) then
begin 
  ComboBox1.Items := VImageKit1.PrintDraw.Printers; 
  ComboBox1.ItemIndex := VImageKit1.PrintDraw.PrinterIndex; 
end;
```
【ImageKit7/8/9/10 ActiveX との違い】

```
・引数の DefaultPrinterNo が削除され、PrinterIndex プロパティが追加されました。
```
・戻り値が整数型から論理型に変更されました。取得したプリンタの数は Printers.Count で取得できます。

## EnumResolutions(イメージキットコントロール/PrintDraw メソッド)

#### 【機能】

指定されたプリンタ名からサポートされている解像度のリストを取得します。

#### 【書式】

(1)C++Builder

 $\int$  int = ]imagekitcontrolname->PrintDraw->EnumResolutions(TPoint \* Resolutions, const int Resolutions\_Size) (2)Delphi

 $\equiv$ 

[ Integer = ]imagekitcontrolname.PrintDraw.EnumResolutions(var Resolutions: array of TPoint)

## 【引数】

名称 内容

Resolutions 解像度のリストを取得する配列

※C++Builder の場合、Resolutions の要素数-1 を Resolutions\_Size に与えます。

#### 【戻り値】

取得した項目数を返します(0 は失敗)。

#### 【解説】

配列に必要な要素数は GetArrayNum メソッドで取得します。 Resolutions には 1 インチ当たりのドット数(dpi)単位で水平解像度と垂直解像度を示す値が格納されます。x が水平解像度、 y が垂直解像度になります。

```
コード例: 
(1)C++Builder
```
int Size;

TPoint \*Resolutions;

VImageKit1->PrintDraw->PrinterName = "EPSON LP-8200C"; Size = VImageKit1->PrintDraw->GetArrayNum(vikPrinterResolution);

if (Size  $\langle 1 \rangle$  return;

Resolutions = new TPoint[Size];

### $\_$ try  $\{$

VImageKit1->PrintDraw->EnumResolutions(Resolutions, Size - 1); // 様々な処理

・・・・・・・

} \_\_finally {

delete[] Resolutions;

```
}
```
(2)Delphi

Size: Integer; Resolutions: array of TPoint;

```
VImageKit1.PrintDraw.PrinterName := 'EPSON LP-8200C'; 
Size := VImageKit1.PrintDraw.GetArrayNum(vikPrinterResolution);
if Size \leq 1 then Exit;
```
SetLength(Resolutions, Size);

VImageKit1.PrintDraw.EnumResolutions(Resolutions);

// 様々な処理

・・・・・・・

【ImageKit7/8/9/10 ActiveX との違い】

・引数の XResolutions,YResolutions が TPoint 型に変更されました。 ・C++Builder で使用する場合、引数の Resolutions を指定する配列の要素数を渡す必要があります。

## FillRect(イメージキットコントロール/PrintDraw メソッド)

### 【機能】

描画先オブジェクトに対して指定した矩形を塗りつぶします。

## 【書式】

### (1)C++Builder

[  $bool = \frac{1}{\text{imagekitcontrolname}}$   $\text{PrintDraw}$   $\text{FillRect}(\text{NativeUlt DeviceValue}, \text{int} \text{ALeft}, \text{int} \text{ATop}, \text{int} \text{ARight}, \text{int} \text{ARight})$ ABottom, TVIkOutPutDeviceMode DeviceMode)

[  $bool = \frac{1}{\text{imagekitcontrolname}}\text{Prim}$   $\text{PrintDraw} \text{=}\text{FillRect}(\text{NativeUlt DeviceValue}, \text{const} \text{TRect} \& \text{AREet},$ 

TVIkOutPutDeviceMode DeviceMode)

[  $bool = \frac{1}{\text{imagekitcontrolname}}$ - $\text{PrintDraw}$ - $\text{FillRect}(\text{void } * \text{ DeviceValue}, \text{int } \text{ALeft}, \text{int } \text{Arght}, \text{int } \text{ARight}$ ABottom, TVIkOutPutDeviceMode DeviceMode)

 $\int$  bool =  $\lim_{x \to a}$  bool =  $\lim_{x \to a}$  bool  $\lim_{x \to a}$   $\lim_{x \to a}$ 

TVIkOutPutDeviceMode DeviceMode)

#### (2)Delphi

[ Boolean = ]imagekitcontrolname.PrintDraw.FillRect(DeviceValue: THandle; ALeft: Integer; ATop: Integer; ARight: Integer; ABottom: Integer; DeviceMode: TVIkOutPutDeviceMode)

[ Boolean = ]imagekitcontrolname.**PrintDraw.FillRect**(DeviceValue: THandle: const ARect: TRect: DeviceMode: TVIkOutPutDeviceMode)

[ Boolean = ]imagekitcontrolname.PrintDraw.FillRect(DeviceValue: Pointer; ALeft: Integer; ATop: Integer; ARight: Integer; ABottom: Integer; DeviceMode: TVIkOutPutDeviceMode)

[ Boolean = ]imagekitcontrolname.PrintDraw.FillRect(DeviceValue: Pointer; const ARect: TRect; DeviceMode: TVIkOutPutDeviceMode)

### 【TVIkOutPutDeviceMode 型】

### ユニット

## IkInit

### type

TVIkOutPutDeviceMode = (vikScreen, vikPrinter, vikMemoryHandle);

### 【引数】

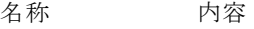

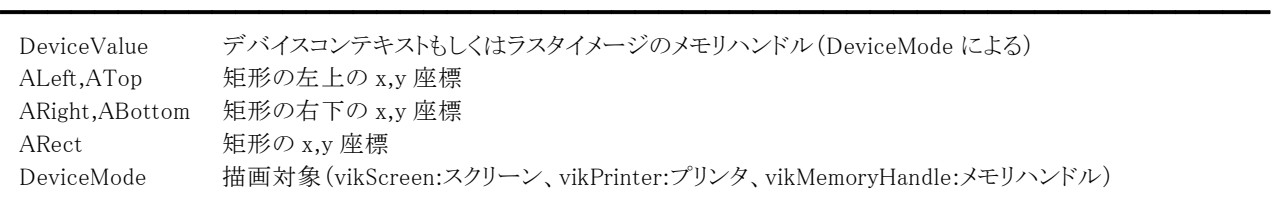

※ALeft,ATop,ARight,ABottom もしくは ARect のどちらかを使用します。

### 【戻り値】

成功の場合は True、失敗の場合は False を返します。

### 【解説】

ALeft,ATop,ARight,ABottom もしくは ARect で指定した矩形を BrushStyle プロパティの値で塗りつぶします。ただし、矩形 の左と上の端は領域に含まれますが、右と下の端は含まれません。(対象はスクリーン、プリンタ、メモリハンドル) 描画するには BrushStyle,BrushColor,Transparent,BackColor プロパティに値を設定する必要があります。BackColor プロパ ティは Transparent プロパティが False でハッチパターンブラシの場合に有効です。Transparent プロパティが True でハッチ パターンブラシを選択した場合、線と線の間は透過されません(既定の色で塗りつぶされます)。線と線の間を透過する場合 は Rectangle メソッドなどをご使用ください。

ALeft,ATop,ARight,ABottom(もしくはARect)をピクセル単位として扱う場合

DeviceMode が vikScreen もしくは vikMemoryHandle

ALeft,ATop,ARight,ABottom(もしくはARect)を 0.1mm単位として扱う場合 DeviceMode が vikPrinter

【ImageKit7/8/9/10 ActiveX との違い】

- ・列挙型の識別子の先頭に v が付加されました(ActiveX は ikScreen, ikPrinter, ikMemoryHandle)。
- ・TRect 型を渡すメソッドが実装されました。

# FrameRect(イメージキットコントロール/PrintDraw メソッド)

### 【機能】

描画先オブジェクトに対して指定した矩形の境界を描画します。

## 【書式】

### (1)C++Builder

[  $bool = \frac{1}{\text{imagekitcontrolname}}$ ->PrintDraw->FrameRect(NativeUInt DeviceValue, int ALeft, int ATop, int ARight, int ABottom, TVIkOutPutDeviceMode DeviceMode)

[  $bool = \frac{1}{\text{imagekitcontrolname}}\text{Prim}$ e $\text{PerimtDraw}$  -  $\text{FrameRect}(\text{NativeUlt DeviceValue}, \text{const}$  TRect &ARect;

TVIkOutPutDeviceMode DeviceMode)

[  $bool = \frac{1}{\text{imagekitcontrolname}}\text{Prim}$ **FrintDraw**->**FrameRect**(void \* DeviceValue, int ALeft, int ATop, int ARight, int ABottom, TVIkOutPutDeviceMode DeviceMode)

 $\int$  bool =  $\lim_{x \to a}$  bool =  $\lim_{x \to a}$  bool  $\lim_{x \to a}$  **PrintDraw**- $\sum$  **FrameRect**(void \* DeviceValue, const TRect & ARect;

TVIkOutPutDeviceMode DeviceMode)

#### (2)Delphi

[ Boolean = ]imagekitcontrolname.PrintDraw.FrameRect(DeviceValue: THandle; ALeft: Integer; ATop: Integer; ARight: Integer; ABottom: Integer; DeviceMode: TVIkOutPutDeviceMode)

[ Boolean = ]imagekitcontrolname. **PrintDraw.FrameRect**(DeviceValue: THandle: const ARect: TRect: DeviceMode: TVIkOutPutDeviceMode)

[ Boolean = ]imagekitcontrolname.PrintDraw.FrameRect(DeviceValue: Pointer; ALeft: Integer; ATop: Integer; ARight: Integer; ABottom: Integer; DeviceMode: TVIkOutPutDeviceMode)

[ Boolean = ]imagekitcontrolname.PrintDraw.FrameRect(DeviceValue: Pointer; const ARect: TRect; DeviceMode: TVIkOutPutDeviceMode)

### 【TVIkOutPutDeviceMode 型】

### ユニット

IkInit

### type

TVIkOutPutDeviceMode = (vikScreen, vikPrinter, vikMemoryHandle);

### 【引数】

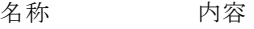

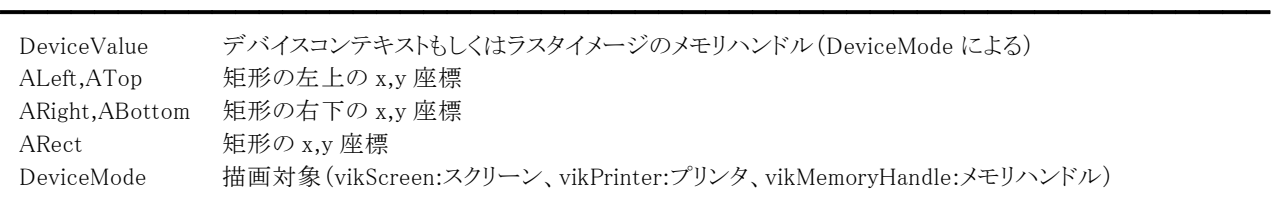

※ALeft,ATop,ARight,ABottom もしくは ARect のどちらかを使用します。

### 【戻り値】

成功の場合は True、失敗の場合は False を返します。

### 【解説】

ALeft,ATop,ARight,ABottom もしくは ARect で指定した矩形を BrushStyle プロパティの値で描画します。境界の内部は塗り つぶされません。(対象はスクリーン、プリンタ、メモリハンドル)

描画するには BrushStyle,BrushColor,Transparent,BackColor プロパティに値を設定する必要があります。BackColor プロパ ティは Transparent プロパティが False でハッチパターンブラシの場合に有効です。Transparent プロパティが True でハッチ パターンブラシを選択した場合、線と線の間は透過されません(既定の色で塗りつぶされます)。線と線の間を透過する場合 は Rectangle メソッドなどをご使用ください。

ALeft,ATop,ARight,ABottom(もしくはARect)をピクセル単位として扱う場合

DeviceMode が vikScreen もしくは vikMemoryHandle

ALeft,ATop,ARight,ABottom(もしくはARect)を 0.1mm単位として扱う場合 DeviceMode が vikPrinter

【ImageKit7/8/9/10 ActiveX との違い】

- ・列挙型の識別子の先頭に v が付加されました(ActiveX は ikScreen, ikPrinter, ikMemoryHandle)。
- ・TRect 型を渡すメソッドが実装されました。

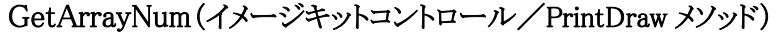

#### 【機能】

```
指定されたプリンタ名からサポートされている項目を取得する際に必要な配列の要素数を取得します。
```
#### 【書式】

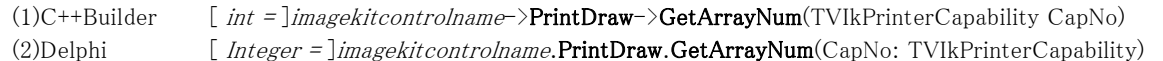

#### 【TVIkPrinterCapability 型】

#### ユニット

ImageKit

#### type

TVIkPrinterCapability = (vikPrinterPaperSize, vikPrinterPaperBin, vikPrinterResolution);

#### 【引数】

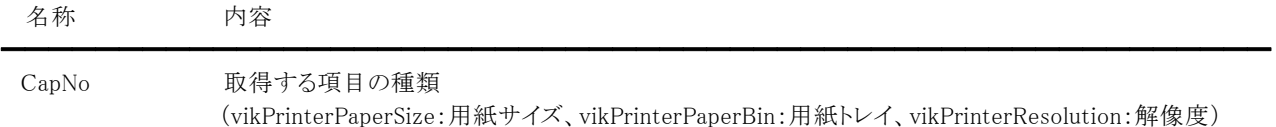

#### 【戻り値】

取得する配列に必要な要素数を返します(0 は失敗)。

#### 【解説】

EnumPaperSizes,EnumPaperBins,EnumResolutions メソッドで引数として渡す配列の要素数を取得します。

```
コード例: 
(1)C++Builder 
  int Size; 
  TPoint *Resolutions; 
  VImageKit1->PrintDraw->PrinterName = "EPSON LP-8200C"; 
  Size = VImageKit1->PrintDraw->GetArrayNum(vikPrinterResolution); 
  if (Size \leq 1) return:
  Resolutions = new TPoint[Size]; 
  _{\text{try}} {
    VImageKit1->PrintDraw->EnumResolutions(Resolutions, Size - 1); 
    // 様々な処理 
     ・・・・・・・ 
  } __finally { 
    delete[] Resolutions; 
  } 
(2)Delphi 
  Size: Integer; 
  Resolutions: array of TPoint; 
  VImageKit1.PrintDraw.PrinterName := 'EPSON LP-8200C'; 
  Size := VImageKit1.PrintDraw.GetArrayNum(vikPrinterResolution);
  if Size \leq 1 then Exit:
  SetLength(Resolutions, Size); 
  VImageKit1.PrintDraw.EnumResolutions(Resolutions); 
  // 様々な処理 
  ・・・・・・・
```

```
【ImageKit7/8/9/10 ActiveX との違い】 
  列挙型の識別子の先頭に v が付加されました(ActiveX は ikPrinterPaperSize, ikPrinterPaperBin, ikPrinterResolution)。
```
# GetDefaultPrinter(イメージキットコントロール/PrintDraw メソッド)

### 【機能】

通常使うプリンタ(デフォルトプリンタ)を取得します。

## 【書式】

(1)C++Builder  $[$  bool =  $]$ imagekitcontrolname->PrintDraw->GetDefaultPrinter() (2)Delphi [ Boolean = ]imagekitcontrolname.PrintDraw.GetDefaultPrinter

## 【引数】

ありません。

## 【戻り値】

成功の場合は True、失敗の場合は False を返します。

## 【解説】

Windows のプリンタフォルダに登録されている通常使うプリンタを取得します。成功すると、PrinerName プロパティに通常使う プリンタの名称が設定されます。EnumPrinters メソッドでも通常使うプリンタを取得できます。

# GetDevModeHandle(イメージキットコントロール/PrintDraw メソッド)

### 【機能】

指定したプリンタの DEVMODE 構造体へのポインタのハンドルと DEVNAMES 構造体へのポインタのハンドルを取得します。

## 【書式】

(1)C++Builder  $[$   $bool = ]imagekitcontrolname->PrintDraw->GetDevModeHandle()$ (2)Delphi [ Boolean = ]imagekitcontrolname.PrintDraw.GetDevModeHandle

## 【引数】

ありません。

## 【戻り値】

成功の場合は True、失敗の場合は False を返します。

## 【解説】

PrinterName プロパティ(プリンタ名)もしくは PrintFileName プロパティ(SaveDevModeHandle もしくは SavePrinterInfo メソッ ドで保存したプリンタ設定ファイル名)を設定して実行してください。両方のプロパティを設定した場合は PrinterName プロパ ティが有効になります。

プリンタ名から取得する場合の例

VImageKit1.PrintDraw.PrinterName := 'EPSON LP-8200C';

VImageKit1.PrintDraw.PrintFileName := '';

VImageKit1.PrintDraw.GetDevModeHandle;

//様々な処理

VImageKit1.PrintDraw.ReleaseDevModeHandle;

プリンタ設定ファイルから取得する場合の例

VImageKit1.PrintDraw.PrinterName := '';

VImageKit1.PrintDraw.PrintFileName := 'IkPrn.Ik';

VImageKit1.PrintDraw.GetDevModeHandle;

//様々な処理

VImageKit1.PrintDraw.ReleaseDevModeHandle;

成功すると、DevMode プロパティに DEVMODE 構造体へのポインタのハンドルが設定され、DevNames プロパティに DEVNAMSE 構造体へのポインタのハンドルが設定されます。

DevMode プロパティと DevNames プロパティは PrintCreateDC メソッドなどで使用します。DEVMODE 構造体や DEVNAMES 構造体については WindowsAPI 関連の書籍などをご覧ください。

なお、DEVMODE 構造体のハンドルと DEVNAMES 構造体のハンドルは ReleaseDevModeHandle メソッドで解放します。

【ImageKit7/8/9 ActiveX/VCL との違い】

当メソッドが成功すると DevMode プロパティに加え DevNames プロパティの値が更新されます。

# GetDevModeInfo(イメージキットコントロール/PrintDraw メソッド)

## 【機能】

DEVMODE 構造体のハンドルから印刷情報を取得します。

## 【書式】

(1)C++Builder  $[$  bool =  $]$ imagekitcontrolname->**PrintDraw->GetDevModeInfo**() (2)Delphi [ *Boolean = ]imagekitcontrolname*.PrintDraw.GetDevModeInfo

## 【引数】

ありません。

## 【戻り値】

成功の場合は True、失敗の場合は False を返します。

## 【解説】

GetDevModeInfo メソッドを実行するには、GetDevModeHandle メソッドで DevMode プロパティを取得する必要があります。 成功した場合、Collate,ColorMode,Copies,CustomPaperHeight,CustomPaperWidth,Duplex,Orientation,PaperBin, PaperSize,XResolution,YResolution,Zoom プロパティに値が設定されます。 このメソッドを実行しなくても GetDevModeHandle メソッドを実行して成功すると各種情報は自動的に設定されます。

# GetDevNamesInfo(イメージキットコントロール/PrintDraw メソッド)

## 【機能】

DEVNAMES 構造体のハンドルからプリンタ名とポート名を取得します。

## 【書式】

(1)C++Builder  $[$   $bool = ]imagekitcontrolname->PrintDraw->GetDevNamesInfo()$ (2)Delphi [ Boolean = ]imagekitcontrolname.PrintDraw.GetDevNamesInfo

## 【引数】

ありません。

## 【戻り値】

成功の場合は True、失敗の場合は False を返します。

## 【解説】

GetDevNamesInfo メソッドを実行するには、GetDevModeHandle メソッドでDevNames プロパティを取得する必要があります。 成功した場合、PrinterName,PortName プロパティに値が設定されます。

このメソッドを実行しなくても、GetDevModeHandle メソッドを実行して成功すると文字列情報は自動的に設定されます。

# GetImageFromHdc(イメージキットコントロール/PrintDraw メソッド)

### 【機能】

スクリーンのデバイスコンテキストに描画されたイメージを取得します。

### 【書式】

(1)C++Builder

[ NativeUInt = ]imagekitcontrolname->PrintDraw->GetImageFromHdc(HDC DC, int AWidth, int AHeight, short BitCount)

## (2)Delphi

[ THandle = ]imagekitcontrolname.PrintDraw.GetImageFromHdc(DC: HDC; AWidth, AHeight: Integer; BitCount: Smallint)

### 【引数】

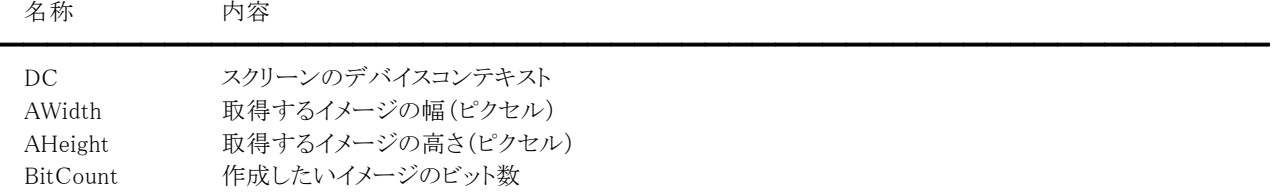

### 【戻り値】

ラスタイメージのメモリハンドル(実行に失敗した場合は 0 が返されます)。

### 【解説】

スクリーンのデバイスコンテキストに描画されたイメージを取得し、メモリハンドルとして返します。 実際のイメージの幅と高さが取得できないコンポーネントからのイメージの取得は、上手くいかない場合があります。

# GetPaperSize(イメージキットコントロール/PrintDraw メソッド)

### 【機能】

プリンタのデバイスコンテキストから印刷有効領域と用紙サイズを取得します。

### 【書式】

(1)C++Builder

[  $bool = \frac{1}{\text{imagekitcontrolname}}$ ->PrintDraw->GetPaperSize(HDC DC, int &ALeft, int &ATop, int &ARight, int &ABottom, int &AWidth, int &AHeight, TVIkDeviceUnitMode UnitMode)

[ bool = ]imagekitcontrolname->PrintDraw->GetPaperSize(HDC DC, TRect &ARect, int &AWidth, int &AHeight, TVIkDeviceUnitMode UnitMode)

### (2)Delphi

[ Boolean = ]imagekitcontrolname.PrintDraw.GetPaperSize(DC: HDC; var ALeft: Integer; var ATop: Integer; var ARight: Integer; var ABottom: Integer; var AWidth: Integer; var AHeight: Integer; UnitMode: TVIkDeviceUnitMode) [ Boolean = ]imagekitcontrolname.PrintDraw.GetPaperSize(DC: HDC; var ARect: TRect; var AWidth: Integer; var AHeight: Integer; UnitMode: TVIkDeviceUnitMode)

### 【TVIkDeviceUnitMode 型】

### ユニット

ImageKit

### type

TVIkDeviceUnitMode = (vikPrinterPixel, vikPrinterMM);

### 【引数】

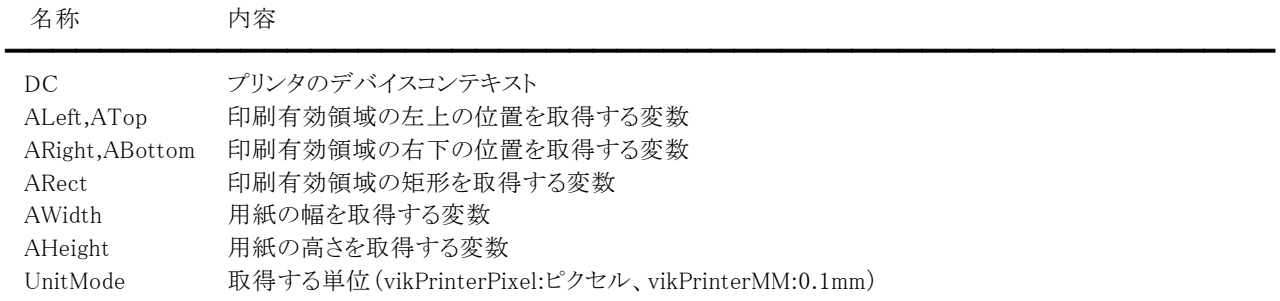

※ALeft,ATop,ARight,ABottom もしくは ARect のどちらかを使用します。

### 【戻り値】

成功の場合は True、失敗の場合は False を返します。

### 【解説】

プリンタのデバイスコンテキストから印刷有効領域と用紙サイズを取得します。

ALeft,ATop,ARight,ABottom(もしくはARect),AWidth,AHeightをピクセル単位として扱う場合 UnitMode が vikPrinterPixel ALeft,ATop,ARight,ABottom(もしくはARect),AWidth,AHeightを 0.1mm単位として扱う場合

UnitMode が vikPrinterMM

### 【ImageKit7/8/9/10 ActiveX との違い】

・列挙型の識別子の先頭に v が付加されました(ActiveX は ikPrinterPixel, ikPrinterMM)。

・TRect 型を渡すメソッドが実装されました。

# GetPixel(イメージキットコントロール/PrintDraw メソッド)

### 【機能】

描画先オブジェクトの指定したピクセルから RGB 値を取得します。

### 【書式】

(1)C++Builder

[  $bool = \frac{1}{\text{imagekitcontrolname}}\text{Prim}$ **CetPixel**(NativeUInt DeviceValue, int X, int Y, Byte &Red, Byte &Green, Byte &Blue, TVIkOutPutDeviceMode DeviceMode)

[  $bool =$ ]*imagekitcontrolname*->PrintDraw->GetPixel(void \* DeviceValue, int X, int Y, Byte &Red, Byte &Green, Byte &Blue, TVIkOutPutDeviceMode DeviceMode)

#### (2)Delphi

[ Boolean = ]imagekitcontrolname.PrintDraw.GetPixel(DeviceValue: THandle; X: Integer; Y: Integer; var Red: Byte; var Green: Byte; var Blue: Byte; DeviceMode: TVIkOutPutDeviceMode)

[ Boolean = ]imagekitcontrolname.PrintDraw.GetPixel(DeviceValue: Pointer; X: Integer; Y: Integer; var Red: Byte; var Green: Byte; var Blue: Byte; DeviceMode: TVIkOutPutDeviceMode)

#### 【TVIkOutPutDeviceMode 型】

### ユニット

IkInit

### type

TVIkOutPutDeviceMode = (vikScreen, vikPrinter, vikMemoryHandle);

### 【引数】

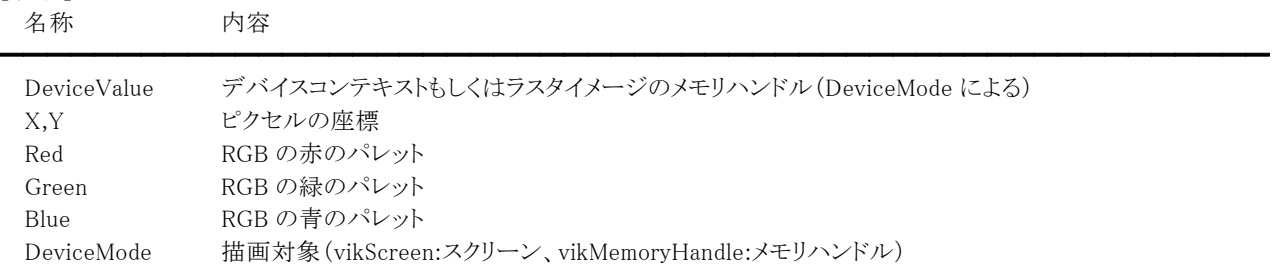

### 【戻り値】

成功の場合は True、失敗の場合は False を返します。

### 【解説】

x,y で指定したピクセルから RGB 値を取得します。(対象はスクリーン、メモリハンドル) DeviceMode が vikScreen もしくは vikMemoryHandle の場合に有効になります。x,y の値はピクセル単位で設定してください。

### 【ImageKit7/8/9/10 ActiveX との違い】

・引数の Red, Green, Blue が Byte 型に変更されました。

・列挙型の識別子の先頭に v が付加されました(ActiveX は ikScreen, ikMemoryHandle)。

# GetPrinterPort(イメージキットコントロール/PrintDraw メソッド)

## 【機能】

プリンタのポートを取得します。

## 【書式】

(1)C++Builder  $[$   $bool = ]imagekitcontrolname->PrintDraw->GetPrinterPort()$ (2)Delphi [ Boolean = ]imagekitcontrolname.PrintDraw.GetPrinterPort

## 【引数】

ありません。

## 【戻り値】

成功の場合は True、失敗の場合は False を返します。

## 【解説】

メソッドを実行する前に PrinterName プロパティにプリンタ名を設定する必要があります。 成功した場合、PortName プロパティにポート名が設定されます。 プリンタが複数のポートに接続されている場合、各ポート名はカンマで区切られます。 例:"LPT1:,LPT2:"

# GetTextExtent(イメージキットコントロール/PrintDraw メソッド)

#### 【機能】

テキストの情報から文字列の幅と高さを取得します。

#### 【書式】

(1)C++Builder

[  $TSize = \frac{1}{\text{imagekit}controlname\rightarrow}PrintDraw - \text{GetTextExtent}$ (HDC DC, TVIkDeviceUnitMode UnitMode) (2)Delphi

[ TSize = ]imagekitcontrolname.PrintDraw.GetTextExtent(DC: HDC; UnitMode: TVIkDeviceUnitMode)

#### 【TVIkDeviceUnitMode 型】

ユニット

ImageKit

#### type

TVIkDeviceUnitMode = (vikPrinterPixel, vikPrinterMM);

### 【引数】

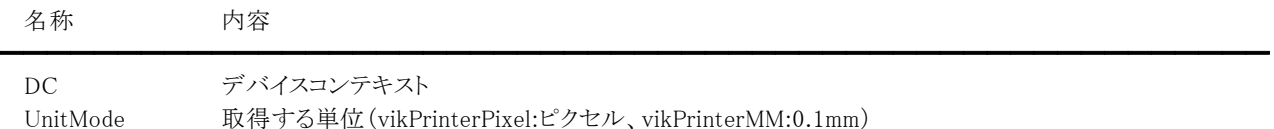

# 【戻り値】

文字列の幅と高さ(失敗の場合は両方とも 0) TSize.cx に文字列の幅が、TSize.cy に高さが設定されます。

### 【解説】

テキストの情報から文字列の幅と高さを取得します。(単一行のみ対応)

CharSet,FontName,FontSize,Direction,CharAngle,RotateString プロパティに値を設定する必要があります。

CharExtra プロパティに 1 以上の値が設定されていた場合は、文字間を考慮した値になります。

RotateString プロパティが False の場合は文字列の方向と文字の回転に関わらず、文字列を描画する横方向が幅で縦方向 が高さとなります。RotateString プロパティが True の場合は文字列を描画する方向が幅となり、垂直方向が高さとなります。 RotateString プロパティが False の場合、CharAngle プロパティは 0,90,180,270 以外は無効です。

文字列の幅と高さをピクセル単位として返す場合 UnitMode が vikPrinterPixel 文字列の幅と高さを 0.1mm単位として返す場合 UnitMode が vikPrinterMM

【ImageKit7/8/9/10 ActiveX との違い】

・引数の Width,Heigh が削除され、戻り値に変更されました。

・列挙型の識別子の先頭に v が付加されました(ActiveX は ikPrinterPixel, ikPrinterMM)。

### ImageOut(イメージキットコントロール/PrintDraw メソッド)

#### 【機能】

デバイスコンテキストにイメージを描画します。

#### 【書式】

(1)C++Builder

[  $bool = \frac{1}{\text{imagekitcontrolname}}$   $\text{PrintDraw}$   $\text{ImageOut}$ (HDC DC, NativeUInt AHandle, int ALeft, int ATop, int ARight, int ABottom, bool Aspect, bool DXFBlack, TVIkDeviceUnitMode UnitMode)

[ bool = ]imagekitcontrolname->PrintDraw->ImageOut(HDC DC, NativeUInt AHandle, const TRect &ARect, bool Aspect, bool DXFBlack, TVIkDeviceUnitMode UnitMode)

#### (2)Delphi

[ Boolean = ]imagekitcontrolname.PrintDraw.ImageOut(DC: HDC; AHandle: THandle; ALeft: Integer; ATop: Integer; ARight: Integer; ABottom: Integer; Aspect: Boolean; DXFBlack: Boolean; UnitMode: TVIkDeviceUnitMode) [ Boolean = ]imagekitcontrolname.PrintDraw.ImageOut(DC: HDC; AHandle: THandle; const ARect: TRect; Aspect: Boolean; DXFBlack: Boolean; UnitMode: TVIkDeviceUnitMode)

#### 【TVIkDeviceUnitMode 型】

#### ユニット

ImageKit

#### type

TVIkDeviceUnitMode = (vikPrinterPixel, vikPrinterMM);

#### 【引数】

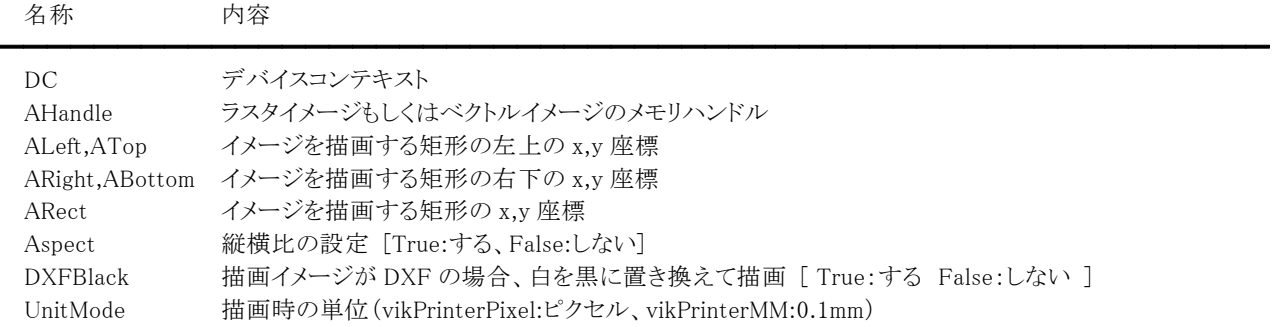

※ALeft,ATop,ARight,ABottom もしくは ARect のどちらかを使用します。

#### 【戻り値】

成功の場合は True、失敗の場合は False を返します。 (印刷処理中にダイアログボックスを表示してキャンセルした場合は、False を返します。)

#### 【解説】

イメージが ALeft,ATop,ARight,ABottom もしくは ARect で指定された範囲に収まりきらない場合には、イメージをスケーリン グします。

ALeft,ATop,ARight,ABottom もしくは ARect にイメージをそのまま描画する場合は Aspect に False を、イメージの縦横比と 描画領域の縦横比を考慮する場合は Aspect に True を設定してください。 (描画対象はスクリーン、プリンタ)

ALeft,ATop,ARight,ABottom(もしくはARect)をピクセル単位として扱う場合 UnitMode が vikPrinterPixel ALeft,ATop,ARight,ABottom(もしくはARect)を 0.1mm単位として扱う場合 UnitMode が vikPrinterMM

【ImageKit7/8/9/10 ActiveX との違い】

・列挙型の識別子の先頭に v が付加され、名称が変更されました(ActiveX は ikScreen, ikPrinter, ikMemoryHandle)。 ・TRect 型を渡すメソッドが実装されました。

# ImageOutToHwnd(イメージキットコントロール/PrintDraw メソッド)

## 【機能】

ウィンドウハンドルに対してイメージを描画します。

# 【書式】

(1)C++Builder

[  $bool = \frac{1}{\text{imagekit}}$ controlname->PrintDraw->ImageOutToHwnd(HWND Wnd, NativeUInt AHandle, TColor AColor, bool Aspect, bool DXFBlack)

### (2)Delphi

[ Boolean = ]imagekitcontrolname.PrintDraw.ImageOutToHwnd(Wnd: HWND; AHandle: THandle; AColor: TColor; Aspect: Boolean; DXFBlack: Boolean)

### 【引数】

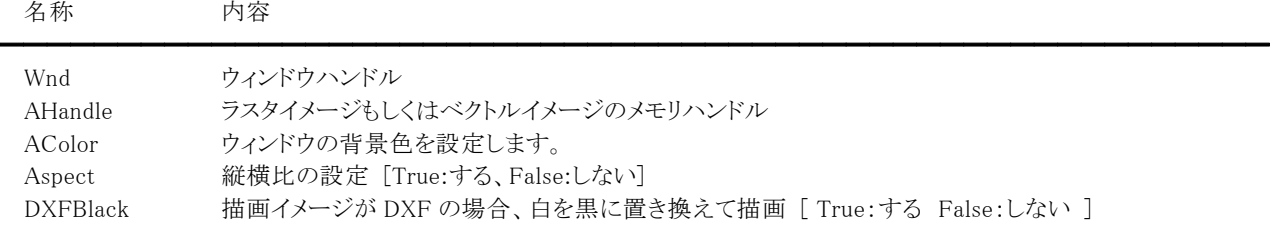

## 【戻り値】

成功の場合は True、失敗の場合は False を返します。

## 【解説】

イメージがウィンドウの描画領域に収まりきらない場合には、イメージをスケーリングします。 ウィンドウの描画領域にイメージをそのまま描画する場合は Aspect に False を、イメージの縦横比と描画領域の縦横比を考 慮する場合は Aspect に True を設定してください。 (描画対象はスクリーン) AColor には色定数(clRed など)や RGB(Red,Green,Blue)として求めた値などを設定してください。

## Line(イメージキットコントロール/PrintDraw メソッド)

### 【機能】

描画先オブジェクトに直線を描画します。

## 【書式】

(1)C++Builder

[  $bool = \frac{1}{\text{imagekitcontrolname}}\text{Prim}$ **Chame->PrintDraw->Line**(NativeUInt DeviceValue, int ALeft, int ATop, int ARight, int ABottom, TVIkOutPutDeviceMode DeviceMode)

[  $bool = \frac{1}{\text{imagekitcontrolname}}$ - $\text{PrintDraw}$ - $\text{Line}(\text{NativeUlt}})$  DeviceValue, const TRect &ARect,

TVIkOutPutDeviceMode DeviceMode)

[  $bool = \frac{1}{\text{imagekitcontrolname}}\text{Prim}$ **Chame->PrintDraw->Line**(void \* DeviceValue, int ALeft, int ATop, int ARight, int ABottom, TVIkOutPutDeviceMode DeviceMode)

[ bool = ]imagekitcontrolname->PrintDraw->Line(void \* DeviceValue, const TRect &ARect, TVIkOutPutDeviceMode DeviceMode)

#### (2)Delphi

[ Boolean = ]imagekitcontrolname.PrintDraw.Line(DeviceValue: THandle; ALeft: Integer; ATop: Integer; ARight: Integer; ABottom: Integer; DeviceMode: TVIkOutPutDeviceMode)

[ Boolean = ]imagekitcontrolname. **PrintDraw.Line**(DeviceValue: THandle: const ARect: TRect: DeviceMode: TVIkOutPutDeviceMode)

[ Boolean = ]imagekitcontrolname.PrintDraw.Line(DeviceValue: Pointer; ALeft: Integer; ATop: Integer; ARight: Integer; ABottom: Integer; DeviceMode: TVIkOutPutDeviceMode)

[ Boolean = ]imagekitcontrolname.PrintDraw.Line(DeviceValue: Pointer; const ARect: TRect; DeviceMode: TVIkOutPutDeviceMode)

### 【TVIkOutPutDeviceMode 型】

ユニット

## IkInit

#### type

TVIkOutPutDeviceMode = (vikScreen, vikPrinter, vikMemoryHandle);

### 【引数】

名称 内容

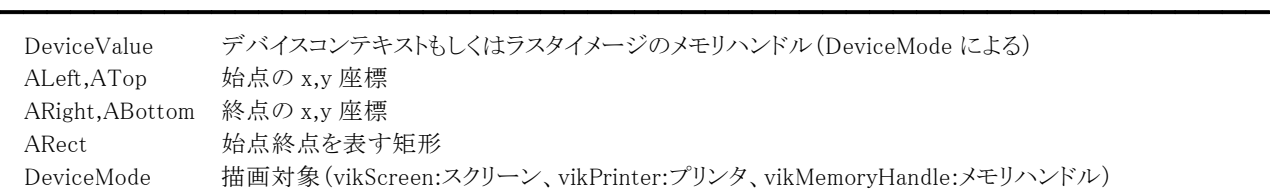

※ALeft,ATop,ARight,ABottom もしくは ARect のどちらかを使用します。

### 【戻り値】

成功の場合は True、失敗の場合は False を返します。

### 【解説】

ALeft,ATop で指定された座標から、ARight,ABottom で指定された座標まで直線を描画します(ARect を使用する場合は Left と Top に始点を、Right と Bottom に終点を設定します)。

ただし、ARight,ABottom の点自体は線に含まれず描画されません。(対象はスクリーン、プリンタ、メモリハンドル)

描画するには PenWidth,PenStyle,PenMode,PenColor,Transparent,BackColor プロパティに値を設定する必要があります。 BackColor プロパティは Transparent プロパティが False でペンが実線以外の場合に有効です。

ALeft,ATop,ARight,ABottom(もしくはARect)をピクセル単位として扱う場合

DeviceMode が vikScreen もしくは vikMemoryHandle

ALeft,ATop,ARight,ABottom(もしくはARect)を 0.1mm単位として扱う場合

DeviceMode が vikPrinter

【ImageKit7/8/9/10 ActiveX との違い】

- ・列挙型の識別子の先頭に v が付加されました(ActiveX は ikScreen, ikPrinter, ikMemoryHandle)。
- ・TRect 型を渡すメソッドが実装されました。

## MeasureString(イメージキットコントロール/PrintDraw メソッド)

### 【機能】

GDI+の機能を利用してテキストの情報から文字列の幅と高さを取得します。

#### 【書式】

(1)C++Builder

[ bool = ]imagekitcontrolname->PrintDraw->MeasureString(HDC, int AreaWidth, int AreaHeight, float &AWidth, float &AHeight, int &charactersFitted, int &linesFilled, int FormatFlags, TVIkDeviceUnitMode UnitMode) (2)Delphi

[ Boolean = ]imagekitcontrolname.PrintDraw.MeasureString(DC: HDC; AreaWidth: Integer; AreaHeight: Integer; var AWidth: Single; var AHeight: Single; var charactersFitted: Integer; var linesFilled: Integer; FormatFlags: Integer; UnitMode: TVIkDeviceUnitMode)

#### 【TVIkDeviceUnitMode 型】

ユニット

#### ImageKit

#### type

TVIkDeviceUnitMode = (vikPrinterPixel, vikPrinterMM);

#### 【引数】

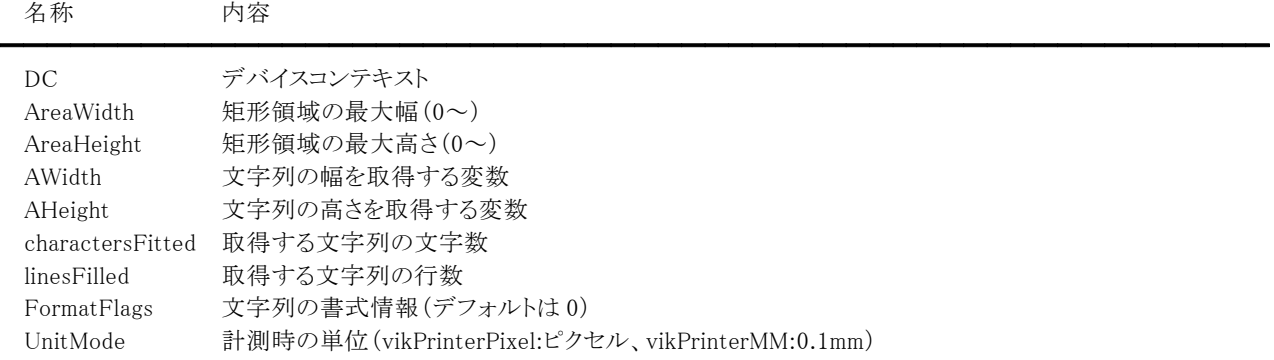

### 【戻り値】

成功の場合は True、失敗の場合は False を返します。

#### 【解説】

文字列の幅と高さを取得するには FontName,FontSize,HCentering,VCentering,HotkeyPrefix,Text プロパティに値を設定 する必要があります。AreaWidthと AreaHeight のどちらかに0を設定した場合は、Text プロパティに与えられた文字列の幅 と高さを取得しますが、AreaWidth と AreaHeight に 1 以上を与えた場合は、その矩形領域に含まれる文字列の幅と高さを取 得します。charactersFitted と linesFilled についても同様な扱いとなります。

AreaWidth,AreaHeight,AWidth,AHeightをピクセル単位として返す場合 UnitMode が vikPrinterPixel AreaWidth,AreaHeight,AWidth,AHeightを 0.1mm単位として返す場合 UnitMode が vikPrinterMM

文字列の書式情報を示します。FormatFlags に設定する値は次の値の論理和となります。

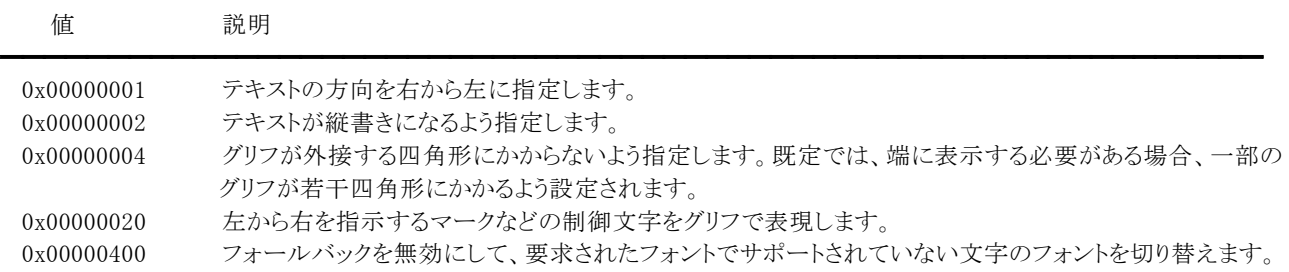

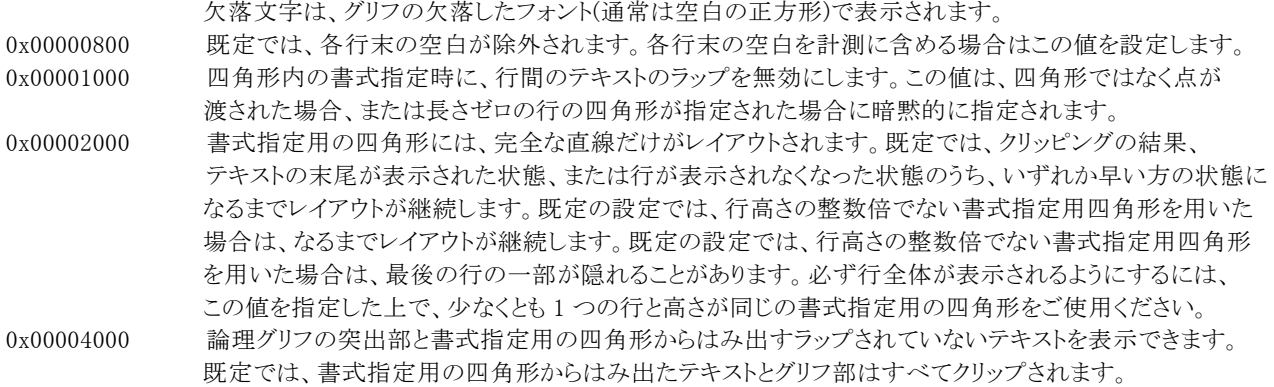

定数(vikDirectionRightToLeft = 0x00000001, vikDirectionVertical = 0x00000002, vikNoFitBlackBox = 0x00000004, vikDisplayFormatControl = 0x00000020, vikNoFontFallback = 0x00000400, ikMeasureTrailingSpaces = 0x00000800, vikNoWrap = 0x00001000, vikLineLimit = 0x00002000, vikNoClip = 0x00004000)を使用することも可能です。

※16 進表記のため、Delphi は 0x を\$に置き換えてください。

```
コード例: 
(1)C++Builder 
  float Str_Width, Str_Height; 
  int charactersFitted, linesFilled, ARight, ABottom; 
  VImageKit1->PrintDraw->ClearProperty(); 
  VImageKit1->PrintDraw->FontSize = 20; 
  VImageKit1->PrintDraw->FontName = "MS ゴシック"; 
  VImageKit1->PrintDraw->HotkeyPrefix = 0; 
  VImageKit1->PrintDraw->Text = "テキスト"; 
  VImageKit1->PrintDraw->MeasureString(DC, 0, 0, Str_Width, Str_Height, charactersFitted, linesFilled, 0, 
  vikPrinterPixel); 
  ARight = 10 + (int)Str Width - 1;
  ABottom = 10 + (int)Str Height - 1;
  VImageKit1->PrintDraw->CharAngle = 0; 
  VImageKit1->PrintDraw->TextColor1 = clRed; 
  VImageKit1->PrintDraw->Alpha1 = 255; 
  VImageKit1->PrintDraw->TextColor2 = clWhite; 
  VImageKit1->PrintDraw->Alpha2 = 255; 
  //グラデーションブラシを使用 
  VImageKit1->PrintDraw->DrawString(hDC, 10, 10, ARight, ABottom, 4, 0, 0, 0, 0, 
  TVIkOutPutDeviceMode(vikPrinterPixel)); 
(2)Delphi 
  Str_Width, Str_Height: Single; 
  CharactersFitted, linesFilled, TxRight, TxBottom: Integer; 
  VImageKit1.PrintDraw.ClearProperty(); 
  VImageKit1.PrintDraw.FontSize := 20; 
  VImageKit1.PrintDraw.FontName := 'MS ゴシック'; 
  VImageKit1.PrintDraw.HotkeyPrefix := 0; 
  VImageKit1.PrintDraw.Text := 'テキスト'; 
  VImageKit1.PrintDraw.MeasureString(DC, 0, 0, Str_Width, Str_Height, charactersFitted, linesFilled, 0, 
  vikPrinterPixel); 
  TxRight := 10 + \text{Trunc}(Str \text{Width}) - 1;
  TxBottom := 10 + \text{Trunc}(Str\_Height) - 1;
  VImageKit1.PrintDraw.CharAngle := 0; 
  VImageKit1.PrintDraw.TextColor1 := clRed;
```

```
VImageKit1.PrintDraw.Alpha1 := 255;
```
VImageKit1.PrintDraw.TextColor2 := clWhite; VImageKit1.PrintDraw.Alpha2 := 255; //グラデーションブラシを使用 VImageKit1.PrintDraw.DrawString(DC, 10, 10, TxRight, TxBottom, 4, 0, 0, 0, 0, TVIkOutPutDeviceMode(vikPrinterPixel));

### 【ImageKit7/8/9/10 ActiveX との違い】

・列挙型の識別子の先頭に v が付加されました(ActiveX は ikPrinterPixel, ikPrinterMM)。

・定数を使用する場合、識別子の先頭に v が付加されました(ActiveX は ikDirectionRightToLeft, ikDirectionVertical, ikNoFitBlackBox, ikDisplayFormatControl, ikNoFontFallback, ikMeasureTrailingSpaces, ikNoWrap, ikLineLimit, ikNoClip)。

# Paint(イメージキットコントロール/PrintDraw メソッド)

### 【機能】

描画先オブジェクトの指定した点を基準に別の色で塗りつぶします。

### 【書式】

(1)C++Builder

[ bool = ]imagekitcontrolname->PrintDraw->Paint(NativeUInt DeviceValue, int X, int Y, TColor Color1, TColor Color2, TVIkPaintMode PaintMode, TVIkOutPutDeviceMode DeviceMode)

[  $bool = \frac{1}{\text{imagekitcontrolname}}\text{Prim}$ **PrintDraw->Paint**(void \* DeviceValue, int X, int Y, TColor Color1, TColor Color2, TVIkPaintMode PaintMode, TVIkOutPutDeviceMode DeviceMode)

### (2)Delphi

[ Boolean = ]imagekitcontrolname.PrintDraw.Paint(DeviceValue: THandle; X: Integer; Y: Integer; Color1: TColor; Color2: TColor; PaintMode: TVIkPaintMode; DeviceMode: TVIkOutPutDeviceMode)

[ Boolean = ]imagekitcontrolname.PrintDraw.Paint(DeviceValue: Pointer; X: Integer; Y: Integer; Color1: TColor; Color2: TColor; PaintMode: TVIkPaintMode; DeviceMode: TVIkOutPutDeviceMode)

【TVIkPaintMode 型】

## ユニット

IkInit

type

TVIkPaintMode = (vikBorder, vikSurface);

【TVIkOutPutDeviceMode 型】

### ユニット

IkInit

#### type

TVIkOutPutDeviceMode = (vikScreen, vikPrinter, vikMemoryHandle);

### 【引数】

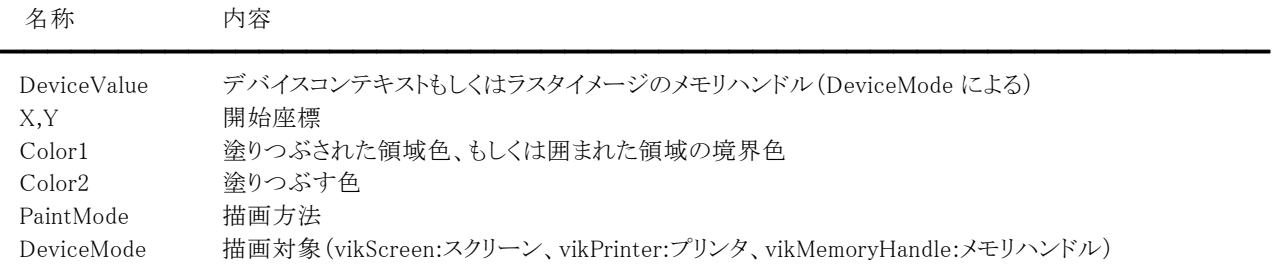

### 【戻り値】

成功の場合は True、失敗の場合は False を返します。

### 【解説】

PaintModeがvikBorderの場合 X,Y を開始点として Color1 を境界色として囲まれた領域の内部(外部)を Color2 で塗りつぶします。 PaintModeがvikSurfaceの場合 X,Y を開始点として Color1 で塗りつぶされた領域を Color2 で塗りつぶします。

X,Y から Color1 に突き当たるまで全ての方向に塗りつぶしが行われます。 (対象はスクリーン、プリンタ、メモリハンドル) Color1,Color2 には色定数(clRed など)や RGB(Red,Green,Blue)として求めた値などを設定してください。

X,Yをピクセル単位として扱う場合 DeviceMode が vikScreen もしくは vikMemoryHandle X,Yを 0.1mm単位として扱う場合 DeviceMode が vikPrinter

【ImageKit7/8/9/10 ActiveX との違い】

列挙型の識別子の先頭に v が付加されました(ActiveX は PaintMode が vikBorder, vikSurface、DeviceMode が ikScreen, ikPrinter, ikMemoryHandle)。

# Pie(イメージキットコントロール/PrintDraw メソッド)

### 【機能】

描画先オブジェクトに扇形を描画します。

## 【書式】

(1)C++Builder

[  $bool = \frac{1}{\text{imagekit}}$ controlname->PrintDraw->Pie(NativeUInt DeviceValue, int ALeft, int ATop, int ARight, int ABottom, int X1, int Y1, int X2, int Y2, TVIkOutPutDeviceMode DeviceMode)

[ bool = ]imagekitcontrolname->PrintDraw->Pie(NativeUInt DeviceValue, const TRect &ARect, int X1, int Y1, int X2, int Y2, TVIkOutPutDeviceMode DeviceMode)

[  $bool = \frac{1}{\text{imagekitcontrolname}}\text{Prim}$ **DrintDraw->Pie**(void \* DeviceValue, int ALeft, int ATop, int ARight, int ABottom, int X1, int Y1, int X2, int Y2, TVIkOutPutDeviceMode DeviceMode)

[  $bool = \frac{1}{\text{imagekitcontrolname}}$ - $\text{PrintDraw}$ - $\text{Pie}(void * DeviceValue, const \text{ There } \& \text{AREet}, int X1, int Y1, int X2, int Y2)$ Y2, TVIkOutPutDeviceMode DeviceMode)

### (2)Delphi

[ Boolean = ]imagekitcontrolname.PrintDraw.Pie(DeviceValue: THandle; ALeft, ATop, ARight, ABottom, X1, Y1, X2, Y2: Integer; DeviceMode: TVIkOutPutDeviceMode)

[ Boolean = ]imagekitcontrolname.PrintDraw.Pie(DeviceValue: THandle; const ARect: TRect; X1, Y1, X2, Y2: Integer; DeviceMode: TVIkOutPutDeviceMode)

[ Boolean = ]imagekitcontrolname.PrintDraw.Pie(DeviceValue: Pointer; ALeft, ATop, ARight, ABottom, X1, Y1, X2, Y2: Integer; DeviceMode: TVIkOutPutDeviceMode)

[ Boolean = ]imagekitcontrolname.PrintDraw.Pie(DeviceValue: Pointer; const ARect: TRect; X1, Y1, X2, Y2: Integer; DeviceMode: TVIkOutPutDeviceMode)

### 【TVIkOutPutDeviceMode 型】

ユニット

## IkInit

### type

TVIkOutPutDeviceMode = (vikScreen, vikPrinter, vikMemoryHandle);

### 【引数】

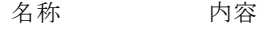

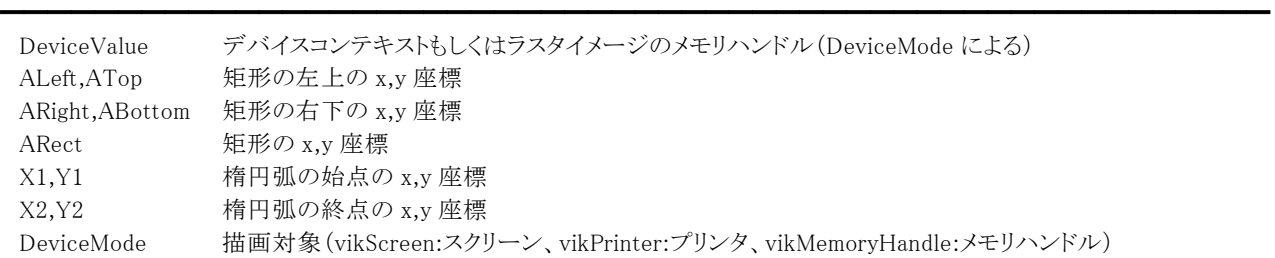

※ALeft,ATop,ARight,ABottom もしくは ARect のどちらかを使用します。

### 【戻り値】

成功の場合は True、失敗の場合は False を返します。

### 【解説】

楕円の一部分を描画し、2 つの端点と楕円の中心を接続して扇形を作成します。アウトラインは PenStyle プロパティの値で 描画され、内部は BrushStyle プロパティの値で塗りつぶされます。端点が円弧の上にある必要はなく、中心から指定の端点 まで引いた直線との交点が計算され、その交点が用いられます。 (描画対象はスクリーン、プリンタ、メモリハンドル)

描画するには PenWidth,PenStyle,PenMode,PenColor,BrushStyle,BrushColor,Transparent,BackColor プロパティに値を設 定する必要があります。BackColor プロパティは Transparent プロパティが False でペンが実線以外、あるいはブラシがハッ チパターンの場合に有効です。
ALeft,ATop,ARight,ABottom(もしくはARect),X1,Y1,X2,Y2 をピクセル単位として扱う場合 DeviceMode が vikScreen もしくは vikMemoryHandle ALeft,ATop,ARight,ABottom(もしくはARect),X1,Y1,X2,Y2 を 0.1mm単位として扱う場合

#### DeviceMode が vikPrinter

【ImageKit7/8/9/10 ActiveX との違い】

・列挙型の識別子の先頭に v が付加されました(ActiveX は ikScreen, ikPrinter, ikMemoryHandle)。

・TRect 型を渡すメソッドが実装されました。

## PolyBezier(イメージキットコントロール/PrintDraw メソッド)

#### 【機能】

描画先オブジェクトにベジェ曲線を描画します。

#### 【書式】

(1)C++Builder

[  $bool = \frac{1}{\text{imagekitcontrolname}}\text{PrimtDraw}$ ->PolyBezier(NativeUInt DeviceValue, const TPoint \* Points, const int Points\_Size, TVIkOutPutDeviceMode DeviceMode)

[  $bool = \frac{1}{\text{imagekitcontrolname}}\text{-}\text{PrintDraw} - \text{PolyBezier}(\text{void } * \text{ DeviceValue}, \text{const} \text{ TPoint } * \text{ Points}, \text{const} \text{ int}$ Points\_Size, TVIkOutPutDeviceMode DeviceMode)

#### (2)Delphi

[ Boolean = ]imagekitcontrolname.PrintDraw.PolyBezier(DeviceValue: THandle; const Points: array of TPoint; DeviceMode: TVIkOutPutDeviceMode)

[ Boolean = ]imagekitcontrolname.PrintDraw.PolyBezier(DeviceValue: Pointer; const Points: array of TPoint; DeviceMode: TVIkOutPutDeviceMode)

#### 【TVIkOutPutDeviceMode 型】

#### ユニット

IkInit

#### type

TVIkOutPutDeviceMode = (vikScreen, vikPrinter, vikMemoryHandle);

#### 【引数】

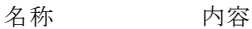

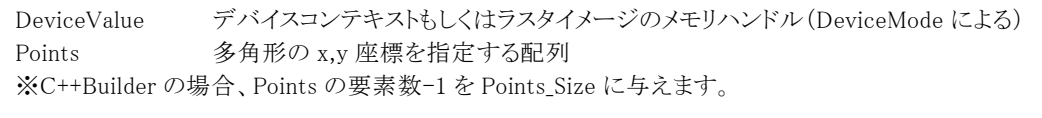

DeviceMode 描画対象(vikScreen:スクリーン、vikPrinter:プリンタ、vikMemoryHandle:メモリハンドル)

#### 【戻り値】

成功の場合は True、失敗の場合は False を返します。

#### 【解説】

ベジェ曲線は始点、2 つの制御点、終点の 4 つの点から構成されます。最初の曲線は 4 つの点で描画されますが、それ以 降の曲線は 3 つの点で描画されます。(描画対象はスクリーン、プリンタ、メモリハンドル)

━━━━━━━━━━━━━━━━━━━━━━━━━━━━━━━━━━━━━━━━━━━━━━━━━━━━━━

描画するには PenWidth,PenStyle,PenMode,PenColor,Transparent,BackColor プロパティに値を設定する必要があります。 BackColor プロパティは Transparent プロパティが False でペンが実線以外の場合に有効です。 Points は「3×曲線の数+最初の始点」の数だけ必要です。

Pointsの配列の要素の値をピクセル単位として扱う場合

DeviceMode が vikScreen もしくは vikMemoryHandle Pointsの配列の要素の値を 0.1mm単位として扱う場合

DeviceMode が vikPrinter

```
(1)C++Builder
```
TPoint Points[4];

Points[0]. $x = 10$ ; Points[0]. $y = 100$ ; Points $[1]$ .x = 50; Points $[1]$ .y = 50; Points[2]. $x = 100$ ; Points[2]. $y = 150$ ; Points[3]. $x = 150$ ; Points[3]. $y = 100$ ; VImageKit1->PrintDraw->ClearProperty(); VImageKit1->PrintDraw->PenColor = clGreen; VImageKit1->PrintDraw->PenStyle = vikPenSolid;

```
VImageKit1->PrintDraw->PenWidth = 15; 
VImageKit1->PrintDraw->PolyBezier(DC, Points, 3, vikScreen);
```
#### (2)Delphi

Points: array[0..3] of TPoint;

Points $[0]$ .x := 10; Points $[0]$ .y := 100; Points[1].x := 50; Points[1].y := 50; Points[2].x := 100; Points[2].y := 150; Points[3].x := 150; Points[3].y := 100; VImageKit1.PrintDraw.ClearProperty; VImageKit1.PrintDraw.PenColor := clGreen; VImageKit1.PrintDraw.PenStyle := vikPenSolid; VImageKit1.PrintDraw.PenWidth := 15; VImageKit1.PrintDraw.PolyBezier(DC, Points, vikScreen);

【ImageKit7/8/9/10 ActiveX との違い】

・引数の x,y が TPoint 型に変更されました。

・Delphi で使用する場合、x,y を指定する配列の要素数を引数として渡す必要がなくなりました。

・列挙型の識別子の先頭に v が付加されました(ActiveX は ikScreen, ikPrinter, ikMemoryHandle)。

# Polygon(イメージキットコントロール/PrintDraw メソッド)

## 【機能】

描画先オブジェクトに多角形を描画します。

## 【書式】

(1)C++Builder

[  $bool = \frac{1}{\text{imagekit}}$ controlname->PrintDraw->Polygon(NativeUInt DeviceValue, const TPoint \* Points, const int Points\_Size, TVIkOutPutDeviceMode DeviceMode)

[  $bool = \frac{1}{2}$  *hool* =  $\frac{1}{2}$  *imagekitcontrolname*->**PrintDraw->Polygon**(void \* DeviceValue, const TPoint \* Points, const int Points\_Size, TVIkOutPutDeviceMode DeviceMode)

(2)Delphi

[ Boolean = ]imagekitcontrolname.PrintDraw.Polygon(DeviceValue: THandle; const Points: array of TPoint; DeviceMode: TVIkOutPutDeviceMode)

[ Boolean = ]imagekitcontrolname.PrintDraw.Polygon(DeviceValue: Pointer; const Points: array of TPoint; DeviceMode: TVIkOutPutDeviceMode)

#### 【TVIkOutPutDeviceMode 型】

#### ユニット

IkInit

## type

TVIkOutPutDeviceMode = (vikScreen, vikPrinter, vikMemoryHandle);

## 【引数】

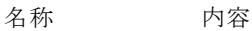

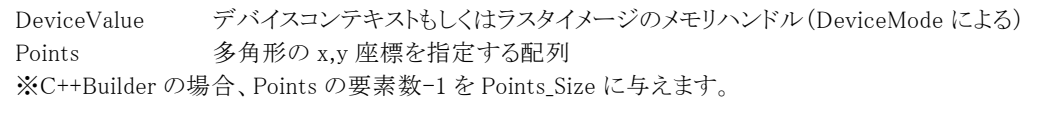

DeviceMode 描画対象(vikScreen:スクリーン、vikPrinter:プリンタ、vikMemoryHandle:メモリハンドル)

## 【戻り値】

成功の場合は True、失敗の場合は False を返します。

## 【解説】

指定の点を基にして一連の直線を描画し、最後の点から最初の点まで直線を引くことで図形をクローズします。アウトライン は PenStyle プロパティの値で描画され、内部は BrushStyle プロパティの値で塗りつぶされます。(描画対象はスクリーン、プ リンタ、メモリハンドル)

━━━━━━━━━━━━━━━━━━━━━━━━━━━━━━━━━━━━━━━━━━━━━━━━━━━━━━

描画するには PenWidth,PenStyle,PenMode,PenColor,BrushStyle,BrushColor,Transparent,BackColor プロパティに値を設 定する必要があります。BackColor プロパティは Transparent プロパティが False でペンが実線以外、あるいはブラシがハッ チパターンの場合に有効です。

Pointsの配列の要素の値をピクセル単位として扱う場合

DeviceMode が vikScreen もしくは vikMemoryHandle

Pointsの配列の要素の値を 0.1mm単位として扱う場合

DeviceMode が vikPrinter

## 【ImageKit7/8/9/10 ActiveX との違い】

・引数の x,y が TPoint 型に変更されました。

・Delphi で使用する場合、x,y を指定する配列の要素数を引数として渡す必要がなくなりました。

・列挙型の識別子の先頭に v が付加されました(ActiveX は ikScreen, ikPrinter, ikMemoryHandle)。

## Polyline(イメージキットコントロール/PrintDraw メソッド)

#### 【機能】

描画先オブジェクトに連続線を描画します。

## 【書式】

(1)C++Builder

[  $bool = \frac{1}{\text{imagekit}}$ controlname->PrintDraw->Polyline(NativeUInt DeviceValue, const TPoint \* Points, const int Points\_Size, TVIkOutPutDeviceMode DeviceMode)

[  $bool = \frac{1}{\text{imagekitcontrolname}}\text{Prim}$ **PrintDraw->Polyline**(void \* DeviceValue, const TPoint \* Points, const int Points\_Size, TVIkOutPutDeviceMode DeviceMode)

(2)Delphi

[ Boolean = ]imagekitcontrolname.PrintDraw.Polyline(DeviceValue: THandle; const Points: array of TPoint; DeviceMode: TVIkOutPutDeviceMode)

[ Boolean = ]imagekitcontrolname.PrintDraw.Polyline(DeviceValue: Pointer; const Points: array of TPoint; DeviceMode: TVIkOutPutDeviceMode)

#### 【TVIkOutPutDeviceMode 型】

#### ユニット

IkInit

#### type

TVIkOutPutDeviceMode = (vikScreen, vikPrinter, vikMemoryHandle);

#### 【引数】

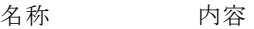

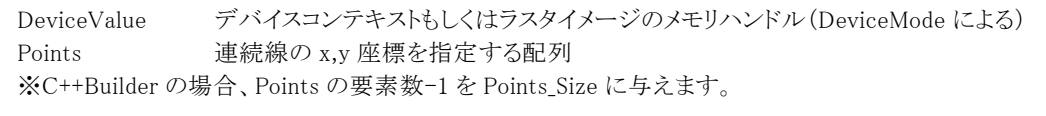

DeviceMode 描画対象(vikScreen:スクリーン、vikPrinter:プリンタ、vikMemoryHandle:メモリハンドル)

#### 【戻り値】

成功の場合は True、失敗の場合は False を返します。

#### 【解説】

指定の点で一連の直線を PenStyle プロパティの値で描画します。(描画対象はスクリーン、プリンタ、メモリハンドル) 描画するには PenWidth,PenStyle,PenMode,PenColor,Transparent,BackColor プロパティに値を設定する必要があります。 BackColor プロパティは Transparent プロパティが False でペンが実線以外の場合に有効です。

━━━━━━━━━━━━━━━━━━━━━━━━━━━━━━━━━━━━━━━━━━━━━━━━━━━━━━

x,yの配列の要素の値をピクセル単位として扱う場合

DeviceMode が vikScreen もしくは vikMemoryHandle

x,yの配列の要素の値を 0.1mm単位として扱う場合

DeviceMode が vikPrinter

【ImageKit7/8/9/10 ActiveX との違い】

・引数の x,y が TPoint 型に変更されました。

・Delphi で使用する場合、x,y を指定する配列の要素数を引数として渡す必要がなくなりました。

・列挙型の識別子の先頭に v が付加されました(ActiveX は ikScreen, ikPrinter, ikMemoryHandle)。

# PreviewInit(イメージキットコントロール/PrintDraw メソッド)

# 【機能】

印刷プレビュー時に、スクリーンの解像度を出力するプリンタの解像度にスケーリングします。

## 【書式】

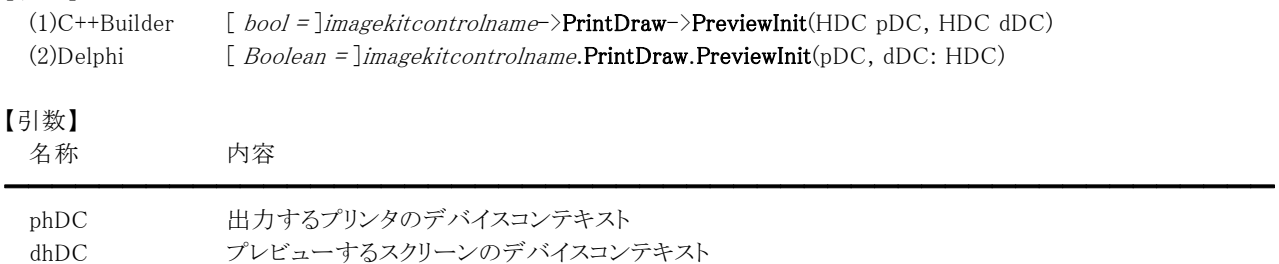

## 【戻り値】

成功の場合は True、失敗の場合は False を返します。

## 【解説】

印刷プレビュー時に、スクリーンの解像度を出力するプリンタの解像度にスケーリングします。

## PrintAbortDoc(イメージキットコントロール/PrintDraw メソッド)

#### 【機能】

現在の印刷ジョブを終了します。

#### 【書式】

(1)C++Builder  $[$  bool =  $]$ imagekitcontrolname->PrintDraw->PrintAbortDoc() (2)Delphi [ Boolean = ]imagekitcontrolname.PrintDraw.PrintAbortDoc

#### 【引数】

ありません。

#### 【戻り値】

成功の場合は True、失敗の場合は False を返します。

#### 【解説】

現在の印刷ジョブを終了し、最後に PrintStartDoc メソッドを呼び出した後に描画したすべての情報を消去します。 PrintAbortDoc メソッドは、PrintStartDoc,PrintStartPage,PrintEndPage,PrintEndDoc メソッドと共に使用し、PrintStartPage と PrintEndPage メソッドの間に記述します。 ただし、ButtonName,Caption,Message プロパティなどを設定して印刷中止のダイアログボックスを表示する場合は、実行す

る必要はありません。

印刷ジョブを終了する例: (1)C++Builder bool Ret; int i; bool bAbort = false;

VImageKit1->PrintDraw->PrintFileName = "Default"; if (VImageKit1->PrintDraw->PrintCreateDC(vikPrintFileName) == false) return;

```
VImageKit1->PrintDraw->DocName = "ImageKit Print Sample"; 
if (VImageKit1->PrintDraw->PrintStartDoc() != false) { 
  for (i = 0; i \le 100; i++)
```
VImageKit1->PrintDraw->PrintStartPage();

```
//イメージ・テキストなどの描画
```

```
if (i == 50) {
    VImageKit1->PrintDraw->PrintAbortDoc(); 
    bAbort = true; 
  } 
  VImageKit1->PrintDraw->PrintEndPage(); 
  if (bAbort) break; 
} 
VImageKit1->PrintDraw->PrintEndDoc();
```
VImageKit1->PrintDraw->PrintDeleteDC();

(2)Delphi

}

Ret: Boolean; i: Integer; bAbort: Boolean;

VImageKit1.PrintDraw.PrintFileName := 'Default'; if VImageKit1.PrintDraw.PrintCreateDC(vikPrintFileName) = False then Exit;

```
VImageKit1.PrintDraw.DocName := 'ImageKit Print Sample'; 
if (VImageKit1.PrintDraw.PrintStartDoc <> False) then 
begin 
  bAbort := False; 
  for i := 0 to 99 do
  begin 
    VImageKit1.PrintDraw.PrintStartPage; 
    //イメージ・テキストなどの描画 
    if i = 50 then
    begin 
       VImageKit1.PrintDraw.PrintAbortDoc; 
      bAbort := True; 
    end; 
    VImageKit1.PrintDraw.PrintEndPage; 
    if bAbort then Break; 
  end; 
  VImageKit1.PrintDraw.PrintEndDoc; 
end; 
VImageKit1.PrintDraw.PrintDeleteDC;
```
## PrintCreateDC(イメージキットコントロール/PrintDraw メソッド)

#### 【機能】

デバイスコンテキストを作成します。

#### 【書式】

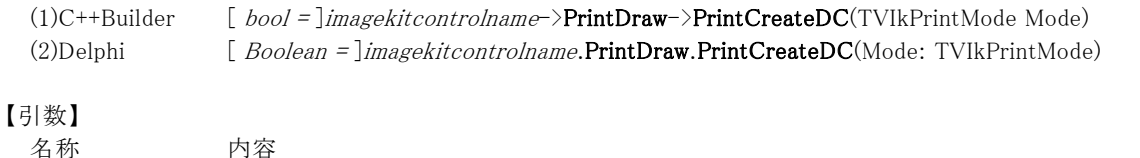

# ━━━━━━━━━━━━━━━━━━━━━━━━━━━━━━━━━━━━━━━━━━━━━━━━━━━━━━

Mode デバイスコンテキストを作成する方法

#### 【戻り値】

成功の場合は True、失敗の場合は False を返します。

#### 【解説】

ModeがvikPrinterNameの場合 PrinterName プロパティに設定されたプリンタ名からデバイスコンテキストを作成します。

ModeがvikPrintFileNameの場合

PrintFileName プロパティに設定されたファイルからデバイスコンテキストを作成します。

#### ModeがvikDevModeの場合

DevMode プロパティに設定された DEVMODE 構造体のハンドルと DevNames プロパティに設定された DEVNAMES 構造 体のハンドルからデバイスコンテキストを作成します。

通常使うプリンタの印刷設定をそのまま使用する場合は、Mode を vikPrintFileName にして PrintFileName プロパティを "Default"(アルファベットの大小文字関係なし)に設定してください。

成功すると Handle プロパティにデバイスコンテキストが作成されます。また、XResolution プロパティと YResolution プロパティ にデバイスコンテキストの解像度が設定されます。なお、取得したデバイスコンテキストは PrintDeleteDC メソッドで削除しま す。

拡張機能として、PrintFileName プロパティにプリンタの設定情報を保存したファイル名にプラスして印刷部数、印刷の向き、 用紙サイズを順番に設定すると、保存した項目の該当する部分を変更して印刷することができます。(後ろの項目は省略可、 順番を入れ替えることは不可) 設定する場合はそれぞれの項目をセミコロン(;)で区切ります。

設定ファイルに保存された情報を有効にしたい場合は、それぞれの該当する項目に 0 を設定します。

印刷の向き:()内の説明は WindowsAPI で使用する定数と同じ意味です。 1:縦(DMORIENT\_PORTRAIT) 2:横(DMORIENT\_LANDSCAPE) 用紙サイズ:()内の説明は WindowsAPI で使用する定数と同じ意味です。 8:A3(DMPAPER A3) 9:A4(DMPAPER A4) 12:B4(DMPAPER\_B4) 13:B5(DMPAPER\_B5) 上記以外の用紙サイズについては、ご利用のコンテナの WindowsAPI に関連する部分を参考に設定してください。

設定ファイルを"IkPrint.Ik"とした場合(Delphi) 1)通常の場合 VImageKit1.PrintDraw.PrintFileName := 'C:\Test\IkPrint.Ik'; 2)拡張機能を使用した場合 A)印刷部数を 3、印刷の向きを横、用紙サイズを B5 にする VImageKit1.PrintDraw.PrintFileName := 'C:\Test\IkPrint.Ik;3;2;13'; B)印刷部数と用紙サイズを設定ファイルから読み出し、印刷の向きを横にする VImageKit1.PrintDraw.PrintFileName := 'C:\Test\IkPrint.Ik;0;2;0'; or VImageKit1.PrintDraw.PrintFileName :=  $'C:\nYTest\nYIKPrint.Ik;0;2';$ 

プリンタ設定ファイル(IkPrn.Ik)を使用して印刷するコード例: (1)C++Builder

#### イメージキットコントロール

bool Ret;

```
VImageKit1->PrintDraw->PrintFileName = "C:\\Test\\IkPrn.Ik"; 
Ret = VImageKit1->PrintDraw->PrintCreateDC(vikPrintFileName); 
if (Ret == false) return;
```

```
VImageKit1->PrintDraw->DocName = "ImageKit Print Sample"; 
if (VImageKit1->PrintDraw->PrintStartDoc() != false) { 
  VImageKit1->PrintDraw->PrintStartPage();
```

```
//イメージ・テキストなどの描画
```

```
VImageKit1->PrintDraw->PrintEndPage(); 
  VImageKit1->PrintDraw->PrintEndDoc(); 
}
```
VImageKit1->PrintDraw->PrintDeleteDC();

(2)Delphi

Ret: Boolean;

VImageKit1.PrintDraw.PrintFileName := 'C:\Test\IkPrn.Ik'; Ret := VImageKit1.PrintDraw.PrintCreateDC(vikPrintFileName); if Ret = False then Exit;

VImageKit1.PrintDraw.DocName := 'ImageKit Print Sample'; if (VImageKit1.PrintDraw.PrintStartDoc <> False) then begin

VImageKit1.PrintDraw.PrintStartPage;

//イメージ・テキストなどの描画

VImageKit1.PrintDraw.PrintEndPage; VImageKit1.PrintDraw.PrintEndDoc; end; VImageKit1.PrintDraw.PrintDeleteDC;

【ImageKit7/8/9/10 ActiveX との違い】 列挙型の識別子の先頭に v が付加されました(ActiveX は ikPrinterName, ikPrintFileName, ikDevMode)。

【ImageKit7/8/9 ActiveX/VCL との違い】 当メソッドが成功すると XResolution プロパティと YResolution プロパティにデバイスコンテキストの解像度が設定されます。

# PrintDeleteDC(イメージキットコントロール/PrintDraw メソッド)

## 【機能】

デバイスコンテキストを削除します。

## 【書式】

(1)C++Builder  $[ \;\; \textit{bool} = ] \textit{imagekit} \textit{controlname} \textbf{-}\textit{PrintDraw} \textbf{-}\textit{PrintDeleteDC}()$ (2)Delphi [ Boolean = ]imagekitcontrolname.PrintDraw.PrintDeleteDC

## 【引数】

ありません。

## 【戻り値】

成功の場合は True、失敗の場合は False を返します。

## 【解説】

印刷処理が終了し、デバイスコンテキストが不要になった段階で実行します。 印刷コードについては PrintCreateDC,PrintDialog メソッドを参照してください。

## PrintDialog(イメージキットコントロール/PrintDraw メソッド)

#### 【機能】

デバイスコンテキストを作成します。

#### 【書式】

(1)C++Builder  $[$  bool =  $]$ imagekitcontrolname->PrintDraw->PrintDialog() (2)Delphi  $[Boolean = ]imagekitcontrolname.PrintDraw.PrintDialog$ 

#### 【引数】

ありません。

#### 【戻り値】

成功の場合は True、失敗の場合は False を返します。

#### 【解説】

印刷ダイアログを表示し、設定した情報でデバイスコンテキストを作成します。

GetDevModeHandle メソッドを実行し、DevMode プロパティとDevNames プロパティを取得すると、印刷ダイアログを表示する 際にプリンタ名や印刷条件を操作できます。通常使うプリンタの印刷設定をそのまま使用する場合は、事前に GetDevModeHandle メソッドを実行する必要はありません。

Collate,Copies,FromPage,ToPage,MaxPage,MinPage,Options,PrintRange,PrintToFile プロパティは印刷ダイアログを表示 する際の初期値として使用され、処理終了後には設定した情報が返されます。

成功すると Handle プロパティにプリンタのデバイスコンテキストが設定され、DevMode プロパティと DevNames プロパティが示 す情報が更新されます。また、XResolution プロパティと YResolution プロパティにデバイスコンテキストの解像度が設定され ます。なお、取得したデバイスコンテキストは PrintDeleteDC メソッドで削除し、DevMode プロパティと DevNames プロパティ は ReleaseDevModeHandle メソッドで解放します。

PrintDialog メソッドは以前の ImageKit で提供していたプリントコントロールの PrintDlg メソッドに相当します。

```
印刷するコード例: 
(1)C++Builder 
 bool Ret;
```
VImageKit1->PrintDraw->ClearProperty(); VImageKit1->PrintDraw->Copies = 1; Ret = VImageKit1->PrintDraw->PrintDialog(); if (Ret == false) return;

VImageKit1->PrintDraw->DocName = "ImageKit Print Sample"; if (VImageKit1->PrintDraw->PrintStartDoc() != false) { VImageKit1->PrintDraw->PrintStartPage();

//イメージ・テキストなどの描画

VImageKit1->PrintDraw->PrintEndPage(); VImageKit1->PrintDraw->PrintEndDoc(); } VImageKit1->PrintDraw->PrintDeleteDC();

VImageKit1->PrintDraw->ReleaseDevModeHandle();

```
(2)Delphi
```
Ret: Boolean;

```
VImageKit1.PrintDraw.ClearProperty; 
  VImageKit1.PrintDraw.Copies := 1; 
  Ret := VImageKit1.PrintDraw.PrintDialog; 
(2)Delphi
```

```
if Ret = False then Exit;
```
VImageKit1.PrintDraw.DocName := 'ImageKit Print Sample'; if (VImageKit1.PrintDraw.PrintStartDoc <> False) then begin

VImageKit1.PrintDraw.PrintStartPage;

//イメージ・テキストなどの描画

VImageKit1.PrintDraw.PrintEndPage; VImageKit1.PrintDraw.PrintEndDoc; end; VImageKit1.PrintDraw.PrintDeleteDC; VImageKit1.PrintDraw.ReleaseDevModeHandle;

【ImageKit7/8/9 ActiveX/VCL との違い】

当メソッドが成功すると DevMode プロパティと DevNames プロパティが示す情報が更新され、XResolution プロパティと YResolution プロパティにデバイスコンテキストの解像度が設定されます。

# PrintEndDoc(イメージキットコントロール/PrintDraw メソッド)

## 【機能】

印刷を終了します。

## 【書式】

(1)C++Builder  $[$  bool =  $]$ imagekitcontrolname->PrintDraw->PrintEndDoc() (2)Delphi [ Boolean = ]imagekitcontrolname.PrintDraw.PrintEndDoc

## 【引数】

ありません。

## 【戻り値】

成功の場合は True、失敗の場合は False を返します。

## 【解説】

PrintEndDoc メソッドは、PrintStartDoc,PrintStartPage,PrintEndPage メソッドと共に使用します。 印刷コードについては PrintCreateDC,PrintDialog メソッドを参照してください。

# PrintEndPage(イメージキットコントロール/PrintDraw メソッド)

## 【機能】

ページ単位の印刷を終了して、改ページを行います。

## 【書式】

(1)C++Builder  $[$   $bool = ]imagekitcontrolname->PrintDraw->PrintEndPage()$ (2)Delphi [ Boolean = ]imagekitcontrolname.PrintDraw.PrintEndPage

## 【引数】

ありません。

## 【戻り値】

成功の場合は True、失敗の場合は False を返します。

## 【解説】

PrintEndPage メソッドは、PrintStartDoc,PrintStartPage,PrintEndDoc メソッドと共に使用します。 印刷コードについては PrintCreateDC,PrintDialog メソッドを参照してください。

# PrintStartDoc(イメージキットコントロール/PrintDraw メソッド)

## 【機能】

印刷を開始します。

## 【書式】

(1)C++Builder  $[$   $bool = ]imagekitcontrolname->PrintDraw->PrintStartDoc()$ (2)Delphi [ Boolean = ]imagekitcontrolname.PrintDraw.PrintStartDoc

## 【引数】

ありません。

## 【戻り値】

成功の場合は True、失敗の場合は False を返します。

## 【解説】

Caption,ButtonName,Message プロパティが設定されていない場合は、印刷中止のダイアログボックスは表示されません。 PrintStartDoc メソッドは、PrintStartPage,PrintEndPage,PrintEndDoc メソッドと共に使用します。 印刷コードについては PrintCreateDC,PrintDialog メソッドを参照してください。

# PrintStartPage(イメージキットコントロール/PrintDraw メソッド)

## 【機能】

ページ単位の印刷を開始します。

## 【書式】

(1)C++Builder  $[$   $bool = ]imagekitcontrolname->PrintDraw->PrintStartPage()$ (2)Delphi [ Boolean = ]imagekitcontrolname.PrintDraw.PrintStartPage

## 【引数】

ありません。

## 【戻り値】

成功の場合は True、失敗の場合は False を返します。

## 【解説】

PrintStartPage メソッドは PrintStartDoc,PrintEndPage,PrintEndDoc メソッドと共に使用します。 印刷コードについては PrintCreateDC,PrintDialog メソッドを参照してください。

# Rectangle(イメージキットコントロール/PrintDraw メソッド)

#### 【機能】

描画先オブジェクトに矩形を描画します。

## 【書式】

(1)C++Builder

[  $bool = \frac{1}{\text{imagekitcontrolname}}\text{Prim}$ **Draw->Rectangle**(NativeUInt DeviceValue, int ALeft, int ATop, int ARight, int ABottom, TVIkOutPutDeviceMode DeviceMode)

[  $bool = \frac{1}{\text{imagekitcontrolname}}\text{PrimtDraw} - \text{Rectangular(\text{NativeUlt} \; DeviceValue, \; const \; TRect \; \& \; ARect, \; Eett) - \text{PerintDraw} - \text{Pertangular(\text{Matrix} \; D) }$ 

TVIkOutPutDeviceMode DeviceMode)

[  $bool = \frac{1}{\text{imagekitcontrolname}}\text{PrintDraw} - \text{Rectangle}$  \videx & DeviceValue, int ALeft, int ATop, int ARight, int ABottom, TVIkOutPutDeviceMode DeviceMode)

 $\int$  bool =  $\lim_{x \to \infty}$  = limagekitcontrolname >  $\text{PrintDraw}$  >  $\text{Rectangular}$  (void \* DeviceValue, const TRect & ARect,

TVIkOutPutDeviceMode DeviceMode)

#### (2)Delphi

[ Boolean = ]imagekitcontrolname.PrintDraw.Rectangle(DeviceValue: THandle; ALeft, ATop, ARight, ABottom: Integer; DeviceMode: TVIkOutPutDeviceMode)

[ Boolean = ]imagekitcontrolname.PrintDraw.Rectangle(DeviceValue: THandle; const ARect: TRect; Integer; DeviceMode: TVIkOutPutDeviceMode)

[ Boolean = ]imagekitcontrolname.PrintDraw.Rectangle(DeviceValue: Pointer; ALeft, ATop, ARight, ABottom: Integer; DeviceMode: TVIkOutPutDeviceMode)

[ Boolean = ]imagekitcontrolname.PrintDraw.Rectangle(DeviceValue: Pointer; const ARect: TRect; Integer; DeviceMode: TVIkOutPutDeviceMode)

#### 【TVIkOutPutDeviceMode 型】

ユニット

# IkInit

#### type

TVIkOutPutDeviceMode = (vikScreen, vikPrinter, vikMemoryHandle);

## 【引数】

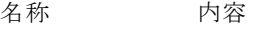

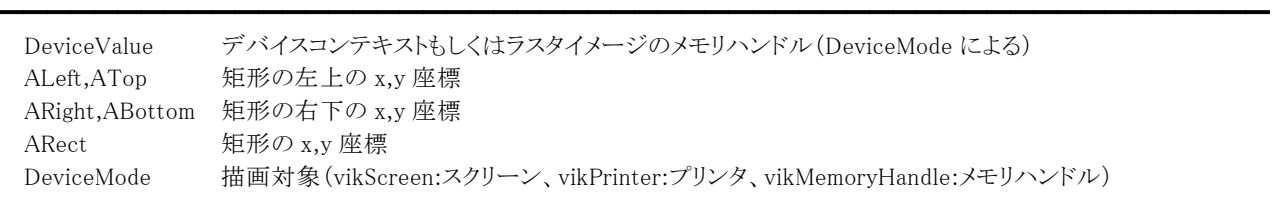

※ALeft,ATop,ARight,ABottom もしくは ARect のどちらかを使用します。

#### 【戻り値】

成功の場合は True、失敗の場合は False を返します。

#### 【解説】

ALeft,ATop,ARight,ABottom もしくは ARect で指定した座標を基に矩形を描画します。アウトラインは PenStyle プロパティ の値で描画され、内部は BrushStyle プロパティの値で塗りつぶされます。(対象はスクリーン、プリンタ、メモリハンドル) 描画するには PenWidth,PenStyle,PenMode,PenColor,BrushStyle,BrushColor,Transparent,BackColor プロパティに値を設 定する必要があります。BackColor プロパティは Transparent プロパティが False でペンが実線以外、あるいはブラシがハッ チパターンの場合に有効です。

ALeft,ATop,ARight,ABottom(もしくはARect)をピクセル単位として扱う場合 DeviceMode が vikScreen もしくは vikMemoryHandle ALeft,ATop,ARight,ABottom(もしくはARect)を 0.1mm単位として扱う場合

DeviceMode が vikPrinter

【ImageKit7/8/9/10 ActiveX との違い】

- ・列挙型の識別子の先頭に v が付加されました(ActiveX は ikScreen, ikPrinter, ikMemoryHandle)。
- ・TRect 型を渡すメソッドが実装されました。

# ReleaseDevModeHandle(イメージキットコントロール/PrintDraw メソッド)

## 【機能】

DEVMODE 構造体のハンドルと DEVNAMES 構造体のハンドルを解放します。

## 【書式】

(1)C++Builder  $[$   $bool = ]imagekitcontrolname->\text{PrintDraw->ReleaseDevModeHandle}()$ (2)Delphi [ Boolean = ]imagekitcontrolname.PrintDraw.ReleaseDevModeHandle

## 【引数】

ありません。

## 【戻り値】

成功の場合は True、失敗の場合は False を返します。

## 【解説】

GetDevModeHandle メソッドや PrintDialog メソッドで取得した DevMode プロパティと DevNames プロパティが占有するメモリ を解放します。

## 【ImageKit7/8/9 ActiveX/VCL との違い】

当メソッドが成功すると DevMode プロパティに加え DevNames プロパティが占有するメモリを解放します。

## RoundRect(イメージキットコントロール/PrintDraw メソッド)

#### 【機能】

描画先オブジェクトに角が丸の矩形を描画します。

## 【書式】

(1)C++Builder

[  $bool = \frac{1}{\text{imagekitcontrolname}}$ ->PrintDraw->RoundRect(NativeUInt DeviceValue, int ALeft, int ATop, int ARight, int ABottom, int X, int Y, TVIkOutPutDeviceMode DeviceMode)

[ bool = ]imagekitcontrolname->PrintDraw->RoundRect(NativeUInt DeviceValue, const TRect &ARect, int X, int Y, TVIkOutPutDeviceMode DeviceMode)

[  $bool = \frac{1}{\text{imagekitcontrolname}}\text{Prim}$ **Exampleriangleright Condition** \* DeviceValue, int ALeft, int ATop, int ARight, int ABottom, int X, int Y, TVIkOutPutDeviceMode DeviceMode)

[ bool = ]imagekitcontrolname->PrintDraw->RoundRect(void \* DeviceValue, const TRect &ARect, int X, int Y, TVIkOutPutDeviceMode DeviceMode)

#### (2)Delphi

[ Boolean = ]imagekitcontrolname.PrintDraw.RoundRect(DeviceValue: THandle; ALeft, ATop, ARight, ABottom, X, Y: Integer; DeviceMode: TVIkOutPutDeviceMode)

[ Boolean = ]imagekitcontrolname.PrintDraw.RoundRect(DeviceValue: THandle; const ARect: TRect; X, Y: Integer; DeviceMode: TVIkOutPutDeviceMode)

[ Boolean = ]imagekitcontrolname.PrintDraw.RoundRect(DeviceValue: Pointer; ALeft, ATop, ARight, ABottom, X, Y: Integer; DeviceMode: TVIkOutPutDeviceMode)

[ Boolean = ]imagekitcontrolname.PrintDraw.RoundRect(DeviceValue: Pointer; const ARect: TRect; X, Y: Integer; DeviceMode: TVIkOutPutDeviceMode)

#### 【TVIkOutPutDeviceMode 型】

ユニット

## IkInit

#### type

TVIkOutPutDeviceMode = (vikScreen, vikPrinter, vikMemoryHandle);

#### 【引数】

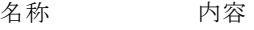

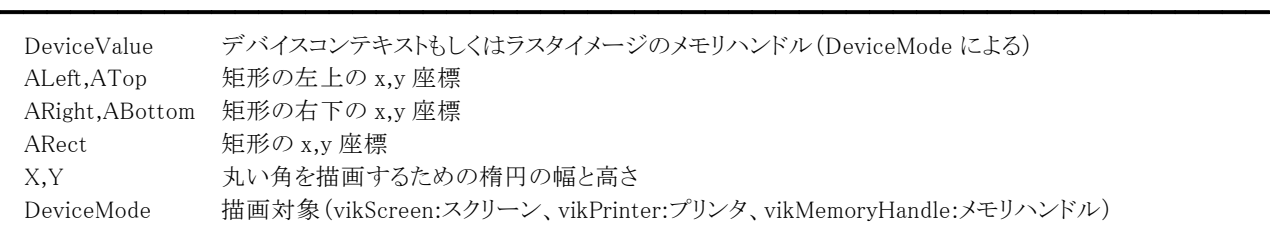

※ALeft,ATop,ARight,ABottom もしくは ARect のどちらかを使用します。

#### 【戻り値】

成功の場合は True、失敗の場合は False を返します。

#### 【解説】

ALeft,ATop,ARight,ABottom もしくは ARect で指定した座標を基に矩形を描画し、その角が指定の楕円のパラメータによっ て丸められます。アウトラインは PenStyle プロパティの値で描画され、内部は BrushStyle プロパティの値で塗りつぶされます。 (描画対象はスクリーン、プリンタ、メモリハンドル)

描画するには PenWidth,PenStyle,PenMode,PenColor,BrushStyle,BrushColor,Transparent,BackColor プロパティに値を設 定する必要があります。BackColor プロパティは Transparent プロパティが False でペンが実線以外、あるいはブラシがハッ チパターンの場合に有効です。

ALeft,ATop,ARight,ABottom(もしくはARect)をピクセル単位として扱う場合

DeviceMode が vikScreen もしくは vikMemoryHandle ALeft,ATop,ARight,ABottom(もしくはARect)を 0.1mm単位として扱う場合 DeviceMode が vikPrinter

【ImageKit7/8/9/10 ActiveX との違い】

- ・列挙型の識別子の先頭に v が付加されました(ActiveX は ikScreen, ikPrinter, ikMemoryHandle)。
- ・TRect 型を渡すメソッドが実装されました。

## SaveDevModeHandle(イメージキットコントロール/PrintDraw メソッド)

## 【機能】

DEVMODE 構造体のハンドルと DEVNAMES 構造体のハンドルをファイルに保存します。

## 【書式】

(1)C++Builder  $[$   $bool = ]imagekitcontrolname->PrintDraw->SaveDevModeHandle()$ (2)Delphi [ Boolean = ]imagekitcontrolname.PrintDraw.SaveDevModeHandle

## 【引数】

ありません。

## 【戻り値】

成功の場合は True、失敗の場合は False を返します。

## 【解説】

GetDevModeHandle メソッドで取得した DevMode プロパティと DevNames プロパティを PrintFileName プロパティに設定され たファイルに保存します。保存されるファイル形式は SavePrinterInfo メソッドで保存されるファイル形式と同じです。 そのため、保存したファイルは GetDevModeHandle,PrintCreateDC,SavePrinterInfo メソッドで使用可能です。 DEVMODE 構造体と DEVNAMES 構造体については WindowsAPI 関連の書籍などをご覧ください。 PrintFileName プロパティにファイル名のみを設定すると、プリンタ設定ファイルはカレントフォルダに保存されます。

## 【ImageKit7/8/9 ActiveX/VCL との違い】

当メソッドが成功すると DevMode プロパティに加え DevNames プロパティが示す情報をファイルに保存します。

## SavePrinterInfo(イメージキットコントロール/PrintDraw メソッド)

#### 【機能】

プリンタ設定ダイアログで設定した情報をファイルに保存します。

#### 【書式】

(1)C++Builder  $[$  bool =  $]$ imagekitcontrolname->PrintDraw->SavePrinterInfo() (2)Delphi  $[Boolean = ]imagekitcontrolname.PrintDraw.SavePrinterInfo$ 

#### 【引数】

ありません。

#### 【戻り値】

成功の場合は True、失敗の場合は False を返します。

#### 【解説】

プリンタ設定ダイアログを表示して、設定した情報を PrintFileName プロパティに設定されたファイルに保存します。その際に PrintFileName プロパティ+".PrnTxt"という名称のファイルに、テキストとしてプリンタ名・出力先名を保存します。内訳は 1 レ コード目がプリンタ名、2 レコード目が出力先名となります。レコードのデリミタ(区切り)は{CR}{LF}です。

(プリンタ設定ダイアログを終了する際に OK を選択した場合、上記の 2 つのファイルを保存し、戻り値 0 以外を返します。) 保存した設定ファイルは、GetDevModeHandle,PrintCreateDCメソッドで使用します。(テキストとして保存したファイルは使 用しません。)

PrintFileName プロパティにファイル名のみを設定すると、プリンタ設定ファイルはカレントフォルダに保存されます。

SavePrinterInfo メソッドは以前の ImageKit で提供していたプリントコントロールの SetPrint メソッドに相当します。

# SetDefaultPrinter(イメージキットコントロール/PrintDraw メソッド)

## 【機能】

通常使うプリンタ(デフォルトプリンタ)を設定します。

## 【書式】

(1)C++Builder  $[$   $bool = ]imagekitcontrolname->\text{PrintDraw->SetDefaultPrinter()}$ (2)Delphi [ Boolean = ]imagekitcontrolname.PrintDraw.SetDefaultPrinter

## 【引数】

ありません。

#### 【戻り値】

成功の場合は True、失敗の場合は False を返します。

#### 【解説】

Windows のプリンタフォルダに登録されているプリンタを通常使うプリンタとして設定できます。

PrinerName プロパティに EnumPrinters メソッドで取得したリストに含まれるプリンタ名を設定し、SetDefaultPrinter メソッドを 実行します。

## SetDevModeInfo(イメージキットコントロール/PrintDraw メソッド)

#### 【機能】

DEVMODE 構造体のハンドルが指す内容を更新します。

#### 【書式】

(1)C++Builder  $[$   $bool = ]imagekitcontrolname->PrintDraw->SetDevModelnfo()$ (2)Delphi [ Boolean = ]imagekitcontrolname.PrintDraw.SetDevModeInfo

#### 【引数】

ありません。

#### 【戻り値】

成功の場合は True、失敗の場合は False を返します。

#### 【解説】

SetDevModeInfo メソッドを実行するには、GetDevModeHandle メソッドで DevMode プロパティを取得する必要があります。 Collate,ColorMode,Copies,CustomPaperHeight,CustomPaperWidth,Duplex,Orientation,PaperBin,PaperSize,XResolution ,YResolution,Zoom プロパティの情報を DevMode プロパティに反映させます。各プロパティに 0 を設定した場合は、何の変 更も行いません。(Collate は除く)

ただし、反映させた結果についてはプリンタドライバに依存するため、その後で印刷を行っても効果がまったくなかったり、異 なる設定を行っても印刷結果が同じになることがあります。詳しくはプリンタドライバのマニュアルなどを参照してください。

コード例:

(1)C++Builder

bool Ret;

VImageKit1->PrintDraw->PrinterName = "EPSON LP-8200C"; VImageKit1->PrintDraw->PrintFileName = ""; Ret = VImageKit1->PrintDraw->GetDevModeHandle(); if  $(Ret == false)$  return;

```
//GetDevModeHandle 内部で実行されるためコメントに 
//Ret = VImageKit1->PrintDraw->GetDevModeInfo(); 
if (VImageKit1->PrintDraw->Copies != 3) 
  VImageKit1->PrintDraw->Copies = 3; //印刷部数を 3 に
```

```
Ret = VImageKit1->PrintDraw->SetDevModeInfo();
```

```
Ret = VImageKit1->PrintDraw->PrintCreateDC(vikDevMode); 
if (Ret != false) 
{
```

```
//印刷処理・・・ 
 Ret = VImageKit1->PrintDraw->PrintDeleteDC(); 
}
```
Ret = VImageKit1->PrintDraw->ReleaseDevModeHandle();

(2)Delphi

Ret: Boolean;

VImageKit1.PrintDraw.PrinterName := 'EPSON LP-8200C'; VImageKit1.PrintDraw.PrintFileName := ''; Ret := VImageKit1.PrintDraw.GetDevModeHandle; if Ret = False then Exit;

//GetDevModeHandle 内部で実行されるためコメントに //Ret := VImageKit1.PrintDraw.GetDevModeInfo; if VImageKit1.PrintDraw.Copies <> 3 then

VImageKit1.PrintDraw.Copies := 3; //印刷部数を 3 に Ret := VImageKit1.PrintDraw.SetDevModeInfo;

Ret := VImageKit1.PrintDraw.PrintCreateDC(vikDevMode); if  $\operatorname{Ret} \,\triangleleft\!>$  False then begin //印刷処理・・・ Ret := VImageKit1.PrintDraw.PrintDeleteDC; end;

Ret := VImageKit1.PrintDraw.ReleaseDevModeHandle;

# SetPixel(イメージキットコントロール/PrintDraw メソッド)

## 【機能】

描画先オブジェクトの指定したピクセルに指定したカラーを設定します。

## 【書式】

(1)C++Builder

[  $bool = \frac{1}{\text{imagekit}}$ controlname->PrintDraw->SetPixel(NativeUInt DeviceValue, int X, int Y, TColor AColor, TVIkOutPutDeviceMode DeviceMode)

[  $bool =$ ]*imagekitcontrolname*->PrintDraw->SetPixel(void \* DeviceValue, int X, int Y, TColor AColor, TVIkOutPutDeviceMode DeviceMode)

(2)Delphi

[ Boolean = ]imagekitcontrolname.PrintDraw.SetPixel(DeviceValue: THandle; X, Y: Integer; AColor: TColor; DeviceMode: TVIkOutPutDeviceMode)

[ Boolean = ]imagekitcontrolname.PrintDraw.SetPixel(DeviceValue: Pointer; X, Y: Integer; AColor: TColor; DeviceMode: TVIkOutPutDeviceMode)

#### 【TVIkOutPutDeviceMode 型】

## ユニット

IkInit

## type

TVIkOutPutDeviceMode = (vikScreen, vikPrinter, vikMemoryHandle);

## 【引数】

名称 内容

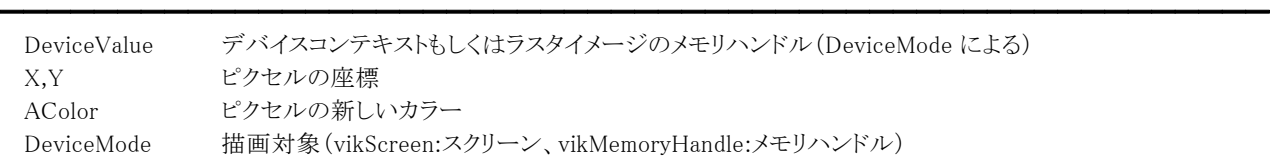

## 【戻り値】

成功の場合は True、失敗の場合は False を返します。

## 【解説】

X,Y で指定したピクセルに AColor で指定したカラーを設定します。 指定のカラーをデバイスが正確に再現できない場合には、近似のカラーが用いられます。 (対象はスクリーン、メモリハンドル)

DeviceMode が vikScreen もしくは vikMemoryHandle の場合に有効になります。X,Y の値はピクセル単位で設定してください。 AColor には色定数(clRed など)や RGB(Red,Green,Blue)として求めた値などを設定してください。

## 【ImageKit7/8/9/10 ActiveX との違い】

列挙型の識別子の先頭に v が付加されました(ActiveX は ikScreen, ikMemoryHandle)。

## TextOut(イメージキットコントロール/PrintDraw メソッド)

#### 【機能】

描画先オブジェクトにテキストを描画します。

## 【書式】

(1)C++Builder

[ bool = ]imagekitcontrolname->PrintDraw->TextOut(NativeUInt DeviceValue, int X, int Y, TVIkOutPutDeviceMode DeviceMode)

[  $bool = \frac{1}{\text{imagekitcontrolname}}\rightarrow \text{PrintDraw} \rightarrow \text{TextOut}(\text{void * DeviceValue}, \text{int X, int Y, TVIkOutPutDeviceMode})$ DeviceMode)

#### (2)Delphi

[ Boolean = ]imagekitcontrolname.PrintDraw.TextOut(DeviceValue: THandle; X, Y: Integer; DeviceMode: TVIkOutPutDeviceMode)

[ Boolean = ]imagekitcontrolname.PrintDraw.TextOut(DeviceValue: Pointer; X, Y: Integer; DeviceMode: TVIkOutPutDeviceMode)

#### 【TVIkOutPutDeviceMode 型】

#### ユニット

IkInit

#### type

TVIkOutPutDeviceMode = (vikScreen, vikPrinter, vikMemoryHandle);

## 【引数】

名称 内容

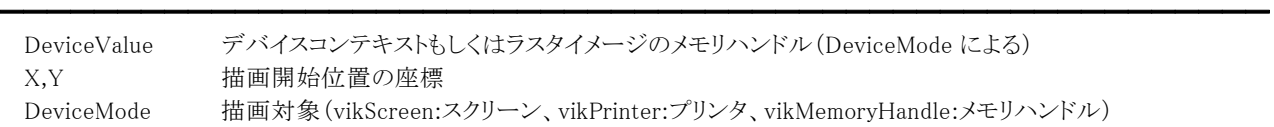

#### 【戻り値】

成功の場合は True、失敗の場合は False を返します。

#### 【解説】

X,Y で指定した座標からテキストを描画します。(対象はスクリーン、プリンタ、メモリハンドル)

描画するには TextColor1,TextColor2,FontName,FontSize,Transparent,Direction,CharAngle,CharExtra,Text,

RotateString プロパティに値を設定する必要があります。

CharExtra プロパティに 1 以上の値が設定されていた場合は文字の間隔を考慮します。

RotateString プロパティが False の場合、CharAngle プロパティは 0,90,180,270 以外は無効です。文字列の方向に関わらず、 X,Y から常に右方向に描画されます。

RotateString プロパティが True の場合、Direction プロパティは無効です。X,Y を始点として文字列を回転させた方向に描 画されます。

Text プロパティに改行コードを含む複数行の文字列を設定しても当メソッドでは正しく出力されないため、単一行に切り出し て複数回出力を行うか、DrawText メソッドをご使用ください。

X,Y,CharExtraプロパティをピクセル単位として扱う場合 DeviceMode が vikScreen もしくは vikMemoryHandle

X,Y,CharExtraプロパティを 0.1mm単位として扱う場合

DeviceMode が vikPrinter

【ImageKit7/8/9/10 ActiveX との違い】

列挙型の識別子の先頭に v が付加されました(ActiveX は ikScreen, ikPrinter, ikMemoryHandle)。

# Scan(イメージキットコントロール/カスタム階層プロパティ)

#### 【機能】

TWAIN 対応のスキャンデバイスからイメージを取り込む機能を提供します。

# ●プロパティ一覧(アルファベット順)

カスタムプロパティ 内容

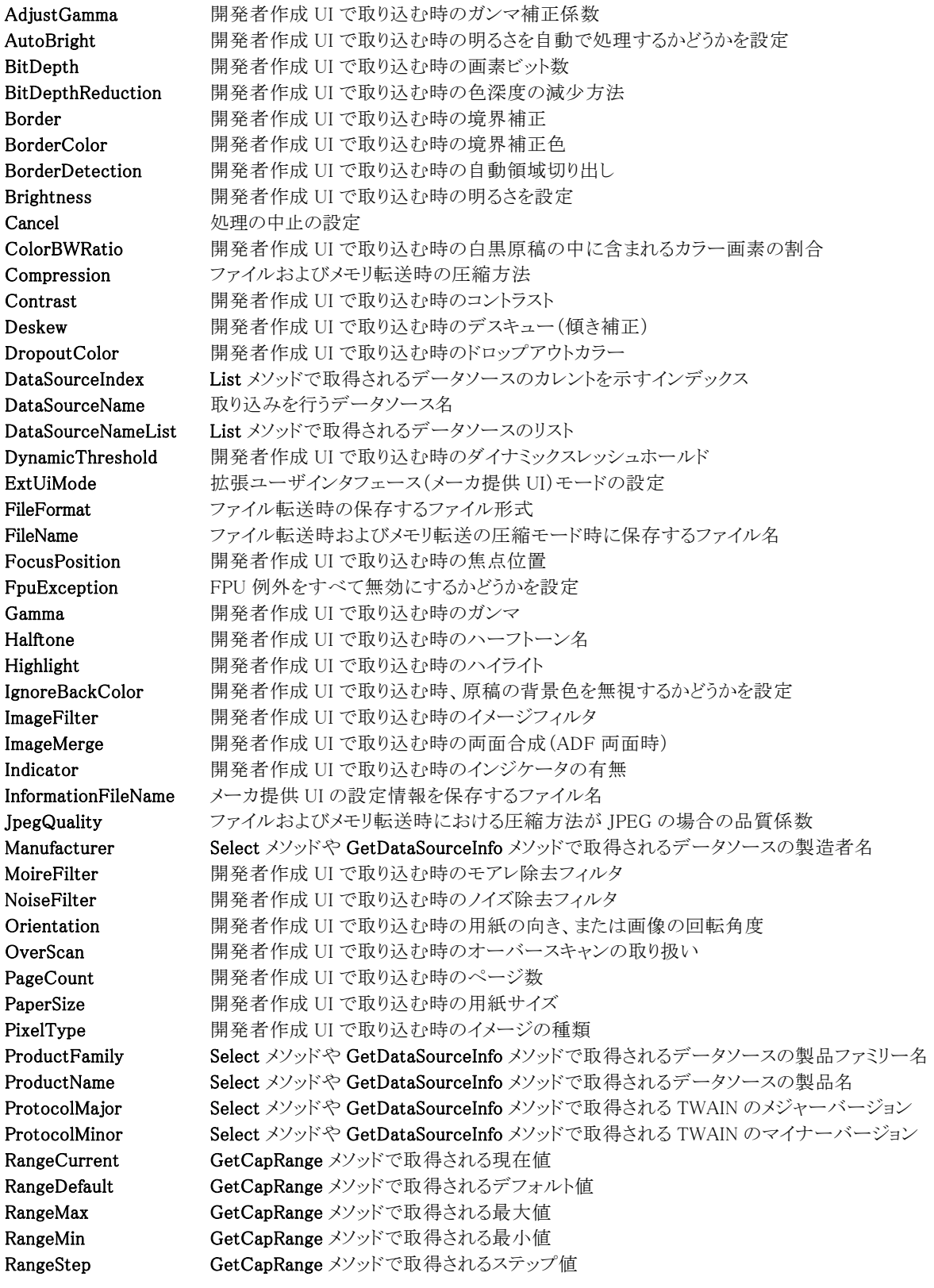

━━━━━━━━━━━━━━━━━━━━━━━━━━━━━━━━━━━━━━━━━━━━━━━━━━━━

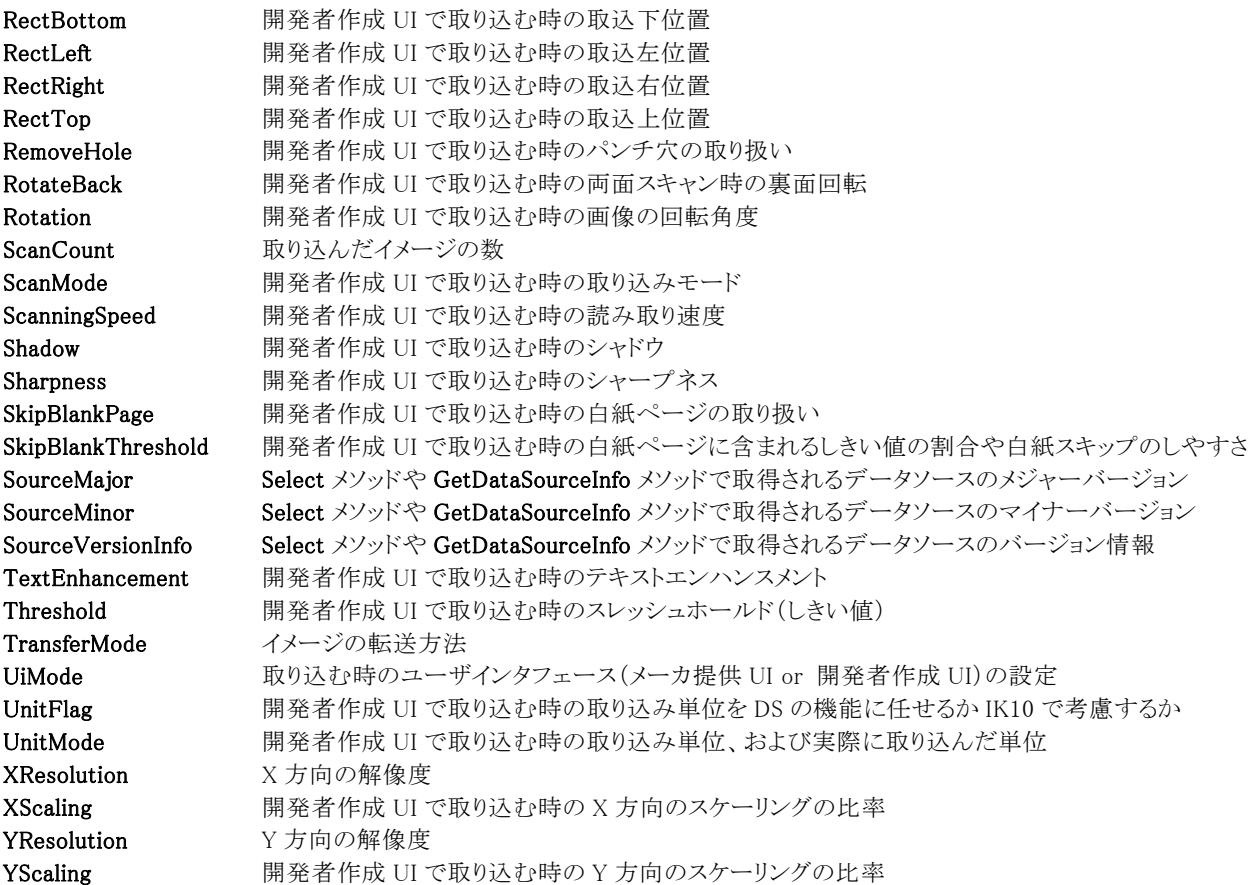

【ImageKit7/8/9/10 ActiveX との違い】 削除されたプロパティ: DsNameCount, HalfToneList

変更されたプロパティ: DsName --> DataSourceName DsNameList --> DataSourceNameList HalfTone $\Longrightarrow$  Halftone

●メソッド一覧(アルファベット順) カスタムメソッド 内容

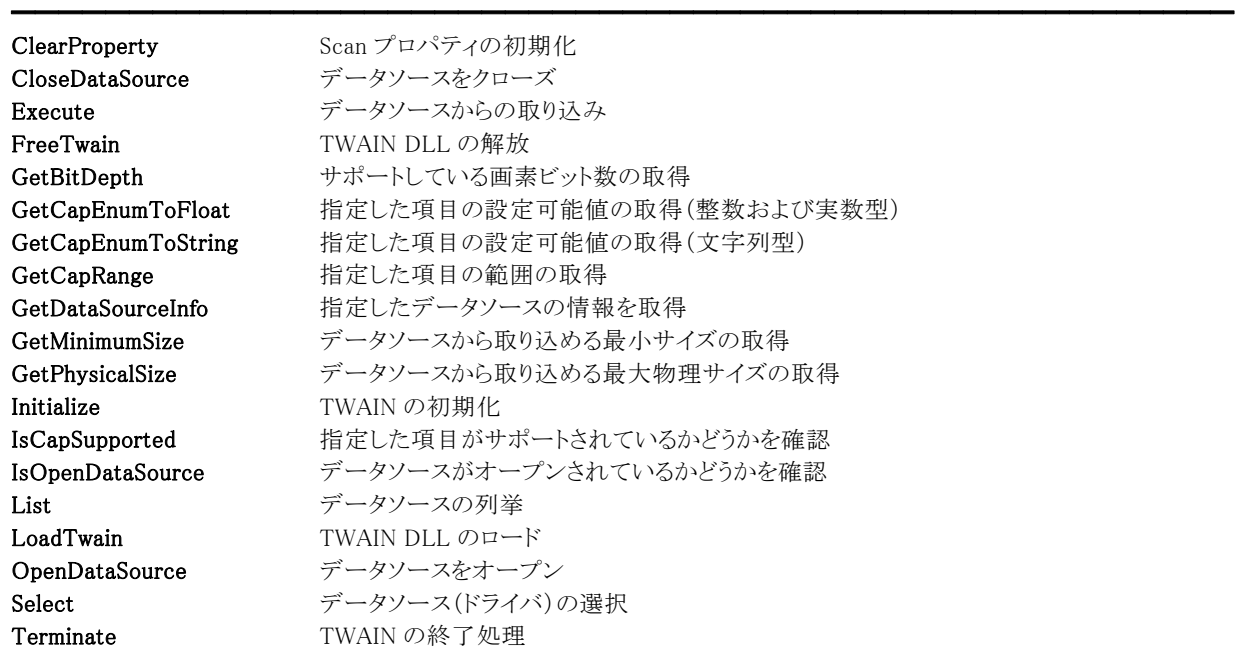

【ImageKit7/8/9/10 ActiveX との違い】 変更されたメソッド: CloseDS --> CloseDataSource Exec --> Execute GetCapEnum --> GetCapEnumToFloat, GetCapEnumToString GetDSInfo --> GetDataSourceInfo IsOpenDS --> IsOpenDataSource OpenDS --> OpenDataSource

●ImageKit10 で扱うイメージ取込の分類表 取込装置 フランス 取込イメージ 取込方法

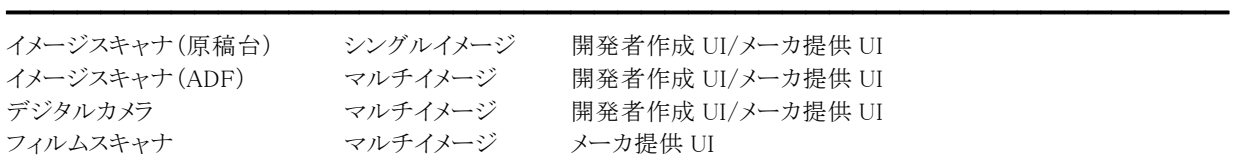

●取り込みの簡単な流れ

[LoadTwain]

| Initialize(必須) |

GetDataSourceInfo, List, Select

| [OpenDataSource] |

GetBitDepth, GetCapEnumToFloat, GetCapEnumToString, GetCapRange, GetPhysicalSize, GetMinimumSize, IsCapSupported

| Execute

| [CloseDataSource]

#### | Terminate(必須)

| [FreeTwain]

## 注意:

[ ]の LoadTwain/FreeTwain と OpenDataSource/CloseDataSource は実行しなくても構いませんが、実行する時は LoadTwain/FreeTwain と OpenDataSource/CloseDataSource を対で使用してください。LoadTwain/FreeTwain と Initialize/Terminate を除く全てのメソッドは、その間であればどのタイミングでも使用可能です。

ただし、OpenDataSource/CloseDataSource を実行する場合、OpenDataSource/CloseDataSource の間に記載されているメ ソッドは OpenDataSource を実行した後に使用しなければなりません。

# AdjustGamma(イメージキットコントロール/Scan プロパティ)

## 【機能】

開発者作成 UI で取り込む時のガンマ補正係数を設定します

## 【書式】

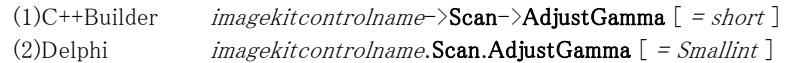

## 【設定値】

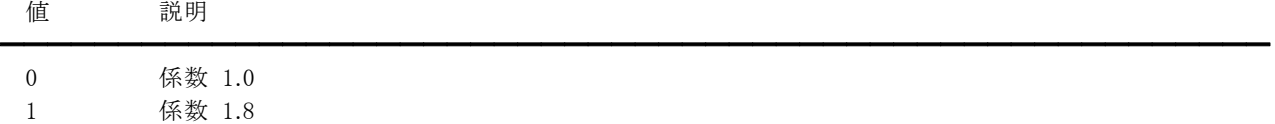

デフォルトは 0 です。

## 【解説】

エプソン製スキャナ用ドライバご利用時に有効です。0 よりも 1 の方が画像が明るくなります。 UiMode プロパティが vikScanNONUI の場合に有効です。 データソースが機能をサポートしているかどうかについては、IsCapSupported メソッドで判定できます。

【値の設定】 実行時

【値の参照】 不可

# AutoBright(イメージキットコントロール/Scan プロパティ)

## 【機能】

開発者作成 UI で取り込む時の自動領域切り出しの有無を設定します。

## 【書式】

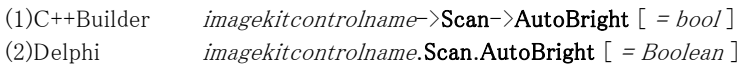

## 【設定値】

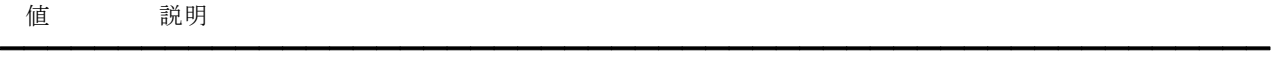

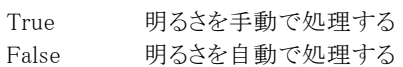

## 【解説】

デフォルトは False です。UiMode プロパティが vikScanNONUI の場合に有効です。

データソースが機能をサポートしているかどうかについては、IsCapSupported メソッドや GetCapEnumToFloat メソッドで判定 できます。データソースが TWAIN2.0 以降に対応している場合は、GetCapEnumToFloat メソッドサポートする値を取得できま す。当プロパティの値が False またはデータソースが機能をサポートしてない場合は、Brightness プロパティの値が有効にな ります。

【値の設定】 実行時

【値の参照】 不可

# BitDepth(イメージキットコントロール/Scan プロパティ)

#### 【機能】

開発者作成 UI で取り込む時の画素ビット数を取得または設定します。

## 【書式】

(1)C++Builder  $imagekitcontrolname\rightarrow \text{Scan}\rightarrow \text{BitDepth}$  [ = short ] (2)Delphi  $imagekitcontrolname$ .Scan.BitDepth  $[$  = Smallint  $]$ 

#### 【設定値】

PixelType プロパティが vikScanPixelBW の場合は 1。 PixelType プロパティが vikScanPixelGray の場合は 4,8,12,14,16 のいずれか。 PixelType プロパティが vikScanPixelRGB の場合は 24,36,42,48 のいずれか。 PixelType プロパティが vikScanPixelPalette の場合は 4,8 のいずれか。 PixelType プロパティが vikScanPixelAutomation の場合は 24。

#### 【解説】

UiMode プロパティが vikScanNONUI の場合に有効です。

ただし、デジタルカメラからの取り込みやデータソースが機能をサポートしていない場合は無効です。

設定可能な値については、GetBitDepth メソッドで取得できます。

12,14,16 もしくは 36,42,48 を設定して取り込みを行う場合は、TranferMode プロパティを vikScanMemory に設定してくださ い。データソースでサポートしている値にも関わらずエラーとなる場合は、0を設定してください。0の場合は PixelType プロパ ティに応じたデフォルト値を使用します。

【値の設定】 実行時

【値の参照】 実行時

## BitDepthReduction(イメージキットコントロール/Scan プロパティ)

#### 【機能】

開発者作成 UI で取り込む時のイメージの色深度の減少方法を設定します。

#### 【書式】

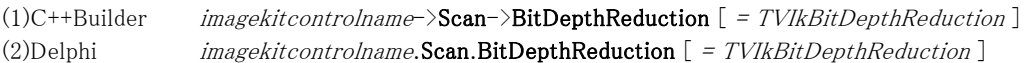

#### 【TVIkBitDepthReduction 型】

#### ユニット

ImageKit

#### type

TVIkBitDepthReduction = (vikBitDepthReductionThreshold, vikBitDepthReductionHalftone, vikBitDepthReductionCustomHalftone, vikBitDepthReductionDiffusion, vikBitDepthReductionDynamicThreshold);

#### 【設定値】

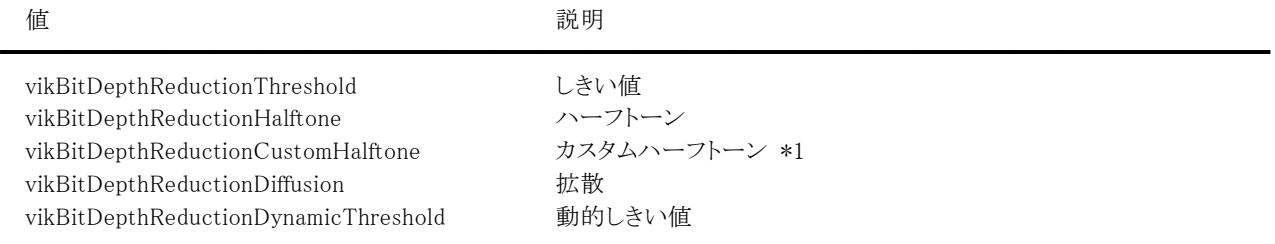

\*1 ImageKit10 ではサポートしておりません。

#### 【解説】

UiMode プロパティが vikScanNONUI、PixelType プロパティが vikScanPixelBW の場合に有効です。

ただし、デジタルカメラからの取り込みの場合は無効です。

BitDepthReduction プロパティが vikBitDepthReductionThreshold の場合は Threshold プロパティ(データソースによっては Brightness プロパティ)が有効となり、vikBitDepthReductionHalftone の場合は Halftone,Brightness,Contrast プロパティが 有効です。

データソースがサポートしている値は GetCapEnumToFloat メソッドで取得できます。仮にデータソースが BitDepthReduction の機能をサポートしていなくても、Threshold もしくは Halftone のどちらかをサポートしている場合は、このプロパティに vikBitDepthReductionThreshold もしくは vikBitDepthReductionHalftone を設定してください。

【値の設定】 実行時

【値の参照】 不可

【ImageKit7/8/9/10 ActiveX との違い】

・列挙型の識別子の先頭に v が付加されました(ActiveX は ikBitDepthReductionThreshold, ikBitDepthReductionHalfTone, ikBitDepthReductionCustomHalfTone, ikBitDepthReductionDiffusion, ikBitDepthReductionDynamicThreshold)。 ikBitDepthReductionDynamicThreshold は ImageKit9/10 のみ。

・識別子の中に含まれる HalfTone が Halftone に変更されました。
# Border(イメージキットコントロール/Scan プロパティ)

━━━━━━━━━━━━━━━━━━━━━━━━━━━━━━━━━━━━━━━━━━━━━━━━━━━━━━

### 【機能】

開発者作成 UI で取り込む時の境界補正を行うかどうかを設定します。

### 【書式】

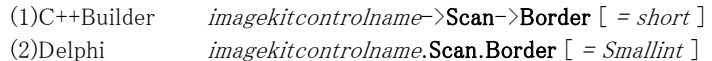

【設定値】

値 説明

### エプソン製スキャナ用ドライバ(境界補正)

- 0 境界補正しない
- 1 境界補正する

### パナソニック製スキャナ用ドライバ(境界削除)

0 境界削除しない

1 境界削除する – 自動モード(指定された幅まで原稿領域の縁を検出して補正)

2 境界削除する – 固定幅モード(指定された幅で画像の縁から一律の領域を補正)

### 【解説】

エプソン製スキャナ用ドライバ、パナソニック製スキャナ用ドライバご利用時に有効です。

エプソン製スキャナ用ドライバでは「境界補正」(原稿端付近に発生する背景色の写りこみや影の補正、または原稿端への 枠の付加)、パナソニック製スキャナ用ドライバでは「境界削除」(読み取りやコピーにおいて発生する画像周辺の黒い縁を 取り除く)という表現を用いています。

デフォルトは 0 です。UiMode プロパティが vkScanNONUI の場合に有効です。

1以上の場合、BorderColor プロパティに設定した色で塗りつぶしが行われます。

データソースが機能をサポートしているかどうかについては、IsCapSupported メソッドで判定できます。

【値の設定】 実行時

# BorderColor(イメージキットコントロール/Scan プロパティ)

━━━━━━━━━━━━━━━━━━━━━━━━━━━━━━━━━━━━━━━━━━━━━━━━━━━━━━

### 【機能】

開発者作成 UI で取り込む時の境界補正色を設定します。

### 【書式】

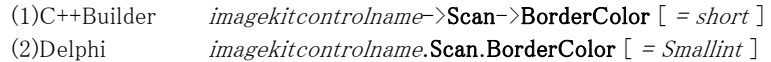

【設定値】

値 説明

### エプソン製スキャナ用ドライバ

- 0 白色
- 1 黒色

### パナソニック製スキャナ用ドライバ

- 0 周辺色(原稿端の色)
- 1 原稿背景色
- 2 白色

### 【解説】

エプソン製スキャナ用ドライバ、パナソニック製スキャナ用ドライバご利用時に有効です。

デフォルトは 0 です。UiMode プロパティが vikScanNONUI、Border プロパティが 1 以上の場合に有効です。 補正の適用範囲はエプソン製スキャナ用ドライバ、パナソニック製スキャナ用ドライバともユーザインタフェース(メーカ提供 UI)で設定された値が使用されます。

【値の設定】 実行時

# BorderDetection(イメージキットコントロール/Scan プロパティ)

## 【機能】

開発者作成 UI で取り込む時の自動領域切り出しの有無を設定します。

# 【書式】

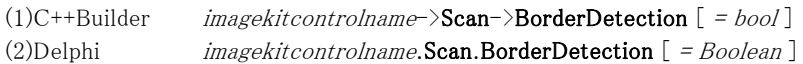

# 【設定値】

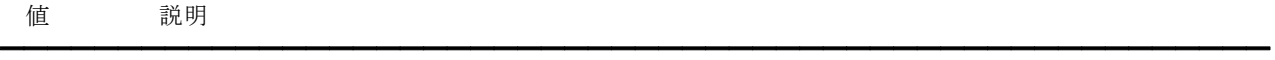

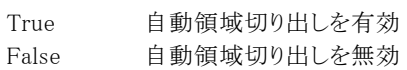

### 【解説】

用紙サイズに応じて原稿領域を自動で切り出します。

UiMode プロパティが vikScanNONUI、PaperSize プロパティが 1000(vikScanUndefinedSize)以上の場合に有効です。 ただし、デジタルカメラからの取り込みやデータソースが機能をサポートしていない場合は無効です。 データソースが機能をサポートしているかどうかについては、IsCapSupported メソッドで判定できます。

【値の設定】 実行時

# Brightness,Contrast(イメージキットコントロール/Scan プロパティ)

#### 【機能】

開発者作成 UI で取り込む時の明るさ・コントラストを設定します。

#### 【書式】

※Brightness にて説明(Contrast も同様な使い方) (1)C++Builder  $imagekitcontrolname\rightarrow\text{Scan}\rightarrow\text{Brightness}$  [ = short ] (2)Delphi  $imagekitcontrolname$ .Scan.Brightness  $[ = Smallint ]$ 

#### 【設定値】

 $-1000 \sim 1000$ 

#### Brightness は明るさ。(デフォルトは 0) Contrast はコントラスト。(デフォルトは 0)

キヤノン製 DR スキャナ用ドライバご利用時で PixelType プロパティが vikScanPixelBW で BitDepthReduction プロパティが vikBitDepthReductionThreshold、TextEnhancement プロパティが1以上の場合は、1~255(デフォルトは 128)の範囲が有効 です。

PFU 製スキャナ用ドライバご利用時で PixelType プロパティが vikScanPixelAutomation,vikScanPixelGrayAndBW,vikScanPixelRGBAndBW)の場合は、-127~127(デフォルトは 0)の範囲 が有効です。

### 【解説】

UiMode プロパティが vikScanNONUI の場合に有効です。 Brightness, Contrast プロパティは PixelType プロパティが vikScanPixelBW の場合、BitDepthReduction プロパティの値によ り効果がない場合があります。(下記は効果がある場合)

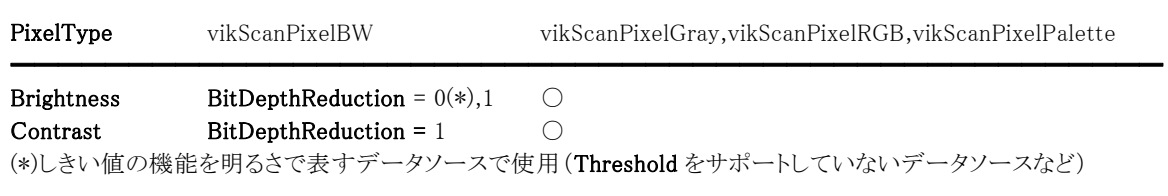

ただし、デジタルカメラからの取り込みやデータソースが機能をサポートしていない場合は無効です。 設定可能な値については、GetCapRange メソッドもしくは GetCapEnumToFloat メソッドで取得できます。

【値の設定】 実行時

# Cancel(イメージキットコントロール/Scan プロパティ)

### 【機能】

イメージキットコントロールのイメージの取り込み処理を中止するかどうかを設定します。

### 【書式】

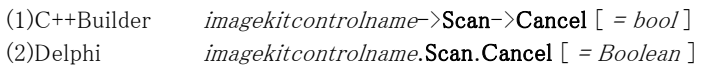

# 【設定値】

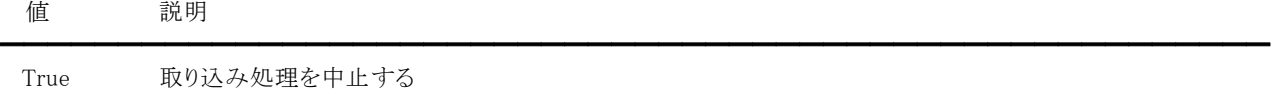

False 取り込み処理を中止しない

### 【解説】

イベント(BeforeScan,Scanning,AfterScan)内で Cancel プロパティを True に設定すると、取り込み処理を中止できます。

【値の設定】 実行時

# ColorBWRatio(イメージキットコントロール/Scan プロパティ)

# 【機能】

開発者作成 UI で取り込む時の白黒原稿の中に含まれるカラー画素の割合を設定します。

### 【書式】

(1)C++Builder  $imagekitcontrolname \rightarrow \textbf{Scan} \rightarrow \textbf{ColorBWRatio}$  [ = float ] (2)Delphi  $imagekitcontrolname$ .Scan.ColorBWRatio  $[ = Single ]$ 

### 【設定値】

0.01 から 50.00 までの値を%単位で設定します。 デフォルトは 1 です。

### 【解説】

パナソニック製スキャナ用ドライバご利用時に有効です。 値が小ければ白黒原稿はカラーとして認識される確率が高くなり、大きければ白黒として認識される確率が高くなります。 UiMode プロパティが vikScanNONUI、PixelType プロパティが vikScanPixelAutomation の場合に有効です。

【値の設定】 実行時

# Compression(イメージキットコントロール/Scan プロパティ)

### 【機能】

ファイルおよびメモリ転送時の圧縮方法を取得または設定します。

### 【書式】

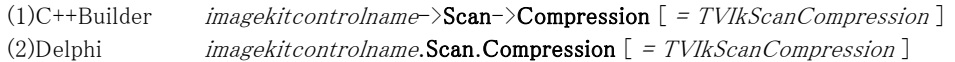

【TVIkScanCompression 型】

#### ユニット

ImageKit

#### type

TVIkScanCompression = (vikScanNoCompress, vikScanPackbits, vikScanGroup3\_1D, vikScanGroup3\_1D\_EOL, vikScanGroup3\_2D, vikScanGroup4, vikScanJPEG, vikScanLZW, vikScanJBIG, vikScanPNG, vikScanRLE4, vikScanRLE8, vikScanBITFIELDS);

### 【設定値】

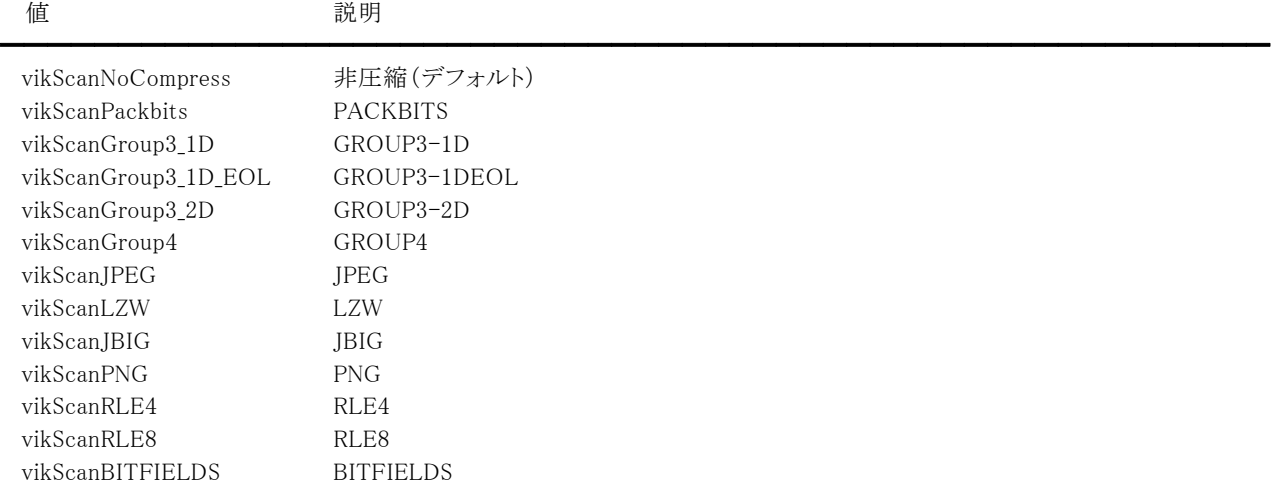

vikScanGroup3\_1D,vikScanGroup3\_1D\_EOL,vikScanGroup3\_2D, vikScanGroup4 は FAX[CCITT]形式 vikScanRLE4,vikScanRLE8,vikScanBITFIELDS は BMP 形式

### 【解説】

開発者作成 UI で取り込む場合は、PixelType プロパティと BitDepth プロパティに適切な値を設定してください。たとえば、 GROUP3/4 圧縮の場合は白黒 2 値、JPEG 圧縮の場合は 8 ビットグレースケールと 24 ビットカラーでなければなりません。 イメージの転送方法については、TransferMode プロパティをご覧ください。 データソースがサポートしている値は、GetCapEnumToFloat メソッドで取得できます。

データソースによってはファイル転送時の圧縮方法は非圧縮のみ有効となる場合があります。

【値の設定】 実行時

【値の参照】 実行時

【ImageKit7/8/9/10 ActiveX との違い】

列挙型の識別子の先頭に v が付加されました(ActiveX は ikScanNoCompress, ikScanPackbits, ikScanGroup3\_1D, ikScanGroup3\_1D\_EOL, ikScanGroup3\_2D, ikScanGroup4, ikScanJPEG, ikScanLZW, ikScanJBIG, ikScanPNG, ikScanRLE4, ikScanRLE8, ikScanBITFIELDS)。

# Deskew(イメージキットコントロール/Scan プロパティ)

# 【機能】

開発者作成 UI で取り込む時のデスキュー(傾き補正)の有無を設定します。

# 【書式】

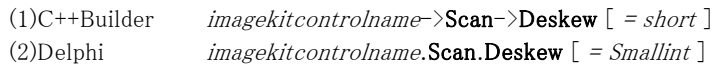

# 【設定値】

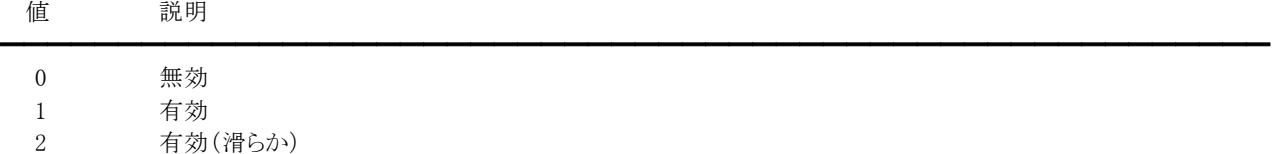

# 【解説】

原稿の傾きを補正します。

UiMode プロパティが vikScanNONUI の場合に有効です。ただし、デジタルカメラからの取り込みやデータソースが機能をサ ポートしていない場合は無効です。

基本的にPaperSizeプロパティが 1000(vikScanUndefinedSize)以上の場合に有効な機能ですが、データソースによっては定 型サイズでも有効な場合があります。滑らか設定はパナソニック製スキャナ用ドライバご利用時のみ有効です(メモリ転送時 は非圧縮形式のみ)。

データソースが機能をサポートしているかどうかについては、IsCapSupported メソッドで判定できます。

【値の設定】 実行時

# DropoutColor(イメージキットコントロール/Scan プロパティ)

### 【機能】

開発者作成 UI で取り込む時のドロップアウトカラーを設定します。

### 【書式】

(1)C++Builder  $imagekitcontrolname \rightarrow \textbf{Scan} \rightarrow \textbf{DropoutColor}$  [ = TVIkDropoutColor ] (2)Delphi  $imagekitcontrolname.$ Scan.DropoutColor  $[$  = TVIkDropoutColor  $]$ 

【TVIkDropoutColor 型】

### ユニット

IkInit

### type

TVIkDropoutColor = (vikDropoutColorRed, vikDropoutColorGreen, vikDropoutColorBlue, vikDropoutColorNone, vikDropoutColorWhite);

### 【設定値】

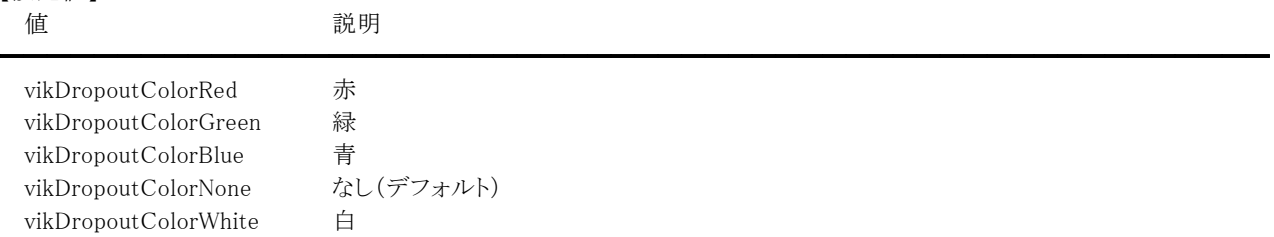

### 【解説】

UiMode プロパティが vikScanNONUI、PixelType プロパティが vikScanPixelBW もしくは vikScanPixelGray の場合に有効で す。だたし、デジタルカメラからの取り込みの場合は無効です。

ドロップアウトカラーを無効にする場合は、vikDropoutColorNone もしくは vikDropoutColorWhite を設定します。 データソースがサポートしている値は、GetCapEnumToFloat メソッドで取得できます。

### 【値の設定】 実行時

【値の参照】 不可

【ImageKit7/8/9/10 ActiveX との違い】

列挙型の識別子の先頭にvが付加されました(ActiveXはikDropoutColorRed, ikDropoutColorGreen, ikDropoutColorBlue, ikDropoutColorNone, ikDropoutColorWhite)。

### DataSourceIndex,DataSourceNameList(イメージキットコントロール/Scan プロパティ)

#### 【機能】

List メソッドで取得されるデータソースのリストおよびカレントデータソースのインデックスを示します。

#### 【書式】

#### ※DataSourceIndex

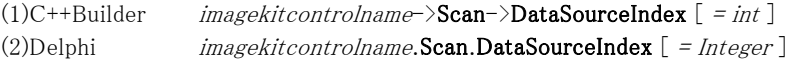

#### ※DataSourceNameList

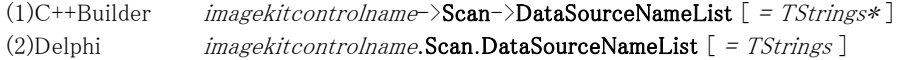

#### 【参照値】

DataSourceIndex はカレントデータソースのインデックス。 DataSourceNameList はデータソースのリスト。

#### 【解説】

List メソッドが成功した場合は、リスト文字列が DataSourceNameList プロパティに、カレントデータソースのインデックスが DataSourceIndex プロパティに設定されます。

インストールされているデータソースの数は DataSourceNameList.Count で取得できます。 DataSourceIndex プロパティが-1 の場合は List メソッドが失敗もしくはメソッドを実行していない状態を示し、0 以上の場合は DataSourceNameList.Strins プロパティにアクセスする配列の添字として使用可能です。 TStrings については Delphi や C++Builder のヘルプを参照してください。

DataSourceIndex,DataSourceNameList プロパティは以前の ImageKit で提供していたスキャンコントロールの ScanDsNameCount,ScanDsNameList プロパティに相当します。

```
カレントデータソースに位置付ける例: 
(1)C++Builder 
  bool Ret; 
  Ret = VImageKit1->Scan->List(); 
  if (Ret == false || VImageKit1->Scan->DataSourceNameList->Count == 0) return;
```
ComboBox1->Items = VImageKit1->Scan->DataSourceNameList; ComboBox1->ItemIndex = VImageKit1->Scan->DataSourceIndex;

(2)Delphi

Ret: Boolean; Ret := VImageKit1.Scan.List; if (Ret = False) or (VImageKit1.Scan.DataSourceNameList.Count = 0) then Exit;

ComboBox1.Items := VImageKit1.Scan.DataSourceNameList; ComboBox1.ItemIndex := VImageKit1.Scan.DataSourceIndex;

【値の設定】 不可

【値の参照】 実行時

【ImageKit7/8/9/10 ActiveX との違い】

・DataSourceNameList プロパティの名称が DsNameList から変更されました。

・DataSourceNameList プロパティの先頭にカレントデータソースは付加されないため、DataSourceIndex プロパティを使用し てカレントデータソースの名称を取得します。

# DataSourceName(イメージキットコントロール/Scan プロパティ)

### 【機能】

取り込みを行うデータソース名を設定します。

### 【書式】

(1)C++Builder  $imagekitcontrolname-\text{Scan}-\text{DataSourceName}$  [ = UnicodeString ] (2)Delphi  $images the International **Scan**.**DataSourceName**  $]= string$$ 

### 【設定値】

データソース名。

### 【解説】

OpenDataSource,Execute メソッドを実行する前に設定する必要があります。 ただし、OpenDataSource メソッドを実行した後に Execute メソッドを実行する場合は設定値は無視されます。 DataSourceName プロパティに何も設定しない場合は、Select メソッドで選択されたデータソースが有効となります。

DataSourceName プロパティは以前の ImageKit で提供していたスキャンコントロールの ScanDsName プロパティに相当しま す。

【値の設定】 実行時

【値の参照】 不可

【ImageKit7/8/9/10 ActiveX との違い】 プロパティの名称が DsName から変更されました。

# DynamicThreshold(イメージキットコントロール/Scan プロパティ)

### 【機能】

開発者作成 UI で取り込む時のダイナミックスレッシュホールドのレベルを設定します。

### 【書式】

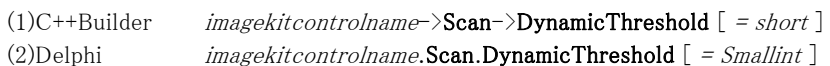

# 【設定値】

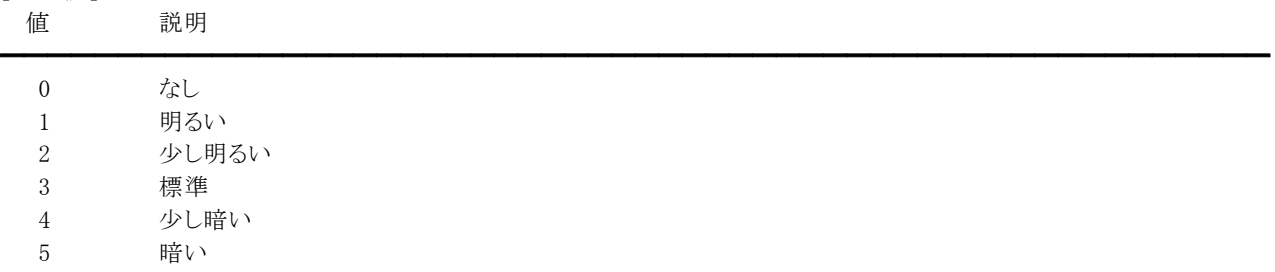

### 【解説】

パナソニック製スキャナ用ドライバご利用時に有効です。

ダイナミックスレッシュホールド機能を有効にすると、文字や絵がつぶれないよう、かすれないよう、最適な読み取りを行いま す。UiMode プロパティが vikScanNONUI、PixelType プロパティが vikScanPixelBW の場合に有効です。

データソースがサポートしている値は、GetCapEnumToFloat メソッドで取得できます。

DynamicThreshold プロパティに 1 以上を設定すると、BitDepthReduction,Halftone,Sharpness,Threshold プロパティの値は 無効となります。

【値の設定】 実行時

# ExtUiMode(イメージキットコントロール/Scan プロパティ)

### 【機能】

拡張ユーザインタフェースモードを設定します。

# 【書式】

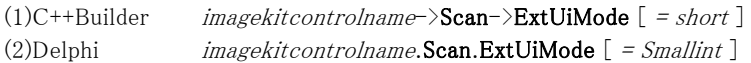

# 【設定値】

### 値 説明

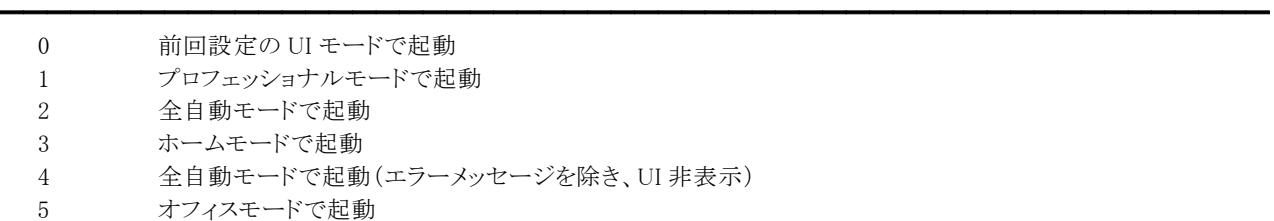

7 シートフィード専用モードで起動

### 【解説】

エプソン製スキャナ用ドライバご利用時に有効です。

各設定値は『EPSON Scan』の UI で標準で表示されるもののみ設定可能です。 (例:ES シリーズで 2,4、GT シリーズで ADF 非接続時 5/ADF 接続時 2,4 は設定不可) UiMode プロパティが vikScanUI,vikScanUICLOSE の場合に有効です。 データソースがサポートしている値は、GetCapEnumToFloat メソッドで取得できます。

【値の設定】 実行時

# FileFormat(イメージキットコントロール/Scan プロパティ)

### 【機能】

ファイル転送時の保存するファイル形式を取得または設定します。

### 【書式】

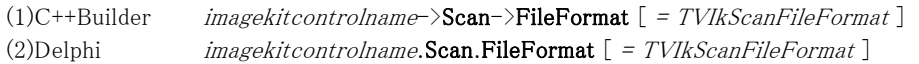

【TVIkScanFileFormat 型】

#### ユニット

ImageKit

#### type

TVIkScanFileFormat = (vikScanFileTIFF = 0, vikScanFilePICT = 1, vikScanFileBMP = 2, vikScanFileXBM = 3, vikScanFileJFIF = 4, vikScanFileFPX = 5, vikScanFileTIFFMULTI = 6, vikScanFilePNG = 7, vikScanFileSPIFF = 8, vikScanFileEXIF = 9, vikScanFilePdf = 10, vikScanFileJp2 = 11, vikScanFileJpx = 13, vikScanFileDejavu = 14, vikScanFilePdfA = 15, vikScanFilePdfA2 = 16);

### 【設定値】

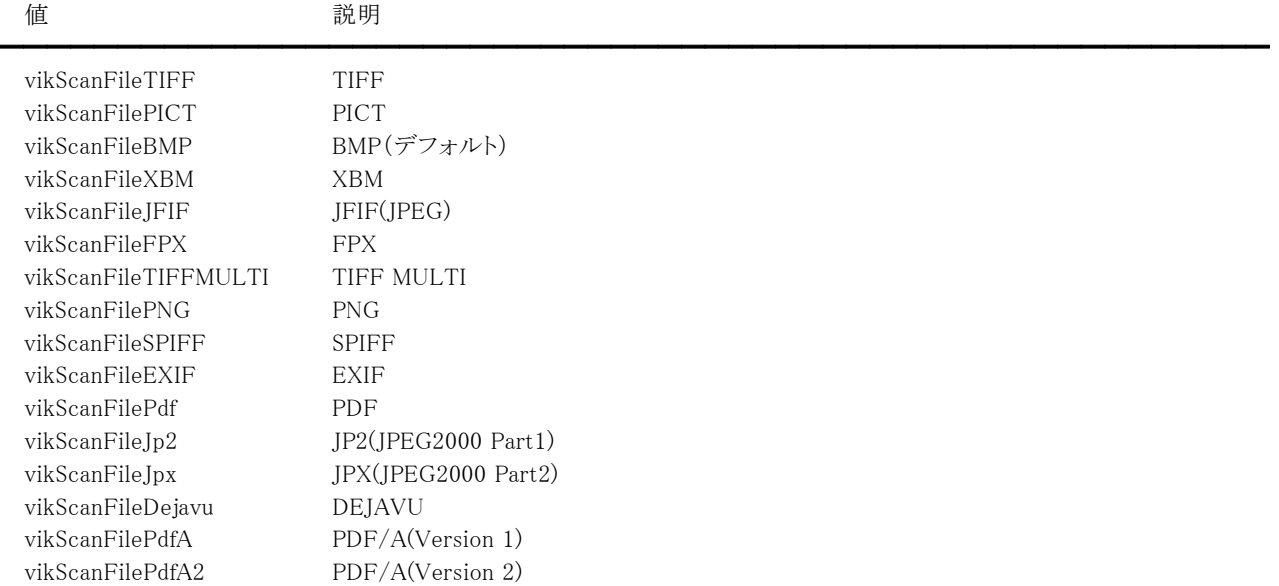

### 【解説】

フォーマットに応じて Compression プロパティにも適切な値を設定します。なお、データソースによってはファイル転送時の圧 縮方法は非圧縮のみ有効となる場合があります。

データソースがサポートしている値は、GetCapEnumToFloat メソッドで取得できます。

### 【値の設定】 実行時

【値の参照】 実行時

【ImageKit7/8/9/10 ActiveX との違い】

列挙型の識別子の先頭に v が付加されました。

ImageKit7 ActiveX は ikScanFileTIFF, ikScanFilePICT, ikScanFileBMP, ikScanFileXBM, ikScanFileJFIF, ikScanFileFPX, ikScanFileTIFFMULTI, ikScanFilePNG, ikScanFileSPIFF, ikScanFileEXIF で、ImageKit8 ActiveX は ikScanFilePdf , ikScanFileJp2, ikScanFileJpx, ikScanFileDejavu, ikScanFilePdfA, ikScanFilePdfA2 が追加されました。

# FileName(イメージキットコントロール/Scan プロパティ)

### 【機能】

ファイル転送時およびメモリ転送の圧縮モード時に保存するファイル名を設定します。

# 【書式】

(1)C++Builder  $imagekitcontrolname-\text{Scan}-\text{FileName}$  [ = UnicodeString ] (2)Delphi  $imagekitcontrolname$ .Scan.FileName  $[ = string ]$ 

### 【設定値】

保存するファイル名。

# 【解説】

ファイル転送時(TransferModeプロパティがvikScanFile)およびメモリ転送の圧縮モード時(TransferModeプロパティが vikScanMemory, CompressionプロパティがvikScanNoCompress以外)に読み込んだ画像を保存するファイル名を設定します (255 バイト以下)。空文字列を設定するとファイルは作成されません。ファイル転送時にはファイル名は必須です。 UiMode が vikScanNONUI で ScanMode が vikScanDOC の場合は設定されたファイル名で保存しますが、それ以外の場合 は拡張子の前に 4 桁の連番を挿入します。(例: Image.bmp → Image0001.bmp)

【値の設定】 実行時

# FocusPosition(イメージキットコントロール/Scan プロパティ)

## 【機能】

開発者作成 UI で取り込む時の焦点位置を設定します。

# 【書式】

(1)C++Builder  $imagekitcontrolname \rightarrow \text{Scan} \rightarrow \text{FocusingPosition}$  [ = short ] (2)Delphi  $imagekitcontrolname$ .Scan.FocusPosition  $[$  = Smallint  $]$ 

### 【設定値】

焦点位置

デフォルトは 0 です。

### 【解説】

エプソン製スキャナ用ドライバご利用時に有効です。焦点位置(原稿にピントが合うセンサの位置)を調整できます。 焦点位置は 0.1mm 単位で設定します。たとえば、1.0mm の場合は 10 を設定します。 UiMode プロパティが vikScanNONUI の場合に有効です。 データソースがサポートしている焦点位置の範囲や値は、GetCapRange メソッドで取得できます。

【値の設定】 実行時

# FpuException(イメージキットコントロール/Scan プロパティ)

# 【機能】

FPU 例外をすべて無効にするかどうかを取得または設定します。

# 【書式】

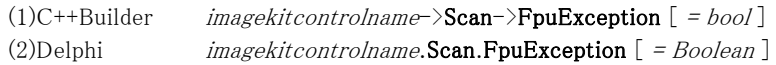

# 【設定値】

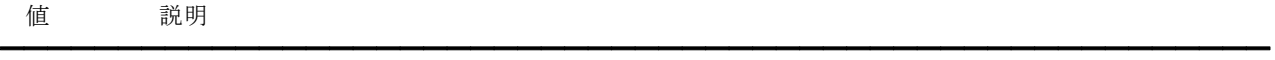

True すべて無効 False 有効

# 【解説】

データソースや TWAIN ドライバのバージョンによっては取り込み時に浮動小数点演算エラーが発生する場合があります。そ の場合、このプロパティを True に設定することでエラーを回避することができます。 デフォルトは False です。

【値の設定】 実行時

【値の参照】 実行時

# Gamma(イメージキットコントロール/Scan プロパティ)

# 【機能】

開発者作成 UI で取り込む時のガンマを設定します。

# 【書式】

(1)C++Builder  $imagekitcontrolname \rightarrow \text{Scan} \rightarrow \text{Gamma}$  [ = float ] (2)Delphi  $imagekitcontrolname$ .Scan.Gamma  $[ = Single ]$ 

# 【設定値】

デフォルトは 2.2。

# 【解説】

UiMode プロパティが vikScanNONUI の場合に有効です。 ただし、デジタルカメラからの取り込みやデータソースが機能をサポートしていない場合は無効です。 設定可能な値については、GetCapRange メソッドもしくは GetCapEnumToFloat メソッドで取得できます。

【値の設定】 実行時

# Halftone(イメージキットコントロール/Scan プロパティ)

### 【機能】

開発者作成 UI で取り込む時のハーフトーンを設定します。

# 【書式】

(1)C++Builder imagekitcontrolname->Scan->Halftone [ = UnicodeString ] (2)Delphi  $imagekitcontrolname$ .Scan.Halftone  $[$  = string  $]$ 

### 【設定値】

ハーフトーン名。

# 【解説】

UiMode プロパティが vikScanNONUI、PixelType プロパティが vikScanPixelBW、BitDepthReduction プロパティが vikBitDepthReductionHalftone の場合に有効です。 ただし、デジタルカメラからの取り込みやデータソースが機能をサポートしていない場合は無効です。 設定可能な値については、GetCapEnumToString メソッドで取得できます。

【値の設定】 実行時

【値の参照】 不可

【ImageKit7/8/9/10 ActiveX との違い】

プロパティの名称が HalfTone から変更されました。

# Highlight,Shadow,Threshold(イメージキットコントロール/Scan プロパティ)

### 【機能】

開発者作成 UI で取り込む時のハイライト・シャドウ・しきい値を設定します。

### 【書式】

※Highlight にて説明(Shadow,Thresholdも同様な使い方) (1)C++Builder  $imagekitcontrolname\rightarrow\text{Scan}\rightarrow\text{Highlight}$  [ = short ] (2)Delphi  $imagekitcontrolname.$ Scan.Highlight  $[$  = Smallint  $]$ 

### 【設定値】

 $0^{\sim}255$ .

Highlight はハイライト。(デフォルトは 255) Shadow はシャドウ。(デフォルトは 0) Threshold はしきい値。(デフォルトは 128)

【解説】

UiMode プロパティが vikScanNONUI の場合に有効です。

Highlight,Shadow プロパティは、PixelType プロパティが vikScanPixelBW 以外の場合に有効です。 Threshold プロパティは、PixelType プロパティが vikScanPixelBW、BitDepthReduction プロパティが vikBitDepthReductionThreshold の場合に有効ですが、しきい値の機能を明るさで表すデータソースの場合は Threshold プ ロパティではなく Brightness プロパティをご使用ください。 上記のプロパティは、デジタルカメラからの取り込みやデータソースが機能をサポートしていない場合は無効です。 設定可能な値については、GetCapRange メソッドもしくは GetCapEnumToFloat メソッドで取得できます。

【値の設定】 実行時

# IgnoreBackColor(イメージキットコントロール/Scan プロパティ)

━━━━━━━━━━━━━━━━━━━━━━━━━━━━━━━━━━━━━━━━━━━━━━━━━━━━━━

### 【機能】

開発者作成 UI で取り込む時の白黒/カラー自動判別時に原稿の背景色を無視するかどうかを設定します。

### 【書式】

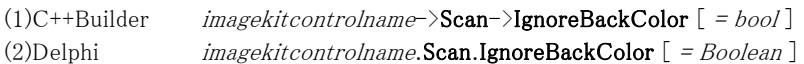

### 【設定値】

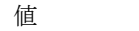

True 背景色を無視する False 背景色を無視しない(デフォルト)

値 説明

### 【解説】

パナソニック製スキャナ用ドライバご利用時に有効です。

UiMode プロパティが vikScanNONUI、PixelType プロパティが vikScanPixelAutomation の場合に有効です。

【値の設定】 実行時

# ImageFilter(イメージキットコントロール/Scan プロパティ)

### 【機能】

開発者作成 UI で取り込む時のイメージフィルタを設定します。

### 【書式】

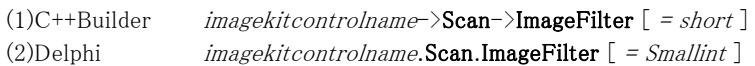

### 【設定値】

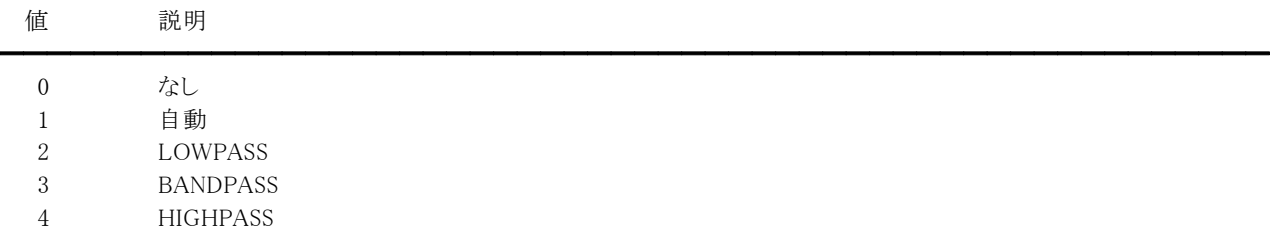

定数(vikImageFilterNone = 0, vikImageFilterAuto = 1, vikImageFilterLowPass = 2, vikImageFilterBandPass = 3, vikImageFilterHiPass = 4, vikImageFilterText = 3, vikImageFilterFineLine = 4)を使用することも可能です。

### 【解説】

画像の品質を改善します。LOWPASS はハーフトーン画像、BANDPASS はテキストが含まれる画像、HIGHPASS は線が含ま れる画像に適しています。

UiMode プロパティが vikScanNONUI の場合に有効です。だたし、デジタルカメラからの取り込みの場合は無効です。 データソースがサポートしている値は、GetCapEnumToFloat メソッドで取得できます。

【値の設定】 実行時

【値の参照】 不可

【ImageKit7/8/9/10 ActiveX との違い】

・定数を使用する場合、識別子の先頭に v が付加されました(ActiveX は ikImageFilterNone, ikImageFilterAuto, ikImageFilterLowPass, ikImageFilterBandPass, ikImageFilterHiPass, ikImageFilterText, ikImageFilterFineLine)。 ・プロパティの型が 4 バイト型ではなく 2 バイト型です。

# ImageMerge(イメージキットコントロール/Scan プロパティ)

### 【機能】

開発者作成 UI で取り込む時の両面合成モードを設定します。

### 【書式】

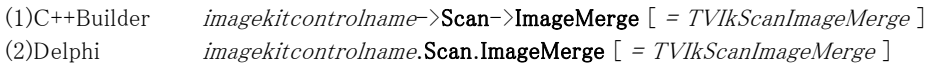

### 【TVIkScanImageMerge 型】

#### ユニット

ImageKit

### type

TVIkScanImageMerge = (vikScanImageMergeNone = 0, vikScanImageMergeFrontOnTop = 1, vikScanImageMergeFrontOnBottom = 2, vikScanImageMergeFrontOnLeft = 3, vikScanImageMergeFrontOnRight = 4);

### 【設定値】

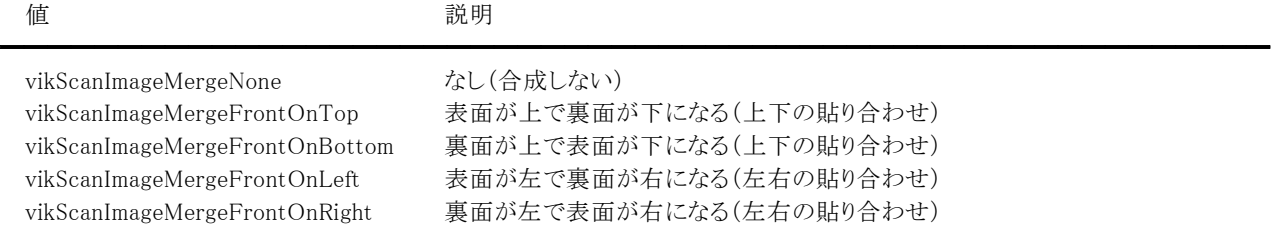

### 【解説】

ADF 両面取り込み時に vikScanImageMergeNone 以外を設定すると表面と裏面を合成して、一つの画像データにします。 両面合成機能を使用して得られる出力イメージは、回転を組み合わせることによっても変わります。 デフォルトは vikScanImageMergeNone です。UiMode プロパティが vikScanNONUI、ScanMode プロパティが vikScanADF2

の場合に有効です。

データソースがサポートしている値は、GetCapEnumToFloat メソッドで取得できます。

### 【値の設定】 実行時

### 【値の参照】 不可

### 【ImageKit9/10 ActiveX との違い】

列挙型の識別子の先頭に v が付加されました(ActiveX は ikScanImageMergeNone, ikScanImageMergeFrontOnTop, ikScanImageMergeFrontOnBottom, ikScanImageMergeFrontOnLeft, ikScanImageMergeFrontOnRight)。

# Indicator(イメージキットコントロール/Scan プロパティ)

━━━━━━━━━━━━━━━━━━━━━━━━━━━━━━━━━━━━━━━━━━━━━━━━━━━━━━

### 【機能】

開発者作成 UI で取り込む時のインジケータの有無を取得または設定します。

### 【書式】

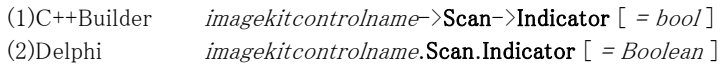

# 【設定値】

値 説明

True インジケータ表示(デフォルト) False インジケータ非表示

### 【解説】

UiMode プロパティが vikScanNONUI の場合に有効です。 ただし、データソースが機能をサポートしていない場合は無効です。

【値の設定】 実行時

【値の参照】 実行時

# InformationFileName(イメージキットコントロール/Scan プロパティ)

# 【機能】

メーカ提供 UI の設定情報を保存するファイル名を設定します。

# 【書式】

(1)C++Builder  $imagekitcontrolname>\text{Scan}\text{-}\text{InformationFileName}$  [ =  $UnicodeString$  ] (2)Delphi  $imagekitcontrolname$ .Scan.InformationFileName  $[$  = string ]

# 【設定値】

保存するファイル名。

# 【解説】

メーカ提供 UI を表示して設定した情報をファルに保存すると、そのファイルを開発者作成 UI にて使用することができます。 一度メーカ提供 UI を表示する必要はありますが、設定情報を保存すると、次回から開発者作成 UI にて取り込みが可能で す。

### 例:

//メーカ提供 UI を表示して設定情報をファイルに保存 Ret: Boolean; VImageKit1.Scan.UiMode := vikScanSetUIOnly; VImageKit1.Scan.InformationFileName := 'ui.dat'; Ret = VImageKit1.Scan.Exec();

//情報ファイルを使用して取り込み Ret: Boolean; VImageKit1.Scan.UiMode := vikScanNONUI; VImageKit1.Scan.ScanMode := vikInformationFile; VImageKit1.Scan.InformationFileName := 'ui.dat'; Ret := VImageKit1.Scan.Exec();

【値の設定】 実行時

# JpegQuality(イメージキットコントロール/Scan プロパティ)

### 【機能】

ファイルおよびメモリ転送時における圧縮方法が JPEG の場合の品質係数を設定します。

### 【書式】

(1)C++Builder  $imagekitcontrolname\rightarrow\text{Scan-}\text{JpegQuality}$  [ = short ] (2)Delphi  $imagekitcontrolname$ .Scan.JpegQuality  $[ = Smallint ]$ 

【設定値】

-4:未定義、-3:低品質、-2:中品質、-1:高品質、0~100。

### 【解説】

TransferMode プロパティが vikScanFile もしくは vikScanMemory で Compression プロパティが vikScanJPEG の場合に有効 です。設定可能な値については、GetCapRange メソッドもしくは GetCapEnumToFloat メソッドで取得できます。

【値の設定】 実行時

# Manufacturer,ProductFamily,ProductName,ProtocolMajor,ProtocolMinor,SourceMajor, SourceMinor,SourceVersionInfo(イメージキットコントロール/Scan プロパティ)

### 【機能】

Select メソッドや GetDataSourceInfo メソッドで取得されるデータソースの情報を示します。

## 【書式】

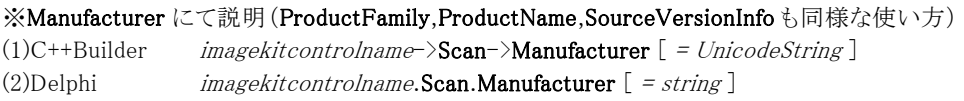

### ※ProtocolMajor にて説明 (ProtocolMinor,SourceMajor,SourceMinorも同様な使い方)

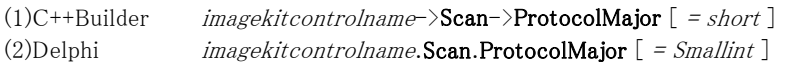

【参照値】

データソースの情報。 Manufacturer は製造者名。 ProductFamily は製品ファミリー名。 ProductName は製品名。 ProtocolMajor はサポートする TWAIN のメジャーバージョン番号。 ProtocolMinor はサポートする TWAIN のマイナーバージョン番号。 SourceMajor はデータソースのメジャーバージョン番号。 SourceMinor はデータソースのマイナーバージョン番号。 SourceVersionInfo はデータソースのバージョン情報。

【値の設定】 不可

【値の参照】 実行時

# MoireFilter(イメージキットコントロール/Scan プロパティ)

━━━━━━━━━━━━━━━━━━━━━━━━━━━━━━━━━━━━━━━━━━━━━━━━━━━━━━

### 【機能】

開発者作成 UI で取り込む時のモアレ除去フィルタのレベルを設定します。

### 【書式】

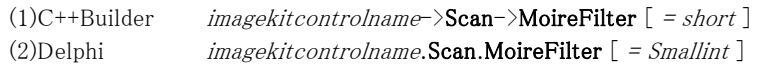

【設定値】

値 説明

### エプソン製スキャナ用ドライバ

- 0 なし
- 1 標準(汎用的な設定)
- 2 85lpi(新聞など)
- 3 133lpi(週刊誌やカタログなど)
- 4 175lpi(写真など)

### キヤノン製 DR スキャナ用ドライバ

- 1 なし
- 2 高速
- 3 高画質

### PFU 製スキャナ用ドライバ

- 0 なし
- 1 モアレ除去レベル 1
- 2 モアレ除去レベル 2
- 3 モアレ除去レベル 3
- 4 モアレ除去レベル 4

### パナソニック製スキャナ用ドライバ

- 0 なし
- 1 あり

### 【解説】

エプソン製スキャナ用ドライバ、キヤノン製DRスキャナ用ドライバ、PFU製スキャナ用ドライバ、パナソニック製スキャナ用ドライ バご利用時に有効です。エプソン製スキャナ用ドライバご利用時に段階設定が可能なのはエプソンスキャナドライバ 『EPSON Scan』ご利用時となります。

キヤノン製 DR スキャナ用ドライバでは解像度が 300dpi 以下の場合に有効です。PFU 製スキャナ用ドライバでは Sharpness プロパティが 0 の場合に有効です。パナソニック製スキャナ用ドライバではモアレ除去とマルチストリームを同時に使用するこ とはできません(どちらか一方を無効にしなければなりません)。

### UiMode プロパティが vikScanNONUI の場合に有効です。

データソースがサポートしている値は、GetCapEnumToFloat メソッドで取得できます。なお、エプソン製スキャナ用ドライバの バージョンによっては有効無効の 2 つしか設定できないものがありますが、ImageKit ではその場合 0 か 0 以外で判定します。 データソースが機能をサポートしていない場合は無効です。

【値の設定】 実行時

# NoiseFilter(イメージキットコントロール/Scan プロパティ)

### 【機能】

開発者作成 UI で取り込む時のノイズ除去フィルタを設定します。

### 【書式】

(1)C++Builder  $imagekitcontrolname \rightarrow \textbf{Scan} \rightarrow \textbf{NoiseFilter}$  [ = TVIkNoiseFilter ] (2)Delphi  $imagekitcontrolname$ .Scan.NoiseFilter  $[$  = TVIkNoiseFilter ]

### 【TVIkNoiseFilter 型】

### ユニット

ImageKit

### type

TVIkNoiseFilter = (vikNoiseFilterNone, vikNoiseFilterAuto, vikNoiseFilterLonePixel, vikNoiseFilterMajorityRule);

### 【設定値】

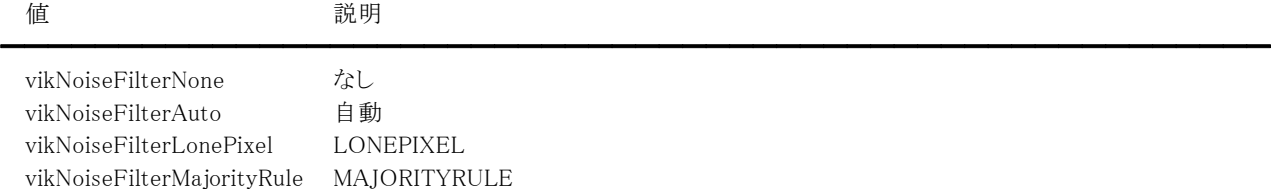

### 【解説】

白黒 2 値画像からノイズを除去します。UiMode プロパティが vikScanNONUI の場合に有効です。 だたし、デジタルカメラからの取り込みの場合は無効です。 データソースがサポートしている値は、GetCapEnumToFloat メソッドで取得できます。

【値の設定】 実行時

【値の参照】 不可

【ImageKit7/8/9/10 ActiveX との違い】

列挙型の識別子の先頭に v が付加されました(ActiveX は ikNoiseFilterNone, ikNoiseFilterAuto, ikNoiseFilterLonePixel, ikNoiseFilterMajorityRule)。

# Orientation(イメージキットコントロール/Scan プロパティ)

### 【機能】

開発者作成 UI で取り込む時の用紙の向き、または画像の回転角度を取得または設定します。

#### 【書式】

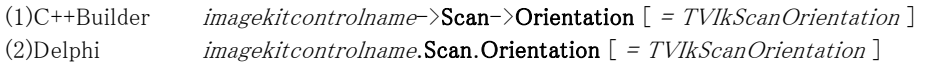

#### 【TVIkScanOrientation 型】

ユニット

IkInit

#### type

TVIkScanOrientation = (vikScanRotate0 = 0, vikScanRotate90 = 1, vikScanRotate180 = 2, vikScanRotate270 = 3, vikScanTextOrientationRecognition = 1000);

#### 【設定値】

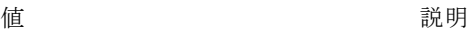

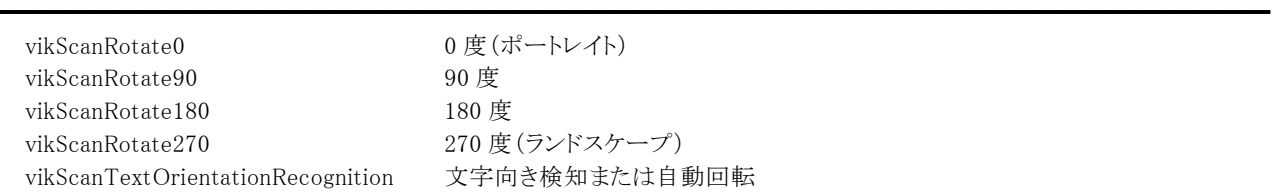

### 【解説】

デフォルトは vikScanRotate0 です。用紙の向きは 0 度を基準に時計回りに回転します。

UiMode プロパティが vikScanNONUI の場合に有効です。

原稿台や ADF に置いた用紙の出力結果を回転させたり、原稿台や ADF に用紙を横向きにセットする場合などに使用しま す。

ただし、デジタルカメラからの取り込みやデータソースが機能をサポートしていない場合は無効です。

データソースがサポートしている値は、GetCapEnumToFloat メソッドで取得できます。

vikScanTextOrientationRecognition は読み取った画像の中にある文字の向きを認識し、文字の向きが正常になるように画 像を 90 度単位で回転させます。キヤノン製 DR スキャナ用ドライバでは「文字向き検知」、パナソニック製スキャナ用ドライバ では「原稿方向補正」という表現を用いています。

また、TWAIN 仕様書に記載されている自動回転に対応しているドライバについても vikScanTextOrientationRecognition に て動作いたします。

vikScanTextOrientationRecognition がサポートされているかどうかについては IsCapSupported メソッドで判定できます。 vikScanTextOrientationRecognition をサポートしているデータソースで vikScanTextOrientationRecognition を指定した出力 結果が適切でない場合は用紙を縦向きにセットしてお試しください。

【値の設定】 実行時

【値の参照】 実行時

【ImageKit7/8/9/10 ActiveX との違い】

列挙型の識別子の先頭に v が付加されました。

ImageKit7 ActiveX は ikScanRotate0, ikScanRotate90, ikScanRotate180, ikScanRotate270 で、ImageKit8 ActiveX は vikScanTextOrientationRecognition が追加されました。

【ImageKit7 ActiveX/VCL との違い】

文字向き検知または自動回転の設定が可能となりました。

# OverScan(イメージキットコントロール/Scan プロパティ)

### 【機能】

開発者作成 UI で取り込む時のオーバースキャンの取り扱いを設定します。

### 【書式】

(1)C++Builder  $imagekitcontrolname\rightarrow \text{Scan}\rightarrow \text{OverScan}$  [ = TVIkOverScan ] (2)Delphi  $imagekitcontrolname$ .Scan.OverScan  $[$  = TVIkOverScan ]

### 【TVIkOverScan 型】

#### ユニット

ImageKit

### type

TVIkOverScan = (vikOverScanNone, vikOverScanAuto, vikOverScanTopBottom, vikOverScanLeftRight, vikOverScanAll);

### 【設定値】

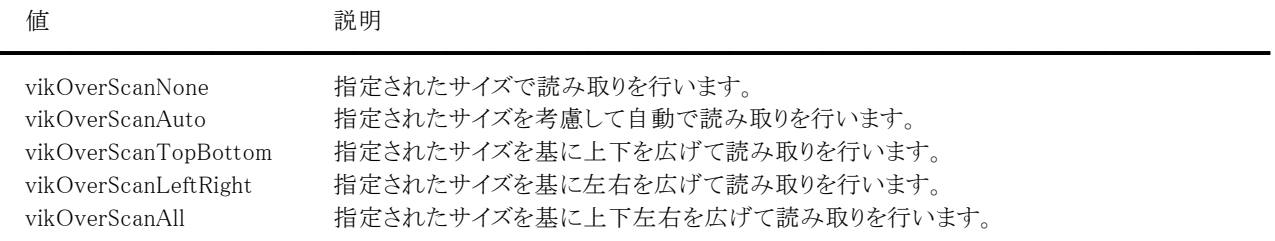

### 【解説】

傾いた用紙を取り込む場合などに取り込み領域(RectLeft,RectTop,RectRight,RectBottom,PaperSizeプロパティ)を広げるこ とができます。

UiMode プロパティが vikScanNONUI の場合に有効です。ただし、デジタルカメラからの取り込みやデータソースが機能をサ ポートしていない場合は無効です。

データソースがサポートしている値は GetCapEnumToFloat メソッドで取得できます。

### 【値の設定】 実行時

【値の参照】 不可

【ImageKit8/9/10 ActiveX との違い】

列挙型の識別子の先頭に v が付加されました(ActiveX は ikScanNone, ikScanAuto, ikScanTopBottom, ikScanLeftRight, ikScanAll)。

# PageCount(イメージキットコントロール/Scan プロパティ)

### 【機能】

開発者作成 UI で取り込む時のページ数を設定します。

# 【書式】

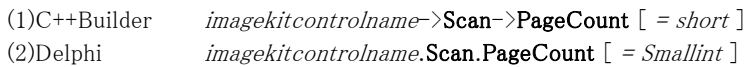

### 【設定値】

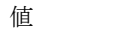

説明

0 以下 全ての原稿またはイメージを取り込む (ADF、デジタルカメラ)

1以上 指定した数の原稿またはイメージを取り込む

### 【解説】

ADF にある全てのページ、およびデジタルカメラ内の全ての画像を取り込む場合は 0 以下を指定します。デジタルカメラから の取り込みで配列を使用する場合は、その要素数を指定します。ScanMode プロパティが vikScanADF2 の場合は奇数を指 定しても取り込まれるページ数は偶数になります(両面取り込みのため)。

━━━━━━━━━━━━━━━━━━━━━━━━━━━━━━━━━━━━━━━━━━━━━━━━━━━━━━

UiMode プロパティが vikScanNONUI 以外の場合や原稿台からの取り込みの場合は無効です。

PixelType プロパティが vikScanPixelGrayAndBW,vikScanPixelRGBAndBW の場合は 1 ページにつき 2 つのイメージが作成 されるため、偶数を指定してください。たとえば、1 ページの原稿を両面で

vikScanPixelGrayAndBW,vikScanPixelRGBAndBW で取り込む場合は 0 以下または 4 を指定します。なお、パナソニック製ス キャナ用ドライバご利用時に vikScanPixelGrayAndBW,vikScanPixelRGBAndBW で取り込む場合は常に 0 以下として取り扱 います(1 以上は無視されます)。

# (注意)

データソースが機能をサポートしていない場合や正常に機能しない場合は、PageCount 分取り込みを行った後で処理を中 断いたしますので、機種によっては ADF から用紙が取り込まれた状態のまま、用紙が内部に残る場合があります。

【値の設定】 実行時

# PaperSize(イメージキットコントロール/Scan プロパティ)

# 【機能】

開発者作成 UI で取り込む時の用紙サイズを設定します。

### 【書式】

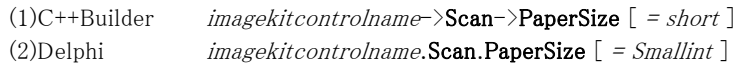

# 【設定値】

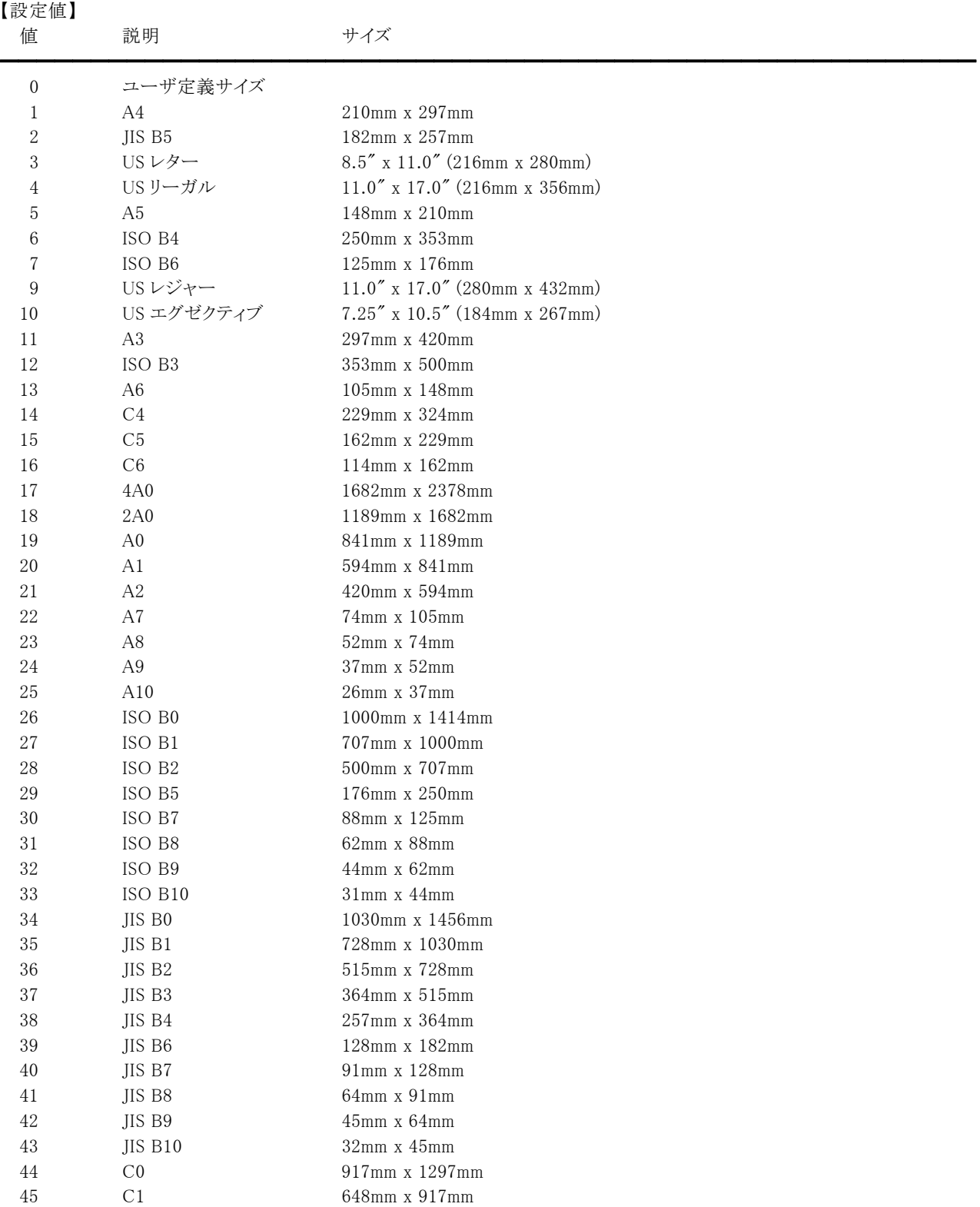

#### イメージキットコントロール

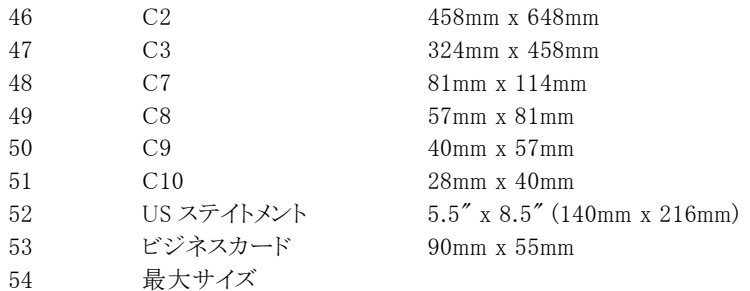

1000 未定義サイズ

定数(vikScanUserSize = 0, vikScanA4LETTER = 1, vikScanB5LETTER = 2, vikScanUSLETTER = 3, vikScanUSLEGAL = 4, vikScanA5 = 5, vikScanB4 = 6, vikScanB6 = 7, vikScanUSLEDGER = 9, vikScanUSEXECUTIVE = 10, vikScanA3 = 11, vikScanB3 = 12, vikScanA6 = 13, vikScanC4 = 14, vikScanC5 = 15, vikScanC6 = 16, vikScan4A0 = 17, vikScan2A0 = 18, vikScanA0 = 19, vikScanA1 = 20, vikScanA2 = 21, vikScanA4 = 1, vikScanA7 = 22, vikScanA8 = 23, vikScanA9 = 24, vikScanA10 = 25, vikScanISOB0 = 26, vikScanISOB1 = 27, vikScanISOB2 = 28, vikScanISOB3 = 12, vikScanISOB4 = 6, vikScanISOB5 = 29, vikScanISOB6 = 7, vikScanISOB7 = 30, vikScanISOB8 = 31, vikScanISOB9 = 32, vikScanISOB10 = 33, vikScanJISB0 = 34, vikScanJISB1 = 35, vikScanJISB2 = 36, vikScanJISB3 = 37, vikScanJISB4 = 38, vikScanJISB5 = 2, vikScanJISB6 = 39, vikScanJISB7 = 40, vikScanJISB8 = 41, vikScanJISB9 = 42, vikScanJISB10 = 43, vikScanC0 = 44, vikScanC1 = 45, vikScanC2 = 46, vikScanC3 = 47, vikScanC7 = 48, vikScanC8 = 49, vikScanC9 = 50, vikScanC10 = 51, vikScanUSSTATEMENT = 52, vikScanBUSINESSCARD = 53, vikScanMaxSize = 54, vikScanUndefinedSize = 1000)を使用 することも可能です。

#### 【解説】

UiMode プロパティが vikScanNONUI の場合に有効です。ただし、デジタルカメラからの取り込みは無効です。 RectLeft,RectTop,RectRight,RectBottom プロパティを有効にする場合は 0 以下を指定します。 また、データソースによってはユーザ定義サイズ(0)と読み取り範囲を設定しても、開始位置などが正しく反映されない場合が あります。その場合は、定型サイズ(1 以上)を符号反転してお試しください。(下記の例を参照)

#### 例:

(PaperSize = 0 で読み取り範囲を設定 --> 読み取り位置がおかしい) VImageKit1.Scan.UiMode := vikScanNONUI; VImageKit1.Scan.UnitMode := vikScanCM; VImageKit1.Scan.PaperSize := 0; VImageKit1.Scan.RectLeft := 0; VImageKit1.Scan.RectTop := 0; VImageKit1.Scan.RectRight := 6.9; VImageKit1.Scan.RectBottom := 10.2;

(PaperSize に定型サイズを符号反転して読み取り範囲を設定 --> 正しく読み取れる) VImageKit1.Scan.UiMode := vikScanNONUI; VImageKit1.Scan.UnitMode := vikScanCM; VImageKit1.Scan.PaperSize := -3; // US レター VImageKit1.Scan.RectLeft := 0; VImageKit1.Scan.RectTop := 0; VImageKit1.Scan.RectRight := 6.9; VImageKit1.Scan.RectBottom := 10.2; PaperSizeプロパティにはデータソースがサポートしている用紙サイズ、もしくはその中で一番大きな用紙サイズを設定して ください。なお、データソースによっては効果がない場合もありますので、詳しくはスキャナメーカにご確認ください。

#### (注意)

データソースがサポートしている用紙サイズは GetCapEnumToFloat メソッドで取得できます。データソースによっては定型サ イズをサポートしていないものや、用紙サイズの機能自体をサポートしていないものがありますので、その場合は 0 を指定して ください。

未定義サイズ(1000)を設定すると、用紙サイズを自動検知して取り込みを行いますが、用紙の幅と高さのどちらか一方のみ を検知するスキャナでは用紙の自動検知が正しく行われない場合があります。

未定義サイズがサポートされているかどうかについては IsCapSupported メソッドで判定できます。

未定義サイズがサポートされていて PaperSize プロパティに 1000 を設定しても用紙サイズの自動検知が正しく動作しない場

合は次の手順をお試しください。

(1)BorderDetection プロパティに true を設定する。この段階で正しく動作せずに PFU 製スキャナ用ドライバをご利用の場合  $\mathsf{ht}(2) \sim$ 。

(2)PaperSize プロパティに 1000 に加えて読み取り可能な最大サイズの用紙サイズを設定する。たとえば、最大サイズが A3 であれば PaperSize = 1000 + 11 を設定する。

【値の設定】 実行時

【値の参照】 不可

【ImageKit7/8/9/10 ActiveX との違い】

・定数を使用する場合、識別子の先頭に v が付加されました(ActiveX は ikScanUserSize, ikScanA4LETTER, ikScanB5LETTER, ikScanUSLETTER, ikScanUSLEGAL, ikScanA5, ikScanB4, ikScanB6, ikScanUSLEDGER, ikScanUSEXECUTIVE, ikScanA3, ikScanB3, ikScanA6, ikScanC4, ikScanC5, ikScanC6, ikScan4A0, ikScan2A0, ikScanA0, ikScanA1, ikScanA2, ikScanA4, ikScanA7, ikScanA8, ikScanA9, ikScanA10, ikScanISOB0, ikScanISOB1, ikScanISOB2, ikScanISOB3, ikScanISOB4, ikScanISOB5, ikScanISOB6, ikScanISOB7, ikScanISOB8, ikScanISOB9, ikScanISOB10, ikScanJISB0, ikScanJISB1, ikScanJISB2, ikScanJISB3, ikScanJISB4, ikScanJISB5, ikScanJISB6, ikScanJISB7, ikScanJISB8, ikScanJISB9, ikScanJISB10, ikScanC0, ikScanC1, ikScanC2, ikScanC3, ikScanC7, ikScanC8, ikScanC9, ikScanC10, ikScanUSSTATEMENT, ikScanBUSINESSCARD, ikScanMaxSize, ikScanUndefinedSize)。 ・プロパティの型が 4 バイト型ではなく 2 バイト型です。

# PixelType(イメージキットコントロール/Scan プロパティ)

#### 【機能】

開発者作成 UI で取り込む時のイメージの種類を取得または設定します。

#### 【書式】

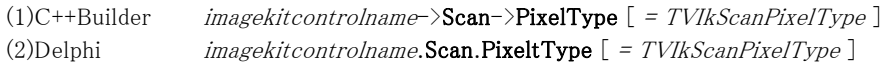

【TVIkScanPixelType 型】

#### ユニット

IkInit

#### type

TVIkScanPixelType = (vikScanPixelBW = 0, vikScanPixelGray = 1, vikScanPixelRGB = 2, vikScanPixelPalette = 3, vikScanPixelCMY = 4, vikScanPixelCMYK = 5, vikScanPixelYUV = 6, vikScanPixelYUVK = 7, vikScanPixelCIEXYZ = 8, vikScanPixelAutomation = 1000, vikScanPixelGrayAndBW = 1001, vikScanPixelRGBAndBW = 1002);

### 【設定値】

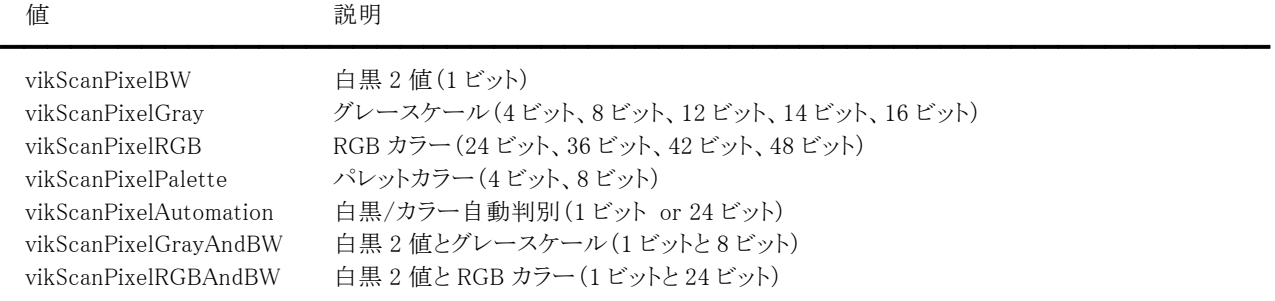

イメージキットコントロールでは vikScanPixelCMY, vikScanPixelCMYK, vikScanPixelYUV, vikScanPixelYUVK, vikScanPixelCIEXYZ はサポートしておりません。

### 【解説】

デフォルトは vikScanPixelRGB です。UiMode プロパティが vikScanNONUI の場合に有効です。 ただし、デジタルカメラからの取り込みやデータソースが機能をサポートしていない場合は無効です。 データソースがサポートしているピクセルタイプは、GetCapEnumToFloat メソッドで取得できます。

vikScanPixelAutomationはパナソニック製スキャナ用ドライバ(メモリ転送時は非圧縮形式のみ)、キヤノン製DRスキャナ用ド ライバ、エプソン製スキャナ用ドライバ、PFU製スキャナ用ドライバご利用時に有効です。 vikScanPixelGrayAndBW,vikScanPixelRGBAndBWはキヤノン製DRスキャナ用ドライバ、パナソニック製スキャナ用ドライバ (メモリ転送時は非圧縮形式のみ)とPFU製スキャナ用ドライバ、エプソン製スキャナ用ドライバご利用時に有効です。 vikScanPixelAutomation,vikScanPixelGrayAndBW,vikScanPixelRGBAndBW がサポートされているかどうかについては

IsCapSupported メソッドで判定できます。

【値の設定】 実行時

【値の参照】 実行時

【ImageKit7/8 ActiveX との違い】

列挙型の識別子の先頭に v が付加されました。

ImageKit7 ActiveX は ikScanPixelBW, ikScanPixelGray, ikScanPixelRGB, ikScanPixelPalette, ikScanPixelAutomation で、 ImageKit8 ActiveX は vikScanPixelGrayAndBW, vikScanPixelRGBAndBW が追加されました。

【ImageKit7 ActiveX/VCL との違い】 マルチストリームでの取り込みが可能となりました。

【ImageKit8 ActiveX/VCL との違い】 エプソン製スキャナ用ドライバのダブルイメージ出力(マルチストリーム)に対応しました。
# RangeCurrent,RangeDefault,RangeMax,RangeMin,RangeStep (イメージキットコントロール/Scan プロパティ)

# 【機能】

GetCapRange メソッドで取得される情報を示します。

# 【書式】

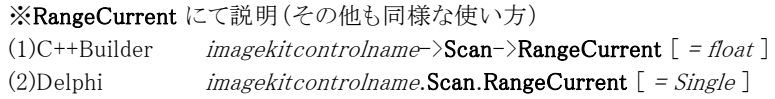

# 【参照値】

RangeCurrent は現在設定されている値。 RangeDefault はデフォルト値。(デバイスの電源を入れた時の値) RangeMax は最大値。 RangeMin は最小値。 RangeStep はステップ値。(範囲内[RangeMin~RangeMax]の隣接する値との差)

# 【解説】

GetCapRange メソッドで指定した項目(X 方向解像度など)の情報を取得できます。

【値の設定】 不可

【値の参照】 実行時

# RectBottom,RectLeft,RectRight,RectTop(イメージキットコントロール/Scan プロパティ)

## 【機能】

開発者作成 UI で取り込む時の取込位置を取得または設定します。

# 【書式】

※RectBottom にて説明(RectLeft,RectRight,RectTop も同様な使い方) (1)C++Builder  $imagekitcontrolname\rightarrow \text{Scan}\rightarrow \text{RectBottom}$  [ = float ] (2)Delphi  $imagekitcontrolname$ .Scan.RectBottom  $[ = Single ]$ 

## 【設定値】

UnitMode プロパティに応じた値で設定します(UnitMode プロパティが vikScanInch の場合は、インチ単位)。 最小値は 0。

# 【解説】

RectBottom,RectLeft,RectRight,RectTop の各プロパティには、それぞれ取込む原稿の下、左、右、上の位置を設定します。 UiModeプロパティが vikScanNONUI 以外の場合や PaperSize プロパティが1以上およびデジタルカメラからの取り込みの場 合、設定値は無効です。

取り込み終了後に UnitMode プロパティの単位に応じた値が設定されます。

データソースのデフォルト値を使用する場合は RectLeft,RectTop,RectRight,RectBottom に 0 を設定します。

【値の設定】 実行時

【値の参照】 実行時

# RemoveHole(イメージキットコントロール/Scan プロパティ)

# 【機能】

開発者作成 UI で取り込む時のパンチ穴の取り扱いを設定します。

# 【書式】

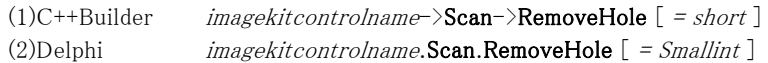

# 【設定値】

値 説明

0: パンチ穴を除去しない

1: パンチ穴を除去する(白で埋める)

2: パンチ穴を除去する(周辺色で埋める)

デフォルトは 0 です。

# 【解説】

パンチ穴を除去します。キヤノン製DRスキャナ用ドライバ、エプソン製スキャナ用ドライバ、パナソニック製スキャナ用ドライバ、 PFU製スキャナ用ドライバご利用時に有効です。

━━━━━━━━━━━━━━━━━━━━━━━━━━━━━━━━━━━━━━━━━━━━━━━━━━━━━━

"白で埋める"と"周辺色で埋める"の機能は PFU 製スキャナ用ドライバご利用時のみ有効です。

UiMode プロパティが vikScanNONUI の場合に有効です。ただし、デジタルカメラからの取り込みやデータソースが機能をサ ポートしていない場合は無効です。

データソースが機能をサポートしているかどうかについては、IsCapSupported メソッドで判定できます。

【値の設定】 実行時

# RotateBack(イメージキットコントロール/Scan プロパティ)

# 【機能】

開発者作成 UI で取り込む時の ADF を使用した両面スキャン時の裏面回転を設定します。

# 【書式】

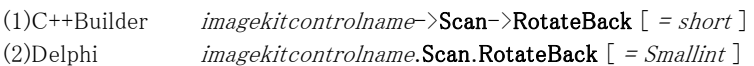

## 【設定値】

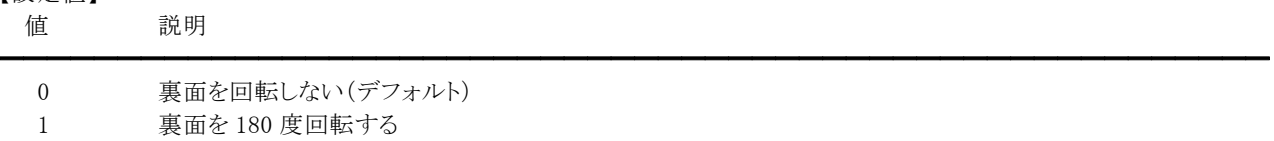

### 【解説】

キヤノン製DRスキャナ用ドライバおよびエプソン製スキャナ用ドライバ『EPSON Scan』ご利用時に有効ですが、『EPSON Scan』のVer.1.xにおいてはA4 サイズを超える原稿では無効です。

プロパティ値が 1 の場合、キヤノン製 DR スキャナ用ドライバでは UI を表示した時の「裏面を+180 度回転する」のオプション を有効にした場合と同等です。エプソン製スキャナ用ドライバでは『EPSON Scan』の環境設定において「裏面の向きを表面 に合わせる」オプションを有効にした場合と同等です。

UiMode プロパティが vikScanNONUI、ScanMode プロパティが vikScanADF2 の場合に有効です。

ただし、デジタルカメラからの取り込みやデータソースが機能をサポートしていない場合は無効です。

データソースが機能をサポートしているかどうかについては、IsCapSupported メソッドで判定できます。

【値の設定】 実行時

# Rotation(イメージキットコントロール/Scan プロパティ)

# 【機能】

開発者作成 UI で取り込む時の画像の回転角度を設定します。

# 【書式】

(1)C++Builder  $imagekitcontrolname\rightarrow \text{Scan}\rightarrow \text{Rotation}$  [ = int ] (2)Delphi  $imagekitcontrolname.$ Scan.Rotation  $[$  = Integer  $]$ 

# 【設定値】

-360~360(単位は度)。 デフォルトは 0 です。

### 【解説】

0 度を基準に負の値の場合は反時計回り、正の値の場合は時計回りに回転します。UiMode プロパティが vikScanNONUI の 場合に有効です。Orientation プロパティと機能が似ていますが、Orientation プロパティへの設定可能な値が vikScanRotate0 のみの場合は Rotaion プロパティを使用してください。Orientation と Rotaion の機能を両方ともサポートする データソースの場合、双方の値によって回転角度が決まったり、Rotaion プロパティの値が有効になったりします。そのため、 Rotaion プロパティに 0 以外を設定する場合は Orientation プロパティに vikScanRotate0 を設定するといいでしょう。 ただし、Orientation プロパティに vikScanTextOrientationRecognition が設定されている場合やデジタルカメラからの取り込 み、およびデータソースが機能をサポートしていない場合は無効です。

データソースがサポートしている値は GetCapEnumToFloat メソッドもしくは GetCapRange メソッドで取得できます。

【値の設定】 実行時

# ScanCount(イメージキットコントロール/Scan プロパティ)

# 【機能】

取込んだイメージの数を示します。

# 【書式】

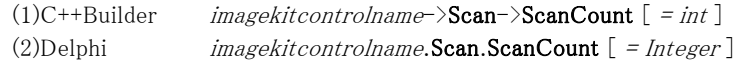

# 【参照値】

取り込んだイメージの数。

# 【解説】

Execute メソッド実行後に、値が ScanCount プロパティに設定されます。

【値の設定】 不可

【値の参照】 実行時

# ScanMode(イメージキットコントロール/Scan プロパティ)

## 【機能】

開発者作成 UI で取り込む時の取り込みモードを取得または設定します。

# 【書式】

(1)C++Builder  $imagekitcontrolname\rightarrow\textbf{Scan}\rightarrow\textbf{ScanMode}$  [ = TVIkScanMode ] (2)Delphi  $imagekitcontrolname$ .Scan.ScanMode  $[$  = TVIkScanMode  $]$ 

## 【TVIkScanMode 型】

#### ユニット

IkInit

# type

TVIkScanMode = (vikScanDOC = 0, vikScanADF1 = 1, vikScanADF2 = 2, vikScanCAM = 3, vikScanCAMArray = 4, vikScanCAMThumb = 5, vikScanCAMThumbArray = 6, vikPositiveFilm1 = 7, vikPositiveFilm2 = 8, vikInformationFile  $= 100$ ;

# 【設定値】

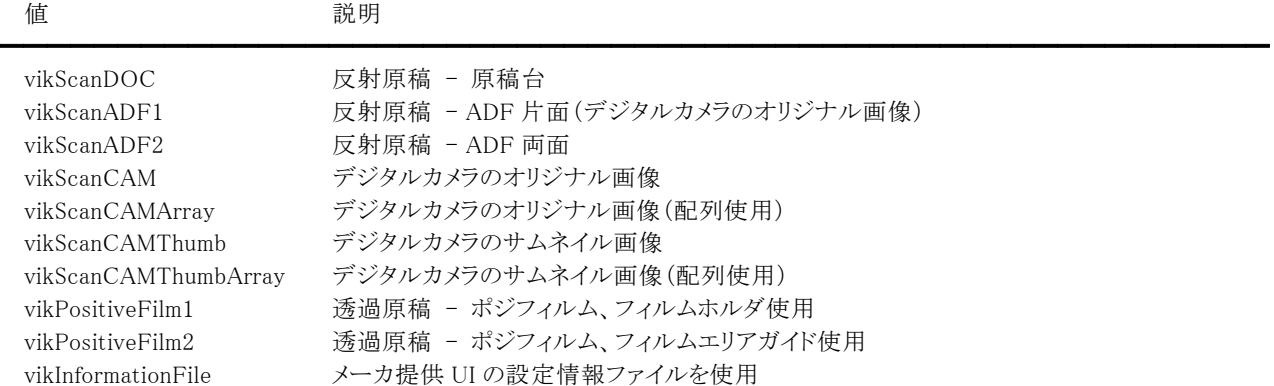

# 【解説】

デフォルトは vikScanDOC です。UiMode プロパティが vikScanNONUI の場合に有効です。

ScanMode プロパティが vikScanCAMArray,vikScanCAMThumbArray の場合は、Execute メソッドの引数で与える配列が有 効となりますが、それ以外は無効です。ImageKit5 ActiveX との互換性を保つため、ScanMode プロパティを vikScanADF1、 XResolution プロパティを 0 に設定した場合はデジタルカメラからの取り込みとなります(オリジナル画像)。

vikPositiveFilm1,vikPositiveFilm2 の場合はエプソン製スキャナ用ドライバご利用時に有効です。vikPositiveFilm2 はフィル ムエリアガイドをサポートする機種で使用可能です。

vikInformationFile の場合は InformationFileName プロパティにメーカ提供 UI の設定情報が保存されたファイル名を設定し ます。

# (注意)

両面読み取り機能をサポートしているスキャナでも、ユーザインタフェースを非表示にすると正しく読み取りできない場合があ ります。

### 【値の設定】 実行時

# 【値の参照】 実行時

【ImageKit7/8/9/10 ActiveX との違い】

列挙型の識別子の先頭に v が付加されました。

ImageKit7 ActiveX は ikScanDOC, ikScanADF1, ikScanADF2, ikScanCAM, ikScanCAMArray, ikScanCAMThumb, ikScanCAMThumbArray で、ImageKit8 ActiveX は ikPositiveFilm1, ikPositiveFilm2, ikInformationFile が追加されました。

### 【ImageKit7 ActiveX/VCL との違い】

エプソン製スキャナの透過原稿(ポジフィルム)とメーカ提供 UI の設定情報による取り込みが可能となりました。

# ScanningSpeed(イメージキットコントロール/Scan プロパティ)

━━━━━━━━━━━━━━━━━━━━━━━━━━━━━━━━━━━━━━━━━━━━━━━━━━━━━━

# 【機能】

開発者作成 UI で取り込む時の読み取り速度を設定します。

# 【書式】

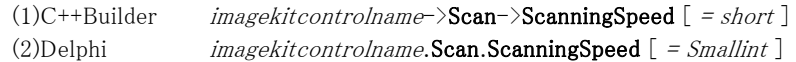

【設定値】

値 説明

#### エプソン製スキャナ用ドライバ

- 0 品質優先
- 1 速度優先

# パナソニック製スキャナ用ドライバ

- 0 低速
- 1 標準
- 2 高速

### 【解説】

エプソン製スキャナ用ドライバおよびパナソニック製スキャナ用ドライバご利用時に有効です。

デフォルトは 0 です。UiMode プロパティが vikScanNONUI の場合に有効です。 読み取り速度を速くすると遅い場合に比べて画質が粗くなりますので、用途に応じてご利用ください。 データソースがサポートしている値は、GetCapEnumToFloat メソッドで取得できます。

【値の設定】 実行時

# Sharpness(イメージキットコントロール/Scan プロパティ)

━━━━━━━━━━━━━━━━━━━━━━━━━━━━━━━━━━━━━━━━━━━━━━━━━━━━━━

## 【機能】

開発者作成 UI で取り込む時のシャープネスのレベルを設定します。

### 【書式】

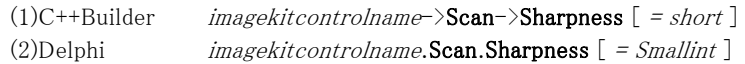

## 【設定値】

値 説明

#### キヤノン製 DR スキャナ用ドライバ(エッジ強調)

0~5 0の場合はドライバのデフォルト値 3と同じ動作となります。

1 の場合は画像の輪郭が柔らかくなり、5 の場合は画像の輪郭がくっきりします。

# エプソン製スキャナ用ドライバ(アンシャープマスク)

 0 なし 1 弱

2 中

3 強

#### パナソニック製スキャナ用ドライバ(画質)

 0 なし 1 スムーズ 2 低 3 標準 4 高 5 自動

# PFU 製スキャナ用ドライバ(輪郭強調)

0 なし

- 1 弱
- 2 中
- 3 強

#### 【解説】

キヤノン製DRスキャナ用ドライバ、エプソン製スキャナ用ドライバ、パナソニック製スキャナ用ドライバ、PFU製スキャナ用ドライ バご利用時に有効です。エプソン製スキャナ用ドライバご利用時に段階設定が可能なのはエプソンスキャナドライバ

# 『EPSON Scan』ご利用時となります。

キヤノン製 DR スキャナ用ドライバでは「エッジ強調」、エプソン製スキャナ用ドライバでは「アンシャープマスク」、パナソニック 製スキャナ用ドライバでは「画質」、PFU 製スキャナ用ドライバでは「輪郭強調」という表現を用いています。

デフォルトは 0 です。UiMode プロパティが vikScanNONUI の場合に有効です。

データソースがサポートしている値は、GetCapEnumToFloat メソッドで取得できます。なお、エプソン製スキャナ用ドライバの バージョンによっては有効無効の 2 つしか設定できないものがありますが、ImageKit ではその場合 0 か 0 以外で判定します。

【値の設定】 実行時

# SkipBlankPage(イメージキットコントロール/Scan プロパティ)

# 【機能】

開発者作成 UI で取り込む時の白紙ページの取り扱いを設定します。

# 【書式】

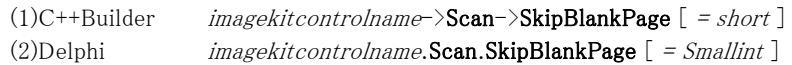

# 【設定値】

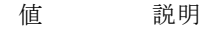

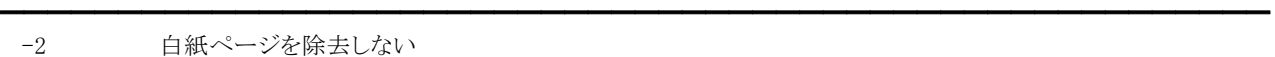

-1 白紙ページを除去する

# キヤノン製 DR スキャナ用ドライバ

0 白紙ページを除去しない

1 白紙ページを除去する

# エプソン製スキャナ用ドライバ

- 0 白紙ページを除去しない
- 1 白紙ページを除去する(レベル低)

2 白紙ページを除去する(レベル中)

3 白紙ページを除去する(レベル高)

# 【解説】

白紙ページを除去します。キヤノン製DRスキャナ用ドライバとパナソニック製スキャナ用ドライバではSkipBlankThresholdプロ パティも併せて設定します。

キヤノン製DRスキャナ用ドライバで白紙ページを除去する場合は-1 または1を設定してください。また、ScanModeプロパティ を必ずvikScanADF1 に設定してください。白紙ページ除去が有効の場合はScanModeプロパティがvikScanADF1 であっても 両面取り込みとなります。

エプソン製スキャナ用ドライバで白紙ページを除去する場合は-1 または 1 以上を設定してください。白紙ページの判別レベ ルを設定する場合は 1 以上とし、ガンマ補正(AdjustGamma)がサポートされている場合はAdjustGammaプロパティを 1 に設 定してください。AdjustGammaプロパティが 0の場合、白紙ページ除去機能が正常に動作しない可能性があります。また、ガ ンマ補正(AdjustGamma)がサポートされていない場合は、デフォルトの設定でスキャンを行うと暗めの画像が取得され、白紙 ページ除去機能が正常に動作しない可能性があります。その場合はBrightnessプロパティやGammaプロパティの値を調整し て明るめの画像にしてください。

UiMode プロパティが vikScanNONUI の場合に有効です。ただし、デジタルカメラからの取り込みやデータソースが機能をサ ポートしていない場合は無効です。

データソースがサポートしている値は GetCapEnumToFloat メソッドもしくは GetCapRange メソッドで取得できます。

【値の設定】 実行時

# SkipBlankThreshold(イメージキットコントロール/Scan プロパティ)

# 【機能】

開発者作成 UI で取り込む時の白紙ページに含まれるしきい値の割合や白紙スキップのしやすさを設定します。

# 【書式】

(1)C++Builder  $imagekitcontrolname\rightarrow\textbf{Scan}\rightarrow\textbf{SkipBlankThreshold}$  [ = float ] (2)Delphi  $imagekitcontrolname.$ Scan.SkipBlankThreshold  $[ = Single ]$ 

# 【設定値】

## キヤノン製 DR スキャナ用ドライバ

0.1 から 20.0 までの値を%単位で設定します。

# パナソニック製スキャナ用ドライバ

0.01 から 5.00 までの値を%単位で設定します。

デフォルトは 1 です。

### 【解説】

キヤノン製DRスキャナ用ドライバとパナソニック製スキャナ用ドライバご利用時に有効です。キヤノン製DRスキャナ用ドライバ では白紙スキップのしやすさを表し、値が大きければ白紙ページとして認識される確率が高くなります。パナソニック製スキャ ナ用ドライバでは白紙ページに含まれるしきい値の割合を表し、値が小ければ白紙ページとして認識される確率が高くなり ます。

UiMode プロパティが vikScanNONUI、SkipBlankPage プロパティが-1 または 1 の場合に有効です。

【値の設定】 実行時

# TextEnhancement(イメージキットコントロール/Scan プロパティ)

━━━━━━━━━━━━━━━━━━━━━━━━━━━━━━━━━━━━━━━━━━━━━━━━━━━━━━

## 【機能】

開発者作成 UI で取り込む時のテキストエンハンスメントの種類を設定します。

# 【書式】

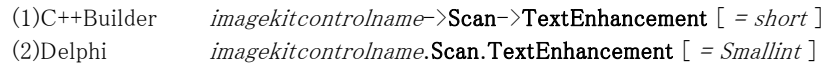

# 【設定値】

値 説明

# キヤノン製 DR スキャナ用ドライバ

- 0 適用しない
- 1 テキストエンハンスメント
- 2 アドバンスドテキストエンハンスメント
- 3 高速テキストエンハンスメント
- 4,5 アドバンスドテキストエンハンスメントⅡ(ご利用の機種により値が異なる)

# エプソン製スキャナ用ドライバ

- 0 適用しない
- 1 文字くっきり(標準)
- 2 文字くっきり(強)

# 【解説】

キヤノン製DRスキャナ用ドライバ、エプソン製スキャナ用ドライバご利用時に有効です。エプソン製スキャナ用ドライバご利用 時に段階設定が可能なのはエプソンスキャナドライバ『EPSON Scan Ver.5.0 以降』ご利用時となります。

キヤノン製 DR スキャナ用ドライバでは PixelType プロパティが vikScanPixelBW で BitDepthReduction プロパティが vikBitDepthReductionThreshold の場合に有効です。

キヤノン製 DR スキャナ用ドライバでは「テキストエンハンスメント」、エプソン製スキャナ用ドライバでは「文字くっきり」という表 現を用いています。

デフォルトは 0 です。UiMode プロパティが vikScanNONUI の場合に有効です。

データソースがサポートしている値は、GetCapEnumToFloat メソッドで取得できます。

なお、エプソン製スキャナ用ドライバのバージョンによっては有効無効の 2 つしか設定できないものがありますが、ImageKit で はその場合 0 か 0 以外で判定します。データソースが機能をサポートしていない場合は無効です。

【値の設定】 実行時

# TransferMode(イメージキットコントロール/Scan プロパティ)

# 【機能】

イメージの転送方法を取得または設定します。

# 【書式】

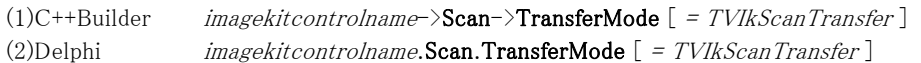

## 【TVIkScanTransfer 型】

ユニット

IkInit

#### type

TVIkScanTransfer = (vikScanNative, vikScanFile, vikScanMemory, vikScanFile2);

# 【設定値】

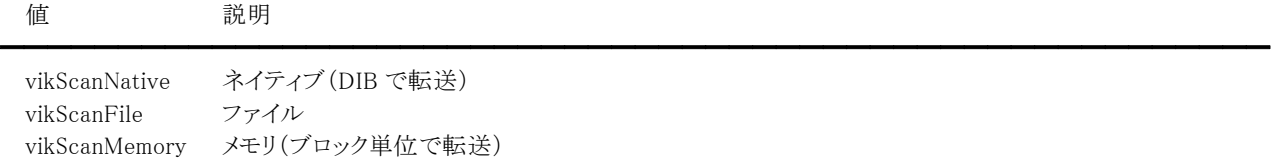

vikScanFile2 ファイル 2 \*1

\*1 ImageKit10 ではサポートしておりません。

### 【解説】

デフォルトは vikScanNative です。Execute メソッドを実行する前に設定する必要があります。 データソースがサポートしている転送方法は、GetCapEnumToFloat メソッドで取得できます。 Scanning イベントが発生するのはメモリ転送の場合のみです。

【値の設定】 実行時

【値の参照】 実行時

【ImageKit7/8/9/10 ActiveX との違い】

列挙型の識別子の先頭に v が付加されました(ActiveX は ikScanNative, ikScanFile, ikScanMemory, ikScanFile2)。

# UiMode(イメージキットコントロール/Scan プロパティ)

## 【機能】

取り込む時のユーザインタフェースの状態を取得または設定します。

# 【書式】

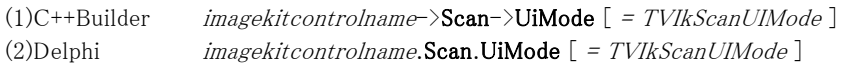

# 【TVIkScanUIMode 型】

ユニット

IkInit

### type

TVIkScanUIMode = (vikScanUI, vikScanUICLOSE, vikScanNONUI, vikScanSetUIOnly);

### 【設定値】

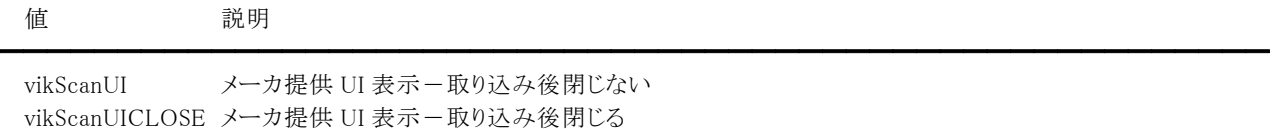

vikScanNONUI メーカ提供 UI 非表示(開発者作成 UI)

vikScanSetUIOnly メーカ提供 UI 表示-値の設定のみで取り込み不可

# 【解説】

デフォルトは vikScanUI です。Execute メソッドを実行する前に設定する必要があります。 メーカ提供 UI 非表示での取り込みやメーカ提供 UI を表示して値の設定のみできる機能をサポートしているかどうかについ ては、IsCapSupported メソッドで判定できます。

【値の設定】 実行時

【値の参照】 実行時

【ImageKit7/8/9/10 ActiveX との違い】

列挙型の識別子の先頭に v が付加されました。 ImageKit7 ActiveX は ikScanUI, ikScanUICLOSE, ikScanNONUI で、ImageKit8 ActiveX は ikScanSetUIOnly が追加されま した。

【ImageKit7 ActiveX/VCL との違い】

メーカ提供UIを表示して設定情報を保存することが可能となりました(InformationFileNameプロパティに保存するファイル名 を設定します)。

# UnitFlag(イメージキットコントロール/Scan プロパティ)

# 【機能】

開発者作成 UI で取り込む時の取り込み単位をデータソースの機能に任せるか、ImageKit10 で考慮するかを設定します。

# 【書式】

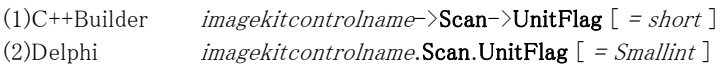

# 【設定値】

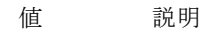

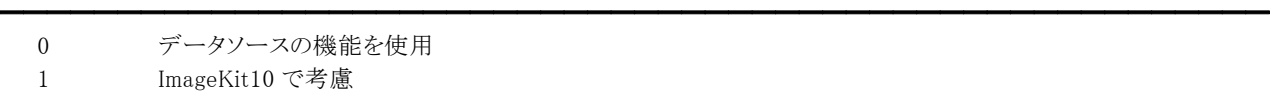

# 【解説】

デフォルトは 0 です。UiMode プロパティが vikScanNONUI の場合に有効です。

例えば、データソースがサポートしていない単位を使用したい場合や、PaperSize プロパティが 0 以下で RectLeft,RectTop, RectRight,RectBottom プロパティを設定しているのに正しく取り込みができない、または取り込み範囲が有効にならない場 合などは 1 を指定してください。

XResolution、YResolution プロパティが共に-1 で UnitMode プロパティが vikScanPixel の場合は無効です。

【値の設定】 実行時

# UnitMode(イメージキットコントロール/Scan プロパティ)

### 【機能】

開発者作成 UI で取り込む時の取り込み単位を取得または設定します。

# 【書式】

(1)C++Builder  $imagekitcontrolname\rightarrow\text{Scan}\rightarrow\text{UnitMode}$  [ = TVIkScanUnit ] (2)Delphi  $imagekitcontrolname.$ Scan.UnitMode  $[$  = TVIkScanUnit  $]$ 

## 【TVIkScanUnit 型】

ユニット

IkInit

### type

TVIkScanUnit = (vikScanInch, vikScanCM, vikScanPica, vikScanPoint, vikScanTwip, vikScanPixel, vikScanMillimeter);

# 【設定値】

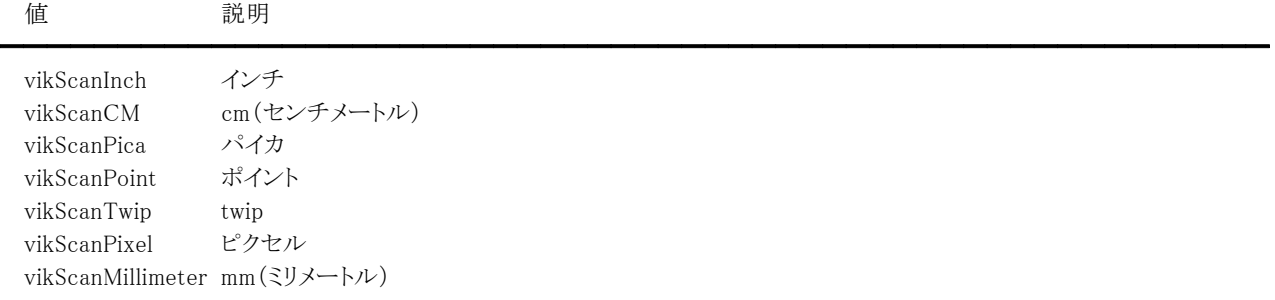

# 【解説】

デフォルトは vikScanInch です。UiMode プロパティが vikScanNONUI の場合に有効となり、

RectLeft,RectTop,RectRight,RectBottom プロパティに設定する値の単位となります。

UnitFlag プロパティが 0 の場合は、データソースがサポートしている値でなければなりません。 UiMode プロパティが vikScanNONUI 以外の場合、設定値は無効ですが、取り込み時に使用した単位を返します。データソ ースがサポートしている取り込み単位は、GetCapEnumToFloat メソッドで取得できます。

# 【値の設定】 実行時

【値の参照】 実行時

【ImageKit7/8/9/10 ActiveX との違い】

列挙型の識別子の先頭に v が付加されました。

ImageKit7 ActiveX は ikScanInch, ikScanCM, ikScanPica, ikScanPoint, ikScanTwip, ikScanPixel で、ImageKit8 ActiveX は vikScanMillimeters が追加されました。

識別子の中に含まれる Millimeters が Millimeter に変更されました。

### 【ImageKit8 VCL との違い】

vikScanMillimeters が vikScanMillimeter に変更されました。

# XResolution,YResolution(イメージキットコントロール/Scan プロパティ)

# 【機能】

イメージの読取解像度を取得または設定します。

# 【書式】

※XResolution にて説明(YResolution も同様な使い方)

(1)C++Builder  $imagekitcontrolname\rightarrow\text{Scan}\rightarrow\text{XResolution}$  [ = int ] (2)Delphi  $imagekitcontrolname.$ Scan.XResolution  $[$  = Integer  $]$ 

# 【設定値】

X 方向および Y 方向の読取り解像度を DPI 単位で設定。 XResolution は X 方向の解像度。 YResolution は Y 方向の解像度。

# 【解説】

UiMode プロパティが vikScanNONUI の場合に設定した解像度が有効になります。 UiMode プロパティが vikScanNONUI 以外の場合やデジタルカメラからの取り込みの場合は設定値は無効です。データソー スがサポートしている解像度の範囲や値は、GetCapEnumToFloat メソッドもしくは GetCapRange メソッドで取得できます。

データソースのデフォルト値を使用する場合は-1 を設定します。

# (注意)

X 方向と Y 方向の読み取り解像度には異なる値を設定できますが、データソースによっては異なる解像度をサポートしてい ないものがあります。その場合、X 方向および Y 方向のどちらかの解像度が有効になります。実際の読み取り解像度は BeforeScan イベント内もしくは Execute メソッド終了後にプロパティを参照してください。

【値の設定】 実行時

【値の参照】 実行時

# XScaling,YScaling(イメージキットコントロール/Scan プロパティ)

## 【機能】

開発者作成 UI で取り込む時のイメージのスケーリングの比率を設定します。

# 【書式】

※XScaling にて説明(YScaling も同様な使い方)

(1)C++Builder  $imagekitcontrolname\rightarrow \text{Scan}\rightarrow \text{XScaling}$  [ = float ] (2)Delphi  $imagekitcontrolname.$ Scan.XScaling  $[ = Single ]$ 

# 【設定値】

X 方向および Y 方向のスケーリングの比率を設定。(デフォルトは 1.0) XScaling は X 方向の比率。 YScaling は Y 方向の比率。

# 【解説】

UiMode プロパティが vikScanNONUI の場合に有効です。 UiMode プロパティが vikScanNONUI 以外の場合やデジタルカメラからの取り込みの場合は無効です。 データソースがサポートしているスケーリングの比率の範囲や値は、GetCapEnumToFloat メソッドもしくは GetCapRange メソ ッドで取得できます。 等倍(実寸)で読み取る場合は 1.0 を設定します。

# (注意)

X 方向と Y 方向のスケーリングの比率には異なる値を設定できますが、データソースによっては異なるスケーリングをサポート していないものがあります。その場合、X 方向および Y 方向のどちらかのスケーリングが有効になります。

【値の設定】 実行時

# ClearProperty(イメージキットコントロール/Scan メソッド)

# 【機能】

イメージキットコントロールの Scan プロパティを初期化します。

# 【書式】

(1)C++Builder  $imagekitcontrolname\rightarrow \textbf{Scan}\rightarrow \textbf{ClearProperty}()$ (2)Delphi *imagekitcontrolname*.Scan.ClearProperty

# 【引数】

ありません。

# 【戻り値】

ありません。

# 【解説】

値を設定可能なプロパティを初期化します。参照専用プロパティは除きます。

# CloseDataSource,OpenDataSource(イメージキットコントロール/Scan メソッド)

## 【機能】

CloseDataSource: データソースをクローズします。 OpenDataSource: データソースをオープンします。

# 【書式】

※CloseDataSource にて説明(OpenDataSource も同様な使い方) (1)C++Builder  $[$   $bool = ]imagekitcontrolname->\text{Scan}-\text{)}Close\text{DataSource}()$ (2)Delphi [ Boolean = ]imagekitcontrolname.Scan.CloseDataSource

# 【引数】

ありません。

# 【戻り値】

成功の場合は True、失敗の場合は False を返します。

# 【解説】

## CloseDataSource:

OpenDataSource メソッドでオープンしたデータソースをクローズします。

# OpenDataSource:

DataSourceName プロパティに設定されたデータソースをオープンします。 DataSourceName プロパティに空文字列を指定する場合は、予め Select メソッドを実行しておいてください。 (""を設定した場合、Select メソッドで選択されたデータソースとなります。)

OpenDataSource メソッドを実行すると、CloseDataSource メソッドを実行するまでの間、オープンしたデータソースを占有 することができ、他のアプリケーションからは利用できなくなります。

CloseDataSource,OpenDataSource メソッドを実行するには、事前に Initialize メソッドが実行されていなければなりません。 CloseDataSource,OpenDataSource メソッドは以前の ImageKit で提供していたスキャンコントロールの ScanCloseDS,ScanOpenDS メソッドに相当します。

【ImageKit7/8/9/10 ActiveX との違い】

メソッドの名称が CloseDS,OpenDS からそれぞれ変更されました。

# Execute(イメージキットコントロール/Scan メソッド)

#### 【機能】

TWAIN データソースからイメージの取込を実行します。

#### 【書式】

(1)C++Builder

 $[$  bool =  $]$ imagekitcontrolname- $\text{Scan}\rightarrow$ Execute(const int \* Index, const int Index\_Size)  $\lceil$  bool =  $\lceil$ imagekitcontrolname->Scan->Execute()

(2)Delphi

[  $Boolean = lim a sek it control name.$ Scan.Execute(const Index: array of Integer)

[  $Boolean = ] imagekitcontrolname$ . Scan. Execute

# 【引数】

名称 内容

Index デジタルカメラから取り込む際に使用するインデックス配列 ※C++Builder の場合、Index の要素数-1 を Index Size に与えます。 ※インデックス配列を使用しない場合は引数なしのメソッドをご利用ください。

### 【戻り値】

成功の場合は True、失敗の場合は False を返します。

#### 【解説】

イメージを 1 枚取り込む前後および最中にイベント(BeforeScan,AfterScan,Scanning)が発生しますので、その中で処理した いコードを記述してください。

━━━━━━━━━━━━━━━━━━━━━━━━━━━━━━━━━━━━━━━━━━━━━━━━━━━━━━

Index は UiMode プロパティが vikScanNONUI で ScanMode プロパティがデジタルカメラを表す場合に有効となりますが、 Index が不要な場合は引数なしのメソッドをご利用ください。

Index は、デジタルカメラから指定した画像を取り込む際に使用します。(ScanMode プロパティが vikScanCAMArray, vikScanCAMThumbArray の時に有効)

例えば、5 番目の画像と 8 番目の画像を取り込むには

Index $[0] := 5$ ;

 $Index[1] := 8;$ 

とします。

データソースによってはサポートされていない機能があります。その場合はサポートされている機能のみを使用して取り込み を行います。

Execute メソッドを実行するには、事前に Initialize メソッドが実行されていなければなりません。

Execute メソッドを実行する前に OpenDataSource メソッドを実行すると、オープン中のデータソースは他のアプリケーションか らは利用できなくなり、データソースを占有することができます。

Execute メソッドは以前の ImageKit で提供していたスキャンコントロールの ScanExec メソッドに相当します。

<メソッドを実行する前に設定する必要のあるプロパティ>

「必須項目」

DataSourceName(空文字列を指定する場合は、予め Select メソッドを実行しておくこと)

※OpenDataSource メソッドを事前に実行した場合は DataSourceName は無効(オープンされたデータソースが有効) TransferMode,Compression,UiMode(エプソン製スキャナ用ドライバご利用時は ExtUiMode も必須)

「設定条件により必要な項目」

FileFormat,FileName,InformationFileName,JpegQuality

UiModeがvikScanNONUIでScanModeがvikInformationFileの場合

ScanMode,PageCount,UnitMode

UiMode が 2(ikScanNONUI)で ScanMode が vikInformationFile 以外の場合

(1)スキャナ

AdjustGamma,AutoBright,BitDepth,BitDepthReduction,Border,BorderColor,BorderDetection,Brightness,ColorBWRati

o,Contrast,Deskew,DropoutColor,DynamicThreshold,FocusPosition,Gamma,Halftone,Highlight,IgnoreBackColor,Imag eFilter,ImageMerge,Indicator,MoireFilter,NoiseFilter,Orientation,OverScan,PageCount,PaperSize,PixelType,Remove Hole,Rotation,ScanMode,ScanningSpeed,Shadow,Sharpness,SkipBlankPage,SkipBlankThreshold,TextEnhancement,Thr eshold,UnitFlag,UnitMode,XResolution,XScaling,YResolution,YScaling

PaperSize<=0: RectBottom, RectLeft, RectRight, RectTop

### ※

AdjustGamma,Border,BorderColor,ColorBWRatio,DynamicThreshold,FocusPosition,IgnoreBackColor,MoireFilter,Rem oveHole,RotateBack,ScanningSpeed,Sharpness,SkipBlankThreshold,TextEnhancement はご利用のドライバによっては無 効です。

#### (2)デジタルカメラ

**PageCount,ScanMode,UnitMode ※ScanMode = vikScanADF1 の場合は、XResolution = 0 とすること。** 

#### <メソッド実行後に取得されるプロパティ>

BitDepth,Compression,ErrorStatus,FileFormat(ファイル転送の場合),PixelType,RectBottom,RectLeft,RectRight, RectTop,ScanCount,UnitMode,XResolution,YResolution

設定するプロパティに関しては、それぞれのプロパティの解説を参照してください。

#### (開発者作成 UI を使用する上での注意事項)

UiMode が vikScanNONUI の場合、機種やプロパティの設定状態により読み取りに失敗する場合があります。エラーが発生 する主な原因を次に示しますので参考にしてください。

・設定した取り込み単位がサポートされていない。サポートされている値は GetCapEnumToFloat メソッドで取得できます。

・設定したピクセルタイプがサポートされていない。サポートされている値は GetCapEnumToFloat メソッドで取得できます。 ・設定した画素ビット数がサポートされていない。サポートされている値は GetBitDepth メソッドで取得できます。

·設定した解像度がサポートされていない。サポートされている値は GetCapEnumToFloat,GetCapRange メソッドで取得でき

ます。 ·設定した用紙サイズがサポートされていない。サポートされている値は GetCapEnumToFloat メソッドで取得できます。 (1)用紙サイズそのものがサポートされていない場合

PaperSize プロパティに 0(ユーザ定義サイズ)を設定し、RectLeft,RectTop,RectRight,RectBottom プロパティに範囲内の 値を設定する。読み取り範囲は、GetMinimumSize と GetPhysicalSize メソッドで取得できます。

(2)設定した用紙サイズがサポートされているのに読み取りに失敗する場合 PaperSize プロパティに 0(ユーザ定義サイズ)以外を設定してご確認ください。

#### コード例:

#### Delphi

var

Ret: Boolean;

begin

Ret := VImageKit1.Scan.Initialize(1, 0, '1.00', 'NEWTONE Corp. ', 'ImageKit', 'ImageKit Scan Sample'); if Ret = False Then Exit;

VImageKit1.Scan.ClearProperty; VImageKit1.Scan.TransferMode := vikScanMemory; VImageKit1.Scan.Compression := vikScanNoCompress; VImageKit1.Scan.UiMode := vikScanUI; VImageKit1.Scan.DataSourceName := 'EPSON TWAIN Pro'; Ret := VImageKit1.Scan.Execute;

Ret := VImageKit1.Scan.Terminate; end;

### //イベント

{\$IFDEF CONDITIONALEXPRESSIONS} {\$IF CompilerVersion >= 23.0} procedure TForm1.VImageKit1AfterScan(Sender: TObject; DibHandle, OrgHandle: NativeUInt; ImageCount: Integer; BitOrder: Smallint); {\$ELSE}

procedure TForm1.VImageKit1AfterScan(Sender: TObject; DibHandle, OrgHandle: Cardinal; ImageCount: Integer; BitOrder: Smallint); {\$IFEND} {\$ENDIF} begin VImageKit1.DisplayMode := vikScale VImageKit1.ImageHandle := VImageKit1.CopyImage(DibHandle); end;

【ImageKit7/8/9/10 ActiveX との違い】

・メソッドの名称が Exec から変更されました。

・Index に Const パラメータが付加されました。

・Delphi で使用する場合、引数の Index が配列型に変更されました。

・C++Builder で使用する場合、引数として Index\_Size が追加されました。

・ScanMode プロパティが vikScanCAMArray, vikScanCAMThumbArray の場合に Index 配列の要素数を PageCount プロパ ティに設定する必要がなくなりました。ただし、C++Builder では引数の Index\_Size に要素数を渡す必要があります。

# FreeTwain(イメージキットコントロール/Scan メソッド)

# 【機能】

LoadTwain メソッドでロードした TWAIN DLL を解放します。

# 【書式】

(1)C++Builder  $[$   $bool = ]imagekitcontrolname->\textbf{Scan}-\textbf{FreeTwain}()$ (2)Delphi  $[Boolean = ] imagek it controls.$ **Scan.FreeTwain** 

# 【引数】

ありません。

# 【戻り値】

成功の場合は True、失敗の場合は False を返します。

# 【解説】

LoadTwain メソッドを実行していない場合は FreeTwain メソッドを実行する必要はありません (ImageKit 内で自動的にロード/ 解放が行われます)。LoadTwain/FreeTwain メソッドは対で使用してください。 FreeTwain メソッドを実行する場合は、事前に Terminate メソッドを実行するようにしてください。

# GetBitDepth(イメージキットコントロール/Scan メソッド)

#### 【機能】

データソースがサポートしている画素ビット数を取得します。

#### 【書式】

(1)C++Builder

 $[$  int =  $]$ imagekitcontrolname $\rightarrow$ Scan $\rightarrow$ GetBitDepth(short  $*$  List, const int List\_Size) (2)Delphi

[  $Integer = \frac{1}{\text{imagekitcontrolname}.\text{Scan.GetBitDepth}}$  (var List: array of Smallint)

# 【引数】

名称 内容

List 画素ビット数を取得する配列

※C++Builder の場合は、配列の要素数-1 を List\_Size に与えます。

#### 【戻り値】

List と ListNum を設定した場合

取得した数を返します。0 の場合はエラーとなりますのでエラーステータスを確認してください。

List が NULL の場合

取得する際に必要な配列の要素数を返します。データソースによってはピクセルタイプの値に関係なく、サポートしている 全ての画素ビット数を取得するものがあります。その場合は、実際の数よりも多い値が返されます。

 $\equiv$ 

#### 【解説】

画素ビット数を取得するには、PixelType,DataSourceName プロパティを設定する必要があります。

DataSourceName プロパティに空文字列を指定する場合は、予め Select メソッドを実行しておいてください。 (OpenDataSource メソッドを事前に実行した場合は DataSourceName プロパティは無効で、オープンされたデータソースが 有効)

PixelType プロパティにはデータソースがサポートしている値を設定してください。

スキャナによっては転送方法の値により設定可能な画素ビット数が異なる場合があります。そのため、TransferMode プロパ ティを事前に設定しておくとよいでしょう。

GetBitDepth メソッドを実行するには、事前に Initialize メソッドが実行されていなければなりません。 GetBitDepth メソッドを実行する前に OpenDataSource メソッドを実行すると、オープン中のデータソースは他のアプリケーシ ョンからは利用できなくなり、データソースを占有することができます。

GetBitDepth メソッドは以前の ImageKit で提供していたスキャンコントロールの ScanGetBitDepth メソッドに相当します。

配列に必要な要素数を取得してから、画素ビット数を取得する例:

```
(1)C++Builder 
  int Num; 
  short *List;
```
Num = VImageKit1->Scan->GetBitDepth(NULL, 0); if ( $Num == 0$ ) return; List = new short[Num]; VImageKit1->Scan->GetBitDepth(List, Num - 1); //様々な処理 delete[] List;

(2)Delphi

Num: Integer; List: array of Smallint;

Num := VImageKit1.Scan.GetBitDepth(PSmallint(nil)^); if Num = 0 then Exit; SetLength(List, Num);

VImageKit1.Scan.GetBitDepth(List); //様々な処理

【ImageKit7/8/9/10 ActiveX との違い】

Delphi で使用する場合、引数の List が配列型に変更され、配列の要素数を引数として渡す必要がなくなりました。

# GetCapEnumToFloat(イメージキットコントロール/Scan メソッド)

## 【機能】

データソースから指定した項目の設定可能値を取得します。

#### 【書式】

#### (1)C++Builder

[int = ]imagekitcontrolname->Scan->GetCapEnumToFloat(Word CapNo, short &ConType, float \* List, const int List\_Size, int &CurrentIndex, int &DefaultIndex)

### (2)Delphi

[ Integer = ]imagekitcontrolname.Scan.GetCapEnumToFloat(CapNo: Word; var ConType: Smallint; var List: array of Single; var CurrentIndex, DefaultIndex: Integer)

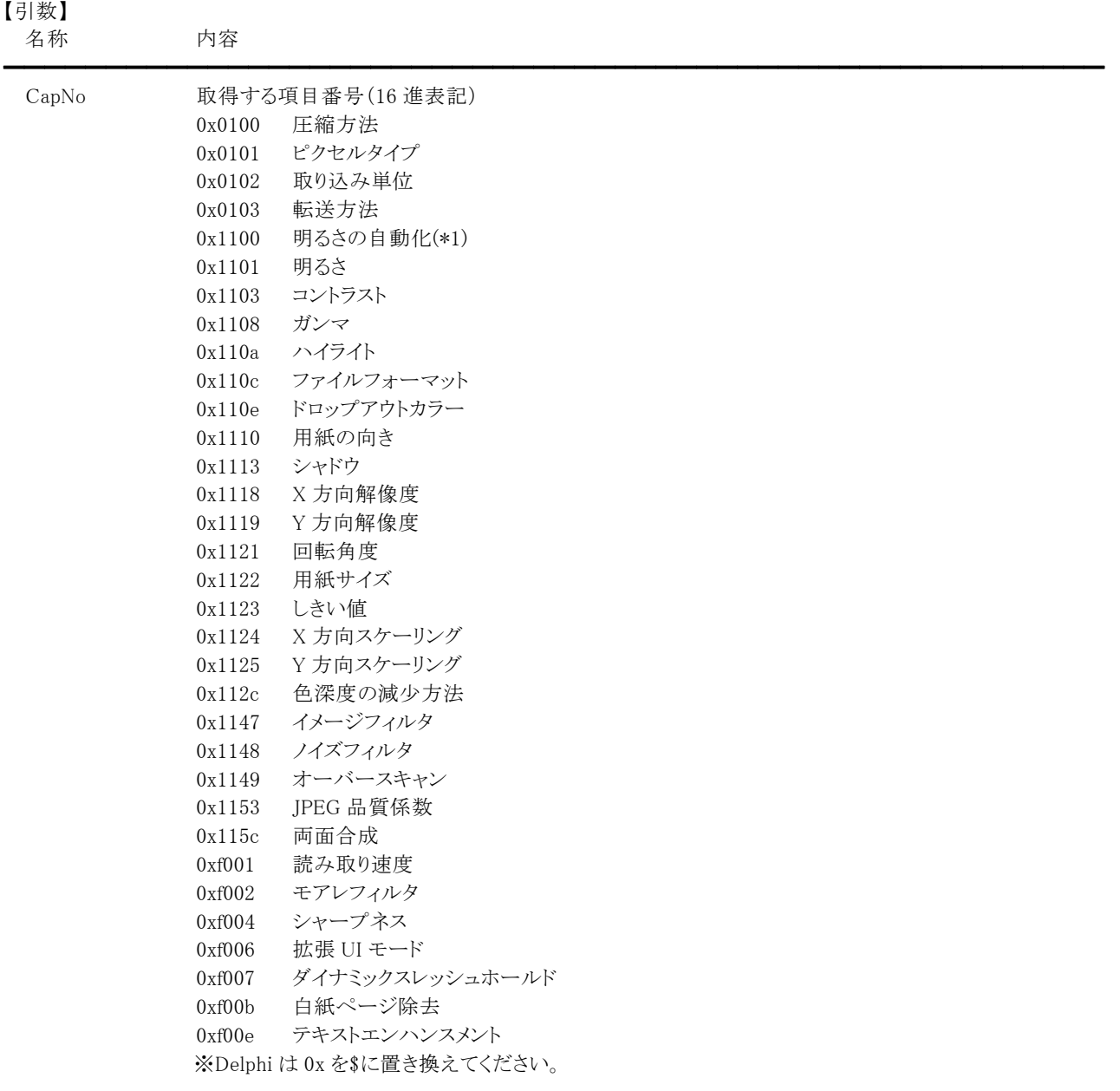

定数(vikScanCompression = 0x0100, vikScanPixelType = 0x0101, vikScanUnits = 0x0102, vikScanTransferMode = 0x0103, vikScanAutoBright = 0x1100, vikScanBrightness = 0x1101, vikScanContrast = 0x1103, vikScanGamma = 0x1108, vikScanHighlight = 0x110a, vikFileScanFormat = 0x110c, vikScanDropoutColor = 0x110e, vikScanOrientation = 0x1110, vikScanShadow = 0x1113, vikScanXResolution = 0x1118, vikScanYResolution = 0x1119, vikScanRotation = 0x1121, vikScanPaperSize = 0x1122, vikScanThreshold = 0x1123, vikScanXScaling = 0x1124, vikScanYScaling = 0x1125,

vikScanBitDepthReduction = 0x112c, vikScanImageFilter = 0x1147, vikScanNoiseFilter = 0x1148, vikScanOverScan = 0x1149, vikScanJpegQuality = 0x1153, vikScanImageMerge = 0x115c, vikScanScanningSpeed = 0xf001, vikScanMoirefilter = 0xf002, vikScanSharpness = 0xf004, vikScanExtUiMode = 0xf006, vikScanDynamicThreshold = 0xf007, vikScanSkipBlankPage = 0xf00b, vikScanTextEnhancement = 0xf00e)を使用することも可能です。

ConType 項目の型を取得する変数

List 項目値を取得する配列 ※C++Builder の場合は、配列の要素数-1を List Size に与えます。

CurrentIndex 現在値を示す List へのインデックス(インデックスは 0 から始まります) List[CurrentIndex] = 現在値 DefaultIndex デフォルト値を示す List へのインデックス(インデックスは 0 から始まります) List[DefaultIndex] = デフォルト値

# 【戻り値】

ConType=3 もしくは 4 の場合は取得した数を返します。 ConType=5 の場合は 1、ConType=6 の場合は 5 を返します。(固定) List が NULL の場合は、取得する際に必要な配列の要素数を返します。 0の場合はエラーとなりますので、エラーステータスを確認してください。

# 【解説】

項目の設定可能値を取得するには DataSourceName プロパティを設定する必要があります。

DataSourceName プロパティに空文字列を指定する場合は、予め Select メソッドを実行しておいてください。

(OpenDataSource メソッドを事前に実行した場合は DataSourceName プロパティは無効で、オープンされたデータソースが 有効)

スキャナによってはピクセルタイプの値(白黒 2 値や 24 ビットカラー)により設定可能な解像度が異なる場合があります。また、 転送方法の値(メモリやファイル)により設定可能な圧縮方法が異なる場合があります。そのため、X 方向解像度と Y 方向解 像度の設定可能値を取得する場合は、PixelType プロパティを、圧縮方法の設定可能値を取得する場合は、TransferMode プロパティを事前に設定しておくとよいでしょう。

GetCapEnumToFloat メソッドを実行するには、事前に Initialize メソッドが実行されていなければなりません。 GetCapEnumToFloat メソッドを実行する前に OpenDataSource メソッドを実行すると、オープン中のデータソースは他のアプ リケーションからは利用できなくなり、データソースを占有することができます。

GetCapEnumToFloat メソッドは以前の ImageKit で提供していたスキャンコントロールの ScanGetCapEnum メソッドに相当し ます。

# ConType に設定される値について

(0:メソッドの戻り値が 0 の場合、3:配列型、4:列挙型、5:単一型、6:範囲型) ConType=3 の場合、List 配列に値が設定され、CurrentIndex と DefaultIndex は無効となります。 ConType=4 の場合、List 配列に値が設定されます。 ConType=5 の場合、List[0]に現在値が設定されます。 ConType=6 の場合、List[0]に最小値が、List[1]に最大値が、List[2]にステップ値が、List[3]にデフォルト値が、List[4]に現 在値がそれぞれ設定されます。

## List に設定される値の内容

CapNo が圧縮方法を表す場合: 0:非圧縮、1:PACKBITS、2:GROUP3-1D、3:GROUP3-1DEOL、4:GROUP3-2D、5:GROUP4、6:JPEG 7:LZW、8:JBIG、9:PNG、10:RLE4、11: RLE8、12:BITFIELDS (2,3,4,5 は FAX[CCITT]、10,11,12 は BMP 形式) CapNo がピクセルタイプを表す場合: 0:白黒 2 値、1:グレースケール、2:RGB カラー、3:パレットカラー (データソースによっては 4~8 が設定される場合もあります) CapNo が取り込み単位を表す場合: 0:インチ、1:cm、2:パイカ、3:ポイント、4:twip、5:ピクセル、6:mm CapNo が転送方法を表す場合: 0:ネイティブ、1:ファイル、2:メモリ、3:ファイル 2

CapNo がファイルフォーマットを表す場合: 0:TIFF、1:PICT、2:BMP、3:XBM、4:JFIF(JPEG)、5:FPX、6:TIFF MULTI、7:PNG、8:SPIFF、9:EXIF、10:PDF 11:JP2(JPEG2000 Part1)、13:JPX(JPEG2000 Part2)、14:DEJAVU、15:PDF/A(Version 1)、16:PDF/A(Version 2) CapNo がドロップアウトカラーを表す場合: 0:赤、1:緑、2:青、3:なし、4:白 (データソースによっては 5,6 が設定される場合もあります) CapNo が用紙の向きを表す場合: 0:0 度(ポートレイト)、1:90 度、2:180 度、3:270 度(ランドスケープ) CapNo が用紙サイズを表す場合: 0:ユーザ定義サイズ、1:A4、2:JIS B5、3:US レター、4:US リーガル、5:A5、6:ISO B4、7:ISO B6、9:US レジャー 10:US エグゼクティブ、11:A3、12:ISO B3、13:A6、14:C4、15:C5、16:C6、17:4A0、18:2A0、19:A0、20:A1、21:A2 22:A7、23:A8、24:A9、25:A10、26:ISO B0、27:ISO B1、28:ISO B2、29:ISO B5、30:ISO B7、31:ISO B8 32:ISO B9、33:ISO B10、34:JIS B0、35:JIS B1、36:JIS B2、37:JIS B3、38:JIS B4、39:JIS B6、40:JIS B7、41:JIS B8 42:JIS B9、43:JIS B10、44:C0、45:C1、46:C2、47:C3、48:C7、49:C8、50:C9、51:C10、52:US ステイトメント 53:ビジネスカード、54:最大サイズ CapNo が色深度の減少方法を表す場合: 0:しきい値、1:ハーフトーン、2:カスタムハーフトーン、3:拡散、4:動的しきい値 CapNo がイメージフィルタを表す場合: 0:なし、1:自動、2:LOWPASS、3:BANDPASS、4:HIGHPASS CapNo がノイズフィルタを表す場合: 0:なし、1:自動、2:LONEPIXEL、3:MAJORITYRULE CapNo がオーバースキャンを表す場合: 0:指定されたサイズで読み取り、1:指定されたサイズを考慮して自動で読み取り 2:指定されたサイズを基に上下を広げて読み取り、3:指定されたサイズを基に左右を広げて読み取り 4:指定されたサイズを基に上下左右を広げて読み取り CapNo が両面合成を表す場合: 0:なし(合成しない)、1:指定されたサイズを考慮して自動で読み取り 2:裏面が上で表面が下になる(上下の貼り合わせ)、3:表面が左で裏面が右になる(左右の貼り合わせ) 4:裏面が左で表面が右になる(左右の貼り合わせ) CapNo が読み取り速度を表す場合: エプソン製スキャナ用ドライバおよびパナソニック製スキャナ用ドライバご利用時に有効です。 (1)エプソン製スキャナ用ドライバ 0:品質優先、1:速度優先 (2)パナソニック製スキャナ用ドライバ 0:低速、1:通常、2:高速 CapNo がモアレフィルタを表す場合: エプソン製スキャナ用ドライバ、キヤノン製 DR スキャナ用ドライバ、PFU 製スキャナ用ドライバ、パナソニック製スキャナ用 ドライバご利用時に有効です。 (1)エプソン製スキャナ用ドライバ 0:なし、1:標準、2:85lpi(新聞など)、3:133lpi(週刊誌やカタログなど)、4:175lpi(写真など) (2)キヤノン製 DR スキャナ用ドライバ 1:なし、2:高速、3:高画質 (3)PFU 製スキャナ用ドライバ 0:なし、1:モアレ除去レベル 1、2:モアレ除去レベル 2、3:モアレ除去レベル 3、4:モアレ除去レベル 4 (4)パナソニック製スキャナ用ドライバ 0:なし、1:あり CapNo がシャープネスを表す場合: キヤノン製 DR スキャナ用ドライバ、エプソン製スキャナ用ドライバ、パナソニック製スキャナ用ドライバ、PFU 製スキャナ用 ドライバご利用時に有効です。 キヤノン製 DR スキャナ用ドライバでは「エッジ強調」、エプソン製スキャナ用ドライバでは「アンシャープマスク」、パナソニッ ク製スキャナ用ドライバでは「画質」、PFU 製スキャナ用ドライバでは「輪郭強調」という表現を用いています。 (1)キヤノン製 DR スキャナ用ドライバ 1 から 5 (2)エプソン製スキャナ用ドライバ 0:なし、1:小、2:中(デフォルト)、3:大 (3)パナソニック製スキャナ用ドライバ 0:なし、1:スムーズ、2:低、3:標準、4:高、5:自動 (4)PFU 製スキャナ用ドライバ 0:なし、1:弱、2:中、3:強 CapNo が拡張 UI モードを表す場合: エプソン製スキャナ用ドライバご利用時に有効です。 0:前回設定の UI モードで起動、1:プロフェッショナルモードで起動、2:全自動モードで起動、3:ホームモードで起動 4:全自動モードで起動(エラーメッセージを除き、UI 非表示)、5:オフィスモードで起動

CapNo がダイナミックスレッシュホールドを表す場合:

パナソニック製スキャナ用ドライバご利用時に有効です。

0:なし、1:明るい、2:少し明るい、3:標準、4:少し暗い、5:暗い CapNo がテキストエンハンスメントを表す場合:

# キヤノン製 DR スキャナ用ドライバ、エプソン製スキャナ用ドライバご利用時に有効です。

(1)キヤノン製 DR スキャナ用ドライバ

0:適用しない、1:テキストエンハンスメント、2:アドバンスドテキストエンハンスメント、3:高速テキストエンハンスメント 4,5:アドバンスドテキストエンハンスメントⅡ

(2)エプソン製スキャナ用ドライバ

0:適用しない、1:文字くっきり(標準)、2:文字くっきり(強)

CapNo が明るさの自動化、明るさ、コントラスト、ガンマ、ハイライト、シャドウ、X 方向解像度、Y 方向解像度、回転角度、しき い値、X 方向スケーリング、Y 方向スケーリング、JPEG 品質係数、白紙ページ除去を表す場合は設定可能な値となります。 ただし、ConType=6 の場合は GetCapRange メソッドを実行した結果と同じとなります。

(\*1)データソースが TWAIN2.0 以降に対応している場合は設定可能な値となりますが、それ以外は現在値となります。

配列に必要な要素数を取得してから、取り込み単位を取得する例:

(1)C++Builder int Num; float \*List; short ConType; int CurrentIndex, DefaultIndex;

Num = VImageKit1->Scan->GetCapEnumToFloat(0x0102, ConType, NULL, 0, CurrentIndex, DefaultIndex); if  $(Num == 0)$  return: List = new float [Num]; VImageKit1->Scan->GetCapEnumToFloat(0x0102, ConType, List, Num - 1, CurrentIndex, DefaultIndex); //様々な処理 delete[] List;

(2)Delphi

Num: Integer;

List: array of Single; ConType: Smallint; CurrentIndex, DefaultIndex: Integer;

Num := VImageKit1.Scan.GetCapEnumToFloat(\$0102, ConType, PSingle(nil)^, CurrentIndex, DefaultIndex); if Num = 0 then Exit; SetLength(List, Num); VImageKit1.Scan.GetCapEnumToFloat(\$0102, ConType, List, CurrentIndex, DefaultIndex); //様々な処理

【ImageKit7/8/9/10 ActiveX との違い】 ・GetCapEnum メソッドに相当しますが、引数の CapNo にハーフトーンを渡すことはできません。 ・列挙型の識別子の先頭に v が付加されました。

【ImageKit7 ActiveX/VCL との違い】 CapNo に回転角度、オーバースキャン、白紙ページ除去、テキストエンハンスメントの値が追加されました。

【ImageKit8 ActiveX/VCL との違い】 CapNo に両面合成の値が追加されました。

【ImageKit9 ActiveX/VCL との違い】 CapNo に明るさの自動化の値が追加されました。

# GetCapEnumToString(イメージキットコントロール/Scan メソッド)

#### 【機能】

データソースから指定した項目の設定可能値を取得します。

#### 【書式】

#### (1)C++Builder

[int = ]imagekitcontrolname->Scan->GetCapEnumToString(Word CapNo, short &ConType, UnicodeString \* List, const int List\_Size, int &CurrentIndex, int &DefaultIndex)

#### (2)Delphi

[ Integer = ]imagekitcontrolname.Scan.GetCapEnumToString(CapNo: Word; var ConType: Smallint; var List: array of string; var CurrentIndex, DefaultIndex: Integer)

#### 【引数】

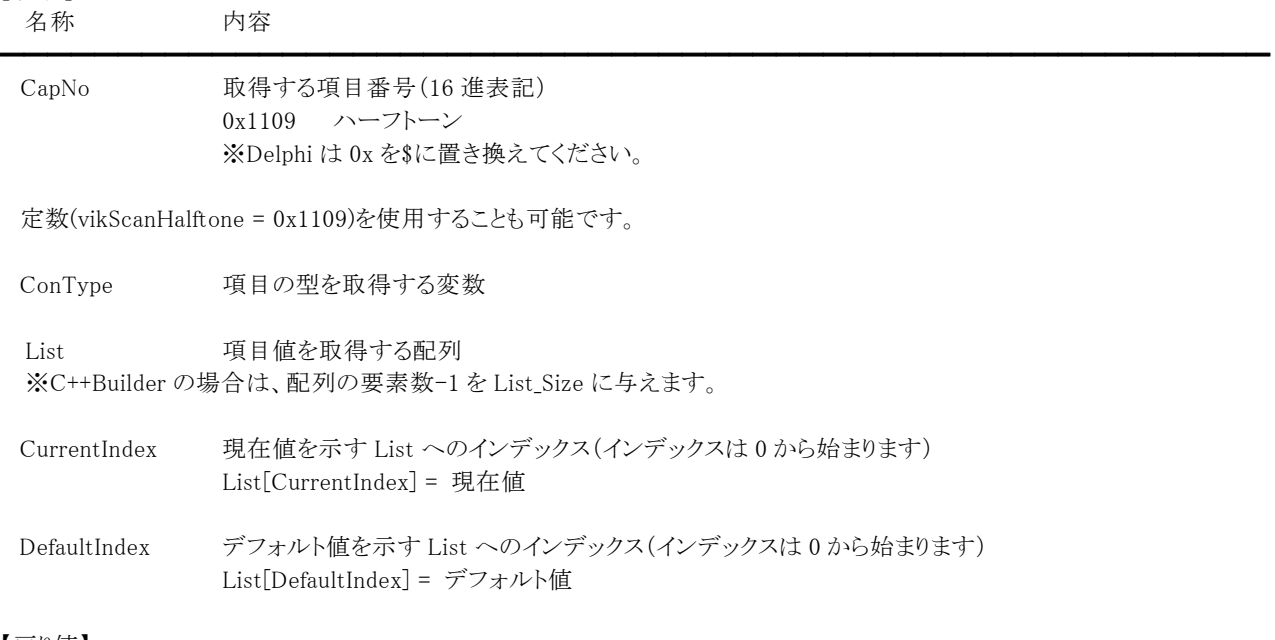

#### 【戻り値】

取得した数を返します。 0の場合はエラーとなりますので、エラーステータスを確認してください。

#### 【解説】

項目の設定可能値を取得するには DataSourceName プロパティを設定する必要があります。 DataSourceName プロパティに空文字列を指定する場合は、予め Select メソッドを実行しておいてください。 (OpenDataSource メソッドを事前に実行した場合は DataSourceName プロパティは無効で、オープンされたデータソースが 有効)

GetCapEnumToString メソッドを実行するには、事前に Initialize メソッドが実行されていなければなりません。 GetCapEnumToString メソッドを実行する前に OpenDataSource メソッドを実行すると、オープン中のデータソースは他のアプ リケーションからは利用できなくなり、データソースを占有することができます。

GetCapEnumToString メソッドは以前の ImageKit で提供していたスキャンコントロールの ScanGetCapEnum メソッドに相当し ます。

#### ConType に設定される値について

(0:メソッドの戻り値が 0 の場合、3:配列型、4:列挙型、5:単一型、6:範囲型) ConType=3 の場合、List 配列に値が設定され、CurrentIndex と DefaultIndex は無効となります。 ConType=4 の場合、List 配列に値が設定されます。 ConType=5 の場合、List[0]に現在値が設定されます。 ConType=6 の場合はありません。

#### List に設定される値の内容

ハーフトーンを表す名称が設定されます。 配列に必要な要素数を取得してから、値を取得する例: (1)C++Builder int Num; UnicodeString \*List; short ConType; int CurrentIndex, DefaultIndex; Num = VImageKit1->Scan->GetCapEnumToString(0x1109, ConType, NULL, 0, CurrentIndex, DefaultIndex); if (Num == 0) return; List = new UnicodeString[Num]; VImageKit1->Scan->GetCapEnumToString(0x1109, ConType, List, Num - 1, CurrentIndex, DefaultIndex); //様々な処理 delete[] List; (2)Delphi Num: Integer; List: array of string; ConType: Smallint; CurrentIndex, DefaultIndex: Integer; Num := VImageKit1.Scan.GetCapEnumToString(\$1109, ConType, PString(nil)^, CurrentIndex, DefaultIndex); if Num = 0 then Exit; SetLength(List, Num); VImageKit1.Scan.GetCapEnumToString(\$1109, ConType, List, CurrentIndex, DefaultIndex); //様々な処理

【ImageKit7/8/9/10 ActiveX との違い】

・GetCapEnum メソッドに相当しますが、HalfToneList プロパティに設定される値が引数の List に設定されます。 ・定数の識別子の先頭に v が付加されました。

# GetCapRange(イメージキットコントロール/Scan メソッド)

#### 【機能】

データソースから指定した項目の範囲を取得します。

#### 【書式】

(1)C++Builder

 $[$  bool =  $]$ imagekitcontrolname->Scan->GetCapRange(Word CapNo, short &ConType)

(2)Delphi

[ Boolean = ]imagekitcontrolname.Scan.GetCapRange(CapNo: Word; var ConType: Smallint)

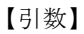

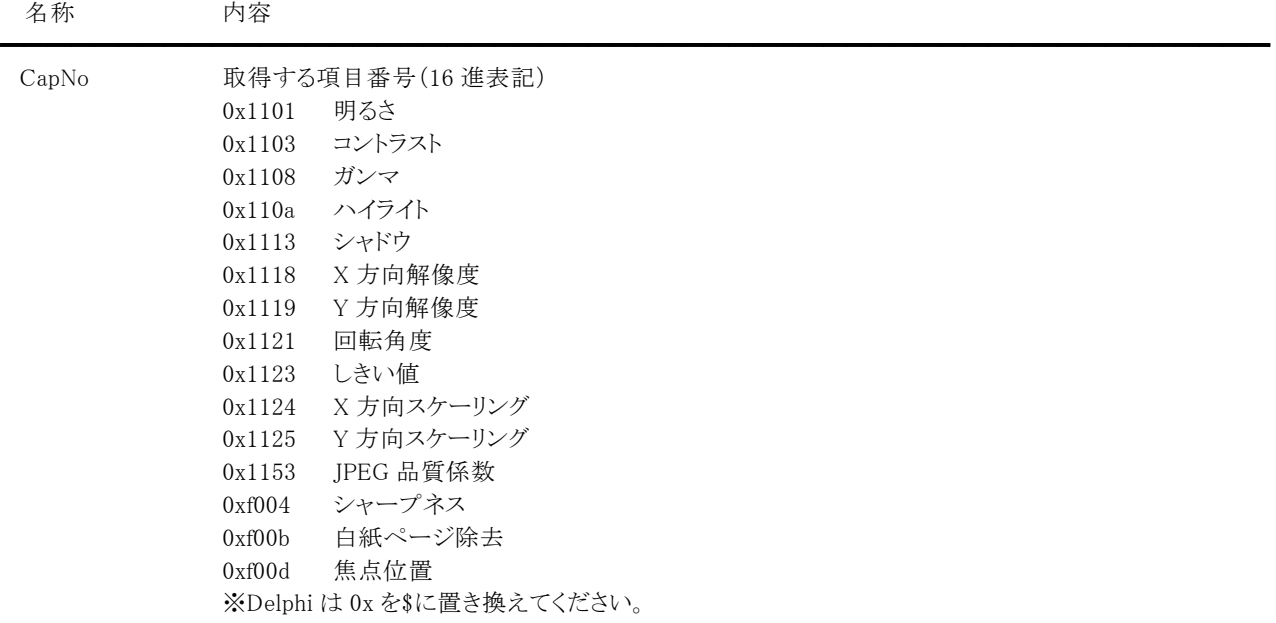

定数(vikScanBrightness = 0x1101, vikScanContrast = 0x1103, vikScanGamma = 0x1108, vikScanHighlight = 0x110a, vikScanShadow = 0x1113, vikScanXResolution = 0x1118, vikScanYResolution = 0x1119, vikScanRotation = 0x1121, vikScanThreshold = 0x1123, vikScanXScaling = 0x1124, vikScanYScaling = 0x1125, vikScanJpegQuality = 0x1153, vikScanSharpness = 0xf004, vikScanSkipBlankPage = 0xf00b, viikScanFocusPosition = 0xf00d)を使用することも可能です。

ConType 項目の型を取得する変数

### 【戻り値】

成功の場合は True、失敗の場合は False を返します。

#### 【解説】

項目の範囲を取得するには DataSourceName プロパティを設定する必要があります。

DataSourceName プロパティに空文字列を指定する場合は、予め Select メソッドを実行しておいてください。

(OpenDataSource メソッドを事前に実行した場合は DataSourceName プロパティは無効で、オープンされたデータソースが 有効)

スキャナによってはピクセルタイプの値(白黒 2 値や 24 ビットカラー)により設定可能な解像度が異なる場合があります。その ため、X 方向解像度とY 方向解像度の設定可能値を取得する場合は、PixelType プロパティを事前に設定しておくとよいで しょう。

GetCapRange メソッドを実行するには、事前に Initialize メソッドが実行されていなければなりません。

GetCapRange メソッドを実行する前に OpenDataSource メソッドを実行すると、オープン中のデータソースは他のアプリケーシ ョンからは利用できなくなり、データソースを占有することができます。

GetCapRange メソッドは以前の ImageKit で提供していたスキャンコントロールの ScanGetCapRange メソッドに相当します。

# ConType に設定される値について

(0:メソッドの戻り値が False の場合、3:配列型、4:列挙型、5:単一型、6:範囲型)

ConType=3 または 4 の場合、RangeMax プロパティに項目を取得する際に必要な要素数が設定されますので、その要素数 を基に GetCapEnumToFloat メソッドを実行してください。

ConType=5 の場合、RangeCurrent プロパティに現在値が、RangeDefault プロパティにデフォルト値が設定されます。 ConType=6 の場合、RangeCurrent,RangeDefault,RangeMax,RangeMin,RangeStep プロパティに値が設定されます。

【ImageKit7/8/9/10 ActiveX との違い】 定数の識別子の先頭に v が付加されました。

【ImageKit7 ActiveX/VCL との違い】

CapNo に回転角度、シャープネス、白紙ページ除去、焦点位置の値が追加されました。

# GetDataSourceInfo(イメージキットコントロール/Scan メソッド)

# 【機能】

指定したデータソースの情報を取得します。

### 【書式】

(1)C++Builder  $[$  bool =  $]$ imagekitcontrolname->Scan->GetDataSourceInfo() (2)Delphi [ Boolean = ]imagekitcontrolname.Scan.GetDataSourceInfo

#### 【引数】

ありません。

#### 【戻り値】

成功の場合は True、失敗の場合は False を返します。

#### 【解説】

データソースの情報を取得するには DataSourceName プロパティを設定する必要があります。 DataSourceName プロパティに空文字列を指定する場合は、予め Select メソッドを実行しておいてください。 成功した場合、Manufacturer,ProductFamily,ProductName,ProtocolMajor,ProtocolMinor,SourceMajor,SourceMinor, SourceVersionInfo プロパティにデータソースの情報が設定されます。

GetDataSourceInfo メソッドを実行するには、事前に Initialize メソッドが実行されていなければなりません。 GetDataSourceInfo メソッドは以前の ImageKit で提供していたスキャンコントロールの ScanGetDSInfo メソッドに相当します。

# GetMinimumSize,GetPhysicalSize(イメージキットコントロール/Scan メソッド)

## 【機能】

```
GetMinimumSize: データソースから取り込める最小サイズを取得します。 
GetPhysicalSize: データソースから取り込める最大物理サイズを取得します。
```
## 【書式】

※GetMinimumSize にて説明(GetPhysicalSize も同様な使い方)

(1)C++Builder

[  $bool = \frac{1}{\text{imagekit}} \cdot \text{Gamma} \cdot \text{Scalar} \cdot \text{SetMinimumSize}$ (float &AWidth, float &AHeight) (2)Delphi

[ Boolean = ]imagekitcontrolname. Scan. GetMinimumSize(var AWidth, AHeight: Single)

# 【引数】

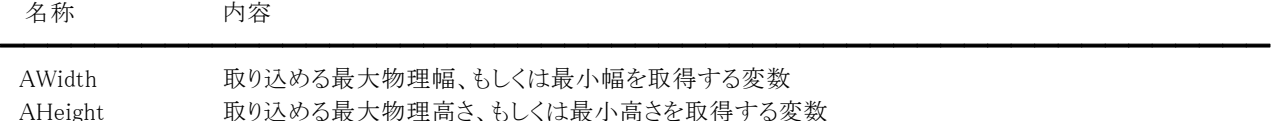

# 【戻り値】

成功の場合は True、失敗の場合は False を返します。

# 【解説】

最大物理サイズもしくは最小サイズを取得するには、DataSourceName,ScanMode,UnitMode プロパティを設定する必要があ ります。

UnitMode プロパティに vikScanPixel を設定する場合は、XResolution,YResolution プロパティに解像度(DPI)を設定してく ださい。該当する解像度に応じたサイズが取得できます。XResolution,YResolution プロパティが共に 0 の場合は、現在の解 像度(DPI)に応じたサイズとなります。

DataSourceName プロパティに空文字列を指定する場合は、予め Select メソッドを実行しておいてください。 (OpenDataSource メソッドを事前に実行した場合は DataSourceName プロパティは無効で、オープンされたデータソースが 有効)

ScanMode には vikScanDOC,vikScanADF1,vikScanADF2 のいずれか(GetPhysicalSize の場合は vikPositiveFilm1 と vikPositiveFilm2 も可)、UnitMode にはデータソースがサポートしている値を設定してください。 AWidth、AHeight には ScanMode および UnitMode に応じた値が設定されます。

GetPhysicalSize,GetMinimumSize メソッドを実行するには、事前に Initialize メソッドが実行されていなければなりません。 GetMinimumSize,GetPhysicalSize メソッドを実行する前に OpenDataSource メソッドを実行すると、オープン中のデータソース は他のアプリケーションからは利用できなくなり、データソースを占有することができます。

GetMinimumSize,GetPhysicalSize メソッドは以前の ImageKit で提供していたスキャンコントロールの ScanGetMinimumSize,ScanGetPhysicalSize メソッドに相当します。

## 【ImageKit7 ActiveX/VCL との違い】

UnitMode プロパティが vikScanPixel の場合、指定した解像度に応じたサイズが取得できるようになりました。
Initialize(イメージキットコントロール/Scan メソッド)

## 【機能】

TWAIN の初期化を行います。

## 【書式】

(1)C++Builder

[  $bool = \frac{1}{magekitcontrolname}$ >Scan->Initialize(short MajorNum, short MinorNum, const UnicodeString VersionInfo, const UnicodeString Manufacturer, const UnicodeString ProductFamily, const UnicodeString ProductName) (2)Delphi

[ Boolean = ]imagekitcontrolname.Scan.Initialize(MajorNum, MinorNum: Smallint; const VersionInfo, Manufacturer, ProductFamily, ProductName: string)

## 【引数】

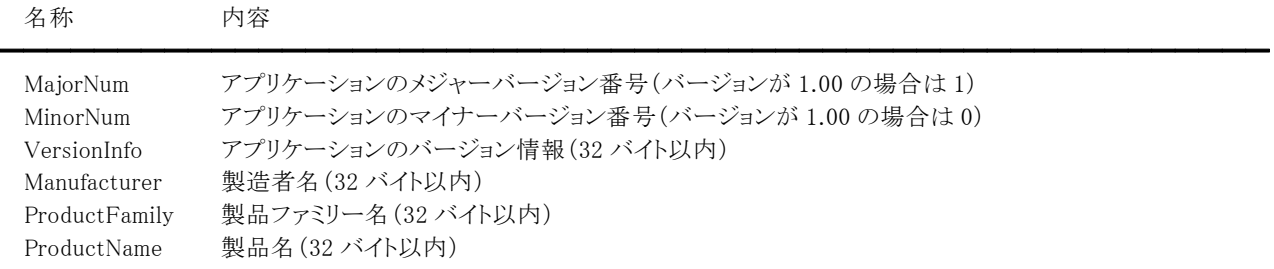

## 【戻り値】

成功の場合は True、失敗の場合は False を返します。

## 【解説】

TWAIN による機能を使用する場合、必ず実行する必要があります。 MajorNum,MinorNum,VersionInfo,Manufacturer,ProductFamily,ProductName は TWAIN に対してアプリケーションの情報を 通知するために使用されます。

Initialize メソッドは以前の ImageKit で提供していたスキャンコントロールの ScanInitialize メソッドに相当します。

### 【ImageKit7/8/9/10 ActiveX との違い】

・フォームのウィンドウハンドルを引数として渡す必要がなくなりました。

・C++Builder で使用する場合、引数の VersionInfo, Manufacturer, ProductFamily, ProductName が UnicodeString 型に変 更されました。

・Delphi で使用する場合、引数の VersionInfo, Manufacturer, ProductFamily, ProductName が string 型に変更されました。

## IsCapSupported(イメージキットコントロール/Scan メソッド)

#### 【機能】

データソースから指定した項目がサポートされているかどうかを確認します。

#### 【書式】

(1)C++Builder  $[$  bool =  $]$ imagekitcontrolname->Scan->IsCapSupported(Word CapNo, int &Value) (2)Delphi [ Boolean = ]imagekitcontrolname. Scan. IsCapSupported(CapNo: Word; var Value: Integer)

## 【引数】

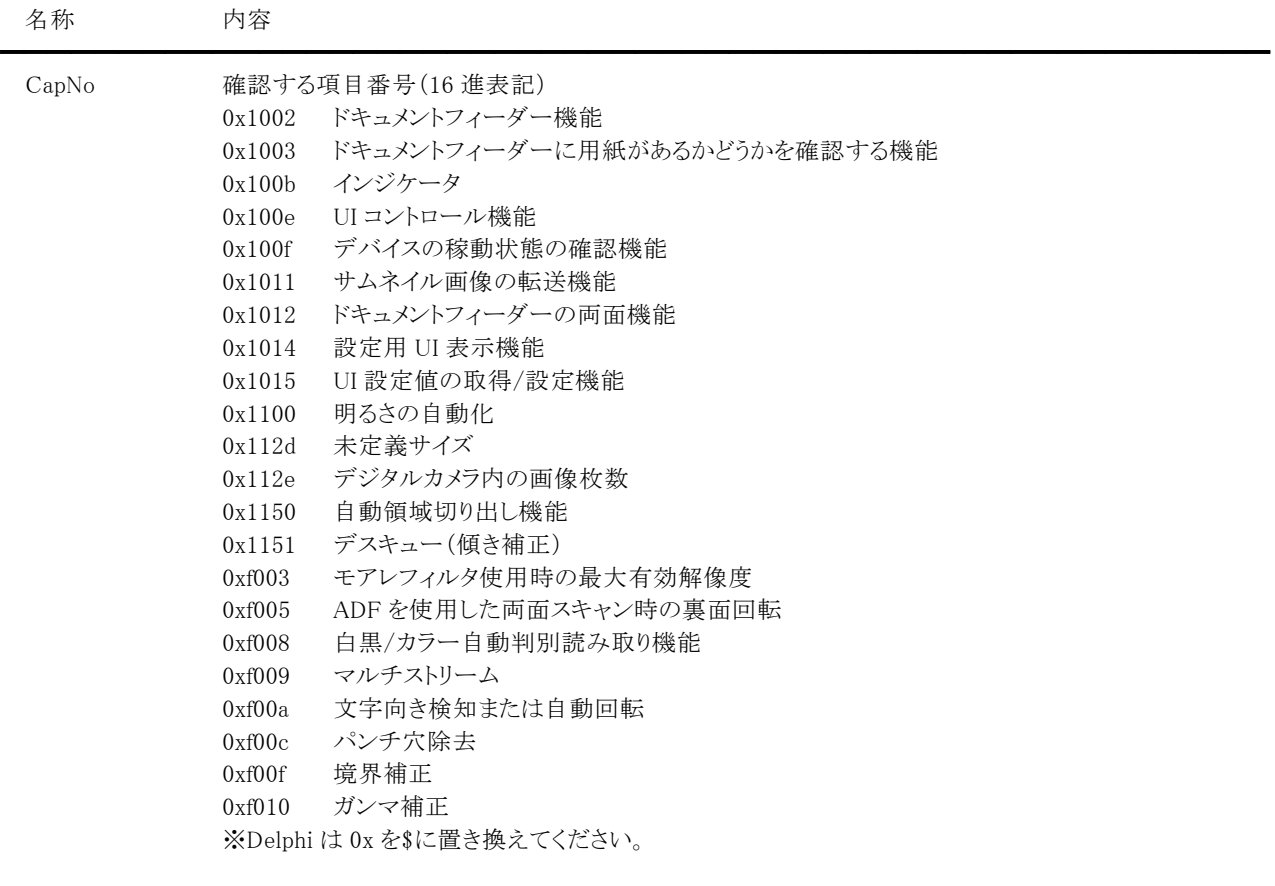

定数(vikScanFeederEnabled = 0x1002, vikScanFeederLoaded = 0x1003, vikScanIndicator = 0x100b, vikScanUiControllable = 0x100e, vikScanDeviceonline = 0x100f, vikScanThumbnailsEnabled = 0x1011, vikScanDuplex = 0x1012, vikScanEnableDSUIOnly = 0x1014, vikScanCustomDSData = 0x1015, vikScanAutoBright = 0x1100, vikScanUndefinedImagesize = 0x112d, vikScanImageDataset = 0x112e, vikScanBorderDetection = 0x1150, vikScanDeskew = 0x1151, vikScanMoirefilterMaxResolution = 0xf003, vikScanRotateBack = 0xf005, vikScanPixelAutomationCap = 0xf008, vikScanMultiStream = 0xf009, vikScanTextOrientationRecognition = 0xf00a, vikScanRemoveHole = 0xf00c, vikScanBorder = 0xf00f, vikScanAdjustGamma = 0xf010)を使用することも可能です。

Value 状態を取得する変数

#### 【戻り値】

成功の場合は True、失敗の場合は False を返します。

#### 【解説】

```
項目がサポートされているかどうかを確認するには DataSourceName プロパティを設定する必要があります。 
DataSourceName プロパティに空文字列を指定する場合は、予め Select メソッドを実行しておいてください。 
(OpenDataSource メソッドを事前に実行した場合は DataSourceName プロパティは無効で、オープンされたデータソースが
有効)
```
IsCapSupported メソッドを実行するには、事前に Initialize メソッドが実行されていなければなりません。

IsCapSupported メソッドを実行する前に OpenDataSource メソッドを実行すると、オープン中のデータソースは他のアプリケー ションからは利用できなくなり、データソースを占有することができます。

#### Value に設定される値について

CapNo がドキュメントフィーダー機能を示す場合、0:フィーダー使用不可(原稿台使用可), 1:フィーダー使用可, 2: 原稿台 とフィーダー使用可。

CapNo がドキュメントフィーダーに用紙があるかどうかの機能を示す場合、0:用紙なし, 1:用紙あり。

CapNo がインジケータを示す場合、0:インジケータ使用不可, 1:インジケータ使用可。

CapNo が UI コントロール機能を示す場合、0:メーカ提供 UI のみ, 1:メーカ提供 UI 非表示可。

CapNo がデバイスの稼動状態の確認機能を示す場合、現在の状態を表します。(0:応答なし, 1:使用可)

CapNo がサムネイル画像の転送機能を示す場合、0:サムネイル転送不可, 1:サムネイル転送可。

CapNo がドキュメントフィーダーの両面機能を示す場合、0:両面スキャン不可, 1:1 回の読み取りで両面スキャン、2:2 回の読 み取りで両面スキャン。

CapNo が設定用 UI 表示機能を示す場合、0:設定用 UI 表示不可, 1:設定用 UI 表示可。

CapNo が UI 設定値の取得/設定機能を示す場合、0:UI 設定値の取得/設定不可, 1: UI 設定値の取得/設定可。

CapNo が明るさの自動化を示す場合、0:明るさの自動不可, 1:明るさの自動可。

CapNoが未定義サイズを示す場合、一般的には「0:未定義サイズ使用不可, 1:未定義サイズ使用可」となりますが、エプソン 製スキャナ用ドライバご利用時には次の値が設定されます。「0:使用不可, 1:原稿台のみ可, 2:ADF のみ可, 3:原稿

#### 台,ADF とも可」。

CapNo がデジタルカメラ内の画像枚数を示す場合、撮影した画像の数を表します。

CapNo が自動領域切り出し機能を示す場合、0:領域切り出し不可, 1:領域切り出し可。

CapNo がデスキュー(傾き補正)を示す場合、0:デスキュー使用不可, 1:デスキュー使用可, 2:デスキュー滑らかオプション 使用可。2が設定されるのはパナソニック製スキャナ用ドライバのみですが、その場合は1も使用可能です。

CapNo がモアレフィルタ使用時の最大有効解像度を示す場合、最大有効解像度を表します。エプソン製スキャナ用ドライバ ご利用時に有効です。

CapNo が ADF を使用した両面スキャン時の裏面回転を示す場合、0:裏面回転不可, 1:裏面回転可。キヤノン製 DR スキャ ナ用ドライバ、エプソン製スキャナ用ドライバ『EPSON Scan』ご利用時に有効です。

CapNo が白黒/カラー自動判別読み取り機能を示す場合、0:白黒/カラー自動判別読み取り不可, 1:白黒/カラー自動判別 読み取り可。キヤノン製 DR スキャナ用ドライバ、エプソン製スキャナ用ドライバ、パナソニック製スキャナ用ドライバ、PFU 製ス キャナ用ドライバご利用時に有効です。

CapNo がマルチストリームを示す場合、0:マルチストリーム不可, 1:マルチストリーム可。マルチストリームとは 1 枚の原稿から 2 つの異なるピクセルタイプの画像を取得することです。キヤノン DR 製スキャナ用ドライバ、パナソニック製スキャナ用ドライ バ、PFU 製スキャナ用ドライバ、エプソン製スキャナ用ドライバご利用時に有効です。

CapNo が文字向き検知または自動回転を示す場合、0:文字向き検知または自動回転不可, 1:文字向き検知または自動回 転可。文字向き検知についてはキヤノン製 DR スキャナ用ドライバ、パナソニック製スキャナ用ドライバご利用時に有効です。 キヤノン製 DR スキャナ用ドライバでは「文字向き検知」、パナソニック製スキャナ用ドライバでは「原稿方向補正」という表現 を用いています。

また、TWAIN 仕様書に記載されている自動回転に対応しているドライバについても確認できます。

CapNo がパンチ穴除去を示す場合、0:パンチ穴除去不可, 1:パンチ穴除去可。キヤノン製 DR スキャナ用ドライバ、エプソン 製スキャナ用ドライバ、パナソニック製スキャナ用ドライバ、PFU 製スキャナ用ドライバご利用時に有効です。

CapNo が境界補正を示す場合、0:境界補正不可, 1:境界補正可。エプソン製スキャナ用ドライバ、パナソニック製スキャナ 用ドライバご利用時に有効です。

CapNo がガンマ補正を示す場合、0:ガンマ補正不可, 1:ガンマ補正可。エプソン製スキャナ用ドライバご利用時に有効で す。

※メソッドの戻り値が False の場合には Value は設定されません。

IsCapSupported メソッドは以前の ImageKit で提供していたスキャンコントロールの ScanIsCapSupported メソッドに相当しま す。

【ImageKit7/8/9/10 ActiveX との違い】 列挙型の識別子の先頭に v が付加されました。

【ImageKit7 ActiveX/VCL との違い】

CapNo に設定用 UI 表示機能、UI 設定値の取得/設定機能、マルチストリーム、文字向き検知または自動回転、パンチ穴除 去の値が追加されました。また、ドキュメントフィーダー機能で Value に新たに 2 が設定されるようになりました。

イメージキットコントロール

【ImageKit8 ActiveX/VCL との違い】 CapNo に境界補正、ガンマ補正の値が追加されました。

【ImageKit9 ActiveX/VCL との違い】 CapNo に明るさの自動化の値が追加されました。

## IsOpenDataSource(イメージキットコントロール/Scan メソッド)

## 【機能】

データソースがオープンされているかどうかを確認します。

## 【書式】

(1)C++Builder  $[$   $bool = ]imagekitcontrolname->Scan->IsOpenDataSource()$ (2)Delphi [ Boolean = ]imagekitcontrolname.Scan.IsOpenDataSource

## 【引数】

ありません。

## 【戻り値】

オープンされている場合は True、そうでない場合は False を返します。

### 【解説】

事前に OpenDataSource メソッドが実行され、データソースが正しくオープンされている場合は True を返します。

IsOpenDataSource メソッドは以前の ImageKit で提供していたスキャンコントロールの IsOpenDS メソッドに相当します。

## List(イメージキットコントロール/Scan メソッド)

#### 【機能】

データソースを列挙します。

### 【書式】

(1)C++Builder  $[$  bool =  $]$ imagekitcontrolname->Scan->List() (2)Delphi  $[Boolean = ]imagekitcontrolname.Scan.List$ 

#### 【引数】

ありません。

#### 【戻り値】

成功の場合は True、失敗の場合は False を返します。

#### 【解説】

成功した場合は、データソースのリストが DataSourceNameList プロパティに設定されます。 DataSourceIndex プロパティは DataSourceNameList プロパティに設定されたデータソースの中で、現在選択されているデー タソースが何番かを示します。最初のデータソースを示す場合は 0 となります。

#### List メソッドを実行するには、事前に Initialize メソッドが実行されていなければなりません。

List メソッドは以前の ImageKit で提供していたスキャンコントロールの ScanList メソッドに相当します。

カレントデータソースに位置付ける例:

(1)C++Builder

bool Ret;

Ret = VImageKit1->Scan->List();

if (Ret == false  $\parallel$  VImageKit1->Scan->DataSourceNameList->Count == 0) return;

ComboBox1->Items = VImageKit1->Scan->DataSourceNameList;

ComboBox1->ItemIndex = VImageKit1->Scan->DataSourceIndex;

(2)Delphi

Ret: Boolean;

Ret := VImageKit1.Scan.List; if (Ret = False) or (VImageKit1.Scan.DataSourceNameList.Count = 0) then Exit; ComboBox1.Items := VImageKit1.Scan.DataSourceNameList; ComboBox1.ItemIndex := VImageKit1.Scan.DataSourceIndex;

## LoadTwain(イメージキットコントロール/Scan メソッド)

## 【機能】

TWAIN DLL をロードします。

## 【書式】

(1)C++Builder

 $[$  bool =  $]$ *imagekitcontrolname*- $>$ **Scan**- $>$ **LoadTwain**(const UnicodeString FileName) (2)Delphi

[ *Boolean = ]imagekitcontrolname*. Scan. LoadTwain(const FileName: string)

## 【引数】

名称 内容

FileName TWAIN DLL のファイル名 (フルパス)

## 【戻り値】

成功の場合は True、失敗の場合は False を返します。

### 【解説】

32 ビット用のパッケージで twain\_32.dll(Windows フォルダ)を使用する場合や 64 ビット用のパッケージで 64 ビット用の TWAINDSM.dll(Windows¥System32 フォルダ)を使用する場合は当メソッドを実行する必要はありません(ImageKit 内で自動 的にロード/解放が行われます)。

━━━━━━━━━━━━━━━━━━━━━━━━━━━━━━━━━━━━━━━━━━━━━━━━━━━━━━

32 ビット用のパッケージで 32 ビット用の TWAINDSM.dll を使用する場合に当メソッドを実行してください。 LoadTwain メソッドは Initialize メソッドより前に実行してください。

## Select(イメージキットコントロール/Scan メソッド)

#### 【機能】

データソースの選択を実行します。

#### 【書式】

(1)C++Builder  $[$   $bool = ]imagekitcontrolname->\textbf{Scan->Select}}()$ (2)Delphi  $[Boolean = ]imagekitcontrolname.Scan.Select$ 

#### 【引数】

ありません。

#### 【戻り値】

成功の場合は True、失敗の場合は False を返します。

#### 【解説】

当メソッドを実行すると、TWAIN で用意されているデータソースの選択用ダイアログが表示され、データソースの選択が可能 になります。

成功した場合、Manufacturer,ProductFamily,ProductName,ProtocolMajor,ProtocolMinor,SourceMajor,SourceMinor, SourceVersionInfo プロパティに選択されたデータソースの情報が設定されます。

Select メソッドを実行するには、事前に Initialize メソッドが実行されていなければなりません。 Select メソッドは以前の ImageKit で提供していたスキャンコントロールの ScanSelect メソッドに相当します。

## Terminate(イメージキットコントロール/Scan メソッド)

## 【機能】

TWAIN の終了処理を行います。

## 【書式】

(1)C++Builder  $[$  bool =  $]$ imagekitcontrolname->Scan->Terminate() (2)Delphi [  $Boolean = ]imagekitcontrolname$ . Scan. Terminate

## 【引数】

ありません。

## 【戻り値】

成功の場合は True、失敗の場合は False を返します。

## 【解説】

Initialize メソッドと対で使用してください。

Terminate メソッドは以前の ImageKit で提供していたスキャンコントロールの ScanTerminate メソッドに相当します。

## Vector(イメージキットコントロール/カスタム階層プロパティ)

#### 【機能】

ベクトルイメージの作成およびラスタとベクトルの相互変換機能を提供します。

## ●プロパティ一覧(アルファベット順)

カスタムプロパティ 内容

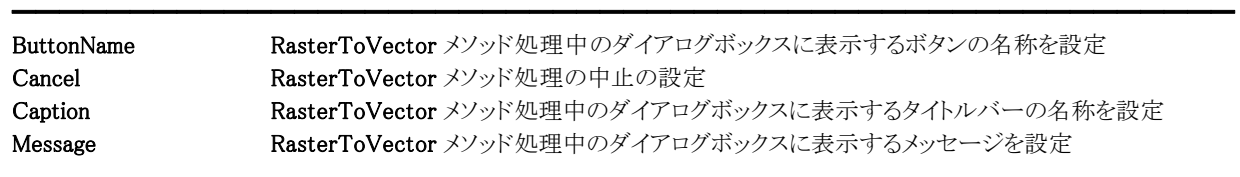

●メソッド一覧(アルファベット順) カスタムメソッド 内容

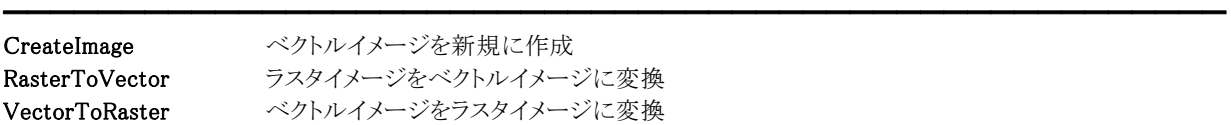

## ButtonName,Caption,Message(イメージキットコントロール/Vector プロパティ)

#### 【機能】

RasterToVector メソッド処理中のダイアログボックスに表示するボタン、キャプション、メッセージを取得または設定します。

#### 【書式】

※ButtonName にて説明(その他も同様な使い方) (1)C++Builder  $imagekitcontrolname>\n\Vector\Delta$ 

(2)Delphi  $imagekitcontrolname$ . Vector. ButtonName  $[$  = string ]

#### 【設定値】

ButtonName プロパティは、処理中のダイアログボックスのボタンに表示する文字列。 Caption プロパティは、処理中のダイアログボックスのタイトルバーに表示する文字列。 Message プロパティは、処理中のダイアログボックスの中央に表示する文字列。

#### 【解説】

ButtonName,Caption,Message プロパティ全てに何も設定しなかった場合は、進捗状況のダイアログボックスは表示されず、 Progress イベントが発生します。

逆にどれか一つでも有効な文字列を設定した場合は、進捗状況ダイアログボックスが表示され、Progress イベントは発生し ません。

【値の設定】 実行時

## Cancel(イメージキットコントロール/Vector プロパティ)

━━━━━━━━━━━━━━━━━━━━━━━━━━━━━━━━━━━━━━━━━━━━━━━━━━━━━━

## 【機能】

RasterToVector メソッド処理を中止するかどうかを設定します。

#### 【書式】

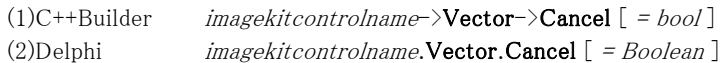

#### 【設定値】

値 説明

True 処理を中止する False 処理を中止しない

#### 【解説】

Cancel プロパティに True を設定すると、処理を中止できます。

【値の設定】 実行時

【値の参照】 不可

## CreateImage(イメージキットコントロール/Vector メソッド)

#### 【機能】

新規にベクトルイメージを作成します。

#### 【書式】

(1)C++Builder

[ NativeUInt = ]imagekitcontrolname->Vector->CreateImage(TVIkCreateVectImage AType, int AWidth, int AHeight, int Xdpi, int Ydpi)

## (2)Delphi

[ THandle = ]imagekitcontrolname.Vector.CreateImage(AType: TVIkCreateVectImage; AWidth, AHeight: Integer; Xdpi, Ydpi: Integer)

【TVIkCreateVectImage 型】

#### ユニット

IkInit

#### type

TVIkCreateVectImage = (vikCreateWMF, vikCreateEMF, vikCreateDXF, vIkCreateSVG, vikCreateSVG);

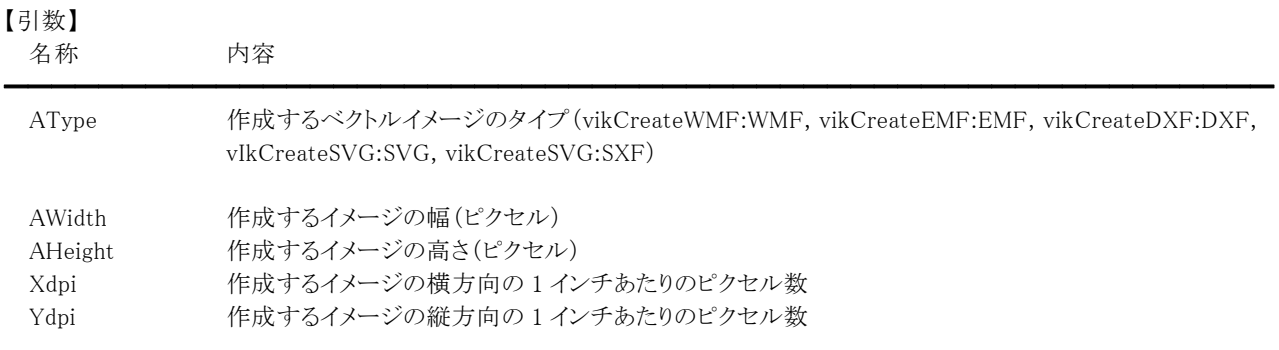

#### 【戻り値】

成功の場合は作成したベクトルイメージのメモリハンドル、失敗の場合は 0 を返します。

### 【解説】

CreateImage メソッドは以前の ImageKit で提供していたコモンコントロールの CreateVectImageEx メソッドに相当します。

#### 【ImageKit7/8/9/10 ActiveX との違い】

列挙型の識別子の先頭に v が付加されました(ActiveX は ikCreateWMF, ikCreateEMF, ikCreateDXF, ikCreateSVG, ikCreateSXF)。

## RasterToVector(イメージキットコントロール/Vector メソッド)

#### 【機能】

ラスタイメージをベクトルイメージに変換します。

#### 【書式】

(1)C++Builder

[  $bool = \frac{1}{magekitcontrolname}$  >Vector->RasterToVector(bool BlackOnWhite, short Tolerance, int TimeOutSeconds) (2)Delphi

[ Boolean = ]imagekitcontrolname.Vector.RasterToVector(BlackOnWhite: Boolean; Tolerance: Smallint; TimeOutSeconds: Integer)

## 【引数】

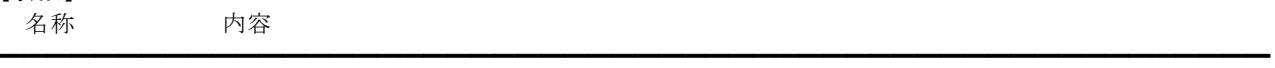

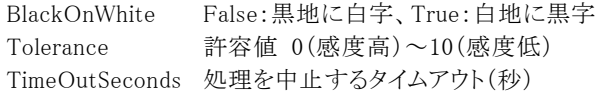

#### 【戻り値】

成功の場合は True、失敗の場合は False を返します。

### 【解説】

白黒 2 値イメージが対象です。

処理対象となるラスタイメージのメモリハンドルを ImageHandle プロパティもしくは Layer[LayerNo].ImageHandle プロパティに 設定します(LayerNoプロパティによって処理されるイメージハンドルが決まります)。 成功した場合、ラスタイメージのメモリハンドルは解放され、変換されたベクトルイメージのメモリハンドルが LayerNoプロパテ ィの示すプロパティ(ImageHandle プロパティもしくは Layer[LayerNo].ImageHandle プロパティ)に設定されます。 処理中に TimeOutSeconds で設定された時間を超えた場合、強制的に処理を中断します。

Caption,Message,ButtonName プロパティが空の文字列の場合は、処理中のダイアログボックスは表示されません。ダイアロ グボックスが表示される場合は、処理進捗状況がゲージ上に%形式で表示されます。

RasterToVector メソッドは以前の ImageKit で提供していたエフェクトコントロールの RasterToVector メソッドに相当します。

## VectorToRaster(イメージキットコントロール/Vector メソッド)

## 【機能】

ベクトルイメージをラスタイメージに変換します。

## 【書式】

(1)C++Builder

[  $bool =$ ]imagekitcontrolname->Vector->VectorToRaster(short BitCount, bool DxfBlack, Byte BackRed, Byte BackGreen, Byte BackBlue)

#### (2)Delphi

[ Boolean = ]imagekitcontrolname. Vector. VectorToRaster(BitCount: Smallint; DxfBlack: Boolean; BackRed: Byte; BackGreen: Byte; BackBlue: Byte)

#### 【引数】 名称 内容

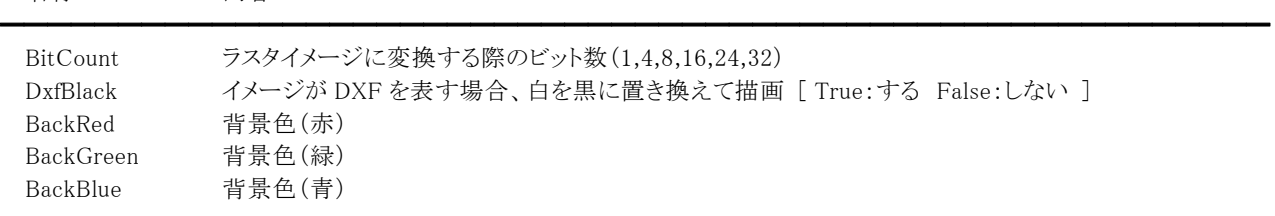

## 【戻り値】

成功の場合は True、失敗の場合は False を返します。

### 【解説】

処理対象となるベクトルイメージのメモリハンドルを ImageHandle プロパティもしくは Layer[LayerNo].ImageHandle プロパティ に設定します(LayerNo プロパティによって処理されるイメージハンドルが決まります)。 成功した場合、ベクトルイメージのメモリハンドルは解放され、変換されたラスタイメージのメモリハンドルが LayerNo プロパテ ィの示すプロパティ(ImageHandle プロパティもしくは Layer[LayerNo].ImageHandle プロパティ)に設定されます。

VectorToRaster メソッドは以前の ImageKit で提供していたコモンコントロールの VectToDib メソッドに相当します。

#### 【ImageKit7/8/9/10 ActiveX との違い】

引数の BackRed,BackGreen,BackBlue が Byte 型に変更されました。

# 1-2.サムネイルコントロール

Г

 サムネイルコントロール フォルダとファイルタイプなどを指定して、複数のイメージファイルを自動的にサムネイル表示します。 マウスクリックやマウスの移動、およびキーボードやメソッドからサムネイル画像の選択ができます。

## 継承 TCustomControl ユニット IkThumb

●プロパティ一覧(アルファベット順) カスタムプロパティ 内容

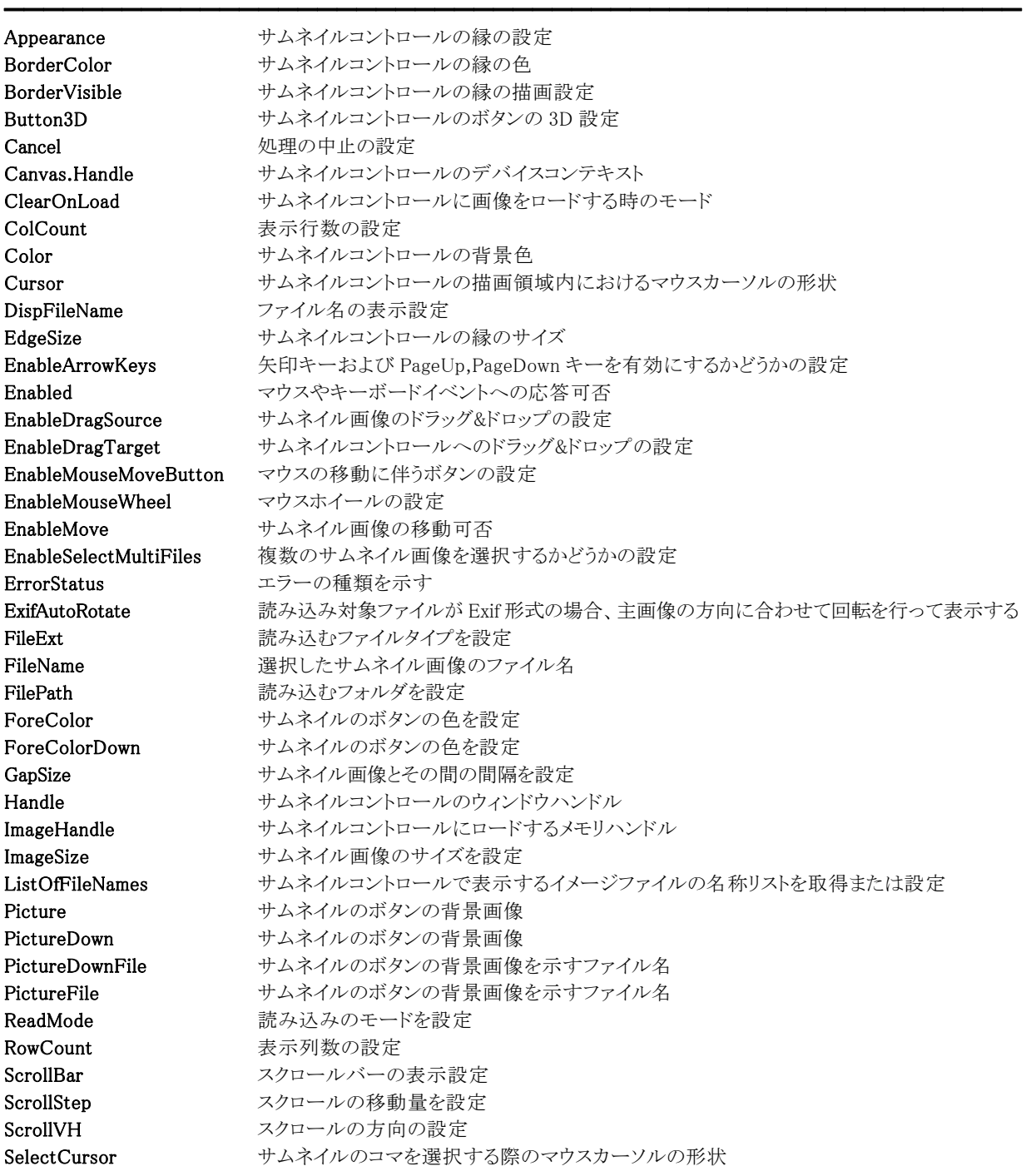

SelectTextBackColor 選択されたサムネイル画像のファイル名および注釈の背景色

SelectTextColor 選択されたサムネイル画像のファイル名および注釈を描画色 SelectTextTransparent 選択されたサムネイル画像のファイル名および注釈を描画する時の透過設定 Sort フォルダのファイルのソート方法を設定 SortDate Sort プロパティに日付が含まれる時のソートする日付 SortOrder フォルダのファイルのソート順を設定 StartNum 表示を開始するイメージの番号を取得もしくは設定 Style **Suble インター コール** サムネイルの背景のデザインを設定 Text サムネイル画像の注釈の設定 TextBackColor サムネイル画像のファイル名および注釈の背景色 TextColor サムネイル画像のファイル名および注釈を描画色 TextTransparent サムネイル画像のファイル名および注釈を描画する時の透過設定 ThumbArrayFileName 指定したサムネイル画像のファイル名 ThumbArrayNum サムネイル画像のイメージ番号を設定 ThumbArrayPage 指定したサムネイル画像のファイルのページ番号 ThumbArrayPathName 指定したサムネイル画像のフォルダ名 ThumbnailFile サムネイルファイルの設定 Touch および 指によるスクロールの適用可否

【ImageKit5 ActiveX との違い】 変更されたプロパティ: BackColor --> Color Hwnd --> Handle

【ImageKit6 ActiveX との違い】 削除されたプロパティ:EnableOLEDrag, MouseCursorTypeFile ※MouseCursorTypeFile プロパティは Cursor プロパティで代用

変更されたプロパティ:

BackColor --> Color ForeColorUp --> ForeColor Hdc --> Canvas.Handle Hwnd --> Handle MouseCursor --> SelectCursor MouseCursorType --> Cursor PictureUp --> Picture PictureUpFile --> PictureFile

【ImageKit7/8/9/10 ActiveX との違い】 削除されたプロパティ:EnableOLEDrag, MouseCursorFile, SelectMouseCursorFile ※MouseCursorTypeFile プロパティは Cursor プロパティで代用 ※SelectMouseCursorTypeFile プロパティは SelectCursor プロパティで代用

変更されたプロパティ:  $BackColor \rightarrow Color$ ForeColorUp --> ForeColor Hdc --> Canvas.Handle Hwnd(ImageKit7/8 ActiveX)  $\rightarrow$  Handle HWND(ImageKit9 ActiveX) --> Handle MouseCursorType --> Cursor PictureUp --> Picture PictureUpFile --> PictureFile SelectMouseCursorType --> SelectCursor

【ImageKit9/10 ActiveX との違い】 変更されたプロパティ: EnableTouch --> Touch

【ImageKit6 VCL との違い】

変更されたプロパティ: ForeColorUp --> ForeColor PictureUp --> Picture PictureUpFile --> PictureFile ThumbSelectCursor --> SelectCursor

### 【ImageKit7/8 VCL との違い】

変更されたプロパティ: ForeColorUp --> ForeColor PictureUp --> Picture PictureUpFile --> PictureFile

●メソッド一覧(アルファベット順) カスタムメソッド 内容

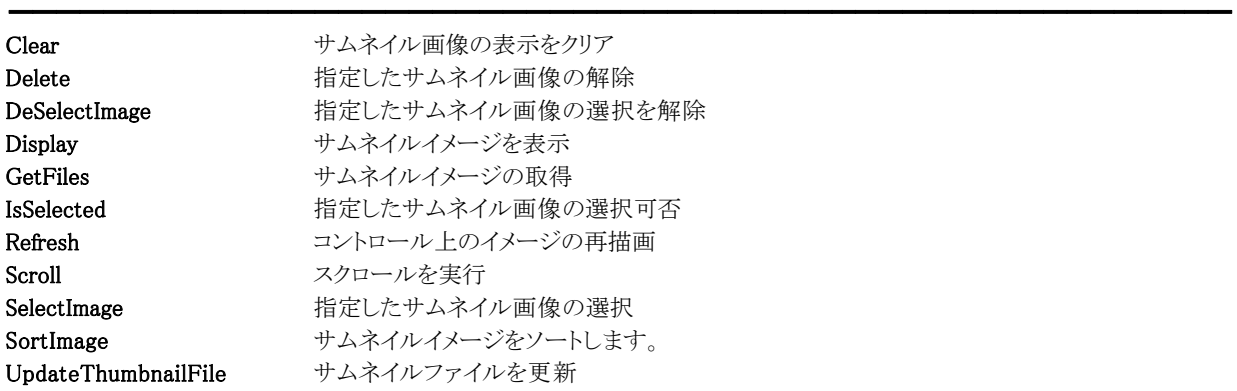

#### ●イベント一覧(アルファベット順) カスタムイベント 内容

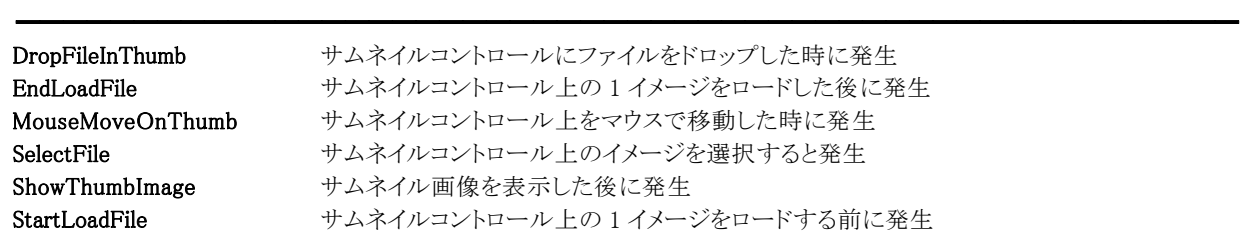

## Appearance(サムネイルコントロール/カスタムプロパティ)

#### 【機能】

サムネイルコントロールの縁の表示を設定します。

#### 【書式】

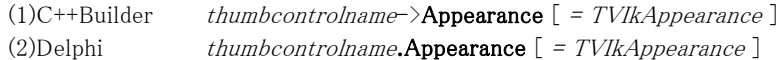

#### 【TVIkAppearance 型】

ユニット

IkInit

#### type

TVIkAppearance = (vikFlat, vikLowered, vikRaised);

#### 【設定値】

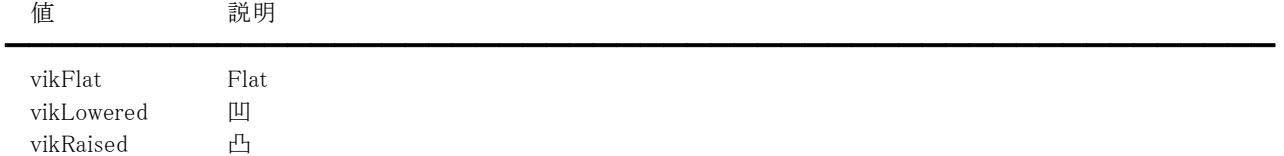

#### 【解説】

BorderVisible プロパティが True の場合に有効です。 vikFlat の場合、BorderColor プロパティに設定されている色で縁を描画します。

【値の設定】 デザイン時、実行時

【値の参照】 実行時

【ImageKit6/7/8/9/10 ActiveX との違い】

列挙型の識別子の先頭に v が付加されました(ActiveX は ikFlat, ikLowered, ikRaised)。

## BorderColor,Color(サムネイルコントロール/カスタムプロパティ)

## 【機能】

サムネイルコントロールの色情報を指定します。

## 【書式】

※BorderColor にて説明(Color も同様な使い方) (1)C++Builder thumbcontrolname-> $B$ orderColor  $[ = TColor]$ (2)Delphi thumbcontrolname.BorderColor  $[ = TColor ]$ 

## 【設定値】

BorderColor はサムネイルコントロールの縁の色。 Color はサムネイルコントロールの背景色。

## 【解説】

値を設定する場合は、色定数(clRed など)や RGB(Red,Green,Blue)の戻り値などを与えます。 BorderColor プロパティは Appearance プロパティが vikFlat で BorderVisible プロパティが True の場合に有効です。 TColor 型については Delphi や C++Builder のヘルプを参照してください。

【値の設定】 デザイン時、実行時

【値の参照】 実行時

【ImageKit5/6/7/8/9/10 ActiveX との違い】 Color プロパティの名称が BackColor から変更されました。

## BorderVisible(サムネイルコントロール/カスタムプロパティ)

### 【機能】

サムネイルコントロールの縁を描画するかどうかを設定します。

## 【書式】

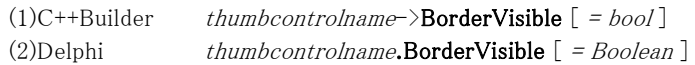

#### 【設定値】

値 説明

━━━━━━━━━━━━━━━━━━━━━━━━━━━━━━━━━━━━━━━━━━━━━━━━━━━━━━ True 縁を描画する False 縁を描画しない

【値の設定】 デザイン時、実行時

## Button3D(サムネイルコントロール/カスタムプロパティ)

## 【機能】

サムネイルコントロールのコマ(サムネイル画像を表示する領域)を 3D にするかどうかを設定します。

## 【書式】

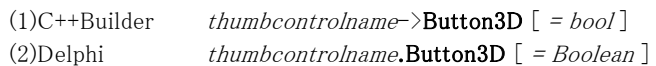

## 【設定値】

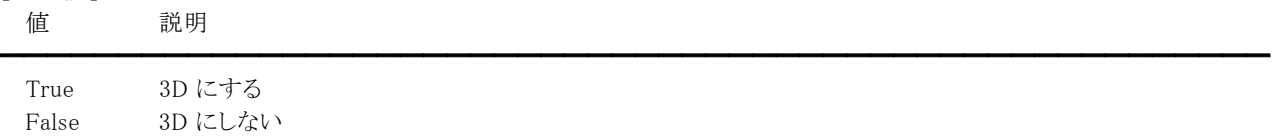

【解説】

Style プロパティが vikButton(ボタン)の時に有効です。

【値の設定】 デザイン時、実行時

## Cancel(サムネイルコントロール/カスタムプロパティ)

━━━━━━━━━━━━━━━━━━━━━━━━━━━━━━━━━━━━━━━━━━━━━━━━━━━━━━

#### 【機能】

サムネイルコントロールの表示処理を中止するかどうかを設定します。

#### 【書式】

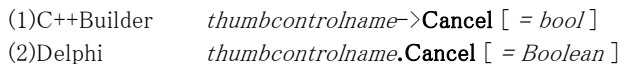

#### 【設定値】

値 説明

True 処理を中止する False 処理を中止しない

#### 【解説】

Cancel プロパティに True を設定すると、表示処理を中止できます。

【値の設定】 実行時

【値の参照】 不可

## Canvas.Handle(サムネイルコントロール/カスタムプロパティ)

## 【機能】

サムネイルコントロールのデバイスコンテキストを示します。

## 【書式】

(1)C++Builder thumbcontrolname->Canvas->Handle  $[$  = HDC ] (2)Delphi thumbcontrolname.Canvas.Handle  $[ = HDC ]$ 

## 【参照値】

サムネイルコントロールのデバイスコンテキスト。

## 【解説】

Canvas については Delphi や C++Builder のヘルプの TCanvas を参照してください。

【値の設定】 不可

【値の参照】 実行時

【ImageKit6/7/8/9/10 ActiveX との違い】

プロパティの名称が Hdc から変更されました。

## ClearOnLoad(サムネイルコントロール/カスタムプロパティ)

#### 【機能】

サムネイルコントロールに画像をロードする時のモードを設定します。

#### 【書式】

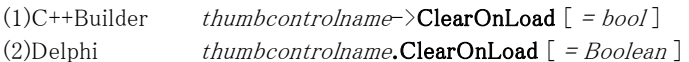

#### 【設定値】

#### 値 説明

━━━━━━━━━━━━━━━━━━━━━━━━━━━━━━━━━━━━━━━━━━━━━━━━━━━━━━ True ロードする時に前回の結果をクリアする(デフォルト) False ロードする時に前回の結果を保持する

#### 【解説】

False を設定すると、前回ファイルなどをロードした結果に対して画像を追加することができます。例えば、ADF を使用して原 稿を連続してスキャンする場合やデータベースから 1 つずつ画像を読み込む場合などが考えられます。

【値の設定】 デザイン時、実行時

## ColCount,RowCount(サムネイルコントロール/カスタムプロパティ)

### 【機能】

サムネイルコントロールで表示する行と列を設定します。

## 【書式】

※ColCount にて説明(RowCount も同様な使い方) (1)C++Builder thumbcontrolname->ColCount  $[$  = short ] (2)Delphi thumbcontrolname.ColCount  $[$  = Smallint  $]$ 

### 【設定値】

ColCount は表示列数(1~) RowCount は表示行数(1~)

## 【解説】

ColCount、RowCount プロパティで設定された値の積が 1 画面に表示されるイメージの数となります。

【値の設定】 デザイン時、実行時

## Cursor,SelectCursor(サムネイルコントロール/カスタムプロパティ)

#### 【機能】

サムネイルコントロールのマウスカーソルの形状を設定します。

#### 【書式】

※Cursor にて説明(SelectCursor も同様な使い方) (1)C++Builder thumbcontrolname-> $C$ ursor  $[ = TCur sor ]$ (2)Delphi thumbcontrolname.Cursor  $[$  = TCursor  $]$ 

#### 【設定値】

crDefault や crArrow など。詳しくは Delphi や C++Builder のヘルプを参照のこと。

#### 【解説】

Cursor プロパティはサムネイルコントロールの描画領域内におけるマウスカーソルの形状を表します。 SelectCursor プロパティはサムネイルのコマを選択する際のマウスカーソルの形状を表します。 Cursor プロパティのデフォルト値は crDefault で、SelectCursor プロパティのデフォルト値は crArrow です。 カスタムカーソルを割り当てる場合は、Delphi や C++Builder のヘルプの TControl.Cursor の例を参照してください。

【値の設定】 デザイン時、実行時

【値の参照】 実行時

【ImageKit6 ActiveX との違い】

MouseCursorType, MouseCursorTypeFile プロパティの機能が Cursor プロパティに統一されました。 MouseCursor プロパティの名称が SelectCursor プロパティに変更され、型も文字列型から TCursor 型に変更されました。

#### 【ImageKit7/8/9/10 ActiveX との違い】

MouseCursorType, MouseCursorFile プロパティの機能が Cursor プロパティに統一されました。 SelectMouseCursorType, SelectMouseCursorFile プロパティの機能が SelectCursor プロパティに統一されました。

【ImageKit6 VCL との違い】

ThumbSelectCursor プロパティの名称が SelectCursor に変更されました。

## DispFileName(サムネイルコントロール/カスタムプロパティ)

#### 【機能】

サムネイルコントロールに表示する画像の下にそのファイル名を表示するかどうかを指定します。

### 【書式】

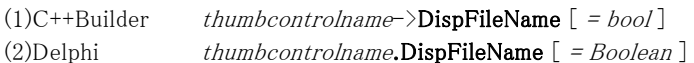

## 【設定値】

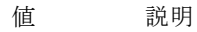

True ファイル名もしくは注釈を表示する False ファイル名もしくは注釈を表示しない

#### 【解説】

True を設定すると、サムネイル画像の下にファイル名や注釈を表示することができます。 ファイル名を表示する場合は当プロパティを True にするだけで構いませんが、注釈を表示する場合は ShowThumbImage イ ベント内で Text プロパティに注釈を設定してください。

━━━━━━━━━━━━━━━━━━━━━━━━━━━━━━━━━━━━━━━━━━━━━━━━━━━━━━

【値の設定】 デザイン時、実行時

## EdgeSize(サムネイルコントロール/カスタムプロパティ)

## 【機能】

サムネイルコントロールの縁のサイズを設定します。

#### 【書式】

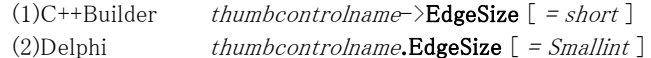

#### 【設定値】

縁からコマ(サムネイル画像を表示する領域)の始まる位置までのサイズ(ピクセル)

【値の設定】 デザイン時、実行時

## EnableArrowKeys(サムネイルコントロール/カスタムプロパティ)

## 【機能】

矢印キーおよび PageUp,PageDown キーを有効にするかどうかを設定します。

## 【書式】

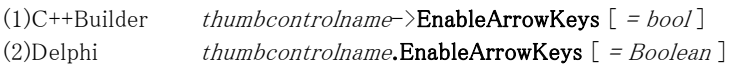

## 【設定値】

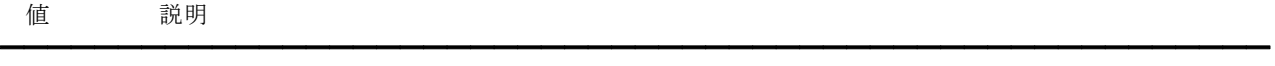

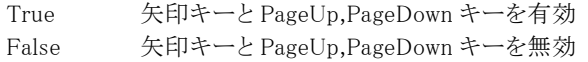

## 【解説】

True を設定すると、矢印キーや PageUp,PageDown キーでサムネイル画像を操作できます。

【値の設定】 デザイン時、実行時

## Enabled(サムネイルコントロール/カスタムプロパティ)

#### 【機能】

サムネイルコントロールのマウスやキーボードイベントに応答するかどうかを設定します。

#### 【書式】

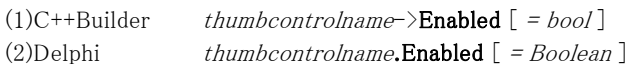

## 【設定値】

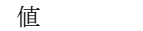

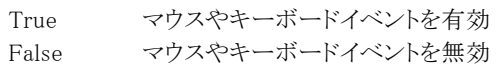

#### 【解説】

True を設定するとマウスダウンやキーダウンなどのイベントに応答できますが、False の場合は該当イベントが発生しません。

━━━━━━━━━━━━━━━━━━━━━━━━━━━━━━━━━━━━━━━━━━━━━━━━━━━━━━

【値の設定】 デザイン時、実行時

値 説明

## EnableDragSource(サムネイルコントロール/カスタムプロパティ)

## 【機能】

サムネイル画像をイメージキットコントロールや他のサムネイルコントロールにドラッグ&ドロップできるかどうかを指定します。

## 【書式】

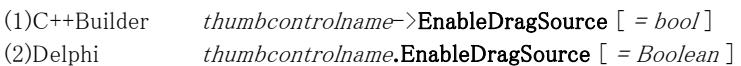

## 【設定値】

#### 値 説明

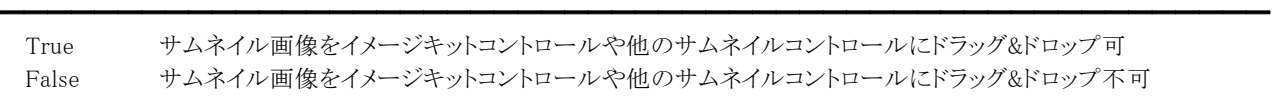

### 【解説】

True を設定すると、サムネイル画像をイメージキットコントロールや他のサムネイルコントロールにドラッグ&ドロップできます。

【値の設定】 デザイン時、実行時

## EnableDragTarget(サムネイルコントロール/カスタムプロパティ)

━━━━━━━━━━━━━━━━━━━━━━━━━━━━━━━━━━━━━━━━━━━━━━━━━━━━━━

## 【機能】

Windows のエクスプローラなどから画像をドロップできるかどうかを指定します。

### 【書式】

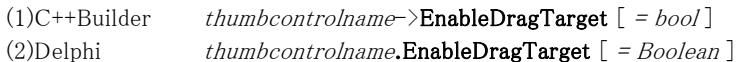

## 【設定値】

値 説明

True 画像をドロップ可 False 画像をドロップ不可

### 【解説】

True を設定すると、サムネイルコントロールへ画像をドロップできます。

【値の設定】 デザイン時、実行時

## EnableMouseMoveButton(サムネイルコントロール/カスタムプロパティ)

━━━━━━━━━━━━━━━━━━━━━━━━━━━━━━━━━━━━━━━━━━━━━━━━━━━━━━

#### 【機能】

マウスの移動に伴いコマ(サムネイル画像を表示する領域)を自動的に押下するかどうかを設定します。

### 【書式】

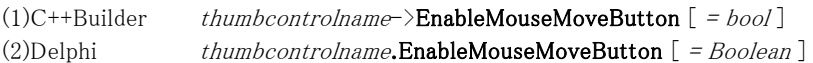

## 【設定値】

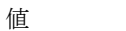

True コマを自動的に押下(選択状態にする) False コマを手動で押下

### 【解説】

True を設定しても、手動でコマを押すことは可能です。

【値の設定】 デザイン時、実行時

値 説明

## EnableMouseWheel(サムネイルコントロール/カスタムプロパティ)

## 【機能】

マウスホイールを有効にするかどうかを指定します。

#### 【書式】

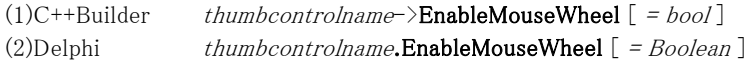

#### 【設定値】

値 説明

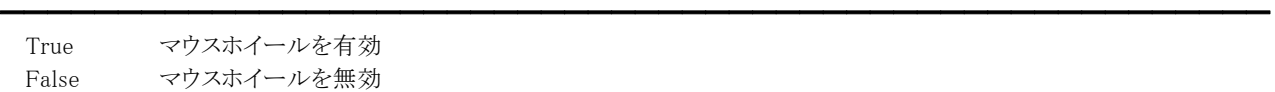

【値の設定】 デザイン時、実行時

## EnableMove(サムネイルコントロール/カスタムプロパティ)

━━━━━━━━━━━━━━━━━━━━━━━━━━━━━━━━━━━━━━━━━━━━━━━━━━━━━━

#### 【機能】

サムネイルコントロールのサムネイル画像の移動可否を設定します。

### 【書式】

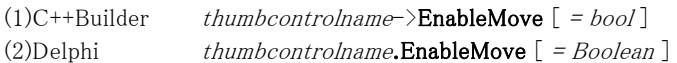

### 【設定値】

値 説明

True サムネイル画像の移動可 False サムネイル画像の移動不可

### 【解説】

デフォルトは False です。True の場合、マウス操作でサムネイル画像の移動が可能です。

【値の設定】 デザイン時、実行時
# EnableSelectMultiFiles(サムネイルコントロール/カスタムプロパティ)

━━━━━━━━━━━━━━━━━━━━━━━━━━━━━━━━━━━━━━━━━━━━━━━━━━━━━━

# 【機能】

複数のサムネイル画像を選択するかどうかを指定します。

#### 【書式】

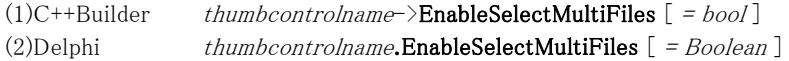

#### 【設定値】

値 説明

True 複数のサムネイル画像を選択可 False 単一のサムネイル画像のみ選択可

【値の設定】 デザイン時、実行時

# ErrorStatus(サムネイルコントロール/カスタムプロパティ)

# 【機能】

サムネイルコントロールを使用して起きたエラーの種類を示します。

### 【書式】

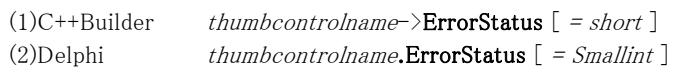

### 【参照値】

# 値 説明

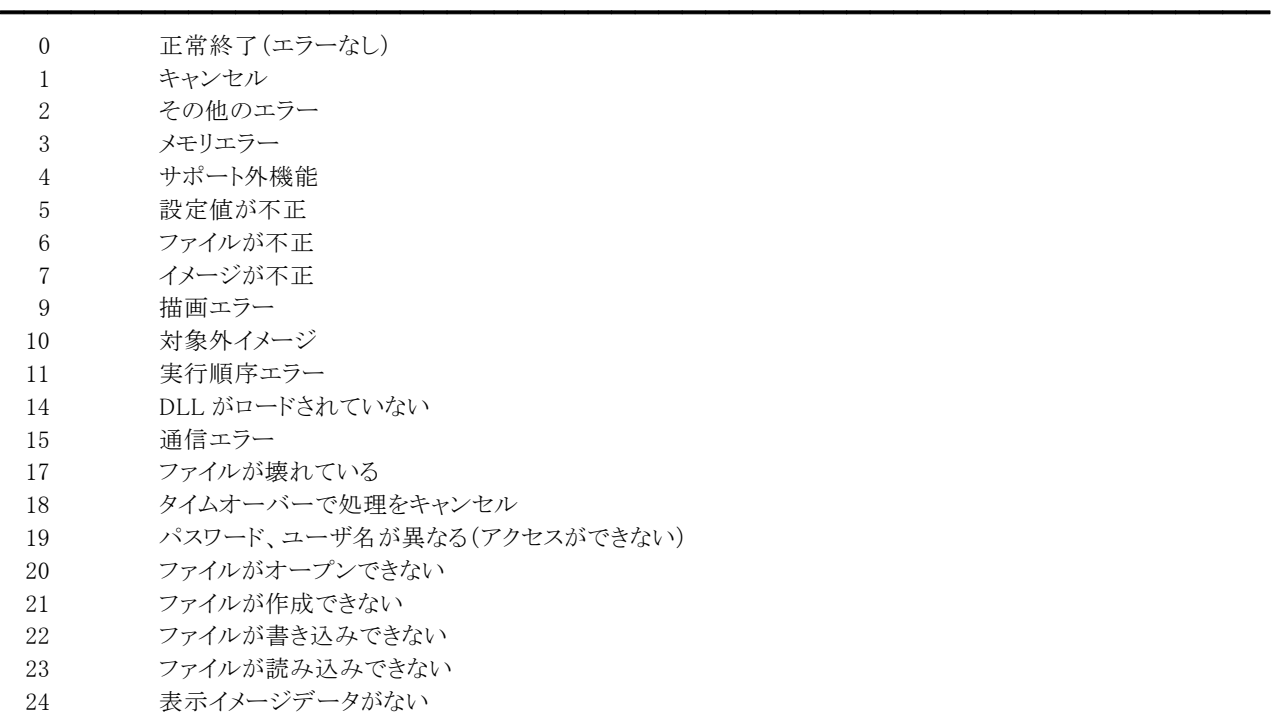

# 【解説】

サムネイルコントロールのメソッドを実行することにより、値を参照できます。

【値の設定】 不可

# ExifAutoRotate(サムネイルコントロール/カスタムプロパティ)

### 【機能】

読み込み対象ファイルが Exif 形式の場合、主画像の方向に合わせて回転を行って表示します。

#### 【書式】

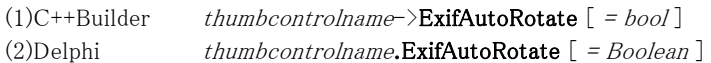

# 【設定値】

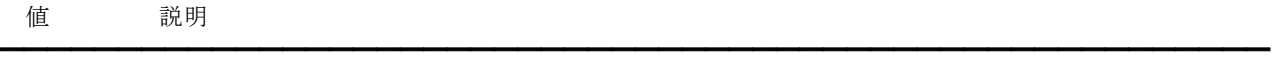

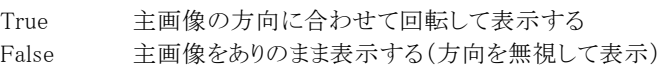

# 【解説】

デフォルトは True です。当プロパティは読み込み対象ファイルが Exif 形式以外の場合は無効です。

【値の設定】 実行時

【値の参照】 不可

# FileExt,FilePath(サムネイルコントロール/カスタムプロパティ)

#### 【機能】

サムネイルコントロールで表示するイメージのフォルダやファイルのタイプを設定します。

#### 【書式】

※FileExt にて説明(FilePath も同様な使い方)

(1)C++Builder thumbcontrolname->FileExt  $[$  = UnicodeString ] (2)Delphi thumbcontrolname.FileExt  $[ = string ]$ 

#### 【設定値】

FileExt はファイルのタイプ。(ファイル名も可) FilePath はフォルダ名。

#### 【解説】

FileExt に複数のタイプを指定する場合や FilePath に複数のフォルダを指定する場合は、ファイルの拡張子やフォルダの名 称をセミコロン(;)で区切ってください。

また、FileExt はアルファベットの大文字と小文字を区別しません。("BMP"と"bmp"を同じとみなします)

例

VIkThumb1.FileExt := 'BMP;JPG;PNG;';

FileExt にファイル名を指定する場合は、"\*1.bmp"や"001.bmp"のように設定してください。ただし、"\*.bmp;001.bmp"のよう にワイルドカードを使用した場合は同じ拡張子を複数設定できませんので注意してください。

例

 $\overline{\mathbb{E}}$ : VIkThumb1.FileExt := '002.bmp;001.bmp';

誤: VIkThumb1.FileExt := '\*.bmp;001.bmp';

フォルダ内の特定のファイルのみ表示する場合は ListOfFileNames プロパティに表示するファイル名を設定し、FilePath プロ パティに空文字列を設定してください。

【値の設定】 デザイン時、実行時

# FileName(サムネイルコントロール/カスタムプロパティ)

# 【機能】

該当するサムネイル画像を選択すると、そのファイル名がセットされます。

# 【書式】

(1)C++Builder thumbcontrolname->FileName  $[$  = UnicodeString  $]$ (2)Delphi thumbcontrolname.FileName  $[$  = string ]

#### 【参照値】

ファイル名。

#### 【解説】

SelectFile イベントや MouseMoveOnThumb イベント(EnableMouseMoveButton プロパティが True の場合)でもファイル名を 取得できます。

複数のサムネイル画像が選択された場合は、最後に選択されたファイルとなります。

サムネイル画像は、マウスクリックやマウスの移動、およびキーボードや SelectImage メソッドによって選択できます。

【値の設定】 不可

# ForeColor,ForeColorDown(サムネイルコントロール/カスタムプロパティ)

# 【機能】

サムネイルのコマ(サムネイル画像を表示する領域)の色を設定します。

# 【書式】

※ForeColor にて説明(ForeColorDown も同様な使い方) (1)C++Builder thumbcontrolname-> $\textbf{ForceColor}$  [ =  $TColor$  ] (2)Delphi thumbcontrolname.ForeColor  $[ = TColor ]$ 

# 【設定値】

```
ForeColor はデフォルトの色。(コマが押されていない状態) 
ForeColorDown はコマが押された時の色。
```
# 【解説】

値を設定する場合は、色定数(clRed など)や RGB(Red,Green,Blue)の戻り値を与えます。 Style プロパティが vikButton(ボタン)、vikFilm(フィルム)の時に有効です。 TColor 型については Delphi や C++Builder のヘルプを参照してください。

【値の設定】 デザイン時、実行時

【値の参照】 実行時

【ImageKit6/7/8 ActiveX/VCL との違い】 ForeColorUp プロパティが ForeColor プロパティに変更されました。

# GapSize(サムネイルコントロール/カスタムプロパティ)

# 【機能】

サムネイルのコマの間の間隔を設定します。

# 【書式】

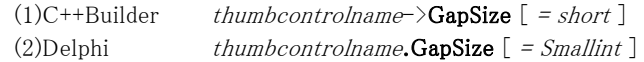

### 【設定値】

コマ間の隙間(ピクセル)

【値の設定】 デザイン時、実行時

# Handle(サムネイルコントロール/カスタムプロパティ)

# 【機能】

サムネイルコントロールのウィンドウハンドルを示します。

# 【書式】

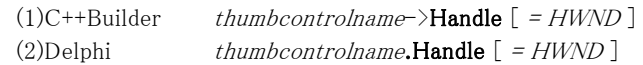

# 【参照値】

サムネイルコントロールのウィンドウハンドル。

【値の設定】 不可

【値の参照】 実行時

【ImageKit5/6/7/8 ActiveX との違い】 プロパティの名称が Hwnd から変更されました。

【ImageKit9/10 ActiveX との違い】 プロパティの名称が HWND から変更されました。

# ImageHandle(サムネイルコントロール/カスタムプロパティ)

# 【機能】

サムネイルコントロールにロードするメモリハンドルを示します。

#### 【書式】

(1)C++Builder thumbcontrolname->ImageHandle  $[$  = NativeUInt  $]$ (2)Delphi thumbcontrolname.ImageHandle  $[$  = THandle  $]$ 

#### 【設定値】

ラスタイメージもしくはベクトルイメージのメモリハンドル。

#### 【解説】

ADF を使用して原稿を連続してスキャンする場合などに使用します。

#### 例(Delphi):

procedure TForm1.VImageKit1AfterScan(Sender: TObject; DibHandle, OrgHandle: Cardinal; ImageCount: Integer; BitOrder: Smallint);

begin

VIkThumb1.ImageHandle := VImageKit1.CopyImage(DibHandle);

end;

【値の設定】 実行時

【値の参照】 不可

# ImageSize(サムネイルコントロール/カスタムプロパティ)

# 【機能】

サムネイル画像をコントロールに描画する際のサイズを設定します。

# 【書式】

(1)C++Builder thumbcontrolname->ImageSize  $[$  = short ] (2)Delphi thumbcontrolname.ImageSize  $[$  = Smallint  $]$ 

# 【設定値】

画像サイズ(ピクセル) 初期値は 96

# 【解説】

オリジナル画像の縦と横のサイズの大きい方のサイズに合わせます。ただし、サムネイル画像の描画領域が設定したサイズ よりも小さい場合は、それに合わせます。

【値の設定】 デザイン時、実行時

# ListOfFileNames(サムネイルコントロール/カスタムプロパティ)

#### 【機能】

サムネイルコントロールで表示するイメージファイルの名称リストを取得または設定します。

#### 【書式】

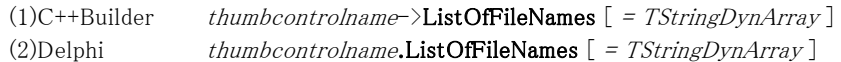

#### 【設定値】

ファイル名のリスト(一つでも可)。

#### 【解説】

複数のフォルダに存在する特定のファイルや一つのフォルダでも特定のファイルのみ表示する場合に使用します。 ファイル名のリストを使用する場合は FilePath プロパティに空文字列を設定して無効にしてください。当プロパティが有効と なる場合は FileExt プロパティの値は無視されます。また、当プロパティにはフルパスまたは相対パスでファイル名を設定して ください。

【値の設定】 実行時

# Picture,PictureDown(サムネイルコントロール/カスタムプロパティ)

# 【機能】

サムネイルのコマ(サムネイル画像を表示する領域)の背景画像を設定します。

# 【書式】

※Picture にて説明(PictureDown も同様な使い方) (1)C++Builder thumbcontrolname->Picture  $[$  = TPicture ] (2)Delphi thumbcontrolname.Picture  $[$  = TPicture  $]$ 

# 【設定値】

```
Picture はデフォルトの背景画像。(コマが押されていない状態) 
PictureDown はコマが押された時の背景画像。
```
# 【解説】

```
Style プロパティが vikCustom(カスタム)の場合に有効です。 
イメージの黒(Red=0,Green=0,Blue=0)の部分が透過となり、この部分にサムネイル画像が表示されます。 
PictureDownFile,PictureFile プロパティもサムネイルのコマの背景画像を示すため、どちらか一方をご使用ください。
```
コードで設定する例:

(1)C++Builder

VIkThumb1->Picture->LoadFromFile("HalfOpen.bmp");

VIkThumb1->PictureDown->LoadFromFile("FullOpen.bmp");

(2)Delphi

VIkThumb1.Picture.LoadFromFile('HalfOpen.bmp'); VIkThumb1.PictureDown.LoadFromFile('FullOpen.bmp');

【値の設定】 デザイン時、実行時

【値の参照】 実行時

【ImageKit6/7/8 ActiveX/VCL との違い】 PictureUp プロパティが Picture プロパティに変更されました。

# PictureDownFile,PictureFile(サムネイルコントロール/カスタムプロパティ)

#### 【機能】

サムネイルのコマ(サムネイル画像を表示する領域)の背景画像を示すファイル名を設定します。

#### 【書式】

※PictureDownFile にて説明(PictureFile も同様な使い方)

(1)C++Builder thumbcontrolname->PictureDownFile  $[$  = UnicodeString ] (2)Delphi  $t$ humbcontrolname.PictureDownFile  $[$  = string ]

#### 【設定値】

PictureDownFile はコマが押された時の背景画像を示すファイル名。 PictureFile はデフォルトの背景画像を示すファイル名。(コマが押されていない状態)

#### 【解説】

Style プロパティが vikCustom(カスタム)の場合に有効です。 イメージの黒(Red=0,Green=0,Blue=0)の部分が透過となり、この部分にサムネイル画像が表示されます。 Picture,PictureDown プロパティもサムネイルのコマの背景画像を示すため、どちらか一方をご使用ください。

【値の設定】 実行時

【値の参照】 不可

【ImageKit6/7/8 ActiveX/VCL との違い】 PictureUpFile プロパティが PictureFile プロパティに変更されました。

# ReadMode(サムネイルコントロール/カスタムプロパティ)

#### 【機能】

サムネイルとして表示するイメージの読み込みモードを設定します。

#### 【書式】

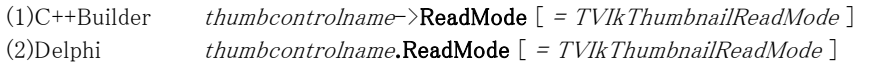

【TVIkThumbnailReadMode 型】

#### ユニット

IkThumb

#### type

TVIkThumbnailReadMode = (vikThumbRd, vikThumbRdDsp, vikThumbRdMultiImg, vikThumbRdDspMultiImg, vikThumbRdImage);

#### 【設定値】

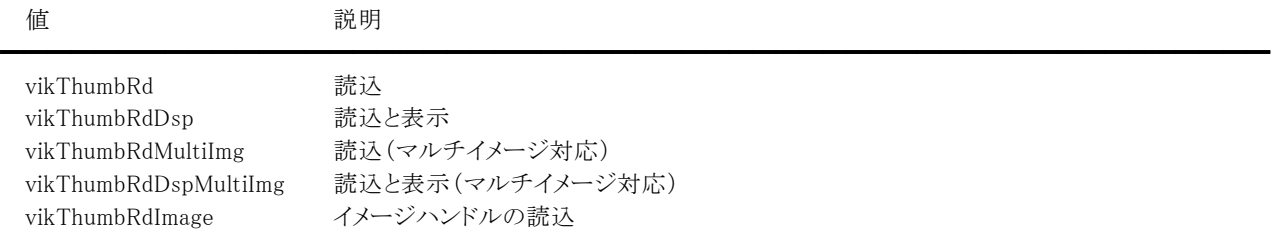

#### 【解説】

ReadMode プロパティを vikThumbRd, vikThumbRdMultiImg に設定した場合、GetFiles メソッドで予め FilePath プロパティに 設定されたフォルダの該当するファイルまたは ListOfFileNames プロパティに設定されたファイルをメモリ上に読み込み、 Display メソッドでコントロール上に表示します。

ReadMode プロパティを vikThumbRdDsp, vikThumbRdDspMultiImg に設定した場合、Display メソッドを実行すると FilePath プロパティに設定されたフォルダの該当するファイルまたは ListOfFileNames プロパティに設定されたファイルを読みながら、 コントロール上に表示します。

※マルチイメージは GIF と TIFF ファイルが対象となります。

ReadMode プロパティを vikThumbRdImage に設定した場合、Display メソッドを実行すると ImageHandle プロパティで設定さ れたイメージをコントロール上に表示します。複数のイメージを同時に表示する場合は、ClearOnLoad プロパティを False に 設定して ImageHandle プロパティにそれぞれのメモリハンドルを設定してください。

【値の設定】 デザイン時、実行時

【値の参照】 実行時

【ImageKit6/7/8/9/10 ActiveX との違い】

列挙型の識別子の先頭に v が付加されました(ActiveX は ikThumbRd, ikThumbRdDsp, ikThumbRdMultiImg, ikThumbRdDspMultiImg, ikThumbRdImage)。

# ScrollBar(サムネイルコントロール/カスタムプロパティ)

### 【機能】

サムネイルコントロールに対してスクロールバーの表示の有無を指定します。

### 【書式】

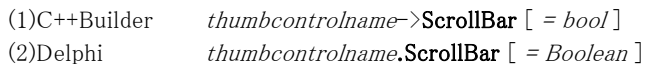

# 【設定値】

# 値 説明

True サムネイルコントロールにスクロールバーを表示する False サムネイルコントロールにスクロールバーを表示しない

#### 【解説】

この ScrollBar プロパティを True にすることにより、サムネイルコントロール上に収まりきらないイメージを表示する際にスクロ ールバーを表示することができます。

━━━━━━━━━━━━━━━━━━━━━━━━━━━━━━━━━━━━━━━━━━━━━━━━━━━━━━

【値の設定】 デザイン時、実行時

# ScrollStep(サムネイルコントロール/カスタムプロパティ)

# 【機能】

サムネイルのスクロール移動量を設定します。

# 【書式】

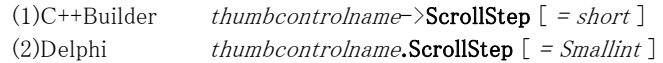

### 【設定値】

スクロールする移動量(行または列単位)

# 【解説】

プロパティに 1 を設定すると先へ 1 つ進み、-1 にすると前に 1 つ戻ります。 スクロールする方向は、ScrollVH プロパティに依存します。

【値の設定】 デザイン時、実行時

# ScrollVH(サムネイルコントロール/カスタムプロパティ)

### 【機能】

サムネイルのスクロール方向を設定します。

#### 【書式】

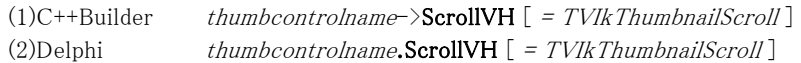

#### 【TVIkThumbnailScroll 型】

#### ユニット

IkThumb

#### type

TVIkThumbnailScroll = (vikThumbVertical, vikThumbHorizontal);

#### 【設定値】

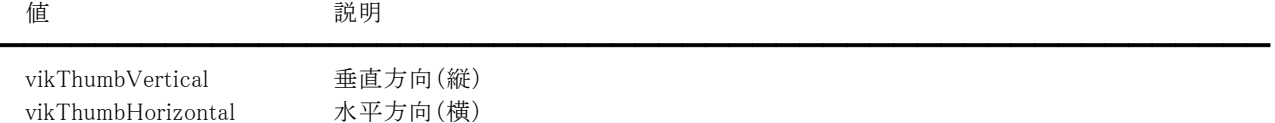

#### 【解説】

vikThumbVertical の場合は、サムネイル画像は左上から右方向に表示されます。 vikThumbHorizontal の場合は、サムネイル画像は左上から下方向に表示されます。

【値の設定】 デザイン時、実行時

#### 【値の参照】 実行時

【ImageKit6/7/8/9/10 ActiveX との違い】

列挙型の識別子の先頭に v が付加されました(ActiveX は ikThumbVertical, ikThumbHorizontal)。

# SelectTextBackColor,SelectTextColor,TextBackColor,TextColor (サムネイルコントロール/カスタムプロパティ)

### 【機能】

サムネイル画像のファイル名および注釈の描画色と背景色を設定します。

# 【書式】

※SelectTextBackColor にて説明(その他も同様な使い方) (1)C++Builder thumbcontrolname->SelectTextBackColor  $[ = TColor ]$ (2)Delphi thumbcontrolname.SelectTextBackColor  $[$  =  $TColor$   $]$ 

# 【設定値】

SelectTextBackColor は選択されたコマのテキストの背景色。 SelectTextColor は選択されたコマのテキストの描画色。 TextBackColor はテキストの背景色。 TextColor はテキストの描画色。

# 【解説】

値を設定する場合は、色定数(clRed など)や RGB(Red,Green,Blue)の戻り値を与えます。

【値の設定】 デザイン時、実行時

# SelectTextTransparent,TextTransparent(サムネイルコントロール/カスタムプロパティ)

### 【機能】

サムネイル画像のファイル名および注釈を描画する時の透過を設定します。

#### 【書式】

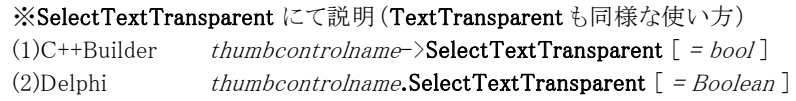

#### 【設定値】

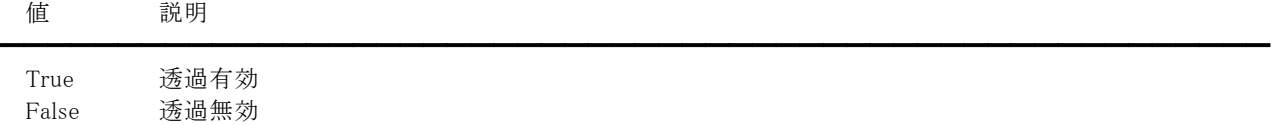

# 【解説】

SelectTextTransparent プロパティはコマを選択した時に有効で、TextTransparent プロパティはコマを選択していない時に 有効です。

プロパティを True に設定した場合、背景色(SelectTextBackColor,TextBackColor プロパティ)は無視されます。

【値の設定】 デザイン時、実行時

# Sort(サムネイルコントロール/カスタムプロパティ)

### 【機能】

FilePath プロパティに設定されたフォルダのファイルや ListOfFileNames プロパティに設定されたファイル名のリストへのソー ト方法を設定します。

#### 【書式】

(1)C++Builder thumbcontrolname->Sort  $[$  = TVIkSort ] (2)Delphi thumbcontrolname.Sort  $[$  = TVIkSort  $]$ 

#### 【TVIkSort 型】

ユニット

#### IkInit

#### type

TVIkSort = (vikSortNone, vikSortFileName, vikSortDate, vikSortFileExtName, vikSortFileExtDate, vikSortDirFileName, vikSortDirDate, vikSortDirFileExtName, vikSortDirFileExtDate);

#### 【設定値】

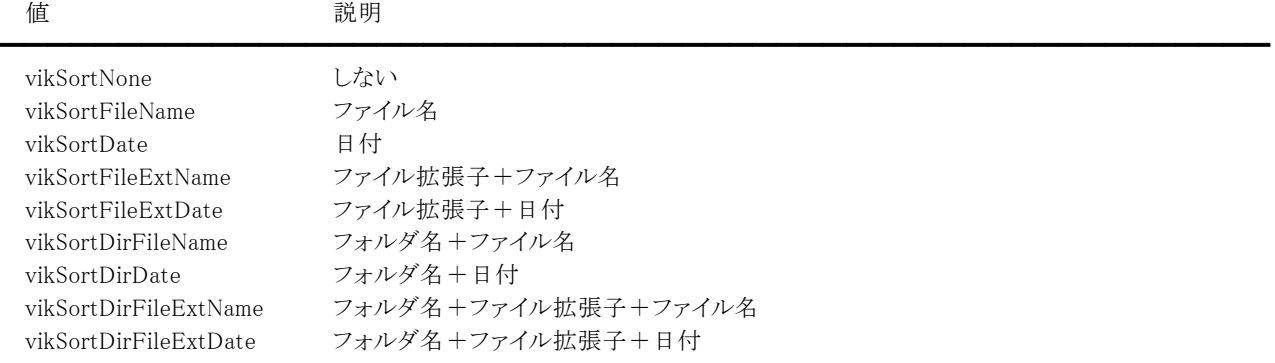

#### 【解説】

日付は SortDate プロパティに設定された日付が使用されます。

【値の設定】 デザイン時、実行時

#### 【値の参照】 実行時

【ImageKit5 ActiveX との違い】

Sort プロパティに含まれる日付は更新日時を表していました。SortDate プロパティに vikSortDateLastWriteTime を設定する と IK5 と同じ動作になります。

#### 【ImageKit6 ActiveX との違い】

・列挙型の識別子の先頭に v が付加されました(ActiveX は ikSortNone, ikSortFileName, ikSortDate, ikSortFileExtName, ikSortFileExtDate, ikSortDirFileName, ikSortDirDate, ikSortDirFileExtName, ikSortDirFileExtDate)。 ・Sort プロパティに含まれる日付は更新日時を表していました。SortDate プロパティに vikSortDateLastWriteTime を設定す ると IK6 と同じ動作になります。

【ImageKit7/8/9/10 ActiveX との違い】

列挙型の識別子の先頭に v が付加されました(ActiveX は ikSortNone, ikSortFileName, ikSortDate, ikSortFileExtName, ikSortFileExtDate, ikSortDirFileName, ikSortDirDate, ikSortDirFileExtName, ikSortDirFileExtDate)。

【ImageKit6 VCL との違い】

Sort プロパティに含まれる日付は更新日時を表していました。SortDate プロパティに vikSortDateLastWriteTime を設定する と IK6 と同じ動作になります。

# SortDate(サムネイルコントロール/カスタムプロパティ)

#### 【機能】

Sort プロパティに日付が含まれる場合のソートする日付を設定します。

#### 【書式】

(1)C++Builder thumbcontrolname->SortDate  $[$  = TVIkSortDate  $]$ (2)Delphi thumbcontrolname.SortDate  $[$  = TVIkSortDate  $]$ 

### 【TVIkSortDate 型】

ユニット

IkInit

#### type

TVIkSortDate = (vikSortDateCreationTime, vikSortDateLastWriteTime, vikSortDateLastAccessTime);

#### 【設定値】

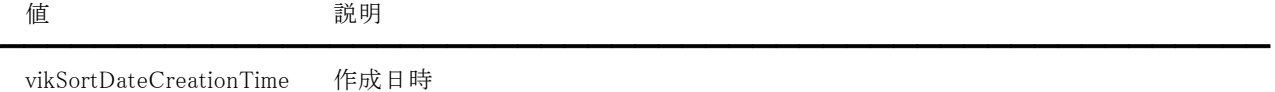

vikSortDateLastWriteTime 更新日時 vikSortDateLastAccessTime アクセス日時

【値の設定】 デザイン時、実行時

【値の参照】 実行時

【ImageKit7/8/9/10 ActiveX との違い】

列挙型の識別子の先頭に v が付加されました(ActiveX は ikSortDateCreationTime, ikSortDateLastWriteTime, ikSortDateLastAccessTime)。

# SortOrder(サムネイルコントロール/カスタムプロパティ)

# 【機能】

FilePath プロパティに設定されたフォルダのファイルや ListOfFileNames プロパティに設定されたファイル名のリストへのソー ト順を設定します。

# 【書式】

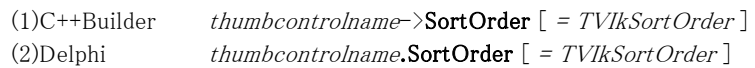

### 【TVIkSortOrder 型】

ユニット

IkInit

type

TVIkSortOrder = (vikSortOrderInc, vikSortOrderDec);

# 【設定値】

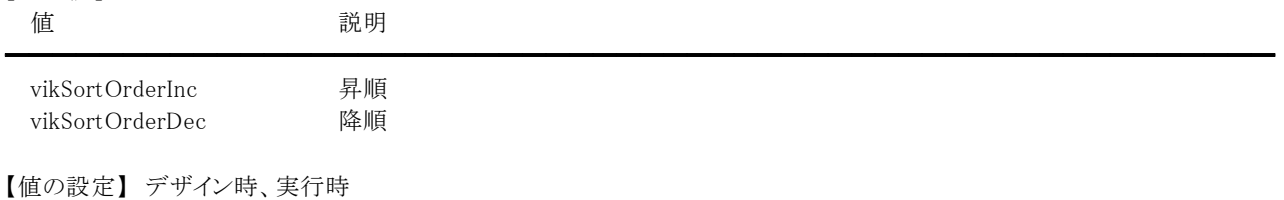

【値の参照】 実行時

【ImageKit6/7/8/9/10 ActiveX との違い】

列挙型の識別子の先頭に v が付加されました(ActiveX は ikSortOrderInc, ikSortOrderDec)。

# StartNum(サムネイルコントロール/カスタムプロパティ)

### 【機能】

表示を開始するイメージの番号を取得もしくは設定します。

#### 【書式】

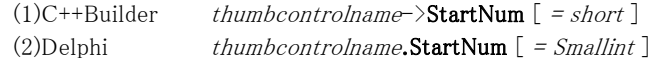

#### 【設定値】

表示を開始するイメージの番号(0~)

#### 【解説】

サムネイルコントロールに表示している左上のサムネイル画像の番号です。 イメージの番号は 0 から始まり、順番はソートなどの条件に依存します。 ColCount プロパティの値や RowCount プロパティの値で割り切れない番号を設定すると、割り切れる番号に再設定します。

【値の設定】 デザイン時、実行時

# Style(サムネイルコントロール/カスタムプロパティ)

### 【機能】

サムネイル画像を表示する背景のデザインを設定します。

### 【書式】

(1)C++Builder thumbcontrolname-> $\text{Style}$  [ = TVIkThumbnailStyle ] (2)Delphi thumbcontrolname.Style  $[$  = TVIkThumbnailStyle  $]$ 

#### 【TVIkThumbnailStyle 型】

ユニット

IkThumb

#### type

TVIkThumbnailStyle = (vikButton, vikFilm, vikCustom);

#### 【設定値】

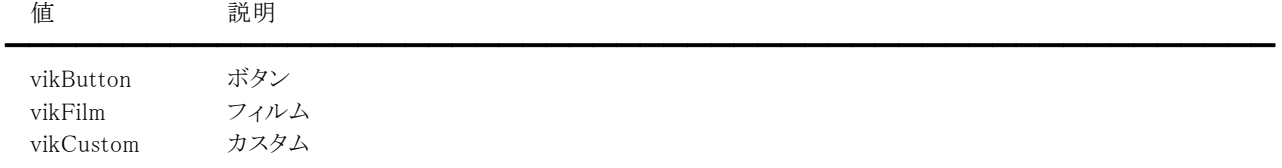

#### 【解説】

実行時にデザインを変更する場合には、再度 Display メソッドを実行する必要があります。

【値の設定】 デザイン時、実行時

#### 【値の参照】 実行時

【ImageKit6/7/8/9/10 ActiveX との違い】

列挙型の識別子の先頭に v が付加されました(ActiveX は ikButton, ikFilm, ikCustom)。

# Text(サムネイルコントロール/カスタムプロパティ)

### 【機能】

サムネイル画像の注釈を設定します。

# 【書式】

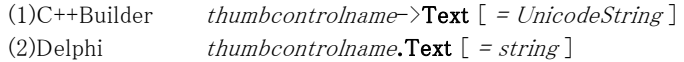

# 【設定値】

注釈。

# 【解説】

注釈を設定する場合は ShowThumbImage イベント内で行ってください。 Text プロパティを有効にするには DispFileName プロパティを True に設定してください。 設定された注釈はサムネイル画像の下に表示されます。

【値の設定】 実行時

【値の参照】 不可

# ThumbArrayFileName,ThumbArrayPage,ThumbArrayPathName (サムネイルコントロール/カスタムプロパティ)

#### 【機能】

ThumbArrayNum プロパティで指定したサムネイル画像のフォルダ名、ファイル名、ページ番号を取得します。

# 【書式】

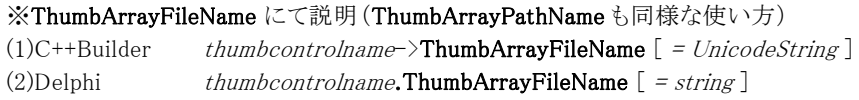

#### ※ThumbArrayPage

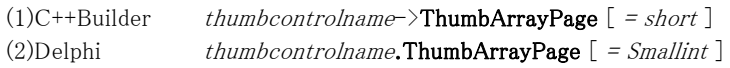

【参照値】

ThumbArrayFileName はファイル名。 ThumbArrayPage はファイルのページ番号 $(0\sim)$ 。 ThumbArrayPathName はフォルダ名。

#### 【解説】

ThumbArrayPage プロパティはマルチイメージファイルの場合に参照します。(シングルイメージの場合は常に 0 となります。) ThumbArrayNum プロパティで示されるサムネイル画像がファイルからロードされたものでない場合は、ThumbArrayFileName プロパティには一連番号、ThumbArrayPathName プロパティには空文字列、ThumbArrayPage プロパティには 0 が設定され ます。

【値の設定】 不可

# ThumbArrayNum(サムネイルコントロール/カスタムプロパティ)

### 【機能】

サムネイル画像の一連番号からファイル名やフォルダ名を取得する際に使用します。

# 【書式】

(1)C++Builder thumbcontrolname->ThumbArrayNum  $[$  = short ] (2)Delphi thumbcontrolname.ThumbArrayNum  $[$  = Smallint  $]$ 

### 【設定値】

サムネイル画像の一連番号(1~)

# 【解説】

当プロパティにイメージ番号を設定し、ThumbArrayFileName,ThumbArrayPage,ThumbArrayPathNameプロパティを参照し ます。

【値の設定】 実行時

【値の参照】 不可

# ThumbnailFile(サムネイルコントロール/カスタムプロパティ)

### 【機能】

サムネイルコントロールで使用するサムネイルファイルを設定します。

# 【書式】

(1)C++Builder thumbcontrolname->ThumbnailFile  $[$  = UnicodeString  $]$ (2)Delphi thumbcontrolname.ThumbnailFile  $[$  = string ]

#### 【設定値】

ファイル名(フルパス)。

#### 【解説】

ファイル名を設定すると、2 回目以降の読み込みが速くなります。FilePath プロパティに設定するフォルダ毎に用意し、 FilePath プロパティを新たに設定する場合は一緒に変更するようにしてください。

ListOfFileNames プロパティに設定したイメージファイルのリストのみを表示する場合(サムネイルファイルに含まれる画像は 表示しない)は当プロパティに空文字列を設定してください。

【値の設定】 デザイン時、実行時

# Touch(サムネイルコントロール/カスタムプロパティ)

# 【機能】

タッチスクリーン使用時に指によるサムネイルのスクロールを有効にするかどうかを指定します。

# 【書式】

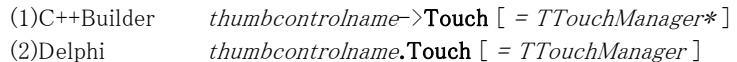

### 【設定値】

指によるスクロールを有効にする場合は Touch.InteractiveGestures に igPan を設定してください。 指によるスクロールを無効にする場合は Touch.InteractiveGestures に igPan を設定しないでください。

#### 【解説】

タッチスクリーン対応アプリケーションで有効な機能です。

【値の設定】 デザイン時、実行時

【値の参照】 実行時

【ImageKit9/10 ActiveX との違い】

プロパティの名称が EnbaleTouch から変更されました。

# Clear(サムネイルコントロール/カスタムメソッド)

# 【機能】

サムネイル画像の表示をクリアします。

# 【書式】

 $(1)C++Builder$  thumbcontrolname $\rightarrow$ Clear() (2)Delphi thumbcontrolname.Clear

# 【引数】

ありません。

# 【戻り値】

ありません。

# Delete(サムネイルコントロール/カスタムメソッド)

# 【機能】

指定したサムネイル画像をサムネイルコントロールから削除します。

# 【書式】

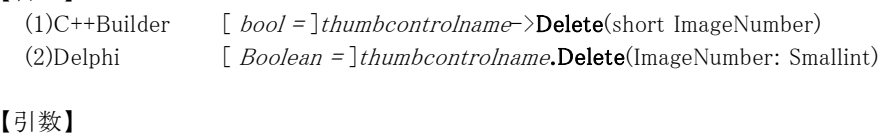

名称 内容

━━━━━━━━━━━━━━━━━━━━━━━━━━━━━━━━━━━━━━━━━━━━━━━━━━━━━━

ImageNumber サムネイルの一連番号(1~)

# 【戻り値】

成功の場合は True、失敗の場合は False を返します。

# 【解説】

サムネイルコントロールからサムネイル画像を削除しますが、実ファイルは削除しません。 指定したサムネイル画像を次から表示したくない場合は(再度ロードした場合など)、メソッド実行後(戻り値が True の時)に 実ファイルを削除してください。

実ファイルの名称はメソッド実行前に ThumbArrayNum プロパティにサムネイルの一連番号を設定することにより ThumbArrayFileName,ThumbArrayPage,ThumbArrayPathName プロパティに設定されます。

# DeSelectImage(サムネイルコントロール/カスタムメソッド)

# 【機能】

指定したサムネイル画像の選択を解除します。

# 【書式】

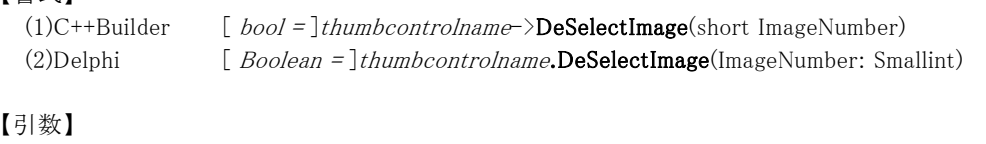

名称 内容

ImageNumber サムネイルの一連番号(1~)

# 【戻り値】

成功の場合は True、失敗の場合は False を返します。

# 【解説】

指定したサムネイル画像が選択されていない場合は、何も行いません。 引数の ImageNumber を ThumbArrayNum プロパティに設定することにより、ThumbArrayFileName,ThumbArrayPage, ThumbArrayPathName プロパティを参照できます。

━━━━━━━━━━━━━━━━━━━━━━━━━━━━━━━━━━━━━━━━━━━━━━━━━━━━━━

# Display(サムネイルコントロール/カスタムメソッド)

### 【機能】

サムネイル画像を表示します。

# 【書式】

(1)C++Builder  $[$  bool =  $]$ thumbcontrolname-> $\text{Display}()$ (2)Delphi  $[Boolean = ]$ thumbcontrolname.Display

#### 【引数】

ありません。

# 【戻り値】

成功の場合は True、失敗の場合は False を返します。

#### 【解説】

このメソッドを実行する場合は、予め GetFiles メソッドを実行して表示するファイルの情報を取得する必要があります。また、 ColCount、RowCount プロパティが設定されている必要があります。

# GetFiles(サムネイルコントロール/カスタムメソッド)

# 【機能】

サムネイル画像を取得します。

# 【書式】

(1)C++Builder  $[$  *bool* =  $]$ *thumbcontrolname* $\rightarrow$ **GetFiles**() (2)Delphi  $[Boolean = ]$ thumbcontrolname.GetFiles

# 【引数】

ありません。

# 【戻り値】

成功の場合は True、失敗の場合は False を返します。

# 【解説】

このメソッドを実行する場合は、予め ReadMode プロパティと下記のプロパティを設定する必要があります。

(1)フォルダ名とファイルの拡張子を指定する場合

FilePath、FileExtension プロパティに有効な値を設定

(2)ファイル名を指定する場合

ListOfFileNames プロパティにファイル名のリストを設定し、FilePath プロパティに空文字列を設定

また、サムネイルファイル(ThumbnailFile プロパティ)が存在しない場合や存在しても使用せずにサムネイル画像を取得する 場合は Sort、SortDate、SortOrder プロパティを使用してソートを行うことができます。

# IsSelected(サムネイルコントロール/カスタムメソッド)

# 【機能】

指定したサムネイル画像が選択されているかどうかを判定します。

#### 【書式】

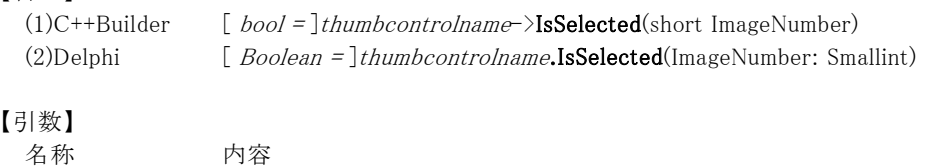

━━━━━━━━━━━━━━━━━━━━━━━━━━━━━━━━━━━━━━━━━━━━━━━━━━━━━━

ImageNumber サムネイルの一連番号(1~)

# 【戻り値】

選択されている場合は True、選択されていない場合もしくは失敗した場合は False を返します。

# 【解説】

マウスやキーボード、または SelectImage メソッドで選択したサムネイル画像の情報を取得する際に使用します。 引数の ImageNumber を ThumbArrayNum プロパティに設定することにより、ThumbArrayFileName,ThumbArrayPage, ThumbArrayPathName プロパティを参照できます。

# Refresh(サムネイルコントロール/カスタムメソッド)

# 【機能】

サムネイルコントロールのイメージの再描画を実行します。

# 【書式】

# $(1)C++Builder$  thumbcontrolname-> $Refresh()$ (2)Delphi thumbcontrolname.Refresh

# 【引数】

ありません。

# 【戻り値】

ありません。
# Scroll(サムネイルコントロール/カスタムメソッド)

### 【機能】

ScrollStep プロパティで設定した行または列数を、ScrollVH プロパティで設定した方向にサムネイル画像をスクロールさせま す。

### 【書式】

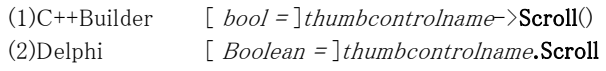

### 【引数】

ありません。

#### 【戻り値】

成功の場合は True、失敗の場合は False を返します。

#### 【解説】

このメソッドを実行する場合は、予め ScrollStep、ScrollVH プロパティに適切な値が設定されている必要があります。

# SelectImage(サムネイルコントロール/カスタムメソッド)

### 【機能】

指定したサムネイル画像を選択します。

### 【書式】

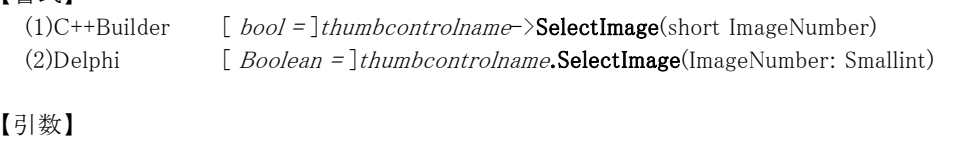

名称 内容

ImageNumber サムネイルの一連番号(1~)

### 【戻り値】

成功の場合は True、失敗の場合は False を返します。

### 【解説】

動作は、マウスクリックやキーボードと同様です。EnableSelectMultiFiles プロパティが False の場合、最後に選択されたサム ネイル画像が有効となります(それ以外は解除されます)。

━━━━━━━━━━━━━━━━━━━━━━━━━━━━━━━━━━━━━━━━━━━━━━━━━━━━━━

引数の ImageNumber を ThumbArrayNum プロパティに設定することにより、ThumbArrayFileName,ThumbArrayPage, ThumbArrayPathName プロパティを参照できます。

### SortImage(サムネイルコントロール/カスタムメソッド)

#### 【機能】

サムネイル画像をソートします。

### 【書式】

(1)C++Builder  $[$  bool =  $]$ thumbcontrolname->SortImage() (2)Delphi  $[Boolean = ]$ thumbcontrolname.SortImage

### 【引数】

ありません。

#### 【戻り値】

成功の場合は True、失敗の場合は False を返します。

#### 【解説】

このメソッドを実行する場合は、予め Sort,SortDate,SortOrder プロパティに適切な値が設定されている必要があります。 たとえば、エクスプローラから画像ファイルをサムネイルコントロール上にドラッグ&ドロップし、その画像をソートしたい場合な どに使用します(ファイルからの読み込みは最初の GetFiles メソッドでソートが可能)。 事前にサムネイル画像などを移動させて順番を変更している場合やサムネイルファイル(ThumbnailFile プロパティ)から画像 を取得している場合はソートを行うことにより順番が入れ替わる可能性がありますので注意してください。

## UpdateThumbnailFile(サムネイルコントロール/カスタムメソッド)

### 【機能】

サムネイルファイルを更新します。

### 【書式】

 $(1)C++Builder$  thumbcontrolname->UpdateThumbnailFile() (2)Delphi thumbcontrolname.UpdateThumbnailFile

### 【引数】

ありません。

### 【戻り値】

ありません。

### 【解説】

ThumbnailFile プロパティで設定されたサムネイルファイルを更新します。

FilePath プロパティを切り替えて別のフォルダのサムネイル画像を表示する場合や、サムネイルの処理を終了する場合など に実行してください。なお、ImageHandle プロパティに設定したサムネイル画像はサムネイルファイルには保存されません。

### DropFileInThumb(サムネイルコントロール/カスタムイベント)

#### 【機能】

サムネイルコントロールにファイルをドロップすると発生します。

#### 【書式】

(1)C++Builder

thumbcontrolnameDropFileInThumb(TObject \*Sender, const UnicodeString PathName, const UnicodeString FileName) (2)Delphi

 $\equiv$ 

thumbcontrolnameDropFileInThumb(Sender: TObject; const PathName, FileName: string)

### 【引数】

名称 内容

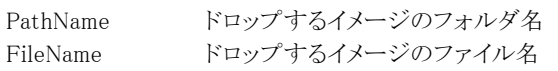

### 【解説】

EnableDragTarget プロパティが True の場合に有効となります。

【ImageKit6/7/8/9/10 ActiveX との違い】

## EndLoadFile(サムネイルコントロール/カスタムイベント)

### 【機能】

サムネイルコントロール上に 1 イメージをロードした後に発生します。

### 【書式】

(1)C++Builder

thumbcontrolnameEndLoadFile(TObject \*Sender, const UnicodeString PathName, const UnicodeString FileName, short ImageNumber, short MaxImage)

#### (2)Delphi

thumbcontrolnameEndLoadFile(Sender: TObject; const PathName, FileName: string; ImageNumber, MaxImage: Smallint)

#### 【引数】

名称 内容

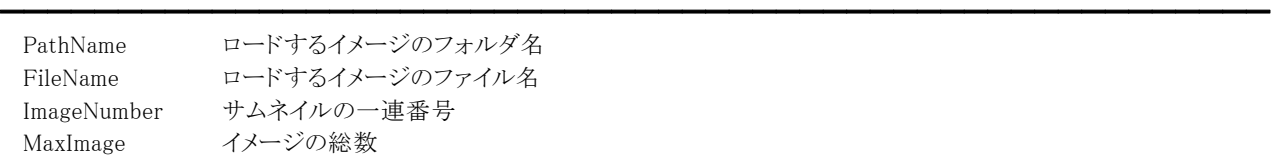

### 【解説】

実画像をロードした後に発生します。ただし、サムネイルファイル(ThumbnailFile プロパティ)からロードする時は当イベントは 発生しません。

実画像のロードに失敗した場合は、ImageNumber は 0 となります。 処理を中止する場合は Cancel プロパティを True に設定します。

マルチイメージファイルの場合は、FileName にページ番号が付加されます。 (ただし、ページ番号が 0 の場合は除きます。) 例えば、ABC.TIF ファイルのページ番号が 2 の場合は FileName に"ABC.TIF 2"が設定されます。

#### 【ImageKit5/6/7/8/9/10 ActiveX との違い】

### MouseMoveOnThumb(サムネイルコントロール/カスタムイベント)

#### 【機能】

サムネイルコントロール上のコマ(サムネイル画像を表示する領域)をマウスで移動した時に発生します。

#### 【書式】

(1)C++Builder

thumbcontrolnameMouseMoveOnThumb(TObject \*Sender, const UnicodeString PathName, const UnicodeString FileName, short ImageNumber, short MaxImage, short ALeft, short ATop, short ARight, short ABottom) (2)Delphi

thumbcontrolnameMouseMoveOnThumb(Sender: TObject; const PathName, FileName: string; ImageNumber, MaxImage, ALeft, ATop, ARight, ABottom: Smallint)

#### 【引数】

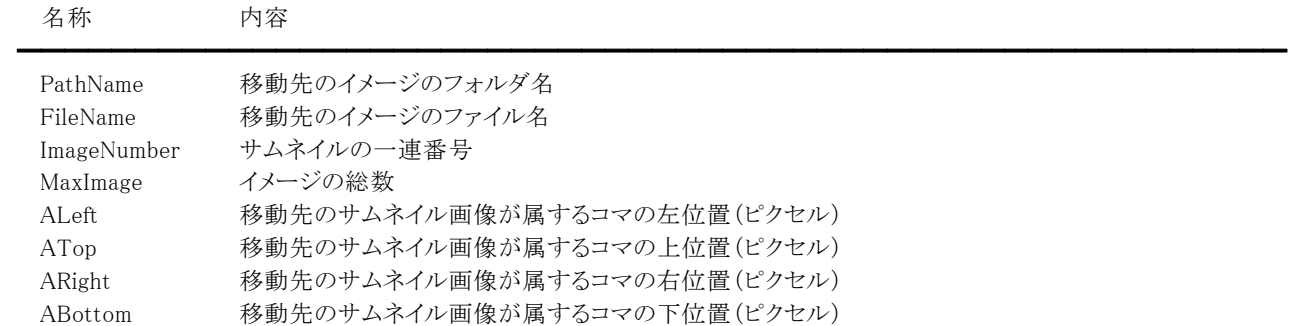

#### 【解説】

サムネイルコントロールにサムネイル画像が全く表示されていない場合、イベントは発生しません。また、移動先のコマに画 像が表示されていない場合、PathName と FileName には空文字列が設定されます。

マルチイメージファイルの場合は、FileName にページ番号が付加されます。 (ただし、ページ番号が 0 の場合は除きます。) 例えば、ABC.TIF ファイルのページ番号が 2 の場合は FileName に"ABC.TIF 2"が設定されます。

【ImageKit6/7/8/9/10 ActiveX との違い】

・C++Builder で使用する場合、引数の PathName と FileName が UnicodeString 型に変更されました。

・Delphi で使用する場合、引数の PathName と FileName が string 型に変更されました。

·EnableMouseMoveButton プロパティの値に関わらずマウス移動時にイベントが発生します(ImageKit10は除く)。

【ImageKit6/7/8/9 VCL との違い】

EnableMouseMoveButton プロパティの値に関わらずマウス移動時にイベントが発生します。

### SelectFile(サムネイルコントロール/カスタムイベント)

#### 【機能】

サムネイルコントロール上のコマ(サムネイル画像を表示する領域)を選択すると発生します。

### 【書式】

(1)C++Builder

thumbcontrolnameSelectFile(TObject \*Sender, const UnicodeString PathName, const UnicodeString FileName, short ImageNumber, short MaxImage, short ALeft, short ATop, short ARight, short ABottom) (2)Delphi

thumbcontrolnameSelectFile(Sender: TObject; const PathName, FileName: string; ImageNumber, MaxImage, ALeft, ATop, ARight, ABottom: Smallint)

### 【引数】

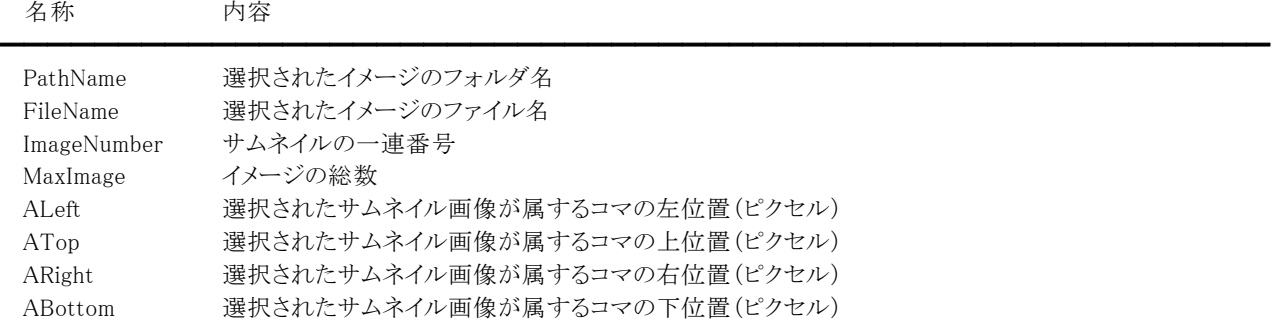

#### 【解説】

サムネイルコントロールにサムネイル画像が全く表示されていない場合、イベントは発生いたしません。また、選択されたコマ に画像が表示されていない場合、PathName と FileName には空文字列が設定されます。

マルチイメージファイルの場合は、FileName にページ番号が付加されます。(ただし、ページ番号が 0 の場合は除きます。) 例えば、ABC.TIF ファイルのページ番号が 2 の場合は FileName に"ABC.TIF 2"が設定されます。

Ctrl キーを押しながらマウスをクリックすると、サムネイル画像の選択および解除(選択された画像をクリックすると解除)がで きますが、いずれの場合でもイベントは発生します。該当するサムネイル画像が選択されているかどうかについては IsSelected メソッドを使用して判定してください。 Shift キーを押しながらマウスをクリックすると、先頭から最後までの該当するサムネイル画像の数だけイベントが発生します。

サムネイル画像は、マウスクリックやマウスの移動、およびキーボードや SelectImage メソッドによって選択できます。

### 【ImageKit5 ActiveX との違い】

・引数に ALeft,ATop,ARight,ABottom が追加されました。

・C++Builder で使用する場合、引数の PathName と FileName が UnicodeString 型に変更されました。

・Delphi で使用する場合、引数の PathName と FileName が string 型に変更されました。

#### 【ImageKit6/7/8/9/10 ActiveX との違い】

### ShowThumbImage(サムネイルコントロール/カスタムイベント)

#### 【機能】

サムネイル画像を表示した後に発生します。

### 【書式】

(1)C++Builder

thumbcontrolnameShowThumbImage(TObject \*Sender, const UnicodeString PathName, const UnicodeString FileName, short ImageNumber, short MaxImage, short ALeft, short ATop, short ARight, short ABottom) (2)Delphi

thumbcontrolnameShowThumbImage(Sender: TObject; const PathName, FileName: string; ImageNumber, MaxImage, ALeft, ATop, ARight, ABottom: Smallint)

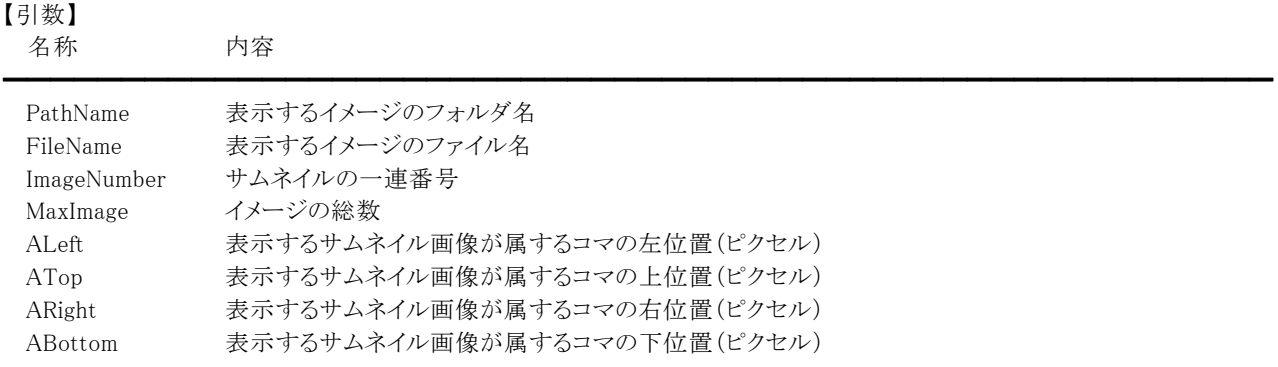

#### 【解説】

マルチイメージファイルの場合は、FileName にページ番号が付加されます。 (ただし、ページ番号が 0 の場合は除きます。) 例えば、ABC.TIF ファイルのページ番号が 2 の場合は FileName に"ABC.TIF 2"が設定されます。

#### 【ImageKit6/7/8/9/10 ActiveX との違い】

## StartLoadFile(サムネイルコントロール/カスタムイベント)

### 【機能】

サムネイルコントロール上に 1 イメージをロードする前に発生します。

### 【書式】

(1)C++Builder

thumbcontrolnameStartLoadFile(TObject \*Sender, const UnicodeString PathName, const UnicodeString FileName, short ImageNumber, short MaxImage)

#### (2)Delphi

thumbcontrolnameStartLoadFile(Sender: TObject; const PathName, FileName: string; ImageNumber, MaxImage: Smallint)

### 【引数】

名称 内容

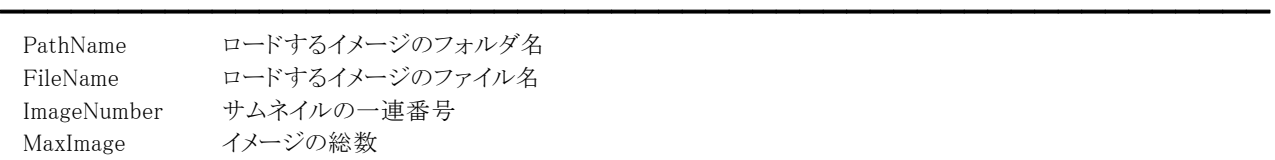

### 【解説】

実画像をロードする前に発生します。ただし、サムネイルファイル(ThumbnailFile プロパティ)からロードする時は当イベント は発生しません。

処理を中止する場合は、Cancel プロパティを True に設定します。

マルチイメージファイルの場合は、FileName にページ番号が付加されます。 (ただし、ページ番号が 0 の場合は除きます。) 例えば、ABC.TIF ファイルのページ番号が 2 の場合は FileName に"ABC.TIF 2"が設定されます。

### 【ImageKit5/6/7/8/9/10 ActiveX との違い】

# 1-3.プレイコントロール

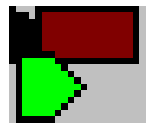

#### プレイコントロール

指定したファイルを開き、動画を再生します。動画の再生、停止、一時停止、静止画の取得ができます。 ※Delphi 専用のコントロールです(C++Builder へは非対応)。

継承 TCustomControl ユニット IkPlay

●プロパティ一覧(アルファベット順) カスタムプロパティ 内容

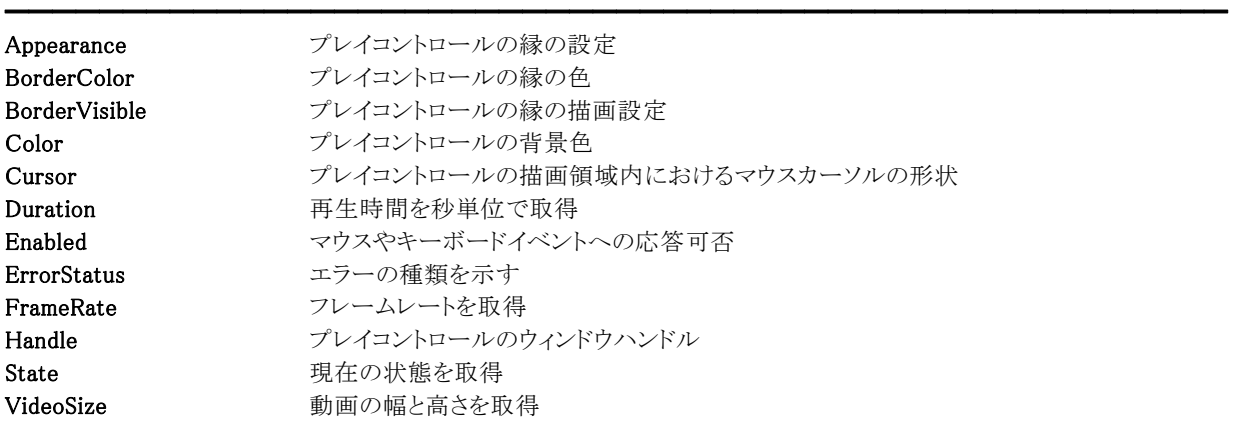

【ImageKit9/10 ActiveX との違い】 削除されたプロパティ: MouseCursorFile ※MouseCursorFile プロパティは Cursor プロパティで代用

変更されたプロパティ: BackColor --> Color HWND --> Handle MouseCursorType --> Cursor VideoHeight,VideoWidth --> VideoSize

●メソッド一覧(アルファベット順) カスタムメソッド 内容

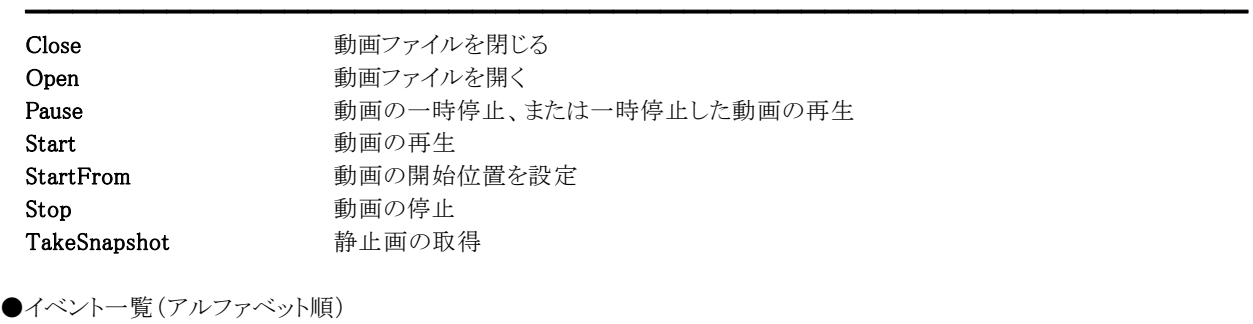

カスタムイベント 内容 ━━━━━━━━━━━━━━━━━━━━━━━━━━━━━━━━━━━━━━━━━━━━━━━━━━━━

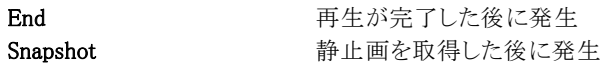

# Appearance(プレイコントロール/カスタムプロパティ)

### 【機能】

プレイコントロールの縁の表示を設定します。

### 【書式】

Delphi playcontrolname.Appearance [ = TVIkAppearance ]

【TVIkAppearance 型】

## ユニット

IkInit

#### type

TVIkAppearance = (vikFlat, vikLowered, vikRaised);

### 【設定値】

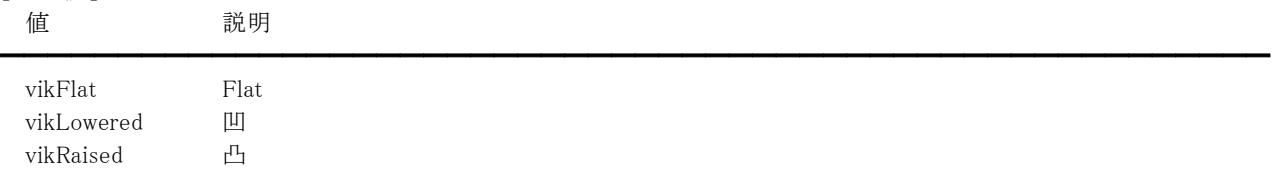

### 【解説】

BorderVisible プロパティが True の場合に有効です。 vikFlat の場合、BorderColor プロパティに設定されている色で縁を描画します。

【値の設定】 デザイン時、実行時

【値の参照】 実行時

【ImageKit9/10 ActiveX との違い】

列挙型の識別子の先頭に v が付加されました(ActiveX は ikFlat, ikLowered, ikRaised)。

# BorderColor,Color(プレイコントロール/カスタムプロパティ)

### 【機能】

色情報を設定します。

#### 【書式】

※BorderColor にて説明(Color も同様な使い方) Delphi playcontrolname.BorderColor  $[$  =  $TColor$  ]

#### 【設定値】

BorderColor はプレイコントロールの縁の色。 Color はプレイコントロールの背景色。

#### 【解説】

値を設定する場合は、色定数(clRed など)や RGB(Red,Green,Blue)の戻り値などを与えます。 BorderColor プロパティは Appearance プロパティが vikFlat で BorderVisible プロパティが True の場合に有効です。 TColor 型については Delphi のヘルプを参照してください。

【値の設定】 デザイン時、実行時

【値の参照】 実行時

【ImageKit9/10 ActiveX との違い】 Color プロパティの名称が BackColor から変更されました。

# BorderVisible(プレイコントロール/カスタムプロパティ)

### 【機能】

プレイコントロールの縁を描画するかどうかを設定します。

### 【書式】

Delphi playcontrolname.BorderVisible [ = Boolean ]

### 【設定値】

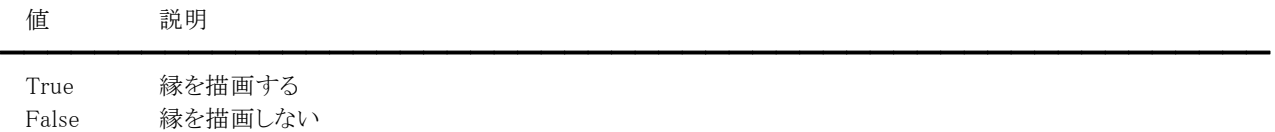

【値の設定】 デザイン時、実行時

# Cursor(プレイコントロール/カスタムプロパティ)

### 【機能】

プレイコントロールの描画領域内におけるマウスカーソルの形状を取得または設定します。

### 【書式】

Delphi  $playcontrolname$ . Cursor  $[$  = TCursor  $]$ 

### 【設定値】

crDefault や crArrow など。詳しくは Delphi のヘルプを参照のこと。

### 【解説】

デフォルト値は crDefault です。 カスタムカーソルを割り当てる場合は、Delphi のヘルプの TControl.Cursor の例を参照してください。

【値の設定】 デザイン時、実行時

【値の参照】 実行時

【ImageKit9/10 ActiveX との違い】

MouseCursorFile,MouseCursorType プロパティの機能が Cursor プロパティに統一されました。

# Duration(プレイコントロール/カスタムプロパティ)

### 【機能】

再生時間を秒単位で取得します。

### 【書式】

Delphi  $playcontrolname$ . Duration  $[$  = Double ]

### 【参照値】

再生時間(秒単位)。

### 【解説】

Open メソッド実行後に更新されます。

【値の設定】 不可

# Enabled(プレイコントロール/カスタムプロパティ)

### 【機能】

プレイコントロールのマウスやキーボードイベントに応答するかどうかを設定します。

#### 【書式】

Delphi playcontrolname.Enabled [ = Boolean ]

#### 【設定値】

値 説明

True マウスやキーボードイベントを有効 False マウスやキーボードイベントを無効

#### 【解説】

True を設定するとマウスダウンやキーダウンなどのイベントに応答できますが、False の場合は該当イベントが発生しません。

━━━━━━━━━━━━━━━━━━━━━━━━━━━━━━━━━━━━━━━━━━━━━━━━━━━━━━

【値の設定】 デザイン時、実行時

# ErrorStatus(プレイコントロール/カスタムプロパティ)

### 【機能】

プレイコントロールを使用して起きたエラーの種類を示します。

### 【書式】

Delphi playcontrolname.ErrorStatus [ = Smallint ]

#### 【参照値】

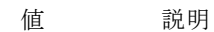

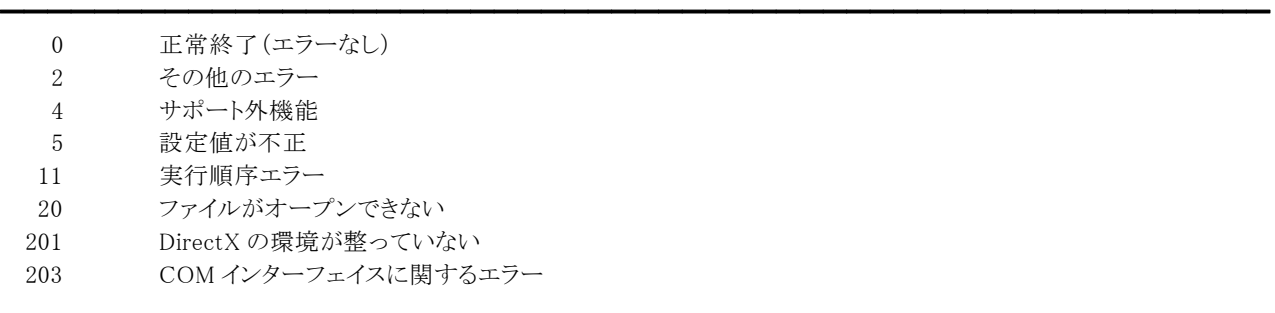

### 【解説】

プレイコントロールのメソッドを実行することにより、値を参照できます。

【値の設定】 不可

# FrameRate(プレイコントロール/カスタムプロパティ)

### 【機能】

フレームレートを取得します。

### 【書式】

Delphi playcontrolname.FrameRate [ = Double ]

#### 【参照値】

フレームレート(フレーム/秒)。

#### 【解説】

Open メソッド実行後に更新されます。

【値の設定】 不可

# Handle(プレイコントロール/カスタムプロパティ)

### 【機能】

プレイコントロールのウィンドウハンドルを示します。

## 【書式】

Delphi  $playcontrolname$ **.Handle**  $[$  =  $HWND$   $]$ 

### 【参照値】

プレイコントロールのウィンドウハンドル。

【値の設定】 不可

【値の参照】 実行時

【ImageKit9/10 ActiveX との違い】 プロパティの名称が HWND から変更されました。 State(プレイコントロール/カスタムプロパティ)

### 【機能】

現在の状態を取得します。

#### 【書式】

Delphi playcontrolname.State [ = TVIkVideoStates ]

#### 【TVIkVideoStates 型】

ユニット

IkWebCamera

#### type

TVIkVideoState = (vikClosed = 0, vikOpen = 1, vikRunning = 2, vikPaused = 4, vikStopped = 8); TVIkVideoStates = set of TVIkVideoState;

#### 【参照値】

値 説明

```
━━━━━━━━━━━━━━━━━━━━━━━━━━━━━━━━━━━━━━━━━━━━━━━━━━━━━━ 
vikClosed 接続を閉じた、もしくは接続されていない 
vikOpen 接続しています 
vikRunning 実行中 
vikPaused 一時停止しました 
vikStopped 停止しました
```
#### 【解説】

Close,Open,Pause,Start,Stop メソッド実行後に更新されます。

【値の設定】 不可

【値の参照】 実行時

【ImageKit9/10 ActiveX との違い】

集合型に変更されました(ActiveX は ikClosed, ikOpen, ikRunning, ikPaused, ikStopped。複数の組み合わせの場合、論理 和となる)。

# VideoSize(プレイコントロール/カスタムプロパティ)

### 【機能】

動画の高さと幅を取得します。

### 【書式】

Delphi playcontrolname.VideoSize [ = TSize ]

### 【参照値】

VideoSize.cx は動画の幅。 VideoSize.cy は動画の高さ。

### 【解説】

Open メソッド実行後に更新されます。

【値の設定】 不可

【値の参照】 実行時

### 【ImageKit9/10 ActiveX との違い】

VideoHeight,VideoWidth プロパティの機能が VideoSize プロパティに統一されました。

# Close(プレイコントロール/カスタムメソッド)

### 【機能】

動画ファイルを閉じます。

### 【書式】

Delphi [  $Boolean =$  ]  $player on trolname$ . Close

### 【引数】

ありません。

### 【戻り値】

成功の場合は True、失敗の場合は False を返します。

### 【解説】

このメソッドは、Open メソッドで開いたファイルを閉じます。 戻り値が True の場合、State プロパティが更新されます。 戻り値が False の場合、ErrorStatus プロパティには 11 が設定されます。Open メソッドを実行せずに Close メソッドを実行し た場合が該当します。

# Open(プレイコントロール/カスタムメソッド)

━━━━━━━━━━━━━━━━━━━━━━━━━━━━━━━━━━━━━━━━━━━━━━━━━━━━━━

### 【機能】

動画ファイルを開きます。

### 【書式】

Delphi [ *Boolean =* ]*playcontrolname*. Open(const FileName: string)

### 【引数】

名称 内容

FileName ファイルの名称

#### 【戻り値】

成功の場合は True、失敗の場合は False を返します。

#### 【解説】

引数の FileName には再生する動画ファイルの名称を渡します。 戻り値が True の場合、State プロパティが更新されます。 戻り値が False の場合、ErrorStatus プロパティには 11,20,201,203 のいずれかが設定されます。

### 注意事項

プレイコントロールは DirectShow の機能を利用しておりますが、標準では一般的なメディア形式のフィルタしか導入されない ため、対応していないコーデックがあります。それに該当する形式のファイルを開く場合は別途コーデックを入手する必要が あります。

# Pause(プレイコントロール/カスタムメソッド)

#### 【機能】

動画を一時停止、または一時停止した動画を再生します。

### 【書式】

Delphi [  $Boolean =$  ]  $player on trolname$ . Pause

#### 【引数】

ありません。

#### 【戻り値】

成功の場合は True、失敗の場合は False を返します。

#### 【解説】

このメソッドは、Start メソッドで開始した動画を一時停止します。また、一時停止した状態で再度このメソッドを実行すると動 画を再生します。

戻り値が True の場合、State プロパティが更新されます。

戻り値が False の場合、ErrorStatus プロパティには 2 や 11 が設定されます。

# Start(プレイコントロール/カスタムメソッド)

### 【機能】

動画を再生します。

### 【書式】

Delphi [ Boolean = ]playcontrolname.Start(Mode: TVIkVideoDisplayMode; Rate: Double)

### 【TVIkVideoDisplayMode 型】

### ユニット

IkWebCamera

#### type

TVIkVideoDisplayMode = (vikVideoScale = 0, vikVideoStretch = 1);

### 【引数】

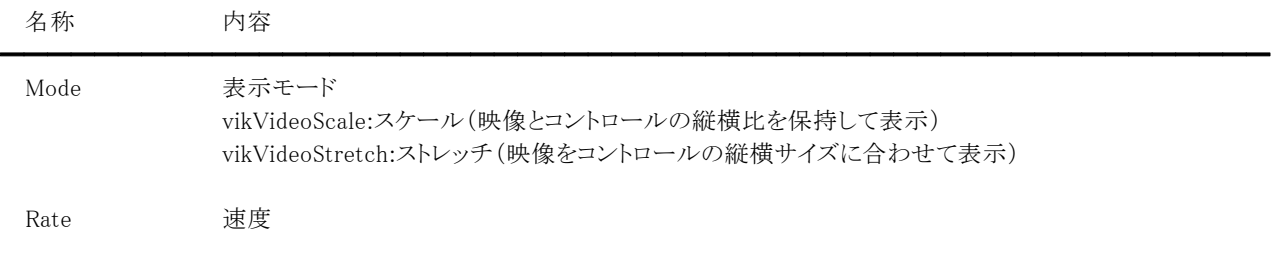

### 【戻り値】

成功の場合は True、失敗の場合は False を返します。

### 【解説】

引数の Mode には映像をどのように表示するかを渡します。

引数の Rate には再生速度を渡します。通常は 1.0。0 または負の数は不可です。また、再生するファイル(たとえば WMV 形 式など)により Rate が有効にならない場合があります(常に 1.0)。

戻り値が True の場合、State プロパティが更新されます。

戻り値が False の場合、ErrorStatus プロパティには 2,5,11 のいずれかが設定されます。

再生開始位置を設定する場合は、事前に StartFrom メソッドを実行してください。

# StartFrom(プレイコントロール/カスタムメソッド)

### 【機能】

動画の再生開始位置を設定します。

### 【書式】

Delphi

[ *Boolean =* ]*playcontrolname*. StartFrom(Time: Double) [  $Boolean = \frac{1}{\text{player}}$  *Boolean* =  $\frac{1}{\text{player}}$ 

### 【引数】

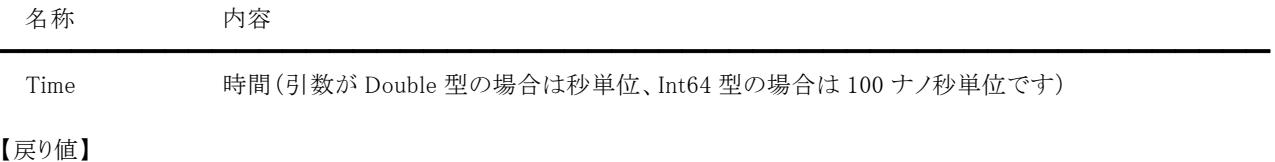

成功の場合は True、失敗の場合は False を返します。

#### 【解説】

引数の Time には再生開始位置を渡します。通常は 0。負の数は不可です。

戻り値が False の場合、ErrorStatus プロパティには 2,5,11 のいずれかが設定されます。

Open メソッド実行直後は StartFrom メソッドを実行せずに Start メソッドを実行しても最初から再生されますが、同じ動画を繰 り返し再生する場合は Start メソッドを実行する前に StartFrom メソッドで再生開始位置を設定してください。

# Stop(プレイコントロール/カスタムメソッド)

### 【機能】

動画を停止します。

### 【書式】

Delphi [ *Boolean =* ]*playcontrolname*.Stop

### 【引数】

ありません。

### 【戻り値】

成功の場合は True、失敗の場合は False を返します。

### 【解説】

このメソッドは、Start メソッドで再生した動画を停止します。 戻り値が True の場合、State プロパティが更新されます。 戻り値が False の場合、ErrorStatus プロパティには 11 が設定されます。

# TakeSnapshot(プレイコントロール/カスタムメソッド)

#### 【機能】

静止画を取得します。

### 【書式】

Delphi [ *Boolean = ]playcontrolname*.TakeSnapshot

#### 【引数】

ありません。

### 【戻り値】

成功の場合は True、失敗の場合は False を返します。

#### 【解説】

このメソッドは、Start メソッドで再生した動画から静止画を取得します。静止画は Snapshot イベントで取得できます。 戻り値が False の場合、ErrorStatus プロパティには 2,4,11 のいずれかが設定されます。4 の場合、再生した動画から静止画 を取得することはできません。

# End(プレイコントロール/カスタムイベント)

### 【機能】

再生が完了した後に発生します。

### 【書式】

Delphi playcontrolname.End(Sender: TObject)

### 【引数】

ありません。

### 【解説】

Start メソッドを実行して、Stop メソッドを実行せずに再生が完了した場合にイベントが発生します。

# Snapshot(プレイコントロール/カスタムイベント)

### 【機能】

TakeSnapshot メソッドが成功すると発生します。

#### 【書式】

Delphi playcontrolname. Snapshot(Sender: TObject; ImageHandle: THandle; var FreeMemory: Boolean)

### 【引数】

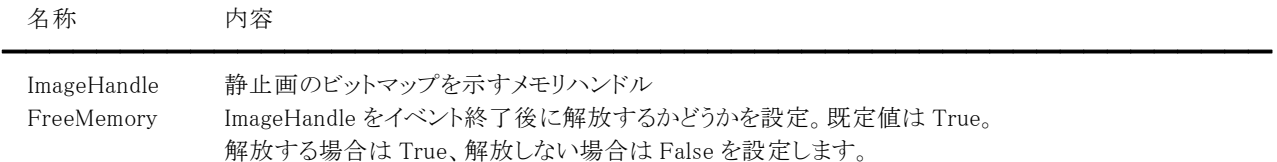

#### 【解説】

引数の FreeMemory が True の場合は、取得した静止画のビットマップはイベント終了後に解放されますので、ImageHandle を残しておきたい場合は、イメージキットコントロールの CopyImage メソッドを実行するかファイルなどに保存してください。

# 1-4.プレビューコントロール

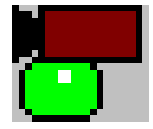

 プレビューコントロール Web(USB)カメラと接続して、映像を表示します。 表示の開始、停止、一時停止、静止画の取得ができます。 ※Delphi 専用のコントロールです(C++Builder へは非対応)。

継承 TCustomControl ユニット IkPreview

●プロパティ一覧(アルファベット順) カスタムプロパティ 内容

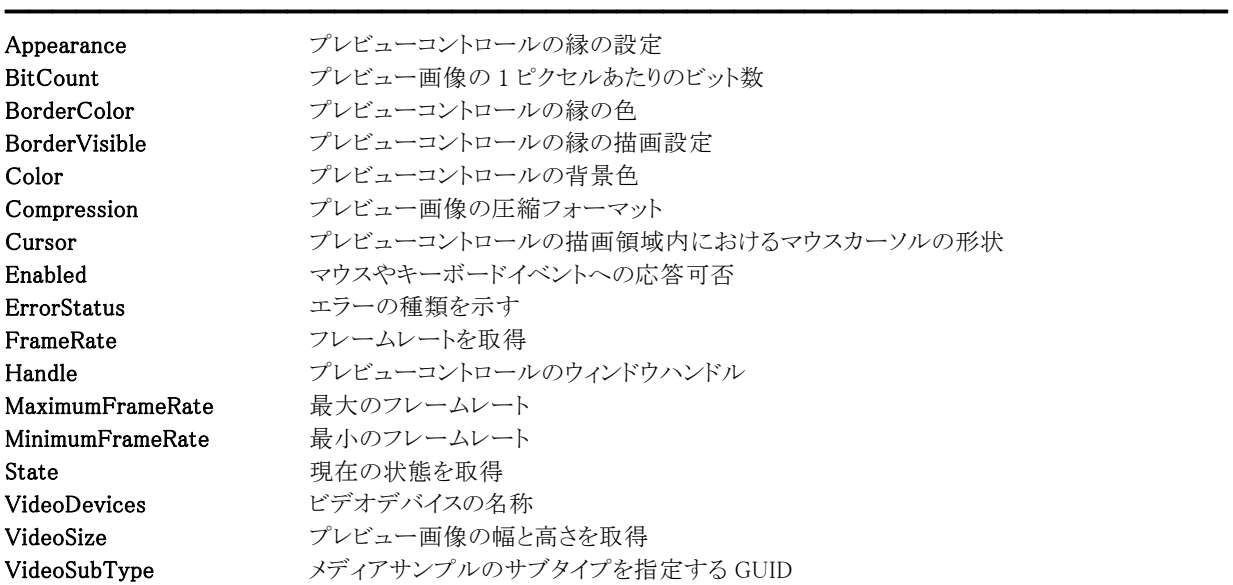

【ImageKit9/10 ActiveX との違い】 削除されたプロパティ: MouseCursorFile ※MouseCursorFile プロパティは Cursor プロパティで代用

変更されたプロパティ: BackColor --> Color HWND --> Handle MouseCursorType --> Cursor VideoHeight, VideoWidth --> VideoSize

●メソッド一覧(アルファベット順) カスタムメソッド 内容

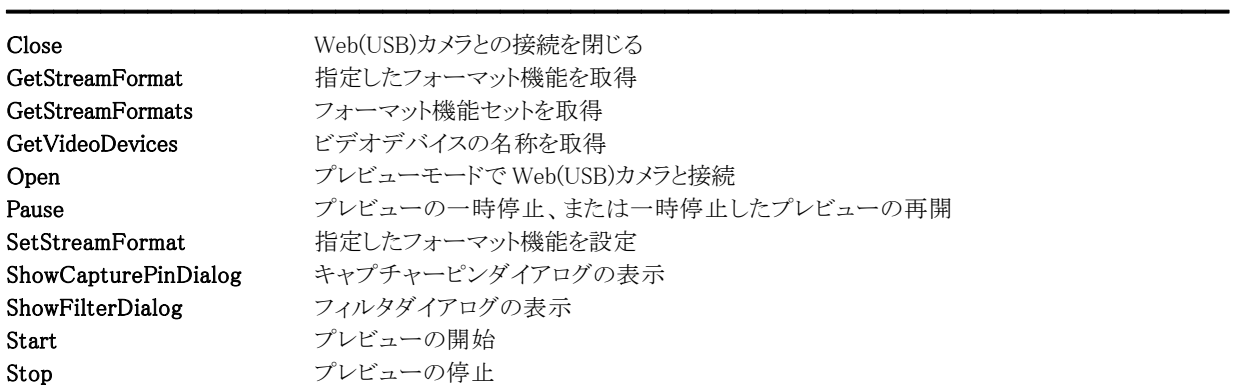

TakeSnapshot 静止画の取得

●イベント一覧(アルファベット順) カスタムイベント 内容

Snapshot 静止画を取得した後に発生

━━━━━━━━━━━━━━━━━━━━━━━━━━━━━━━━━━━━━━━━━━━━━━━━━━━━

# Appearance(プレビューコントロール/カスタムプロパティ)

### 【機能】

プレビューコントロールの縁の表示を設定します。

### 【書式】

Delphi previewcontrolname.Appearance [ = TVIkAppearance ]

【TVIkAppearance 型】

## ユニット

IkInit

### type

TVIkAppearance = (vikFlat, vikLowered, vikRaised);

### 【設定値】

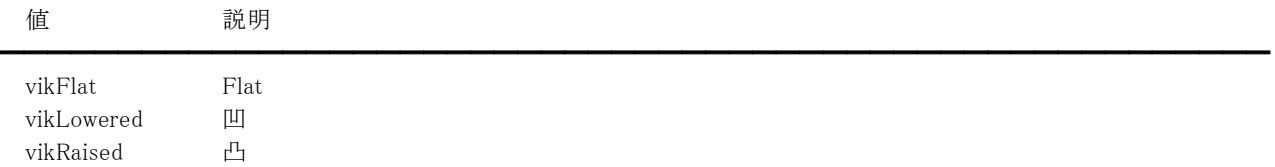

### 【解説】

BorderVisible プロパティが True の場合に有効です。 vikFlat の場合、BorderColor プロパティに設定されている色で縁を描画します。

【値の設定】 デザイン時、実行時

【値の参照】 実行時

【ImageKit9/10 ActiveX との違い】

列挙型の識別子の先頭に v が付加されました(ActiveX は ikFlat, ikLowered, ikRaised)。

# BitCount(プレビューコントロール/カスタムプロパティ)

### 【機能】

プレビュー画像の 1 ピクセルあたりのビット数を示します。

### 【書式】

Delphi *previewcontrolname*.BitCount [ = Word ]

### 【参照値】

1 ピクセルあたりのビット数。

### 【解説】

GetStreamFormat,GetStreamFormats,Open,SetStreamFormat,ShowCapturePinDialog メソッドを実行することにより、値が更 新されます。

【値の設定】 不可

# BorderColor,Color(プレビューコントロール/カスタムプロパティ)

### 【機能】

色情報を設定します。

### 【書式】

※BorderColor にて説明(Color も同様な使い方) Delphi *previewcontrolname*. BorderColor  $[$  =  $TColor$   $]$ 

### 【設定値】

BorderColor はプレビューコントロールの縁の色。 Color はプレビューコントロールの背景色。

### 【解説】

値を設定する場合は、色定数(clRed など)や RGB(Red,Green,Blue)の戻り値などを与えます。 BorderColor プロパティは Appearance プロパティが vikFlat で BorderVisible プロパティが True の場合に有効です。 TColor 型については Delphi のヘルプを参照してください。

【値の設定】 デザイン時、実行時

【値の参照】 実行時

【ImageKit9/10 ActiveX との違い】 Color プロパティの名称が BackColor から変更されました。
# BorderVisible(プレビューコントロール/カスタムプロパティ)

### 【機能】

プレビューコントロールの縁を描画するかどうかを設定します。

### 【書式】

Delphi *previewbcontrolname*.BorderVisible [ = Boolean ]

### 【設定値】

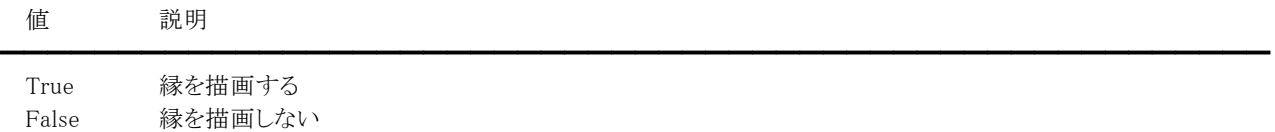

【値の設定】 デザイン時、実行時

# Compression(プレビューコントロール/カスタムプロパティ)

### 【機能】

プレビュー画像の圧縮フォーマットを示します。

### 【書式】

Delphi previewbcontrolname.Compression [ = DWord ]

### 【参照値】

圧縮フォーマット。

### 【解説】

GetStreamFormat,GetStreamFormats,Open,SetStreamFormat,ShowCapturePinDialog メソッドを実行することにより、値が更 新されます。

画像が非圧縮の場合は 0(BI\_RGB)や 3(BI\_BITFIELDS)が設定されます。()内の説明は Windows API で使用する定数と同じ 意味です。

画像が圧縮されている場合は、FOURCC コードが割り当てられます。

【値の設定】 不可

### Cursor(プレビューコントロール/カスタムプロパティ)

### 【機能】

プレビューコントロールの描画領域内におけるマウスカーソルの形状を取得または設定します。

### 【書式】

Delphi *previewcontrolname*.Cursor [ = TCursor ]

#### 【設定値】

crDefault や crArrow など。詳しくは Delphi のヘルプを参照のこと。

### 【解説】

デフォルト値は crDefault です。 カスタムカーソルを割り当てる場合は、Delphi のヘルプの TControl.Cursor の例を参照してください。

【値の設定】 デザイン時、実行時

【値の参照】 実行時

【ImageKit9/10 ActiveX との違い】

MouseCursorFile,MouseCursorType プロパティの機能が Cursor プロパティに統一されました。

# Enabled(プレビューコントロール/カスタムプロパティ)

### 【機能】

プレビューコントロールのマウスやキーボードイベントに応答するかどうかを設定します。

### 【書式】

Delphi previewcontrolname.**Enabled** [ = Boolean ]

#### 【設定値】

値 説明

True マウスやキーボードイベントを有効 False マウスやキーボードイベントを無効

### 【解説】

True を設定するとマウスダウンやキーダウンなどのイベントに応答できますが、False の場合は該当イベントが発生しません。

━━━━━━━━━━━━━━━━━━━━━━━━━━━━━━━━━━━━━━━━━━━━━━━━━━━━━━

【値の設定】 デザイン時、実行時

# ErrorStatus(プレビューコントロール/カスタムプロパティ)

### 【機能】

プレビューコントロールを使用して起きたエラーの種類を示します。

### 【書式】

Delphi *previewcontrolname*.ErrorStatus [ = Smallint ]

#### 【参照値】

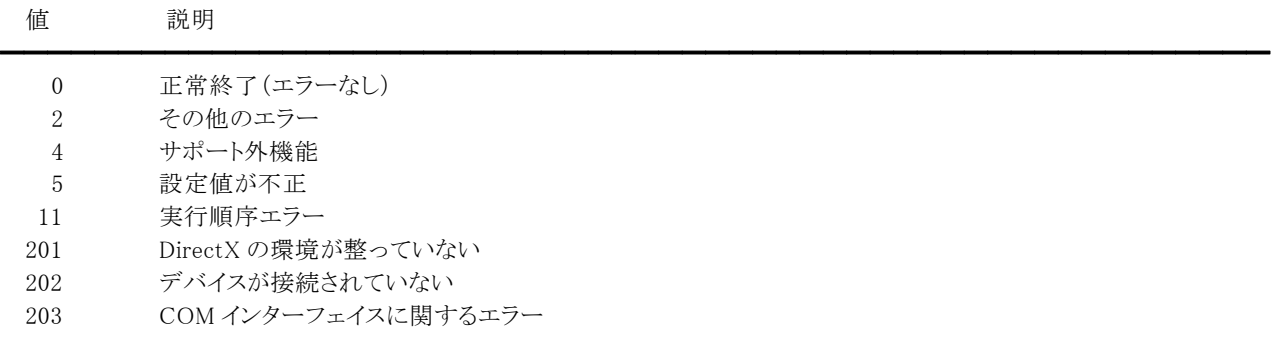

### 【解説】

プレビューコントロールのメソッドを実行することにより、値を参照できます。

【値の設定】 不可

# FrameRate(プレビューコントロール/カスタムプロパティ)

### 【機能】

フレームレートを取得または設定します。

### 【書式】

Delphi previewcontrolname.FrameRate [ = Double ]

### 【設定値】

フレームレート(フレーム/秒)。

### 【解説】

GetStreamFormat,GetStreamFormats,Open,ShowCapturePinDialog メソッドを実行することにより、値が更新されます。 また、SetStreamFormat メソッドを実行する前に値を設定すると、その値が有効になります。

【値の設定】 実行時

# Handle(プレビューコントロール/カスタムプロパティ)

### 【機能】

プレビューコントロールのウィンドウハンドルを示します。

### 【書式】

Delphi *previewcontrolname*.Handle [ = *HWND* ]

### 【参照値】

プレビューコントロールのウィンドウハンドル。

【値の設定】 不可

【値の参照】 実行時

【ImageKit9/10 ActiveX との違い】 プロパティの名称が HWND から変更されました。

# MaximumFrameRate,MinimumFrameRate(プレビューコントロール/カスタムプロパティ)

### 【機能】

最大/最小のフレームレートを取得します。

### 【書式】

※MaximumFrameRate にて説明(MinimumFrameRate も同様な使い方) Delphi previewcontrolname.MaximumFrameRate [ = Double ]

### 【参照値】

フレームレート(フレーム/秒)。

### 【解説】

GetStreamFormat メソッドを実行することにより、値が更新されます。 FrameRate プロパティに値を設定する場合の目安となります。

【値の設定】 実行時

### State(プレビューコントロール/カスタムプロパティ)

━━━━━━━━━━━━━━━━━━━━━━━━━━━━━━━━━━━━━━━━━━━━━━━━━━━━━━

#### 【機能】

現在の状態を取得します。

### 【書式】

Delphi previewcontrolname.State [ = TVIkVideoStates ]

#### 【TVIkVideoStates 型】

ユニット

IkWebCamera

#### type

TVIkVideoState = (vikClosed = 0, vikOpen = 1, vikRunning = 2, vikPaused = 4, vikStopped = 8); TVIkVideoStates = set of TVIkVideoState;

#### 【参照値】

値 説明

```
vikClosed 接続を閉じた、もしくは接続されていない 
vikOpen 接続しています 
vikRunning 実行中 
vikPaused 一時停止しました 
vikStopped 停止しました
```
### 【解説】

Close,Open,Pause,Start,Stop メソッド実行後に更新されます。

【値の設定】 不可

【値の参照】 実行時

【ImageKit9/10 ActiveX との違い】

集合型に変更されました(ActiveX は ikClosed, ikOpen, ikRunning, ikPaused, ikStopped。複数の組み合わせの場合、論理 和となる)。

# VideoDevices(プレビューコントロール/カスタムプロパティ)

### 【機能】

ビデオデバイスの名称を取得します。

### 【書式】

Delphi *previewcontrolname*.VideoDevices [ = TStrings ]

### 【参照値】

ビデオデバイスの名称。

### 【解説】

GetVideoDevices メソッドが成功した場合にビデオデバイスの名称が設定されます。 接続されているビデオデバイスの数は VideoDevices.Count で取得できます。 TStrings については Delphi のヘルプを参照してください。

【値の設定】 不可

# VideoSize(プレビューコントロール/カスタムプロパティ)

### 【機能】

プレビュー画像の高さと幅を取得します。

### 【書式】

Delphi *previewcontrolname*.VideoSize [ = TSize ]

### 【参照値】

VideoSize.cx はプレビュー画像の幅。 VideoSize.cy はプレビュー画像の高さ。

### 【解説】

GetStreamFormat,GetStreamFormats,Open,SetStreamFormat,ShowCapturePinDialog メソッドを実行することにより、値が更 新されます。

【値の設定】 不可

【値の参照】 実行時

【ImageKit9/10 ActiveX との違い】

VideoHeight,VideoWidth プロパティの機能が VideoSize プロパティに統一されました。

# VideoSubType(プレビューコントロール/カスタムプロパティ)

### 【機能】

メディアサンプルのサブタイプを指定する GUID を取得します。

### 【書式】

Delphi *previewcontrolname*.VideoSubType [ = TGUID ]

### 【参照値】

GUID。

### 【解説】

GetStreamFormat,GetStreamFormats,Open,SetStreamFormat,ShowCapturePinDialog メソッドを実行することにより、値が更 新されます。

プレビュー画像が圧縮されている場合、16 進表記で最初の 8 桁が FOURCC コードになります。

【値の設定】 不可

【値の参照】 実行時

【ImageKit9/10 ActiveX との違い】

文字列型からレコード型に変更されました。

# Close(プレビューコントロール/カスタムメソッド)

### 【機能】

Web(USB)カメラとの接続を閉じます。

### 【書式】

Delphi [ *Boolean = ]previewcontrolname*.Close

### 【引数】

ありません。

### 【戻り値】

成功の場合は True、失敗の場合は False を返します。

### 【解説】

このメソッドは、Open メソッドで接続した Web(USB)カメラを閉じます。 戻り値が True の場合、State プロパティが更新されます。 戻り値が False の場合、ErrorStatus プロパティには 11 が設定されます。Open メソッドを実行せずに Close メソッドを実行し た場合が該当します。

### GetStreamFormat(プレビューコントロール/カスタムメソッド)

### 【機能】

指定したインデックスのフォーマット機能を取得します。

### 【書式】

Delphi [ *Boolean = ]previewcontrolname*.GetStreamFormat(Index: Integer)

#### 【引数】

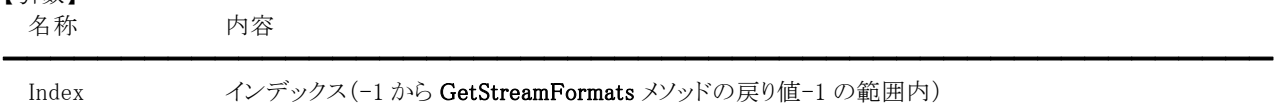

#### 【戻り値】

成功の場合は True、失敗の場合は False を返します。

#### 【解説】

引数の Index に−1 を渡した場合は現在選択されているフォーマット機能を取得します。Index に 0 から GetStreamFormats メ ソッドの戻り値-1 までの値を渡した場合は、そのインデックスに見合ったフォーマット機能を取得します。

戻り値が True の場合、BitCount,Compression,FrameRate,MaximumFrameRate,MinimumFrameRate,VideoSize,

VideoSubType プロパティが更新されます。

戻り値が False の場合、ErrorStatus プロパティには 5 や 11 が設定されます。

GetStreamFormat メソッドを実行するには、事前に Open と GetStreamFormats メソッドを実行しておかなければなりません。

# GetStreamFormats(プレビューコントロール/カスタムメソッド)

### 【機能】

フォーマット機能セットを取得します。

### 【書式】

Delphi [ Integer = ]previewcontrolname.GetStreamFormats

### 【引数】

ありません。

### 【戻り値】

取得した数を返します。

### 【解説】

戻り値が 1 以上の場合、GetStreamFormat メソッドを実行することにより、対応している出力サイズなどの情報を取得できます。 戻り値が 0 の場合、ErrorStatus プロパティには 2 や 11 が設定されます。 GetStreamFormats メソッドを実行するには、事前に Open メソッドを実行しておかなければなりません。

# GetVideoDevices(プレビューコントロール/カスタムメソッド)

### 【機能】

ビデオデバイスの名称を取得します。

### 【書式】

Delphi [ Integer = ]previewcontrolname.GetVideoDevices

### 【引数】

ありません。

### 【戻り値】

取得した数を返します。

### 【解説】

戻り値が 1 以上の場合、VideoDevices プロパティにビデオデバイスの名称が設定されます。 戻り値が 0 の場合、ErrorStatus プロパティには 201 や 202 が設定されます。

### Open(プレビューコントロール/カスタムメソッド)

### 【機能】

プレビューモードで Web(USB)カメラと接続します。

### 【書式】

Delphi [ Boolean = ]previewcontrolname.Open(Index: Integer)

### 【引数】

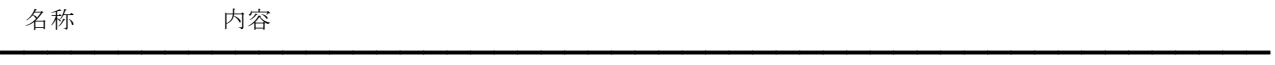

Index Web(USB)カメラのインデックス番号

### 【戻り値】

成功の場合は True、失敗の場合は False を返します。

### 【解説】

引数の Index には GetVideoDevices メソッドで取得されるビデオデバイスの名称を示すインデックス(先頭のビデオデバイス を接続する場合は 0)を渡します。

戻り値が True の場合、State プロパティが更新されます。

戻り値が False の場合、ErrorStatus プロパティには 11,201,202,203 のいずれかが設定されます。

### 注意事項

キャプチャー(レコードコントロール)とプレビューを同時に行うことはできません。プレビューを行う場合はレコードコントロール の Close メソッドを実行して一旦 Web(USB)カメラとの接続を閉じ、再度プレビューコントロールの Open メソッドを実行して接 続してください。

# Pause(プレビューコントロール/カスタムメソッド)

### 【機能】

プレビューを一時停止、または一時停止したプレビューを再開します。

### 【書式】

Delphi [ *Boolean =* ]*previewcontrolname*.Pause

### 【引数】

ありません。

### 【戻り値】

成功の場合は True、失敗の場合は False を返します。

### 【解説】

このメソッドは、Start メソッドで開始したプレビューを一時停止します。また、一時停止した状態で再度このメソッドを実行する とプレビューを再開します。

戻り値が True の場合、State プロパティが更新されます。

戻り値が False の場合、ErrorStatus プロパティには 2 や 11 が設定されます。

### SetStreamFormat(プレビューコントロール/カスタムメソッド)

#### 【機能】

フォーマット機能(出力サイズなど)を設定します。

### 【書式】

Delphi [  $Boolean = ]previouscontrolname.\texttt{SetStreamFormat}(\texttt{Index: Integer})$ 

#### 【引数】

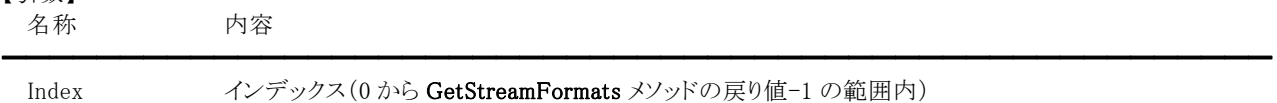

#### 【戻り値】

成功の場合は True、失敗の場合は False を返します。

#### 【解説】

プレビュー画像の出力サイズを変更する場合などに実行します。ShowCapturePinDialog メソッドを実行しても出力サイズの 変更は可能です。プレビュー中に出力サイズなどを変更しても設定が反映されませんので、一旦プレビューを停止(Stopメソ ッドを実行)してから出力サイズなどを変更してください。

引数の Index に 0 から GetStreamFormats メソッドの戻り値-1 までの値を渡した場合は、そのインデックスに見合ったフォー マット機能を設定します。

戻り値が True の場合、BitCount,Compression,VideoSize,VideoSubType プロパティが更新されます。

戻り値が False の場合、ErrorStatus プロパティには 2,5,11 のいずれかが設定されます。

SetStreamFormat メソッドを実行するには、事前に Open と GetStreamFormats メソッドを実行しておかなければなりません。

## ShowCapturePinDialog(プレビューコントロール/カスタムメソッド)

### 【機能】

キャプチャーピンダイアログを表示します。

### 【書式】

Delphi [ Boolean = ]previewcontrolname.ShowCapturePinDialog

### 【引数】

ありません。

### 【戻り値】

成功の場合は True、失敗の場合は False を返します。

### 【解説】

このメソッドを実行する場合は、事前に Open メソッドを実行して Web(USB)カメラと接続している必要があります。 戻り値が True の場合、BitCount,Compression,FrameRate,VideoSize,VideoSubType プロパティが更新されます。 戻り値が False の場合、ErrorStatus プロパティには 2,11,202 のいずれかが設定されます。 プレビュー中に出力サイズなどを変更しても設定が反映されませんので、一旦プレビューを停止(Stop メソッドを実行)してか ら出力サイズなどを変更してください。

# ShowFilterDialog(プレビューコントロール/カスタムメソッド)

### 【機能】

フィルタダイアログを表示します。

### 【書式】

Delphi [  $Boolean = ]previousontrolname.ShowFilterDialog$ 

### 【引数】

ありません。

### 【戻り値】

成功の場合は True、失敗の場合は False を返します。

### 【解説】

このメソッドを実行する場合は、事前に Open メソッドを実行して Web(USB)カメラと接続している必要があります。 戻り値が False の場合、ErrorStatus プロパティには 2,11,202 のいずれかが設定されます。

## Start(プレビューコントロール/カスタムメソッド)

#### 【機能】

プレビューを開始します。

### 【書式】

Delphi [ Boolean = ]previewcontrolname.Start(Mode: TVIkVideoDisplayMode)

#### 【TVIkVideoDisplayMode 型】

### ユニット

IkWebCamera

#### type

TVIkVideoDisplayMode = (vikVideoScale = 0, vikVideoStretch = 1);

### 【引数】

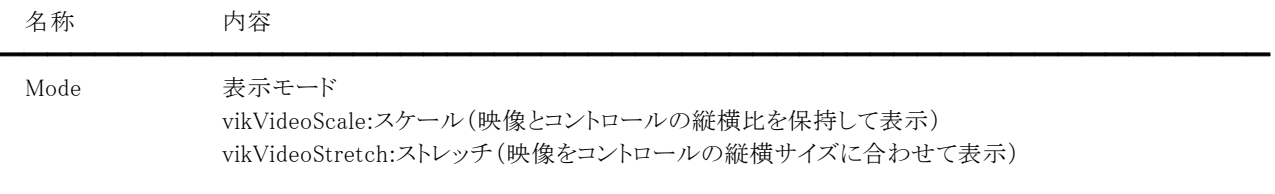

### 【戻り値】

成功の場合は True、失敗の場合は False を返します。

### 【解説】

引数の Mode には映像をどのように表示するかを渡します。 戻り値が True の場合、State プロパティが更新されます。 戻り値が False の場合、ErrorStatus プロパティには 2 や 11 が設定されます。

# Stop(プレビューコントロール/カスタムメソッド)

### 【機能】

プレビューを停止します。

### 【書式】

Delphi [ *Boolean = ]previewcontrolname*.Stop

### 【引数】

ありません。

### 【戻り値】

成功の場合は True、失敗の場合は False を返します。

### 【解説】

このメソッドは、Start メソッドで開始したプレビューを停止します。 戻り値が True の場合、State プロパティが更新されます。 戻り値が False の場合、ErrorStatus プロパティには 11 が設定されます。

# TakeSnapshot(プレビューコントロール/カスタムメソッド)

### 【機能】

静止画を取得します。

### 【書式】

Delphi [ *Boolean = ]previewcontrolname*.TakeSnapshot

### 【引数】

ありません。

### 【戻り値】

成功の場合は True、失敗の場合は False を返します。

### 【解説】

このメソッドは、Start メソッドで開始したプレビューの静止画を取得します。静止画は Snapshot イベントで取得できます。 戻り値が False の場合、ErrorStatus プロパティには 2,4,11 のいずれかが設定されます。4 の場合、プレビューから静止画を 取得することはできません。ShowCapturePinDialog メソッドを実行して色空間/圧縮方法を確認してください。

# Snapshot(プレビューコントロール/カスタムイベント)

### 【機能】

TakeSnapshot メソッドが成功すると発生します。

#### 【書式】

Delphi previewcontrolname. Snapshot(Sender: TObject; ImageHandle: THandle; var FreeMemory: Boolean)

### 【引数】

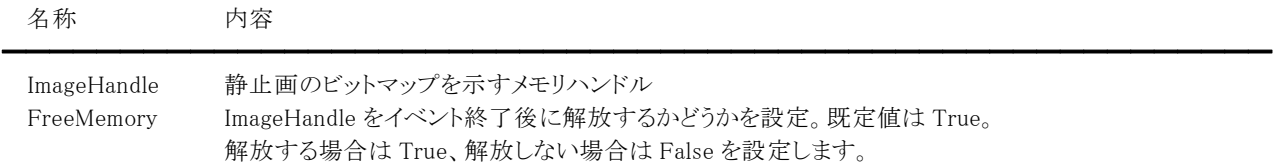

#### 【解説】

引数の FreeMemory が True の場合は、取得した静止画のビットマップはイベント終了後に解放されますので、ImageHandle を残しておきたい場合は、イメージキットコントロールの CopyImage メソッドを実行するかファイルなどに保存してください。

## 1-5.レコードコントロール

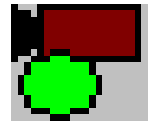

 レコードコントロール Web(USB)カメラと接続して、映像を表示しながら、指定したファイルに映像を保存します。 保存の開始、停止、一時停止ができます。 ※Delphi 専用のコントロールです(C++Builder へは非対応)。

継承 TCustomControl ユニット IkRecord

●プロパティ一覧(アルファベット順)

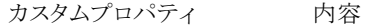

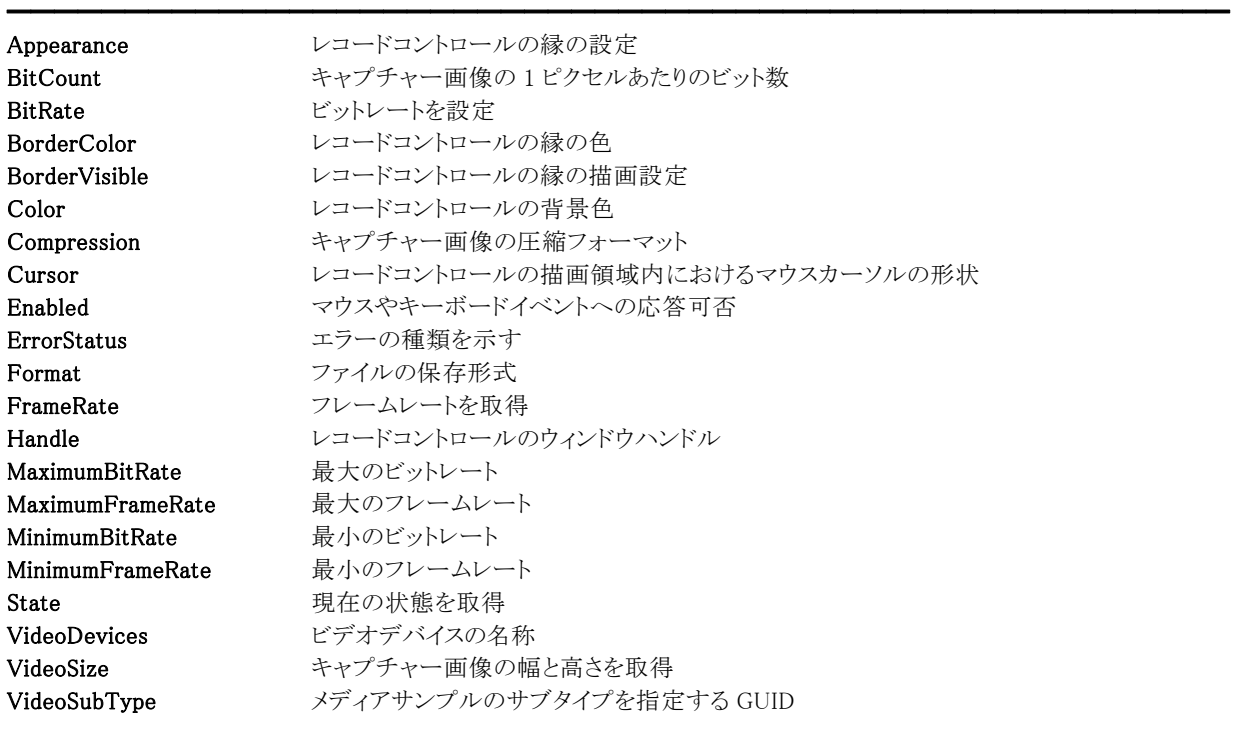

【ImageKit9/10 ActiveX との違い】 削除されたプロパティ: MouseCursorFile ※MouseCursorFile プロパティは Cursor プロパティで代用

変更されたプロパティ: BackColor --> Color HWND --> Handle MouseCursorType --> Cursor VideoHeight, VideoWidth --> VideoSize

●メソッド一覧(アルファベット順) カスタムメソッド あっとの 内容

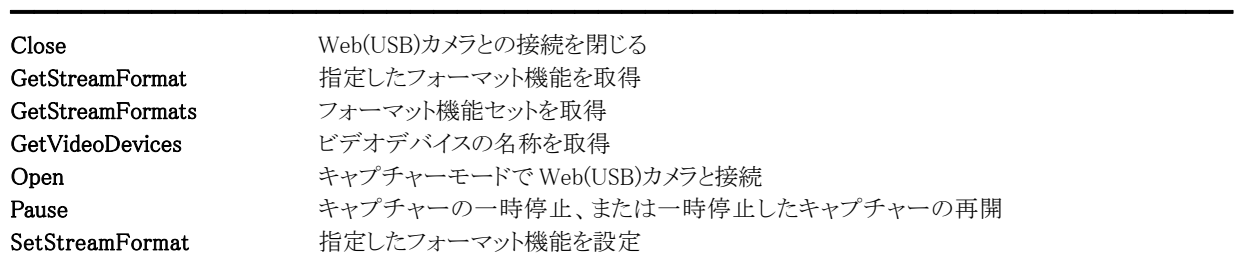

Start Start キャプチャーの開始 Stop キャプチャーの停止

ShowCapturePinDialog キャプチャーピンダイアログの表示 ShowFilterDialog フィルタダイアログの表示

## Appearance(レコードコントロール/カスタムプロパティ)

### 【機能】

レコードコントロールの縁の表示を設定します。

### 【書式】

Delphi recordcontrolname.Appearance [ = TVIkAppearance ]

【TVIkAppearance 型】

### ユニット

IkInit

#### type

TVIkAppearance = (vikFlat, vikLowered, vikRaised);

### 【設定値】

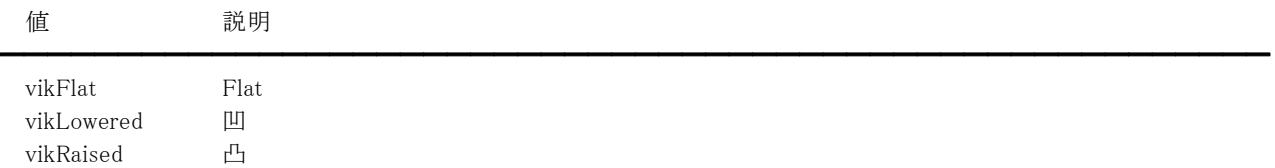

### 【解説】

BorderVisible プロパティが True の場合に有効です。 vikFlat の場合、BorderColor プロパティに設定されている色で縁を描画します。

【値の設定】 デザイン時、実行時

【値の参照】 実行時

【ImageKit9/10 ActiveX との違い】

列挙型の識別子の先頭に v が付加されました(ActiveX は ikFlat, ikLowered, ikRaised)。

# BorderColor,Color(レコードコントロール/カスタムプロパティ)

### 【機能】

色情報を設定します。

#### 【書式】

※BorderColor にて説明(Color も同様な使い方) Delphi recordcontrolname.BorderColor  $[$  =  $TColor$   $]$ 

#### 【設定値】

BorderColor はレコードコントロールの縁の色。 Color はレコードコントロールの背景色。

#### 【解説】

値を設定する場合は、色定数(clRed など)や RGB(Red,Green,Blue)の戻り値などを与えます。 BorderColor プロパティは Appearance プロパティが vikFlat で BorderVisible プロパティが True の場合に有効です。 TColor 型については Delphi のヘルプを参照してください。

【値の設定】 デザイン時、実行時

【値の参照】 実行時

【ImageKit9/10 ActiveX との違い】 Color プロパティの名称が BackColor から変更されました。

# BitCount(レコードコントロール/カスタムプロパティ)

### 【機能】

キャプチャー画像の 1 ピクセルあたりのビット数を示します。

### 【書式】

Delphi recordcontrolname.BitCount [ = Word]

### 【参照値】

1 ピクセルあたりのビット数。

### 【解説】

GetStreamFormat,GetStreamFormats,Open,SetStreamFormat,ShowCapturePinDialog メソッドを実行することにより、値が更 新されます。

【値の設定】 不可

# BitRate(レコードコントロール/カスタムプロパティ)

### 【機能】

ビットレートを取得または設定します。

### 【書式】

Delphi recordcontrolname.BitRate [ = DWord]

#### 【設定値】

ビットレート(ビット/秒)。

### 【解説】

圧縮形式で保存する場合、ビットレートを大きくすると高画質となり、小さくすると粗くなります。 設定値は Format プロパティが vikAsf の場合に有効です。 Open,ShowCapturePinDialog メソッドを実行することにより、値が更新されます。 また、SetStreamFormat メソッドを実行する前に値を設定すると、その値が有効になります。

【値の設定】 実行時

# BorderVisible(レコードコントロール/カスタムプロパティ)

### 【機能】

レコードコントロールの縁を描画するかどうかを設定します。

### 【書式】

Delphi recordcontrolname.BorderVisible [ = Boolean ]

### 【設定値】

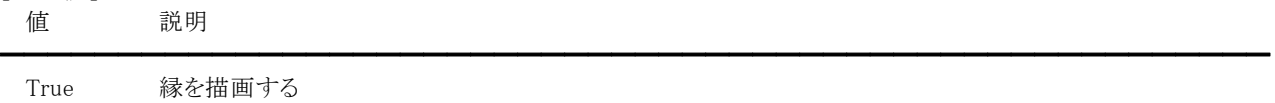

False 縁を描画しない

【値の設定】 デザイン時、実行時

# Compression(レコードコントロール/カスタムプロパティ)

### 【機能】

キャプチャー画像の圧縮フォーマットを示します。

### 【書式】

Delphi recordcontrolname.Compression [ =  $DWord$  ]

#### 【参照値】

圧縮フォーマット。

### 【解説】

GetStreamFormat,GetStreamFormats,Open,SetStreamFormat,ShowCapturePinDialog メソッドを実行することにより、値が更 新されます。

画像が非圧縮の場合は 0(BI\_RGB)や 3(BI\_BITFIELDS)が設定されます。()内の説明は Windows API で使用する定数と同じ 意味です。

画像が圧縮されている場合は、FOURCC コードが割り当てられます。

【値の設定】 不可

# Cursor(レコードコントロール/カスタムプロパティ)

### 【機能】

レコードコントロールの描画領域内におけるマウスカーソルの形状を取得または設定します。

### 【書式】

Delphi *recordcontrolname*.Cursor [ = TCursor ]

### 【設定値】

crDefault や crArrow など。詳しくは Delphi のヘルプを参照のこと。

### 【解説】

デフォルト値は crDefault です。 カスタムカーソルを割り当てる場合は、Delphi のヘルプの TControl.Cursor の例を参照してください。

【値の設定】 デザイン時、実行時

【値の参照】 実行時

【ImageKit9/10 ActiveX との違い】

MouseCursorFile,MouseCursorType プロパティの機能が Cursor プロパティに統一されました。

## Enabled(レコードコントロール/カスタムプロパティ)

### 【機能】

レコードコントロールのマウスやキーボードイベントに応答するかどうかを設定します。

#### 【書式】

Delphi recordcontrolname.Enabled [ = Boolean ]

#### 【設定値】

値 説明

True マウスやキーボードイベントを有効 False マウスやキーボードイベントを無効

### 【解説】

True を設定するとマウスダウンやキーダウンなどのイベントに応答できますが、False の場合は該当イベントが発生しません。

━━━━━━━━━━━━━━━━━━━━━━━━━━━━━━━━━━━━━━━━━━━━━━━━━━━━━━

【値の設定】 デザイン時、実行時

# ErrorStatus(レコードコントロール/カスタムプロパティ)

### 【機能】

レコードコントロールを使用して起きたエラーの種類を示します。

### 【書式】

Delphi recordcontrolname.ErrorStatus [ = Smallint ]

#### 【参照値】

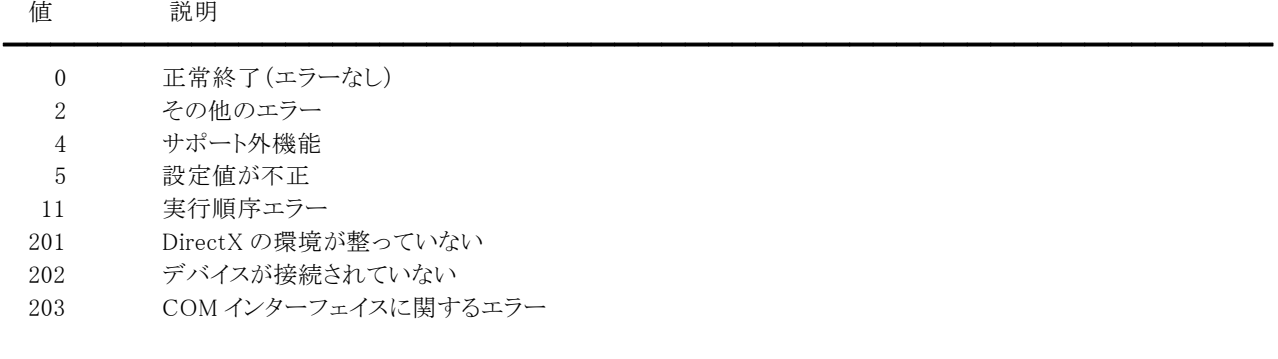

### 【解説】

レコードコントロールのメソッドを実行することにより、値を参照できます。

【値の設定】 不可
# Format(レコードコントロール/カスタムプロパティ)

━━━━━━━━━━━━━━━━━━━━━━━━━━━━━━━━━━━━━━━━━━━━━━━━━━━━━━

#### 【機能】

ファイルの保存形式を取得または設定します。

#### 【書式】

Delphi recordcontrolname.Format [ = TVIkVideoFormat ]

【TVIkVideoFormat 型】

## ユニット

IkRecord

#### type

TVIkVideoFormat = (vikAvi, vikAsf);

#### 【設定値】

値 説明

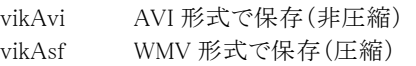

#### 【解説】

Open メソッドを実行する前に値を設定してください。デフォルトは vikAvi です。 WMV 形式で保存する場合は BitRate プロパティにも適切な値を設定してください。

【値の設定】 実行時

【値の参照】 実行時

# FrameRate(レコードコントロール/カスタムプロパティ)

## 【機能】

フレームレートを取得または設定します。

## 【書式】

Delphi recordcontrolname.FrameRate [ = Double ]

#### 【設定値】

フレームレート(フレーム/秒)。

## 【解説】

GetStreamFormat,GetStreamFormats,Open,ShowCapturePinDialog メソッドを実行することにより、値が更新されます。 また、SetStreamFormat メソッドを実行する前に値を設定すると、その値が有効になります。

【値の設定】 実行時

【値の参照】 実行時

# Handle(レコードコントロール/カスタムプロパティ)

#### 【機能】

レコードコントロールのウィンドウハンドルを示します。

## 【書式】

Delphi *recordcontrolname*.Handle  $[$  = HWND ]

#### 【参照値】

レコードコントロールのウィンドウハンドル。

【値の設定】 不可

【値の参照】 実行時

【ImageKit9/10 ActiveX との違い】 プロパティの名称が HWND から変更されました。

# MaximumBitRate,MinimumBitRate(レコードコントロール/カスタムプロパティ)

### 【機能】

最大/最小のビットレートを取得します。

### 【書式】

※MaximumBitRate にて説明(MinimumBitRate も同様な使い方) Delphi  $recordcontrolname$ .MaximumBitRate  $[$  =  $DWord$   $]$ 

#### 【参照値】

ビットレート(ビット/秒)。

### 【解説】

GetStreamFormat メソッドを実行することにより、値が更新されます。 BitRate プロパティに設定する値の目安となりますが、ビデオデバイスによっては最大/最小の範囲外の値を設定することも 可能です。

【値の設定】 実行時

【値の参照】 実行時

# MaximumFrameRate,MinimumFrameRate(レコードコントロール/カスタムプロパティ)

## 【機能】

最大/最小のフレームレートを取得します。

#### 【書式】

※MaximumFrameRate にて説明(MinimumFrameRate も同様な使い方) Delphi recordcontrolname.MaximumFrameRate [ = Double ]

#### 【参照値】

フレームレート(フレーム/秒)。

#### 【解説】

GetStreamFormat メソッドを実行することにより、値が更新されます。 FrameRate プロパティに値を設定する場合の目安となります。

【値の設定】 実行時

【値の参照】 実行時

# State(レコードコントロール/カスタムプロパティ)

## 【機能】

現在の状態を取得します。

# 【書式】

Delphi recordcontrolname.State [ = TVIkVideoStates ]

#### 【TVIkVideoStates 型】

ユニット

IkWebCamera

### type

TVIkVideoState = (vikClosed = 0, vikOpen = 1, vikRunning = 2, vikPaused = 4, vikStopped = 8); TVIkVideoStates = set of TVIkVideoState;

## 【参照値】

値 説明

```
━━━━━━━━━━━━━━━━━━━━━━━━━━━━━━━━━━━━━━━━━━━━━━━━━━━━━━ 
 vikClosed 接続を閉じた、もしくは接続されていない 
 vikOpen 接続しています 
 vikRunning 実行中 
 vikPaused 一時停止しました 
 vikStopped 停止しました
```
## 【解説】

Close,Open,Pause,Start,Stop メソッド実行後に更新されます。

【値の設定】 不可

【値の参照】 実行時

【ImageKit9/10 ActiveX との違い】

集合型に変更されました(ActiveX は ikClosed, ikOpen, ikRunning, ikPaused, ikStopped。複数の組み合わせの場合、論理 和となる)。

# VideoDevices(レコードコントロール/カスタムプロパティ)

### 【機能】

ビデオデバイスの名称を取得します。

## 【書式】

Delphi recordcontrolname.VideoDevices [ = TStrings ]

#### 【参照値】

ビデオデバイスの名称。

### 【解説】

GetVideoDevices メソッドが成功した場合にビデオデバイスの名称が設定されます。 接続されているビデオデバイスの数は VideoDevices.Count で取得できます。 TStrings については Delphi のヘルプを参照してください。

【値の設定】 不可

【値の参照】 実行時

# VideoSize(レコードコントロール/カスタムプロパティ)

## 【機能】

キャプチャー画像の高さと幅を取得します。

# 【書式】

Delphi recordcontrolname.VideoSize [ = TSize ]

## 【参照値】

VideoSize.cx はキャプチャー画像の幅。 VideoSize.cy はキャプチャー画像の高さ。

# 【解説】

GetStreamFormat,GetStreamFormats,Open,SetStreamFormat,ShowCapturePinDialog メソッドを実行することにより、値が更 新されます。

【値の設定】 不可

【値の参照】 実行時

【ImageKit9/10 ActiveX との違い】

VideoHeight,VideoWidth プロパティの機能が VideoSize プロパティに統一されました。

# VideoSubType(レコードコントロール/カスタムプロパティ)

#### 【機能】

メディアサンプルのサブタイプを指定する GUID を取得します。

#### 【書式】

Delphi recordcontrolname.VideoSubType [ = TGUID ]

#### 【参照値】

GUID。

## 【解説】

GetStreamFormat,GetStreamFormats,Open,SetStreamFormat,ShowCapturePinDialog メソッドを実行することにより、値が更 新されます。

キャプチャー画像が圧縮されている場合、16 進表記で最初の 8 桁が FOURCC コードになります。

【値の設定】 不可

【値の参照】 実行時

【ImageKit9/10 ActiveX との違い】

文字列型からレコード型に変更されました。

# Close(レコードコントロール/カスタムメソッド)

## 【機能】

Web(USB)カメラとの接続を閉じます。

# 【書式】

Delphi [  $Boolean = ]recordcontrolname$ . Close

## 【引数】

ありません。

# 【戻り値】

成功の場合は True、失敗の場合は False を返します。

# 【解説】

このメソッドは、Open メソッドで接続した Web(USB)カメラを閉じます。 戻り値が True の場合、State プロパティが更新されます。 戻り値が False の場合、ErrorStatus プロパティには 11 が設定されます。Open メソッドを実行せずに Close メソッドを実行し た場合が該当します。

# GetStreamFormat(レコードコントロール/カスタムメソッド)

#### 【機能】

指定したインデックスのフォーマット機能を取得します。

#### 【書式】

Delphi [ *Boolean =* ]*recordcontrolname*.GetStreamFormat(Index: Integer)

#### 【引数】

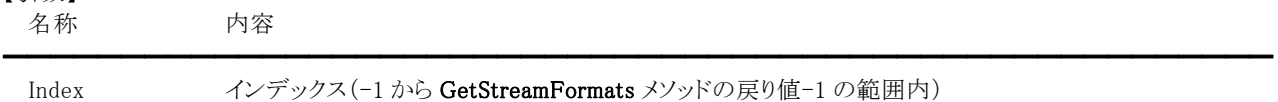

#### 【戻り値】

成功の場合は True、失敗の場合は False を返します。

#### 【解説】

引数の Index に−1 を渡した場合は現在選択されているフォーマット機能を取得します。Index に 0 から GetStreamFormats メ ソッドの戻り値-1 までの値を渡した場合は、そのインデックスに見合ったフォーマット機能を取得します。

戻り値が True の場合、BitCount,Compression,FrameRate,MaximumBitRate,MaximumFrameRate,MinimumBitRate,

MinimumFrameRate,VideoSize,VideoSubType プロパティが更新されます。

戻り値が False の場合、ErrorStatus プロパティには 5 や 11 が設定されます。

GetStreamFormat メソッドを実行するには、事前に Open と GetStreamFormats メソッドを実行しておかなければなりません。

# GetStreamFormats(レコードコントロール/カスタムメソッド)

## 【機能】

フォーマット機能セットを取得します。

# 【書式】

Delphi [ Integer = ]recordcontrolname.GetStreamFormats

## 【引数】

ありません。

## 【戻り値】

取得した数を返します。

## 【解説】

戻り値が1以上の場合、GetStreamFormat メソッドを実行することにより、対応している出力サイズなどの情報を取得できます。 戻り値が 0 の場合、ErrorStatus プロパティには 2 や 11 が設定されます。 GetStreamFormats メソッドを実行するには、事前に Open メソッドを実行しておかなければなりません。

# GetVideoDevices(レコードコントロール/カスタムメソッド)

#### 【機能】

ビデオデバイスの名称を取得します。

### 【書式】

Delphi [ Integer = ]recordcontrolname.GetVideoDevices

#### 【引数】

ありません。

### 【戻り値】

取得した数を返します。

#### 【解説】

戻り値が 1 以上の場合、VideoDevices プロパティにビデオデバイスの名称が設定されます。 戻り値が 0 の場合、ErrorStatus プロパティには 201 や 202 が設定されます。

# Open(レコードコントロール/カスタムメソッド)

#### 【機能】

キャプチャーモードで Web(USB)カメラと接続します。

### 【書式】

Delphi [ Boolean = ]recordcontrolname. Open(const FileName: string; Index: Integer)

#### 【引数】

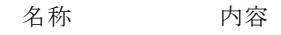

FileName 保存するファイルの名称 Index Web(USB)カメラのインデックス番号

#### 【戻り値】

成功の場合は True、失敗の場合は False を返します。

#### 【解説】

引数の FileName で指定されたファイルに AVI または WMV 形式(Format プロパティによる)で動画が保存されます。 引数の Index には GetVideoDevices メソッドで取得されるビデオデバイスの名称を示すインデックス(先頭のビデオデバイス を接続する場合は 0)を渡します。

━━━━━━━━━━━━━━━━━━━━━━━━━━━━━━━━━━━━━━━━━━━━━━━━━━━━━━

戻り値が True の場合、State プロパティが更新されます。

戻り値が False の場合、ErrorStatus プロパティには 5,11,201,202,203 のいずれかが設定されます。

#### 注意事項

プレビュー(プレビューコントロール)とキャプチャーを同時に行うことはできません。キャプチャーを行う場合はプレビューコン トロールの Close メソッドを実行して一旦 Web(USB)カメラとの接続を閉じ、再度レコードコントロールの Open メソッドを実行し て接続してください。

# Pause(レコードコントロール/カスタムメソッド)

#### 【機能】

キャプチャーを一時停止、または一時停止したキャプチャーを再開します。

### 【書式】

Delphi [ *Boolean =* ]*recordcontrolname*. Pause

#### 【引数】

ありません。

#### 【戻り値】

成功の場合は True、失敗の場合は False を返します。

#### 【解説】

このメソッドは、Start メソッドで開始したキャプチャーを一時停止します。また、一時停止した状態で再度このメソッドを実行 するとキャプチャーを再開します。

戻り値が True の場合、State プロパティが更新されます。

戻り値が False の場合、ErrorStatus プロパティには 2 や 11 が設定されます。

# SetStreamFormat(レコードコントロール/カスタムメソッド)

### 【機能】

フォーマット機能(出力サイズなど)を設定します。

## 【書式】

Delphi [ *Boolean = ]recordcontrolname*. Set StreamFormat(Index: Integer)

#### 【引数】

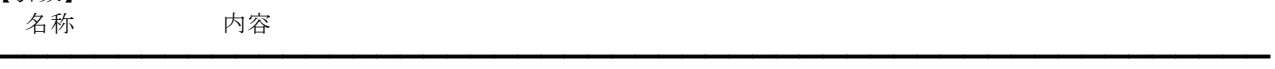

Index インデックス(0 から GetStreamFormats メソッドの戻り値-1 の範囲内)

#### 【戻り値】

成功の場合は True、失敗の場合は False を返します。

#### 【解説】

キャプチャー画像の出力サイズを変更する場合などに実行します。ShowCapturePinDialog メソッドを実行しても出力サイズ の変更は可能です。キャプチャー中に出力サイズなどを変更しても設定が反映されませんので、一旦キャプチャーを停止 (Stop メソッドを実行)してから出力サイズなどを変更してください。

引数の Index に 0 から GetStreamFormats メソッドの戻り値-1 までの値を渡した場合は、そのインデックスに見合ったフォー マット機能を設定します。

戻り値が True の場合、BitCount,Compression,VideoSize,VideoSubType プロパティが更新されます。

戻り値が False の場合、ErrorStatus プロパティには 2,5,11 のいずれかが設定されます。

SetStreamFormat メソッドを実行するには、事前に Open と GetStreamFormats メソッドを実行しておかなければなりません。

# ShowCapturePinDialog(レコードコントロール/カスタムメソッド)

#### 【機能】

キャプチャーピンダイアログを表示します。

#### 【書式】

Delphi [ Boolean = ]recordcontrolname.ShowCapturePinDialog

#### 【引数】

ありません。

#### 【戻り値】

成功の場合は True、失敗の場合は False を返します。

#### 【解説】

このメソッドを実行する場合は、事前に Open メソッドを実行して Web(USB)カメラと接続している必要があります。 戻り値が True の場合、BitCount,BitRate,Compression,FrameRate,VideoSize,VideoSubType プロパティが更新されます。 戻り値が False の場合、ErrorStatus プロパティには 2,11,202 のいずれかが設定されます。 キャプチャー中に出力サイズなどを変更しても設定が反映されませんので、一旦キャプチャーを停止(Stop メソッドを実行)し

てから出力サイズなどを変更してください。

# ShowFilterDialog(レコードコントロール/カスタムメソッド)

## 【機能】

フィルタダイアログを表示します。

# 【書式】

Delphi [  $Boolean = ]recordcontrolname$ . ShowFilterDialog

## 【引数】

ありません。

## 【戻り値】

成功の場合は True、失敗の場合は False を返します。

## 【解説】

このメソッドを実行する場合は、事前に Open メソッドを実行して Web(USB)カメラと接続している必要があります。 戻り値が False の場合、ErrorStatus プロパティには 2,11,202 のいずれかが設定されます。

Start(レコードコントロール/カスタムメソッド)

#### 【機能】

キャプチャーを開始します。

#### 【書式】

Delphi [ *Boolean =* ]*recordcontrolname*.Start(Mode: TVIkVideoDisplayMode)

#### 【TVIkVideoDisplayMode 型】

## ユニット

IkWebCamera

#### type

TVIkVideoDisplayMode = (vikVideoScale = 0, vikVideoStretch = 1);

### 【引数】

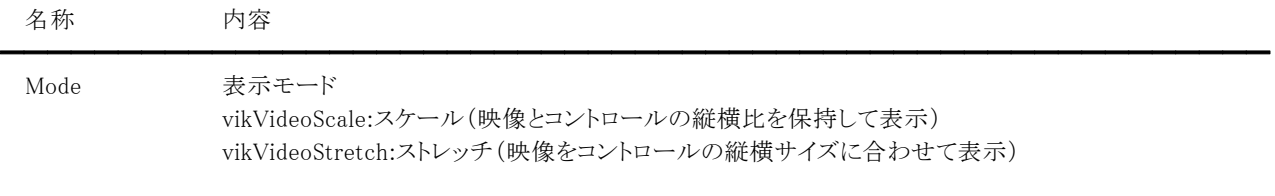

#### 【戻り値】

成功の場合は True、失敗の場合は False を返します。

#### 【解説】

引数の Mode には映像をどのように表示するかを渡します。 戻り値が True の場合、State プロパティが更新されます。 戻り値が False の場合、ErrorStatus プロパティには 2 や 11 が設定されます。

# Stop(レコードコントロール/カスタムメソッド)

## 【機能】

キャプチャーを停止します。

# 【書式】

Delphi [  $Boolean = ]recordcontrolname{}.Stop$ 

## 【引数】

ありません。

## 【戻り値】

成功の場合は True、失敗の場合は False を返します。

# 【解説】

このメソッドは、Start メソッドで開始したキャプチャーを停止します。 戻り値が True の場合、State プロパティが更新されます。 戻り値が False の場合、ErrorStatus プロパティには 11 が設定されます。

# 2.作成したアプリケーションの配布

ImageKit10 を使用して作成したアプリケーションをユーザに配布する場合は、そのアプリケーションの実行時に以下のファイル が必要になりますので、忘れずに配布リストに加えてください。

#### A.Windows アプリケーション

(1)設計時パッケージの場合 ImageKit10 の DLL ファイルが必要です。

C++Builder XE3(32ビット)/C++Builder XE4(32ビット)/C++Builder XE5(32ビット)/C++Builder XE6(32ビット)/C++Builder XE7(32 ビット)/C++Builder XE8(32 ビット)/C++Builder 10 Seattle(32 ビット)/C++Builder 10.1 Berlin(32 ビッ ト)/C++Builder 10.2 Tokyo(32 ビット) /C++Builder 10.3 Rio(32 ビット):

Delphi XE3(32 ビット)/Delphi XE4(32 ビット)/Delphi XE5(32 ビット)/ Delphi XE6(32 ビット)/Delphi XE7(32 ビット)/Delphi XE8(32 ビット) /Delphi 10 Seattle(32 ビット)/Delphi 10.1 Berlin(32 ビット)/Delphi 10.2 Tokyo(32 ビット)/Delphi 10.3 Rio(32 ビット):

Ik10Com.dll(必ず必要) Ik10Effect.dll(必ず必要) Ik10File.dll(必ず必要) Ik10Bmp.dll(BMP 形式のロード、保存を行う場合に必要) Ik10Dxf.dll(DXF 形式のロード、保存を行う場合に必要) Ik10Emf.dll(EMF 形式のロード、保存を行う場合に必要) Ik10Fpx.dll(FPX 形式のロード、保存を行う場合に必要) Ik10Gif.dll(GIF 形式のロード、保存を行う場合に必要) Ik10J2k.dll(JPEG2000 形式のロード、保存を行う場合に必要) Ik10Jpeg.dll(JPEG 形式のロード、保存を行う場合に必要) Ik10Pcx.dll(PCX 形式のロード、保存を行う場合に必要) Ik10Pdf.dll(PDF 形式の保存を行う場合に必要) Ik10Png.dll(PNG 形式のロード、保存を行う場合に必要) Ik10Svg.dll(SVG 形式のロード、保存を行う場合に必要) Ik10SxfP21.dll(SXF p21 形式のロード、保存を行う場合に必要) Ik10SxfSfc.dll(SXF sfc 形式のロード、保存を行う場合に必要) Ik10Tiff.dll(TIFF 形式のロード、保存を行う場合に必要) Ik10TransFile.dll(FTP・HTTP 転送を行う場合に必要) Ik10Wmf.dll(WMF 形式のロード、保存を行う場合に必要) Ik10Print.dll(必ず必要) Ik10RasToVect.dll(ラスタイベージからベクトルイメージへの変換を行う場合に必要) Ik10Scan.dll(必ず必要) Ik10VectCom.dll(ベクトルイメージを扱う場合に必要)

C++Builder XE3(64ビット)/C++Builder XE4(64ビット)/C++Builder XE5(64ビット)/C++Builder XE6(64ビット)/C++Builder XE7(64 ビット)/C++Builder XE8(64 ビット)/C++Builder 10 Seattle(64 ビット)/C++Builder 10.1 Berlin(64 ビット) /C++Builder 10.2 Tokyo(64 ビット)/C++Builder 10.3 Rio(64 ビット):

Delphi XE3(64 ビット)/Delphi XE4(64 ビット)/Delphi XE5(64 ビット)/Delphi XE6(64 ビット)/Delphi XE7(64 ビット)/Delphi XE8(64 ビット)/Delphi 10 Seattle(64 ビット)/Delphi 10.1 Berlin(64 ビット)/Delphi 10.2 Tokyo(64 ビット)/Delphi 10.3 Rio(64 ビット):

Ik10Com64.dll(必ず必要) Ik10Effect64.dll(必ず必要) Ik10File64.dll(必ず必要) Ik10Bmp64.dll(BMP 形式のロード、保存を行う場合に必要) Ik10Dxf64.dll(DXF 形式のロード、保存を行う場合に必要) Ik10Emf64.dll(EMF 形式のロード、保存を行う場合に必要) Ik10Fpx64.dll(FPX 形式のロード、保存を行う場合に必要) Ik10Gif64.dll(GIF 形式のロード、保存を行う場合に必要) Ik10J2k64.dll(JPEG2000 形式のロード、保存を行う場合に必要) Ik10Jpeg64.dll(JPEG 形式のロード、保存を行う場合に必要) Ik10Pcx64.dll(PCX 形式のロード、保存を行う場合に必要) Ik10Pdf64.dll(PDF 形式の保存を行う場合に必要)

Ik10Png64.dll(PNG 形式のロード、保存を行う場合に必要) Ik10Svg64.dll(SVG 形式のロード、保存を行う場合に必要) Ik10SxfP2164.dll(SXF p21 形式のロード、保存を行う場合に必要) Ik10SxfSfc64.dll(SXF sfc 形式のロード、保存を行う場合に必要) Ik10Tiff64.dll(TIFF 形式のロード、保存を行う場合に必要) Ik10TransFile64.dll(FTP・HTTP 転送を行う場合に必要) Ik10Wmf64.dll(WMF 形式のロード、保存を行う場合に必要) Ik10Print64.dll(必ず必要) Ik10RasToVect64.dll(ラスタイベージからベクトルイメージへの変換を行う場合に必要) Ik10Scan64.dll(必ず必要) Ik10VectCom64.dll(ベクトルイメージを扱う場合に必要)

(2)実行時パッケージの場合

ImageKit10 の BPL ファイルと DLL ファイルが必要です。

#### C++Builder XE3(32ビット)/C++Builder XE4(32 ビット)/C++Builder XE5(32ビット)/C++Builder XE6(32ビット)/C++Builder XE7(32 ビット)/C++Builder XE8(32 ビット)/C++Builder 10 Seattle(32 ビット)/C++Builder 10.1 Berlin(32 ビッ ト)/C++Builder 10.2 Tokyo(32 ビット)/C++Builder 10.3 Rio(32 ビット):

Delphi XE3(32 ビット)/Delphi XE4(32 ビット)/Delphi XE5(32 ビット)/ Delphi XE6(32 ビット)/Delphi XE7(32 ビット)/Delphi XE8(32 ビット)/Delphi 10 Seattle(32 ビット)/Delphi 10.1 Berlin(32 ビット)/Delphi 10.2 Tokyo(32 ビット)/Delphi 10.3 Rio(64 ビット):

BPL ファイル

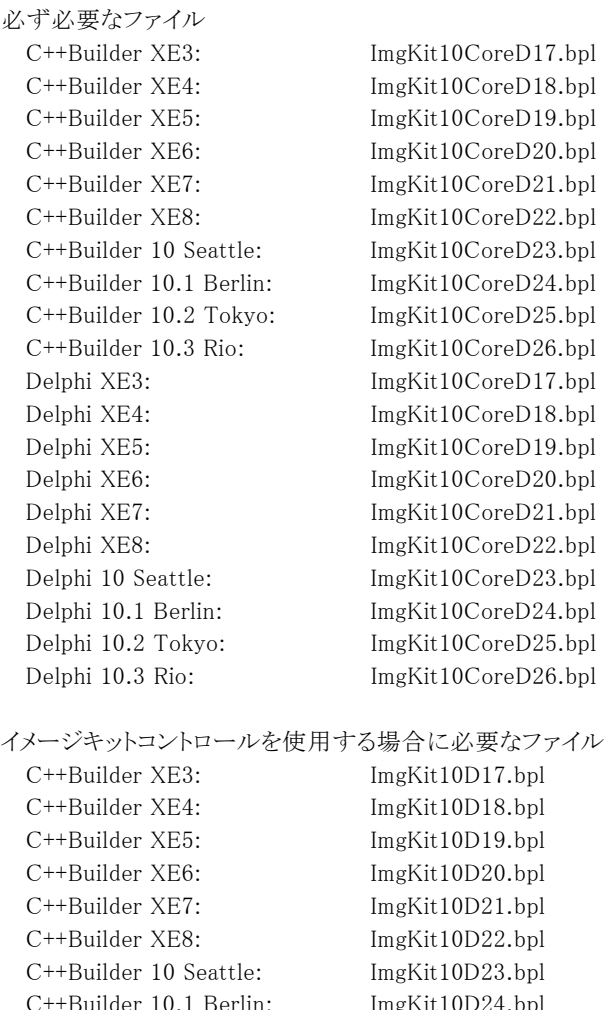

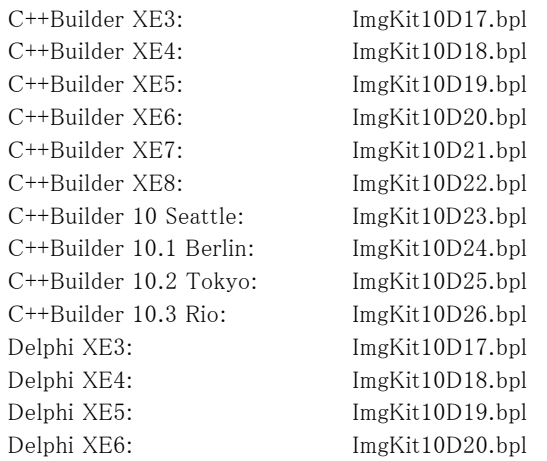

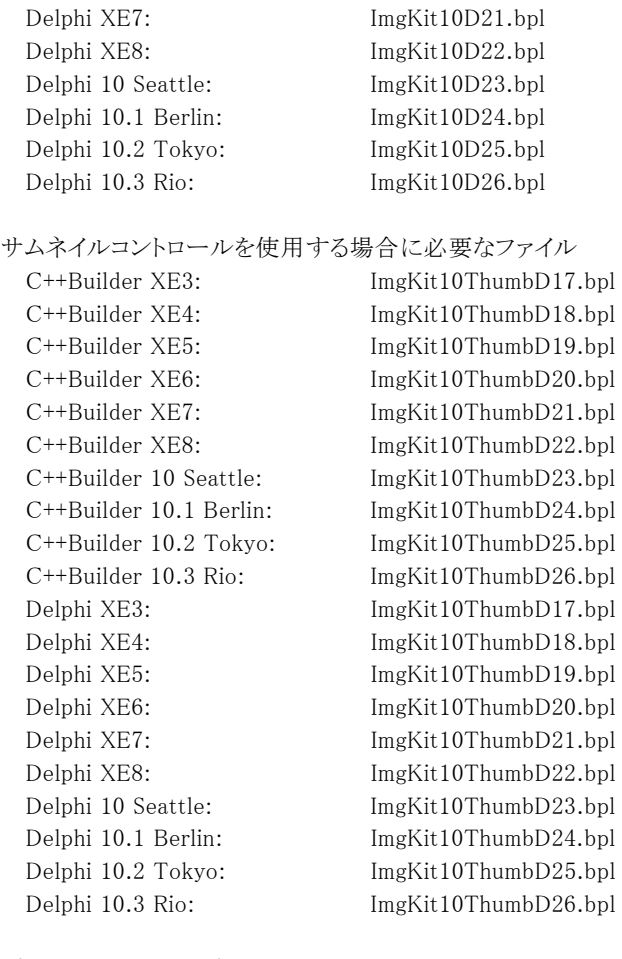

プレイコントロール/プレビューコントロール/レコードコントロールを使用する場合に必要なファイル

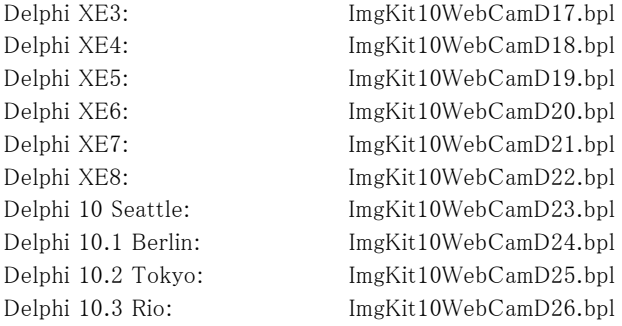

#### DLL ファイル

Ik10Com.dll(必ず必要) Ik10Effect.dll(必ず必要) Ik10File.dll(必ず必要) Ik10Bmp.dll(BMP 形式のロード、保存を行う場合に必要) Ik10Dxf.dll(DXF 形式のロード、保存を行う場合に必要) Ik10Emf.dll(EMF 形式のロード、保存を行う場合に必要) Ik10Fpx.dll(FPX 形式のロード、保存を行う場合に必要) Ik10Gif.dll(GIF 形式のロード、保存を行う場合に必要) Ik10J2k.dll(JPEG2000 形式のロード、保存を行う場合に必要) Ik10Jpeg.dll(JPEG 形式のロード、保存を行う場合に必要) Ik10Pcx.dll(PCX 形式のロード、保存を行う場合に必要) Ik10Pdf.dll(PDF 形式の保存を行う場合に必要) Ik10Png.dll(PNG 形式のロード、保存を行う場合に必要) Ik10Svg.dll(SVG 形式のロード、保存を行う場合に必要) Ik10SxfP21.dll(SXF p21 形式のロード、保存を行う場合に必要) Ik10SxfSfc.dll(SXF sfc 形式のロード、保存を行う場合に必要) Ik10Tiff.dll(TIFF 形式のロード、保存を行う場合に必要)

Ik10TransFile.dll(FTP・HTTP 転送を行う場合に必要) Ik10Wmf.dll(WMF 形式のロード、保存を行う場合に必要) Ik10Print.dll(必ず必要) Ik10RasToVect.dll(ラスタイベージからベクトルイメージへの変換を行う場合に必要) Ik10Scan.dll(必ず必要) Ik10VectCom.dll(ベクトルイメージを扱う場合に必要)

C++Builder XE3(64ビット)/C++Builder XE4(64ビット)/C++Builder XE5(64ビット)/C++Builder XE6(64ビット)/C++Builder XE7(64 ビット)/C++Builder XE8(64 ビット)/C++Builder 10 Seattle(64 ビット)/C++Builder 10.1 Berlin(64 ビット) /C++Builder 10.2 Tokyo(64 ビット)/C++Builder 10.3 Rio(64 ビット): Delphi XE3(64 ビット)/Delphi XE4(64 ビット)/Delphi XE5(64 ビット)/Delphi XE6(64 ビット)/Delphi XE7(64 ビット)/Delphi XE8(64 ビット)/Delphi 10 Seattle(64 ビット)/Delphi 10.1 Berlin(64 ビット)/Delphi 10.2 Tokyo(64 ビット)/Delphi 10.3 Rio(64 ビット): BPL ファイル

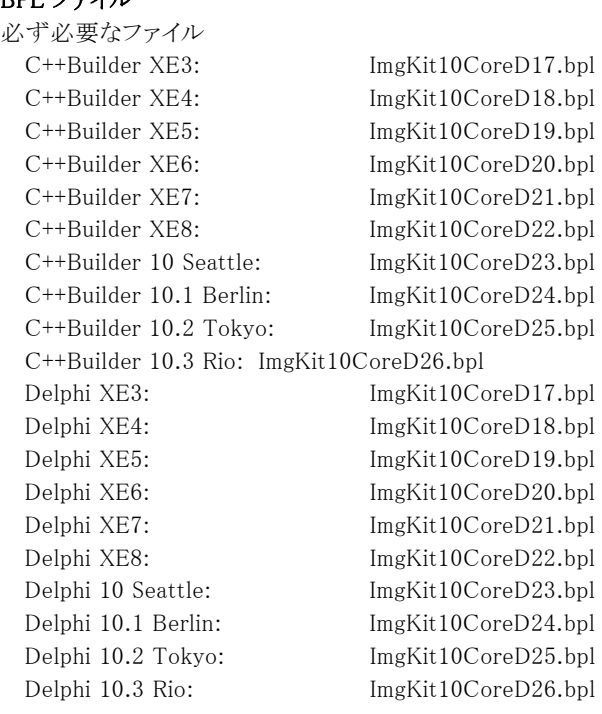

イメージキットコントロールを使用する場合に必要なファイル C++Builder XE3: ImgKit10D17.bpl C++Builder XE4: ImgKit10D18.bpl C++Builder XE5: ImgKit10D19.bpl

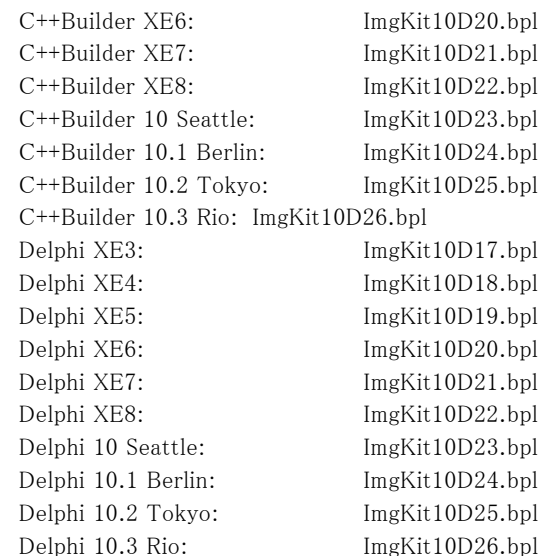

サムネイルコントロールを使用する場合に必要なファイル

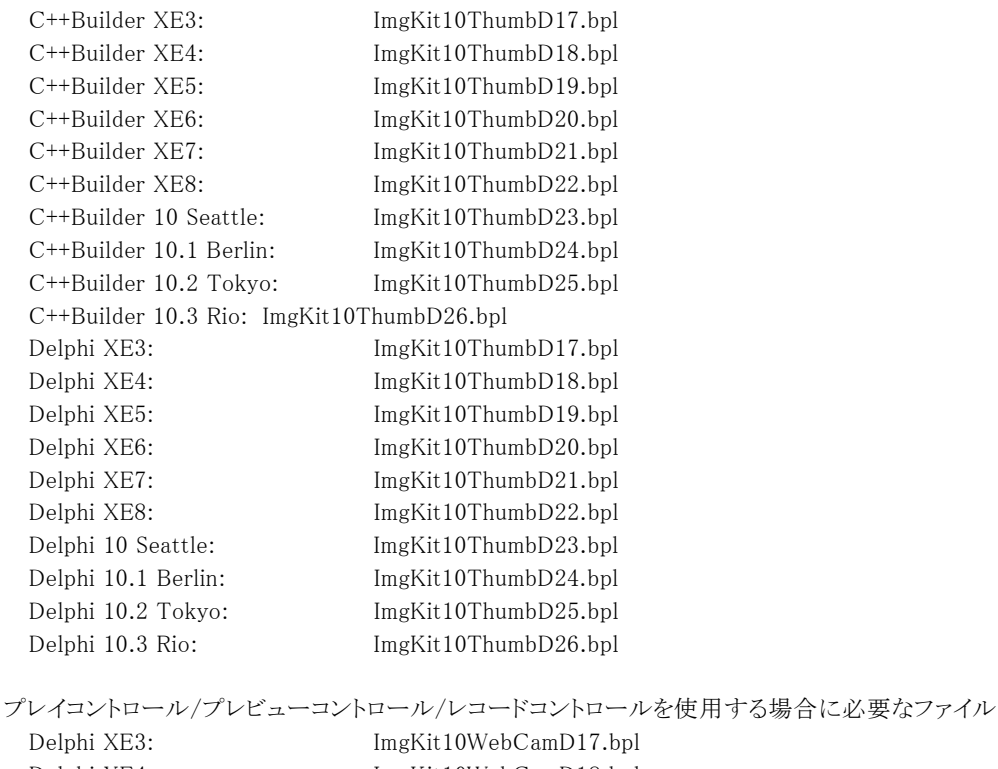

Delphi XE4: ImgKit10WebCamD18.bpl Delphi XE5: ImgKit10WebCamD19.bpl Delphi XE6: ImgKit10WebCamD20.bpl Delphi XE7: ImgKit10WebCamD21.bpl Delphi XE8: ImgKit10WebCamD22.bpl Delphi 10 Seattle: ImgKit10WebCamD23.bpl Delphi 10.1 Berlin: ImgKit10WebCamD24.bpl Delphi 10.2 Tokyo: ImgKit10WebCamD25.bpl Delphi 10.3 Rio: ImgKit10WebCamD26.bpl

32 ビット用の bpl と 64 ビット用の bpl のファイル名は同じですのでお間違いのないようにお願いいたします。

#### DLL ファイル

Ik10Com64.dll(必ず必要) Ik10Effect64.dll(必ず必要) Ik10File64.dll(必ず必要) Ik10Bmp64.dll(BMP 形式のロード、保存を行う場合に必要) Ik10Dxf64.dll(DXF 形式のロード、保存を行う場合に必要) Ik10Emf64.dll(EMF 形式のロード、保存を行う場合に必要) Ik10Fpx64.dll(FPX 形式のロード、保存を行う場合に必要) Ik10Gif64.dll(GIF 形式のロード、保存を行う場合に必要) Ik10J2k64.dll(JPEG2000 形式のロード、保存を行う場合に必要) Ik10Jpeg64.dll(JPEG 形式のロード、保存を行う場合に必要) Ik10Pcx64.dll(PCX 形式のロード、保存を行う場合に必要) Ik10Pdf64.dll(PDF 形式の保存を行う場合に必要) Ik10Png64.dll(PNG 形式のロード、保存を行う場合に必要) Ik10Svg64.dll(SVG 形式のロード、保存を行う場合に必要) Ik10SxfP2164.dll(SXF p21 形式のロード、保存を行う場合に必要) Ik10SxfSfc64.dll(SXF sfc 形式のロード、保存を行う場合に必要) Ik10Tiff64.dll(TIFF 形式のロード、保存を行う場合に必要) Ik10TransFile64.dll(FTP・HTTP 転送を行う場合に必要) Ik10Wmf64.dll(WMF 形式のロード、保存を行う場合に必要) Ik10Print64.dll(必ず必要) Ik10RasToVect64.dll(ラスタイベージからベクトルイメージへの変換を行う場合に必要) Ik10Scan64.dll(必ず必要) Ik10VectCom64.dll(ベクトルイメージを扱う場合に必要)

BPL や DLL ファイルは、Windows\System32 (64 ビット OS で 32 ビットモジュールを使用する場合は Windows\SysWOW64) もしくはアプリケーションと同じフォルダにコピーしてお使いください。その他、ImageKit10 以外のファイルでセットアップディス クを作成時に必要なファイルについては、その開発環境のマニュアルなどをご覧ください。

また、ImageKit10(ActiveX もしくは VCL)で作成された別アプリケーションがインストールされたことによる影響などを避けた い場合は、アプリケーションと同じフォルダに BPL や DLL をコピーすることをお勧めいたします。

#### B.Web アプリケーション

サーバー側で BPL もしくは DLL を実行する場合

#### A.Windows アプリケーションを参照

#### A と B 共通

配布する環境に「Microsoft Visual C++ 2019 再頒布可能パッケージ」をインストールしてください。「Microsoft Visual C++ 2019 再頒布可能パッケージ」には (x86),(x64) の 2 種類ありますので、配布するアプリケーションに応じて選択してください。 ※「Microsoft Visual C++ 2019 再頒布可能パッケージ」は Microsoft 社のオフィシャルサイトからダウンロードすることがで きます。

サーバで運用する場合は、サーバ毎に Server ランタイムライセンスが必要です。

#### (注意)

#### 製品に付属のドキュメントや設計時用のパッケージファイルを再配布することはできません。

## 以前の ImageKit との互換性

#### ・「ActiveX(OCX)コントロールとして使用していた場合」

以前の ImageKit を使用していたプログラムで、デザインやコードに関しては、ImageKit10 VCL の新しいコントロールに自動 的に置き換えることはできません。相違点を考慮した上で手動で作業することになります。

ただし、以前の ImageKit との共存は可能です。例えば、同じフォーム上に新たに ImageKit10 VCL のコントロールを配置し て使用することは問題ありません。また、以前の ImageKit のメモリハンドルを ImageKit10 VCL のコントロールへ代入して新機 能を利用することも可能です。

#### ・「VCL コントロールとして使用していた場合」

ImageKit10 VCL を開発環境に組み込むと ImageKit6 VCL のサムネイルコントロールや ImageKit7/8/9 VCL を使用してい たプログラムをそのまま利用することができます。ただし、いくつか変更点がありますので、その点を考慮してください。 C++Builder で実行時パッケージとして利用していた場合、ImageKit6/7/8/9 と 10 ではファイル名が異なりますので、プロジェ クトファイルの該当部分を変更する必要があります。

以前の ImageKit で提供していたコモンコントロール、ディスプレイコントロール、エフェクトコントロール、ファイルコントロール、プ リントコントロール、スキャンコントロール、スライドショウコントロールの 7 つは ImageKit8 VCL からは提供しておりません。

#### ImageKit5

(1)プロパティ名の変更 (ImageKit5 → ImageKit10 VCL)

サムネイルコントロール

BackColor --> Color

Hwnd --> Handle

#### (2)その他

メソッドやイベントの引数および戻り値を変更。詳しくはリファレンスの【ImageKit5 ActiveX との違い】を参照してください。

プロパティやメソッドとイベント引数ついて

#### 文字列型

ActiveX の WideString 型や BSTR 型は、VCL では UnicodeString 型に変更されました。

#### 整数型

ActiveX を C++Builder で使用する際の long 型が int 型に変更されました。

#### 論理型

ActiveX を Delphi で使用する際の WordBool 型が Boolean 型に変更されました。

#### ImageKit6

```
(1)プロパティの削除(ImageKit6 → ImageKit10 VCL)
 サムネイルコントロール 
   EnableOLEDrag, MouseCursorTypeFile 
   ※MouseCursorTypeFile プロパティは Cursor プロパティにて代用 
(2)プロパティ名の変更 (ImageKit6 → ImageKit10 VCL)
  サムネイルコントロール 
   BackColor --> Color 
   ForeColorUp --> ForeColor 
   Hdc --> Canvas.Handle 
   Hwnd --> Handle 
   MouseCursor --> SelectCursor 
   MouseCursorType --> Cursor 
   PictureUp --> Picture 
   PictureUpFile --> PictureFile 
(3)仕様変更 
 サムネイルコントロールの ExifAutoRotate プロパティを追加したことにより、表示される画像の向きが異なる場合があります。
 以前の ImageKit と同じ動作とする場合は ExifAutoRotate プロパティを False に設定してください。
 サムネイルコントロールの MouseMoveOnThumb イベントの発生条件を変更。 
(4)その他
```
詳しくはリファレンスの【ImageKit6 ActiveX との違い】を参照してください。

プロパティやメソッドとイベント引数ついて

#### 文字列型

ActiveX の WideString 型や BSTR 型は、VCL では UnicodeString 型に変更されました。

#### 整数型

ActiveX を C++Builder で使用する際の long 型が int 型に変更されました。

#### 論理型

ActiveX を Delphi で使用する際の WordBool 型が Boolean 型に変更されました。

#### ImageKit6 VCL

```
(1)プロパティ名の変更 
 サムネイルコントロール 
   ForeColorUp --> ForeColor 
   PictureUp --> Picture 
   PictureUpFile --> PictureFile (*) 
   ThumbSelectCursor --> SelectCursor 
   移行方法: 
     [1]dfm ファイルの該当箇所を変更します - (*)以外が対象
```
[2]pas,cpp ファイルの該当箇所を変更します

#### (2)仕様変更

```
サムネイルコントロールの ExifAutoRotate プロパティを追加したことにより、表示される画像の向きが異なる場合があります。
以前の ImageKit と同じ動作とする場合は ExifAutoRotate プロパティを False に設定してください。 
サムネイルコントロールの MouseMoveOnThumb イベントの発生条件を変更。詳しくはリファレンスの【ImageKit6/7/8/9 VCL
```
との違い】を参照してください。

#### (3)その他

詳しくはリファレンスの【ImageKit6 VCL との違い】を参照してください。

#### ImageKit7 ActiveX

```
(1)プロパティの削除 (ImageKit7 ActiveX → ImageKit10 VCL)
 A.イメージキットコントロール 
    EnableOLEDrag, MouseCursorFile, RectMouseCursorFile 
    ※MouseCursorFile プロパティは Cursor プロパティで代用 
    ※RectMouseCursorFile プロパティは RectCursor プロパティで代用 
    PanWindow.MouseCursorFile, PanWindow.RectMouseCursorFile 
    ※PanWindow.MouseCursorFile プロパティは PanWindow.Cursor プロパティで代用 
    ※PanWindow.RectMouseCursorFile プロパティは PanWindow.RectCursor プロパティで代用 
    Scan.DsNameCount, Scan.HalfToneList 
  B.サムネイルコントロール 
    EnableOLEDrag, MouseCursorFile 
    ※MouseCursorFile プロパティは Cursor プロパティにて代用 
(2)プロパティ名の変更 (ImageKit7 ActiveX → ImageKit10 VCL)
  A.イメージキットコントロール 
    BackColor \rightarrow ColorHdc --> Canvas.Handle 
    Hwnd --> Handle 
    MouseCursorType --> Cursor 
    RectMouseCursorType --> RectCursor 
    Edit.ToolBarMouseCur --> Edit.ToolBarCursor 
    File --> FileIO 
    File.JPEG2000NumrResLevel --> FileIO.JPEG2000NumResLevel 
    Magnifier.Type --> Magnifier.Style 
    PanWindow.Hwnd --> PanWindow.Handle 
    PanWindow.MouseCursorType --> PanWindow.Cursor 
    PanWindow.RectMouseCursorType --> PanWindow.RectCursor 
    PrintDraw.Hdc --> PrintDraw.Handle 
    Scan.DsName --> Scan.DataSourceName 
    Scan.DsNameList --> Scan.DataSourceNameList 
    Scan.HalfTone --> Scan.Halftone
  B.サムネイルコントロール 
    BackColor --> Color 
    ForeColorUp --> ForeColor
```
Hdc --> Canvas.Handle Hwnd --> Handle MouseCursor --> SelectCursor MouseCursorType --> Cursor PictureUp --> Picture PictureUpFile --> PictureFile (3)メソッド名の変更 (ImageKit7 ActiveX → ImageKit10 VCL) イメージキットコントロール GetPalette --> GetPaletteFromImage SetPalette --> SetPaletteToImage Scan.CloseDS --> Scan.CloseDataSource Scan.Exec --> Scan.Execute Scan.GetCapEnum --> Scan.GetCapEnumToFloat, Scan.GetCapEnumToString Scan.GetDSInfo --> Scan.GetDataSourceInfo Scan.IsOpenDS --> Scan.IsOpenDataSource Scan.OpenDS --> Scan.OpenDataSource

#### (4)仕様変更

イメージキットコントロールの FileIO.ExifAutoRotate プロパティとサムネイルコントロールの ExifAutoRotate プロパティを追加 したことにより、表示される画像の向きが異なる場合があります。以前の ImageKit と同じ動作とする場合は ExifAutoRotate プ ロパティを False に設定してください。

サムネイルコントロールの MouseMoveOnThumb イベントの発生条件を変更。

#### (5)その他

詳しくはリファレンスの【ImageKit7/8 ActiveX との違い】【ImageKit7/8/9 ActiveX/VCL との違い】【ImageKit7/8/9/10 ActiveX との違い】を参照してください。

プロパティやメソッドとイベント引数ついて

#### 文字列型

ActiveX の WideString 型や BSTR 型は、VCL では UnicodeString 型に変更されました。

#### 整数型

ActiveX を C++Builder で使用する際の long 型が int 型に変更されました。

#### 論理型

ActiveX を Delphi で使用する際の WordBool 型が Boolean 型に変更されました。

#### ImageKit7 VCL

```
(1)プロパティ名の変更 
 サムネイルコントロール 
   ForeColorUp --> ForeColor 
   PictureUp --> Picture 
   PictureUpFile --> PictureFile (*) 
   移行方法: 
     [1]dfm ファイルの該当箇所を変更します - (*)以外が対象 
     [2]pas,cpp ファイルの該当箇所を変更します
```
#### (2)仕様変更

イメージキットコントロールの FileIO.ExifAutoRotate プロパティとサムネイルコントロールの ExifAutoRotate プロパティを追加 したことにより、表示される画像の向きが異なる場合があります。以前の ImageKit と同じ動作とする場合は ExifAutoRotateプ ロパティを False に設定してください。

サムネイルコントロールの MouseMoveOnThumb イベントの発生条件を変更。詳しくはリファレンスの【ImageKit6/7/8/9 VCL との違い】を参照してください。

#### (3)その他

詳しくはリファレンスの【ImageKit7 VCL との違い】【ImageKit7/8/9 ActiveX/VCL との違い】を参照してください。

#### ImageKit8 ActiveX

(1)プロパティの削除 (ImageKit8 ActiveX → ImageKit10 VCL)

A.イメージキットコントロール EnableOLEDrag, MouseCursorFile, RectMouseCursorFile ※MouseCursorFile プロパティは Cursor プロパティで代用 ※RectMouseCursorFile プロパティは RectCursor プロパティで代用 PanWindow.MouseCursorFile, PanWindow.RectMouseCursorFile ※PanWindow.MouseCursorFile プロパティは PanWindow.Cursor プロパティで代用

※PanWindow.RectMouseCursorFile プロパティは PanWindow.RectCursor プロパティで代用 Scan.DsNameCount, Scan.HalfToneList B.サムネイルコントロール EnableOLEDrag, MouseCursorFile ※MouseCursorFile プロパティは Cursor プロパティにて代用 (2)プロパティ名の変更 (ImageKit8 ActiveX → ImageKit10 VCL) A.イメージキットコントロール BackColor --> Color Hdc --> Canvas.Handle Hwnd --> Handle MouseCursorType --> Cursor RectMouseCursorType --> RectCursor Edit.ToolBarMouseCur --> Edit.ToolBarCursor  $Fila \longrightarrow FilaIO$ File.JPEG2000NumrResLevel --> FileIO.JPEG2000NumResLevel Magnifier.Type --> Magnifier.Style PanWindow.Hwnd --> PanWindow.Handle PanWindow.MouseCursorType --> PanWindow.Cursor PanWindow.RectMouseCursorType --> PanWindow.RectCursor PrintDraw.Hdc --> PrintDraw.Handle Scan.DsName --> Scan.DataSourceName Scan.DsNameList --> Scan.DataSourceNameList Scan.HalfTone --> Scan.Halftone B.サムネイルコントロール BackColor --> Color ForeColorUp --> ForeColor Hdc --> Canvas.Handle Hwnd --> Handle MouseCursorType --> Cursor SelectMouseCursorType --> SelectCursor PictureUp --> Picture PictureUpFile --> PictureFile (3)メソッド名の変更 (ImageKit8 ActiveX → ImageKit10 VCL) イメージキットコントロール GetPalette --> GetPaletteFromImage SetPalette --> SetPaletteToImage Edit.Property --> Edit.ShowPropertyDialog Scan.CloseDS --> Scan.CloseDataSource Scan.Exec --> Scan.Execute Scan.GetCapEnum --> Scan.GetCapEnumToFloat, Scan.GetCapEnumToString Scan.GetDSInfo --> Scan.GetDataSourceInfo Scan.IsOpenDS --> Scan.IsOpenDataSource Scan.OpenDS --> Scan.OpenDataSource (4)仕様変更 イメージキットコントロールの FileIO.ExifAutoRotate プロパティとサムネイルコントロールの ExifAutoRotate プロパティを追加 したことにより、表示される画像の向きが異なる場合があります。以前の ImageKit と同じ動作とする場合は ExifAutoRotateプ ロパティを False に設定してください。

サムネイルコントロールの MouseMoveOnThumb イベントの発生条件を変更。

#### (5)その他

詳しくはリファレンスの【ImageKit7/8 ActiveX との違い】【ImageKit7/8/9 ActiveX/VCL との違い】【ImageKit7/8/9/10 ActiveX との違い】【ImageKit8/9/10 ActiveX との違い】を参照してください。

プロパティやメソッドとイベント引数ついて

#### 文字列型

ActiveX の WideString 型や BSTR 型は、VCL では UnicodeString 型に変更されました。

#### 整数型

ActiveX を C++Builder で使用する際の long 型が int 型に変更されました。

## 論理型

ActiveX を Delphi で使用する際の WordBool 型が Boolean 型に変更されました。

#### ImageKit8 VCL

```
(1)プロパティ名の変更 
 サムネイルコントロール 
   ForeColorUp --> ForeColor 
   PictureUp --> Picture 
   PictureUpFile --> PictureFile (*) 
   移行方法: 
    [1]dfm ファイルの該当箇所を変更します - (*)以外が対象 
    [2]pas,cpp ファイルの該当箇所を変更します 
(2)列挙型の識別子の変更 
 TVIkScanUnit 
   vikScanMillimeters --> vikScanMillimeter 
   移行方法: 
    pas,cpp ファイルの該当箇所を変更します 
(3)仕様変更 
 イメージキットコントロールの FileIO.ExifAutoRotate プロパティとサムネイルコントロールの ExifAutoRotate プロパティを追加
 したことにより、表示される画像の向きが異なる場合があります。以前の ImageKit と同じ動作とする場合は ExifAutoRotateプ
 ロパティを False に設定してください。 
 サムネイルコントロールの MouseMoveOnThumb イベントの発生条件を変更。詳しくはリファレンスの【ImageKit6/7/8/9 VCL
 との違い】を参照してください。 
(4)その他
```
詳しくはリファレンスの【ImageKit7/8/9 ActiveX/VCL との違い】【ImageKit8 ActiveX/VCL との違い】を参照してください。

#### ImageKit9/10 ActiveX

```
(1)プロパティの削除(ImageKit9/10 ActiveX → ImageKit10 VCL)
 A.イメージキットコントロール 
    EnableOLEDrag, MouseCursorFile, RectMouseCursorFile 
    ※MouseCursorFile プロパティは Cursor プロパティで代用 
    ※RectMouseCursorFile プロパティは RectCursor プロパティで代用 
    PanWindow.MouseCursorFile, PanWindow.RectMouseCursorFile 
    ※PanWindow.MouseCursorFile プロパティは PanWindow.Cursor プロパティで代用 
    ※PanWindow.RectMouseCursorFile プロパティは PanWindow.RectCursor プロパティで代用 
    Scan.DsNameCount, Scan.HalfToneList 
  B.サムネイルコントロール 
    EnableOLEDrag, MouseCursorFile 
    ※MouseCursorFile プロパティは Cursor プロパティにて代用 
  C.プレイコントロール 
   MouseCursorFile 
    ※MouseCursorFile プロパティは Cursor プロパティにて代用 
  D.プレビューコントロール 
   MouseCursorFile 
    ※MouseCursorFile プロパティは Cursor プロパティにて代用 
  E.レコードコントロール 
   MouseCursorFile 
    ※MouseCursorFile プロパティは Cursor プロパティにて代用 
(2)プロパティ名の変更 (ImageKit9/10 ActiveX → ImageKit10 VCL)
  A.イメージキットコントロール 
   BackColor --> Color 
    EnableTouch --> Touch 
   Hdc --> Canvas.Handle 
   HWND --> Handle 
   MouseCursorType --> Cursor 
    RectMouseCursorType --> RectCursor 
    Edit.ToolBarMouseCur --> Edit.ToolBarCursor 
   File \rightarrow FileIOFile.JPEG2000NumrResLevel --> FileIO.JPEG2000NumResLevel 
    Magnifier.Type --> Magnifier.Style 
    PanWindow.Hwnd --> PanWindow.Handle
```
PanWindow.MouseCursorType --> PanWindow.Cursor PanWindow.RectMouseCursorType --> PanWindow.RectCursor PrintDraw.Hdc --> PrintDraw.Handle Scan.DsName --> Scan.DataSourceName Scan.DsNameList --> Scan.DataSourceNameList Scan.HalfTone --> Scan.Halftone B.サムネイルコントロール BackColor --> Color EnableTouch --> Touch ForeColorUp --> ForeColor Hdc --> Canvas.Handle HWND --> Handle MouseCursor --> SelectCursor MouseCursorType --> Cursor PictureUp --> Picture PictureUpFile --> PictureFile C.プレイコントロール BackColor --> Color HWND --> Handle MouseCursorType --> Cursor VideoHeight, VideoWidth --> VideoSize D.プレビューコントロール BackColor --> Color HWND --> Handle MouseCursorType --> Cursor VideoHeight, VideoWidth --> VideoSize E.レコードコントロール BackColor --> Color HWND --> Handle MouseCursorType --> Cursor VideoHeight, VideoWidth --> VideoSize (3)メソッド名の変更  $[1]$ ImageKit9/10 ActiveX  $\rightarrow$  ImageKit10 VCL イメージキットコントロール GetPalette --> GetPaletteFromImage SetPalette --> SetPaletteToImage Edit.Property --> Edit.ShowPropertyDialog Scan.CloseDS --> Scan.CloseDataSource Scan.Exec --> Scan.Execute Scan.GetCapEnum --> Scan.GetCapEnumToFloat, Scan.GetCapEnumToString Scan.GetDSInfo --> Scan.GetDataSourceInfo Scan.IsOpenDS --> Scan.IsOpenDataSource Scan.OpenDS --> Scan.OpenDataSource [2] ImageKit10 Active  $X \rightarrow$  ImageKit10 VCL イメージキットコントロール File.PDF.End --> FileIO.PDF.Finish (4) 仕様変更 (ImageKit9 ActiveX → ImageKit10 VCL) イメージキットコントロールの FileIO.ExifAutoRotate プロパティとサムネイルコントロールの ExifAutoRotate プロパティを追加 したことにより、表示される画像の向きが異なる場合があります。以前の ImageKit と同じ動作とする場合は ExifAutoRotateプ ロパティを False に設定してください。 サムネイルコントロールの MouseMoveOnThumb イベントの発生条件を変更。 (5)その他 詳しくはリファレンスの【ImageKit7/8/9/10 ActiveX との違い】【ImageKit7/8/9 ActiveX/VCL との違い】【ImageKit8/9/10 ActiveX との違い】【ImageKit9/10 ActiveX との違い】を参照してください。

プロパティやメソッドとイベント引数ついて

#### 文字列型

ActiveX の WideString 型や BSTR 型は、VCL では UnicodeString 型に変更されました。

整数型

ActiveX を C++Builder で使用する際の long 型が int 型に変更されました。

#### 論理型

ActiveX を Delphi で使用する際の WordBool 型が Boolean 型に変更されました。

#### ImageKit9 VCL

(1)仕様変更

イメージキットコントロールの FileIO.ExifAutoRotate プロパティとサムネイルコントロールの ExifAutoRotate プロパティを追加 したことにより、表示される画像の向きが異なる場合があります。以前の ImageKit と同じ動作とする場合は ExifAutoRotate プ ロパティを False に設定してください。

サムネイルコントロールの MouseMoveOnThumb イベントの発生条件を変更。詳しくはリファレンスの【ImageKit6/7/8/9 VCL との違い】を参照してください。

#### (2)その他

詳しくはリファレンスの【ImageKit7/8/9 ActiveX/VCL との違い】【ImageKit9 ActiveX/VCL との違い】を参照してください。

# 索引

# A

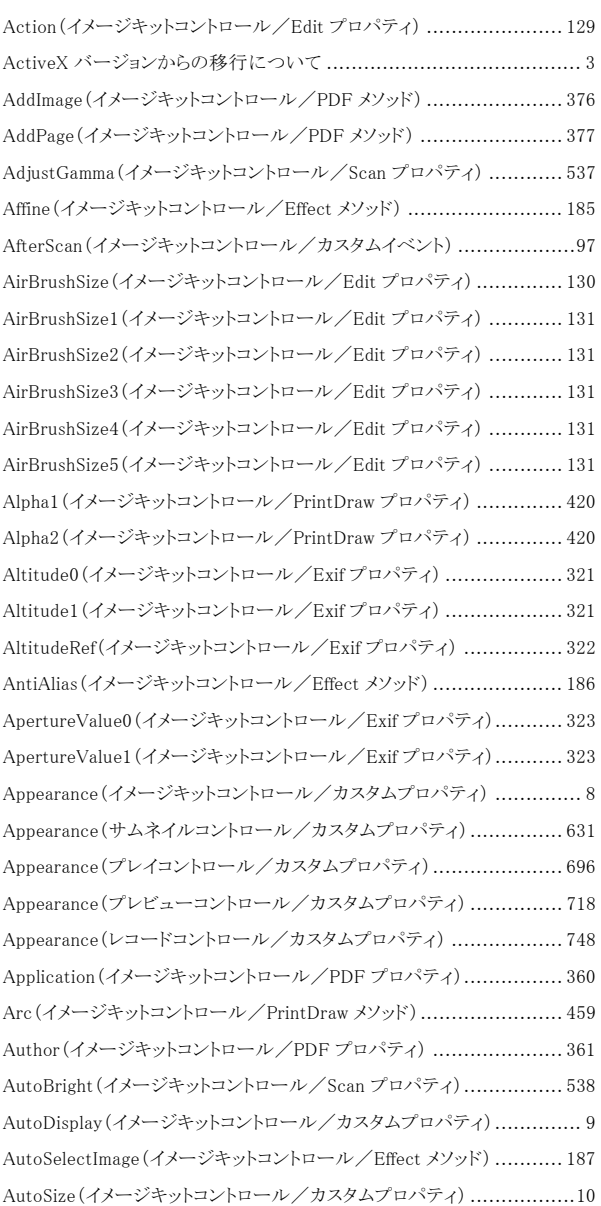

# $\bm{B}$

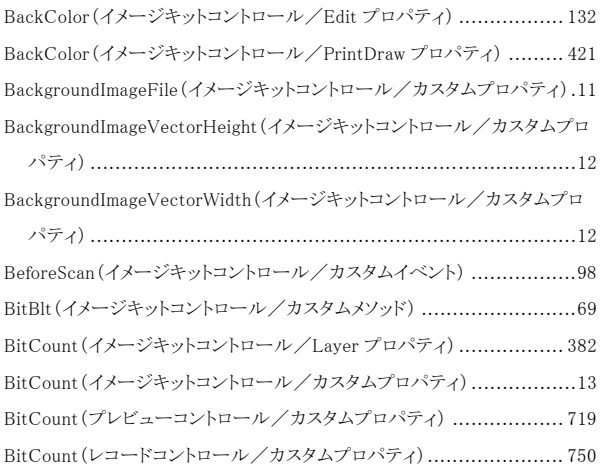

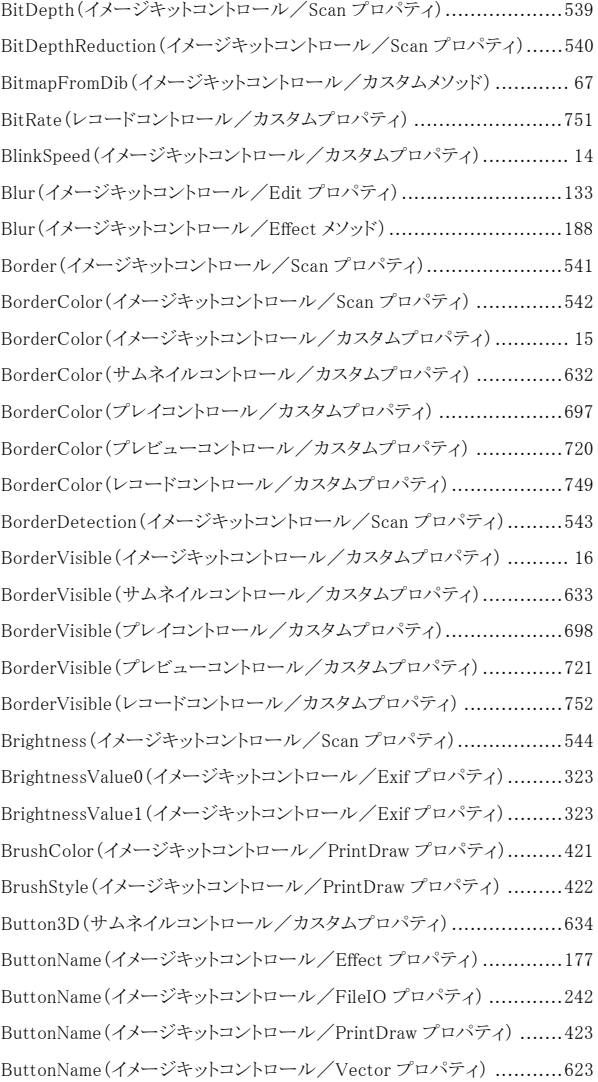

# $\,c\,$

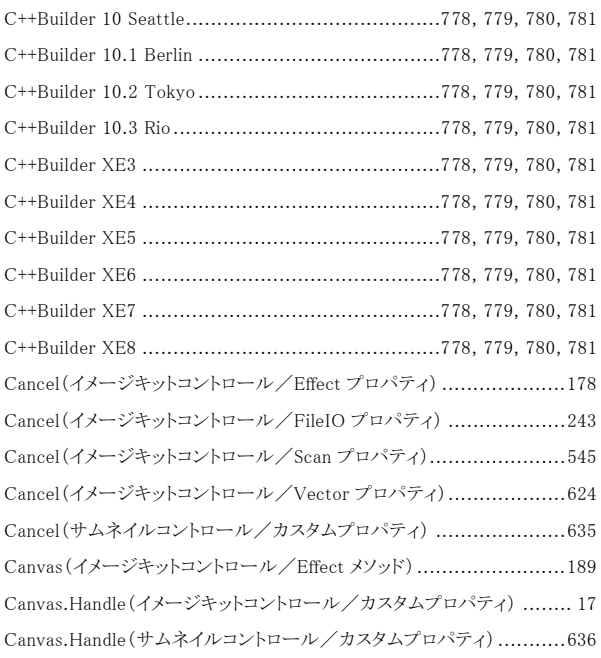

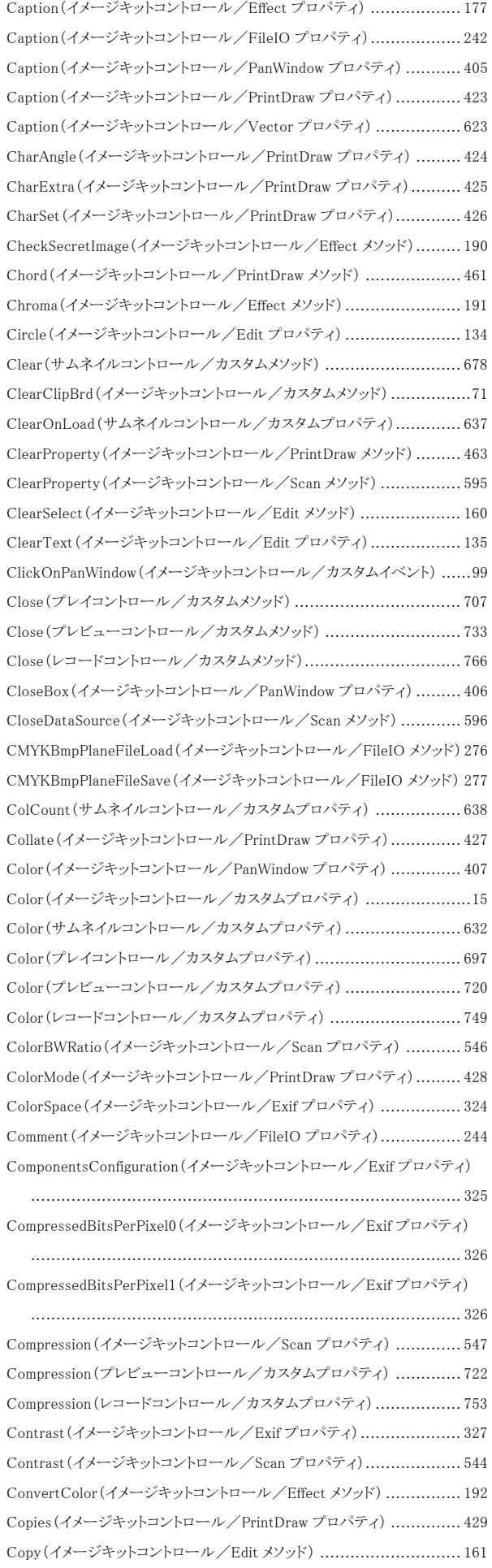

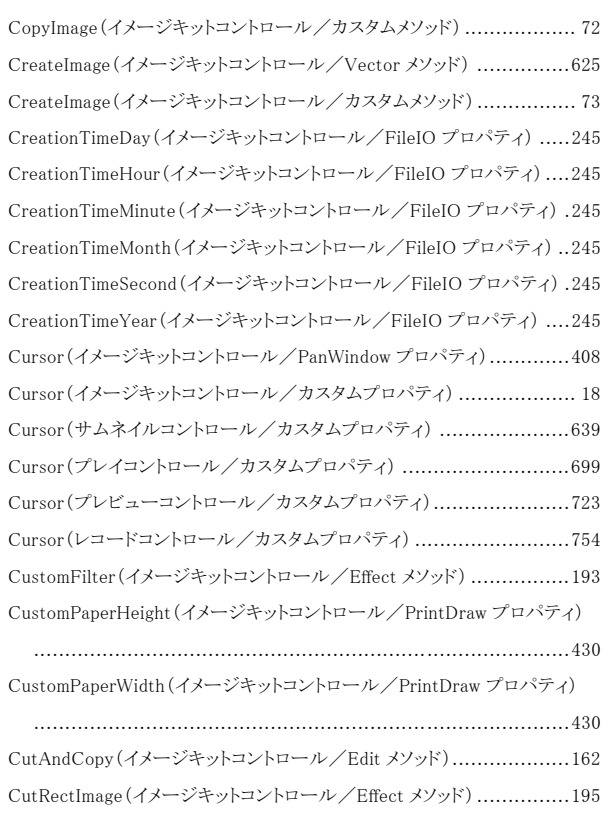

索引

### $\bm{D}$

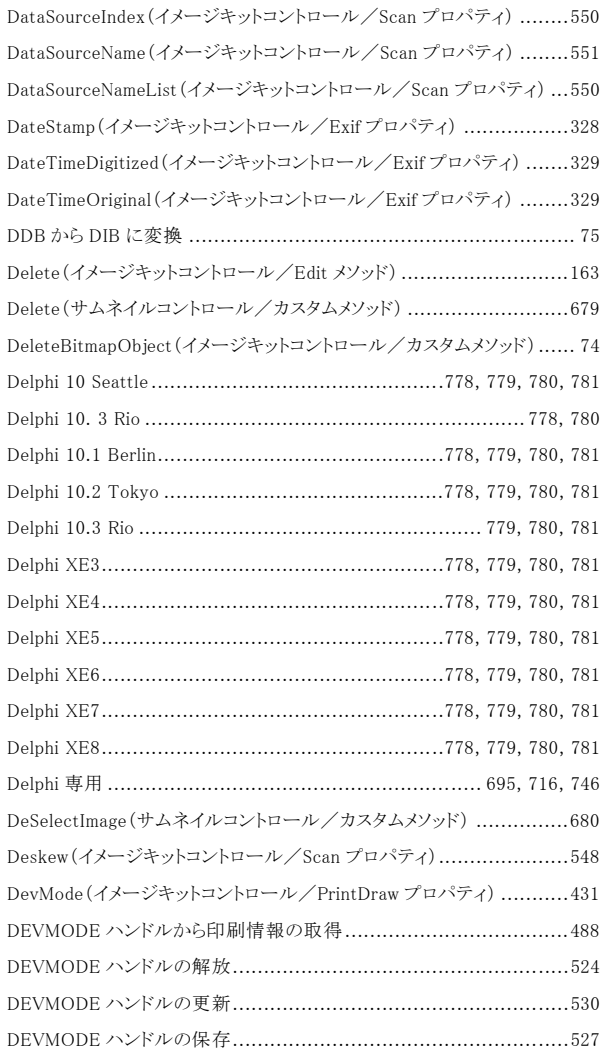

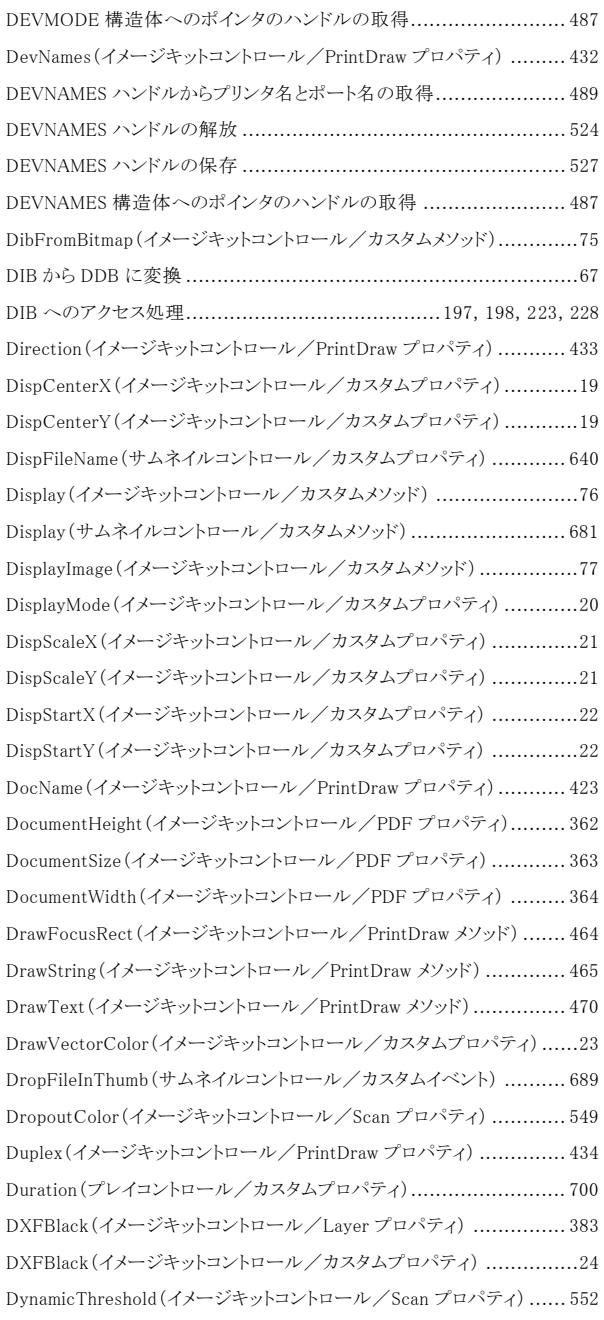

# E

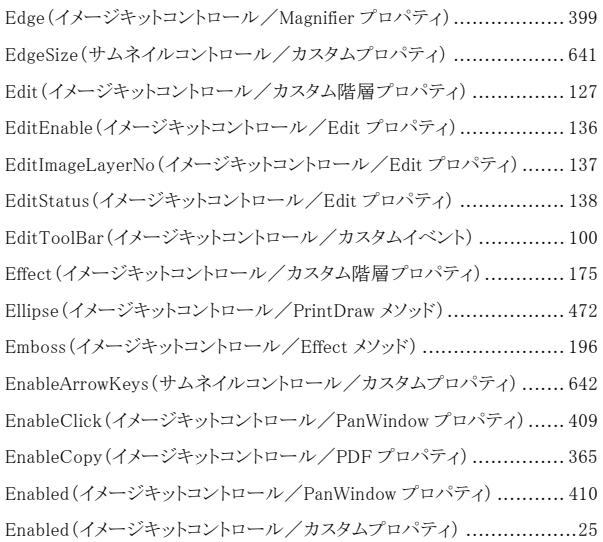

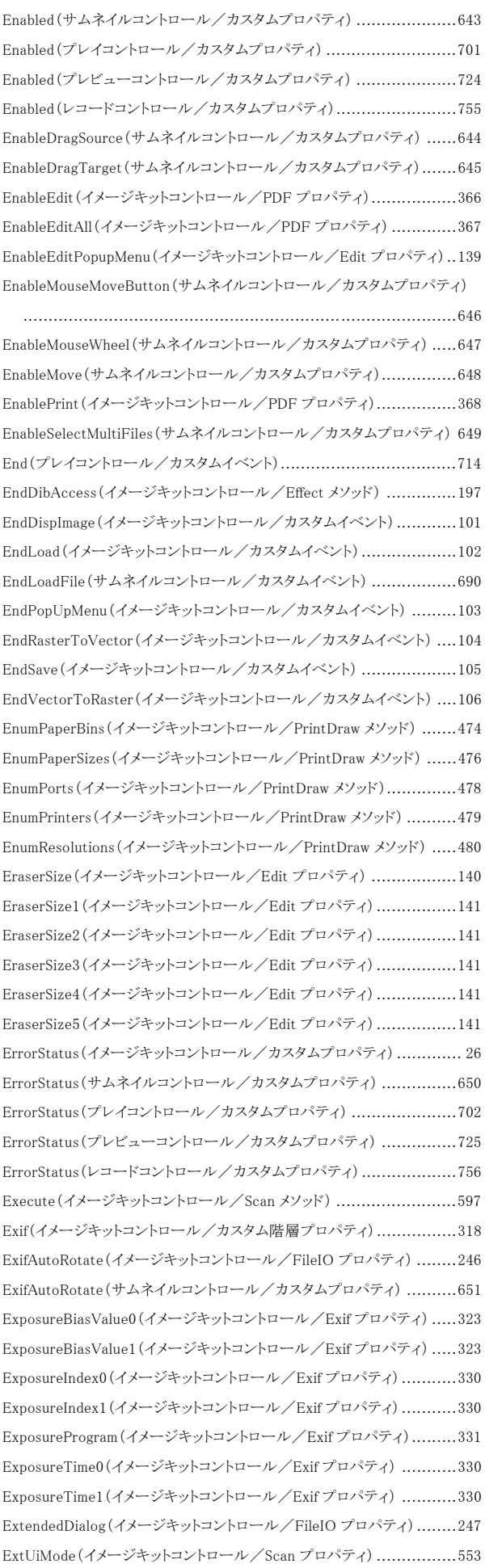
### $\boldsymbol{F}$

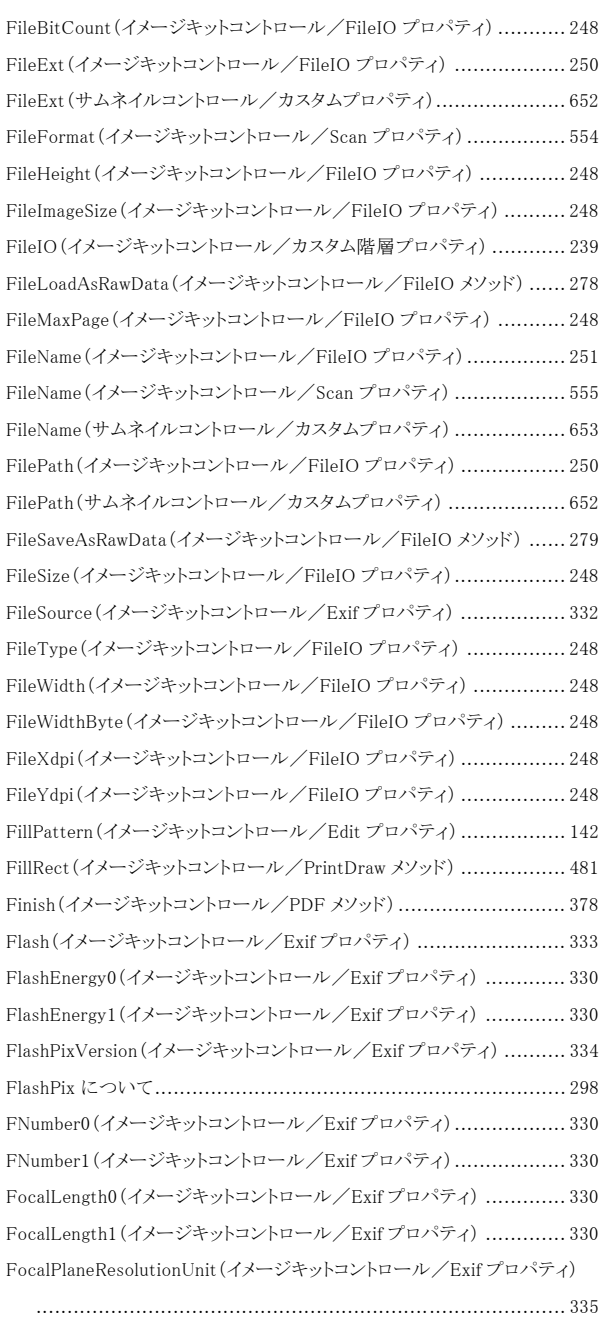

FocalPlaneXResolution0(イメージキットコントロール/Exif プロパティ) 336 FocalPlaneXResolution1(イメージキットコントロール/Exif プロパティ) 336 FocalPlaneYResolution0(イメージキットコントロール/Exif プロパティ) 336 FocalPlaneYResolution1(イメージキットコントロール/Exif プロパティ) 336 FocusPosition(イメージキットコントロール/Scan プロパティ)............ 556 FontBold(イメージキットコントロール/Edit プロパティ)................... 143 FontBold(イメージキットコントロール/PrintDraw プロパティ) ........... 435 FontItalic(イメージキットコントロール/Edit プロパティ) .................. 143 FontItalic(イメージキットコントロール/PrintDraw プロパティ) .......... 435 FontName(イメージキットコントロール/Edit プロパティ) ................. 144 FontName(イメージキットコントロール/PrintDraw プロパティ).......... 436 FontSize(イメージキットコントロール/Edit プロパティ) ................... 145 FontSize(イメージキットコントロール/PrintDraw プロパティ)............ 437 FontStrikeOut(イメージキットコントロール/Edit プロパティ)............ 143 FontStrikeOut(イメージキットコントロール/PrintDraw プロパティ) .... 435

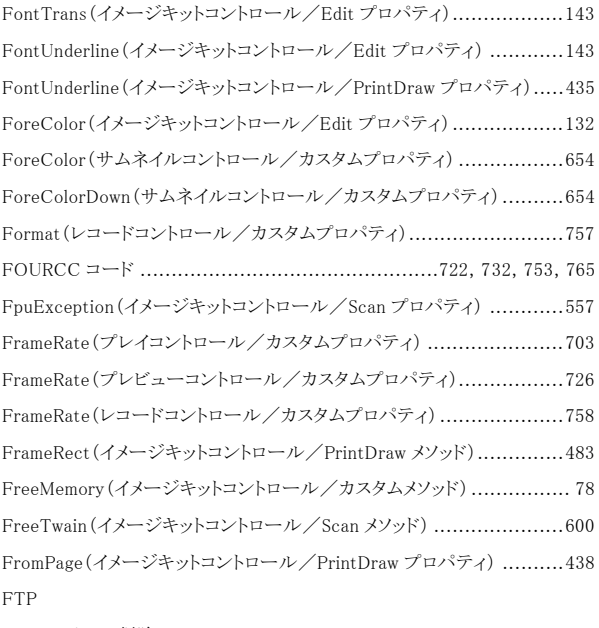

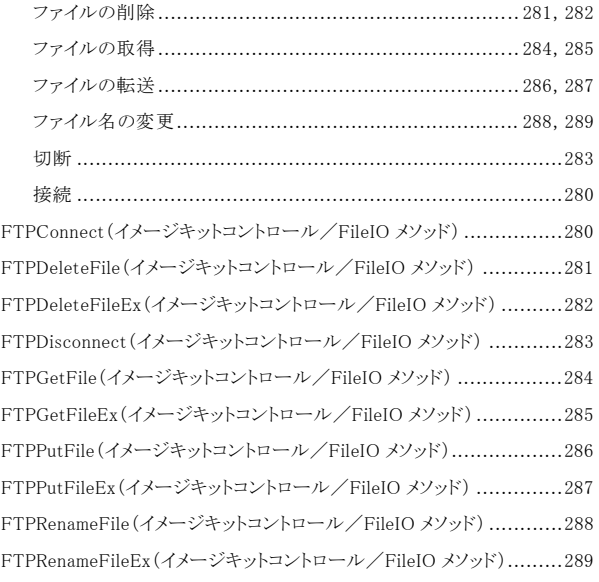

### G

Gamma(イメージキットコントロール/Scan プロパティ) .....................558 GapSize(サムネイルコントロール/カスタムプロパティ)....................655 GetArrayNum(イメージキットコントロール/PrintDraw メソッド)..........485 GetArrayPointsNum(イメージキットコントロール/Edit メソッド) .........164 GetArrayPointsXY(イメージキットコントロール/Edit メソッド) ...........165 GetBitDepth(イメージキットコントロール/Scan メソッド) ..................601 GetCapEnumToFloat(イメージキットコントロール/Scan メソッド) .......603 GetCapEnumToString(イメージキットコントロール/Scan メソッド) ......607 GetCapRange(イメージキットコントロール/Scan メソッド).................609 GetDataSourceInfo(イメージキットコントロール/Scan メソッド)..........611 GetDefaultPrinter(イメージキットコントロール/PrintDraw メソッド) ....486 GetDevModeHandle(イメージキットコントロール/PrintDraw メソッド) .487 GetDevModeInfo(イメージキットコントロール/PrintDraw メソッド)......488 GetDevNamesInfo(イメージキットコントロール/PrintDraw メソッド) ....489 GetDibPixel(イメージキットコントロール/Effect メソッド) .................198 GetDpi(イメージキットコントロール/カスタムメソッド)....................... 79 GetDpiFromHdc(イメージキットコントロール/カスタムメソッド)........... 80 GetDragDropFileName(イメージキットコントロール/カスタムイベント) 107

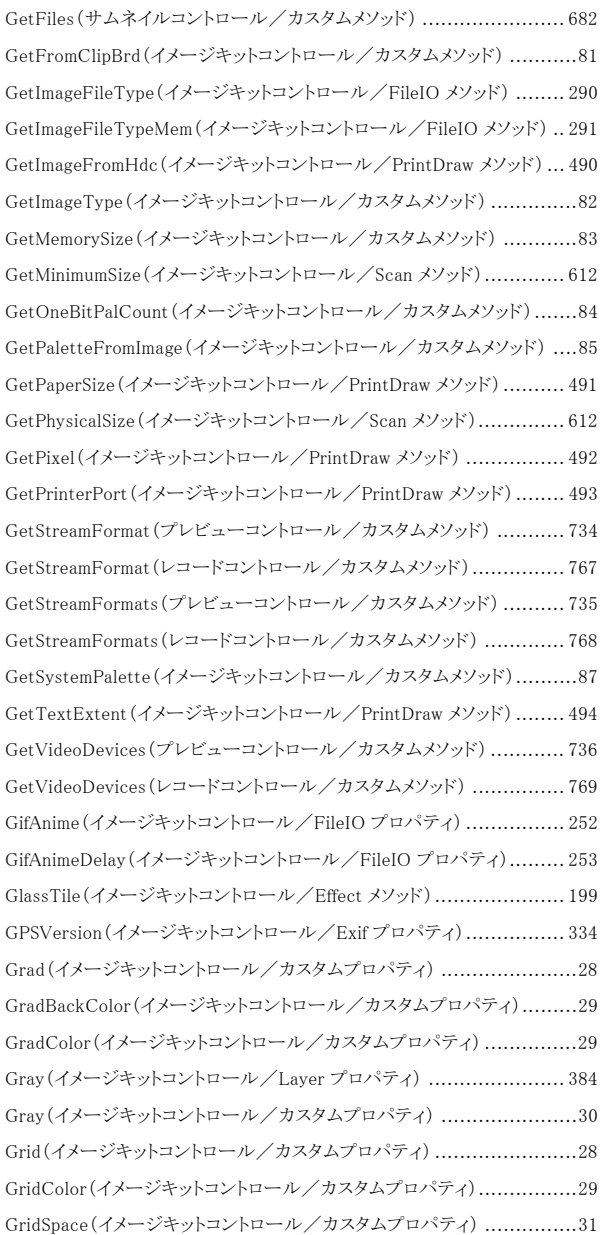

### H

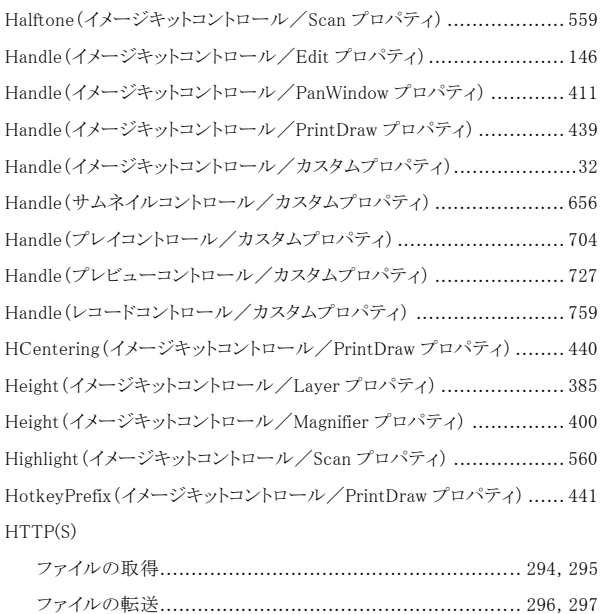

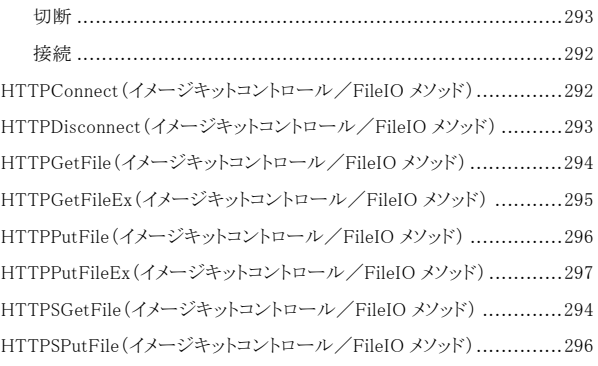

### I

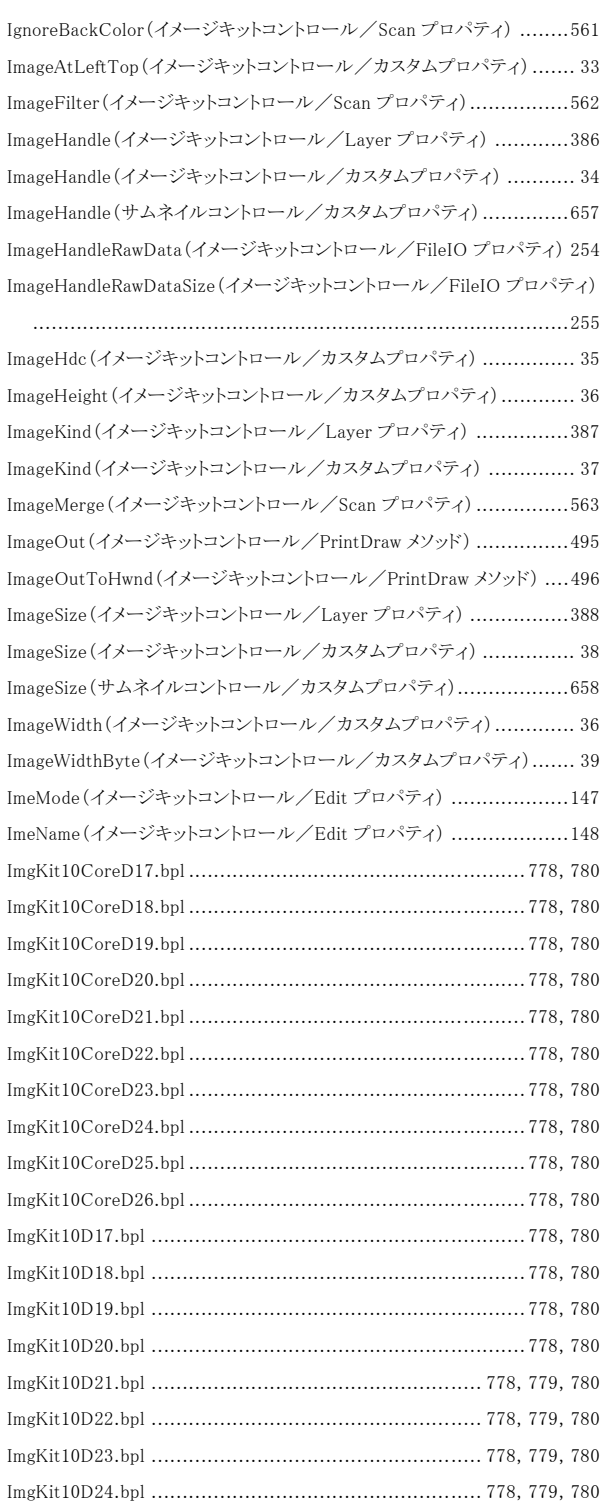

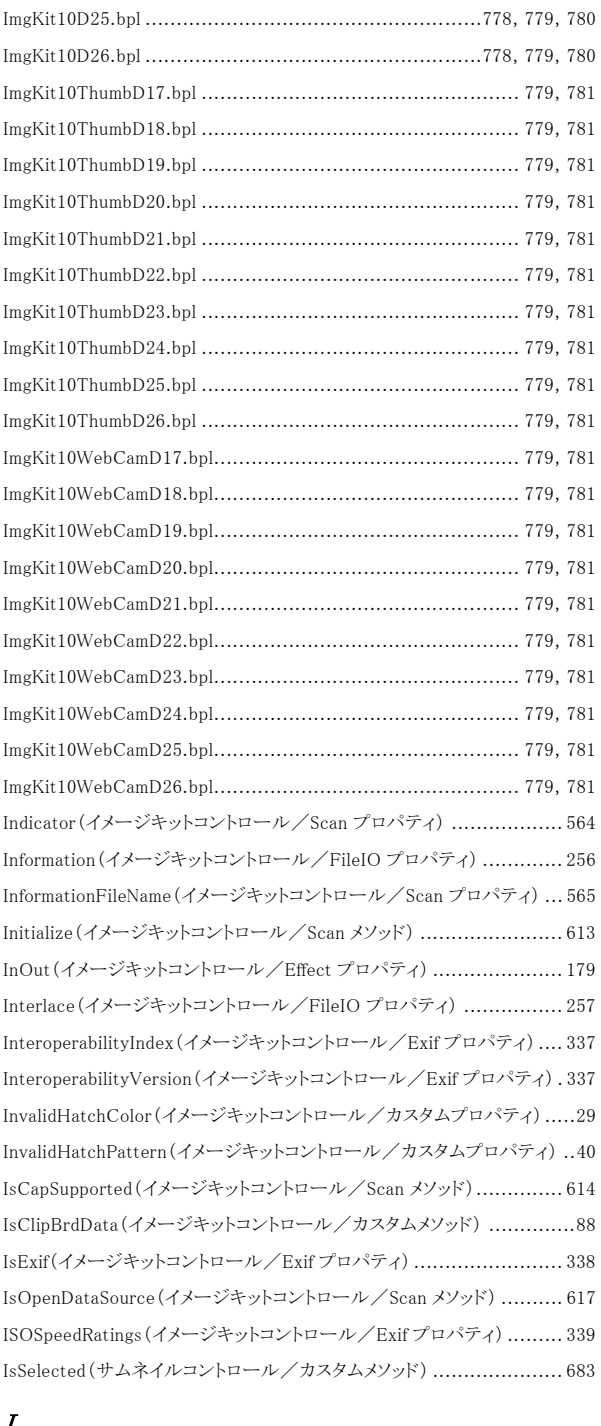

### J

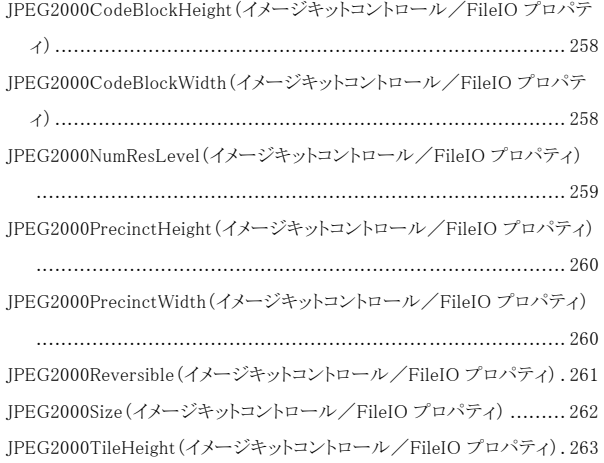

JPEG2000TileWidth(イメージキットコントロール/FileIO プロパティ) ..263 JpegQuality(イメージキットコントロール/FileIO プロパティ).............264 JpegQuality(イメージキットコントロール/Scan プロパティ) ...............566 JpegSubsamp(イメージキットコントロール/FileIO プロパティ) ...........265

#### $\pmb{K}$

Keywords(イメージキットコントロール/PDF プロパティ) ..................369

### L

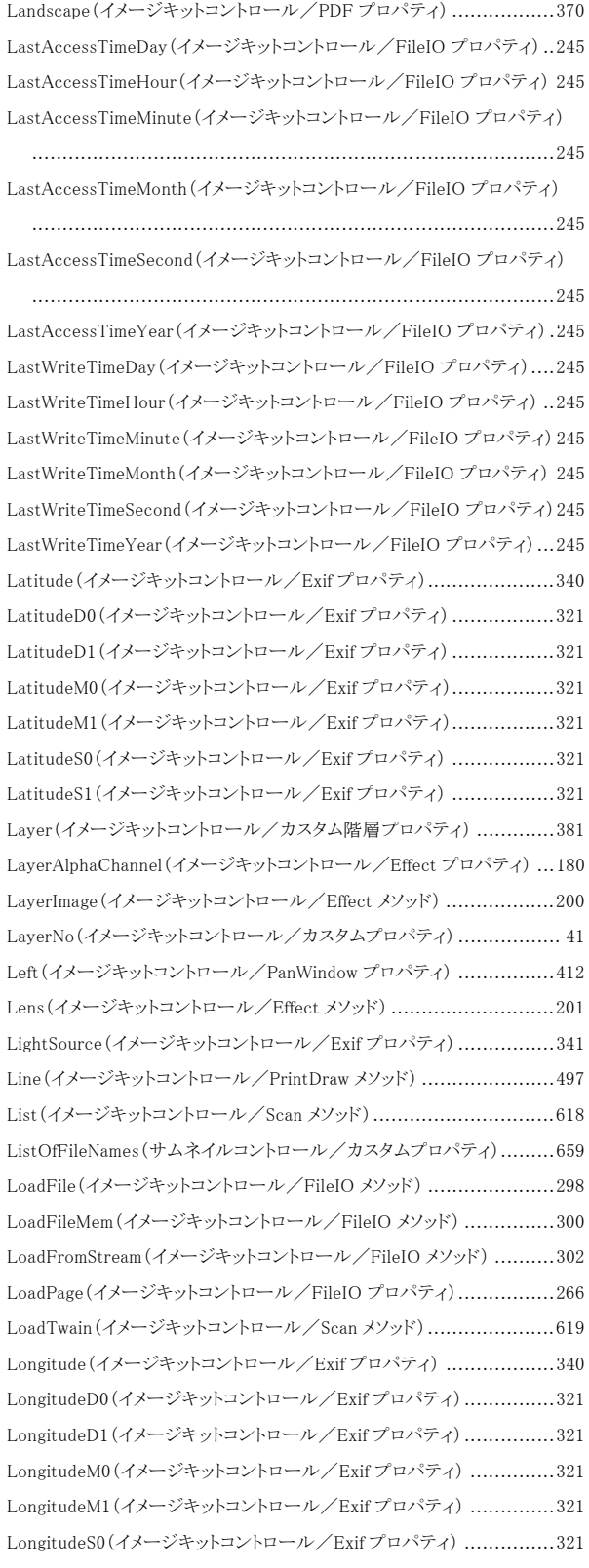

LongitudeS1(イメージキットコントロール/Exif プロパティ) ............... 321

#### M

Magnifier(イメージキットコントロール/カスタム階層プロパティ) ........ 398 MagnifierMouseDown(イメージキットコントロール/カスタムイベント) .. 108 MagnifierMouseMove(イメージキットコントロール/カスタムイベント) .. 109 MagnifierMouseUp(イメージキットコントロール/カスタムイベント)...... 110 MainArtist(イメージキットコントロール/Exif プロパティ) ................. 342 MainCopyright(イメージキットコントロール/Exif プロパティ)............ 342 MainDateTime(イメージキットコントロール/Exif プロパティ) ............ 342 MainImageDescription(イメージキットコントロール/Exif プロパティ) .. 342 MainMake(イメージキットコントロール/Exif プロパティ).................. 342 MainModel(イメージキットコントロール/Exif プロパティ) ................. 342 MainOrientation(イメージキットコントロール/Exif プロパティ).......... 343 MainResolutionUnit(イメージキットコントロール/Exif プロパティ) ..... 335 MainSoftware(イメージキットコントロール/Exif プロパティ).............. 342 MainXResolution0(イメージキットコントロール/Exif プロパティ)........ 344 MainXResolution1(イメージキットコントロール/Exif プロパティ)........ 344 MainYCbCrPositioning(イメージキットコントロール/Exif プロパティ) . 345 MainYResolution0(イメージキットコントロール/Exif プロパティ)........ 344 MainYResolution1(イメージキットコントロール/Exif プロパティ)........ 344 MakeRGBAImage(イメージキットコントロール/Effect メソッド) .......... 202 MakerNote(イメージキットコントロール/Exif プロパティ)................. 346 Manufacturer(イメージキットコントロール/Scan プロパティ)............. 567 MapDatum(イメージキットコントロール/Exif プロパティ) ................. 340 Mask1632(イメージキットコントロール/Layer プロパティ)................ 389 Mask1632(イメージキットコントロール/カスタムプロパティ)................42 MaskFileName(イメージキットコントロール/Effect プロパティ).......... 181 MaskImageHandle(イメージキットコントロール/Effect プロパティ) ..... 182 MaxApertureValue0(イメージキットコントロール/Exif プロパティ) ..... 323 MaxApertureValue1(イメージキットコントロール/Exif プロパティ) ..... 323 MaximumBitRate(レコードコントロール/カスタムプロパティ)............ 760 MaximumFrameRate(プレビューコントロール/カスタムプロパティ) .... 728 MaximumFrameRate(レコードコントロール/カスタムプロパティ) ....... 761 MaxPage(イメージキットコントロール/PrintDraw プロパティ) ........... 438 MeasureString(イメージキットコントロール/PrintDraw メソッド)......... 499 Message(イメージキットコントロール/Effect プロパティ).................. 177 Message(イメージキットコントロール/FileIO プロパティ)................. 242 Message(イメージキットコントロール/PrintDraw プロパティ) ............ 423 Message(イメージキットコントロール/Vector プロパティ) ................ 623 MeteringMode(イメージキットコントロール/Exif プロパティ) ............ 347 MinimumBitRate(レコードコントロール/カスタムプロパティ) ............ 760 MinimumFrameRate(プレビューコントロール/カスタムプロパティ)..... 728 MinimumFrameRate(レコードコントロール/カスタムプロパティ)........ 761 MinPage(イメージキットコントロール/PrintDraw プロパティ) ............ 438 Modify(イメージキットコントロール/Edit メソッド) .......................... 166 MoireFilter(イメージキットコントロール/Scan プロパティ) ............... 568 Mosaic(イメージキットコントロール/Effect メソッド)........................ 203 MotionBlur(イメージキットコントロール/Effect メソッド) .................. 204 MouseDownImage(イメージキットコントロール/カスタムイベント)....... 111 MouseDownSelectRasterImage(イメージキットコントロール/カスタムイベ ント) ............................................................................... 112 MouseDragImage(イメージキットコントロール/カスタムプロパティ) ......43 MouseMoveImage(イメージキットコントロール/カスタムイベント) .......113 MouseMoveOnThumb(サムネイルコントロール/カスタムイベント) .....691 MouseUpImage(イメージキットコントロール/カスタムイベント)...........114 MouseUpSelectRasterImage(イメージキットコントロール/カスタムイベン ト) ..................................................................................115 MouseWheel(イメージキットコントロール/カスタムプロパティ)............ 44 MouseWheelDownImage(イメージキットコントロール/カスタムイベント) ......................................................................................116 MouseWheelUpImage(イメージキットコントロール/カスタムイベント) ..117 MoveToBack(イメージキットコントロール/Edit メソッド) ..................167 MoveToFront(イメージキットコントロール/Edit メソッド)..................168

#### $\boldsymbol{N}$

NoiseFilter(イメージキットコントロール/Scan プロパティ)................569

#### $\overline{O}$

OilPaint(イメージキットコントロール/Effect メソッド) ......................205 Open(プレイコントロール/カスタムメソッド)..................................708 Open(プレビューコントロール/カスタムメソッド)............................737 Open(レコードコントロール/カスタムメソッド) ...............................770 OpenDataSource(イメージキットコントロール/Scan メソッド).............596 OpenFileDialog(イメージキットコントロール/FileIO メソッド) ............304 Options(イメージキットコントロール/PrintDraw プロパティ) .............442 Orientation(イメージキットコントロール/PrintDraw プロパティ) ........443 Orientation(イメージキットコントロール/Scan プロパティ) ...............570 Outline(イメージキットコントロール/Effect メソッド) .......................206 OverScan(イメージキットコントロール/Scan プロパティ)..................571 OwnerPassword(イメージキットコントロール/PDF プロパティ) ..........371

### P

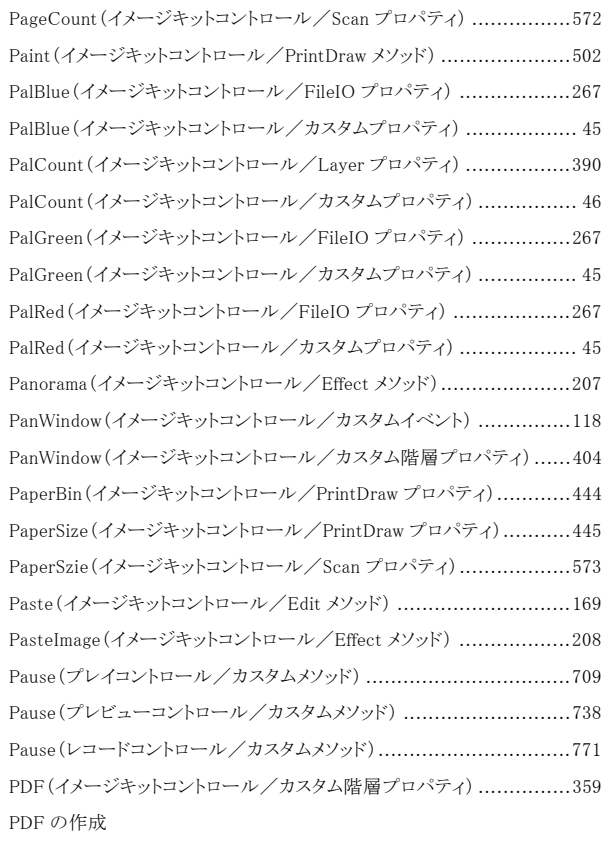

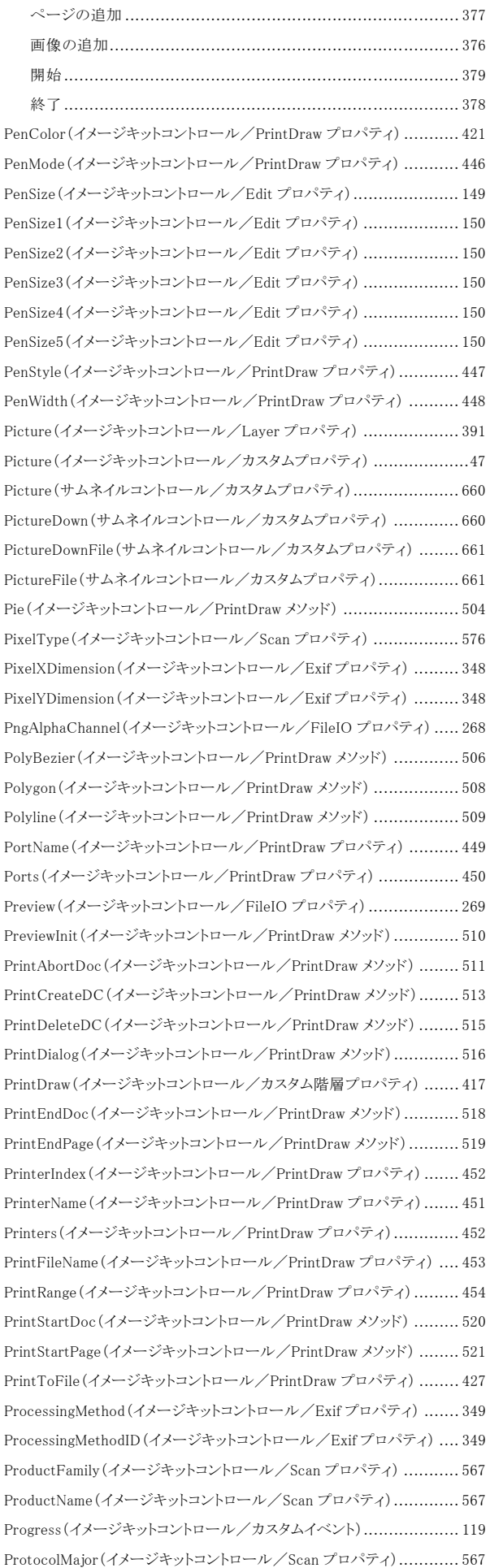

#### ProtocolMinor(イメージキットコントロール/Scan プロパティ)............567

#### R

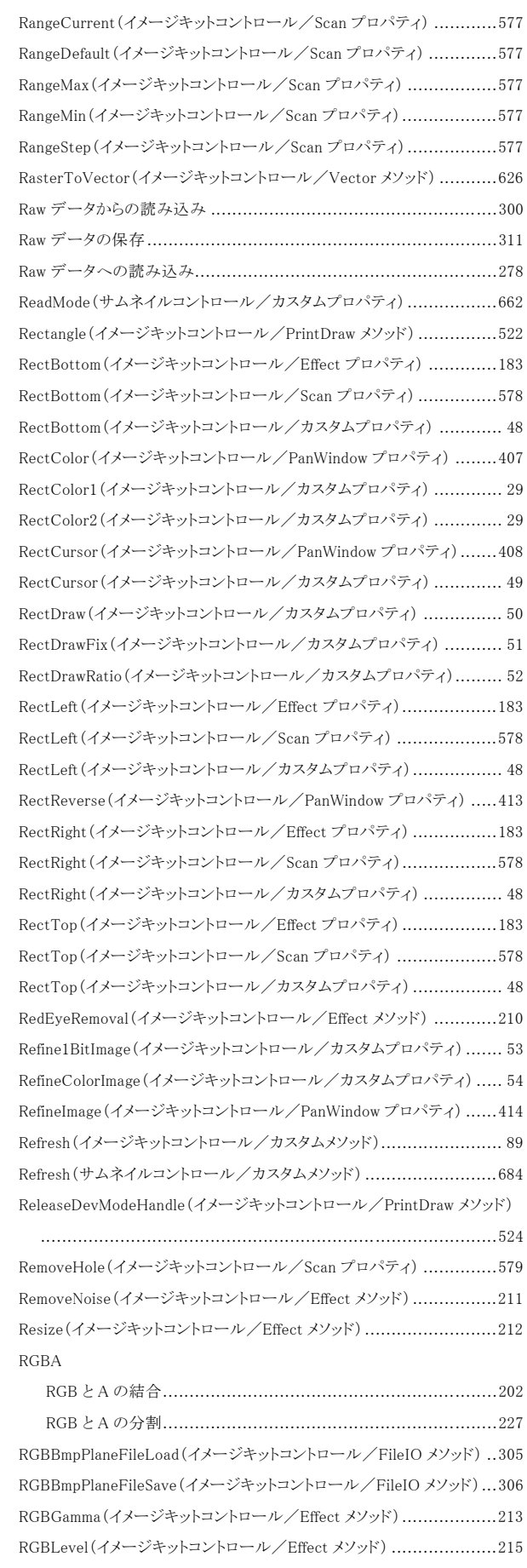

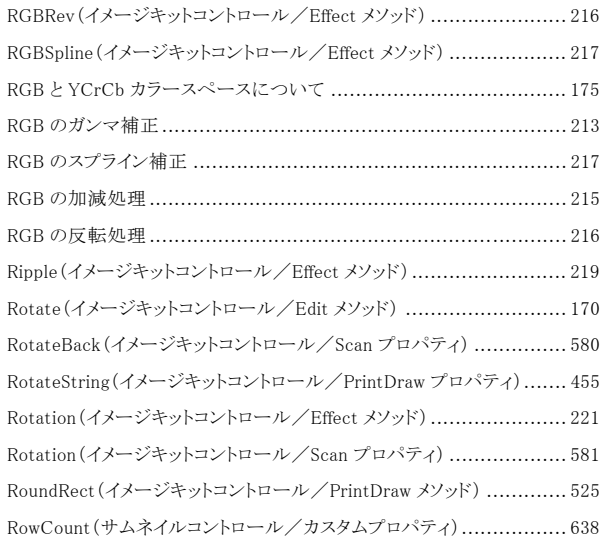

### S

Saturation(イメージキットコントロール/Exif プロパティ).................. 327 SaveDevModeHandle(イメージキットコントロール/PrintDraw メソッド) 527 SaveFile(イメージキットコントロール/FileIO メソッド) ..................... 307 SaveFileDialog(イメージキットコントロール/FileIO メソッド) ............. 310 SaveFileDlgFileType(イメージキットコントロール/FileIO プロパティ). 270 SaveFileMem(イメージキットコントロール/FileIO メソッド) ............... 311 SavePDFFileName(イメージキットコントロール/PDF プロパティ) ...... 372 SavePrinterInfo(イメージキットコントロール/PrintDraw メソッド) ....... 528 SaveToStream(イメージキットコントロール/FileIO メソッド).............. 314 Scan(イメージキットコントロール/カスタム階層プロパティ) .............. 534 ScanCount(イメージキットコントロール/Scan プロパティ) ................ 582 ScanMode(イメージキットコントロール/Scan プロパティ)................. 583 Scanning(イメージキットコントロール/カスタムイベント) .................. 120 ScanningSpeed(イメージキットコントロール/Scan プロパティ)........... 584 SceneCaptureType(イメージキットコントロール/Exif プロパティ) ...... 350 SceneType(イメージキットコントロール/Exif プロパティ) ................. 332 Scroll(サムネイルコントロール/カスタムメソッド)........................... 685 ScrollBar(イメージキットコントロール/カスタムプロパティ).................55 ScrollBar(サムネイルコントロール/カスタムプロパティ) .................. 663 ScrollDispImage(イメージキットコントロール/カスタムイベント) ......... 121 ScrollHeight(イメージキットコントロール/カスタムプロパティ) ............56 ScrollImage(イメージキットコントロール/カスタムメソッド) ..................90 ScrollStep(サムネイルコントロール/カスタムプロパティ)................. 664 ScrollVH(サムネイルコントロール/カスタムプロパティ) .................. 665 ScrollWidth(イメージキットコントロール/カスタムプロパティ) .............56 Select(イメージキットコントロール/Scan メソッド) .......................... 620 SelectAll(イメージキットコントロール/Edit メソッド) ....................... 171 SelectCursor(サムネイルコントロール/カスタムプロパティ) ............. 639 SelectFile(サムネイルコントロール/カスタムイベント) .................... 692 SelectImage(サムネイルコントロール/カスタムメソッド)................... 686 SelectMode(イメージキットコントロール/Effect プロパティ) ............. 184 SelectTextBackColor(サムネイルコントロール/カスタムプロパティ) .. 666 SelectTextColor(サムネイルコントロール/カスタムプロパティ)......... 666 SelectTextTransparent(サムネイルコントロール/カスタムプロパティ) 667 SelEditFunc(イメージキットコントロール/カスタムイベント) .............. 122 SelEditObj(イメージキットコントロール/カスタムイベント)................ 123 SeletcImage(イメージキットコントロール/Effect メソッド)..................222 SensingMethod(イメージキットコントロール/Exif プロパティ)............351 SetDefaultPrinter(イメージキットコントロール/PrintDraw メソッド).....529 SetDevModeInfo(イメージキットコントロール/PrintDraw メソッド) ......530 SetDibPixel(イメージキットコントロール/Effect メソッド) ..................223 SetDpi(イメージキットコントロール/カスタムメソッド)........................ 91 SetGray(イメージキットコントロール/Effect メソッド).......................224 SetPaletteToImage(イメージキットコントロール/カスタムメソッド)........ 92 SetPixel(イメージキットコントロール/PrintDraw メソッド) .................532 SetSecretImage(イメージキットコントロール/Effect メソッド) .............225 SetStreamFormat(プレビューコントロール/カスタムメソッド) ............739 SetStreamFormat(レコードコントロール/カスタムメソッド)................772 SetToClipBrd(イメージキットコントロール/カスタムメソッド) .............. 93 Shadow(イメージキットコントロール/Scan プロパティ).....................560 Sharp(イメージキットコントロール/Effect メソッド)..........................226 Sharpness(イメージキットコントロール/Exif プロパティ) ..................327 Sharpness(イメージキットコントロール/Scan プロパティ) .................585 Show(イメージキットコントロール/Magnifier メソッド) ......................403 Show(イメージキットコントロール/PanWindow メソッド) ...................416 ShowBackgroundImage(イメージキットコントロール/カスタムプロパティ)

....................................................................................... 57 ShowCapturePinDialog(プレビューコントロール/カスタムメソッド) .....740 ShowCapturePinDialog(レコードコントロール/カスタムメソッド).........773 ShowCursor(イメージキットコントロール/Magnifier プロパティ).........401 ShowFilterDialog(プレビューコントロール/カスタムメソッド).............741 ShowFilterDialog(レコードコントロール/カスタムメソッド) ................774 ShowInDisp(イメージキットコントロール/Layer プロパティ) ..............392 ShowInDisp(イメージキットコントロール/カスタムプロパティ) ............. 58 ShowInMagnifier(イメージキットコントロール/Layer プロパティ)........392 ShowInMagnifier(イメージキットコントロール/カスタムプロパティ)....... 58 ShowInPanWindow(イメージキットコントロール/Layer プロパティ) .....392 ShowInPanWindow(イメージキットコントロール/カスタムプロパティ) .... 58 ShowPropertyDialog(イメージキットコントロール/Edit メソッド) .........172 ShowThumbImage(サムネイルコントロール/カスタムイベント)...........693 ShowToolBar(イメージキットコントロール/Edit メソッド) ..................173 ShutterSpeedValue0(イメージキットコントロール/Exif プロパティ) .....323 ShutterSpeedValue1(イメージキットコントロール/Exif プロパティ) .....323 SimpleDispCtrl(イメージキットコントロール/カスタムプロパティ) ........ 59 Size(イメージキットコントロール/PanWindow プロパティ) ................415 SkipBlankPage(イメージキットコントロール/Scan プロパティ) ...........586 SkipBlankThreshold(イメージキットコントロール/Scan プロパティ).....587 Snapshot(プレイコントロール/カスタムイベント)............................715 Snapshot(プレビューコントロール/カスタムイベント) ......................745 Sort(サムネイルコントロール/カスタムプロパティ).........................668 SortDate(サムネイルコントロール/カスタムプロパティ)...................669 SortImage(サムネイルコントロール/カスタムメソッド)......................687 SortOrder(サムネイルコントロール/カスタムプロパティ) .................670 SourceMajor(イメージキットコントロール/Scan プロパティ) ..............567 SourceMinor(イメージキットコントロール/Scan プロパティ) ..............567 SourceVersionInfo(イメージキットコントロール/Scan プロパティ).......567 SpectralSensitivity(イメージキットコントロール/Exif プロパティ) .......352 SplitRGBAImage(イメージキットコントロール/Effect メソッド)............227 Square(イメージキットコントロール/Edit プロパティ) ......................151

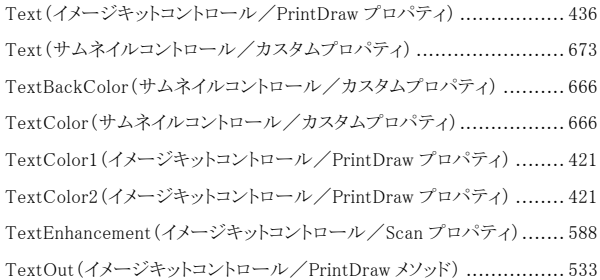

TakeSnapshot(プレイコントロール/カスタムメソッド) ...................... 713 TakeSnapshot(プレビューコントロール/カスタムメソッド) ................ 744 Terminate(イメージキットコントロール/Scan メソッド) ..................... 621 Text(イメージキットコントロール/Edit プロパティ)......................... 144

TextTransparent(サムネイルコントロール/カスタムプロパティ) ........ 667

 $\tau$ 

StampBmpFile(イメージキットコントロール/Edit プロパティ) ............ 152 StampTransBlue(イメージキットコントロール/Edit プロパティ).......... 153 StampTransGreen(イメージキットコントロール/Edit プロパティ) ....... 153 StampTransRed(イメージキットコントロール/Edit プロパティ) .......... 153 Start(イメージキットコントロール/PDF メソッド) ............................ 379 Start(プレイコントロール/カスタムメソッド).................................. 710 Start(プレビューコントロール/カスタムメソッド) ............................ 742 Start(レコードコントロール/カスタムメソッド) ............................... 775 StartDibAccess(イメージキットコントロール/Effect メソッド)............. 228 StartDispImage(イメージキットコントロール/カスタムイベント) .......... 125 StartFrom(プレイコントロール/カスタムメソッド) ........................... 711 StartLoad(イメージキットコントロール/カスタムイベント) ................. 102 StartLoadFile(サムネイルコントロール/カスタムイベント) ............... 694 StartNum(サムネイルコントロール/カスタムプロパティ).................. 671 StartPopUpMenu(イメージキットコントロール/カスタムイベント)........ 126 StartRasterToVector(イメージキットコントロール/カスタムイベント) .. 104 StartSave(イメージキットコントロール/カスタムイベント) ................. 105 StartVectorToRaster(イメージキットコントロール/カスタムイベント) .. 106 StartX(イメージキットコントロール/Layer プロパティ) .................... 393 StartY(イメージキットコントロール/Layer プロパティ) .................... 393 State(プレイコントロール/カスタムプロパティ) ............................. 705 State(プレビューコントロール/カスタムプロパティ) ....................... 729 State(レコードコントロール/カスタムプロパティ)........................... 762 Stop(プレイコントロール/カスタムメソッド) .................................. 712 Stop(プレビューコントロール/カスタムメソッド)............................. 743 Stop(レコードコントロール/カスタムメソッド) ................................ 776 StretchBlt(イメージキットコントロール/カスタムメソッド) ...................94 StretchMode(イメージキットコントロール/カスタムプロパティ) ............60 Style(イメージキットコントロール/Magnifier プロパティ).................. 402 Style(サムネイルコントロール/カスタムプロパティ)........................ 672 Subject(イメージキットコントロール/PDF プロパティ)..................... 373 SubjectDistance0(イメージキットコントロール/Exif プロパティ)......... 330 SubjectDistance1(イメージキットコントロール/Exif プロパティ)......... 330 SubjectLocationX(イメージキットコントロール/Exif プロパティ) ........ 353 SubjectLocationY(イメージキットコントロール/Exif プロパティ) ........ 353 SubSecTime(イメージキットコントロール/Exif プロパティ) ............... 354 SubSecTimeDigitized(イメージキットコントロール/Exif プロパティ).... 354 SubSecTimeOriginal(イメージキットコントロール/Exif プロパティ) ..... 354 索引

Threshold(イメージキットコントロール/Scan プロパティ) .................560 ThumbArrayFileName(サムネイルコントロール/カスタムプロパティ)..674 ThumbArrayNum(サムネイルコントロール/カスタムプロパティ) ........675 ThumbArrayPage(サムネイルコントロール/カスタムプロパティ)........674 ThumbArrayPathName(サムネイルコントロール/カスタムプロパティ) .674 ThumbArtist(イメージキットコントロール/Exif プロパティ) ...............342 ThumbCompression(イメージキットコントロール/Exif プロパティ)......355 ThumbCopyright(イメージキットコントロール/Exif プロパティ)..........342 ThumbDateTime(イメージキットコントロール/Exif プロパティ) ..........342 ThumbImageDescription(イメージキットコントロール/Exif プロパティ) 342 ThumbImageHandle(イメージキットコントロール/Exif プロパティ) ......356 ThumbMake(イメージキットコントロール/Exif プロパティ)................342 ThumbModel(イメージキットコントロール/Exif プロパティ)...............342 ThumbnailFile(サムネイルコントロール/カスタムプロパティ)............676 ThumbOrientation(イメージキットコントロール/Exif プロパティ)........343 ThumbResolutionUnit(イメージキットコントロール/Exif プロパティ) ...335 ThumbSoftware(イメージキットコントロール/Exif プロパティ)............342 ThumbXResolution0(イメージキットコントロール/Exif プロパティ) .....344 ThumbXResolution1(イメージキットコントロール/Exif プロパティ) .....344 ThumbYCbCrPositioning(イメージキットコントロール/Exif プロパティ)345 ThumbYResolution0(イメージキットコントロール/Exif プロパティ) .....344 ThumbYResolution1(イメージキットコントロール/Exif プロパティ) .....344 TiffAppend(イメージキットコントロール/FileIO プロパティ)..............271 TiffColorSpace(イメージキットコントロール/FileIO プロパティ).........272 TiffSaveOneStrip(イメージキットコントロール/FileIO プロパティ) ......273 TimeStampH0(イメージキットコントロール/Exif プロパティ) .............357 TimeStampH1(イメージキットコントロール/Exif プロパティ) .............357 TimeStampM0(イメージキットコントロール/Exif プロパティ) .............357 TimeStampM1(イメージキットコントロール/Exif プロパティ) .............357 TimeStampS0(イメージキットコントロール/Exif プロパティ) ..............357 TimeStampS1(イメージキットコントロール/Exif プロパティ) ..............357 Title(イメージキットコントロール/PDF プロパティ).........................374 ToolBarCaption(イメージキットコントロール/Edit プロパティ) ..........154 ToolBarCloseBox(イメージキットコントロール/Edit プロパティ) ........155 ToolBarCursor(イメージキットコントロール/Edit プロパティ)............156 ToolBarFixed(イメージキットコントロール/Edit プロパティ) .............157 ToolBarLeft(イメージキットコントロール/Edit プロパティ) ...............158 ToolBarTop(イメージキットコントロール/Edit プロパティ)................158 ToolTip(イメージキットコントロール/カスタムプロパティ).................. 28 ToolTipColor(イメージキットコントロール/カスタムプロパティ) .......... 29 ToolTipTimeSecond(イメージキットコントロール/カスタムプロパティ) .. 61 ToolTipXfromMouse(イメージキットコントロール/カスタムプロパティ) . 61 ToolTipYfromMouse(イメージキットコントロール/カスタムプロパティ).. 61 Top(イメージキットコントロール/PanWindow プロパティ).................412 ToPage(イメージキットコントロール/PrintDraw プロパティ)..............438 Touch(イメージキットコントロール/カスタムプロパティ).................... 62 Touch(サムネイルコントロール/カスタムプロパティ) ......................677 TransBlue(イメージキットコントロール/Layer プロパティ)................394 TransBlue(イメージキットコントロール/カスタムプロパティ)............... 63 TransferMode(イメージキットコントロール/Scan プロパティ) ............589 TransGreen(イメージキットコントロール/Layer プロパティ)..............394 TransGreen(イメージキットコントロール/カスタムプロパティ)............. 63 Transparent(イメージキットコントロール/FileIO プロパティ) ............274

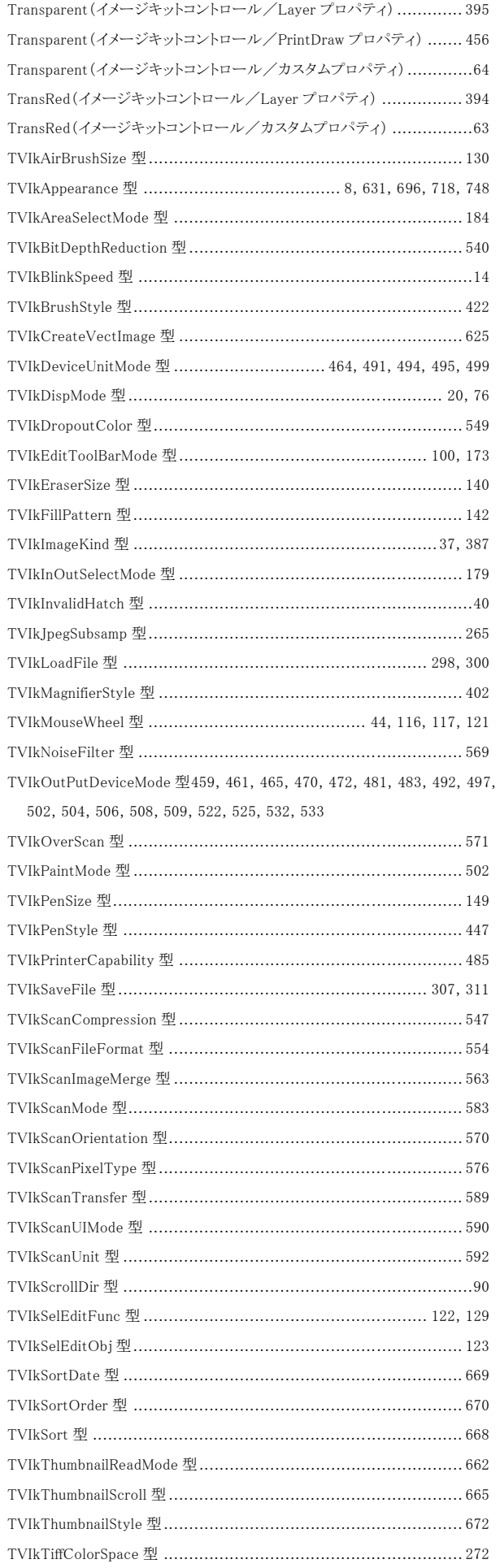

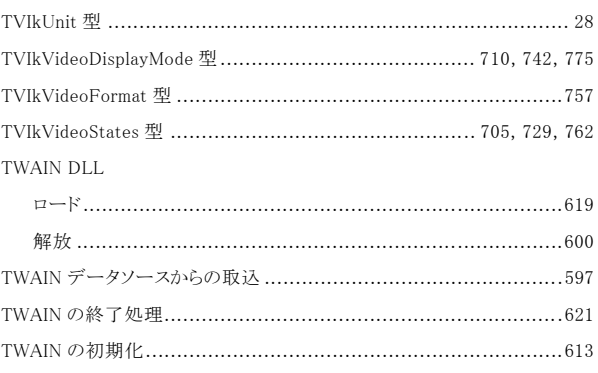

#### U

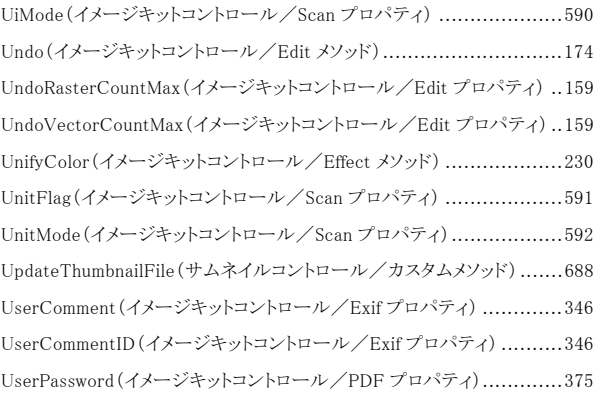

### V

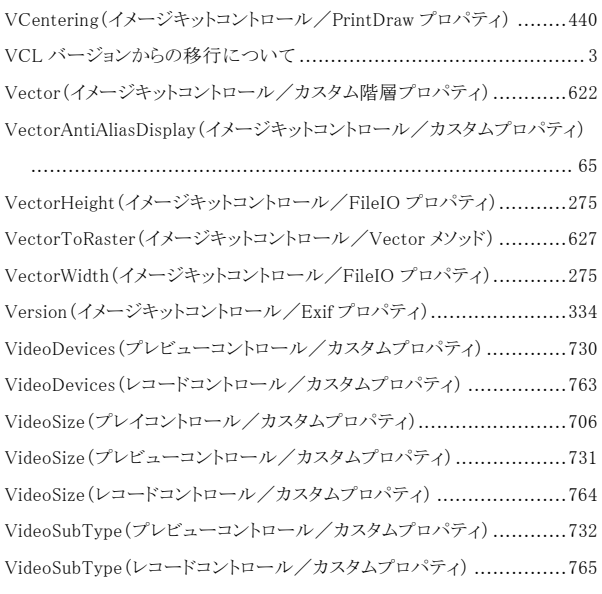

### W

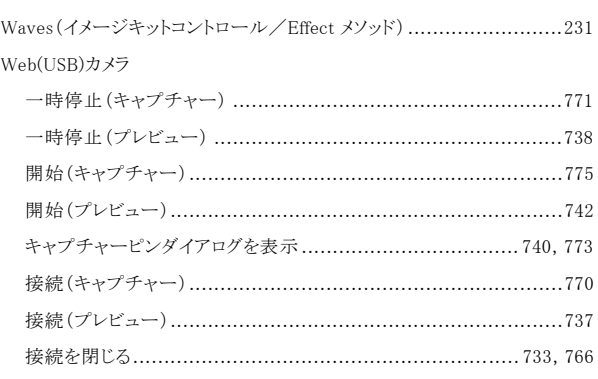

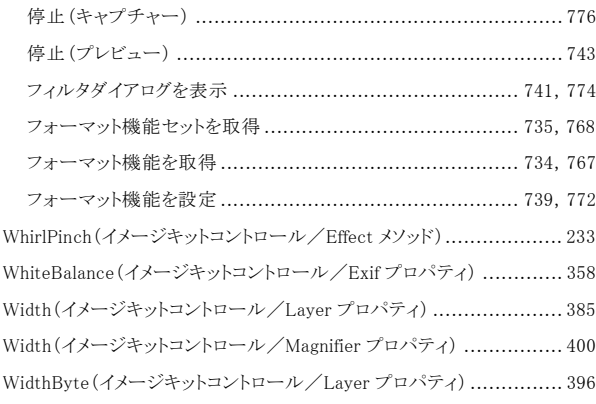

## $\boldsymbol{X}$

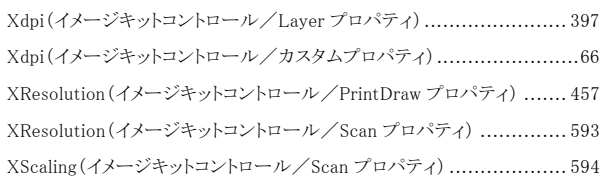

## $\boldsymbol{Y}$

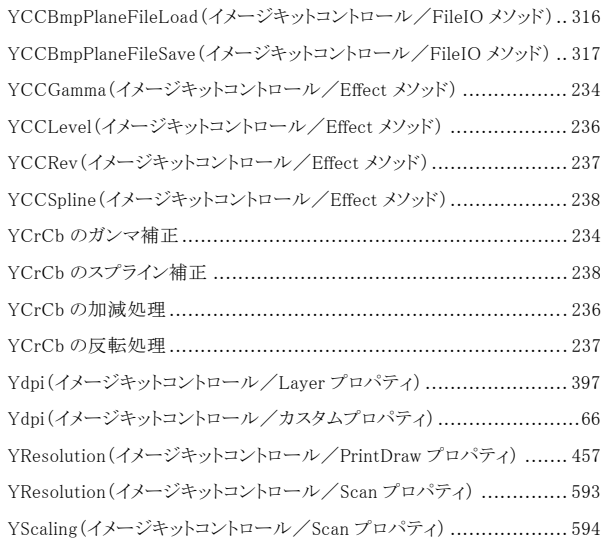

## $\overline{z}$

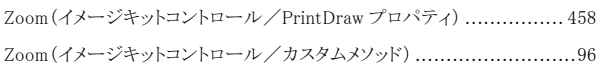

## ぁ

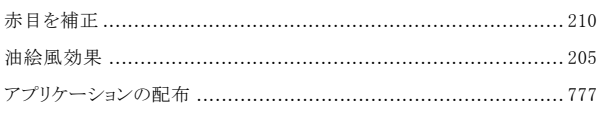

## $\sqrt{ }$

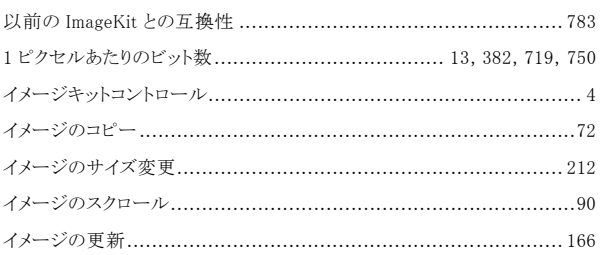

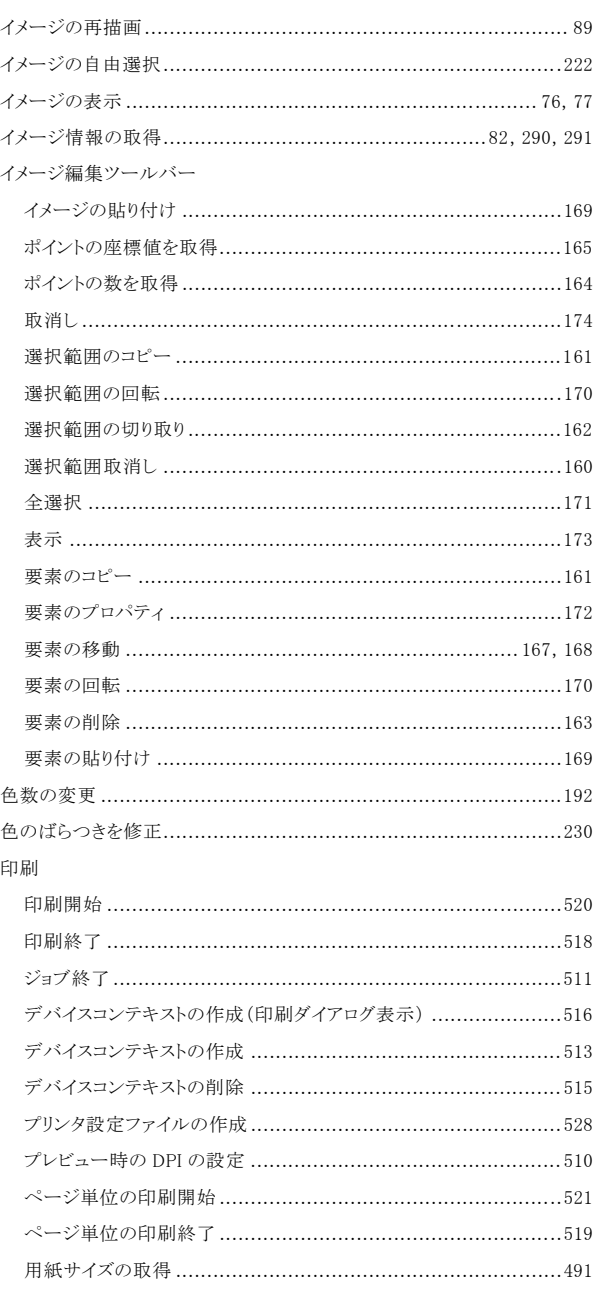

# $\dot{z}$

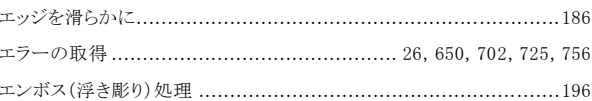

## ゕ

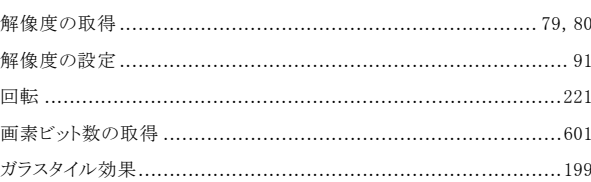

## き

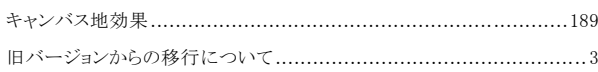

# $\langle$

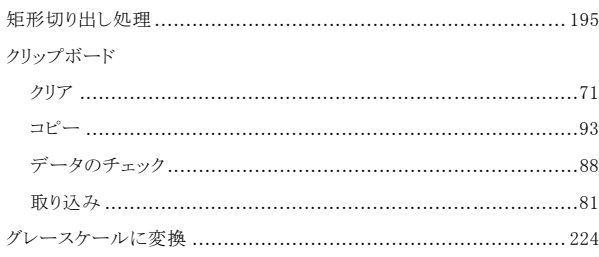

# $\zeta$

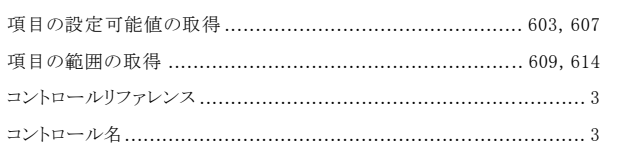

# $\breve{\varepsilon}$

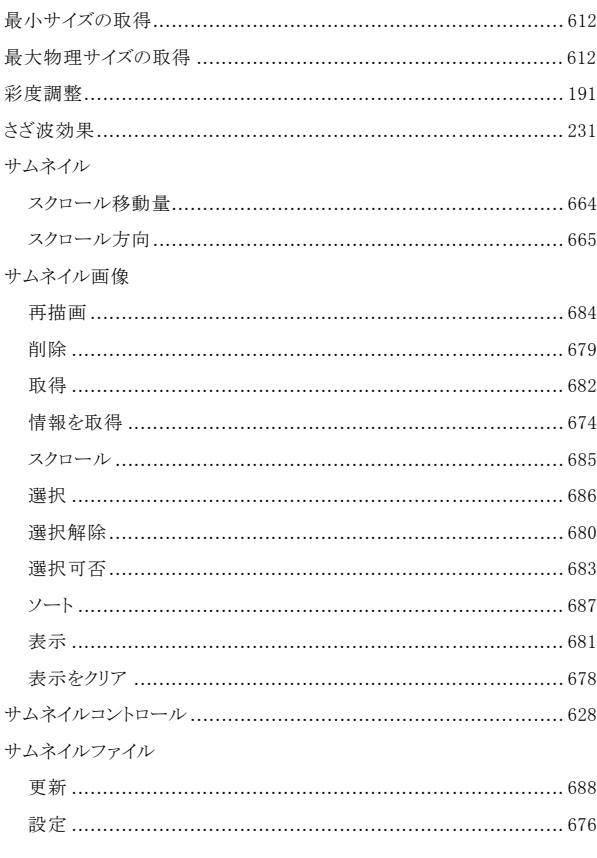

# $\overline{L}$

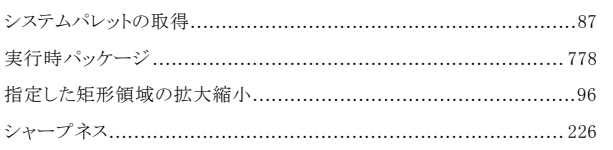

# $\overrightarrow{f}$

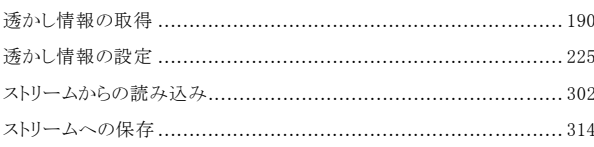

## $\overline{t}$

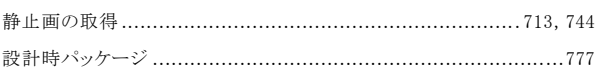

## $\tau$

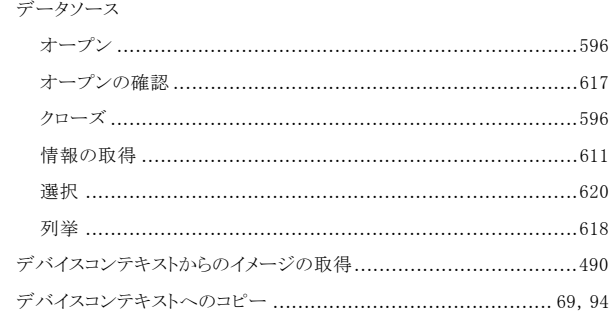

# $\mathcal{L}$

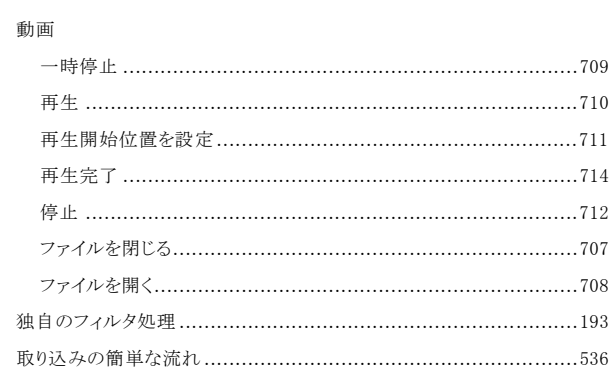

# $\overline{\mathcal{U}}$

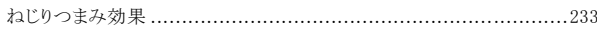

# $\mathcal{D}$

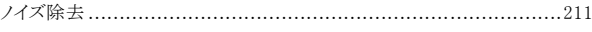

## は

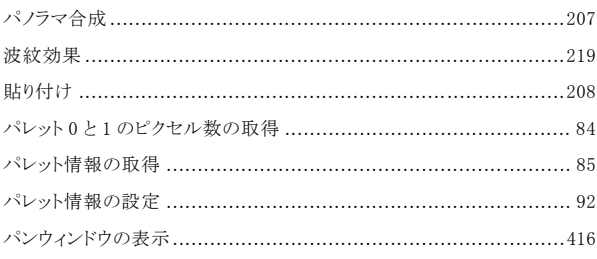

# $\mathcal{U}$

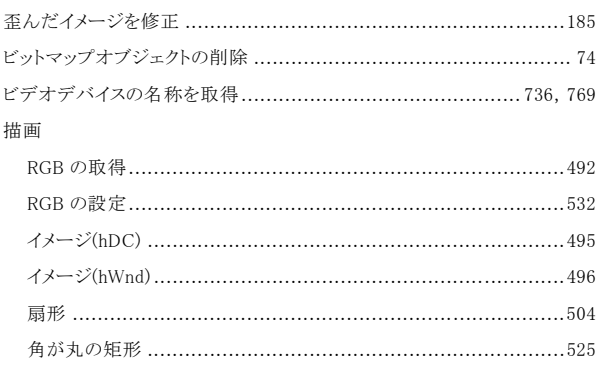

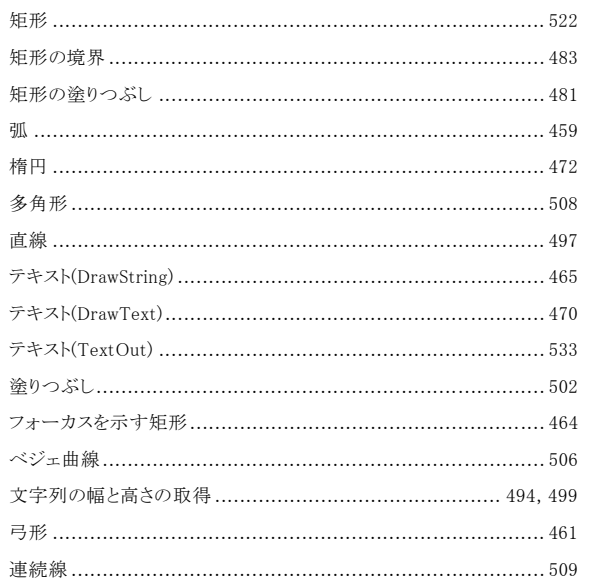

## ふ

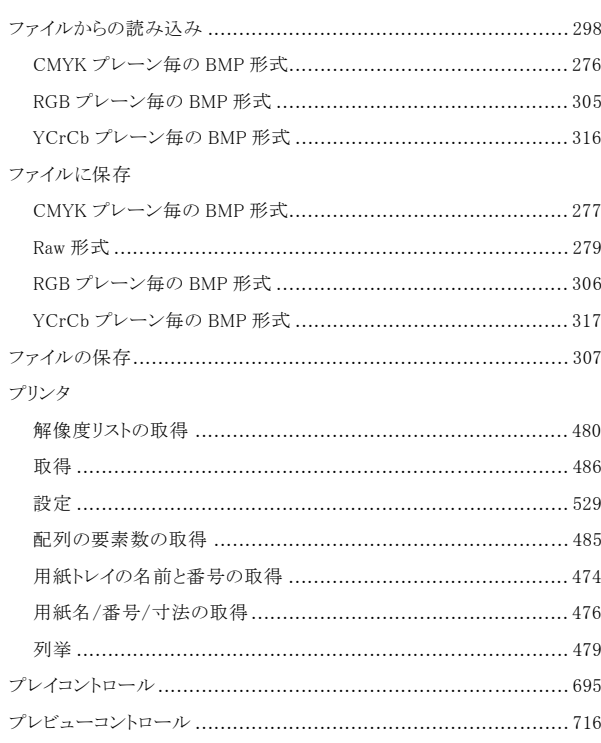

#### プレビュー付きダイアログ

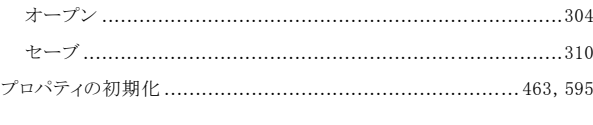

#### $\hat{\frown}$

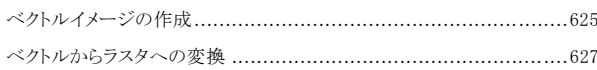

### $\ell$

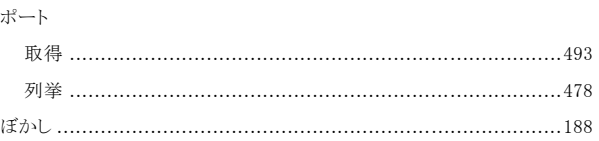

## $\dot{\mathcal{L}}^{\rho}$

### め

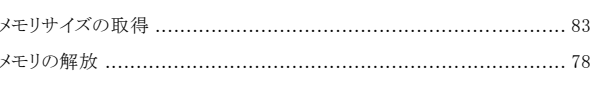

### $\mathcal{E}$

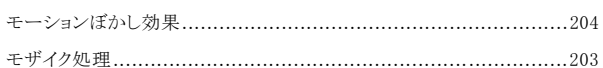

### $\mathcal{L}$

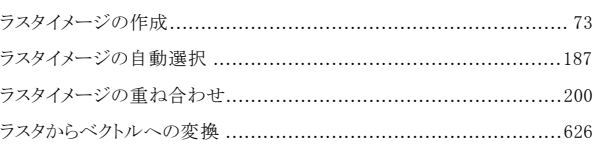

## $\boldsymbol{\mathit{y}}$

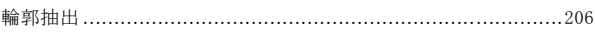

### $\boldsymbol{n}$

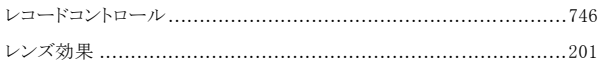

# **ImageKit10 VCL** 第行 株式会社ニュートン

コントロ-ルリファレンス

 〒940-0076 新潟県長岡市本町 2-2-15 シャングリラ本町 1F TEL 0258-86-6954 FAX 0258-86-6964 http://www.newtone.co.jp/

©2020 NEWTONE Corp.